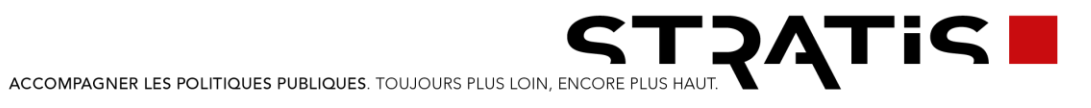

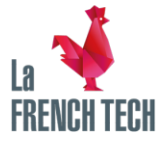

#### PÔLE **COMMUNICATION** PÔLE

**DIGITAL** 

#### **SUD-EST**

Pôle d'Activités Toulon Est - BP 243 83078 Toulon cedex 9 04 98 01 26 26

Europarc de Pichaury Bât. B5 13856 Aix-en-Pce cedex 3<br>04 88 71 88 28

#### ÎLE DE FRANCE

4, place Louis Armand 75603 Paris cedex 12 01 73 02 03 64

#### RHÔNE-ALPES

1, bd. Vivier Merle Immeuble Swiss Life 69443 Lyon cedex 3 04 26 29 85 12

#### **SUD-OUEST**

59, allée Jean-Jaurès CS 21531 31015 Toulouse cedex 06 05 67 31 45 75

#### **OUEST**

Immeuble 3 Soleils 20, rue d'Isly CS 74232 35042 Rennes cedex 02 23 44 59 15

#### WWW.STRATIS.FR

SARL AU CAPITAL DE 16.700 EUROS<br>SIRET 421 455 312 00056<br>APE 7311Z<br>Nº TVA FR4842145531200056

### **SPECIFICATIONS FONCTIONNELLES DETAILLEES**

#### Refonte du site internet

Ville de Mûrs-Érigné

mardi 2 juin 2020

<span id="page-1-0"></span>**Ce document, appelé Spécifications Fonctionnelles Détaillées (SFD), constitue le cahier des charges techniques final du projet.**

#### ➔ **Il est destiné :**

- **A L'équipe responsable du projet côté client. Les sujets abordés dans ce document sont d'ordre ergonomiques et fonctionnels. Ce document nécessite une validation et un engagement ferme pour le début des développements.**
- **A L'équipe de production de STRATIS. Les développeurs et autres intervenants techniques, à l'appui de ce document, doivent être aptes à implémenter l'intégralité des développements décrits.**

Les SFD sont élaborées sur la base de **l'expression de vos besoins et de notre offre commerciale.**

Elles détaillent les comportements ou user stories de chaque fonctionnalité côté front end et côté back end.

Un travail concerté a permis d'en ajuster certains aspects.

Les descriptions des extensions/modules/fonctionnalités, de leurs enchaînements et de leurs actions, sont exhaustives et contractuelles.

Les zonings présents dans les SFD le sont à des fins de représentation et ne préfigurent en rien du résultat graphique final.

Les SFD constituent l'unique document de référence.

Il annule et remplace donc tout autre document (comptes rendus, emails, etc.) et constitue la base des développements du projet.

**Pour ces motifs, la validation de ce document est un prérequis indispensable au démarrage de la phase de développement.**

> **La validation des Spécifications Fonctionnelles Détaillées (SFD) et des maquettes, s'établit au moyen d'un Procès-Verbal dûment complété et retourné par vos soins avant le lancement des développements**

# <span id="page-2-0"></span>**Traçabilité**

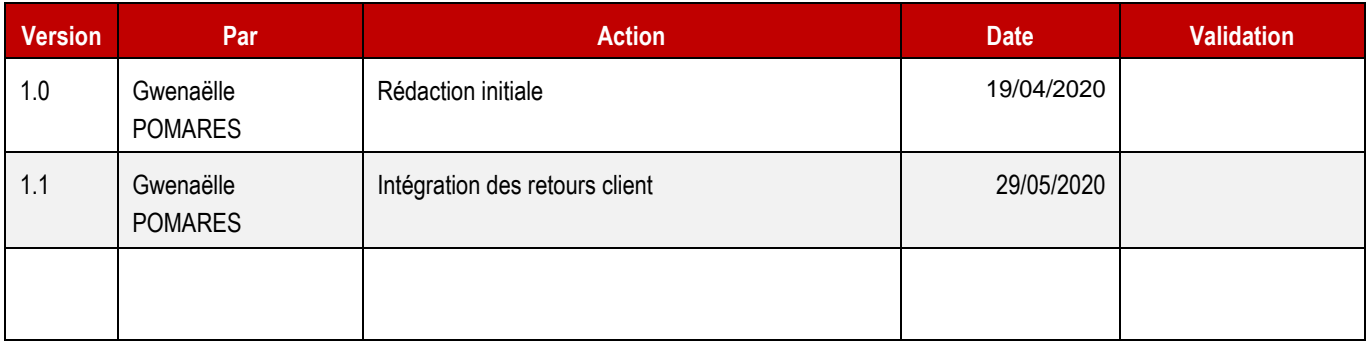

# **SOMMAIRE**

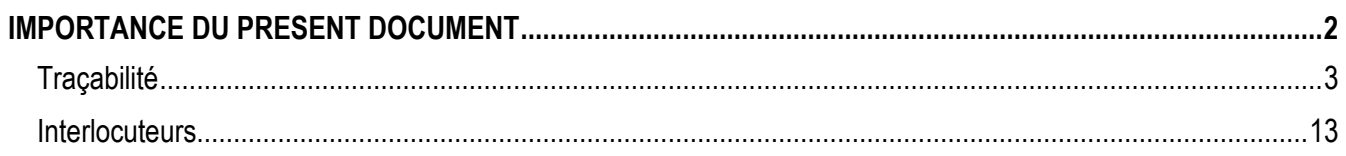

### 

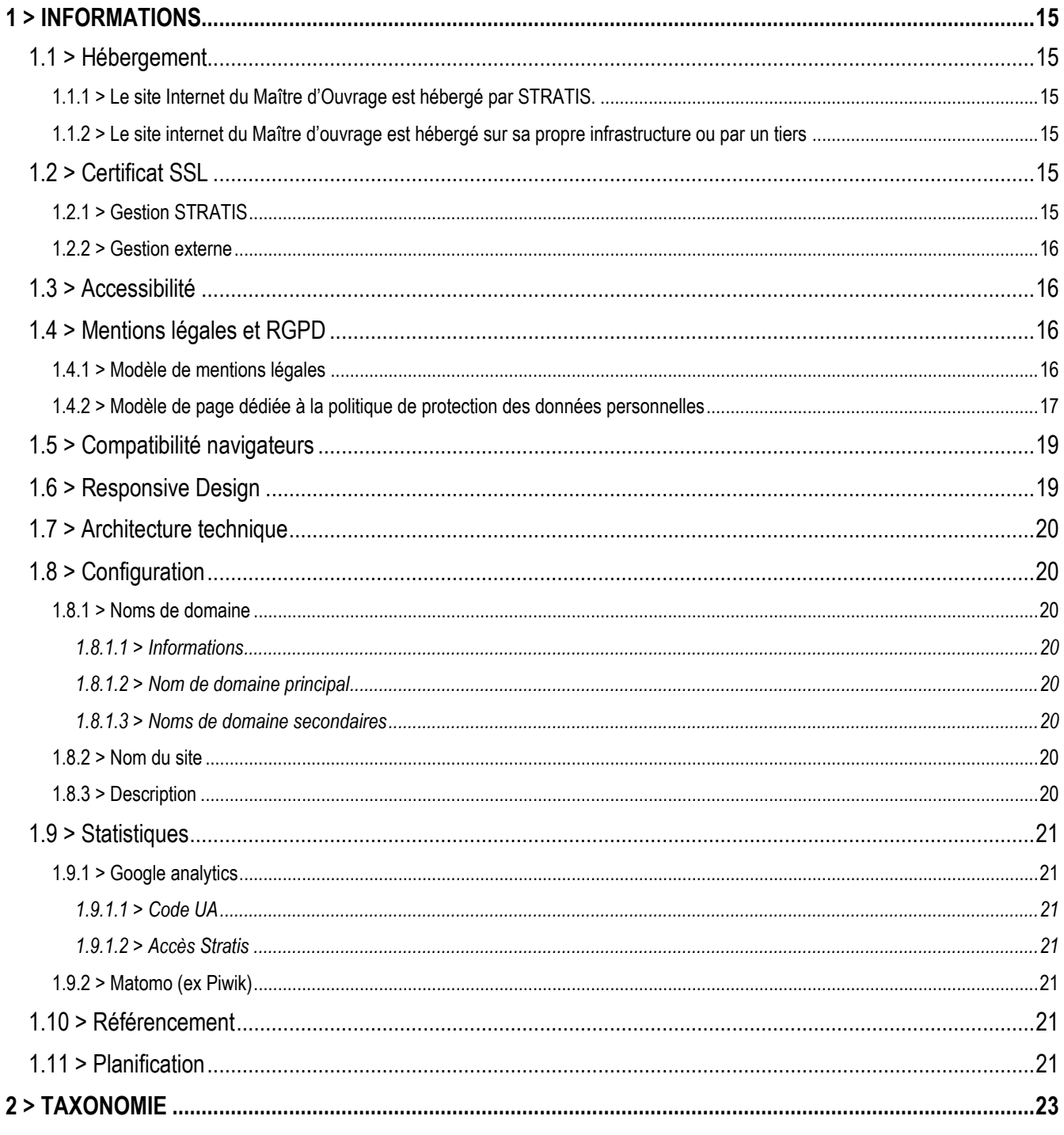

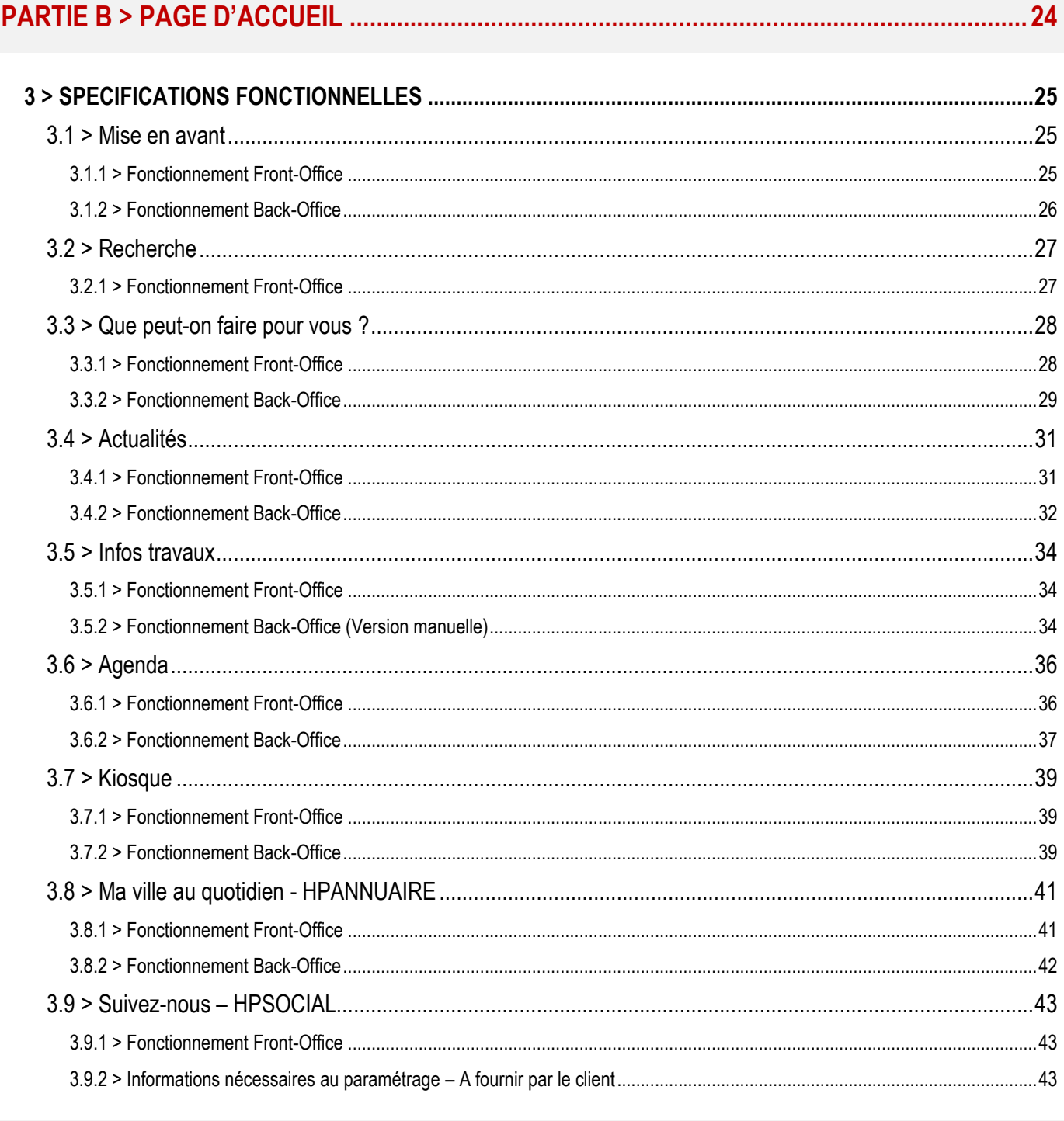

#### . . . . . . . . . . . . . 44

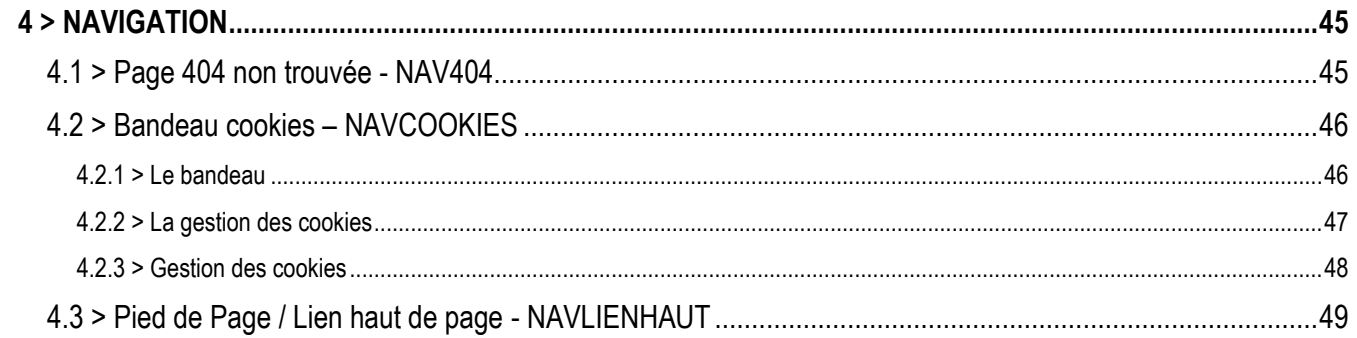

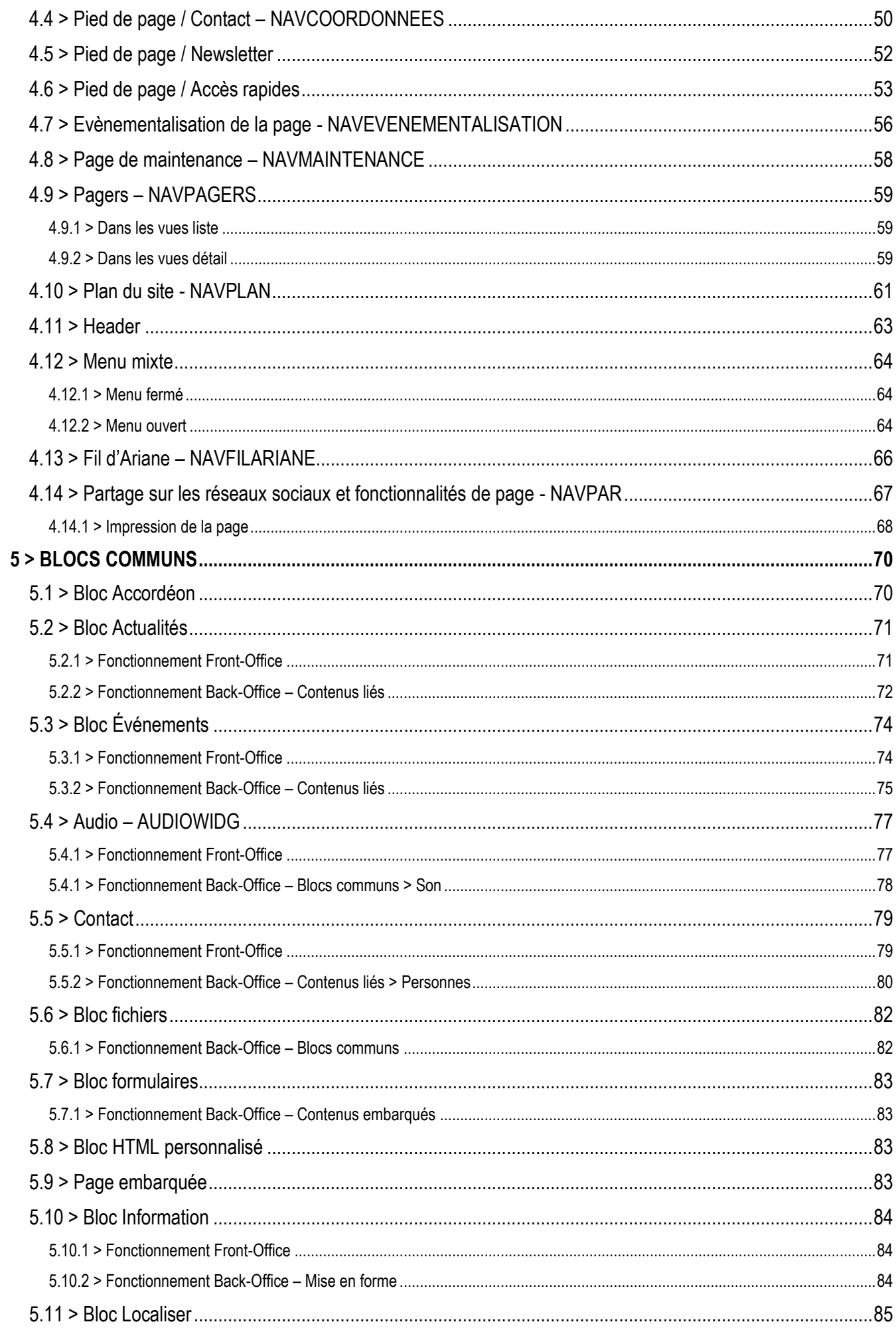

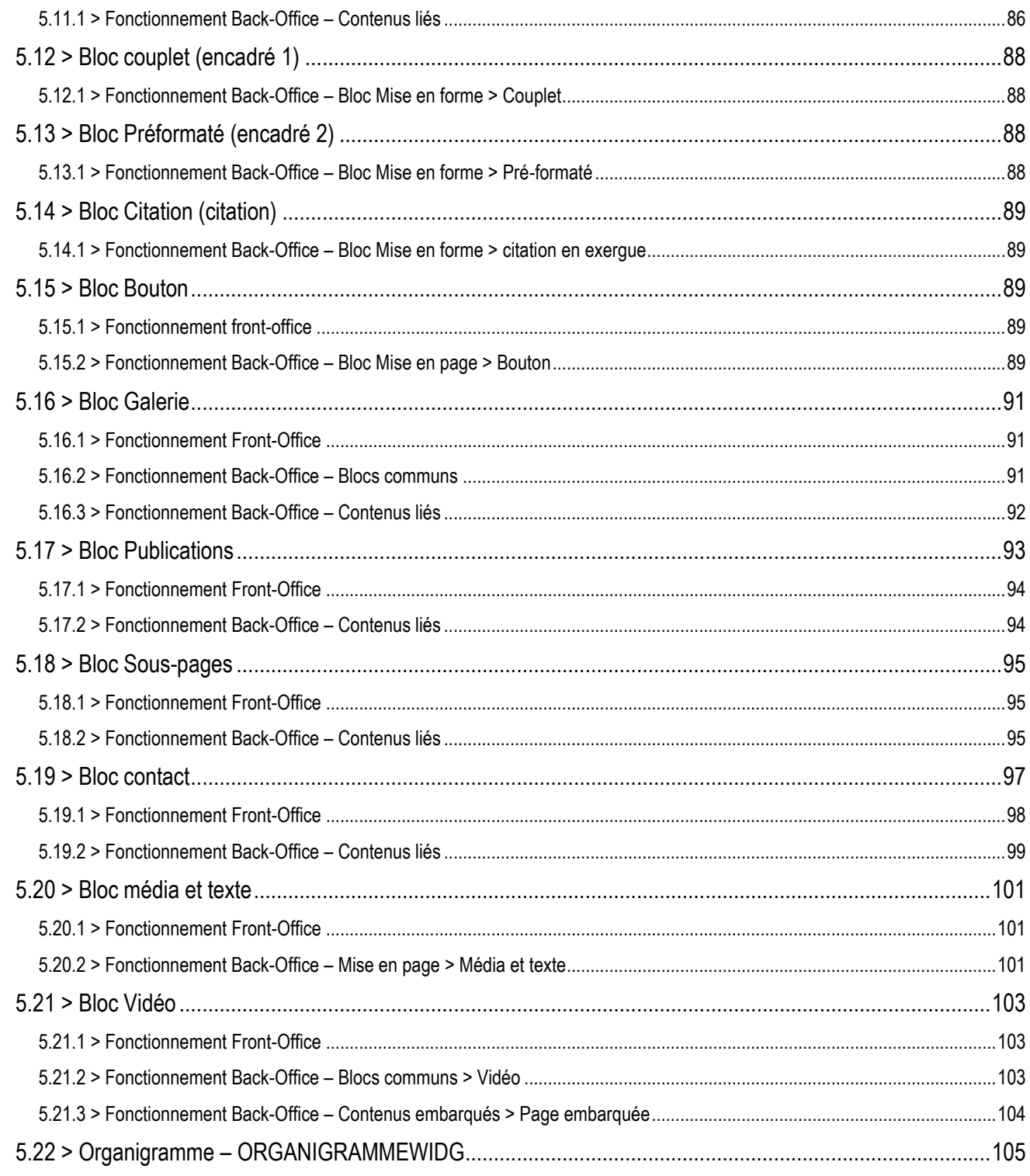

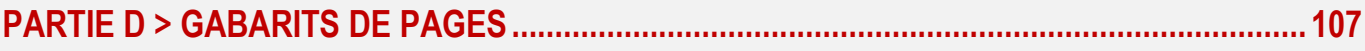

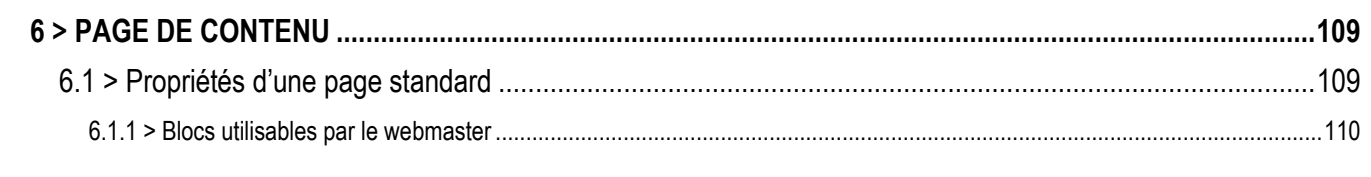

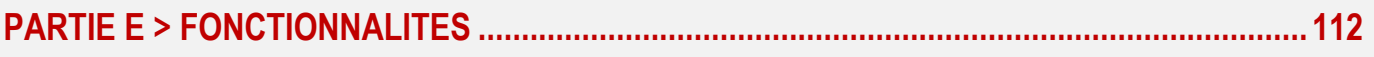

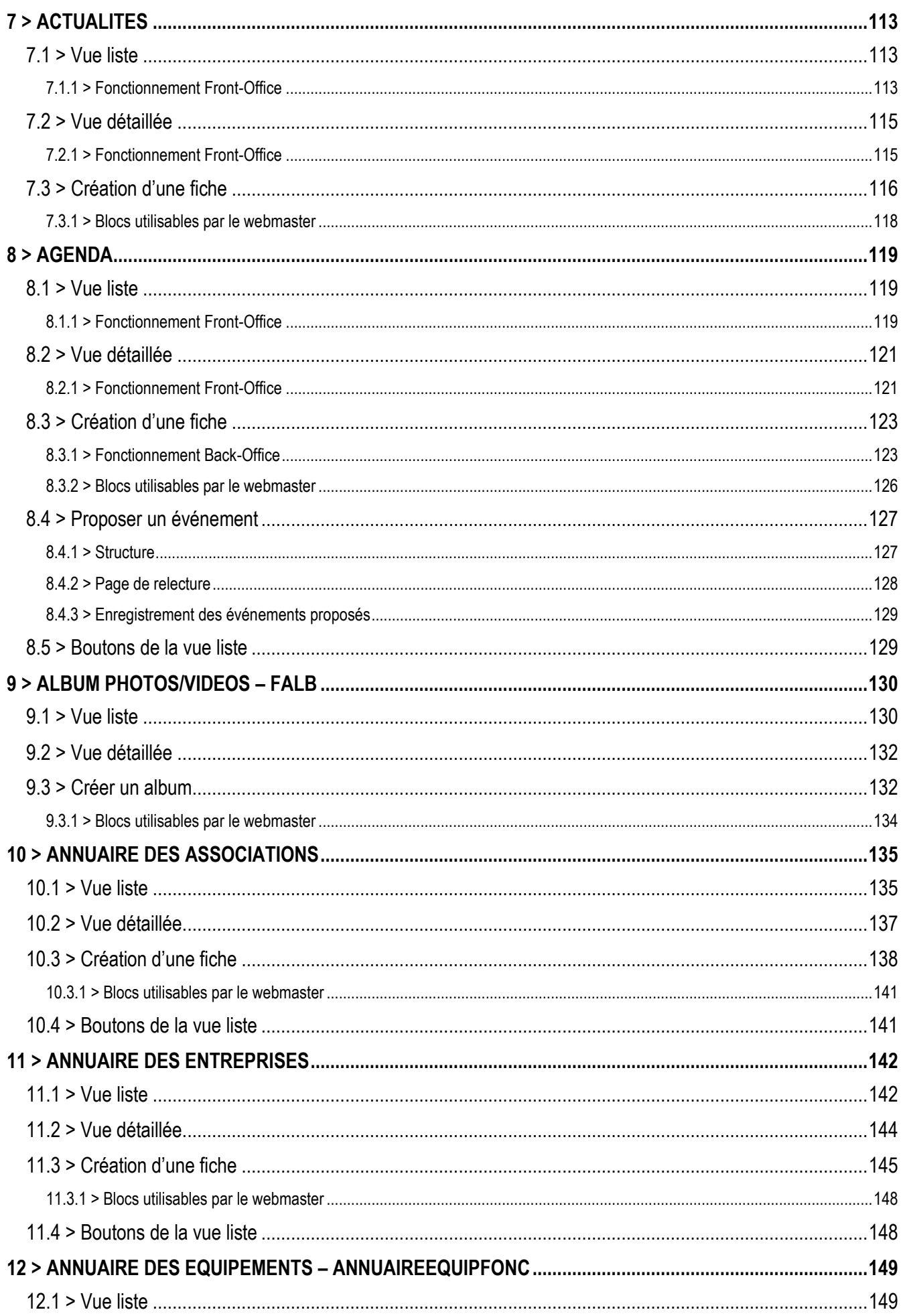

# $\begin{array}{|c|c|c|c|}\n\hline\n\text{ST} & \text{ST} & \text{S}\n\end{array}$

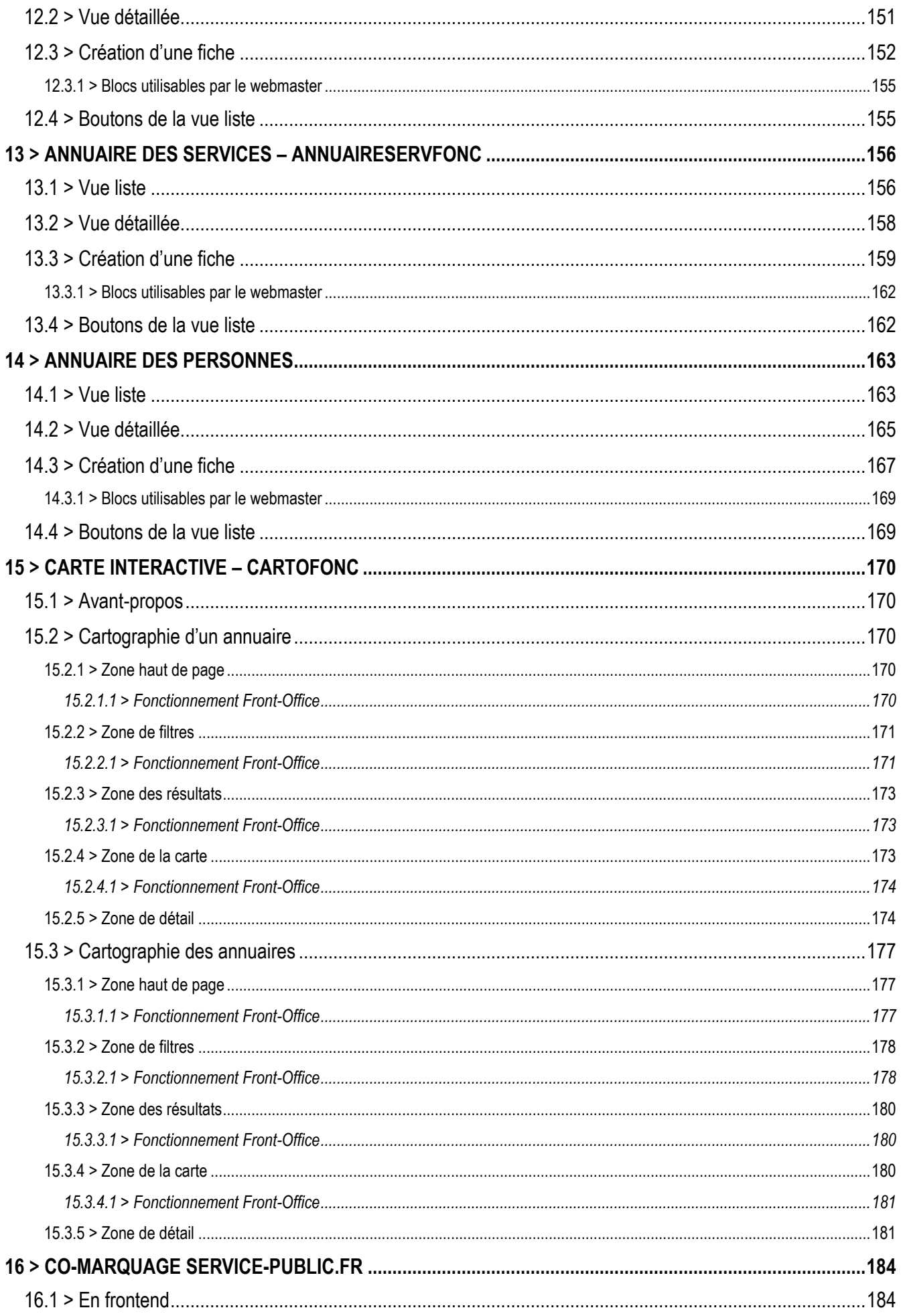

# $\left| \begin{array}{c} \text{1} \\ \text{2} \\ \text{3} \end{array} \right|$

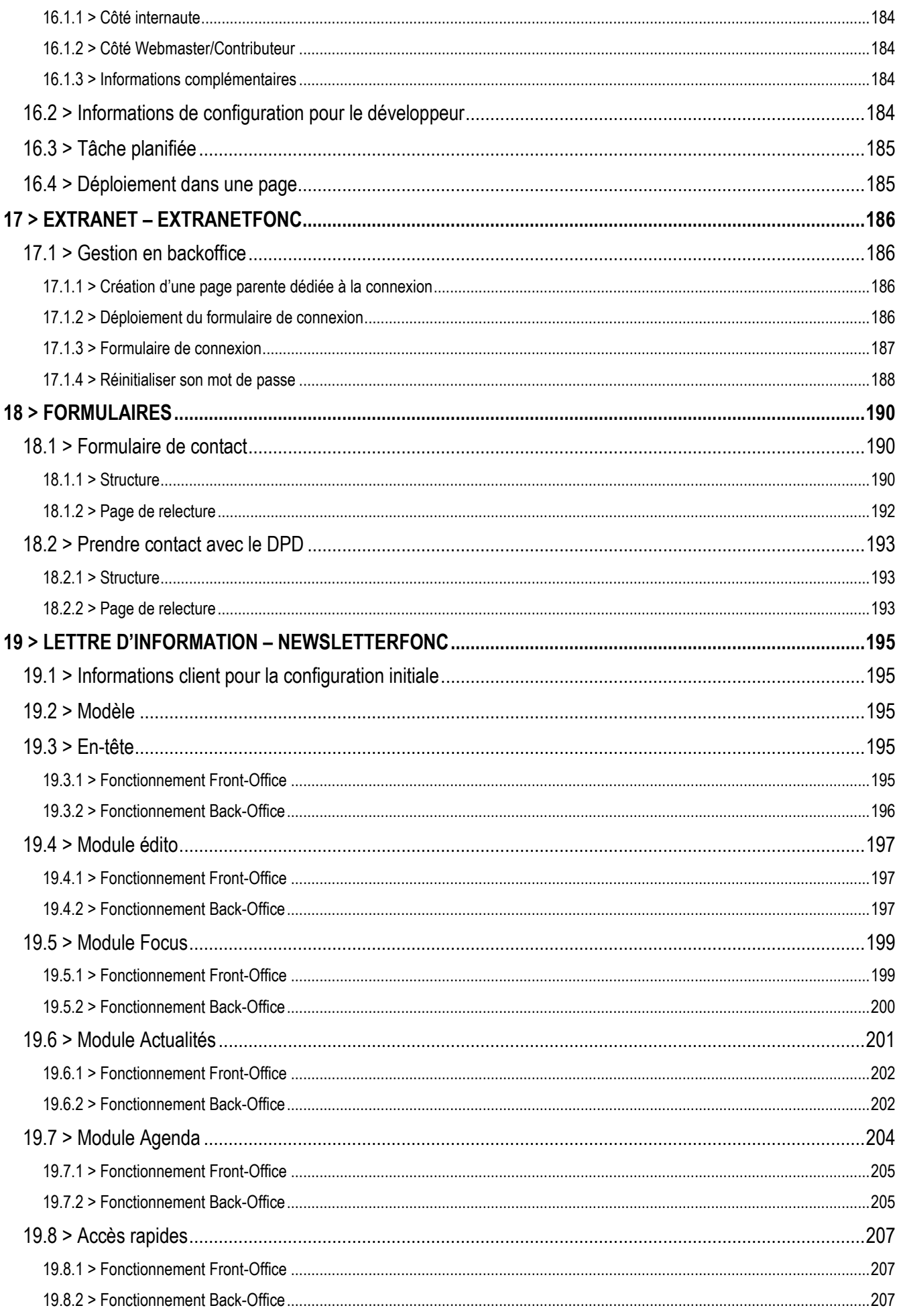

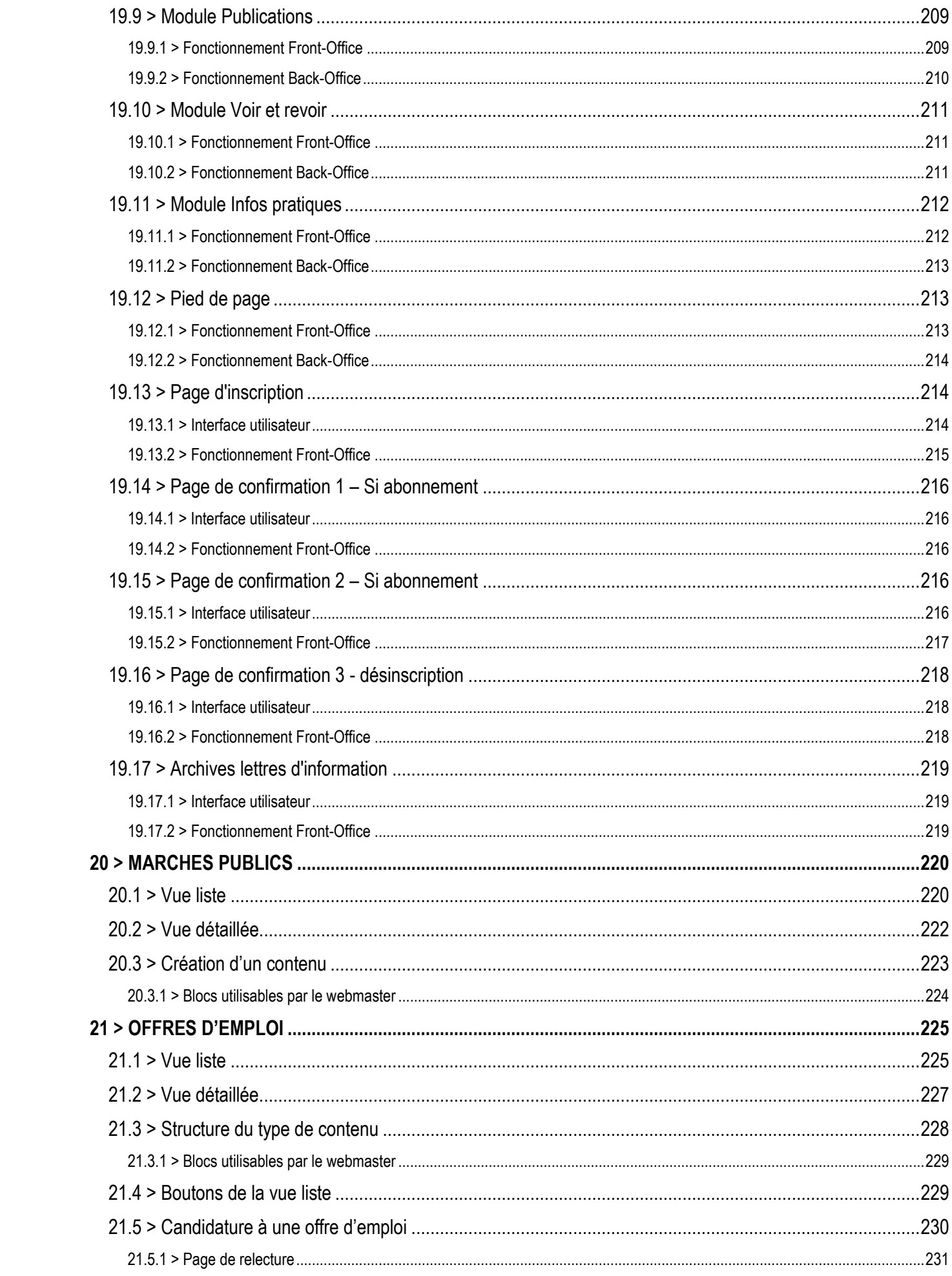

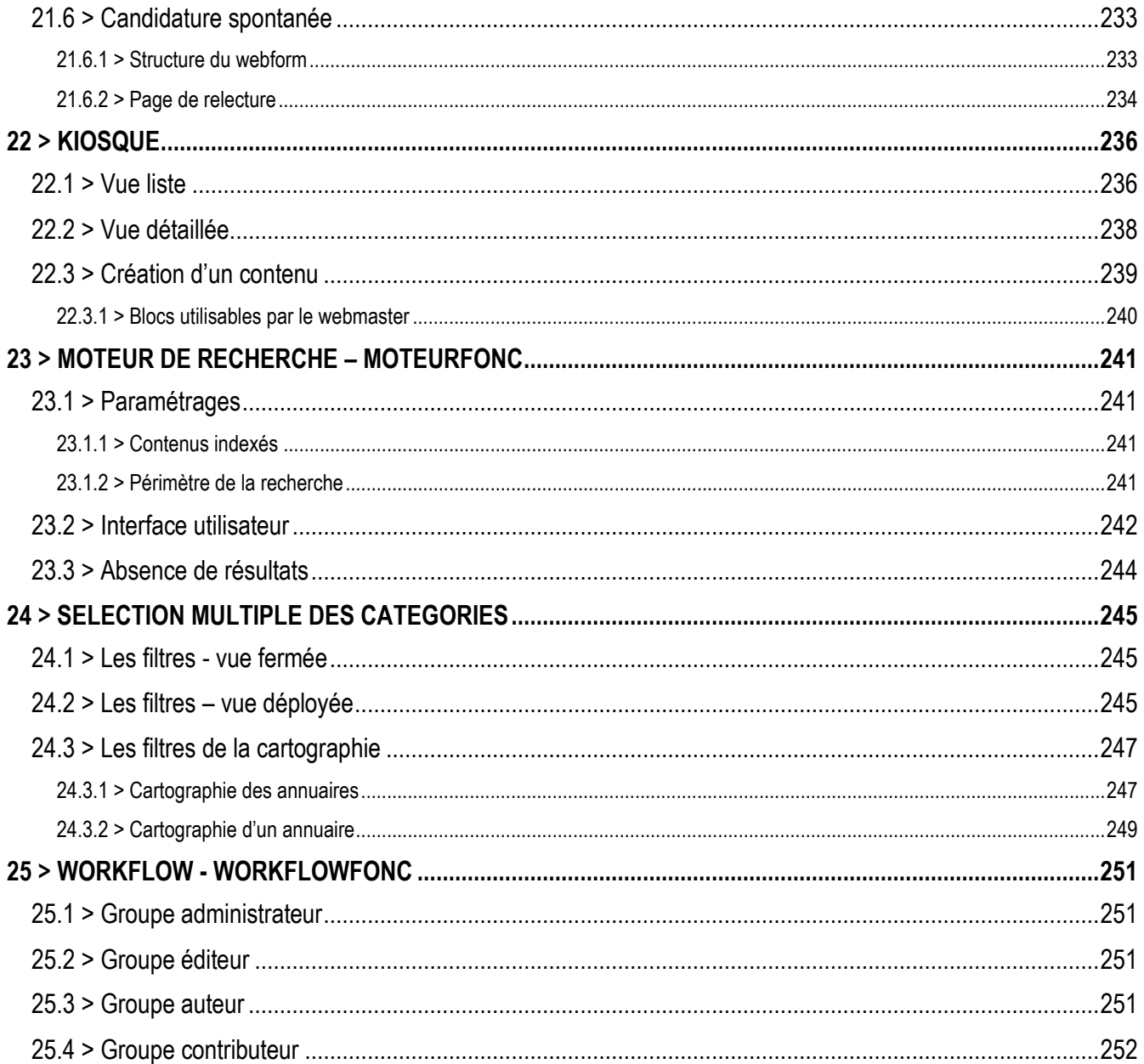

# SUIVI DU DOCUMENT

### <span id="page-12-0"></span>**Interlocuteurs**

#### ➔ **STRATIS**

#### ► **Sébastien Rasori**

- *Courriel : sebastienrasori@stratis.fr*

#### ➔ **Maître d'Ouvrage**

#### ► **Mélanie Halet**

- *Téléphone : 02 41 79 78 83*
- *Courriel : communication@ville-murs-erigne.fr*

# <span id="page-13-0"></span>PARTIE A > INFORMATIONS SUR LE PROJET

**STATIS 14**

# 1 > INFORMATIONS

### <span id="page-14-2"></span><span id="page-14-1"></span><span id="page-14-0"></span>**1.1 > Hébergement**

**1.1.1 > Le site Internet du Maître d'Ouvrage est hébergé par STRATIS.**

**1.1.2 > Le site internet du Maître d'ouvrage est hébergé sur sa propre infrastructure ou par un tiers**

#### <span id="page-14-3"></span>➔ **Coordonnées du responsable**

- Nom de la structure externe ou du service interne :
- Nom Prénom :
- Tél :
- Courriel :

➔ **Accès**

#### **SSH (en root si possible)**

- IP / Port :
- Login :
- Mot de passe :

#### **PHPMyAdmin**

- IP :
- HTACCESS :
- Login :
- Mot de passe :

**Backend du site actuel**

- URL :
- Login:
- Mot de passe :

### <span id="page-14-4"></span>**1.2 > Certificat SSL**

### **1.2.1 > Gestion STRATIS**

<span id="page-14-5"></span>STRATIS déploiera sur le serveur de production le certificat SSL (autorité de certification « Let's Encrypt »). Ce certificat correspond au nom de domaine principal : http://www.murs-erigne.fr/

STRATIS effectuera les redirections 301 permettant d'assurer la continuité de la navigation et du référencement sur toutes les pages du site.

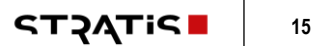

### **1.2.2 > Gestion externe**

#### <span id="page-15-0"></span>➔ **Coordonnées du responsable**

- Nom de la structure externe ou du service interne :
- Nom Prénom :
- Tél :
- Courriel :

### <span id="page-15-1"></span>**1.3 > Accessibilité**

L'accessibilité des services publics aux personnes handicapées est une nécessité aux termes de la loi n°2005-102 de février 2005 pour l'égalité des droits et des chances, la participation et la citoyenneté des personnes handicapées. L'article 47 de la loi précise que

*"Les services de communication publique en ligne des services de l'Etat, des collectivités territoriales et des établissements publics qui en dépendent doivent être accessibles aux personnes handicapées".* 

Le Référentiel Général pour l'Accessibilité des Administrations (RGAA), établi par la Direction Interministérielle des Systèmes d'Information et de Communication (DISIC), fixe les modalités techniques de mise en œuvre de cette accessibilité pour ce qui concerne le canal web. Le site de la collectivité doit impérativement permettre de respecter ces normes et pouvoir faire l'objet, à la date de sa mise en production, d'une déclaration de conformité. Le prestataire s'engage à vérifier cette conformité en effectuant l'ensemble des tests associés aux points de contrôle définis dans le RGAA. Il doit transmettre un document établissant le niveau de conformité du site. Sur la base de cette vérification, et en cas de non-conformité, il doit mettre en œuvre toutes les mesures techniques d'adaptation/correction (plan de mise en conformité) et énoncer les conseils qui permettront à la collectivité de déclarer au plus vite la conformité de son site et de maintenir un niveau conforme d'accessibilité des contenus au fil de leurs mises à jour.

La version courante est RGAA au niveau AA, en version 4, entré en vigueur le 20 septembre 2019.

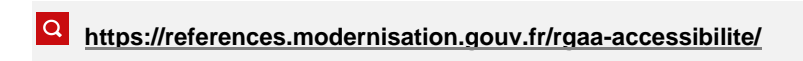

### <span id="page-15-2"></span>**1.4 > Mentions légales et RGPD**

### **1.4.1 > Modèle de mentions légales**

<span id="page-15-3"></span>« Conformément aux dispositions de l'article 6 III-1 de la loi n° 2004-575 du 21 juin 2004 pour la confiance dans l'économie numérique, le site http://www.murs-erigne.fr/ est édité par la Ville de Mûrs-Érigné.

Le Directeur/la Directrice de la publication est

M. Damien COIFFARD, Maire de Mûrs-Érigné 02 41 79 78 77 info@ville-murs-erigne.fr

L'hébergement et la maintenance technique sont assurées par : SERVICE/SOCIETE adresse courriel

#### **Loi applicable et attribution de juridiction**

Les présentes Conditions Générales d'Utilisation sont régies par la loi française et l'utilisateur, par son acceptation des présentes, donne irrévocablement compétence exclusive aux juridictions françaises.

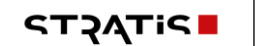

#### **Responsabilité**

La connexion de l'utilisateur au site se fait sous son entière responsabilité. La Collectivité ne peut être tenue pour responsable de tout dommage issu d'un dysfonctionnement quel qu'il soit, d'une suspension ou de la cessation du site, ou encore de tout dommage matériel ou immatériel qui résulterait d'une quelconque façon de la connexion au Site.

#### **Propriété intellectuelle**

Les contenus présents sur le Site sont la propriété exclusive de la Ville de Mûrs-Érigné.

En vertu de l'article L.122-4 du Code de la Propriété Intellectuelle, ces éléments sont protégés par le droit d'auteur, toute reproduction est en principe conditionnée à l'accord de la Ville de Mûrs-Érigné.

Conformément au droit public de la propriété intellectuelle et notamment selon l'article L122-5 du Code de la propriété intellectuelle, les « documents officiels » sont librement réutilisables :

• Les déclarations, les discours, les dossiers de presse et les communiqués ;

Cependant, le bon usage veut que la reprise de ces contenus de façon partielle ou intégrale mentionne clairement la source. La reprise de ces documents de façon partielle ou intégrale est ainsi autorisée, sous réserve bien entendu de la mention du nom de l'auteur et de la source.

La réutilisation non commerciale est autorisée à la condition de respecter l'intégrité des informations et de n'en altérer ni le sens, ni la portée, ni l'application et d'en préciser l'origine et la date de publication.

Les demandes d'autorisation de reproduction d'un contenu doivent être adressées par courriel à : communication@ville-murserigne.fr

#### **Crédits**

Conception et réalisation :

Photographies :

Vidéos :

Cartographie : © les contributeurs d'OpenStreetMap. Les données sont disponibles sous la licence ODbL. En savoir plus (lien vers https://www.openstreetmap.org/copyright).

#### **Données personnelles**

Le nouveau Règlement Européen sur la Protection des Données Personnelles (RGPD) est entré en application le 25 mai 2018. Il vient renforcer et enrichir les dispositions de la Loi informatique et liberté visant à la transparence et à la protection de vos données personnelles.

<span id="page-16-0"></span>Nous vous invitons à prendre connaissance de notre politique de gestion et de protection de vos données personnelles sur cette page (lien hypertexte vers la page).

### **1.4.2 > Modèle de page dédiée à la politique de protection des données personnelles**

La Ville de Mûrs-Érigné s'engage à ce que la collecte et le traitement de vos données, effectués à partir du site http://www.murs-erigne.fr/, soient conformes au règlement général sur la protection des données (RGPD) et à la loi Informatique et Libertés.

Conformément à cette nouvelle règlementation, un **Délégué à la protection des données** a été désigné.

**Collectivité… Délégué(e) à la Protection des données personnelles Adresse : Téléphone : Courriel :** 

Vous pouvez le ou la saisir par courrier, courrier électronique ou par le biais de notre formulaire.

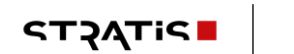

Toute personne saisissant des informations personnelles sur ce site reconnaît être majeur.

Les données personnelles récoltées sur ce site le sont dans le cadre d'une mission de service public, à des fins d'enrichissement de contenus, d'analyse statistique et de suivi des demandes que vous pourrez nous formuler.

Ces données sont récoltées avec votre consentement explicite. Vous pouvez à tout moment retirer ce consentement soit par le biais des outils mis à votre disposition en ligne (gestion des cookies), soit par saisie des services responsables du traitement de vos données. Vous pouvez également saisir à cette fin le Délégué à la protection des données.

Aucun transfert ou cession de vos données à des tiers n'a lieu.

Les données personnelles recueillies dans le cadre des services proposés sur http://www.murs-erigne.fr/ sont traitées selon des protocoles sécurisés.

Le stockage de ces données est, par ailleurs, limité dans le temps à une date de péremption de 12 mois. A l'issue de cette période, vos données personnelles sont supprimées. Dans le cas d'une inscription à un service en ligne, une demande de renouvellement de consentement vous est adressée.

Chaque formulaire ou téléservice limite la collecte des données personnelles au strict nécessaire (minimisation des données). Vous trouverez ci-dessous un tableau récapitulatif des formulaires et services permettant de récolter ces données, la finalité de cette récolte, les services à contacter pour exercer vos droits et la gestion de la péremption.

Par ailleurs, ce site utilise des cookies (petit fichier texte déposé sur votre ordinateur – [En savoir plus\)](https://www.cnil.fr/fr/atom/14976). Ils servent au bon fonctionnement de ce site, à la mesure d'audience et à l'enrichissement de contenu. Vous pouvez vous opposer à tout moment au dépôt de ces cookies.

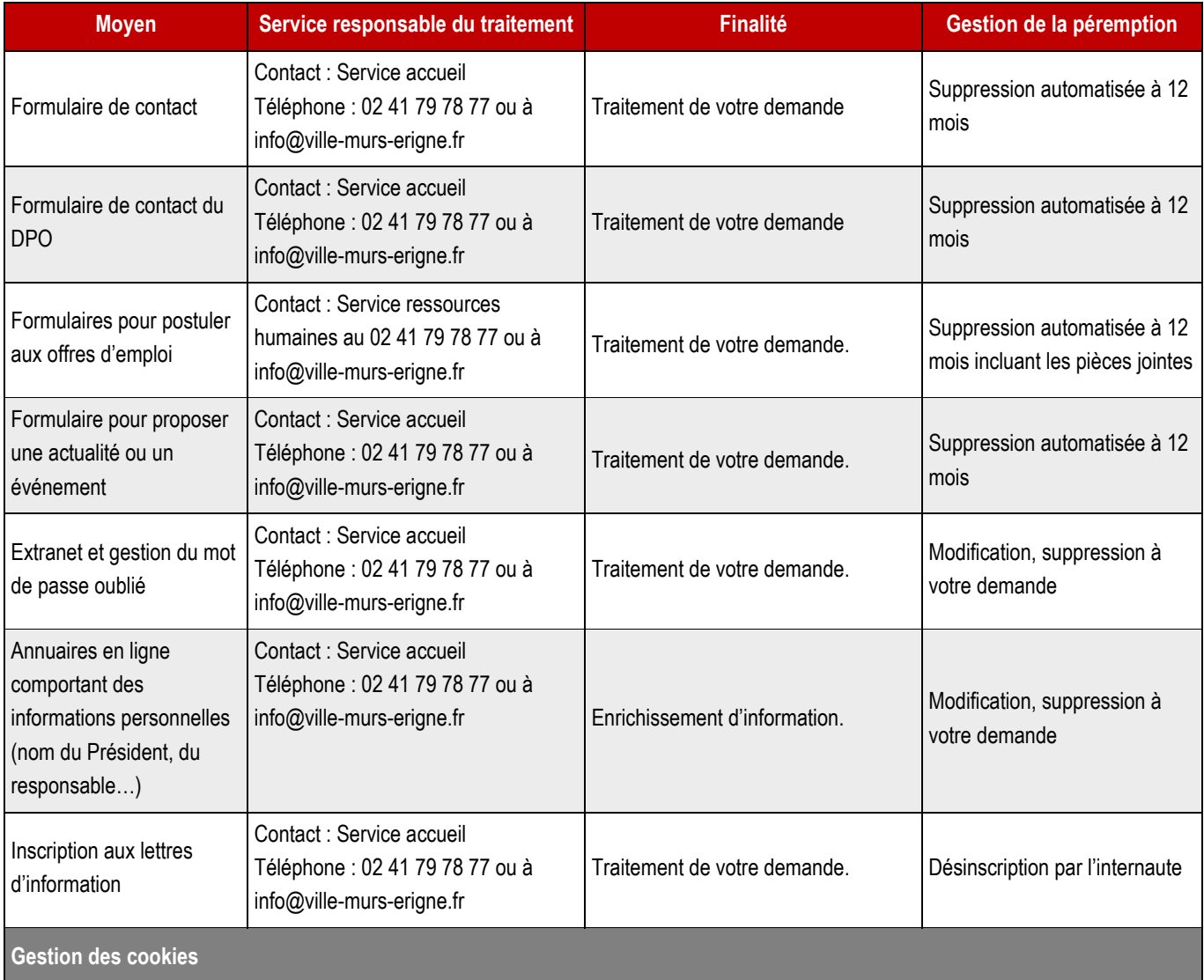

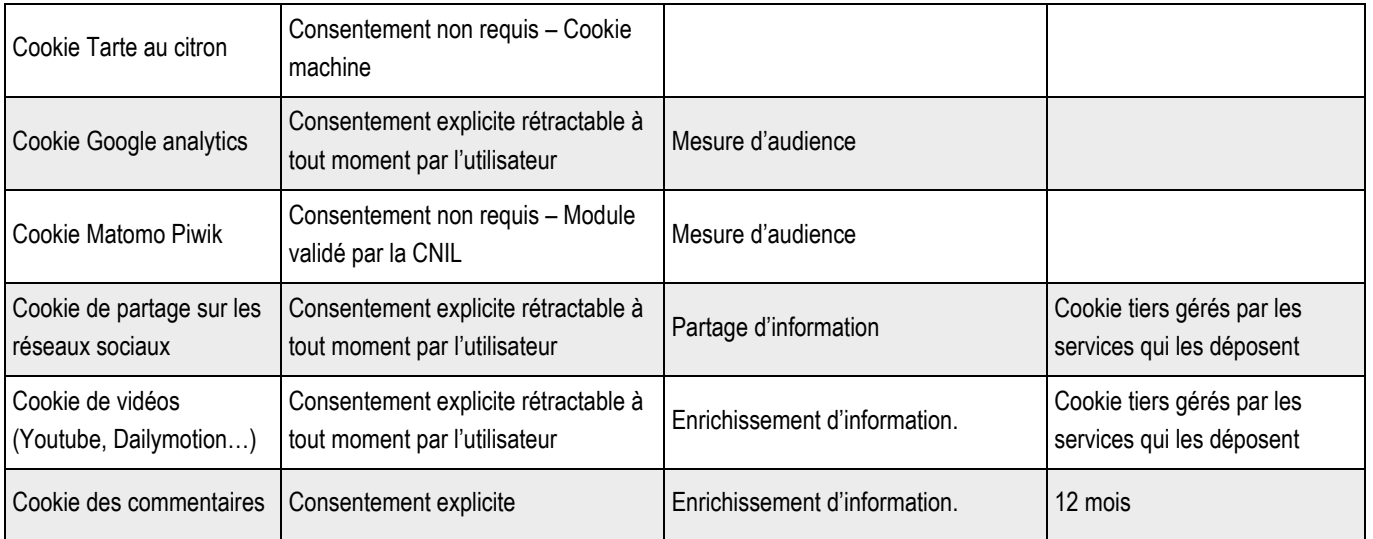

### <span id="page-18-0"></span>**1.5 > Compatibilité navigateurs**

L'offre de contenus et services du site doit respecter les standards établis par le World Wide Web Consortium (W3C) afin d'assurer une compatibilité optimale avec les futurs outils de navigation. Au minimum, les pages doivent respecter les spécifications HTML 5 et les feuilles de style doivent être conformes à la norme CSS niveau 3. Le prestataire doit effectuer des tests de validation avant la mise en production du site et s'engage à corriger les éventuelles erreurs constatées en prenant les mesures nécessaires pour se conformer aux standards du W3C.

- Sous Windows 10 : Firefox version actuelle à la date de rédaction de ces spécifications (19/04/2020) et version majeure v-2 à partir de cette date ainsi que la dernière version ESR mise à jour.
- Sous Windows 10 : Edge version actuelle à la date de rédaction de ces spécifications (19/04/2020)
- Sous Windows 10 : Internet Explorer 11 dernière version mise à jour
- Sous Windows 10 : Chrome version actuelle à la date de rédaction de ces spécifications (19/04/2020) et version majeure v-2 à partir de cette date
- Sous Android 5 et + : Chrome version actuelle à la date de rédaction de ces spécifications (19/04/2020) et version majeure v-2 à partir de cette date
- Sous macOS, version actuelle à la date de rédaction de ces spécifications (19/04/2020) et version mineure v-2 : Safari dernière version supportée mise à jour
- Sous iOS, version actuelle à la date de rédaction de ces spécifications (19/04/2020) et version mineure v-1 : Safari dernière version supportée mise à jour

**[http://www.w3.org](http://www.w3.org/)**

### <span id="page-18-1"></span>**1.6 > Responsive Design**

L'affichage des pages doit pouvoir être optimisé (limitation du poids, mise en mémoire cache des pages dynamiques pour un chargement plus rapide). Le site doit être en responsive design afin de travailler sur une seule URL et un seul référencement. Il doit adapter son contenu en fonction de la mobilité (mobile, tablette…).

Idéalement, cela sera géré en css3 grâce aux media-queries. Les pages des versions mobiles seront optimisées pour une navigation à faible débit. Un rapport de test doit être fourni avant mise en ligne du site.

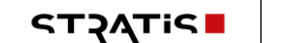

Les pages seront optimisées pour les résolutions suivantes :

- 1280 px et plus : PC, Mac et tablettes au format paysage
- 768-1279 px : Tablettes au format portrait
- 0-767 px : Mobiles au format portrait

### <span id="page-19-0"></span>**1.7 > Architecture technique**

La solution technique s'appuie sur une offre logicielle « Open Source » et libre d'accès.

➔ **Le logiciel de CMS (Content Management System, ou Système de Gestion de Contenu) WORDPRESS version 5.4 est la base de l'architecture logicielle de votre site Internet.**

### <span id="page-19-2"></span><span id="page-19-1"></span>**1.8 > Configuration**

### **1.8.1 > Noms de domaine**

*1.8.1.1 > Informations*

<span id="page-19-3"></span>Le ou les noms de domaine seront gérés par xxxxxxxxxxxxxxxxxxxxxxxxx.

<span id="page-19-4"></span>Xxxxxxxxxxxxxxxxxxx communiquera avant le lancement l'adresse IP du serveur de production afin que xxxxxxxxxxxxxxxxxxxxxxxxxxx puisse configurer les zones DNS du ou des différents noms de domaine.

*1.8.1.2 > Nom de domaine principal*

<span id="page-19-5"></span>Le nom de domaine principal du site sera : www.murs-erigne.fr

*1.8.1.3 > Noms de domaine secondaires*

Les noms de domaine ci-dessous devront rediriger vers [: www.xxxxxxxxxxxxxxxxxxxxxxxxx.fr](http://www.xxxxxxxxxxxxxxxxxxxxxxxxx.fr/)

#### ➔ **[www.yyyyyyyyyyyyyyyyyyyyyyyyyyyyy.fr](http://www.yyyyyyyyyyyyyyyyyyyyyyyyyyyyy.fr/)**

#### <span id="page-19-6"></span>➔ **[www.zzzzzzzzzzzzzzzzzzzzzzzzzzzzz.fr](http://www.zzzzzzzzzzzzzzzzzzzzzzzzzzzzz.fr/)**

**1.8.2 > Nom du site**

Titre dans le navigateur : Site officiel de la Ville de Mûrs-Érigné

<span id="page-19-7"></span>Ce nom sera également utilisé dans les notifications envoyées automatiquement par mail.

### **1.8.3 > Description**

La description suivante s'affichera dans les résultats de la recherche sous le titre de la page :

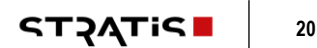

Description de mon site qui présente des informations sur…

### <span id="page-20-0"></span>**1.9 > Statistiques**

**1.9.1 > Google analytics**

<span id="page-20-2"></span><span id="page-20-1"></span>Les statistiques seront assurés par Google Analytics.

*1.9.1.1 > Code UA*

<span id="page-20-3"></span>➔ **Code UA : à définir**

*1.9.1.2 > Accès Stratis*

#### <span id="page-20-4"></span>➔ **La Collectivité devra autoriser le compte Google STRATIS en mode lecteur éditeur**

- **Compte [: stratis.ntic@gmail.com](mailto:stratis.ntic@gmail.com)**
- **1.9.2 > Matomo (ex Piwik)**

➔ **Mise en œuvre du marqueur**

- **Compte : xxxxxxxxxxxxxxxxxxxxxxxx**
- **Mot de passe : xxxxxxxxxxxxxxxxxxxxxxxxx**

### <span id="page-20-5"></span>**1.10 > Référencement**

Les développements du site devront prendre en compte les éléments liés au référencement suivant :

- **SiteMap.xml ;**
- **Robots.txt ;**
- **Présence des champs méta sur toutes les pages (y compris la page d'accueil) ;**
- **Optimisation pour les réseaux sociaux ;**
- **Page 404 ;**
- **Url : elles doivent être simples, courtes, compréhensibles ;**
- **Balise image Alt.**

### <span id="page-20-6"></span>**1.11 > Planification**

La planification s'effectue par le paramétrage de tâches CRON, via le backoffice du CMS.

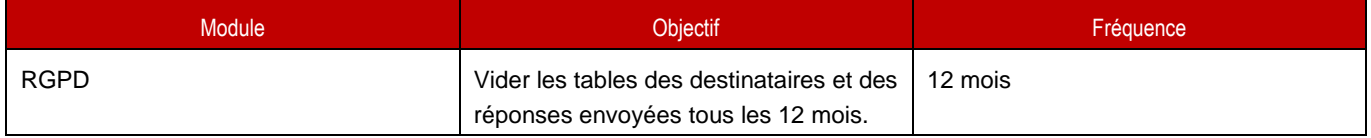

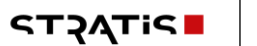

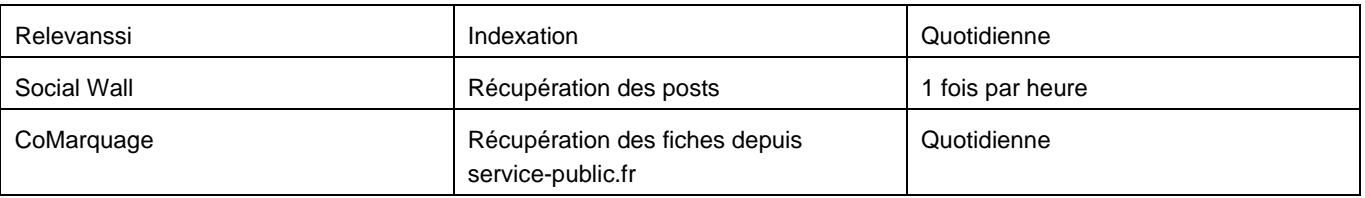

# 2 > TAXONOMIE

<span id="page-22-0"></span>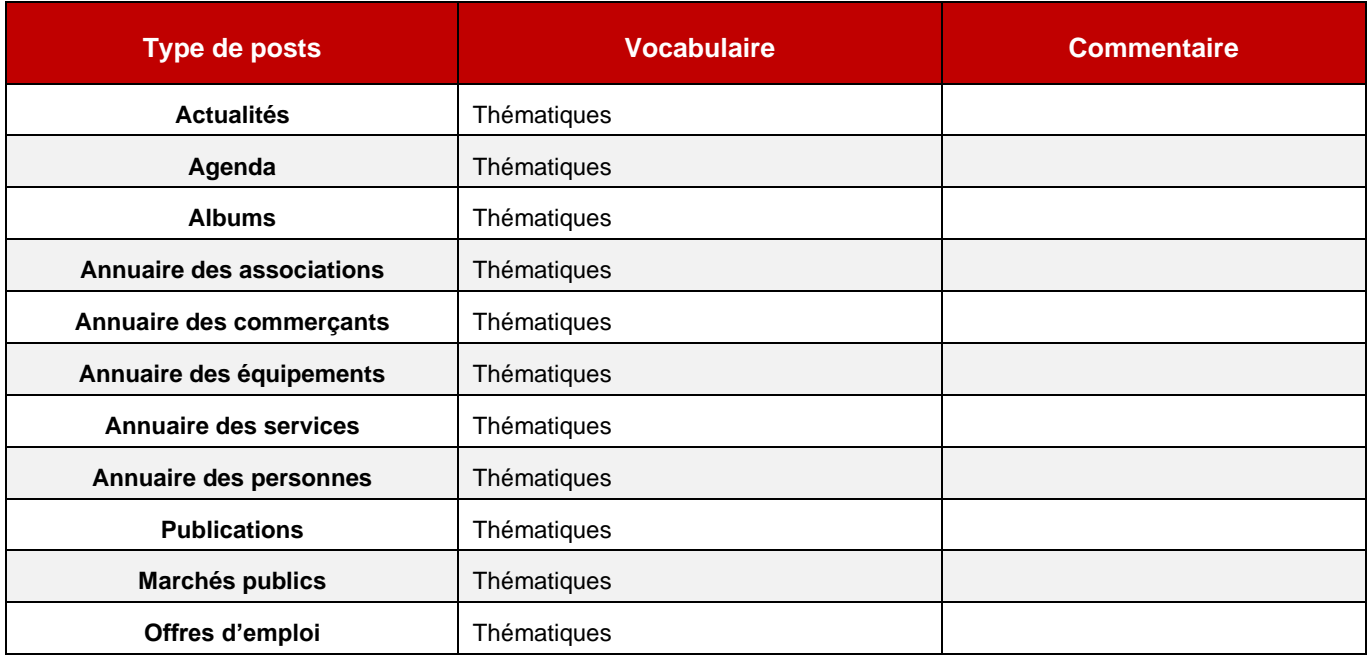

# <span id="page-23-0"></span>**PARTIE B > PAGE D'ACCUEIL**

**STACTP**  $24$ 

# <span id="page-24-1"></span><span id="page-24-0"></span>**3.1 > Mise en avant**

**Attention, les images utilisées dans ce module ne doivent pas contenir de texte.**

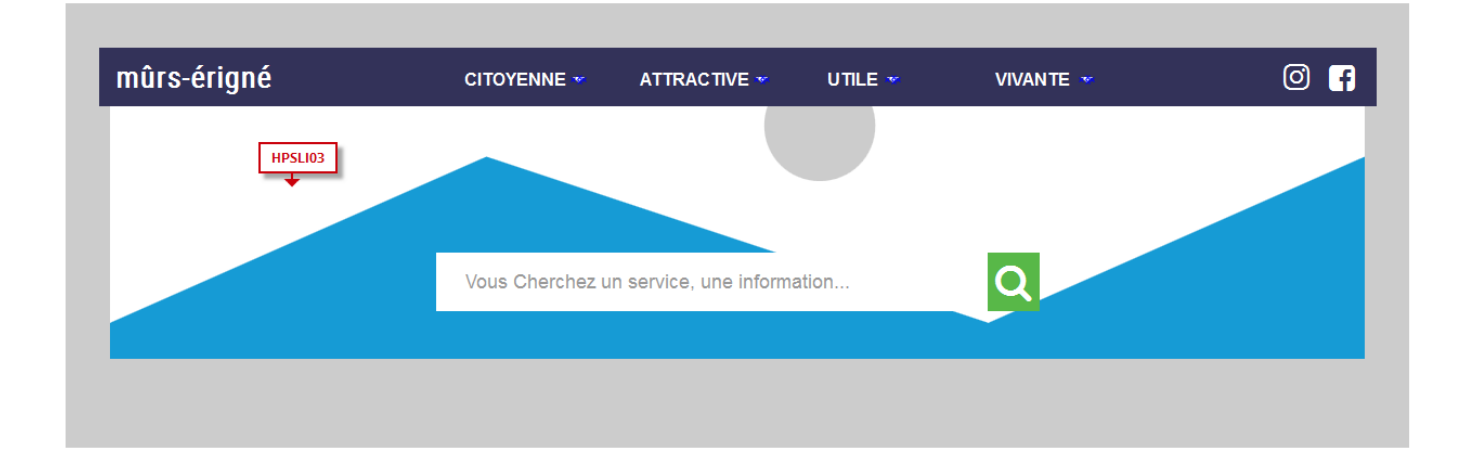

### **3.1.1 > Fonctionnement Front-Office**

<span id="page-24-2"></span>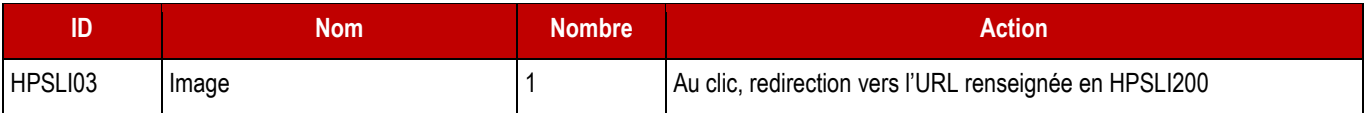

### **3.1.2 > Fonctionnement Back-Office**

<span id="page-25-0"></span>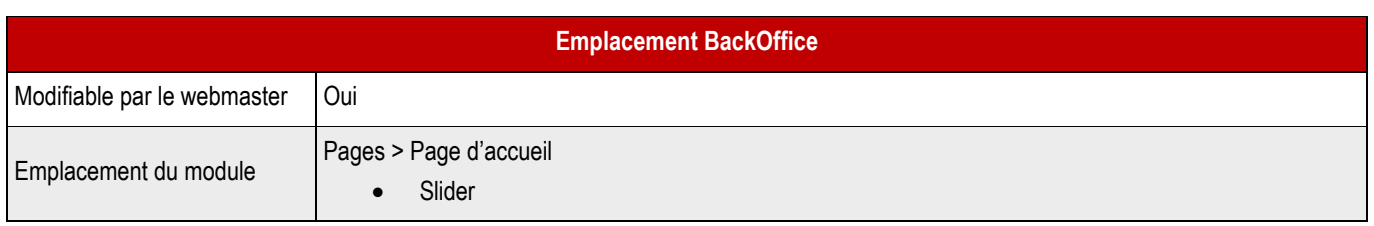

### ➔ **Champs Back-Office**

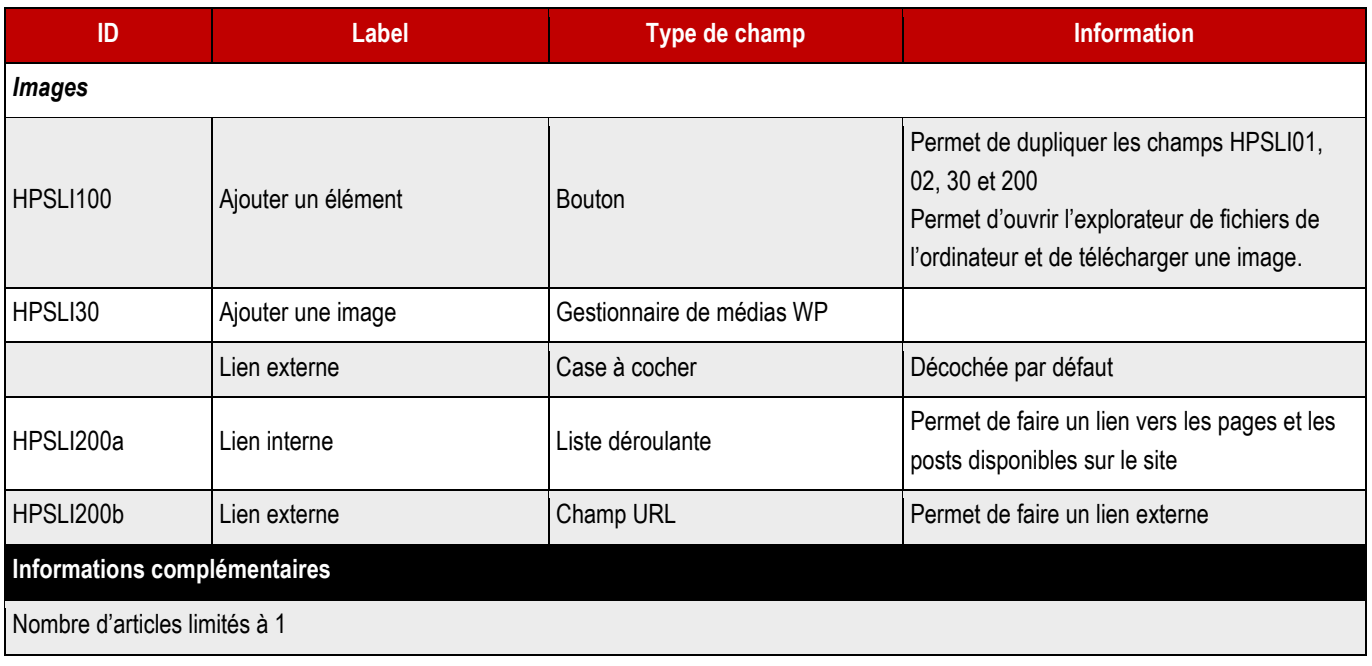

# <span id="page-26-0"></span>**3.2 > Recherche**

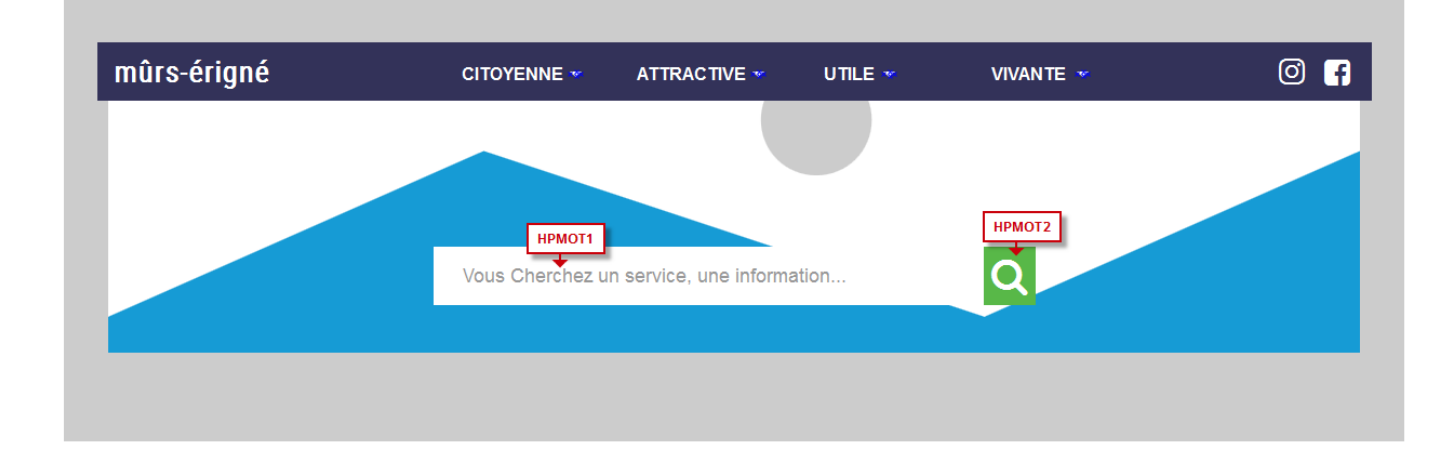

### **3.2.1 > Fonctionnement Front-Office**

<span id="page-26-1"></span>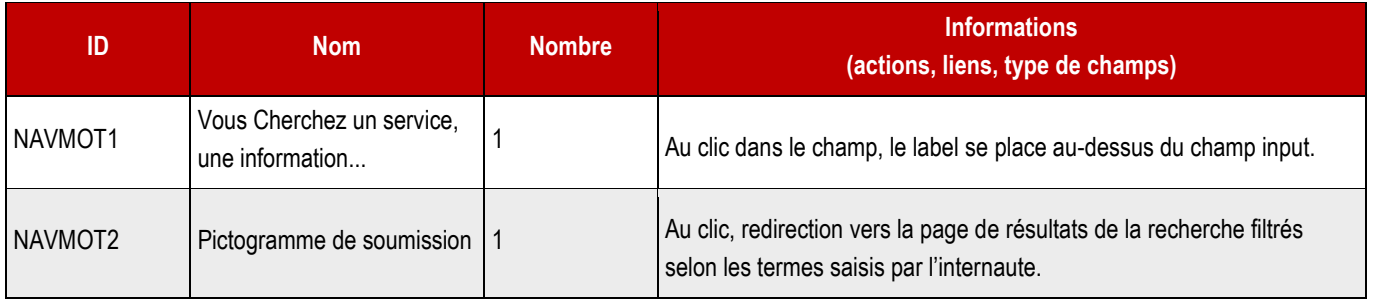

## <span id="page-27-0"></span>**3.3 > Que peut-on faire pour vous ?**

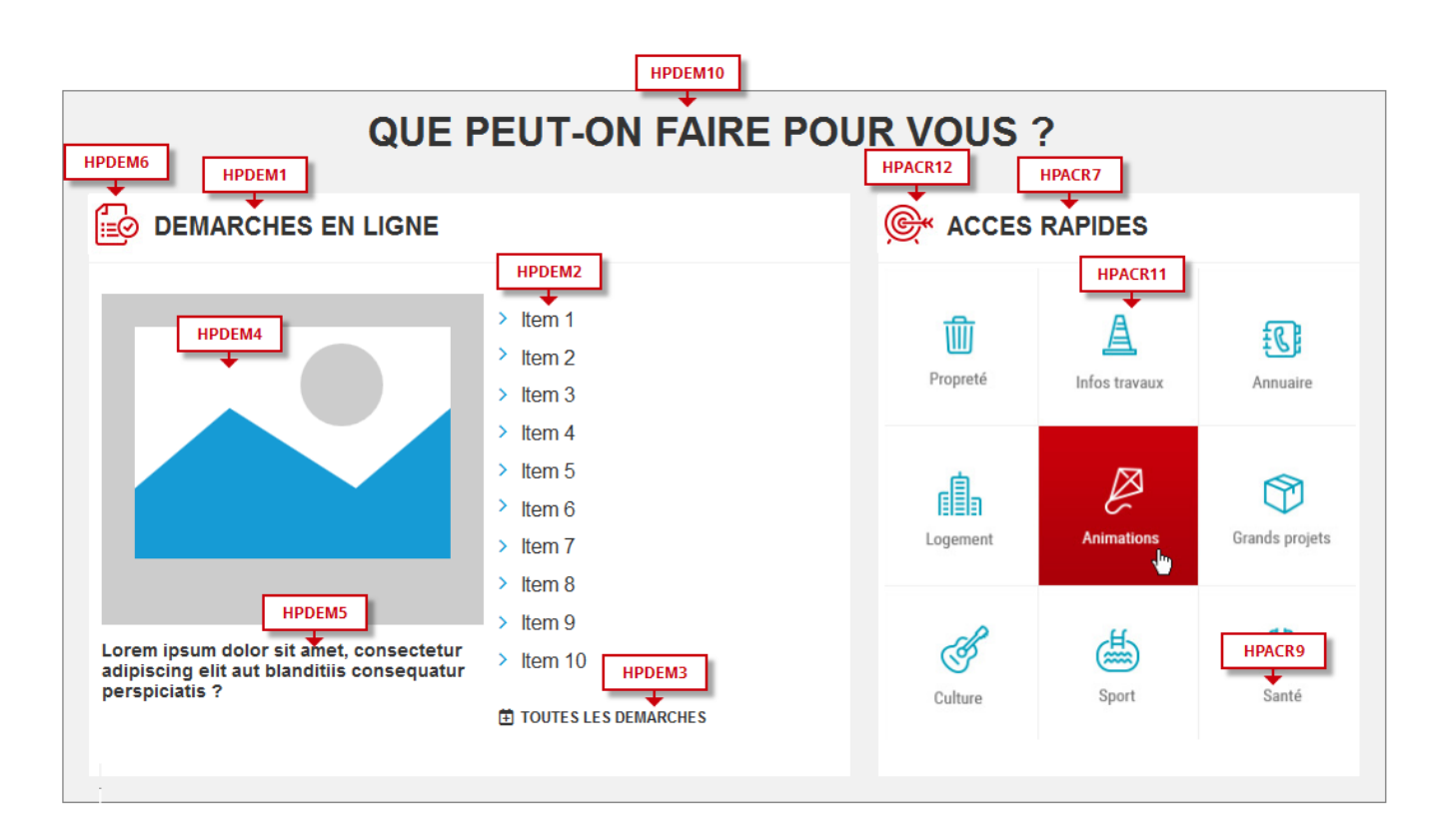

### **3.3.1 > Fonctionnement Front-Office**

<span id="page-27-1"></span>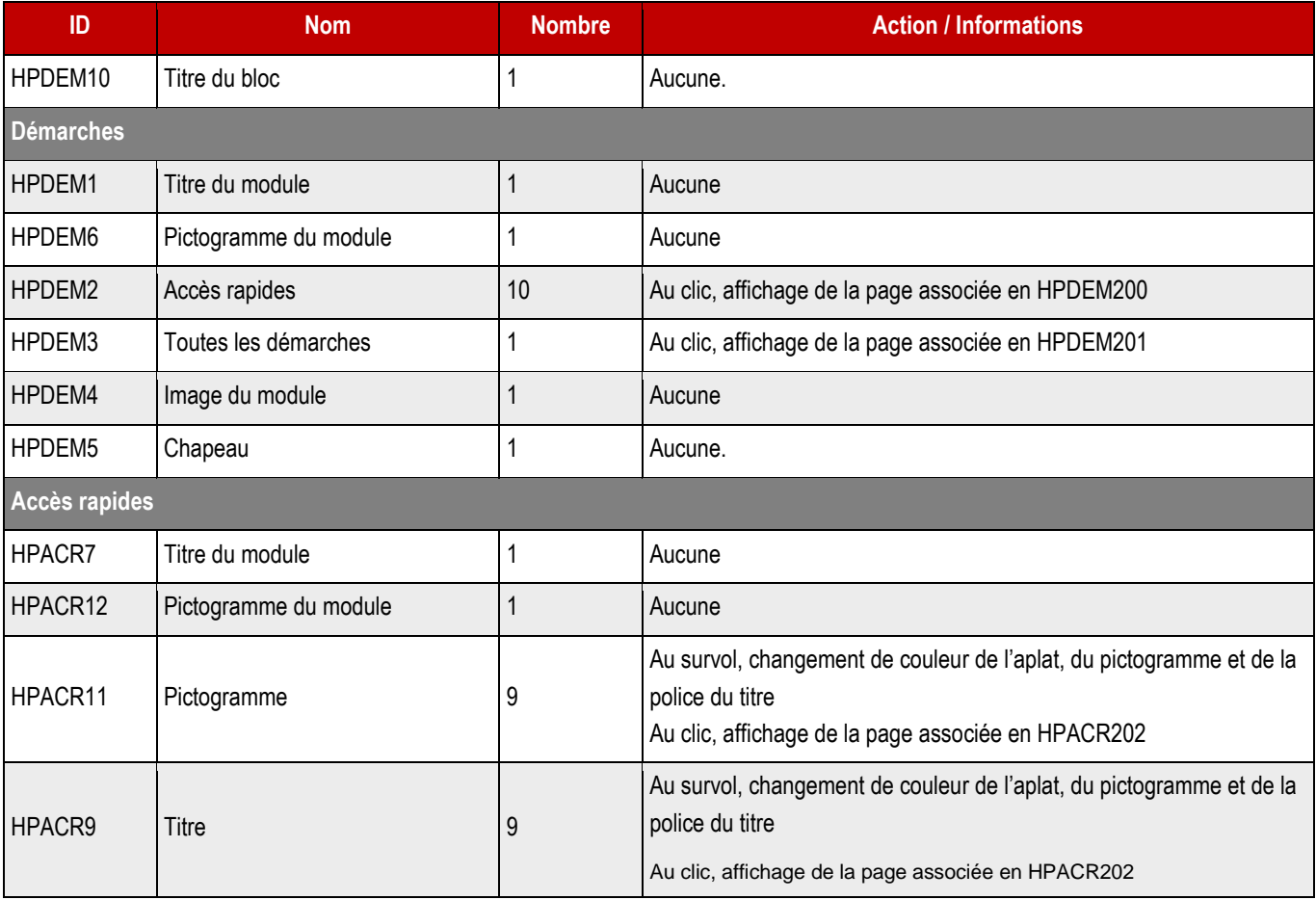

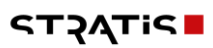

### **3.3.2 > Fonctionnement Back-Office**

<span id="page-28-0"></span>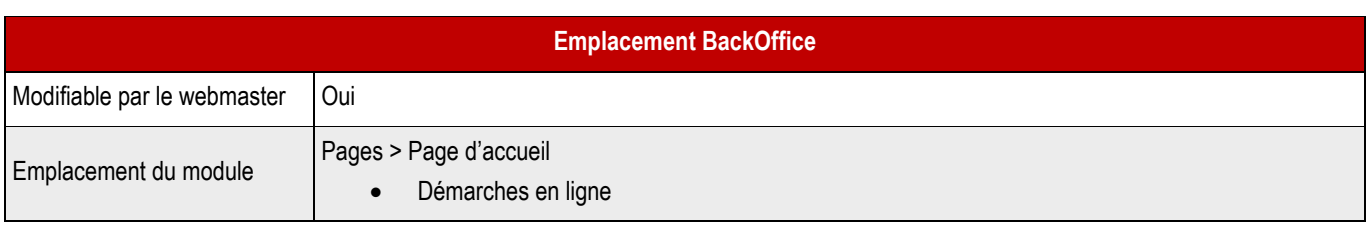

### ➔ **Champs back-office**

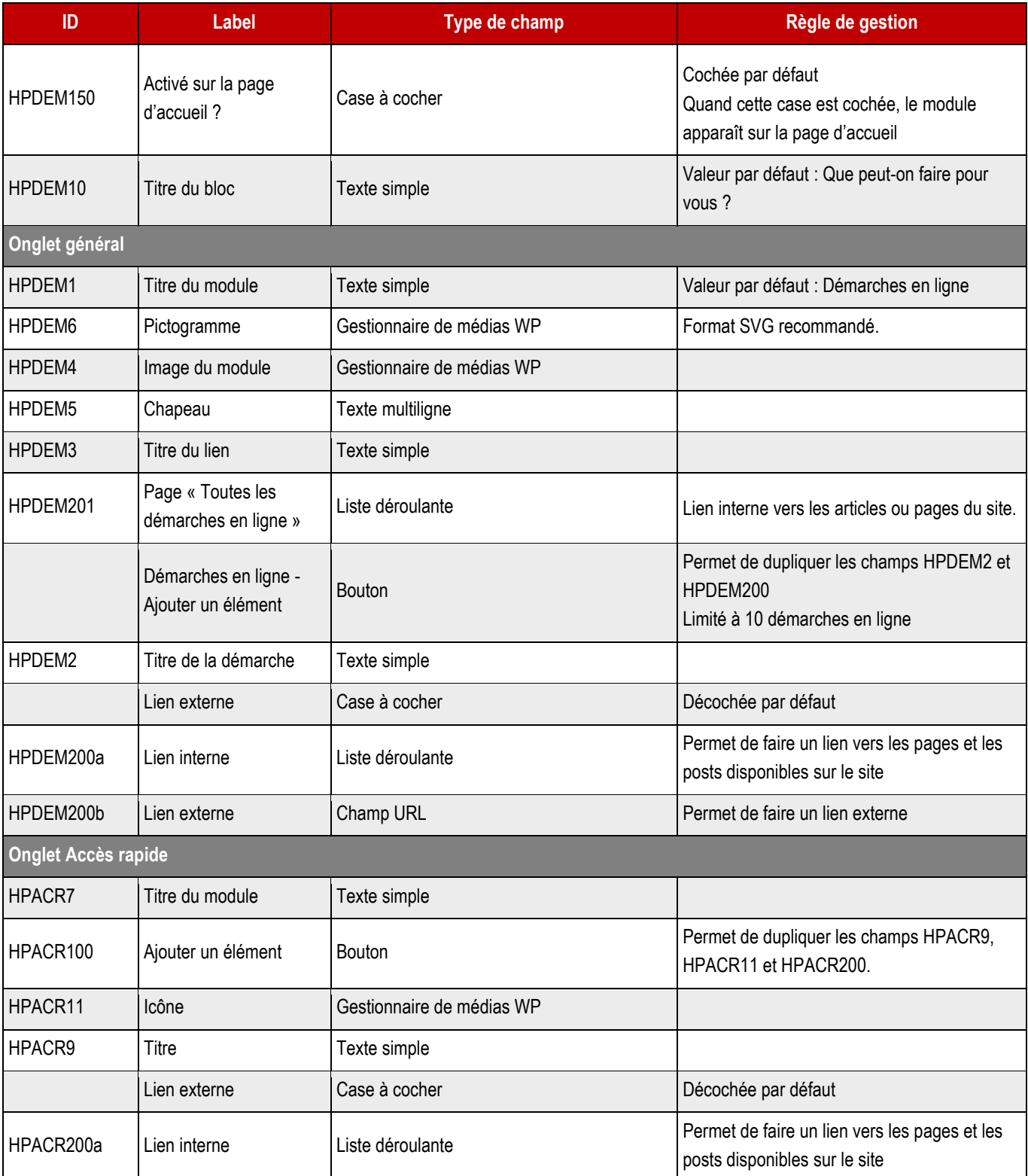

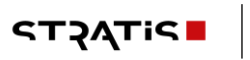

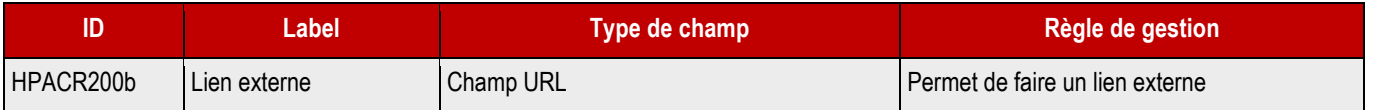

## <span id="page-30-0"></span>**3.4 > Actualités**

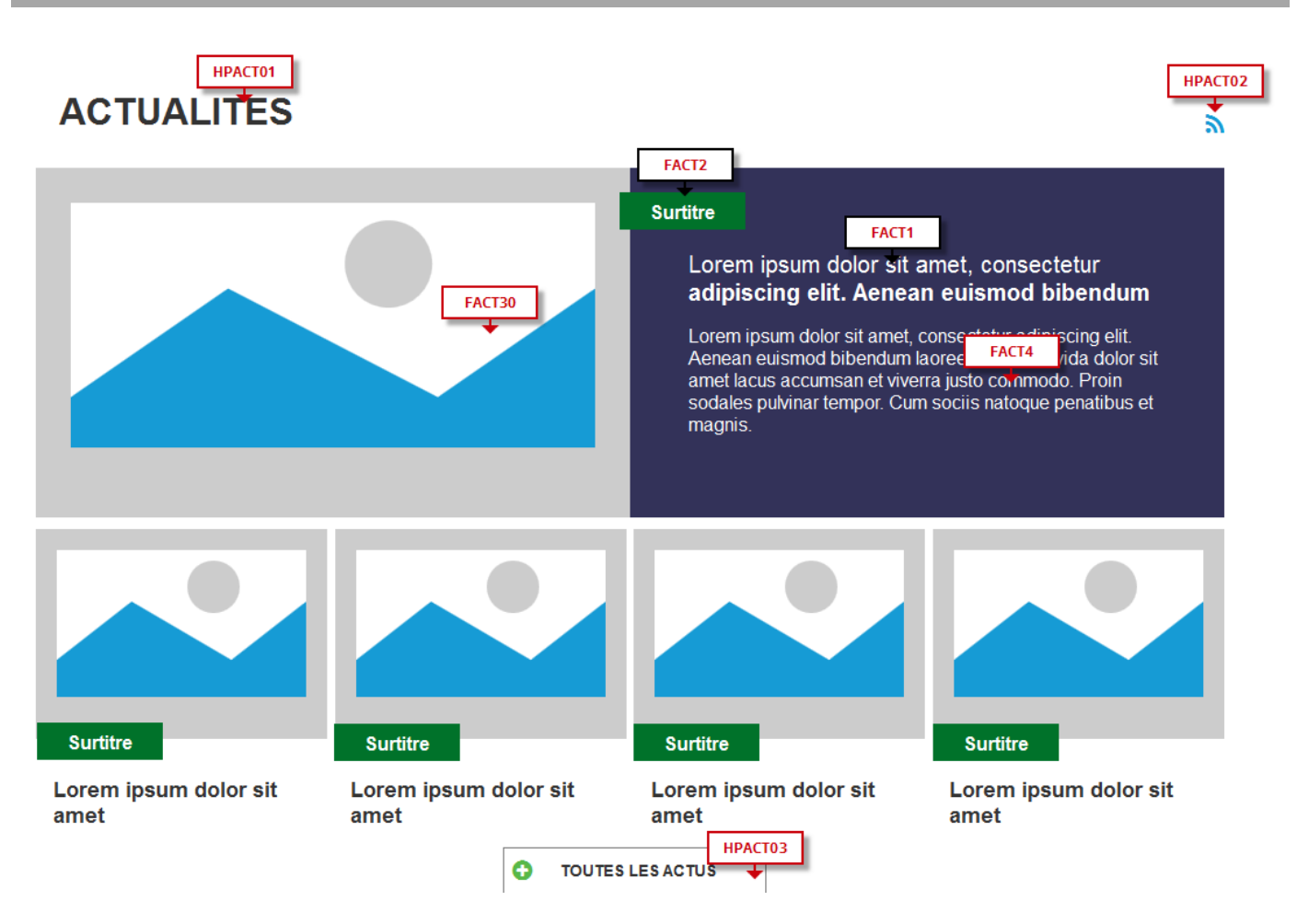

### **3.4.1 > Fonctionnement Front-Office**

<span id="page-30-1"></span>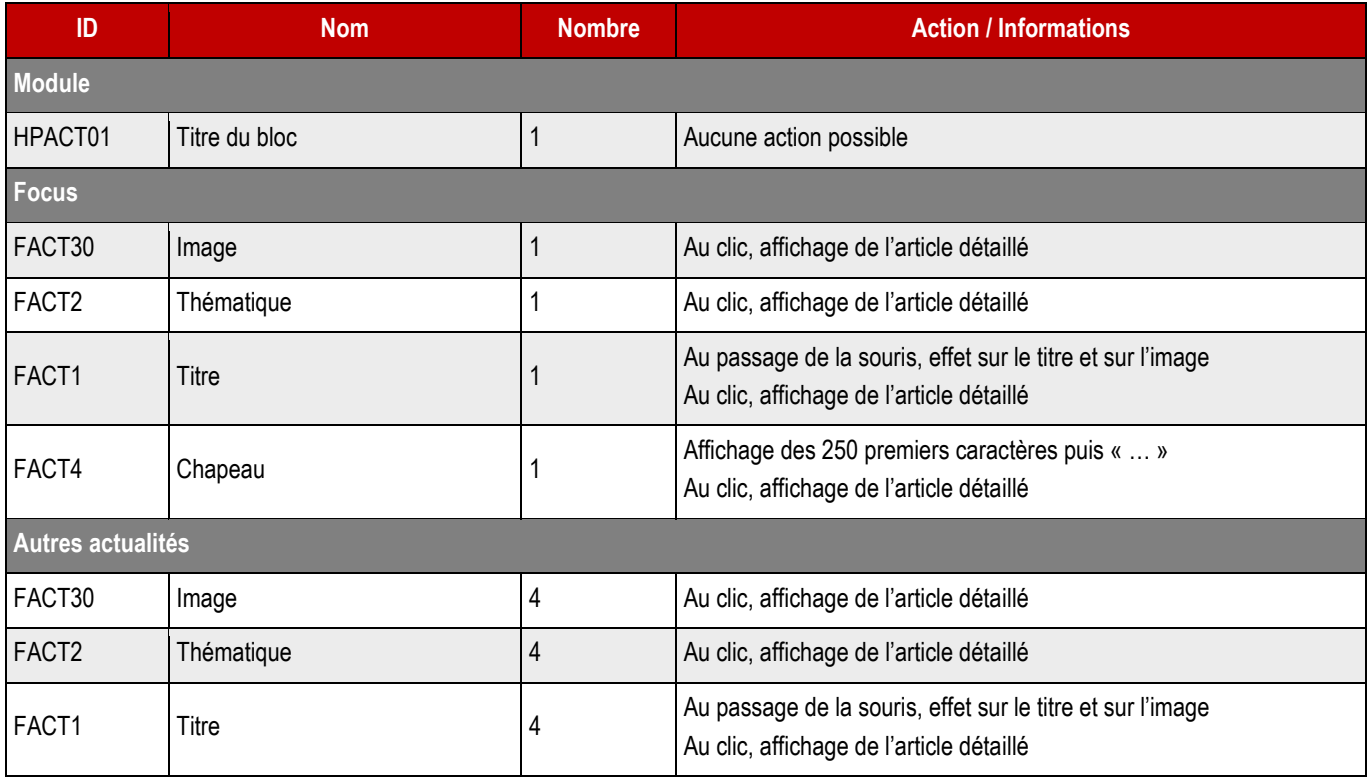

**STACTP** 

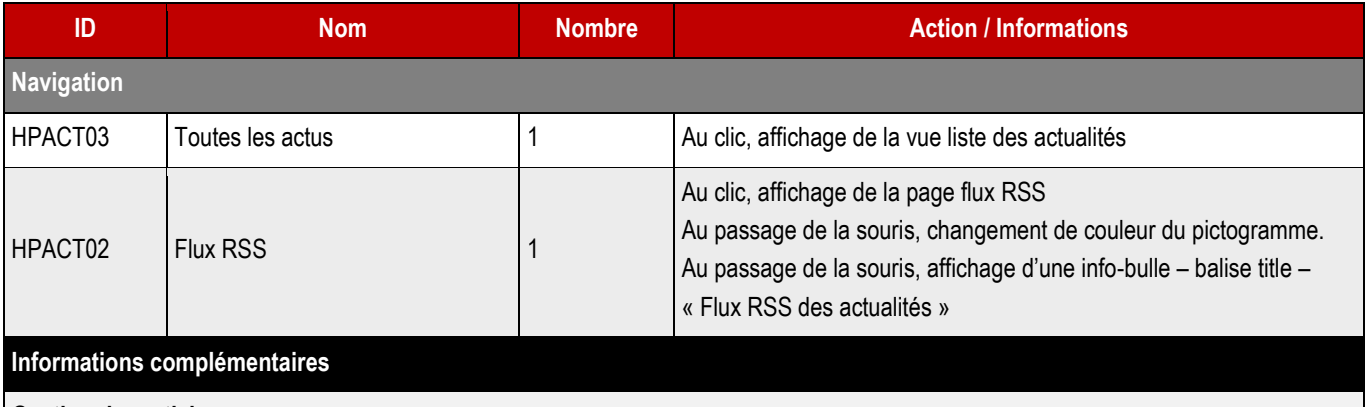

#### **Gestion des articles** :

Par défaut, les articles qui sont actifs et dont la date de validité est encore bonne s'affichent du plus récent au plus ancien (champ date de publication).

#### **Gestion des actualités à remonter :**

<span id="page-31-0"></span>Les articles à remonter sont choisis en backoffice par le webmaster. Le premier enregistrement de la liste, se place en focus.

### **3.4.2 > Fonctionnement Back-Office**

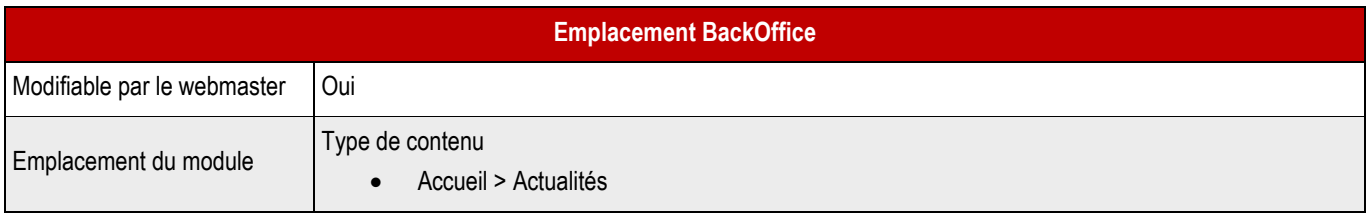

### ➔ **Champs back-office**

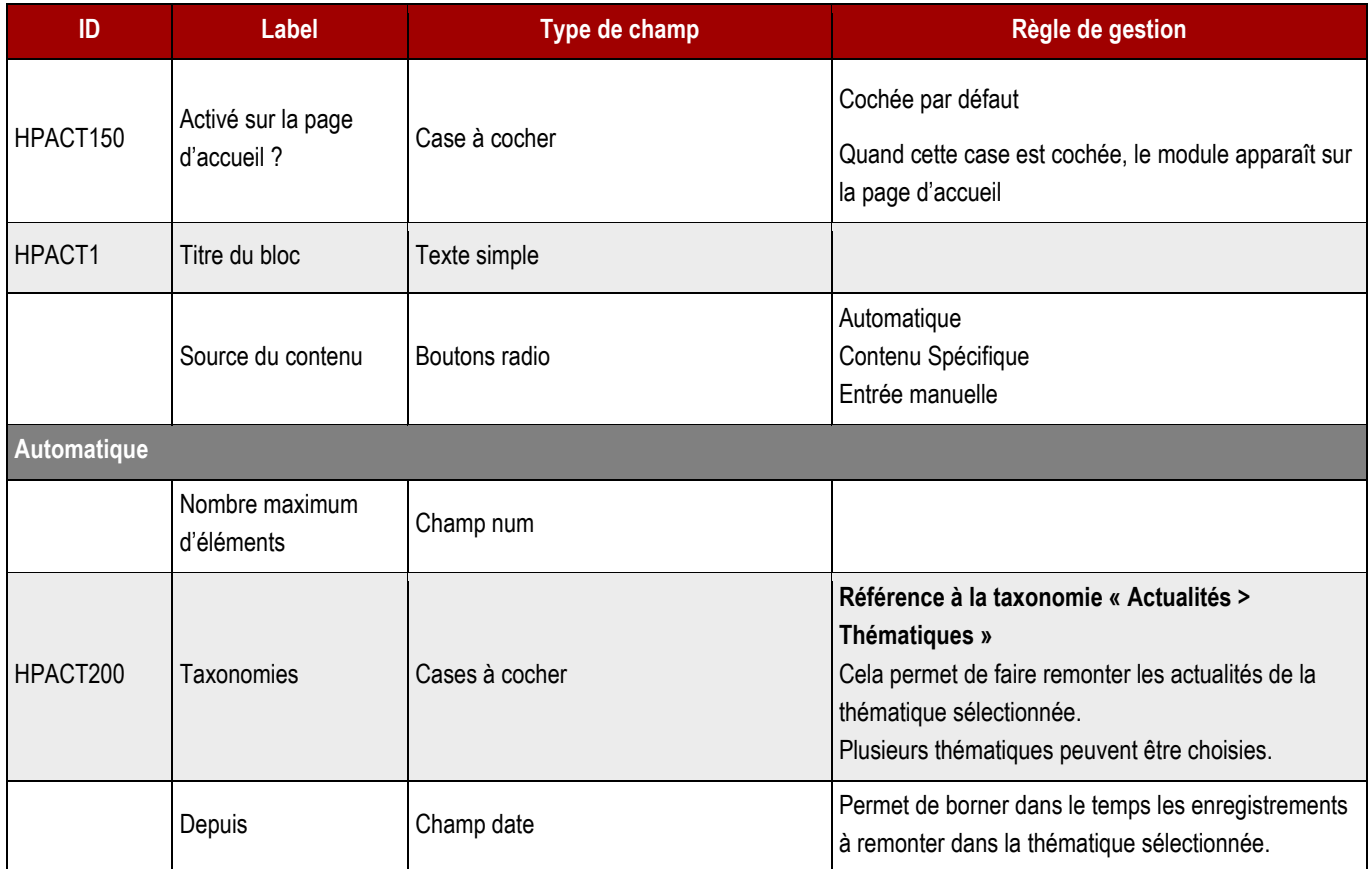

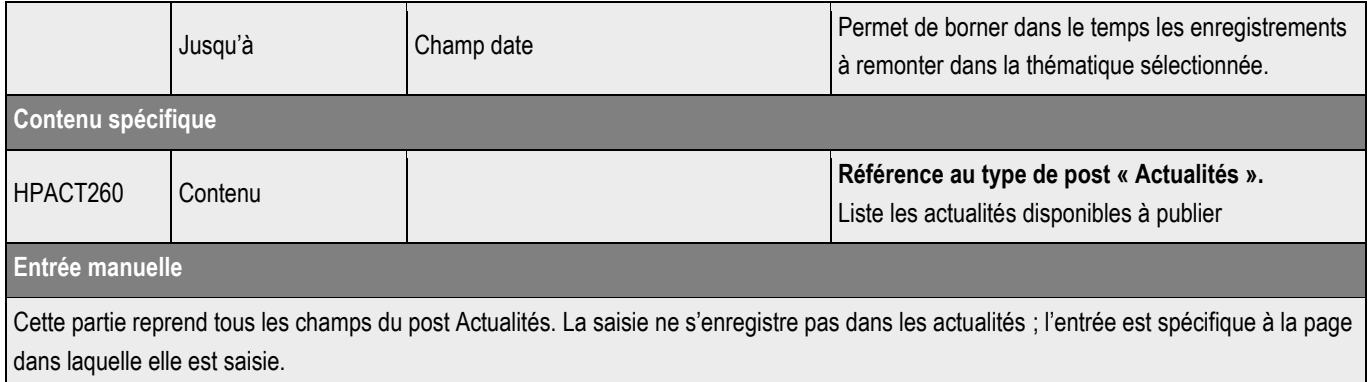

# <span id="page-33-0"></span>**3.5 > Infos travaux**

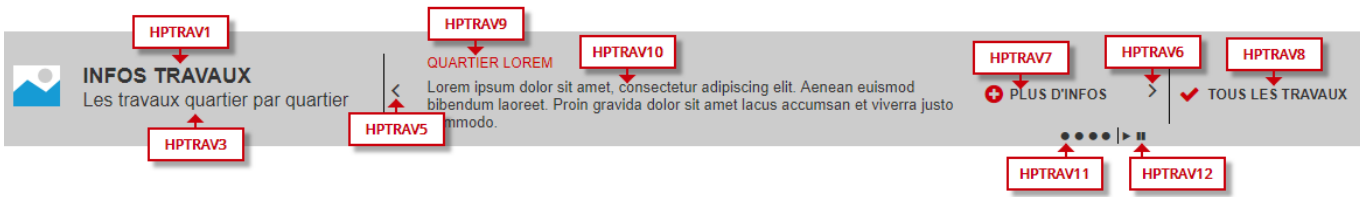

### **3.5.1 > Fonctionnement Front-Office**

<span id="page-33-1"></span>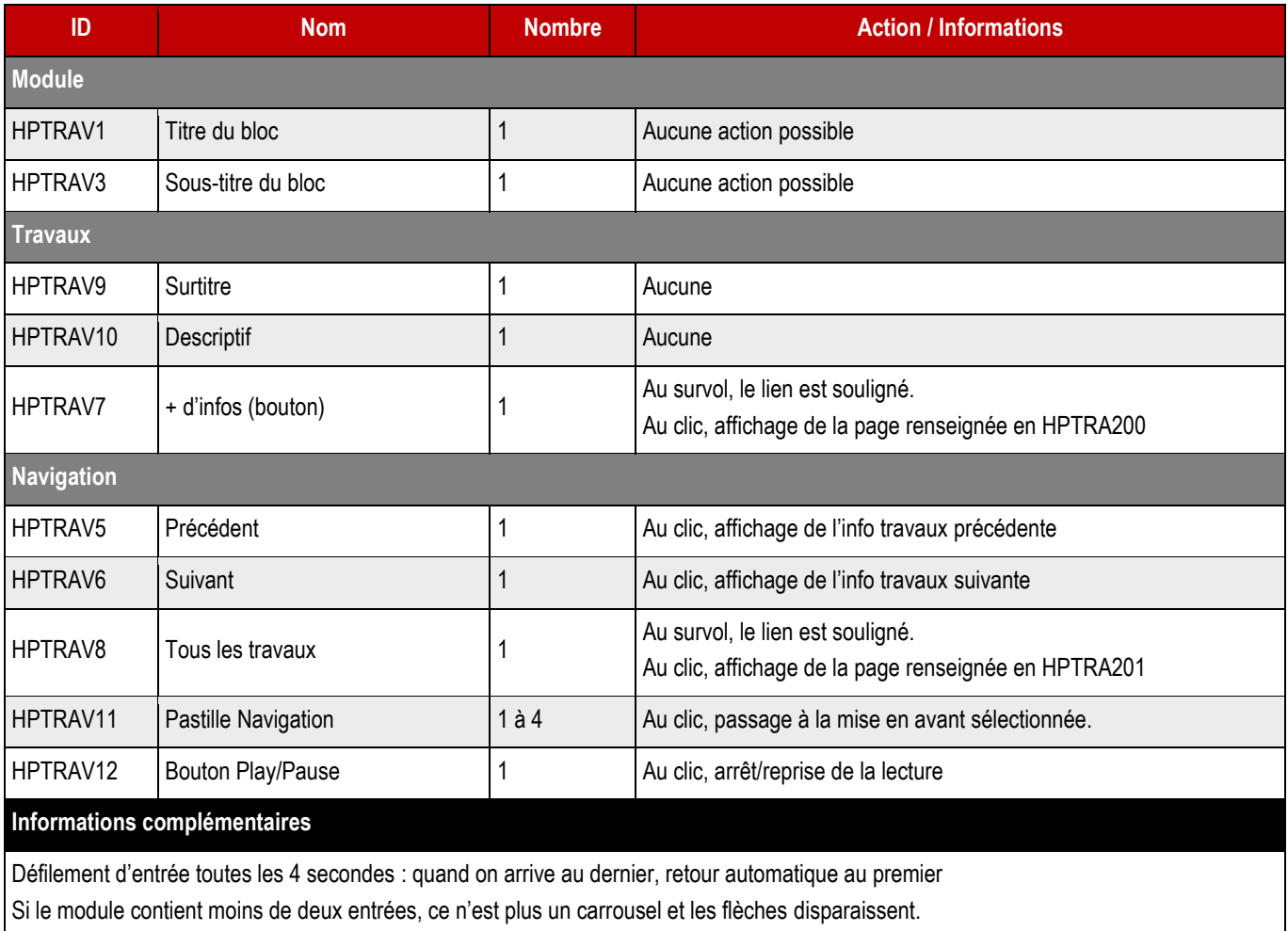

### **3.5.2 > Fonctionnement Back-Office (Version manuelle)**

<span id="page-33-2"></span>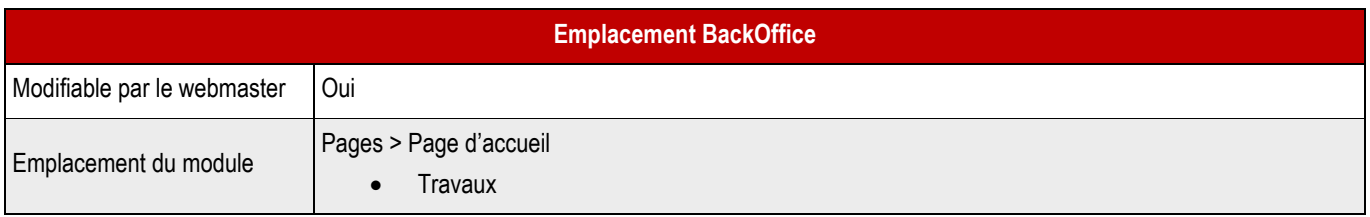

### ➔ **Champ backoffice**

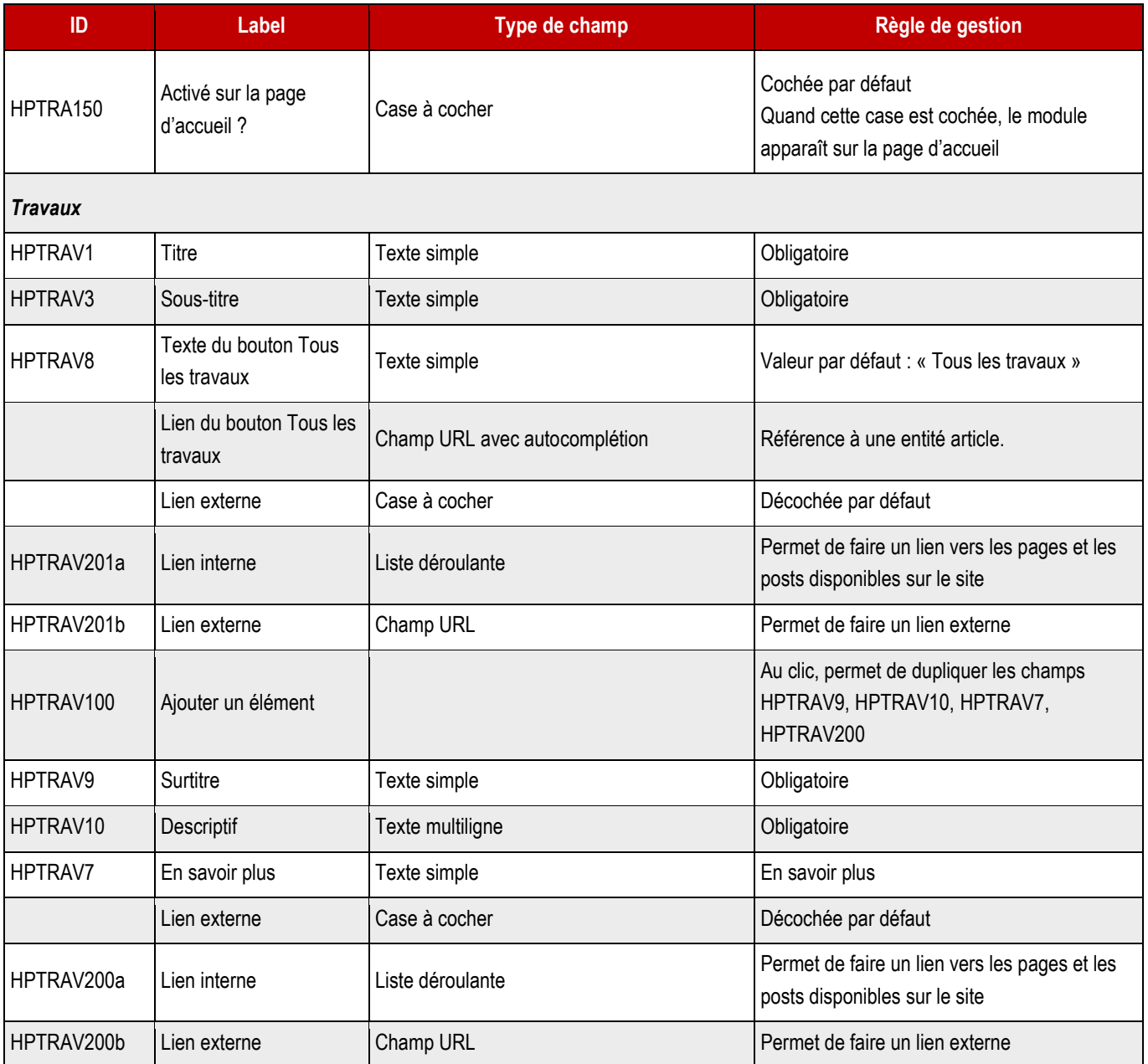

### <span id="page-35-0"></span>**3.6 > Agenda**

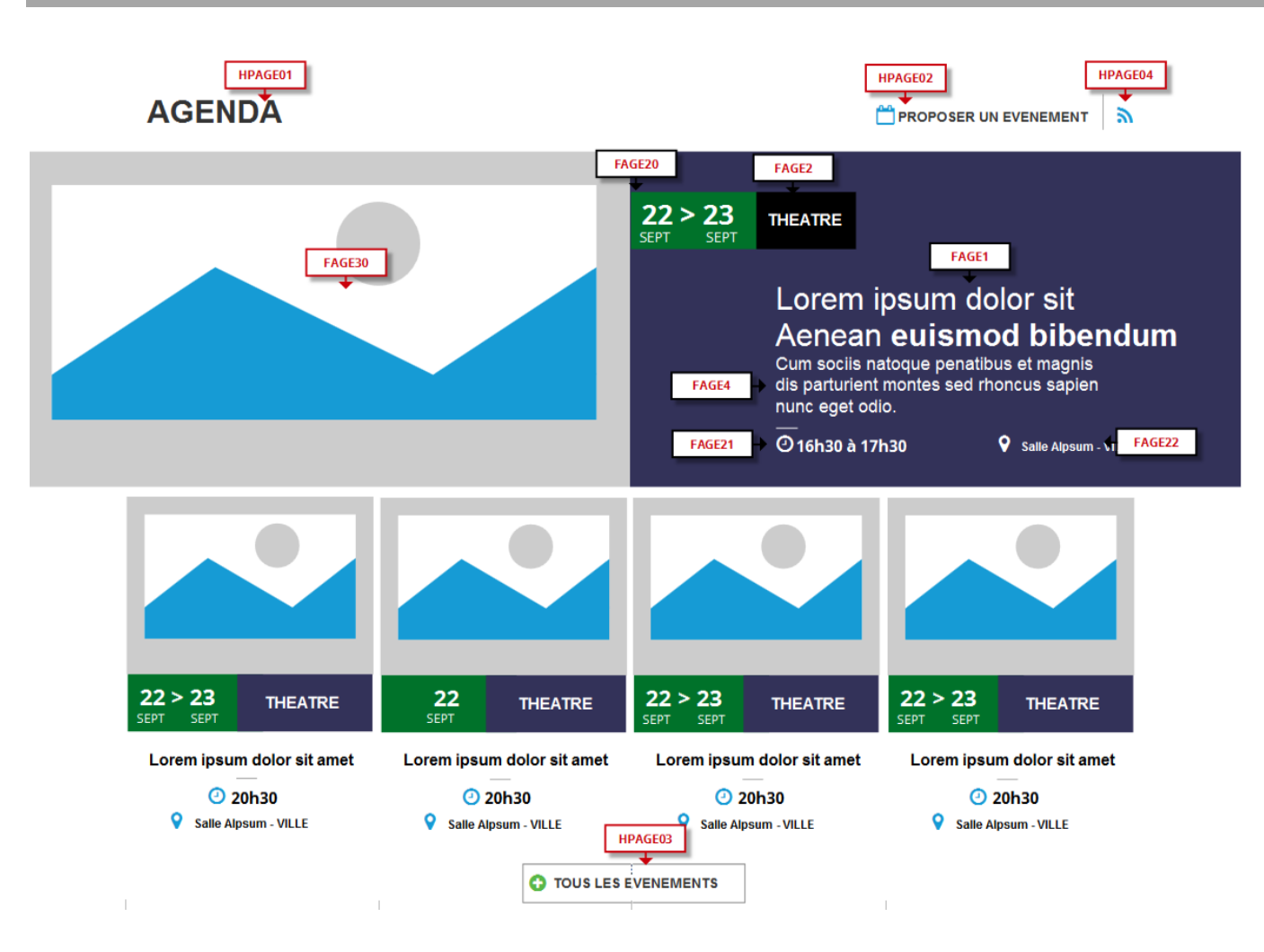

### **3.6.1 > Fonctionnement Front-Office**

<span id="page-35-1"></span>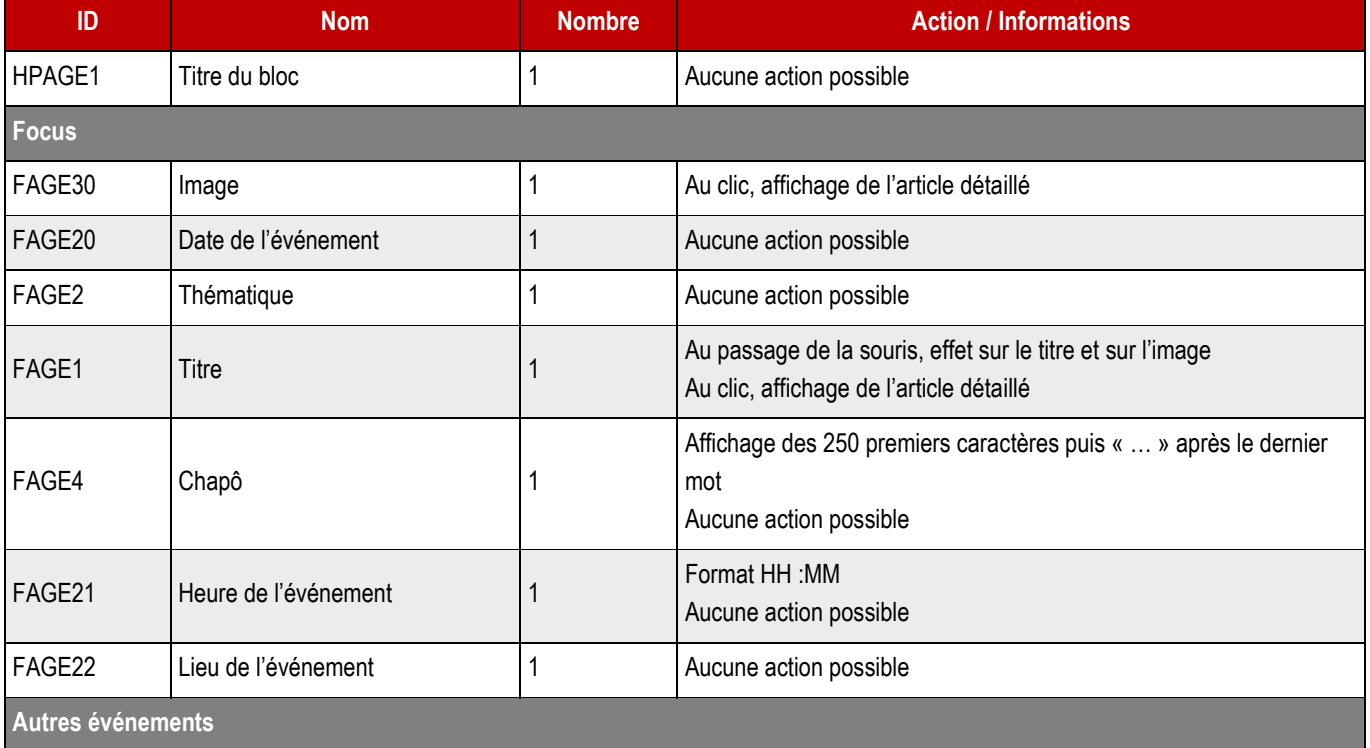

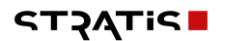
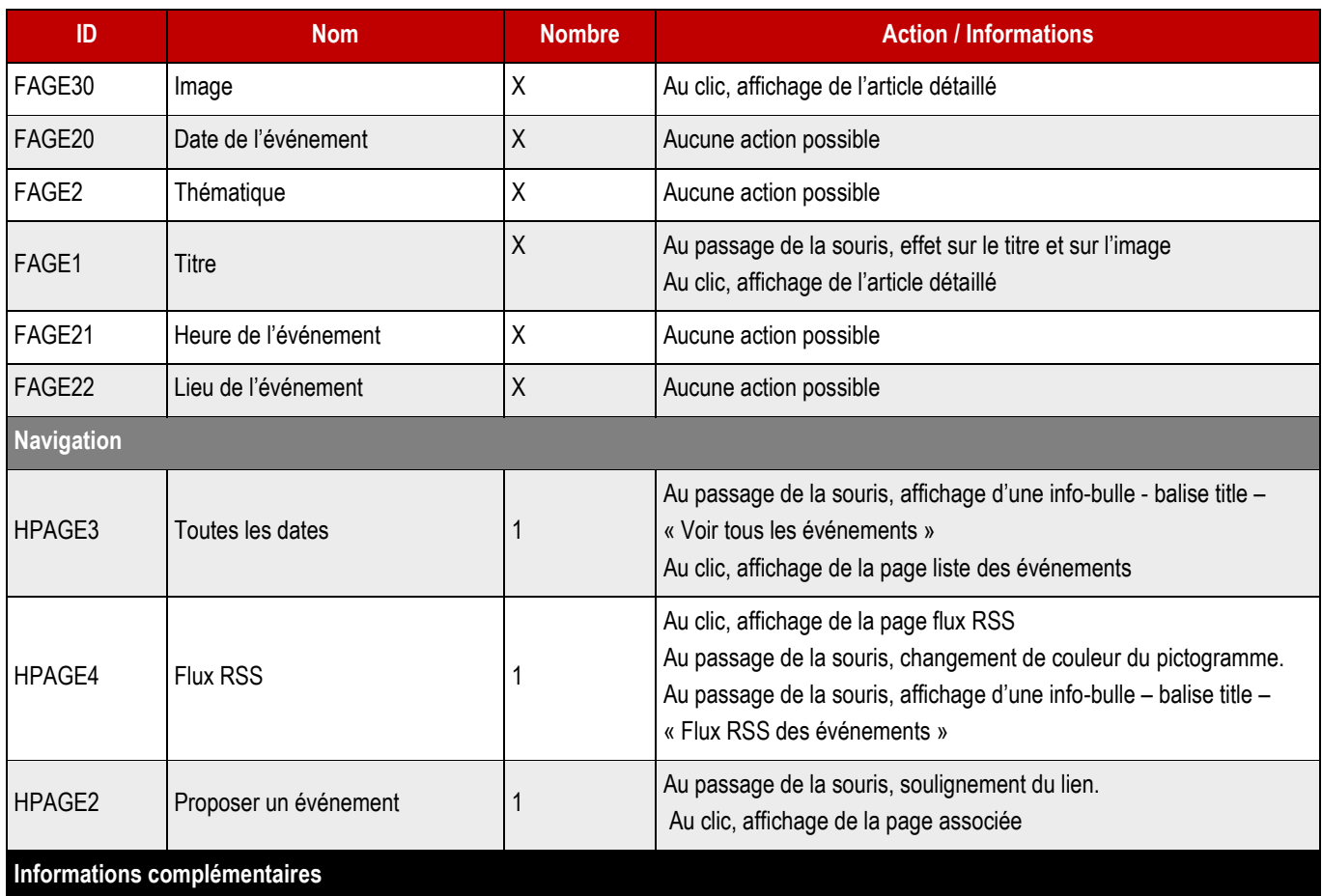

#### **Gestion des événements** :

Par défaut, les articles qui sont actifs et dont la date de validité est encore bonne s'affichent. L'ordre est déterminé par la date de début la plus proche.

#### **Gestion des événements à remonter :**

Les articles à remonter sont choisis en backoffice par le webmaster. Le premier enregistrement de la liste, se place en focus.

### **3.6.2 > Fonctionnement Back-Office**

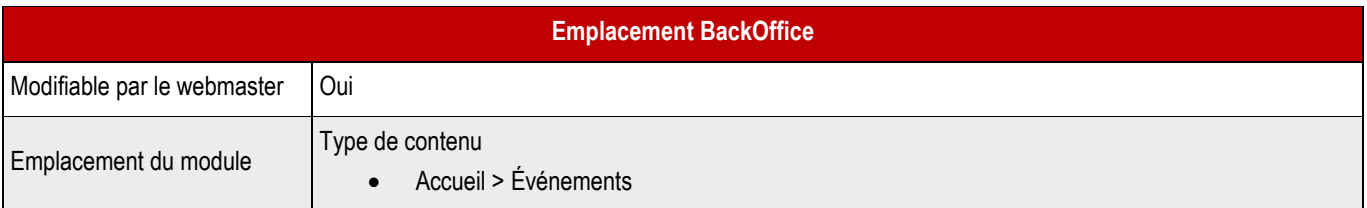

#### ➔ **Champs back-office**

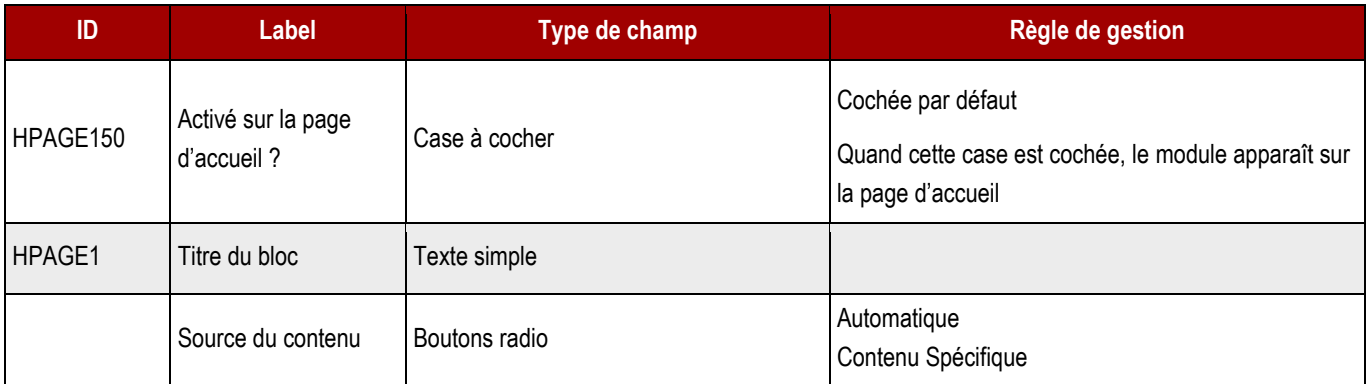

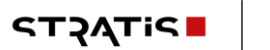

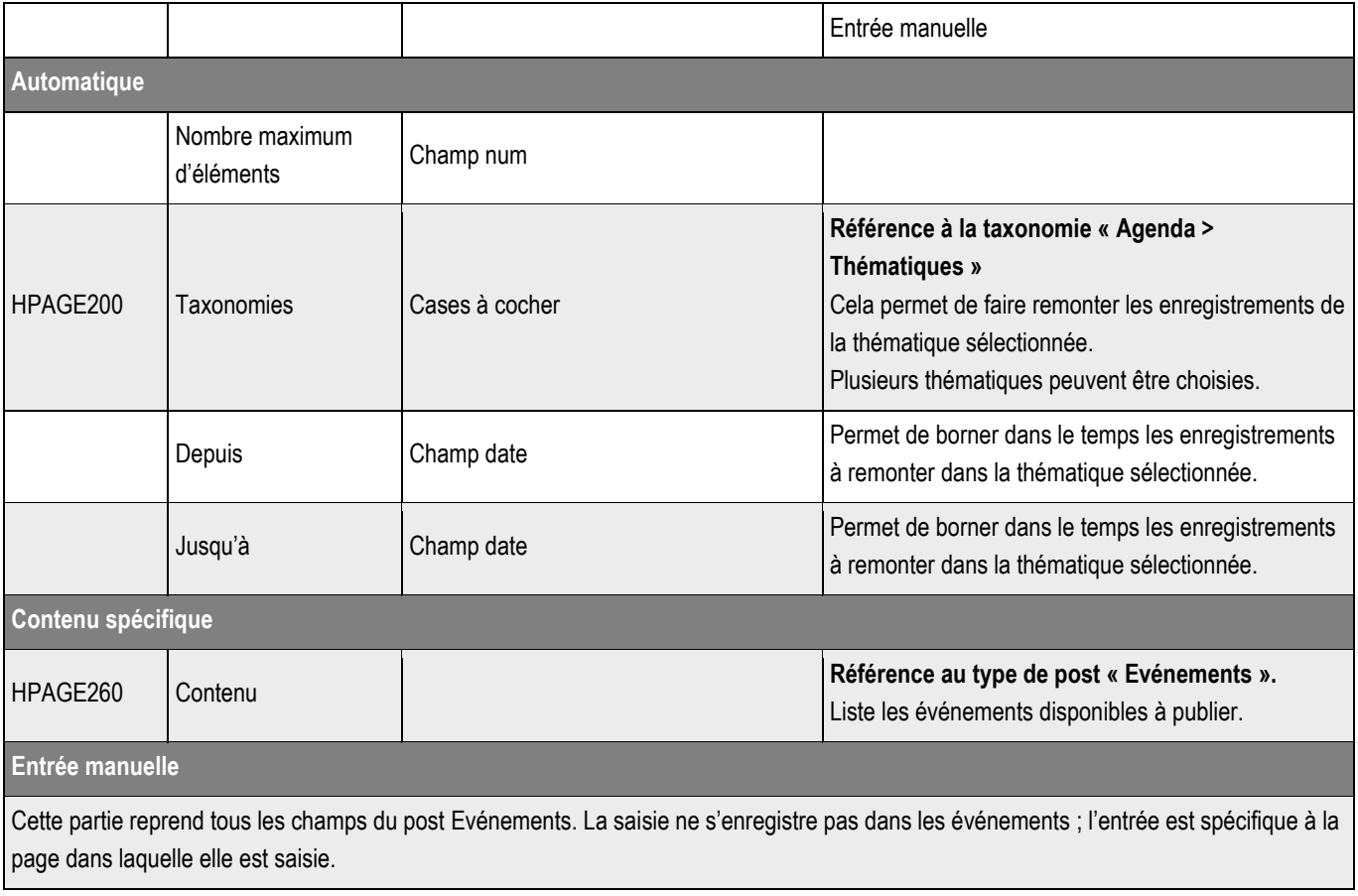

## **3.7 > Kiosque**

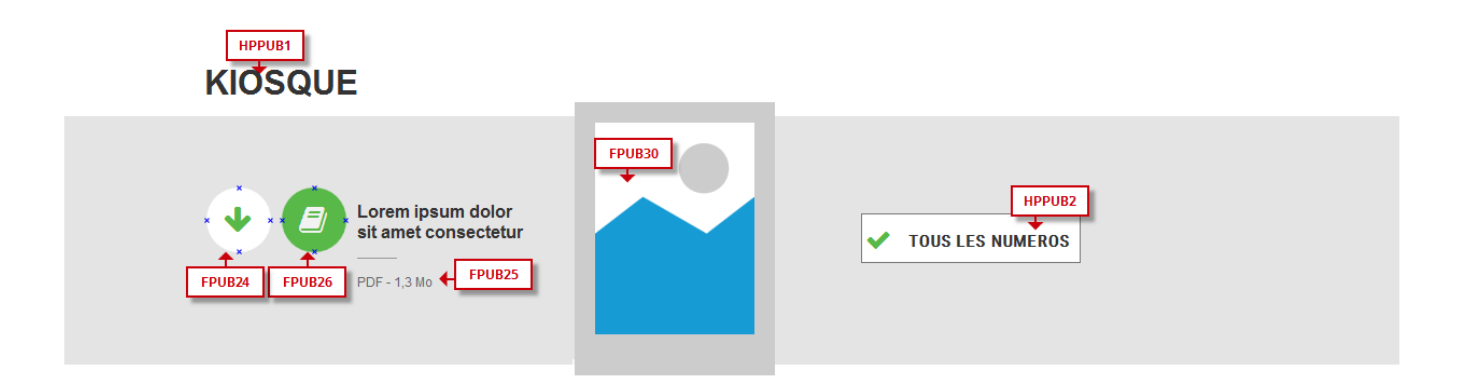

### **3.7.1 > Fonctionnement Front-Office**

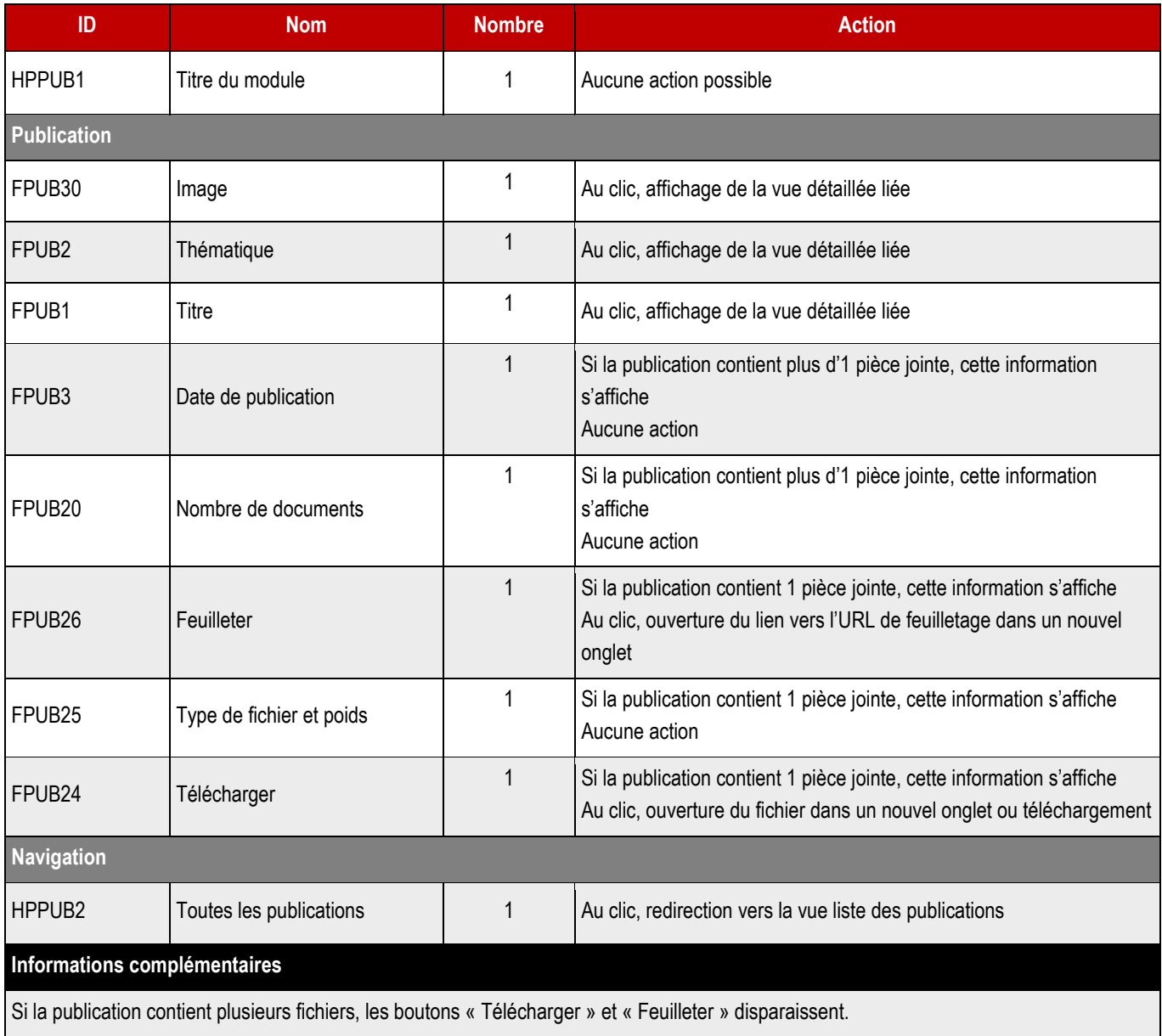

### **3.7.2 > Fonctionnement Back-Office**

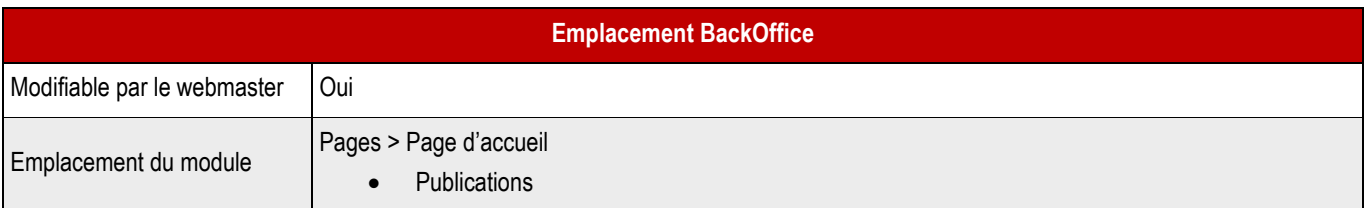

### ➔ **Champs Back-Office**

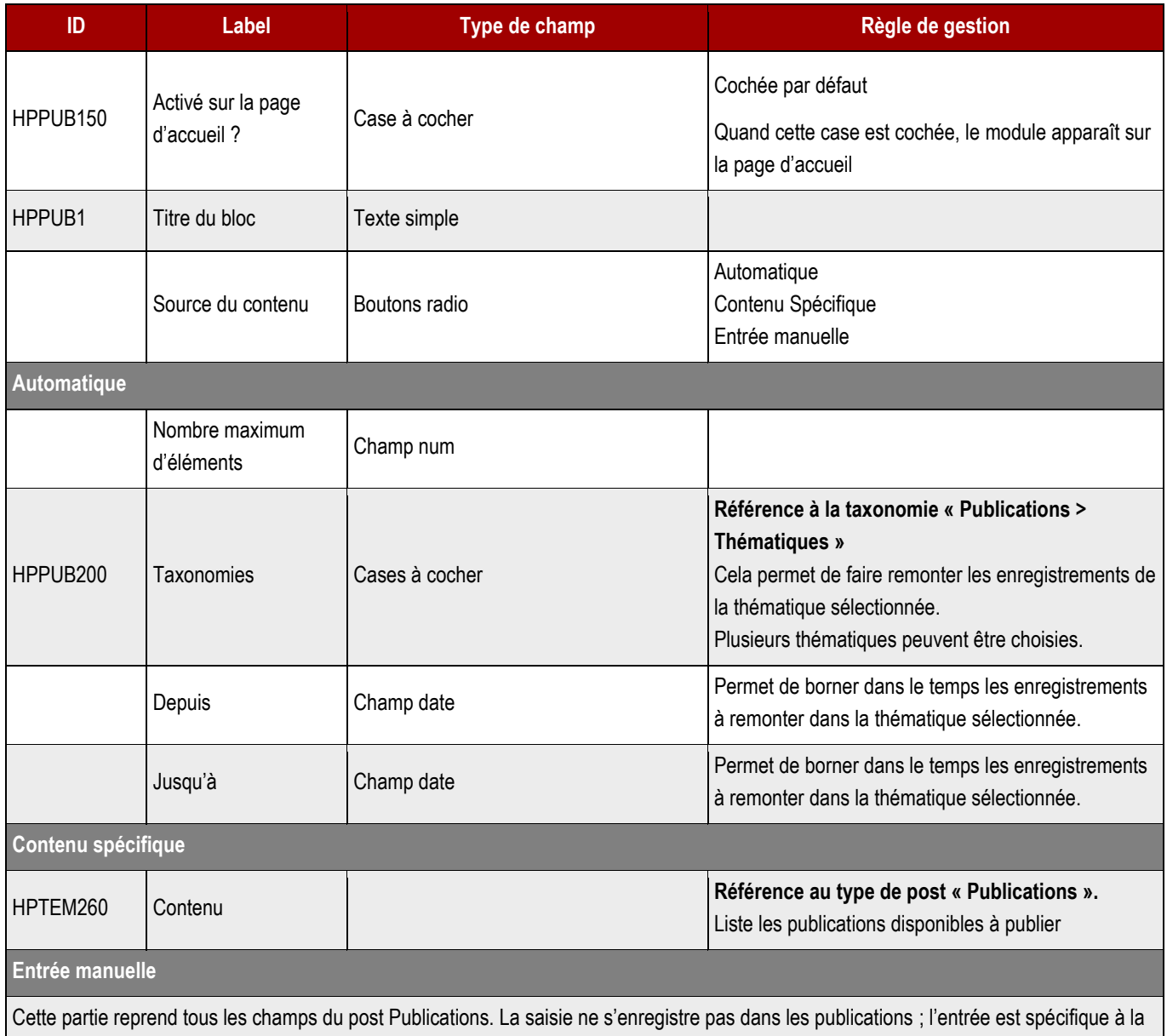

page dans laquelle elle est saisie.

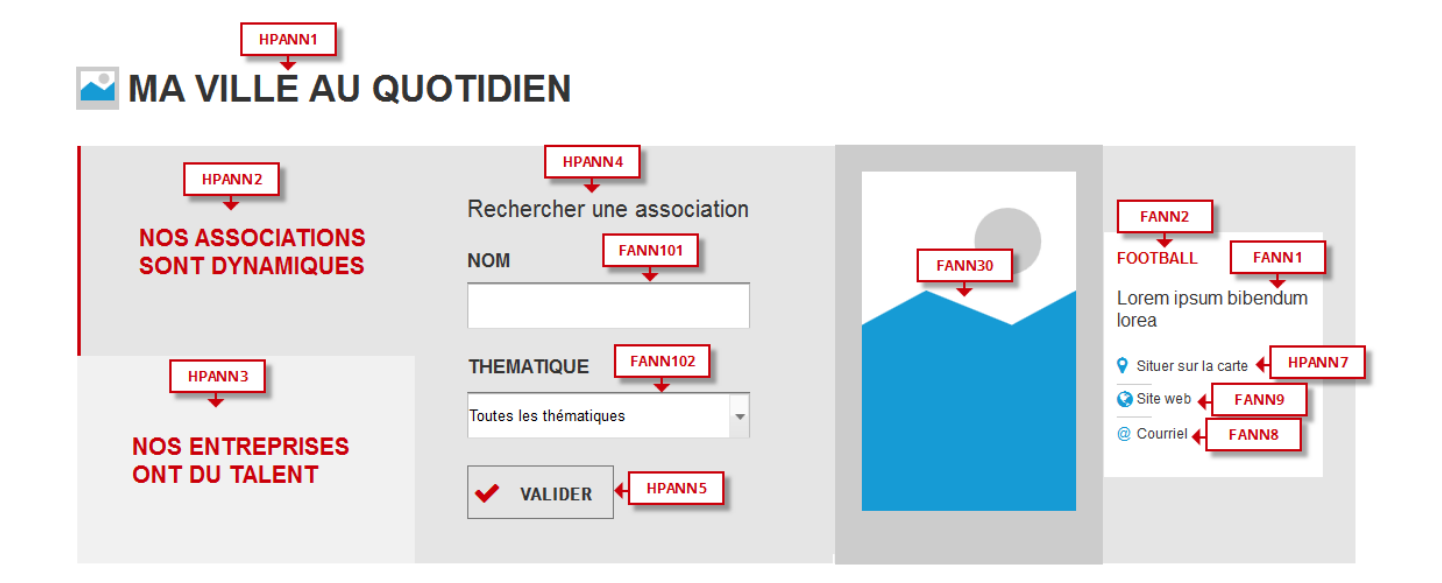

### **3.8.1 > Fonctionnement Front-Office**

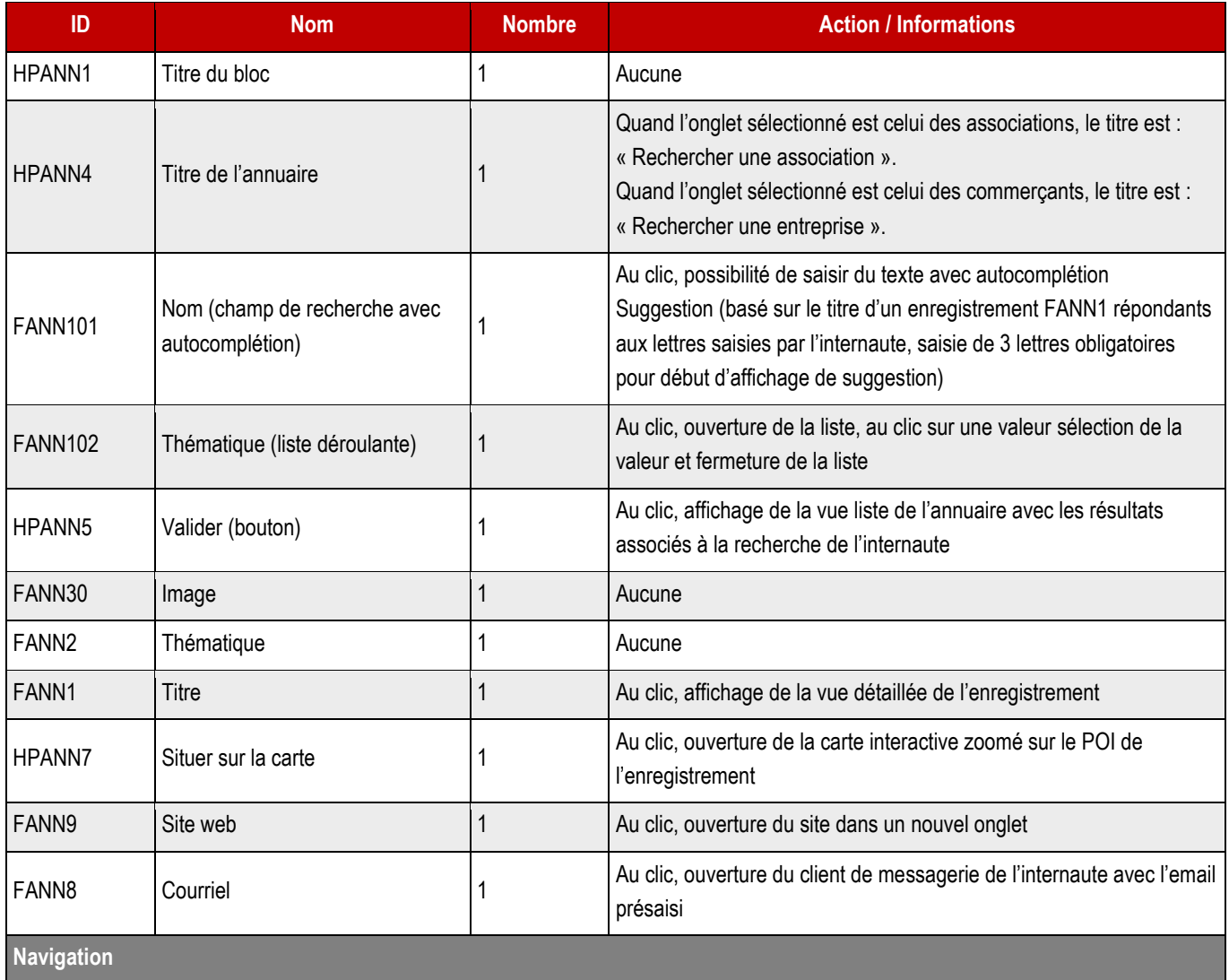

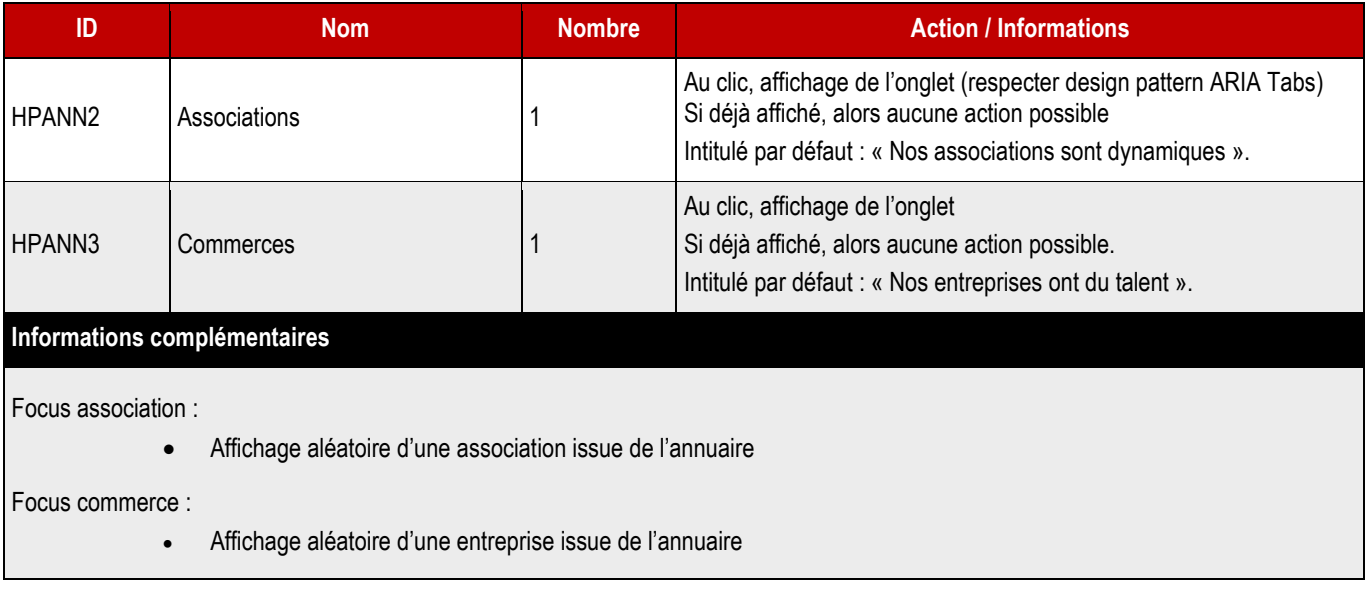

## **3.8.2 > Fonctionnement Back-Office**

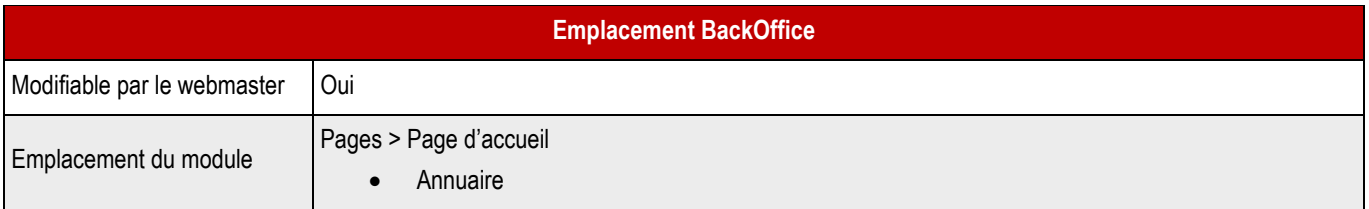

### ➔ **Champs Back-Office**

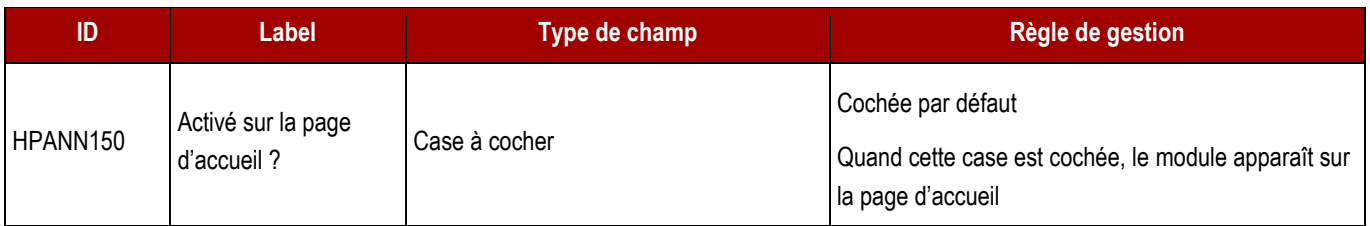

## **3.9 > Suivez-nous – HPSOCIAL**

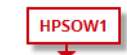

### **SUIVEZ-NOUS**

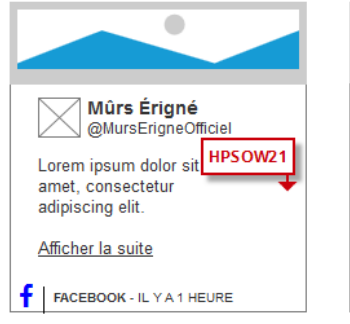

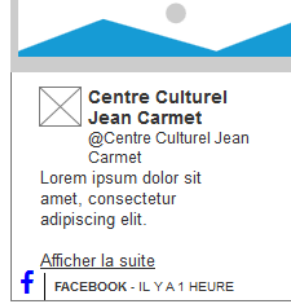

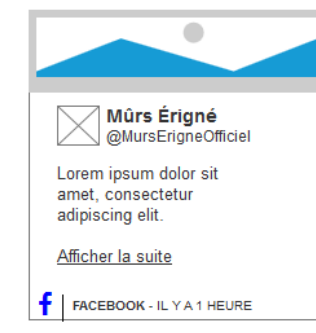

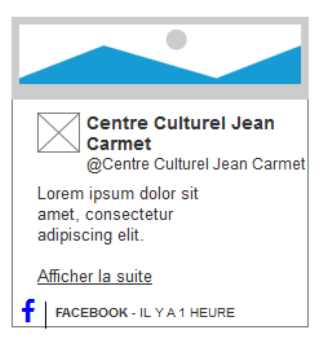

### **3.9.1 > Fonctionnement Front-Office**

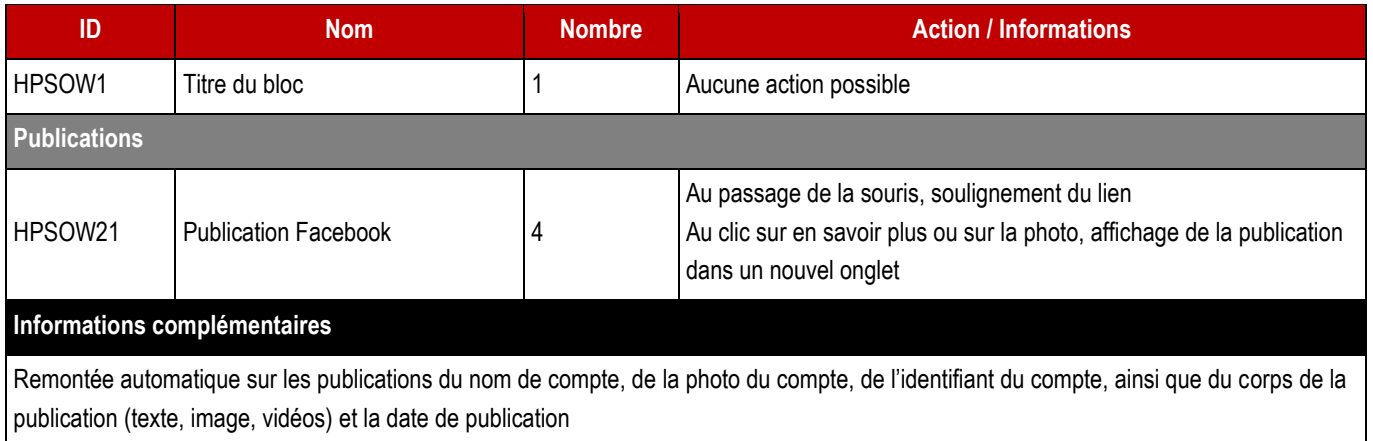

#### **3.9.2 > Informations nécessaires au paramétrage – A fournir par le client**

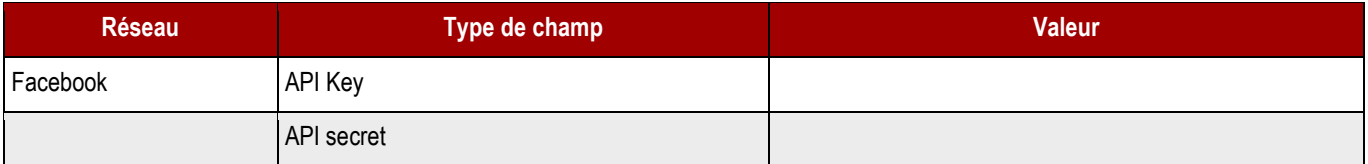

# PARTIE C > ELEMENTS TRANSVERSES

**STATIS 44**

## 4 > NAVIGATION

**NAV4042** 

## **4.1 > Page 404 non trouvée - NAV404**

## **NAV4041** Aïe ! Cette page est introuvable

Ŧ Apparemment, rien n'a été trouvé à cette adresse. Essayez avec une recherche ?

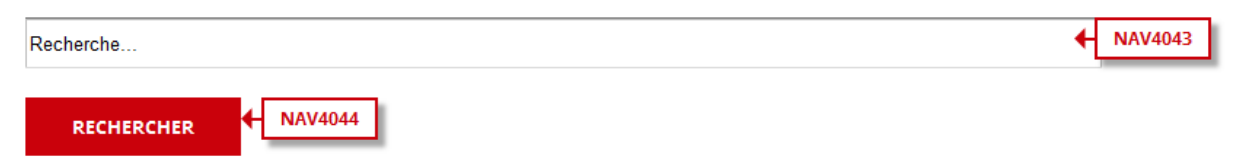

#### ➔ **Fonctionnement Front-Office**

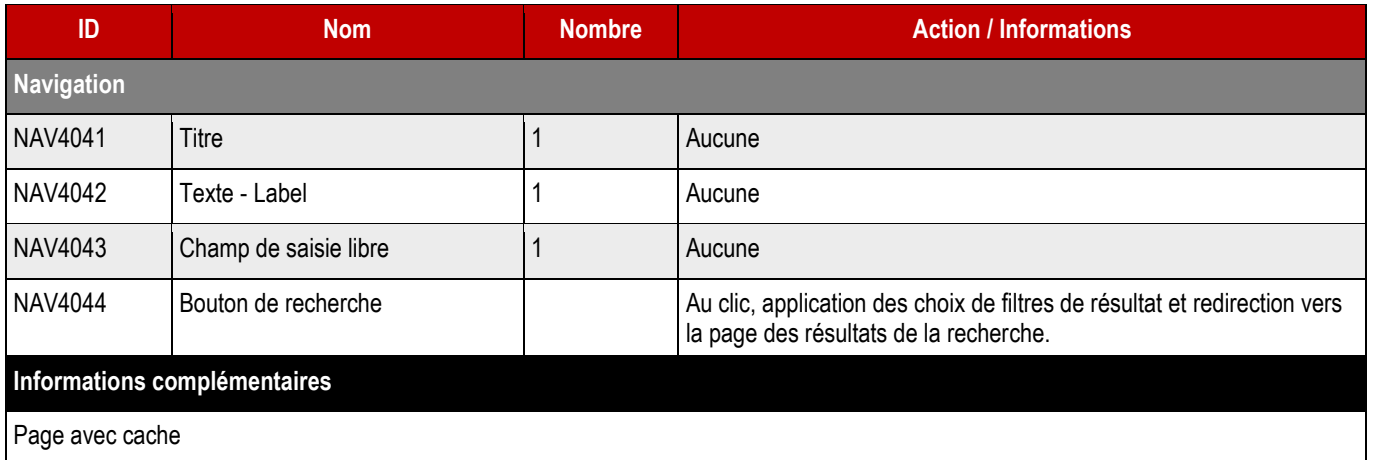

## **4.2 > Bandeau cookies – NAVCOOKIES**

- ➔ **La gestion des cookies reposera sur le module Tarteaucitron et sera conforme à la RGPD (Règlementation générale de protection des données).**
- ➔ **La valeur de la variable HIGHPRIVACY doit être placée à TRUE et la valeur de la variable AcceptAllCta doit être placée à TRUE.**

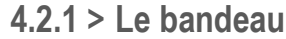

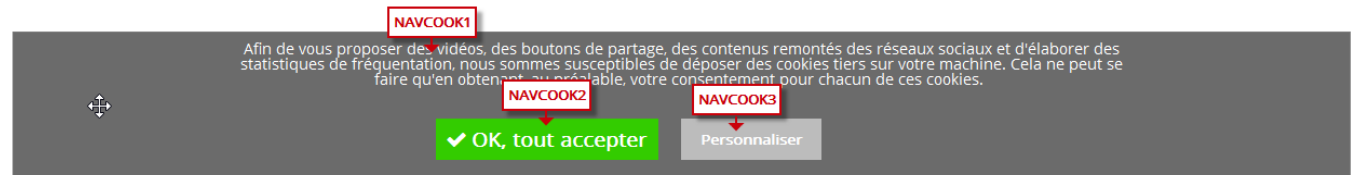

#### ➔ **Fonctionnement Front-Office**

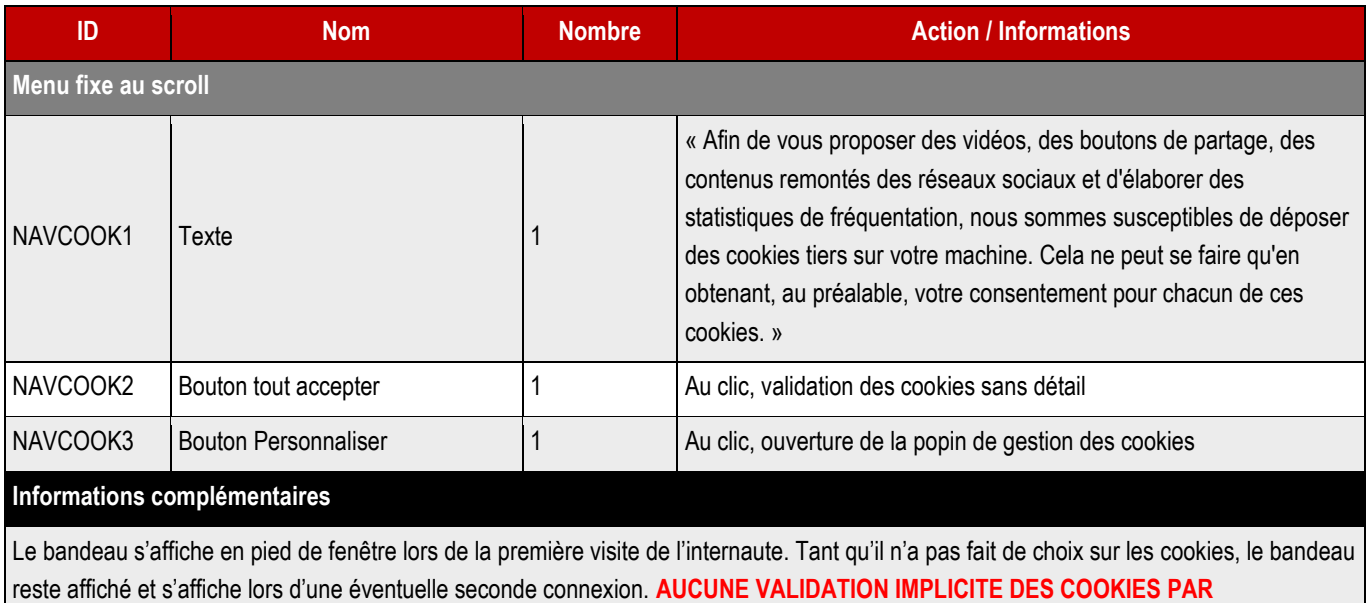

**NAVIGATION**.

### **4.2.2 > La gestion des cookies**

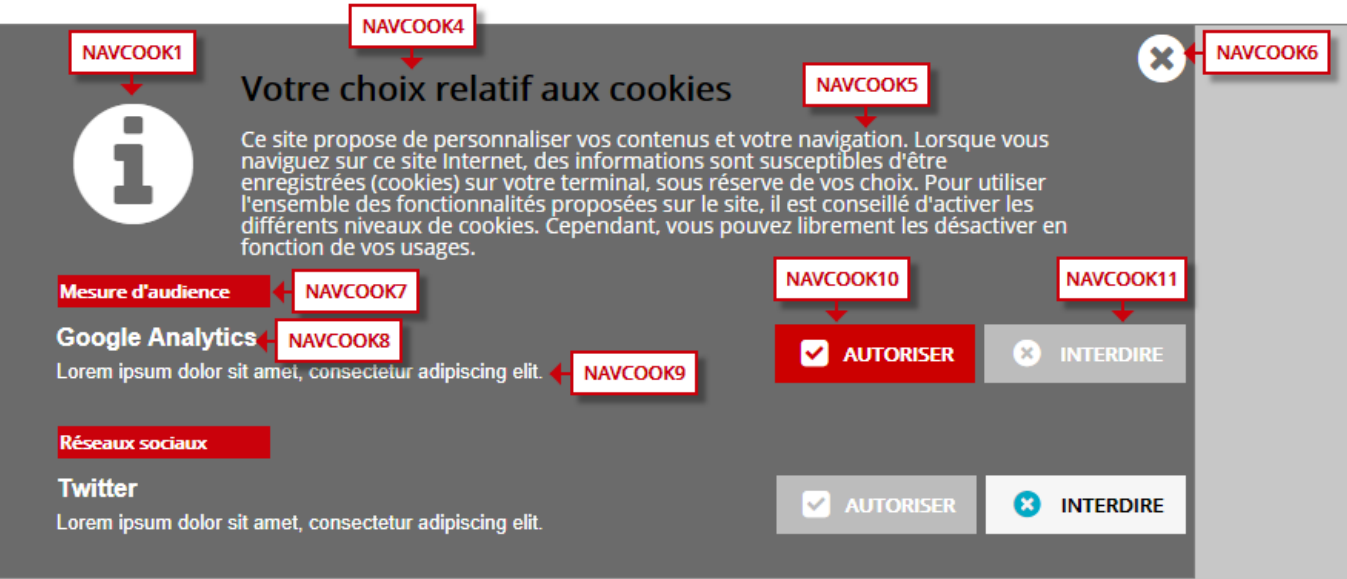

#### ➔ **Fonctionnement Front-Office**

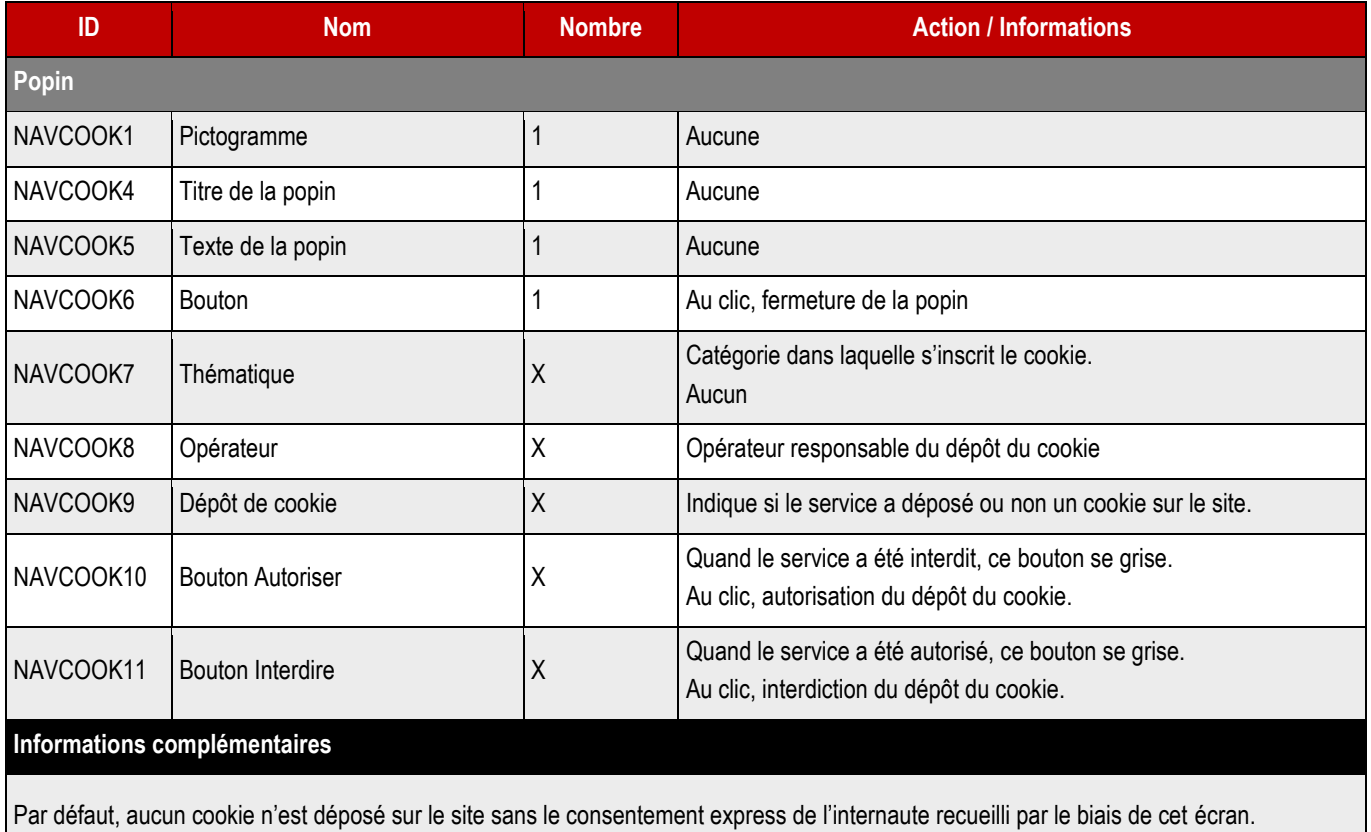

**STACTS** 

**4.2.3 > Gestion des cookies**

➔ **Une fois que l'internaute a paramétré les cookies qu'il souhaite ou ne souhaite pas voir déployés sur sa machine, il peut accéder à nouveau au paramétrage depuis le lien « Gestion des cookies » du footer.**

## **4.3 > Pied de Page / Lien haut de page - NAVLIENHAUT**

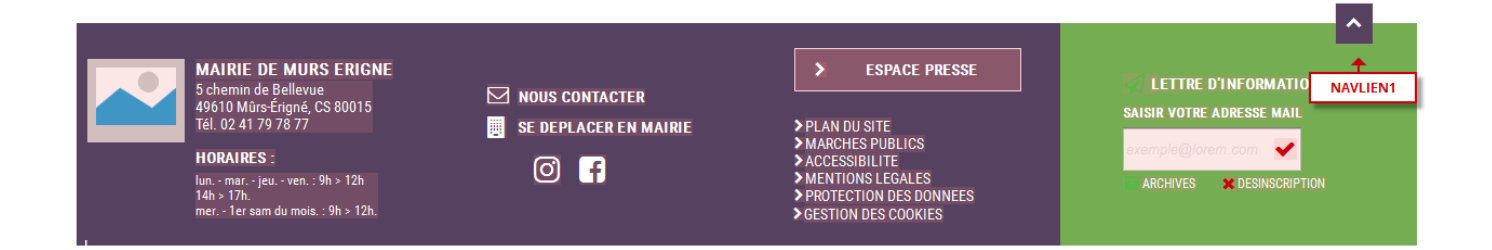

#### ➔ **Fonctionnement Front-Office**

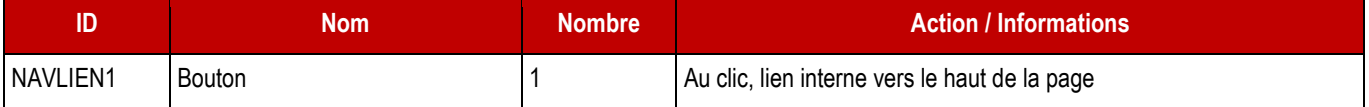

# **4.4 > Pied de page / Contact – NAVCOORDONNEES**

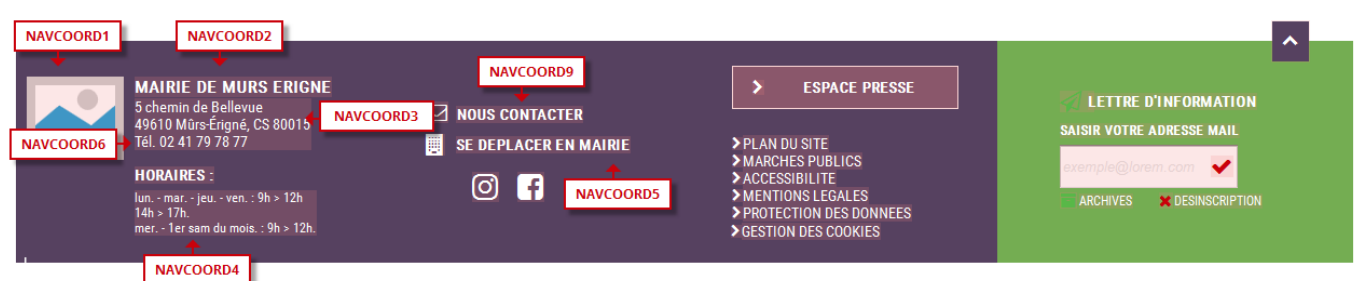

#### ➔ **Fonctionnement Front-Office**

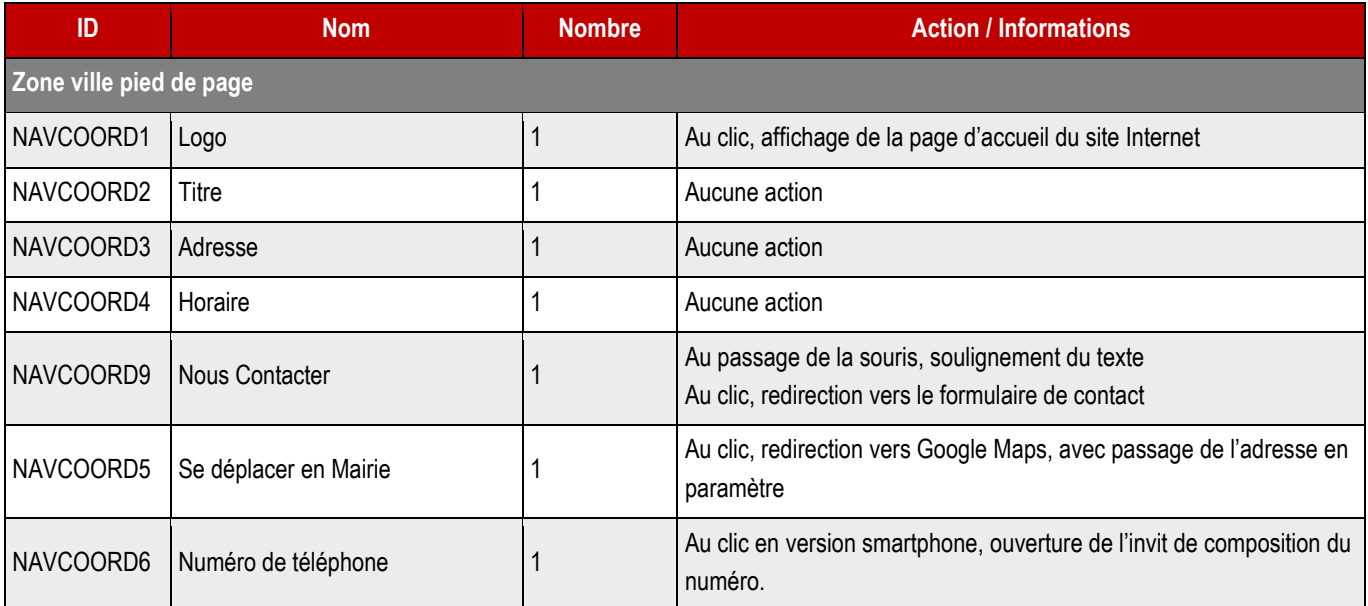

#### ➔ **Fonctionnement Back-Office**

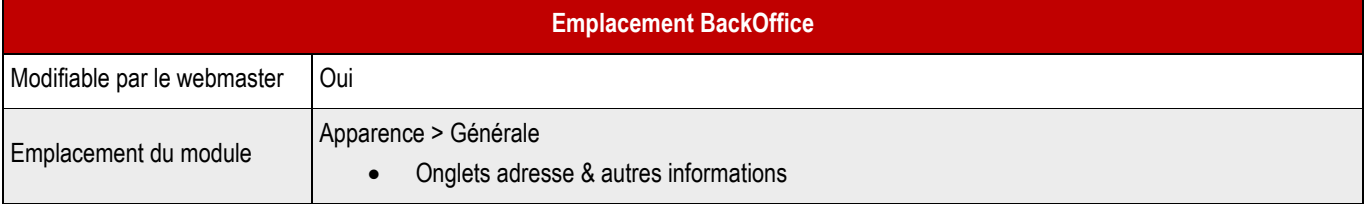

#### ➔ **Champs Back-Office**

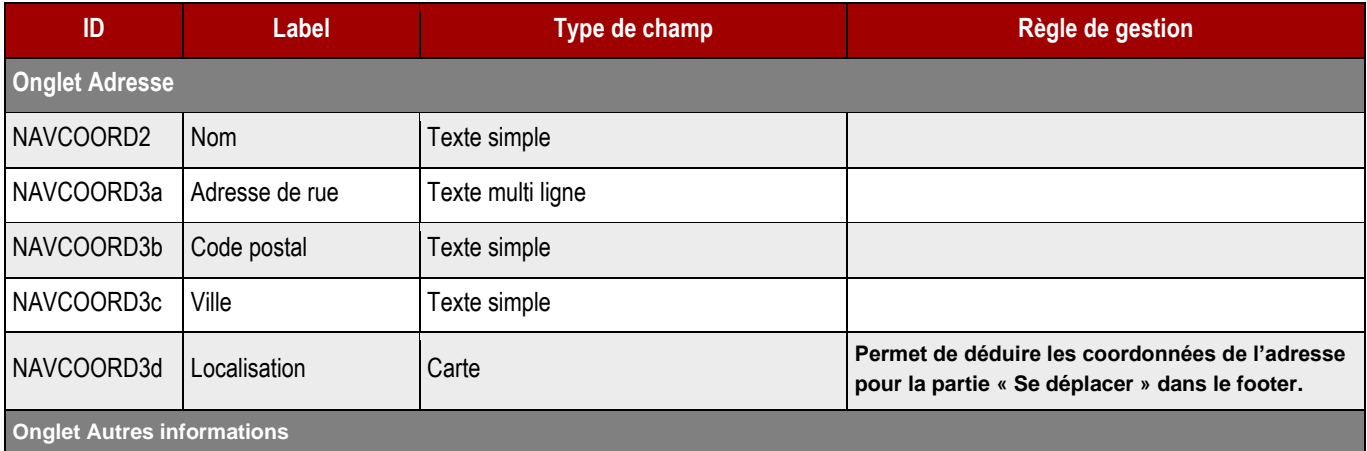

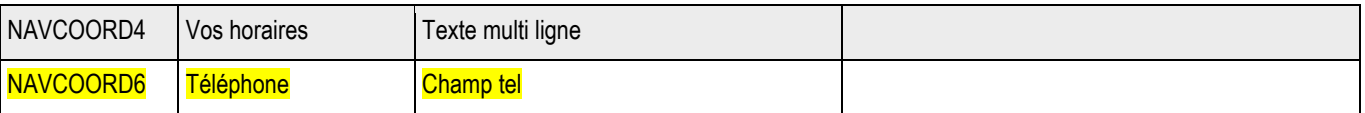

#### ➔ **Fonctionnement Back-Office**

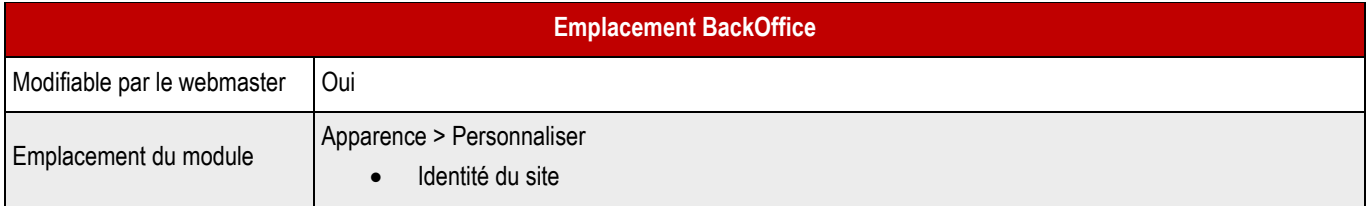

#### ➔ **Champs Back-Office**

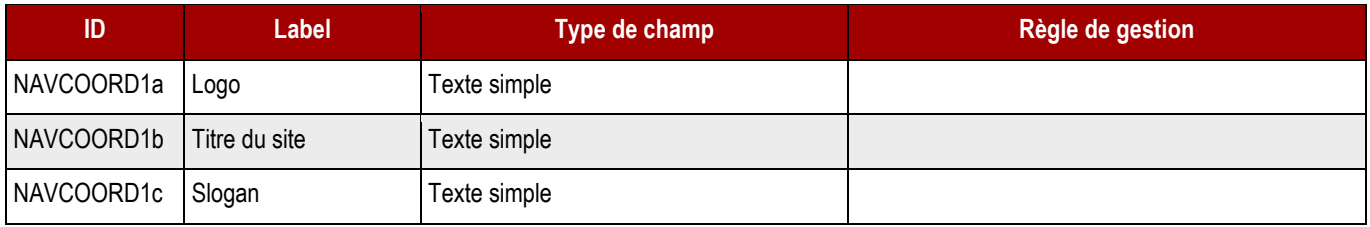

#### ➔ **Fonctionnement Back-Office**

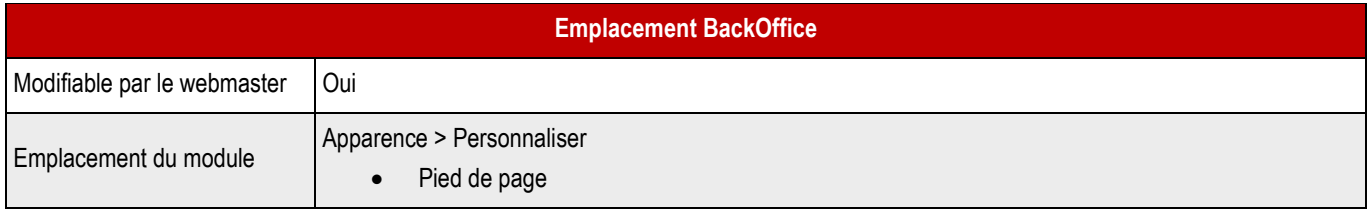

#### ➔ **Champs Back-Office**

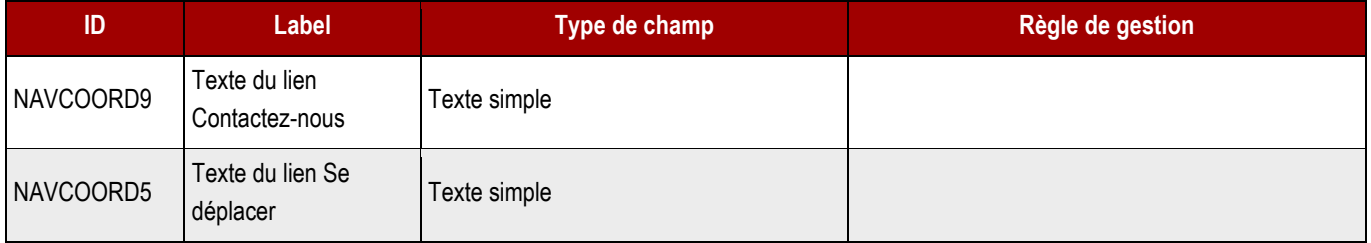

## **4.5 > Pied de page / Newsletter**

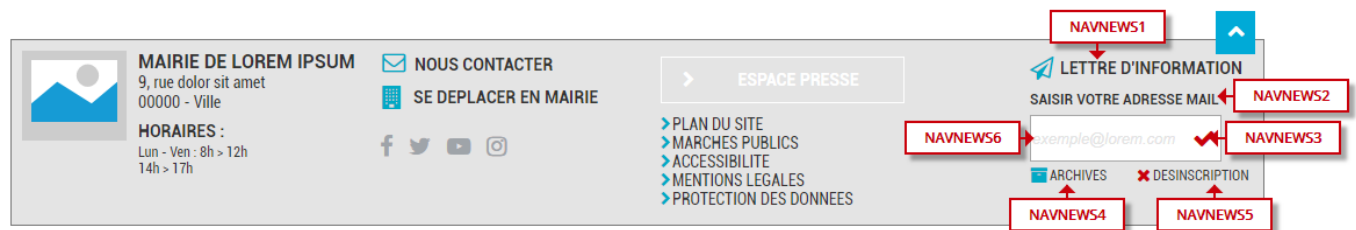

#### ➔ **Fonctionnement Front-Office**

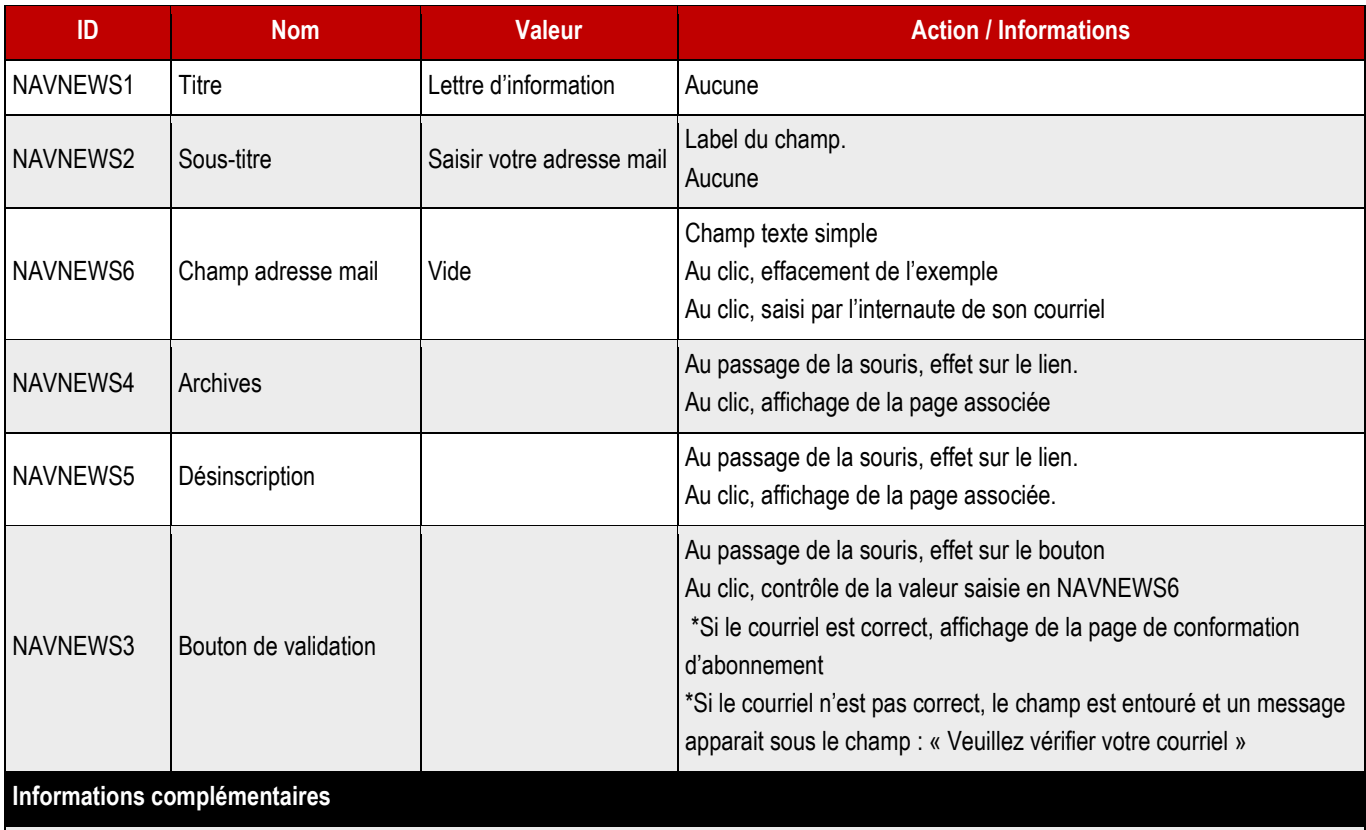

A la soumission, redirection vers la page dédiée à l'inscription/désinscription avec le courriel de l'internaute embarquée (RGPD).

## **4.6 > Pied de page / Accès rapides**

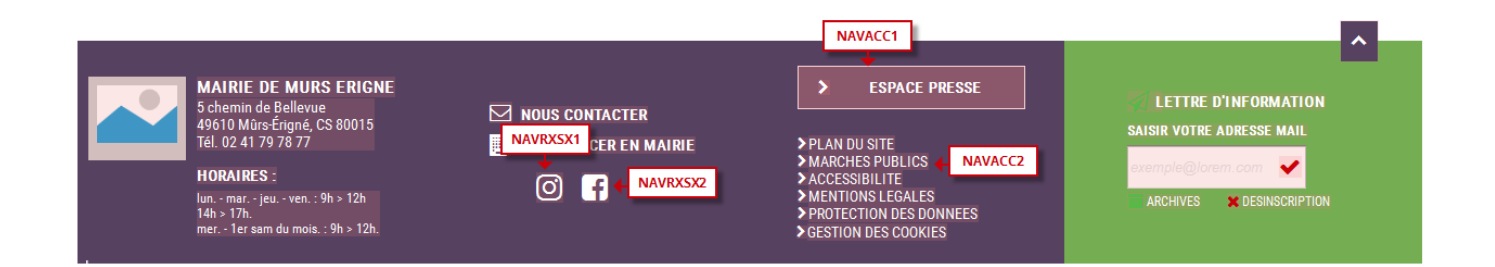

#### ➔ **Fonctionnement Front-Office**

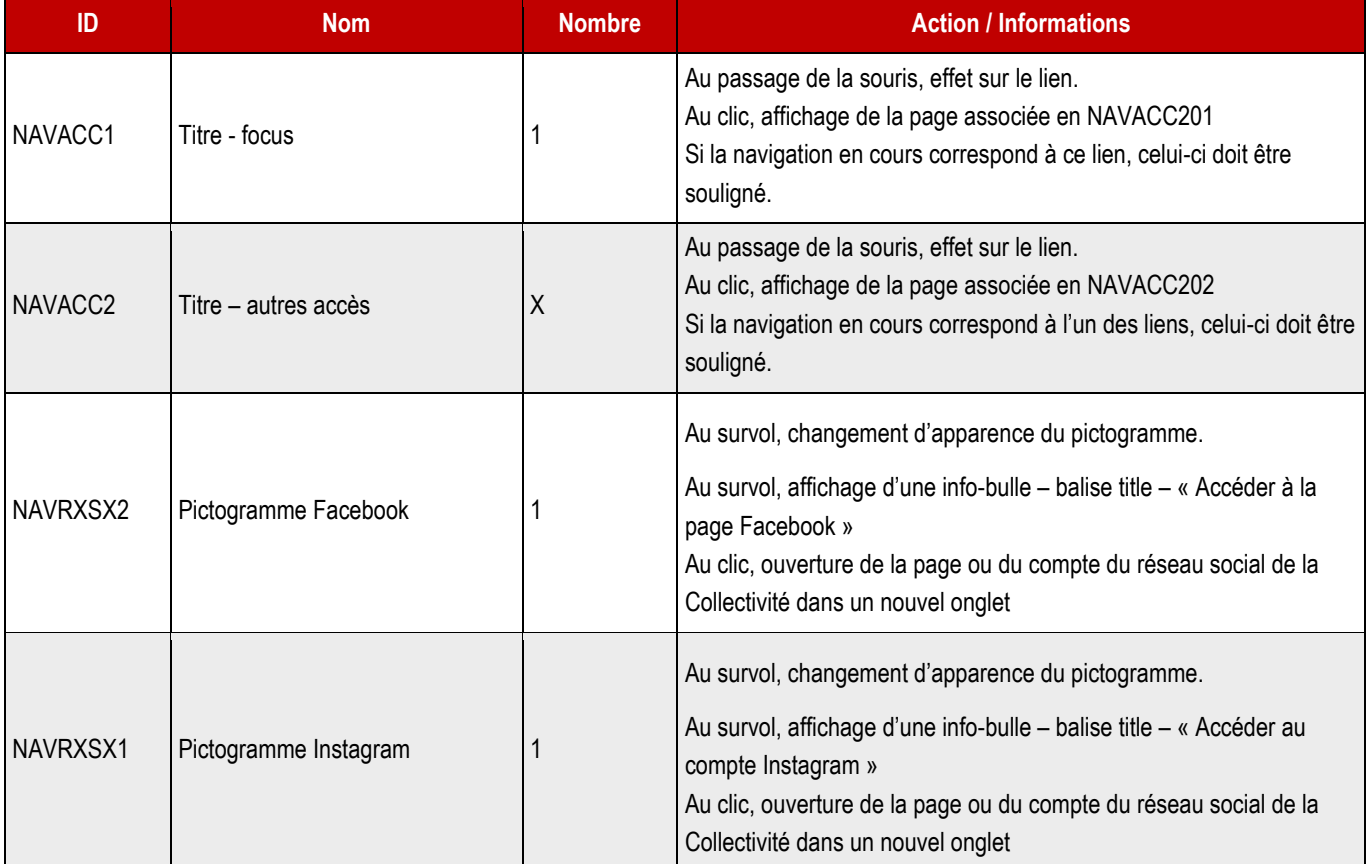

#### ➔ **Fonctionnement Back-Office des accès rapides**

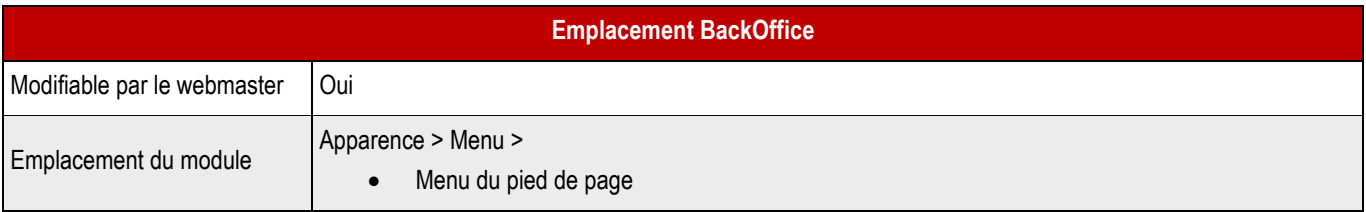

#### ➔ **Champs Back-Office**

Il suffit au webmaster de créer un nouveau menu, positionné dans « Menu du pied de page », et de l'alimenter avec les pages et taxonomies existantes, disponibles dans la colonne de gauche.

Le premier item de la liste se place en focus.

#### ➔ **Fonctionnement Back-Office de l'accès rapide en focus**

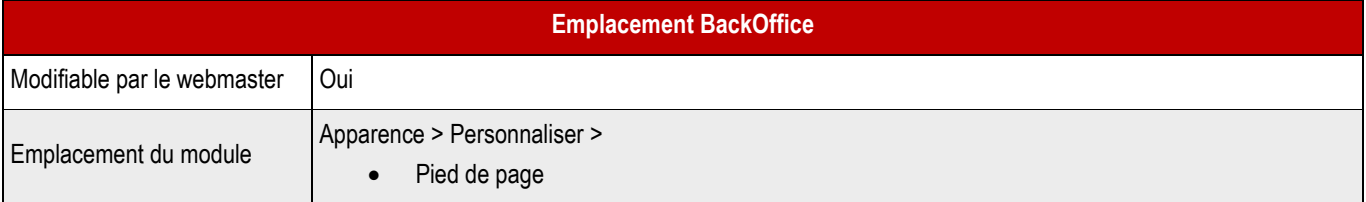

#### ➔ **Champs Back-Office**

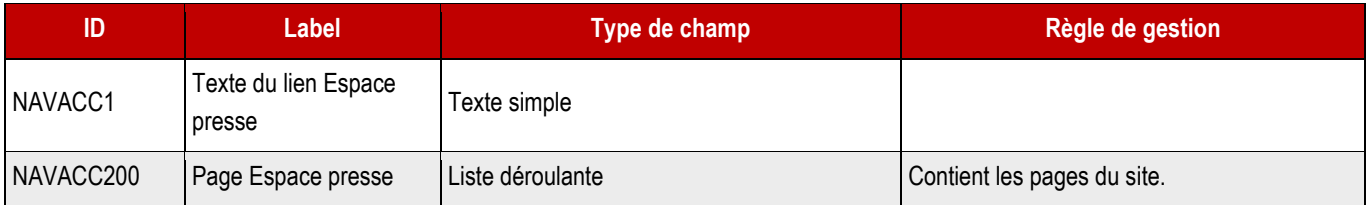

#### ➔ **Fonctionnement Back-Office des réseaux sociaux**

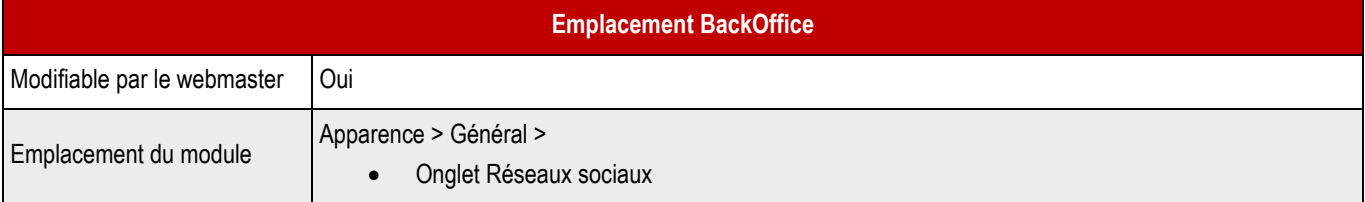

#### ➔ **Champs Back-Office**

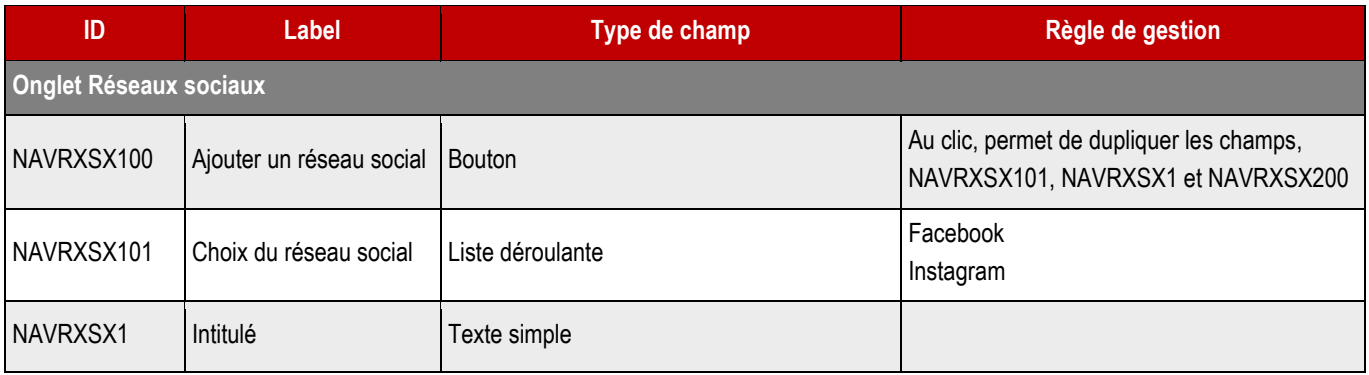

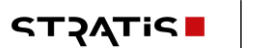

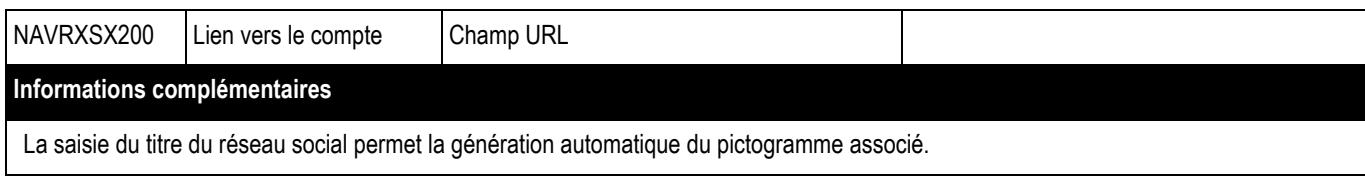

## **4.7 > Evènementalisation de la page - NAVEVENEMENTALISATION**

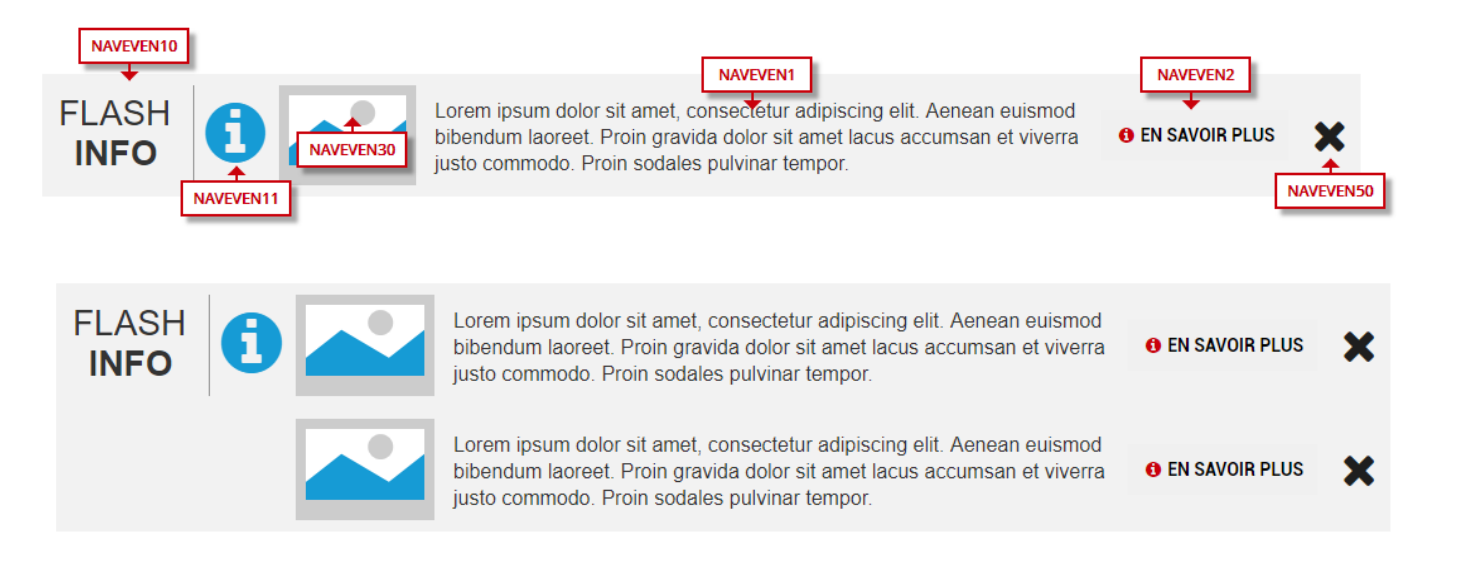

#### ➔ **Fonctionnement Front-Office**

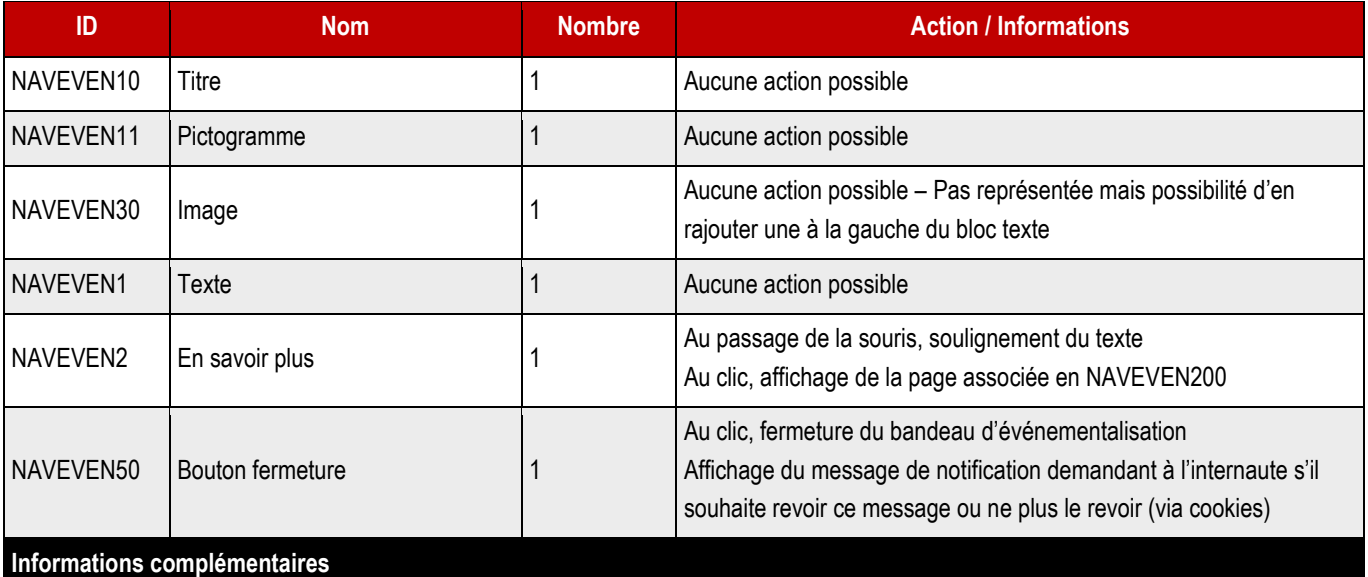

Ce bloc se positionne dans la partie haute du site. Il apparaît sur toutes les pages du site dans la mesure où on n'arrive pas forcément sur la home en naviguant.

Si la date de fin de publication est atteinte, le bloc disparaît.

Plusieurs contenus peuvent s'afficher, à la suite, dans le bloc Flash info. Dès lors, les champs Image, Texte, En savoir plus viennent se placer en dessous du précédent sur le même fond gris.

#### ➔ **Fonctionnement Back-Office**

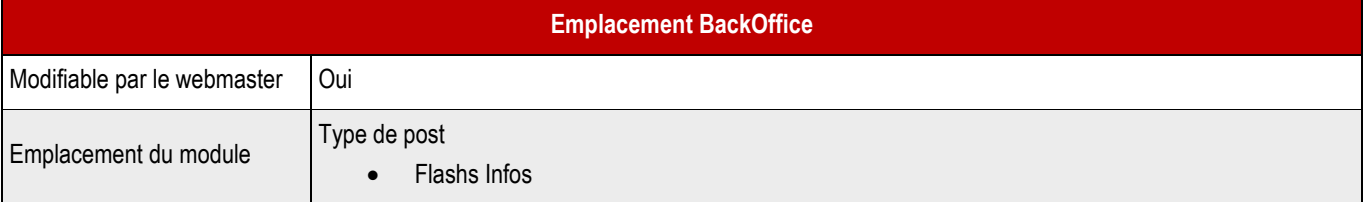

Enregistrement de la fermeture du flash info en localstorage avec gestion de la péremption d'un nouveau flash info.

#### ➔ **Champs Back-Office**

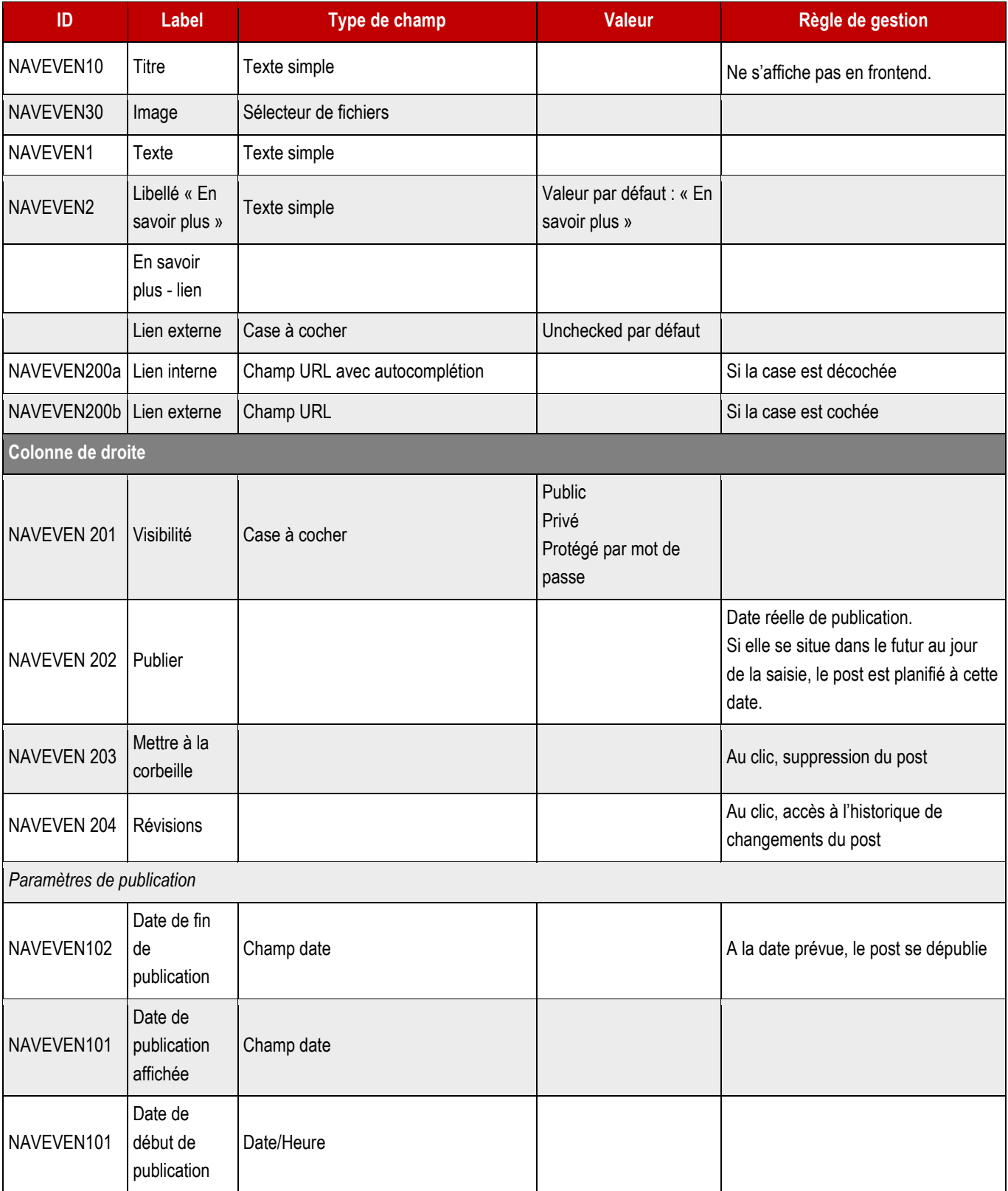

### **4.8 > Page de maintenance – NAVMAINTENANCE**

- ➔ **Cette page est appelée lorsque le site est indisponible.**
- ➔ **Elle est autonome et ne fait appel à aucune ressource serveur.**
- ➔ **La couleur de fond et la police doivent être celles de la charte du site.**
- ➔ **Le logo doit être en base 64.**
- ➔ **Le titre de la page doit également être personnalisé.**

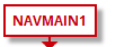

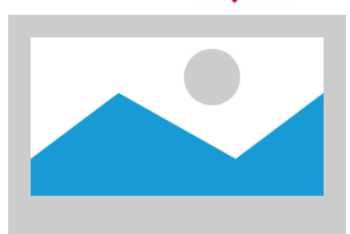

NAVMAIN2 Le site \$\$\$DOMAIN\$\$\$ est actuellement en maintenance.

Nous nous excusons pour la gêne occasionnée et vous donnons rendez-vous à bientôt sur nos pages.

#### ➔ **Fonctionnement Front-Office**

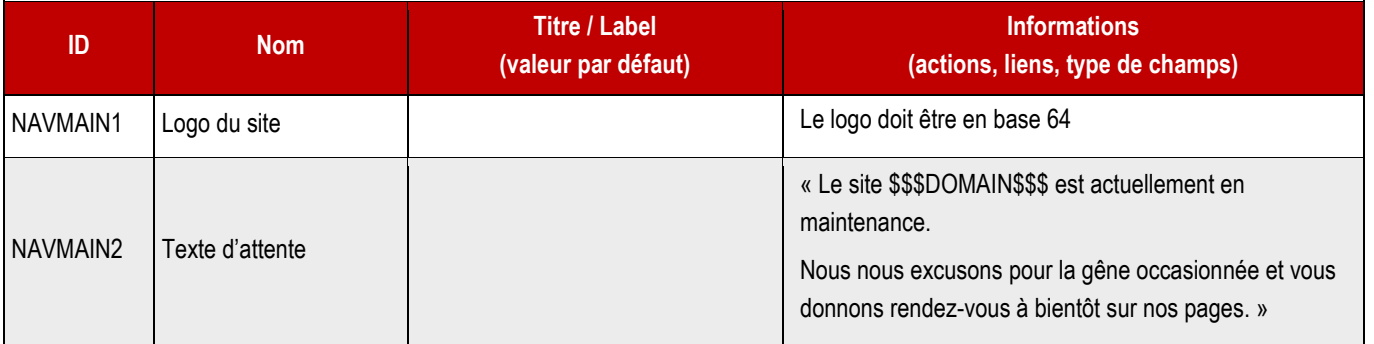

# **4.9 > Pagers – NAVPAGERS**

### **4.9.1 > Dans les vues liste**

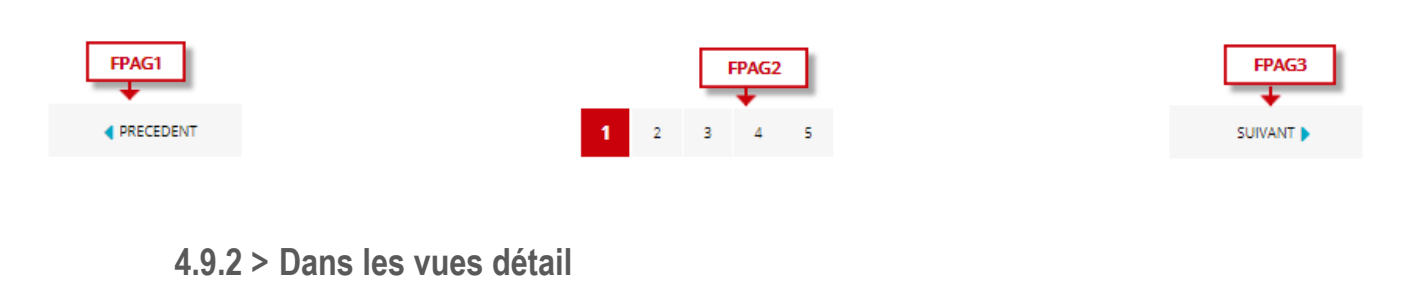

#### FPAG4 FPAG5 FPAG6 ∓ τ τ ◀ PRECEDENT **E** RETOUR A LA LISTE SUIVANT D

#### ➔ **Fonctionnement Front-Office**

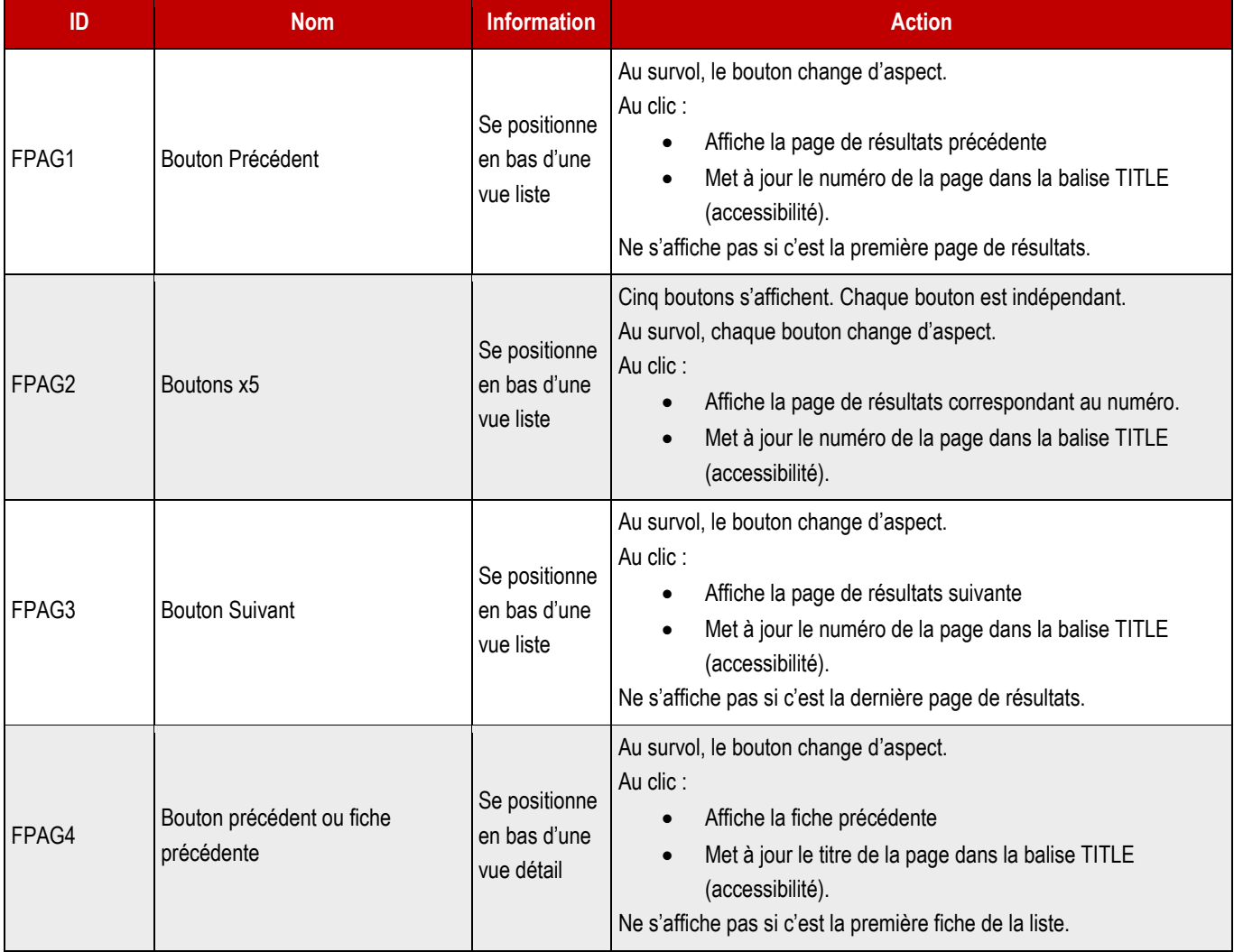

**STACTP** 

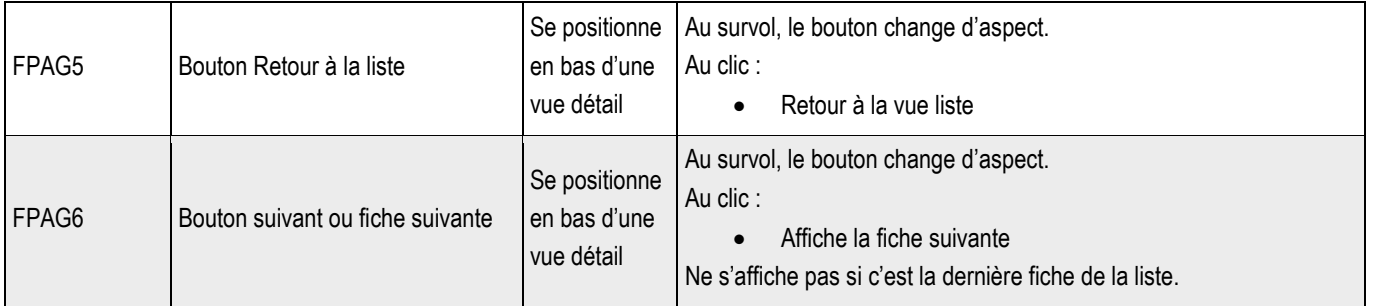

**Plan du site** 

 $\frac{1}{2}$ 

 $\sim$ 

NAVPLAN1 **Pages** NAVPLAN2 • Contactez-nous **NAVPLAN3** • Page Lorem ipsum

- Page enfant de Lorem ipsum
- Page enfant de Lorem ipsum
- Page Lorem ipsum
- Page Lorem ipsum

## **Actualités**

- · Actualité Lorem ipsum
- · Actualité ...

## **Evénements**

- Agenda Lorem ipsum
- Agenda ...

**ALC UNIT** 

• Post ...

## Taxonomie des actualités

- Thématique Lorem ipsum
- · Thématique ...

#### ➔ **Fonctionnement Front-Office**

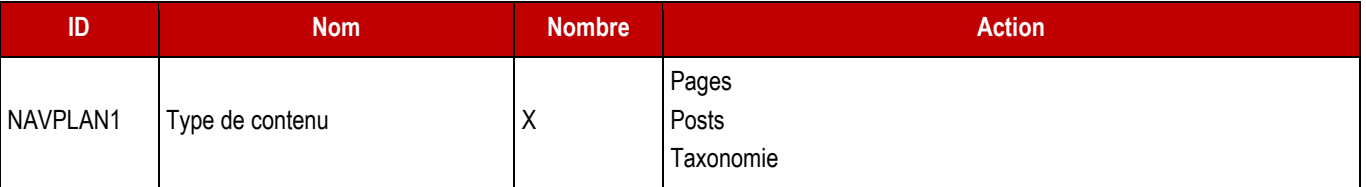

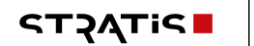

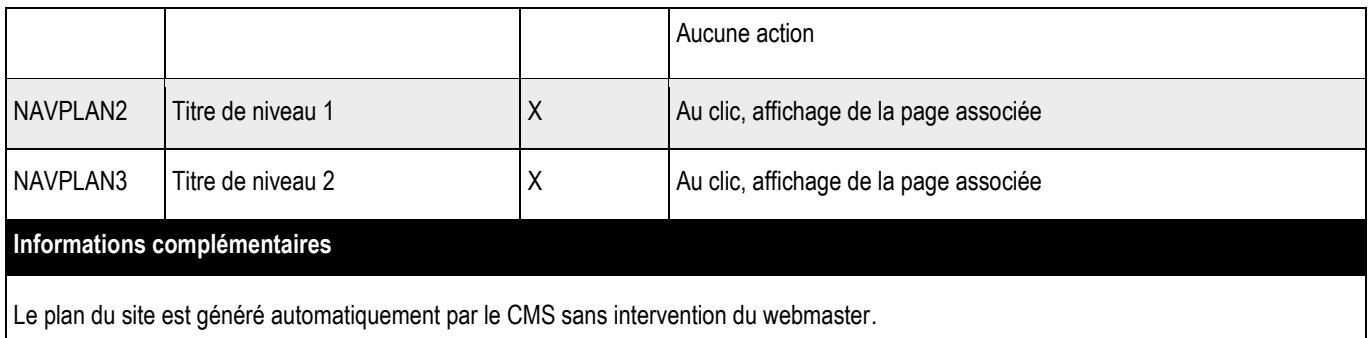

# **4.11 > Header**

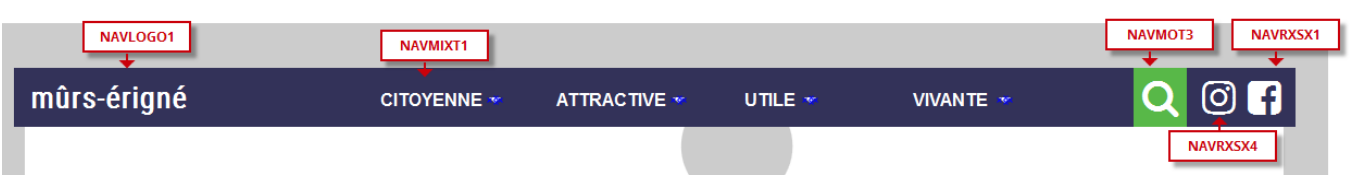

#### ➔ **Fonctionnement Front-Office**

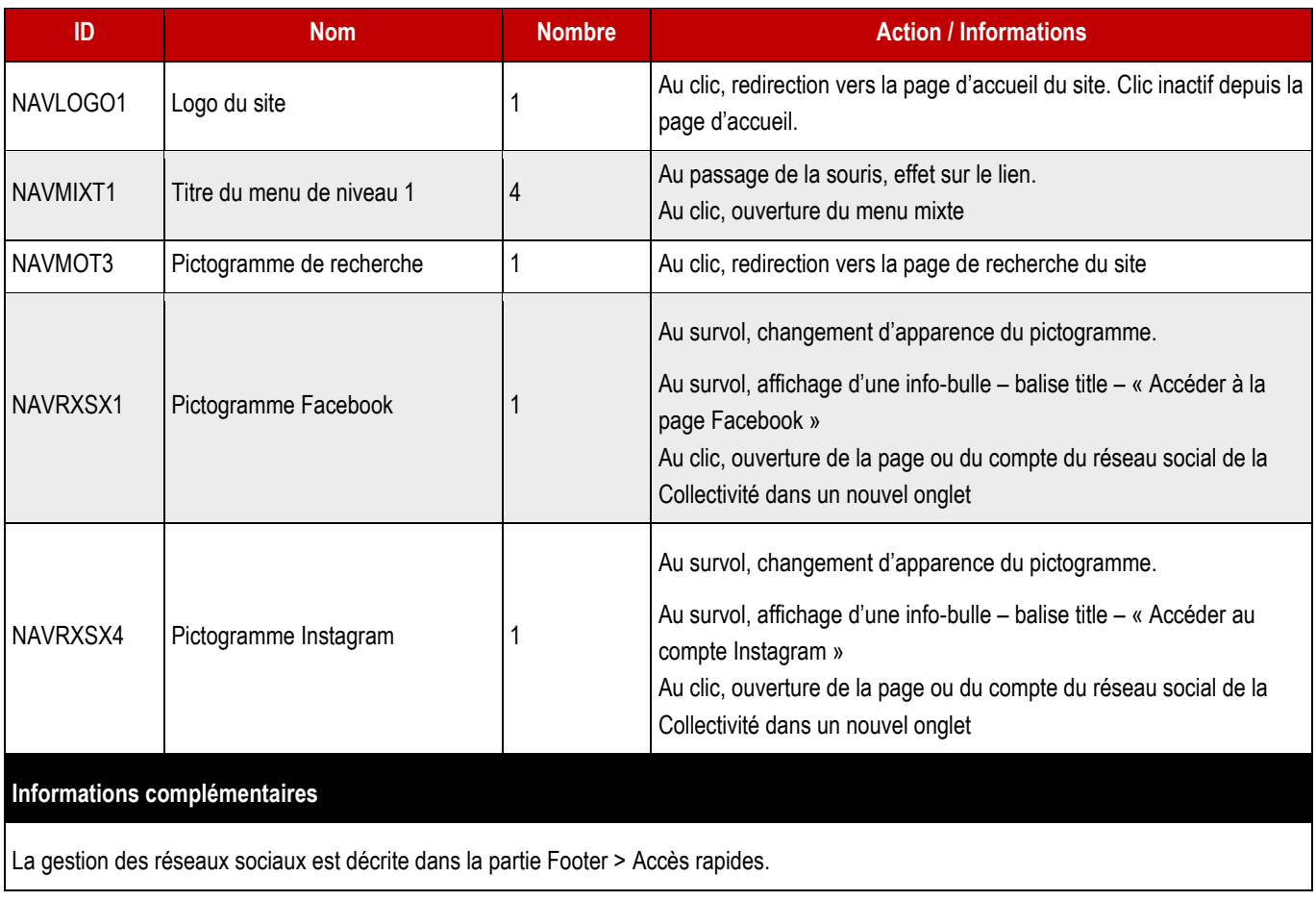

#### ➔ **Fonctionnement Back-Office des réseaux sociaux**

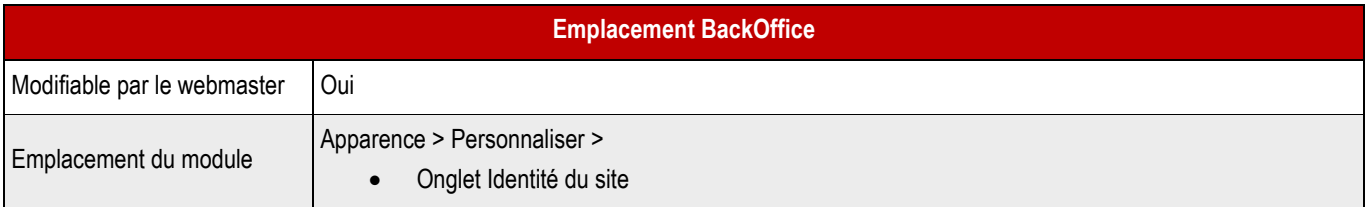

### ➔ **Champs Back-Office**

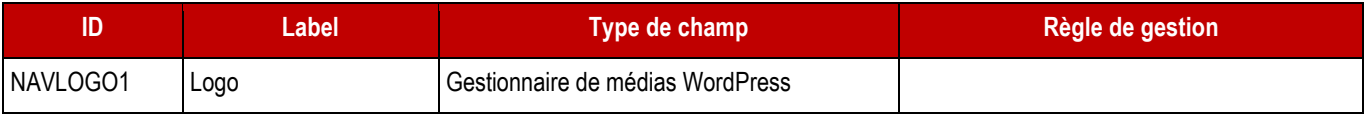

# **4.12 > Menu mixte**

### **4.12.1 > Menu fermé**

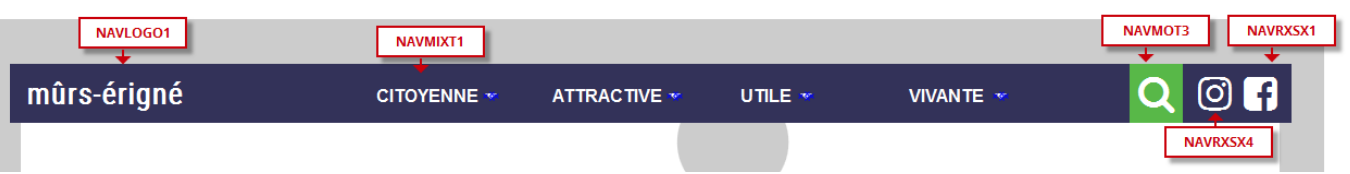

#### ➔ **Fonctionnement Front-Office**

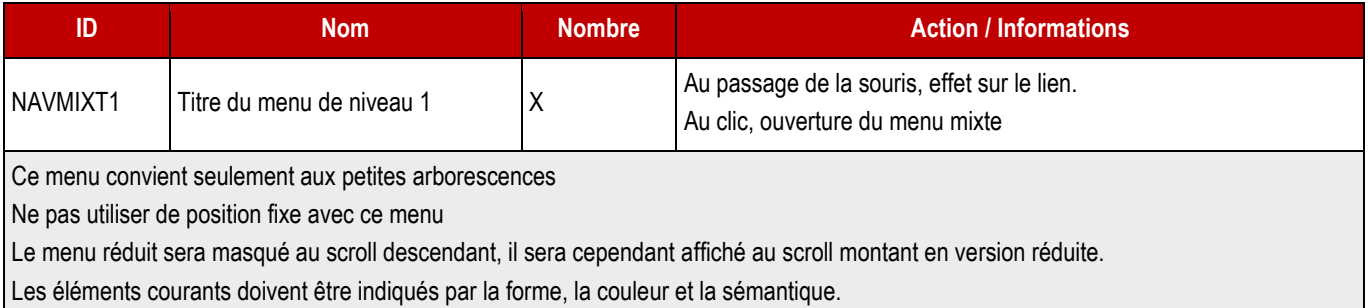

### **4.12.2 > Menu ouvert**

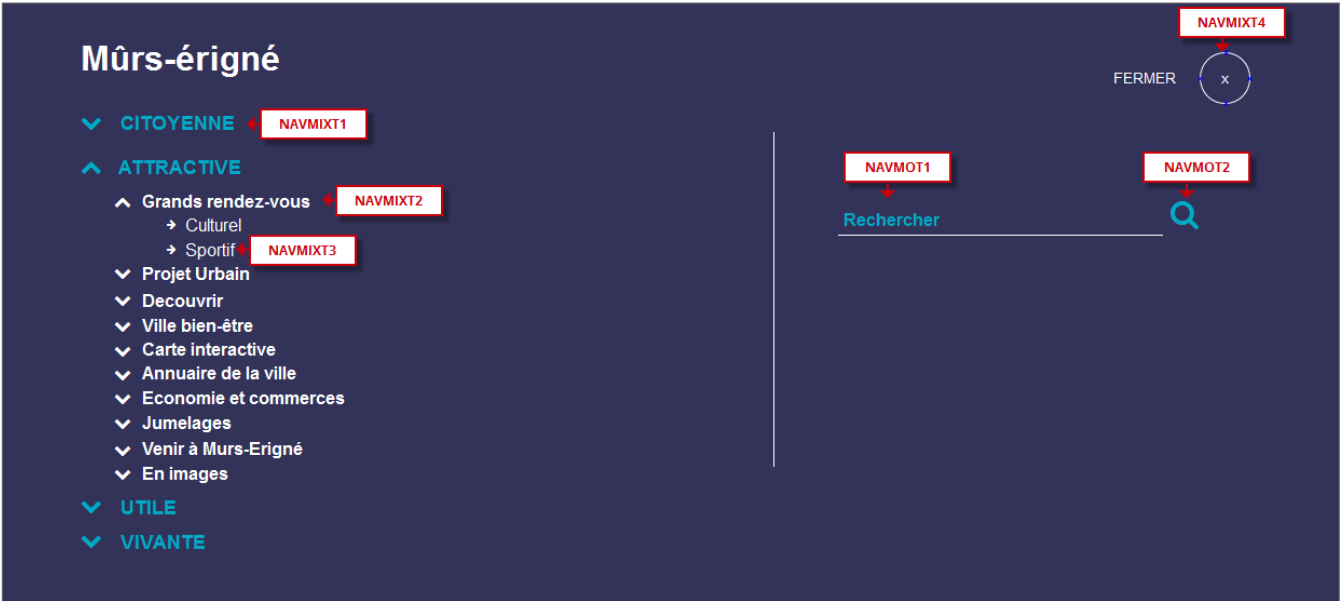

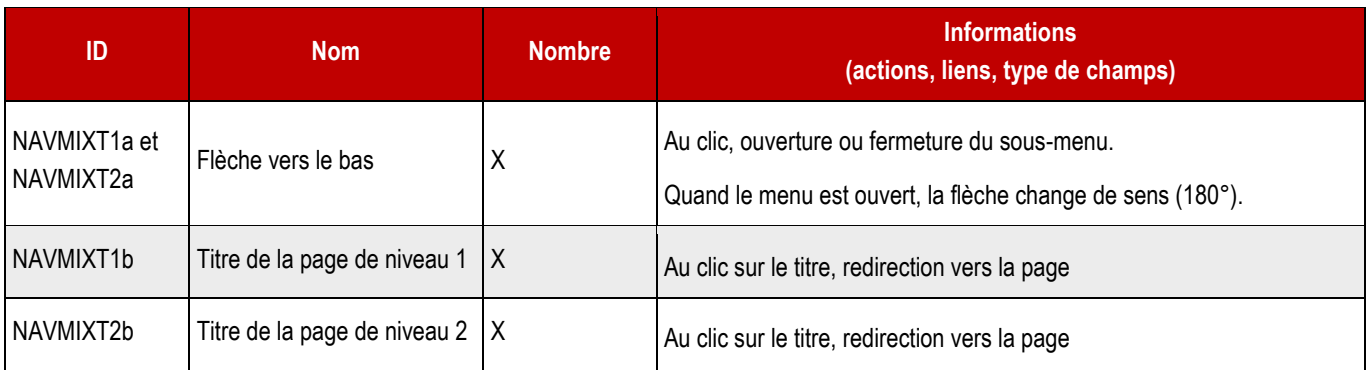

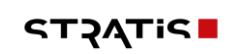

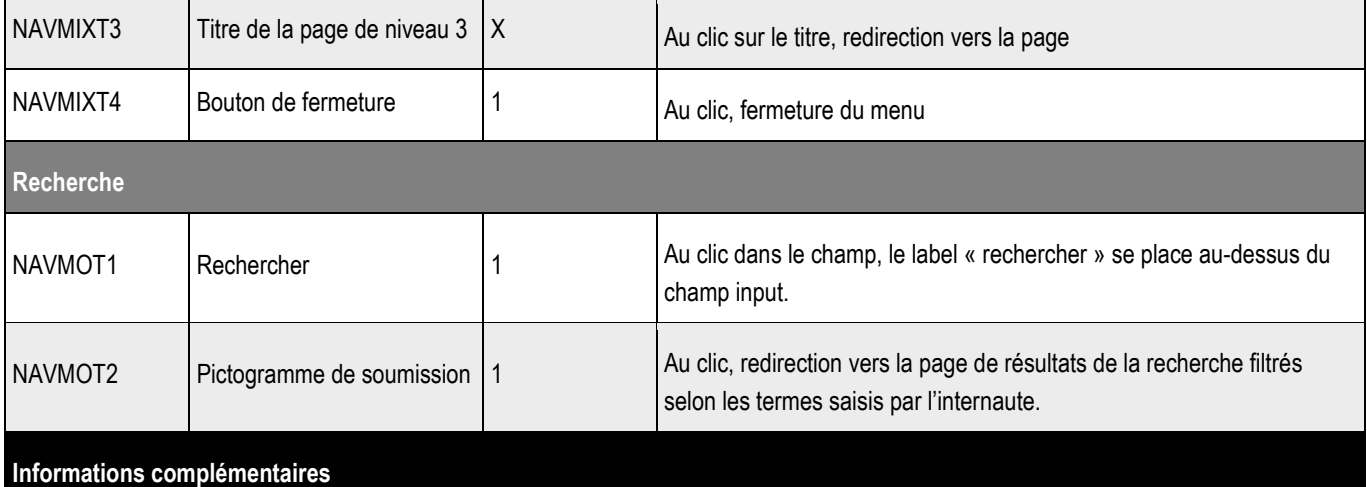

Les éléments de navigation de l'internaute sont répercutés (ouverts) dans le menu au moment où il l'ouvre.

Les pages courantes doivent être signalées par la forme, la couleur et par la sémantique.

Le menu est hors contexte, c'est à dire qu'il passe par-dessus la page en cours. Il faudra donc veiller à désactiver le scroll de la page et à activer au besoin celui du menu. Lorsqu'il est ouvert il n'est plus possible d'interagir avec le contenu du site situé dessous. La hauteur du menu et la largeur du menu sont donc à 100% de l'écran. Pour le développeur : les valeurs vh et vw peuvent-être utilisées. Le menu est composé de listes imbriquées.

#### ➔ **Fonctionnement Back-Office**

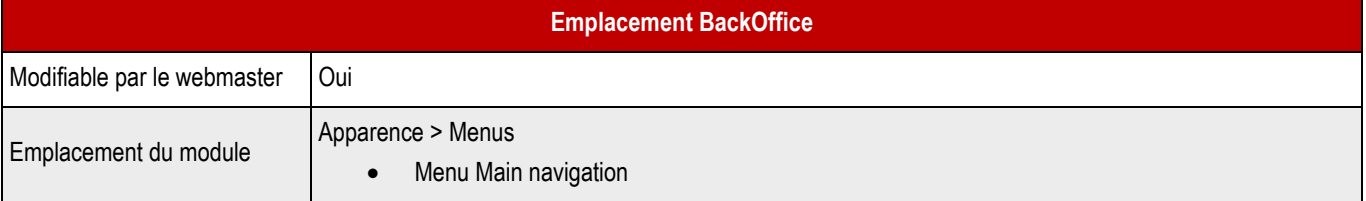

# **4.13 > Fil d'Ariane – NAVFILARIANE**

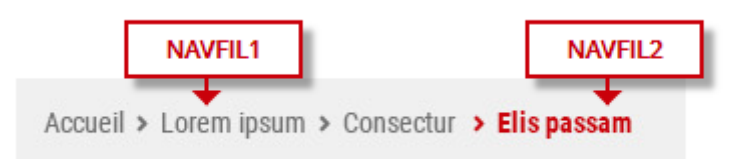

#### ➔ **Fonctionnement Front-Office**

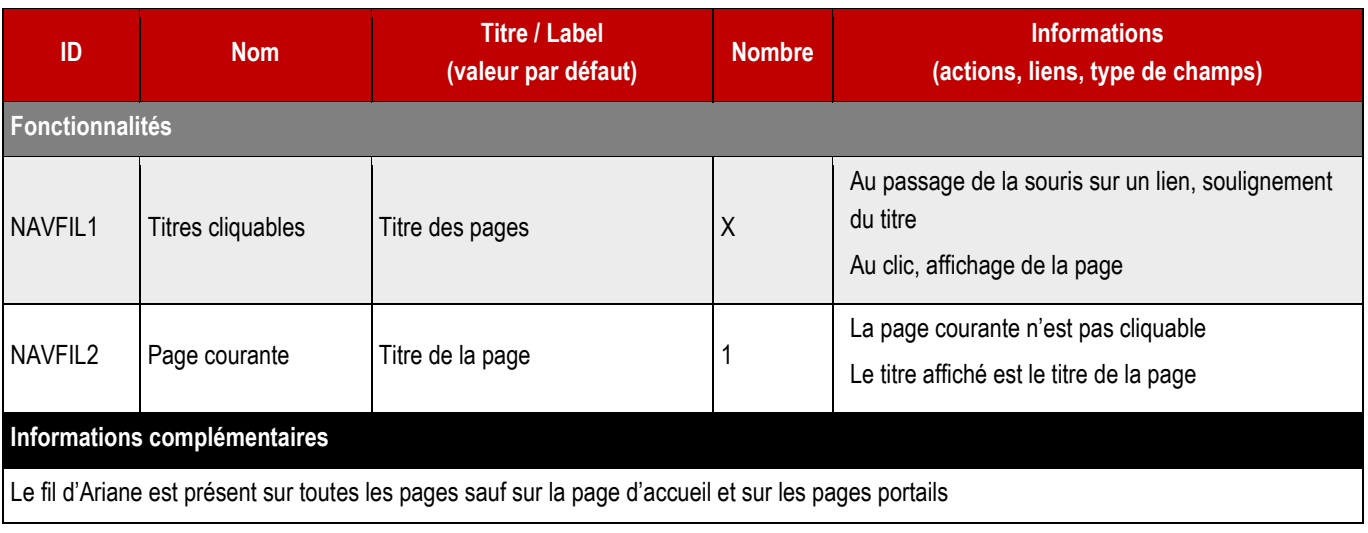

## **4.14 > Partage sur les réseaux sociaux et fonctionnalités de page - NAVPAR**

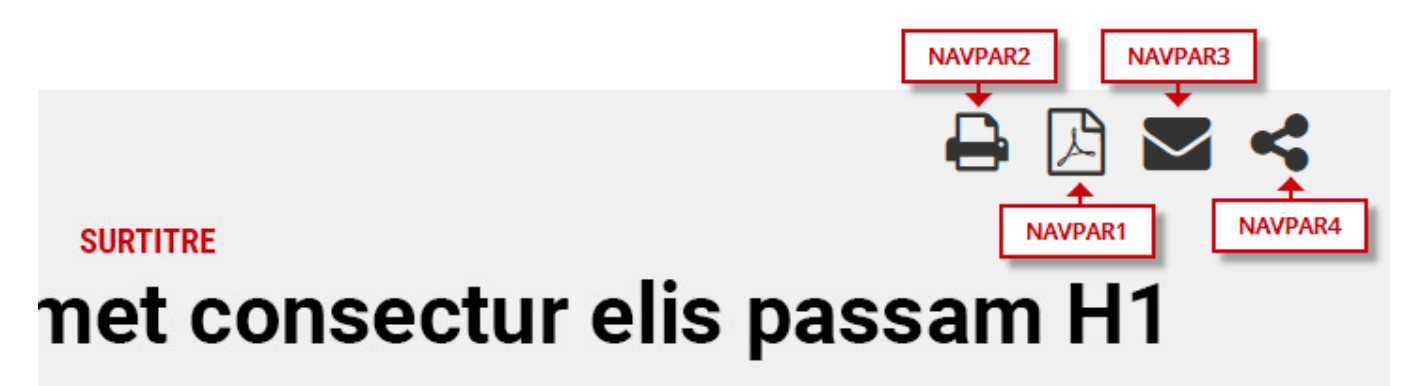

sed do eiusmod tempor incididunt ut labore et dolore magna aliqua. Ut enim

#### ➔ **Fonctionnement Front-Office**

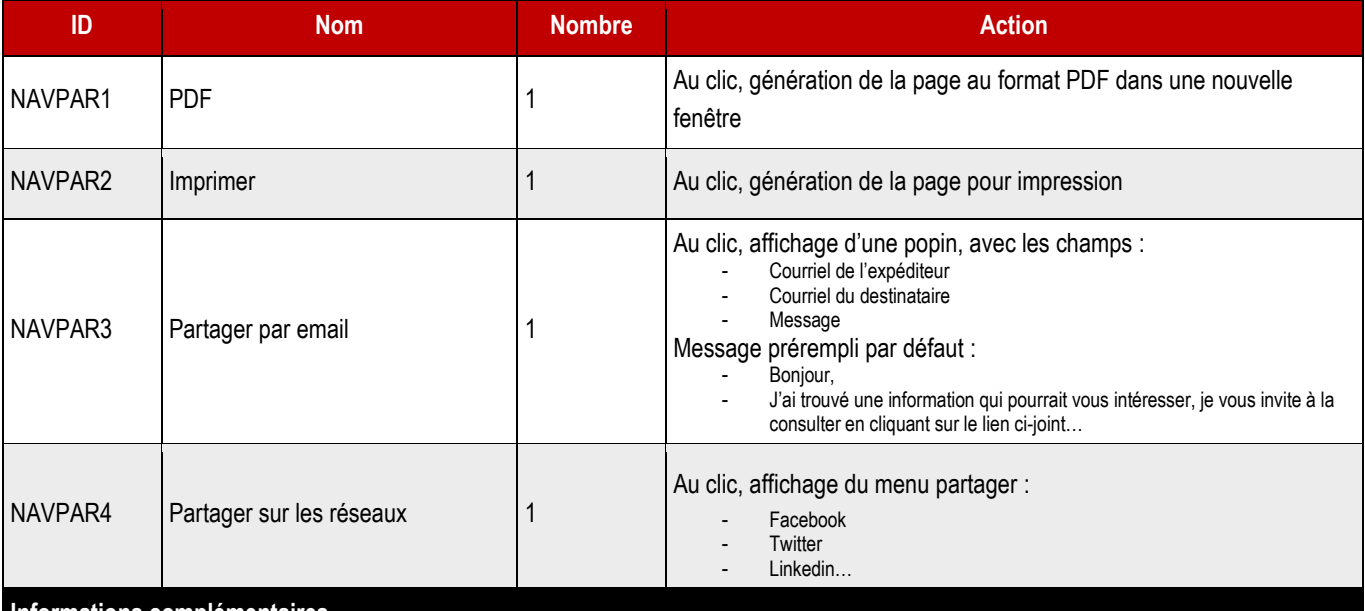

#### **Informations complémentaires**

#### **PDF**

La version PDF reprend l'entête avec le logo du site internet allégée, le pied de page se compose de l'URL de la page, de l'adresse et du logo

#### **Imprimer**

La version Imprimable reprend un entête avec le logo du site internet allégée, le pied de page se compose de l'URL de la page, de l'adresse de la ville

#### **Partage sociaux**

Le menu affiche les réseaux sociaux, en cliquant sur un réseau, affichage de la fenêtre de partage du réseau social sélectionné dans une nouvelle fenêtre

**67**

#### ➔ **Formulaire pour le partage par mail**

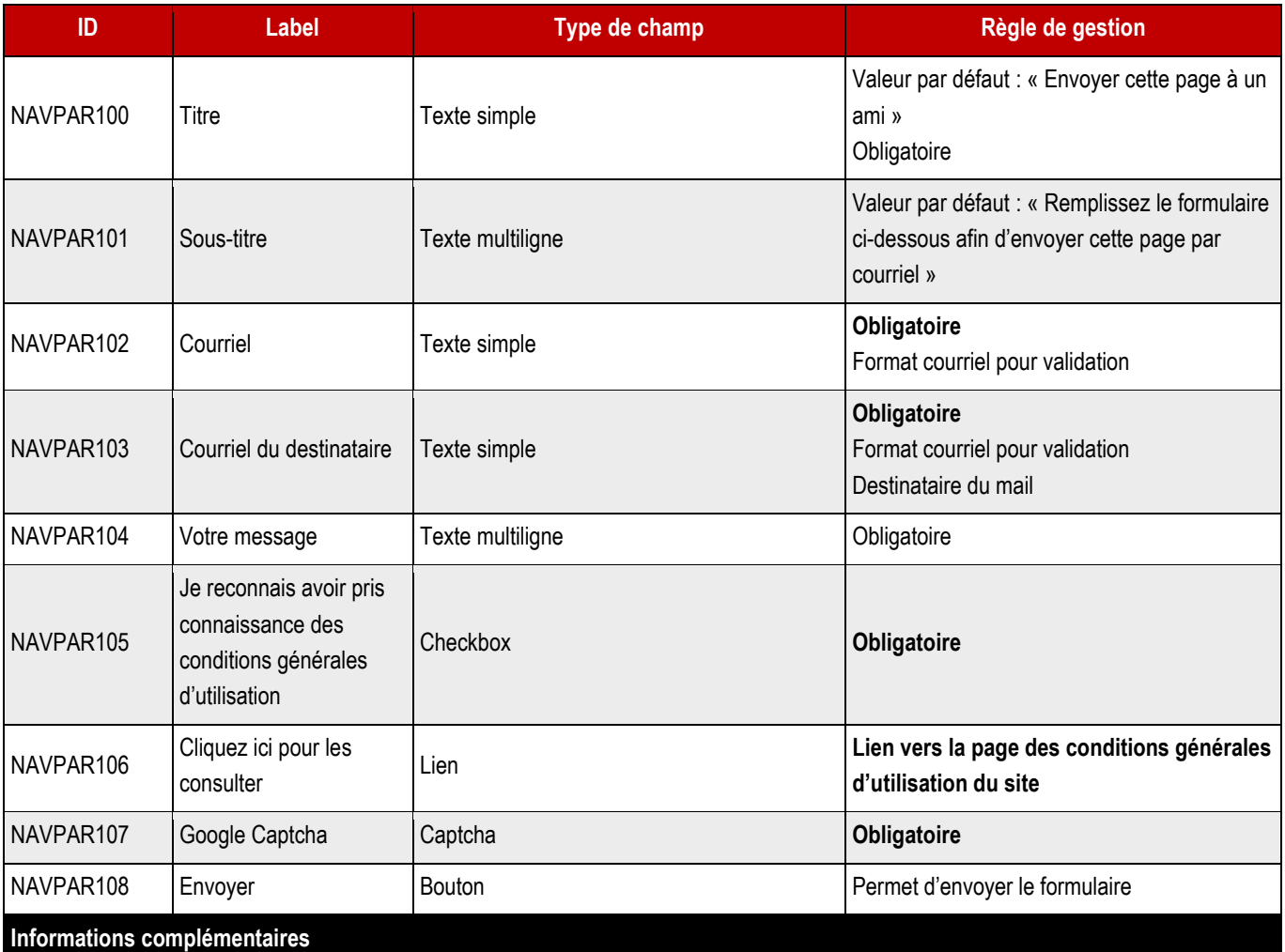

Ajouter un système de Captcha (Google Recaptcha ou Captcha classique) avant de valider le formulaire.

Si un champ est mal rempli (valeur saisie ne correspondant pas à la valeur souhaitée) affichage au-dessus du champ d'un message informatif

Si un champ obligatoire est vide, affichage au-dessus du champ d'un message informatif « Ce champ est obligatoire » Le formulaire ne peut être validé si un champ est mal renseigné ou si un champ obligatoire est vide

#### **4.14.1 > Impression de la page**

#### ➔ **L'impression doit faire l'objet d'une CSS print dédiée.**

Toutes les pages du site sont concernées à l'exception de :

- La page d'accueil
- Les formulaires
- Les vues liste
- La cartographie générale
- Les résultats de la recherche

Tous les conteneurs doivent être fluides (%, supprimer les max-width…)

Dans le header du site, on conserve à l'impression : le logo et la baseline, si elle y est.

Dans le footer du site, on conserve à l'impression : le logo et les coordonnées.

Sont à exclure les éléments de navigation : partage, menu, fil d'ariane…

Seuls les éléments de la colonne centrale sont pris en compte.

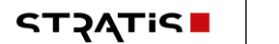

Dans la colonne centrale, seuls ces éléments sont à imprimer :

- Texte et image
- Cliquer-dérouler ouvert
- Contact
- Annuaire
- En savoir plus
- Informations
- Commentaires déjà saisis

Sont à exclure les widgets ou paragraphs suivants :

- Cartographie
- Actualités
- Agenda
- Publications
- Audio
- Vidéo
- Menu des sous-pages
- Appel à commenter
- Télécharger

# 5 > BLOCS COMMUNS

Les pages de contenu standards comportent deux colonnes dans le corps de page.

#### **5.1 > Bloc Accordéon** Proin condimentum lorem eu sapien  $\mathbf{f}$ WIDGACC1-1 WIDGACC1-2 **Feugiat sit amet nisi quis** Integer ultrices, enim sit amet interdum finibus, tortor risus pharetra lorem, quis accum nisi. In non interdum elit. Lorem ipsum **WIDGACC2** dolor sit amet, consectetur adipiscing elit. Suspendisse feugiat sit amet nisi quis ultricid odio at eleifend gravida. Vestibulum consectetur elementum eleifend. Morbi vehicula magna vitae lorem vestibulum cursus. Aenean lobortis sit amet lorem a vulputate. Integer ultrices, enim sit amet interdum finibus, tortor risus pharetra lorem, quis accumsan justo est vel nisi. In non interdum elit. Lorem ipsum dolor sit amet, consectetur adipiscing elit. Suspendisse feugiat sit amet nisi quis ultricies. Morbi egestas odio at eleifend gravida.

#### Proin condimentum lorem eu sapien

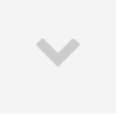

#### ➔ **Fonctionnement Front-Office**

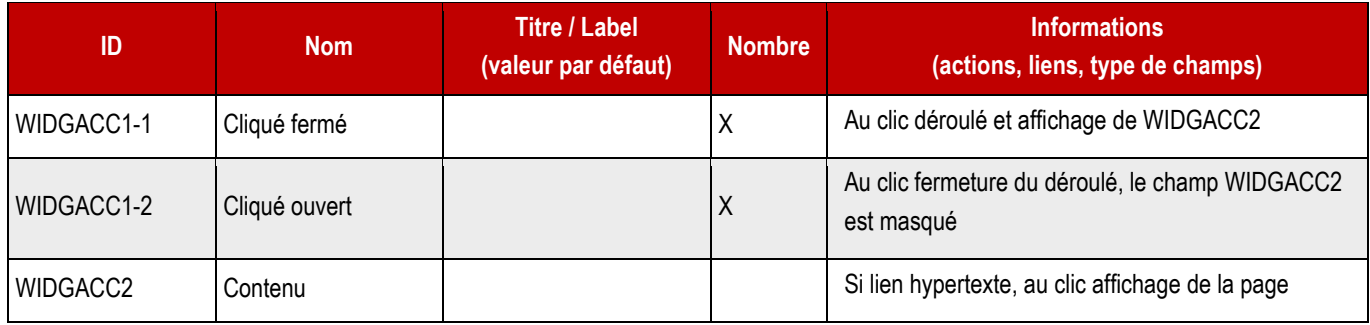

#### ➔ **Bloc en Back-Office – Mise en page**

Le module se place en colonne centrale.

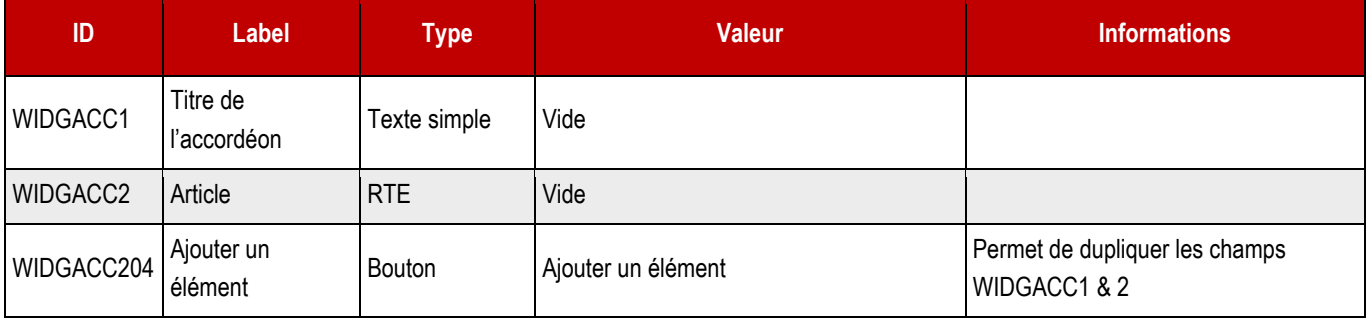

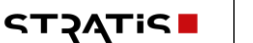

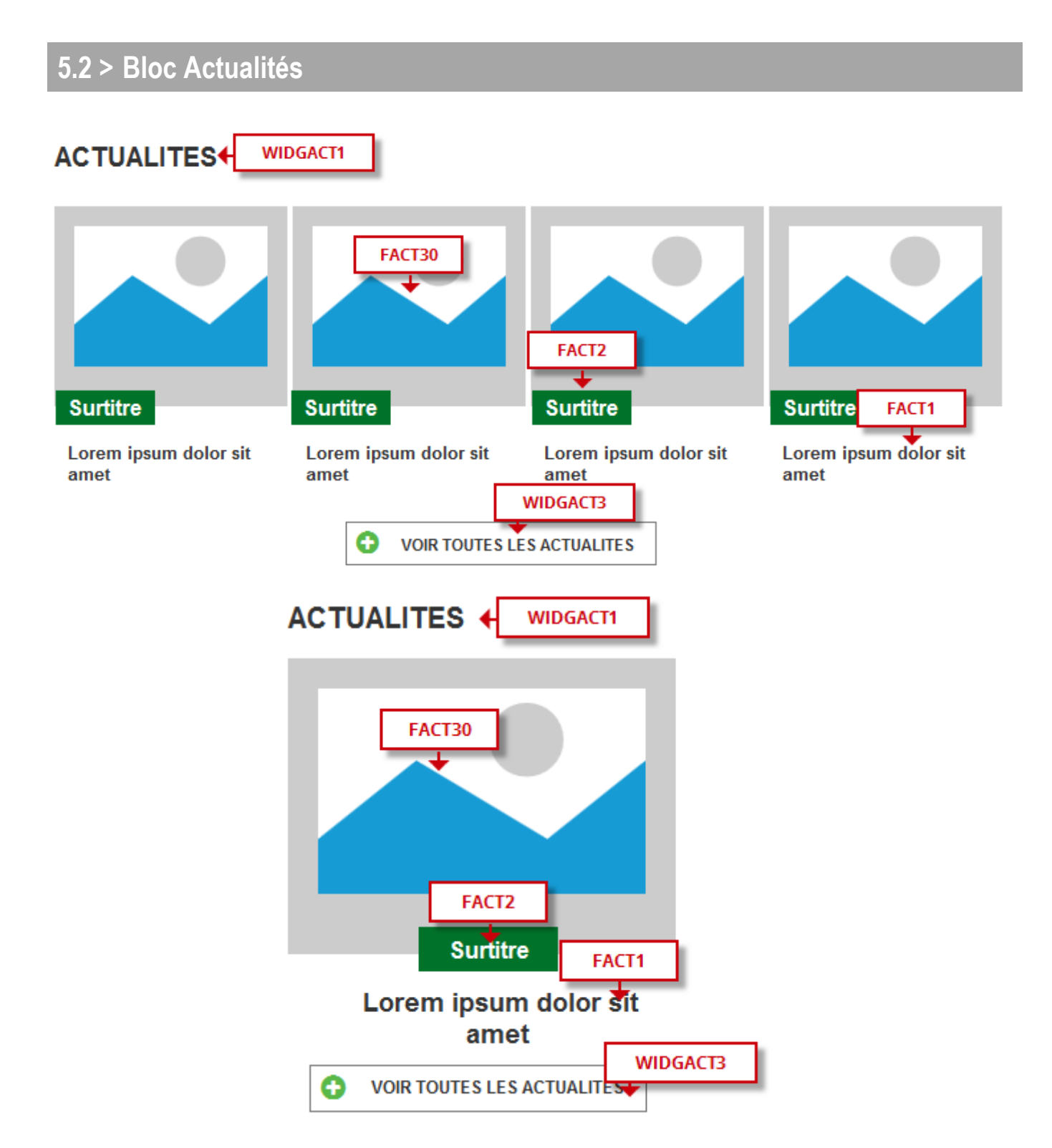

### **5.2.1 > Fonctionnement Front-Office**

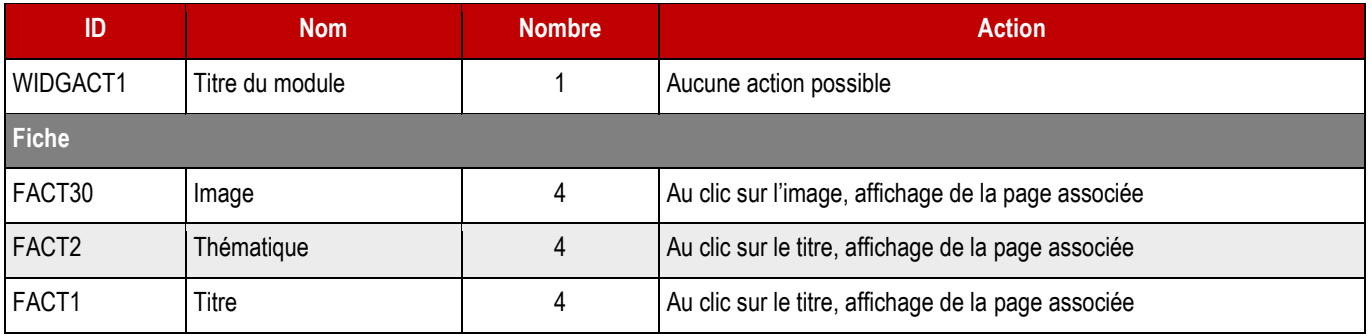

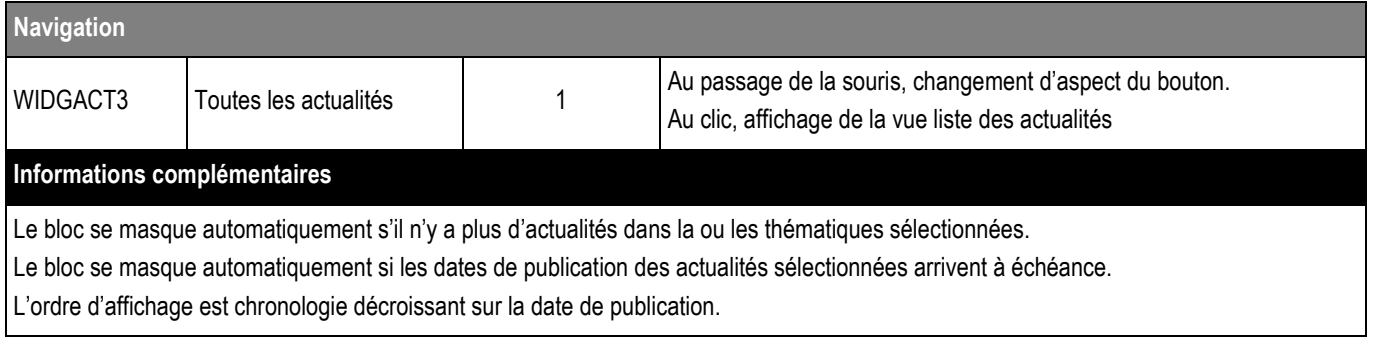

### **5.2.2 > Fonctionnement Back-Office – Contenus liés**

### ➔ **Ce bloc peut également, si la charte graphique le prévoit, être appelé en colonne de droite.**

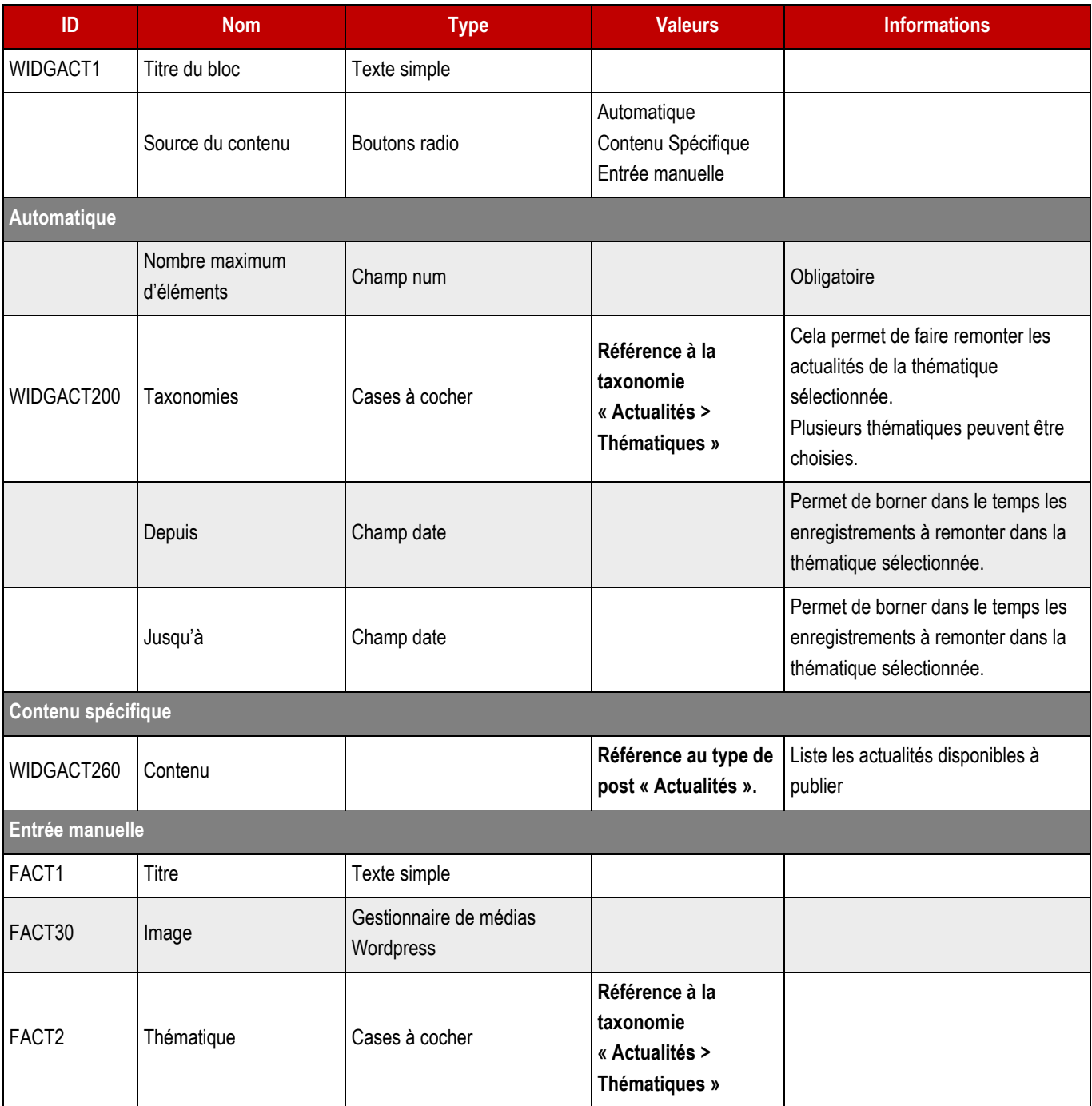
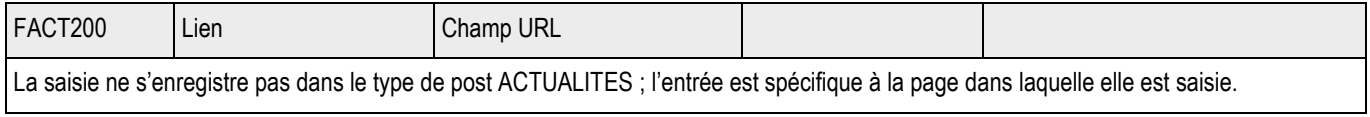

# $ST2ATIC$   $|$  73

# **5.3 > Bloc Événements**

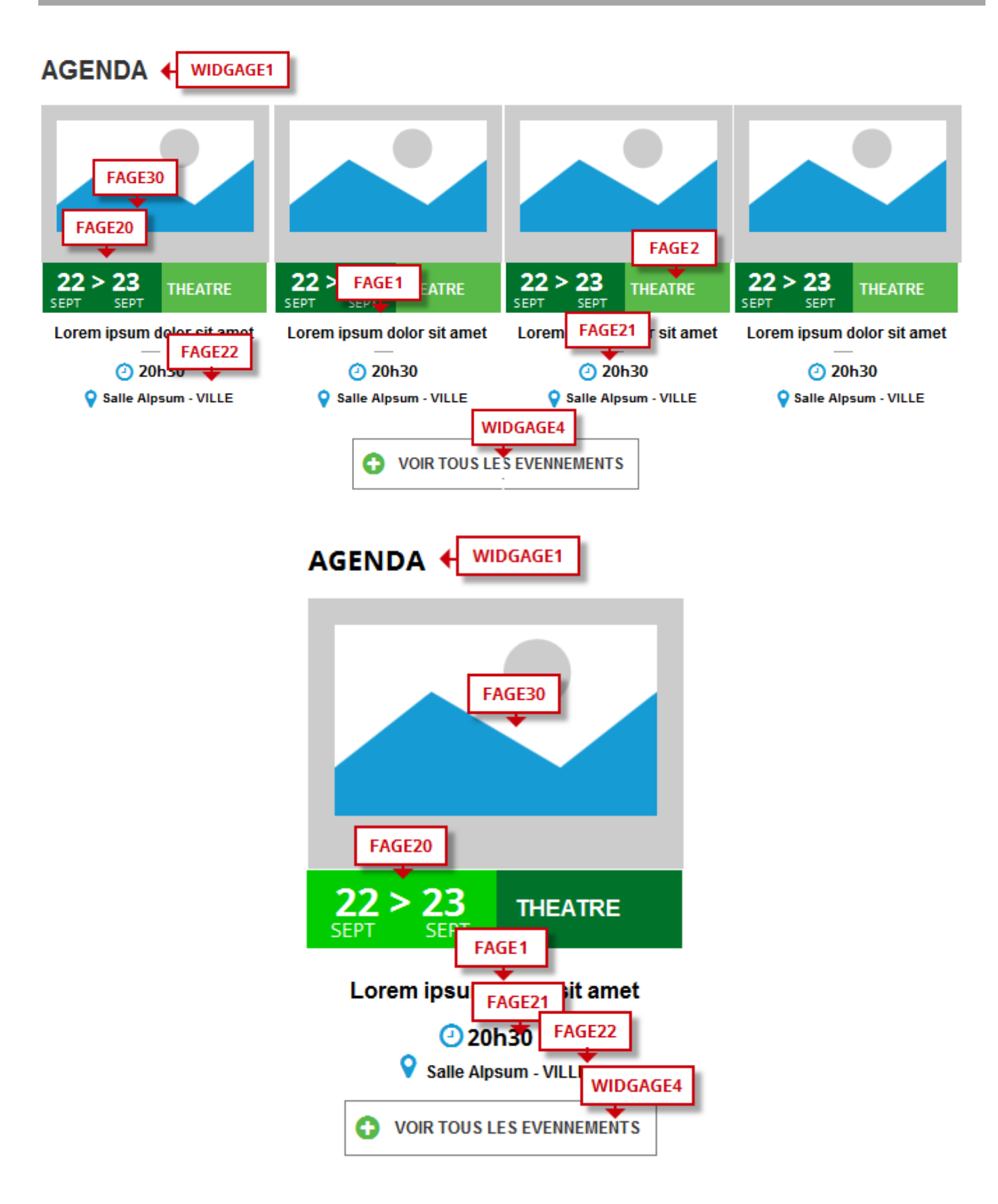

**5.3.1 > Fonctionnement Front-Office**

**STATIS** 

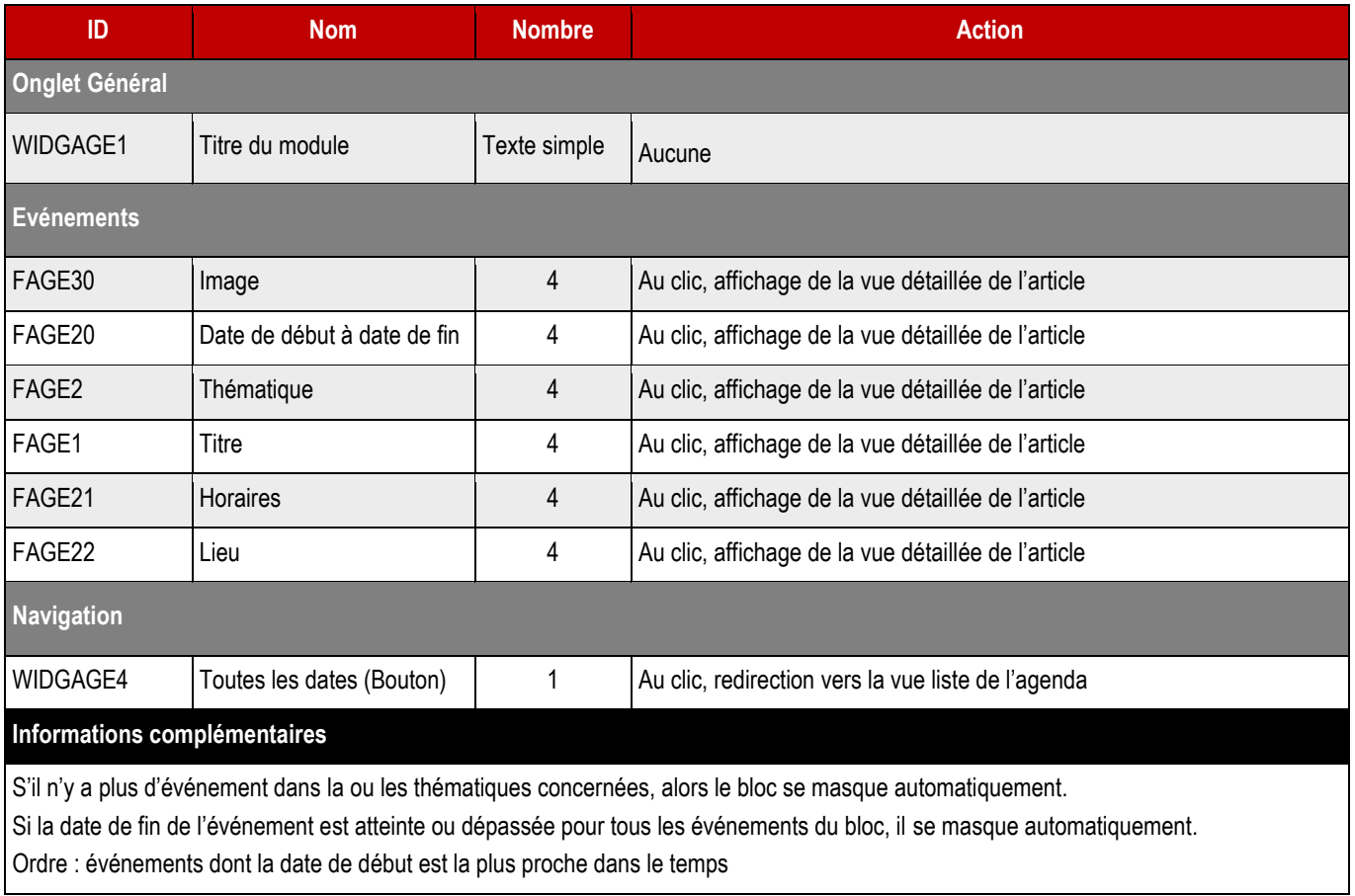

#### **5.3.2 > Fonctionnement Back-Office – Contenus liés**

#### ➔ **Ce bloc peut également, si la charte graphique le prévoit, être appelé en colonne de droite.**

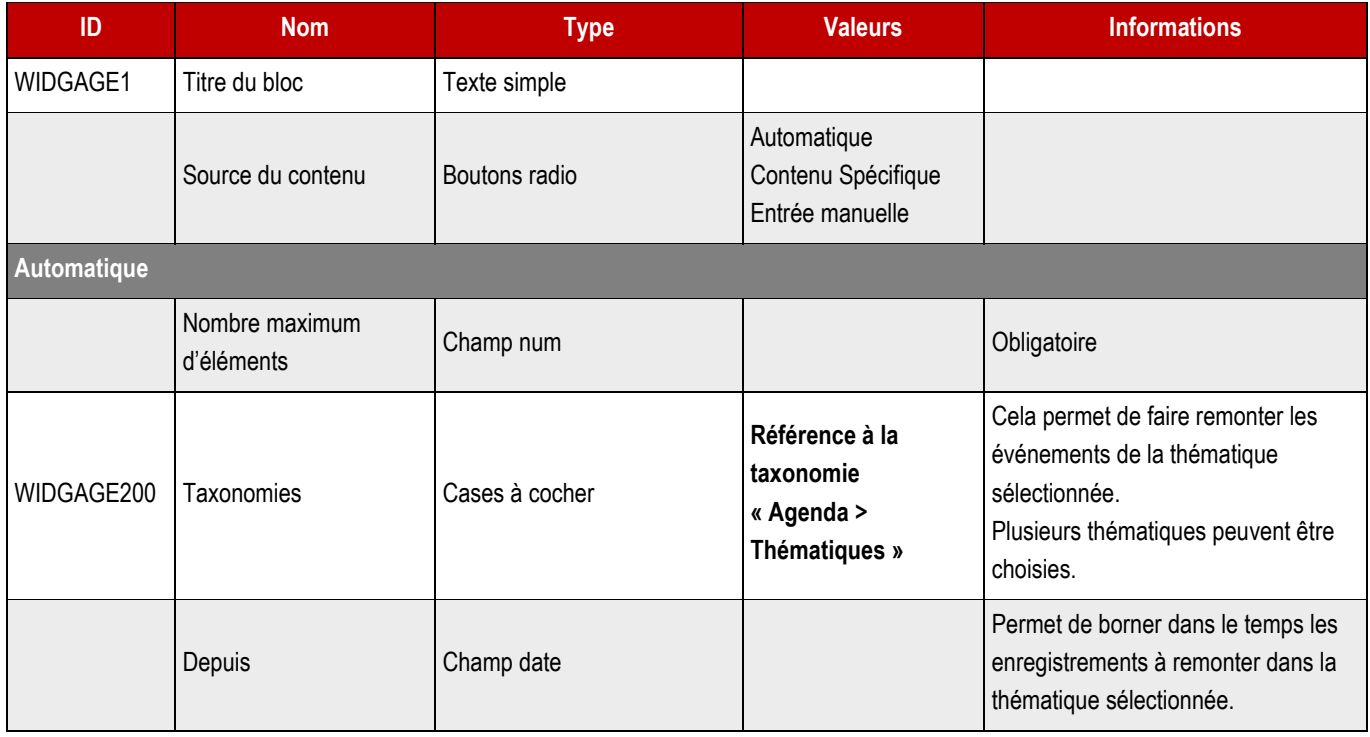

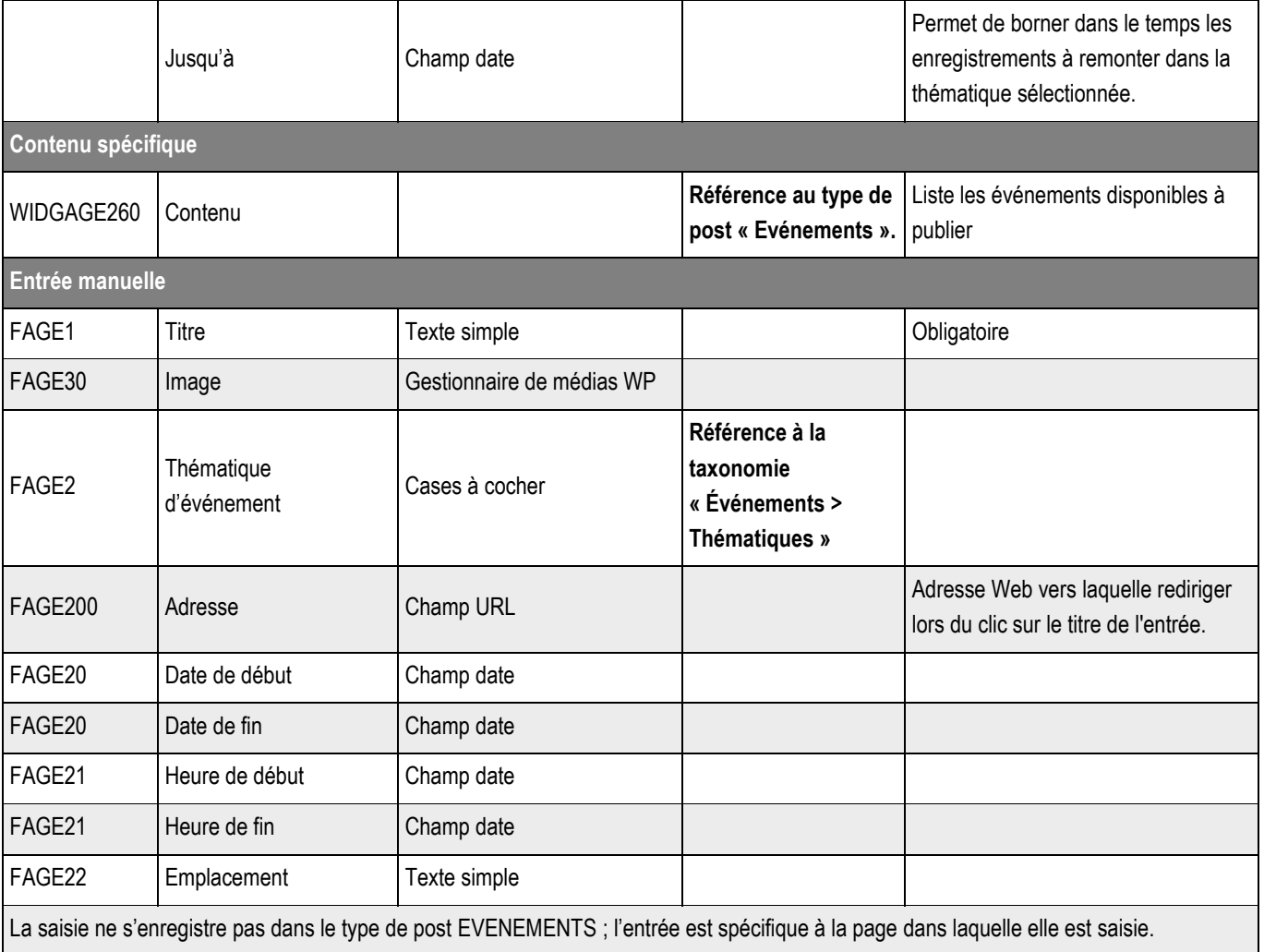

# **5.4 > Audio – AUDIOWIDG**

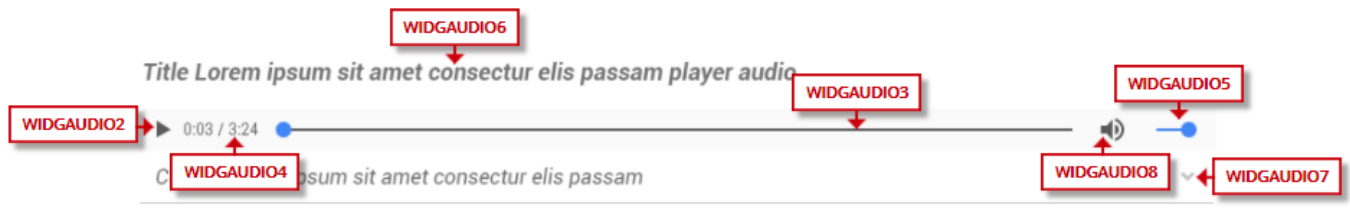

## **5.4.1 > Fonctionnement Front-Office**

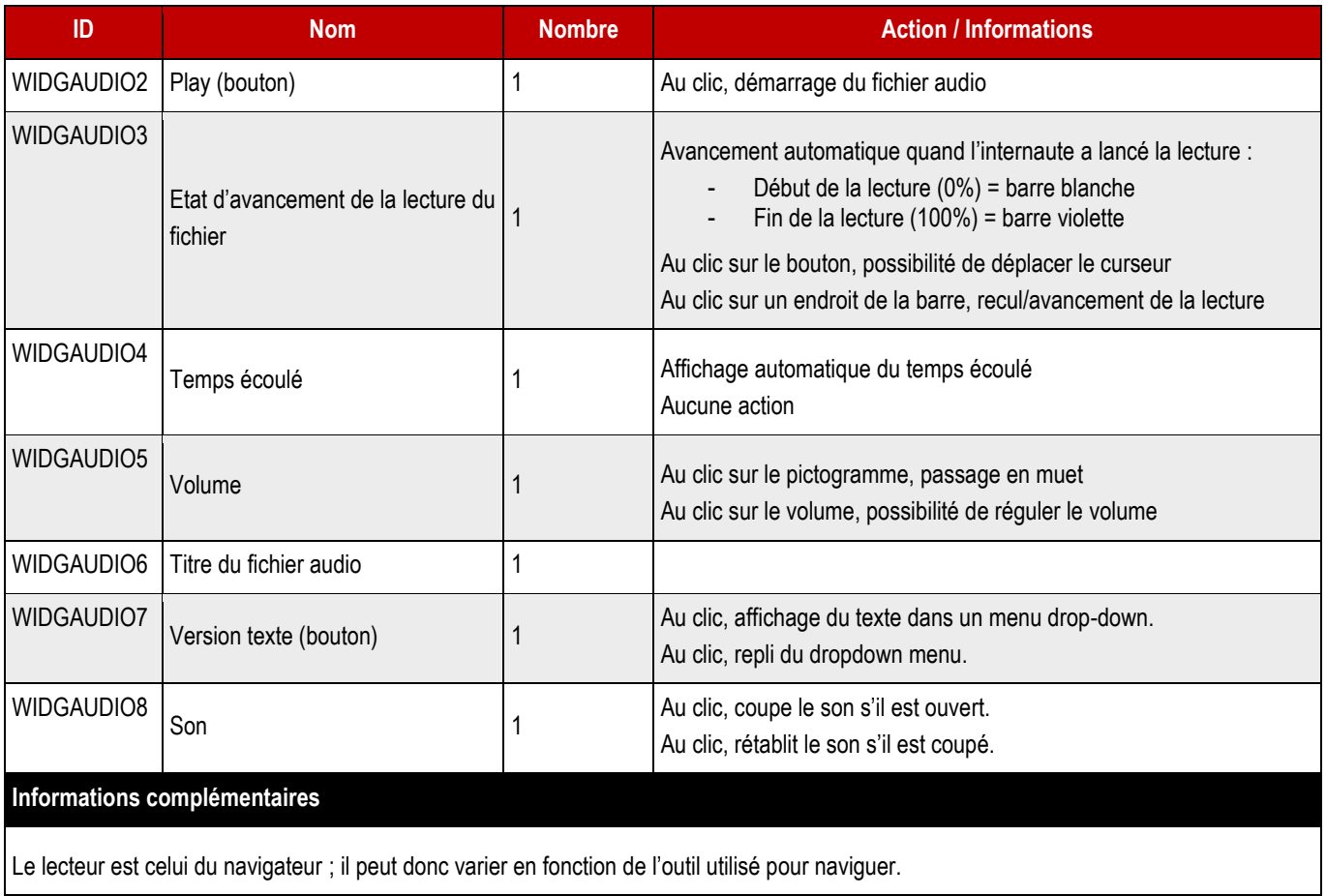

#### **5.4.1 > Fonctionnement Back-Office – Blocs communs > Son**

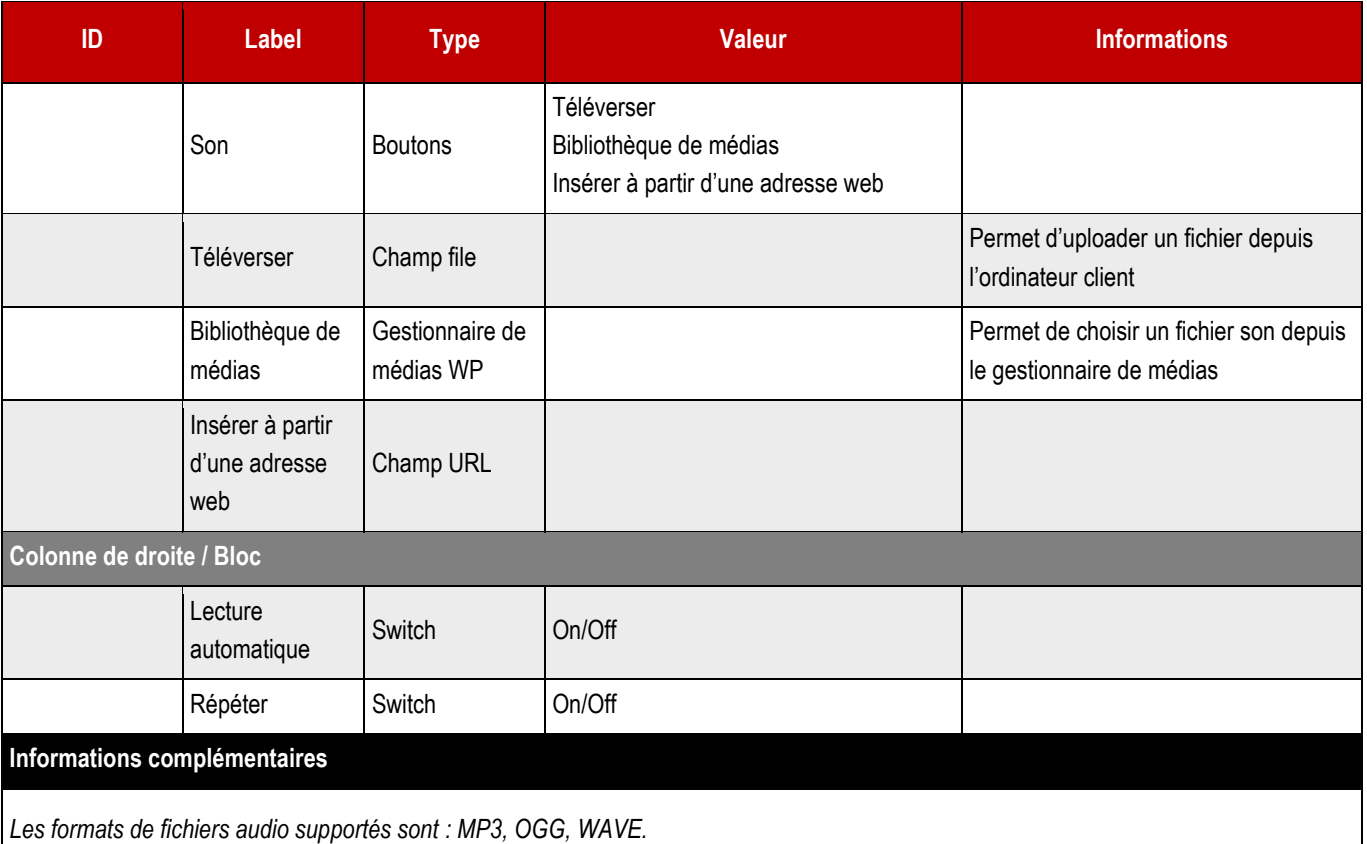

*Pour la transcription, le webmaster devra déployer un bloc Accordéon juste en dessous de celui-ci pour y saisir la transcription.*

*Pour le Titre, le webmaster pourra déployer un bloc Titre.*

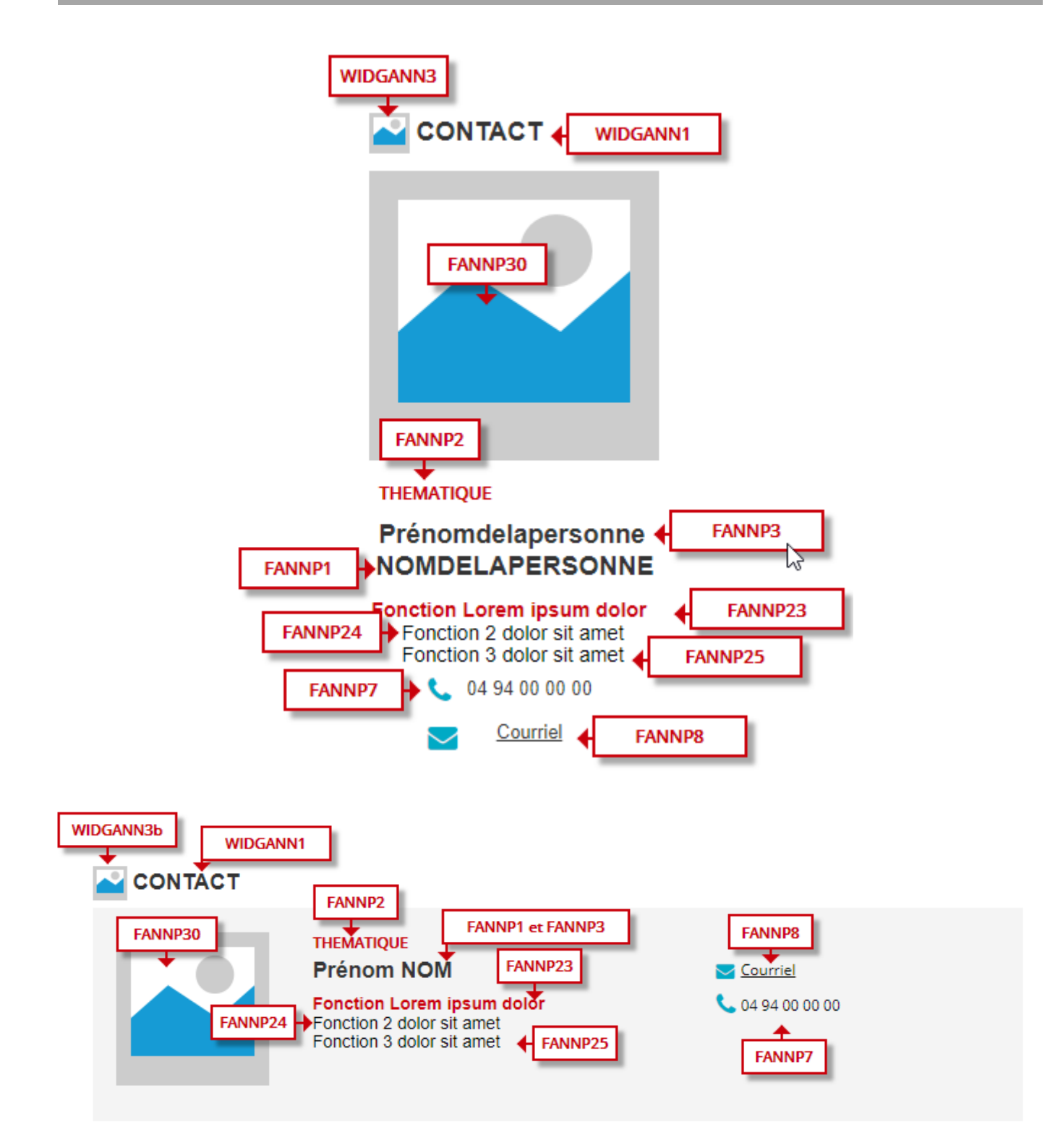

**5.5.1 > Fonctionnement Front-Office**

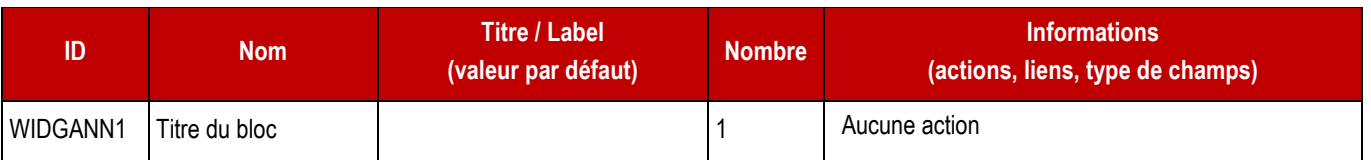

**STATIS** 

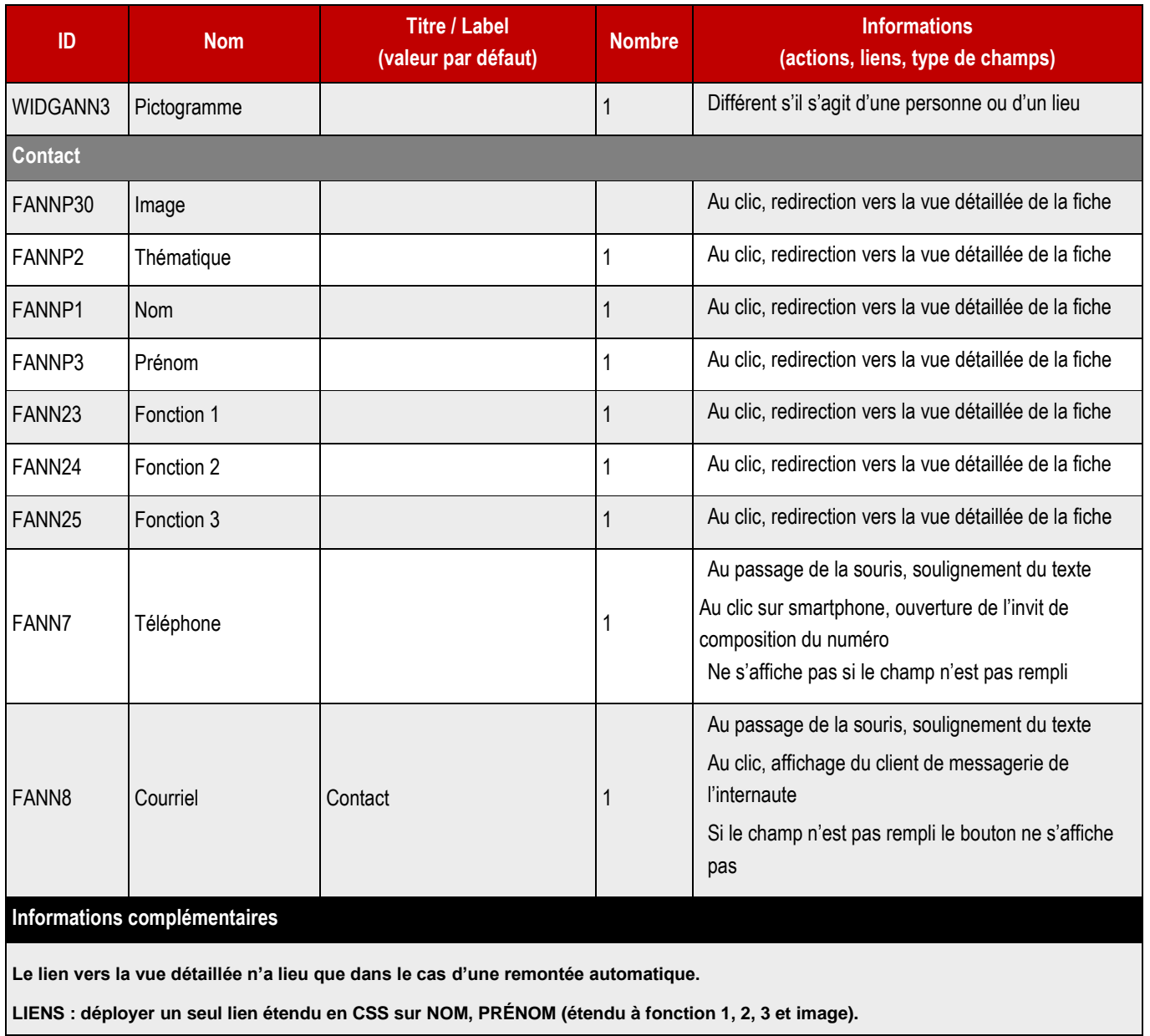

**5.5.2 > Fonctionnement Back-Office – Contenus liés > Personnes**

➔ **Ce bloc peut également, si la charte graphique le prévoit, être appelé en colonne de droite.**

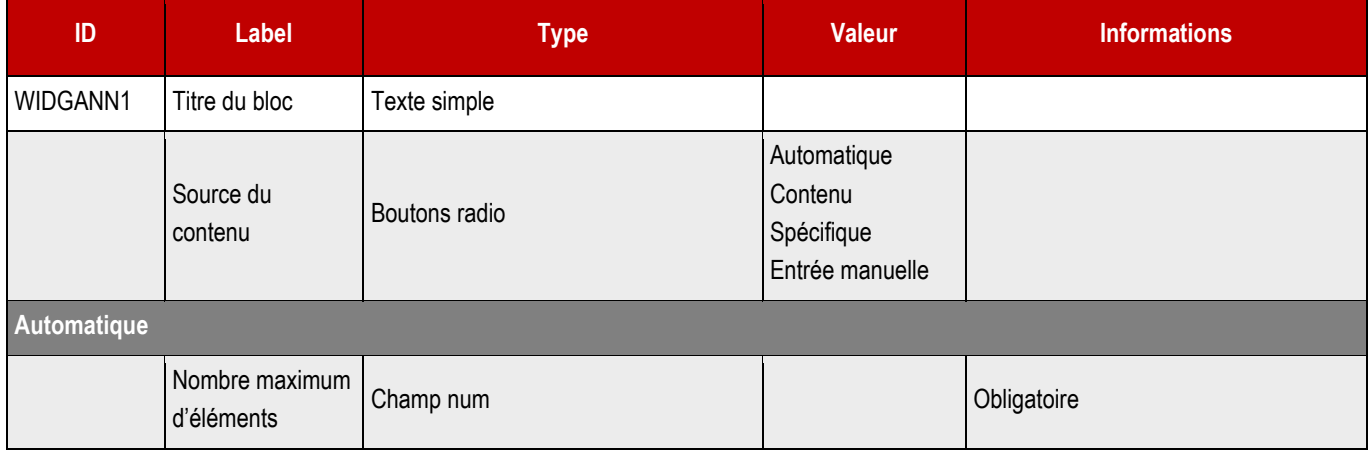

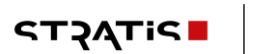

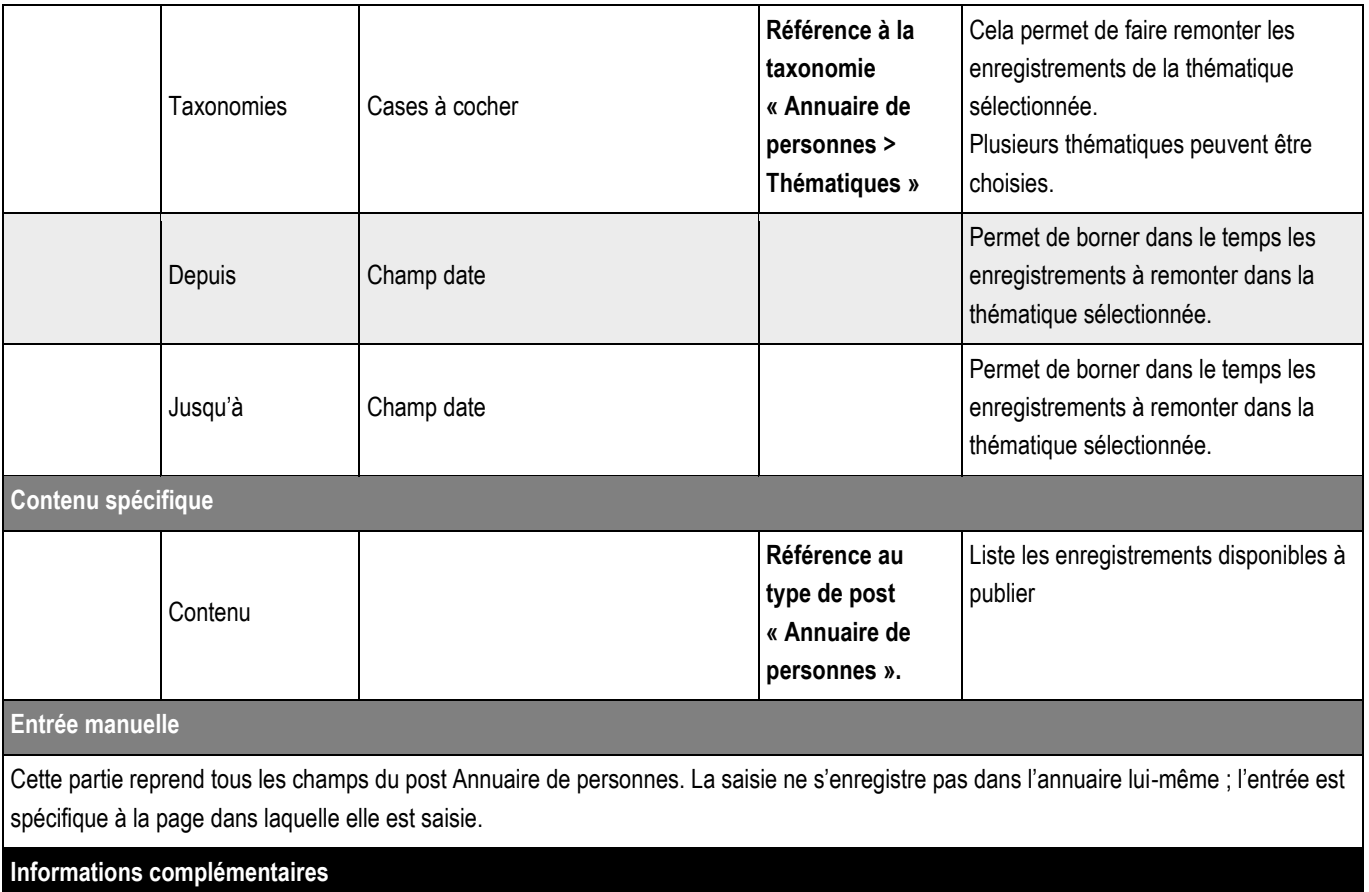

Le webmaster pourra ajouter autant de blocs contact que nécessaires

Ne pas répéter le champ WIDGANN1 si plusieurs contacts sont renseignés

# **5.6 > Bloc fichiers**

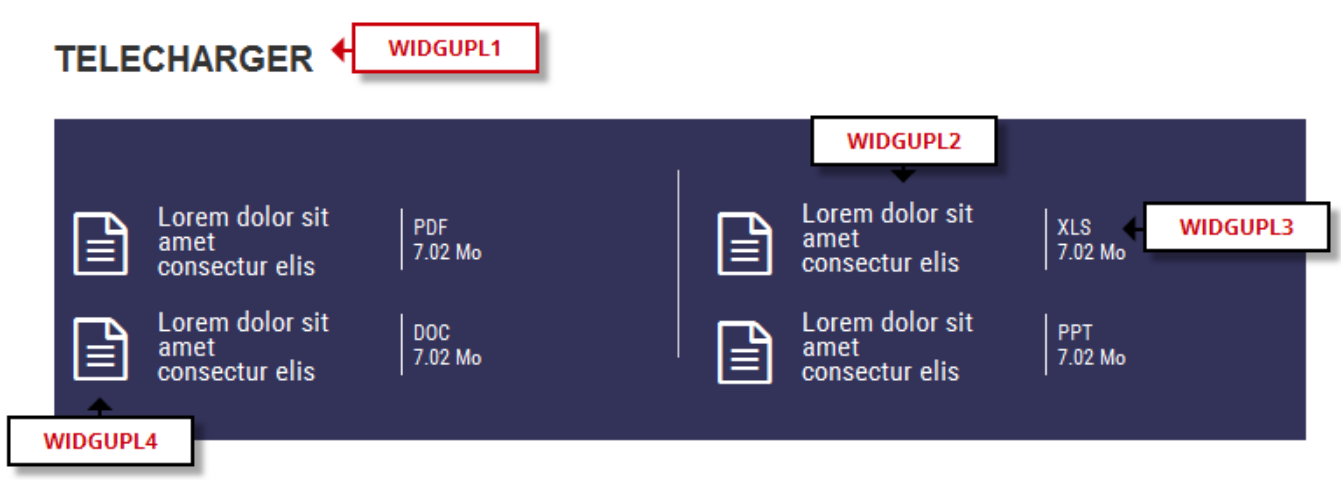

#### ➔ **Fonctionnement Front-Office**

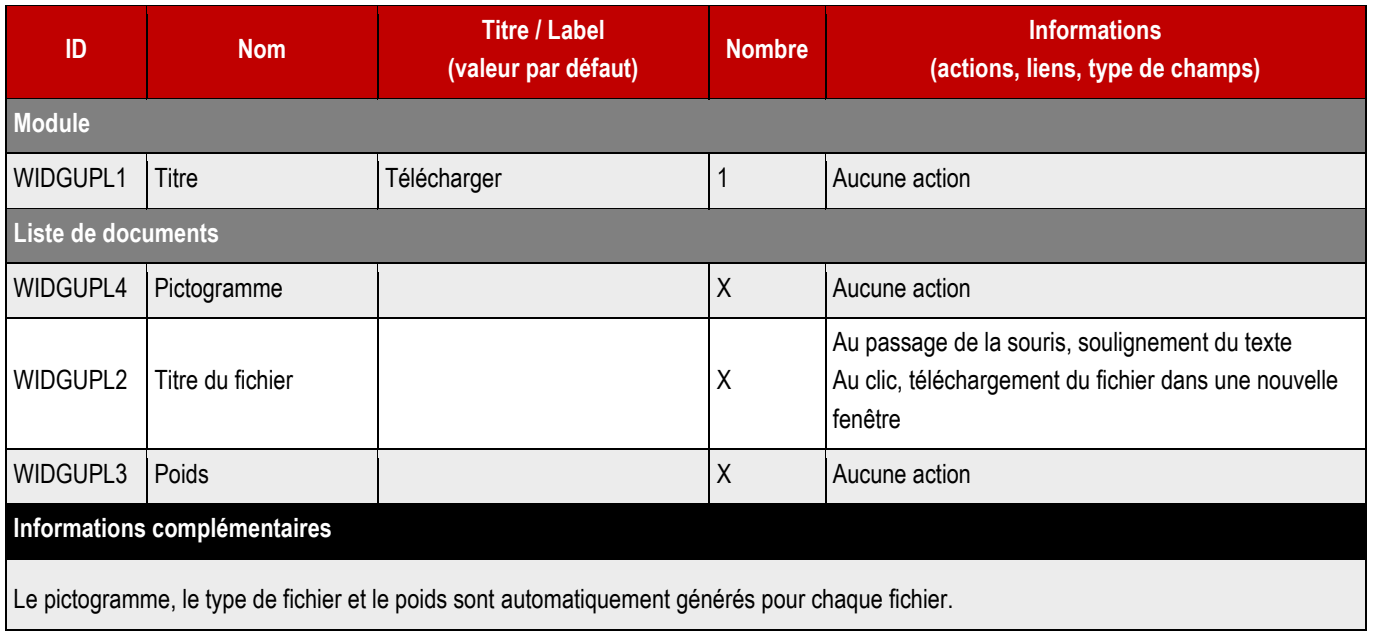

### **5.6.1 > Fonctionnement Back-Office – Blocs communs**

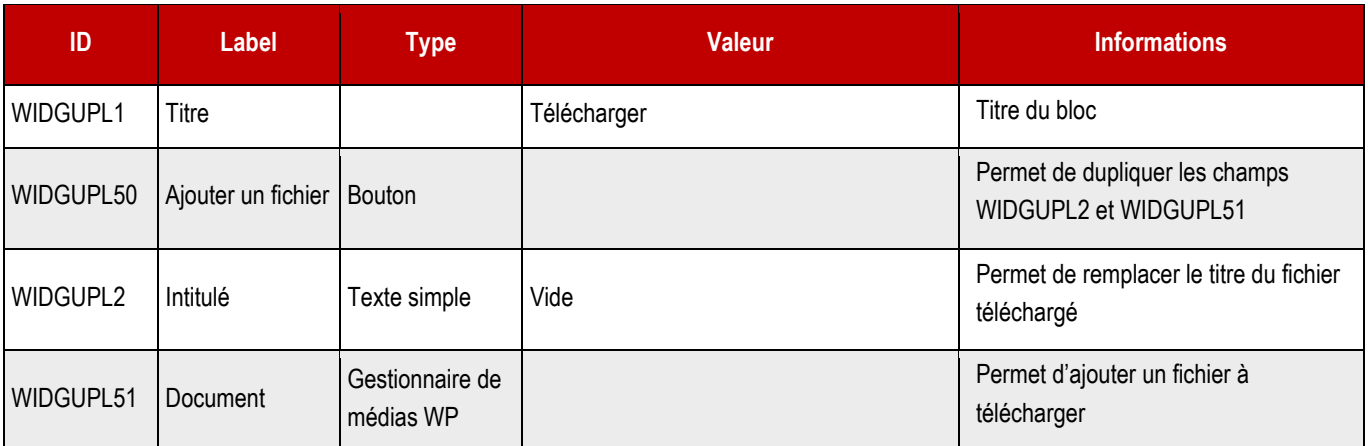

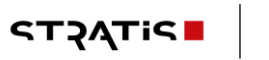

# **5.7 > Bloc formulaires**

**Le formulaire devra préalablement être créé via Gravity forms avant d'être appelé en bloc de colonne centrale.**

## **5.7.1 > Fonctionnement Back-Office – Contenus embarqués**

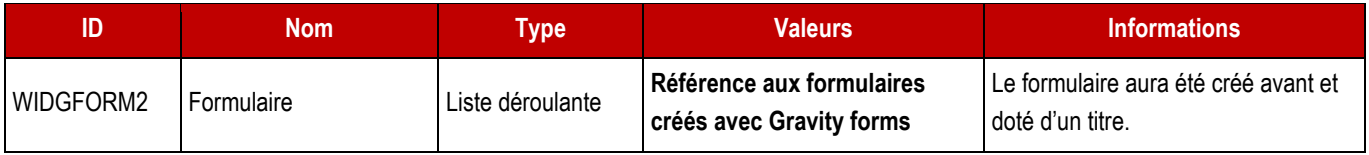

# **5.8 > Bloc HTML personnalisé**

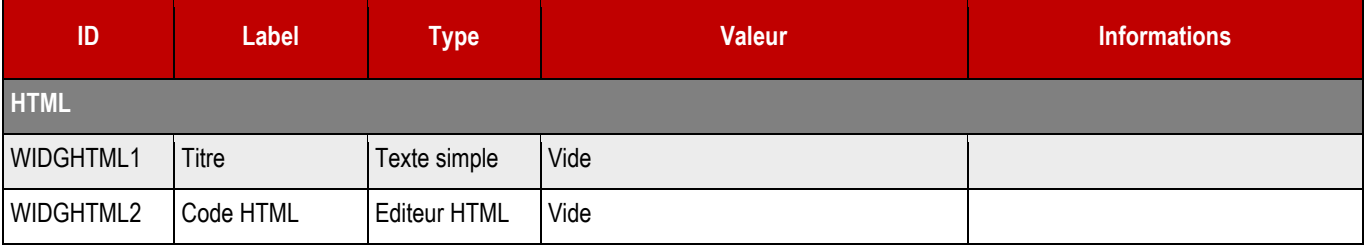

## **5.9 > Page embarquée**

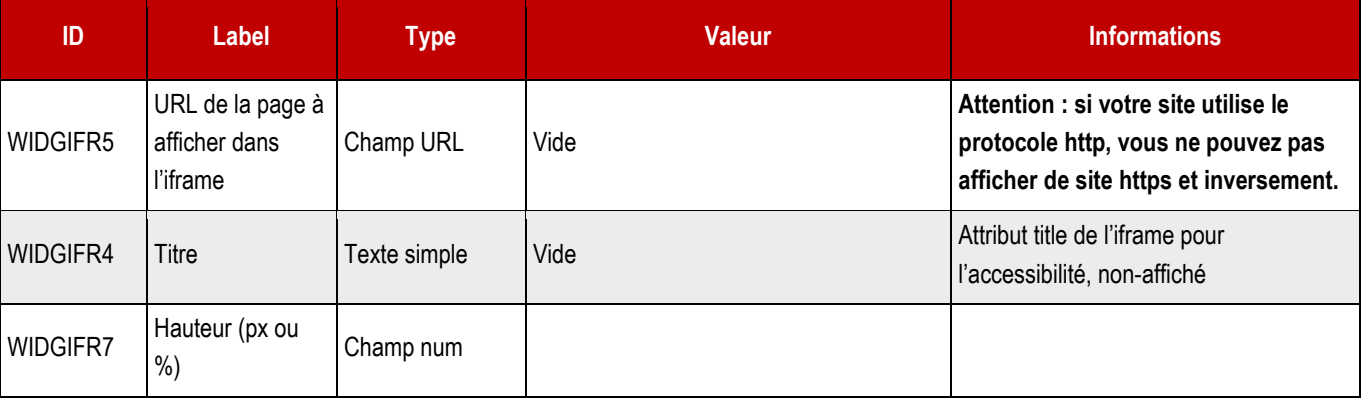

# **5.10 > Bloc Information**

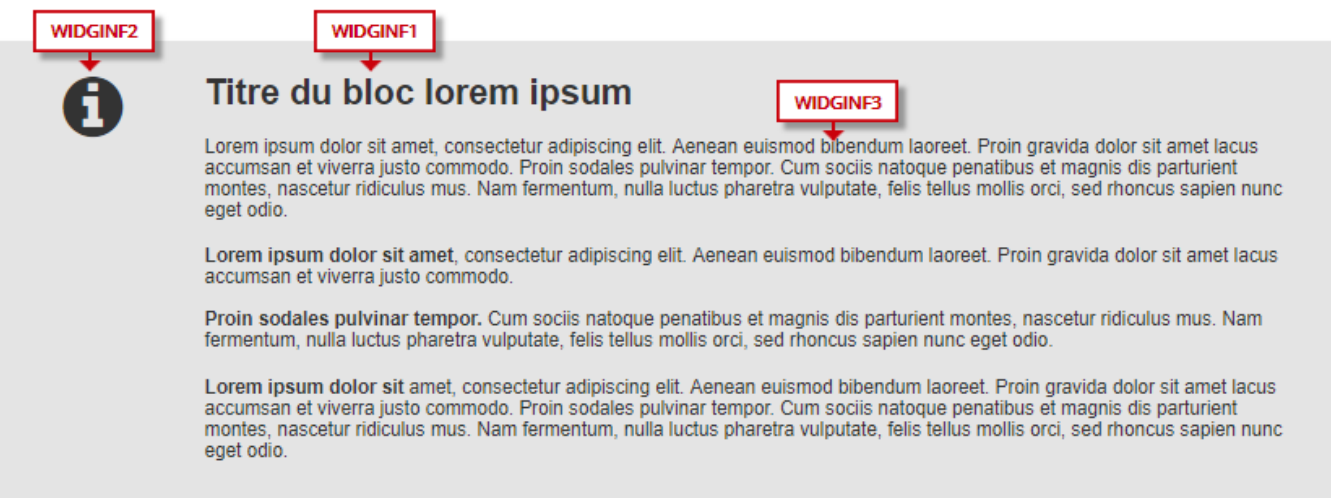

## **5.10.1 > Fonctionnement Front-Office**

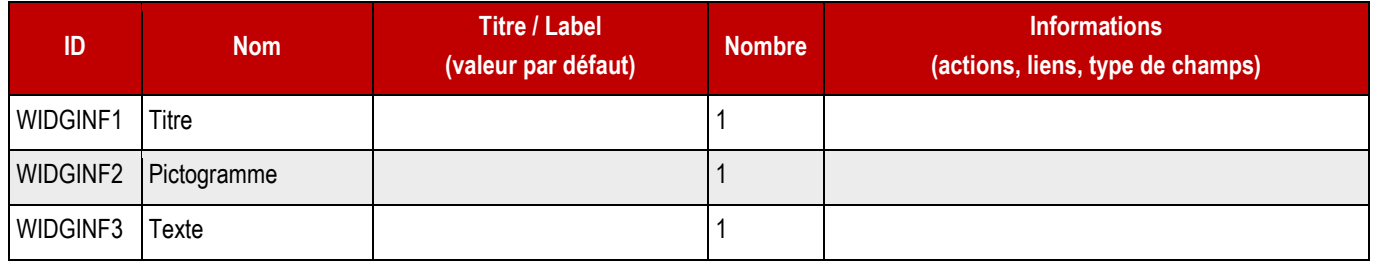

### **5.10.2 > Fonctionnement Back-Office – Mise en forme**

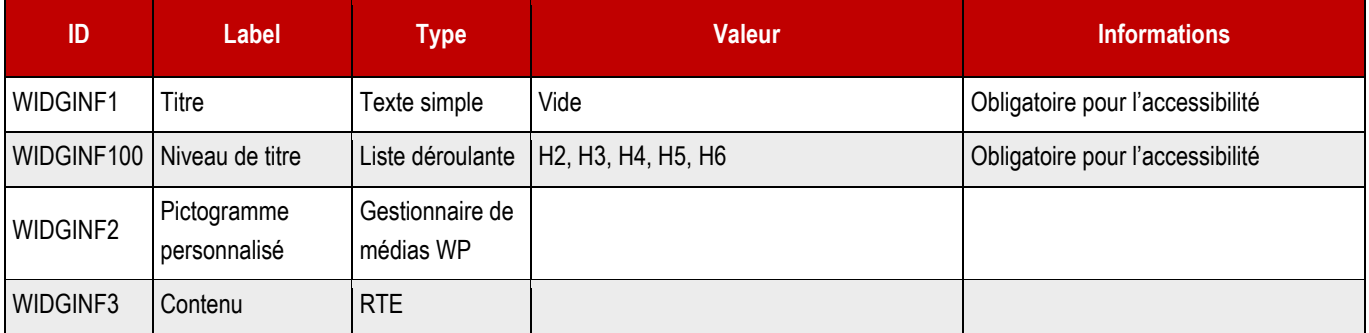

**84**

# **5.11 > Bloc Localiser**

#### ➔ **Une page ne peut contenir qu'un seul widget de localisation.**

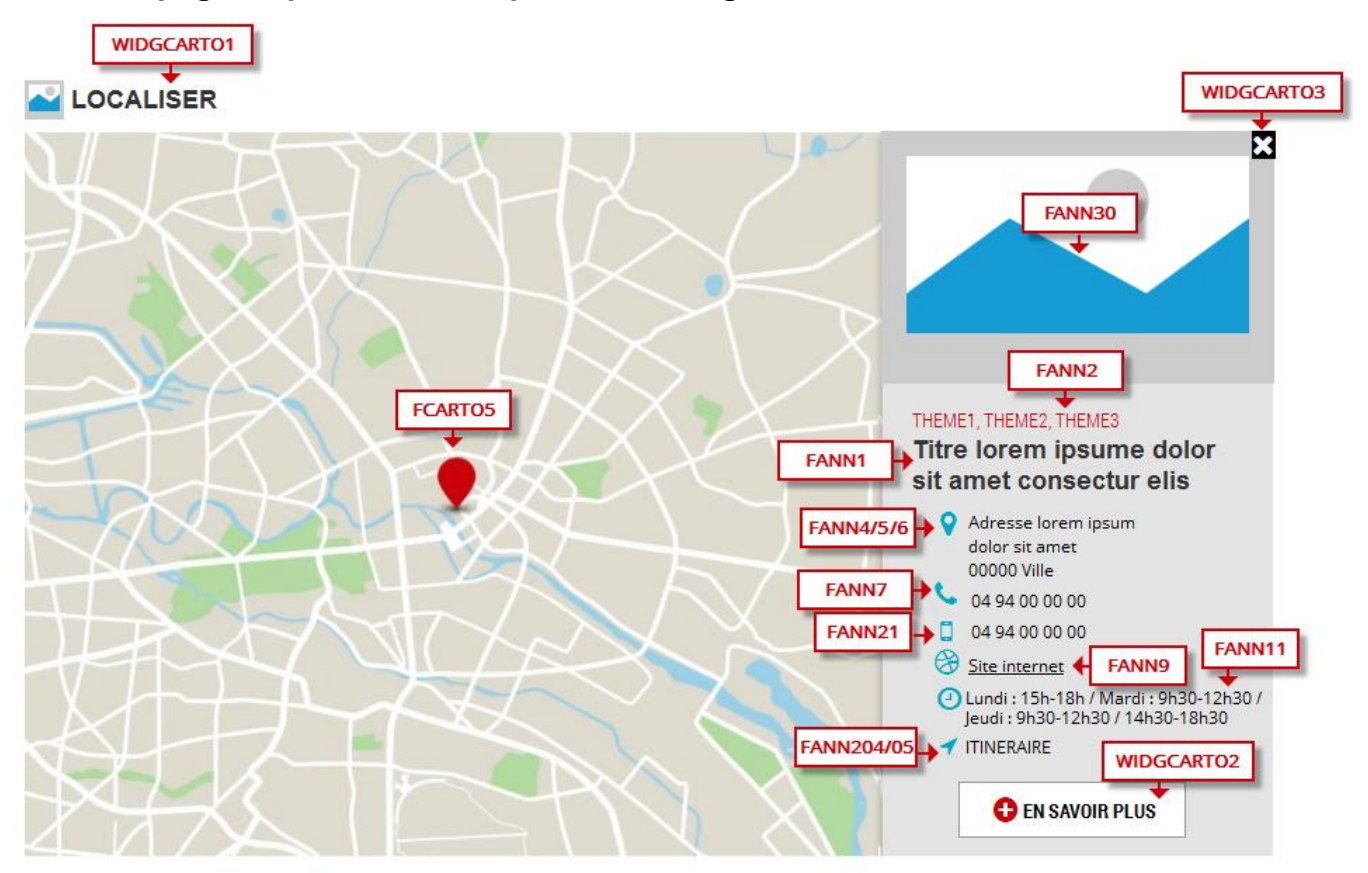

#### ➔ **Fonctionnement Front-Office**

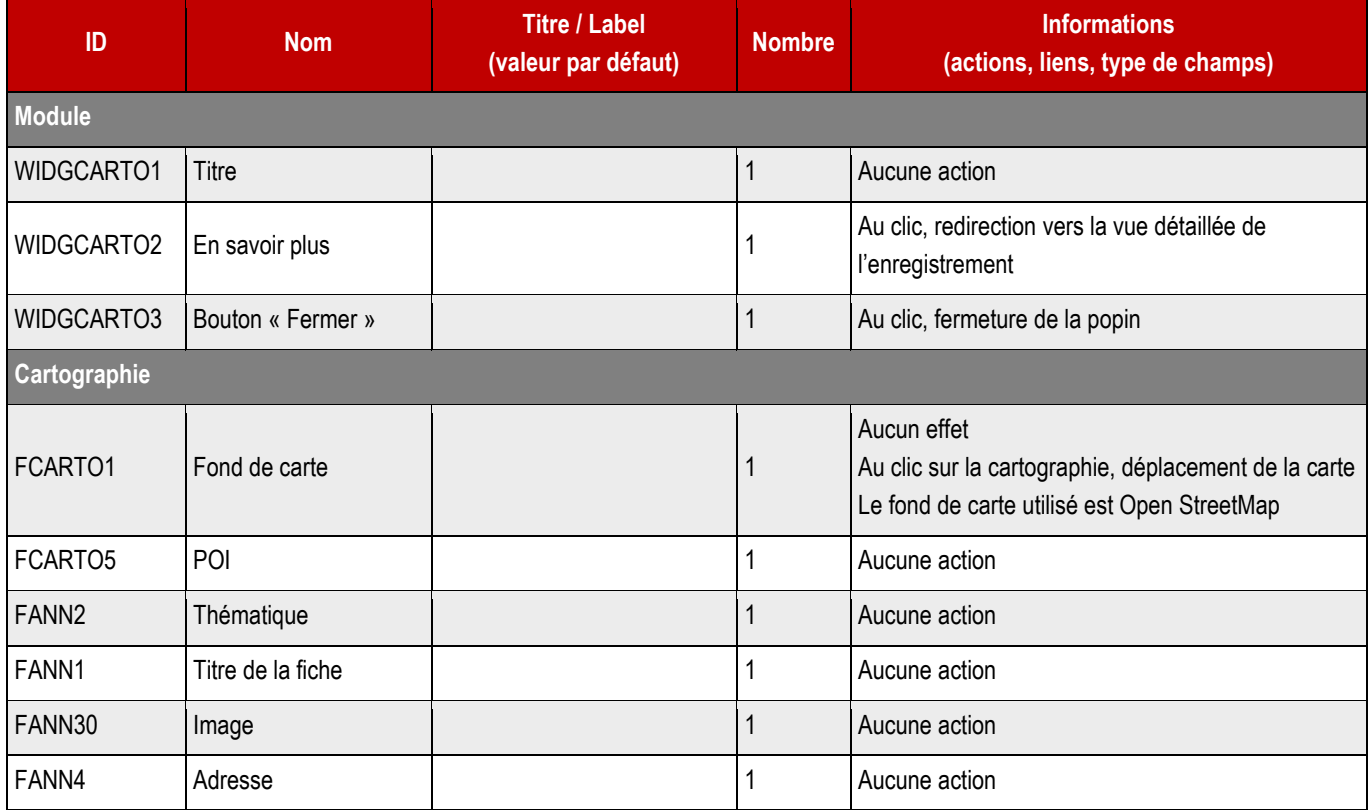

**STACTP** 

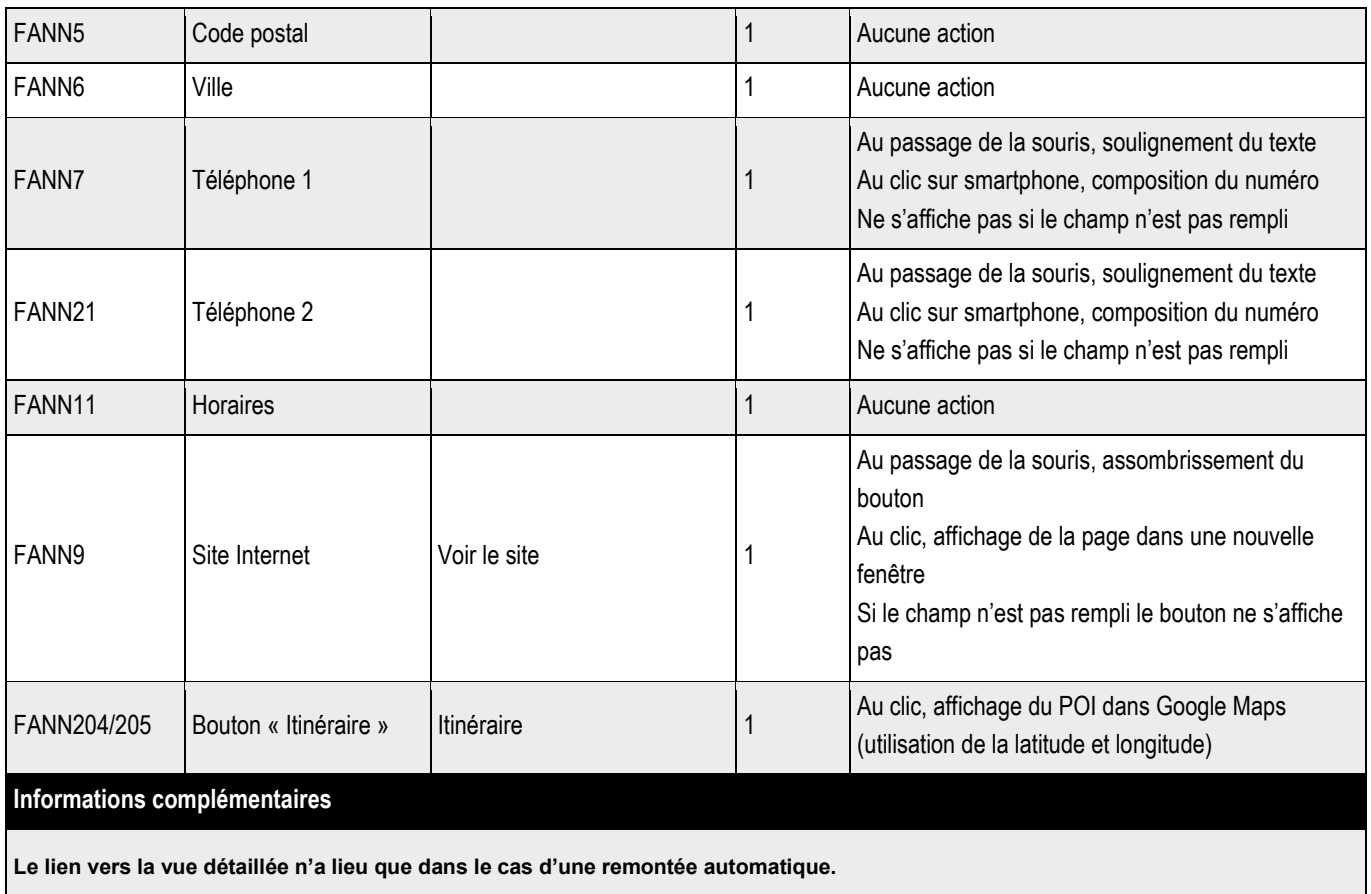

**LIENS : déployer un seul lien étendu en CSS sur TITRE (étendu à thématique, adresse, code postal, ville, horaires et image).**

## **5.11.1 > Fonctionnement Back-Office – Contenus liés**

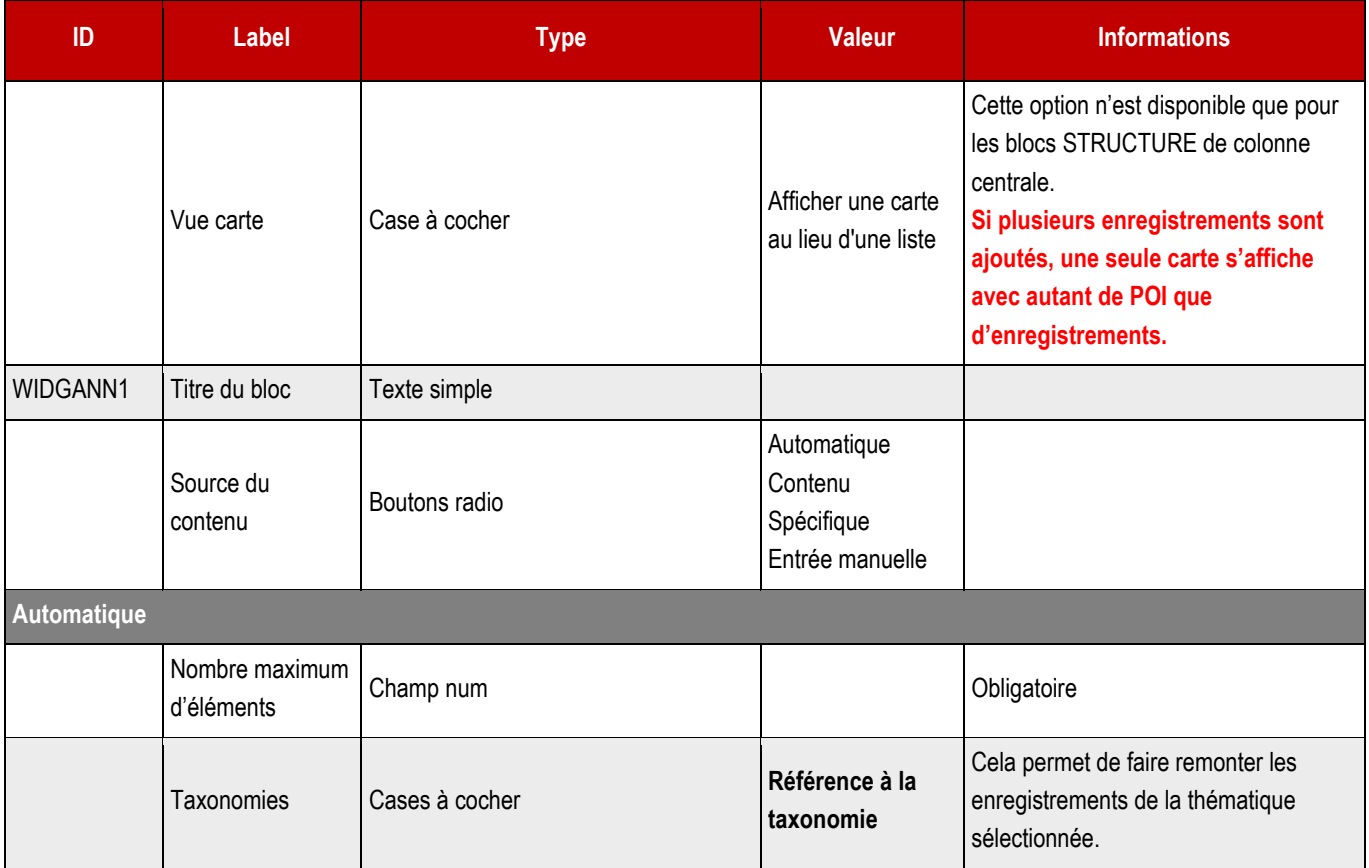

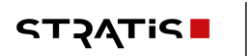

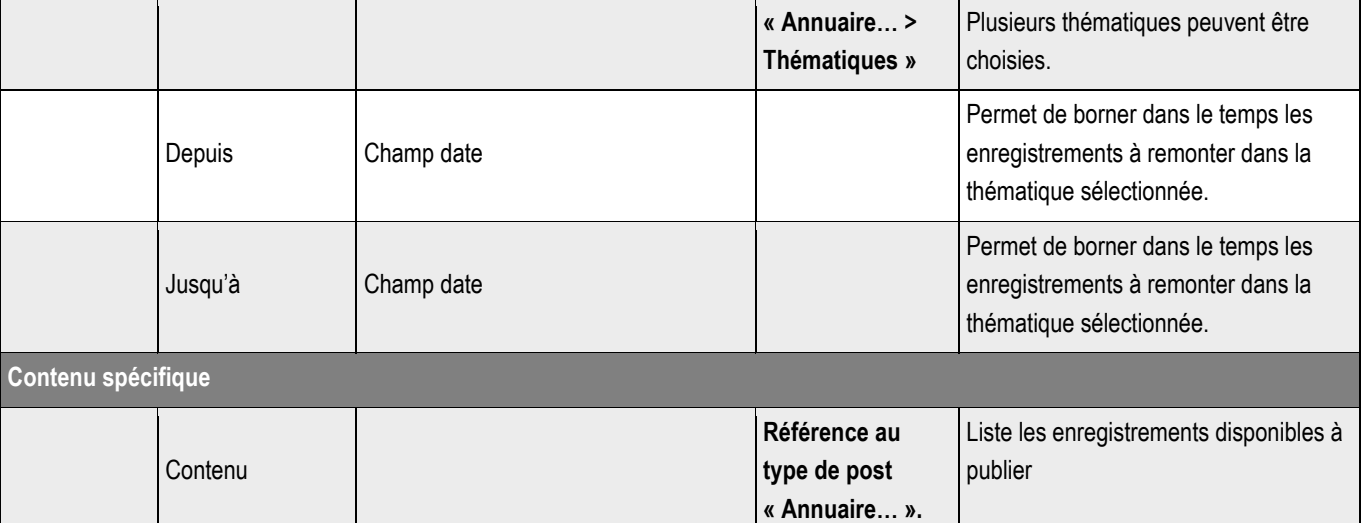

**Entrée manuelle**

Cette partie reprend tous les champs du post Annuaire. La saisie ne s'enregistre pas dans l'annuaire lui-même ; l'entrée est spécifique à la page dans laquelle elle est saisie.

#### **Informations complémentaires**

Le webmaster pourra ajouter autant de blocs contact que nécessaires.

Ne pas répéter le champ WIDGANN1 si plusieurs contacts sont renseignés.

Ne pas répéter la carte si plusieurs contacts sont renseignés.

Encadré info pratique - Lorem ipsum dolor sit amet, consectetur adipiscing elit. Aenean euismod bibendum laoreet. Proin gravida dolor sit amet lacus accumsan et viverra justo commodo.

#### **5.12.1 > Fonctionnement Back-Office – Bloc Mise en forme > Couplet**

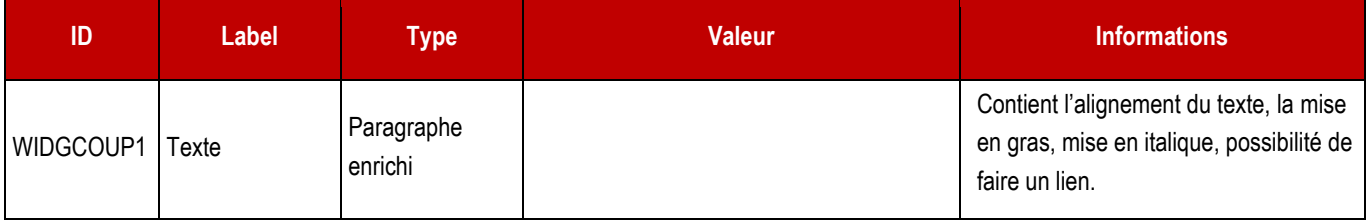

## **5.13 > Bloc Préformaté (encadré 2)**

0

➔ **N'est pris en charge que si la charte graphique prévoit un second encadré.**

Encadré contact - Lorem ipsum dolor sit amet, consectetur adipiscing elit. Aenean euismod bibendum laoreet. Proin gravida dolor sit amet lacus accumsan et viverra justo commodo.

**5.13.1 > Fonctionnement Back-Office – Bloc Mise en forme > Pré-formaté**

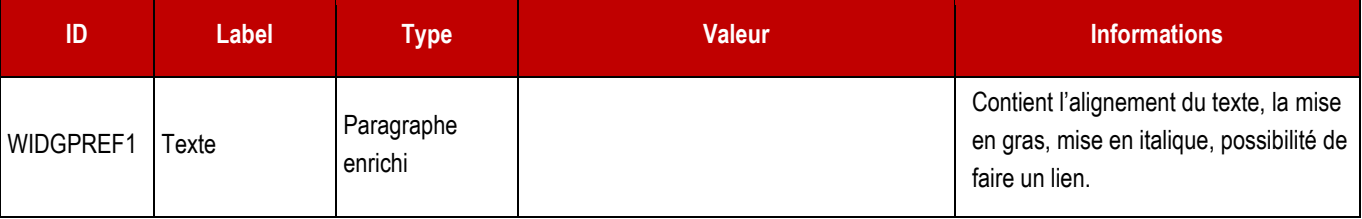

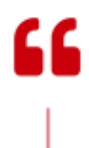

A Nam nepc tellus a odio tincidunt auctor a ornare odd non mauris vitae proin conseq uat consectur lorem lorem ipsum dolor sit amet consectur. »

## **5.14.1 > Fonctionnement Back-Office – Bloc Mise en forme > citation en exergue**

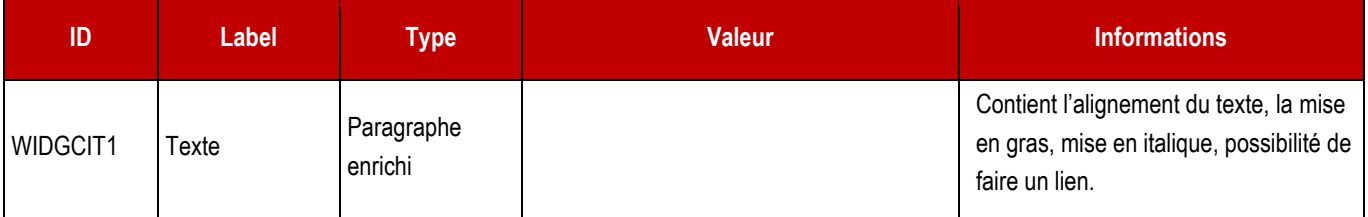

## **5.15 > Bloc Bouton**

## **Mon bouton WordPress**

#### **5.15.1 > Fonctionnement front-office**

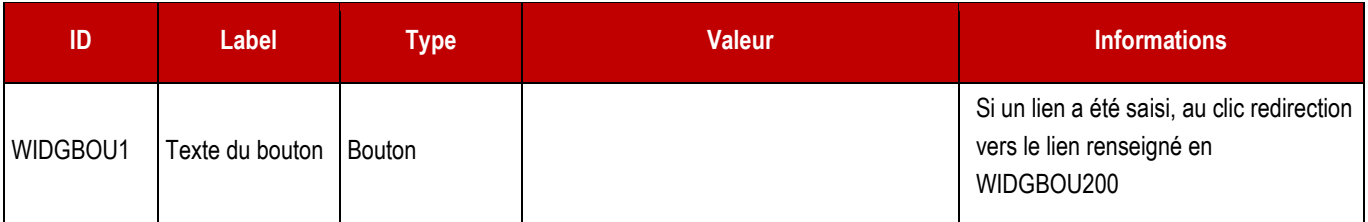

## **5.15.2 > Fonctionnement Back-Office – Bloc Mise en page > Bouton**

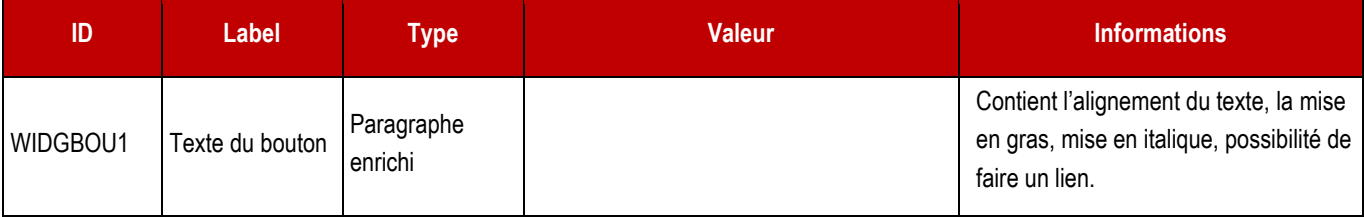

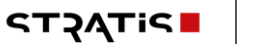

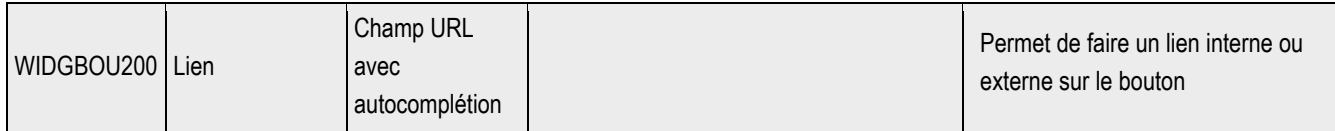

# **5.16 > Bloc Galerie**

WIDGPHO1 Ŧ

## Lorem ipsum dolor sit amet, consectetur adipiscing elit

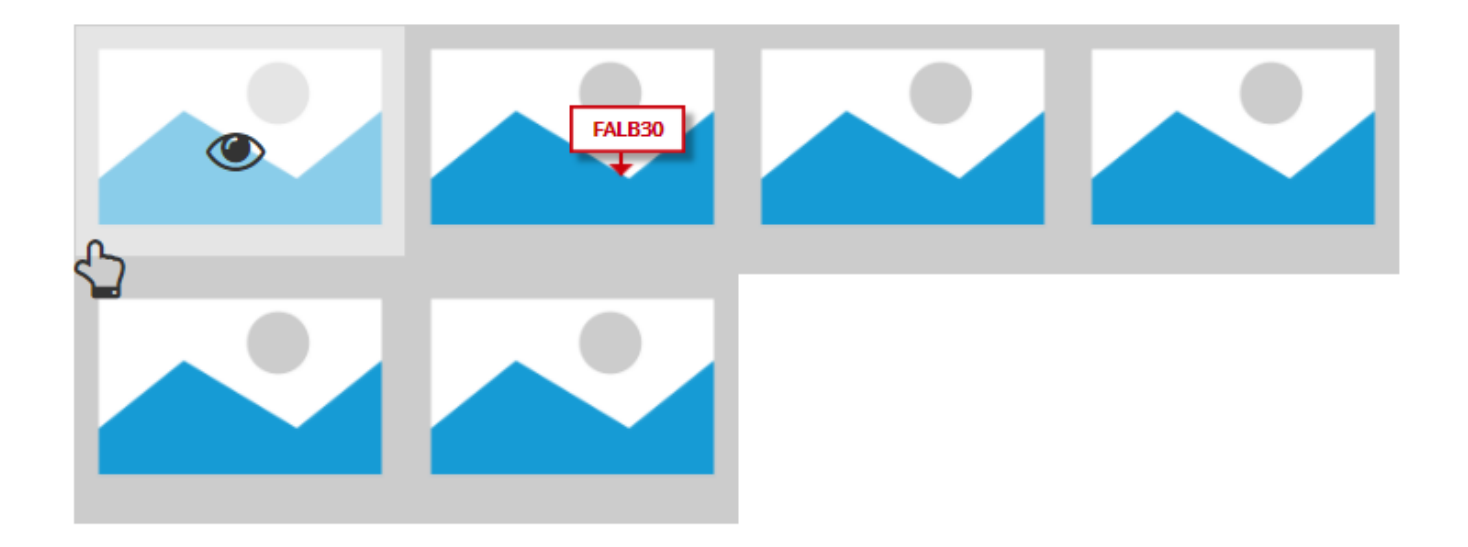

## **5.16.1 > Fonctionnement Front-Office**

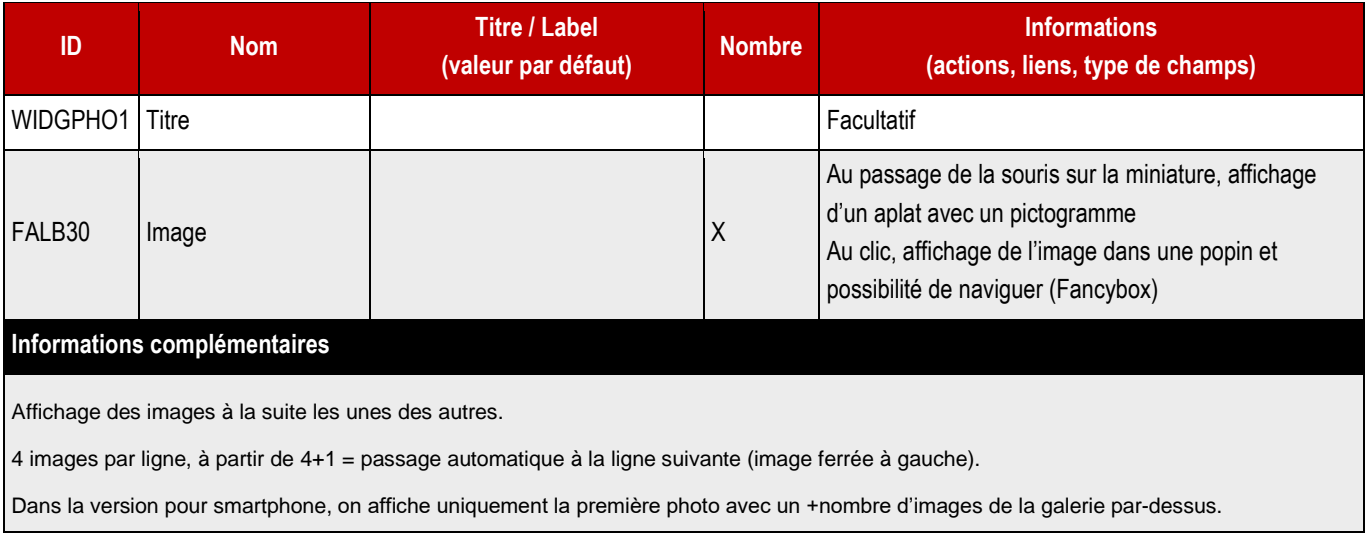

## **5.16.2 > Fonctionnement Back-Office – Blocs communs**

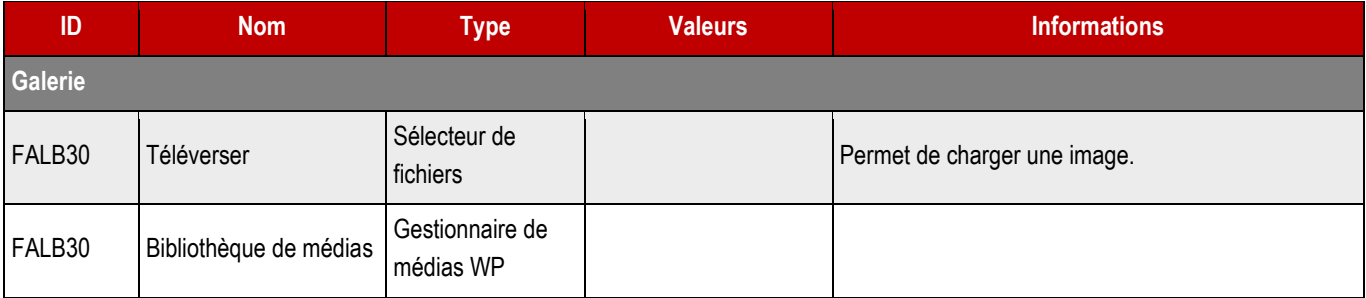

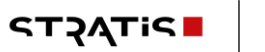

*Pour le Titre, le webmaster pourra déployer un bloc Titre.*

#### **5.16.3 > Fonctionnement Back-Office – Contenus liés**

#### ➔ **Le webmaster peut également faire remonter un type de post ALBUM.**

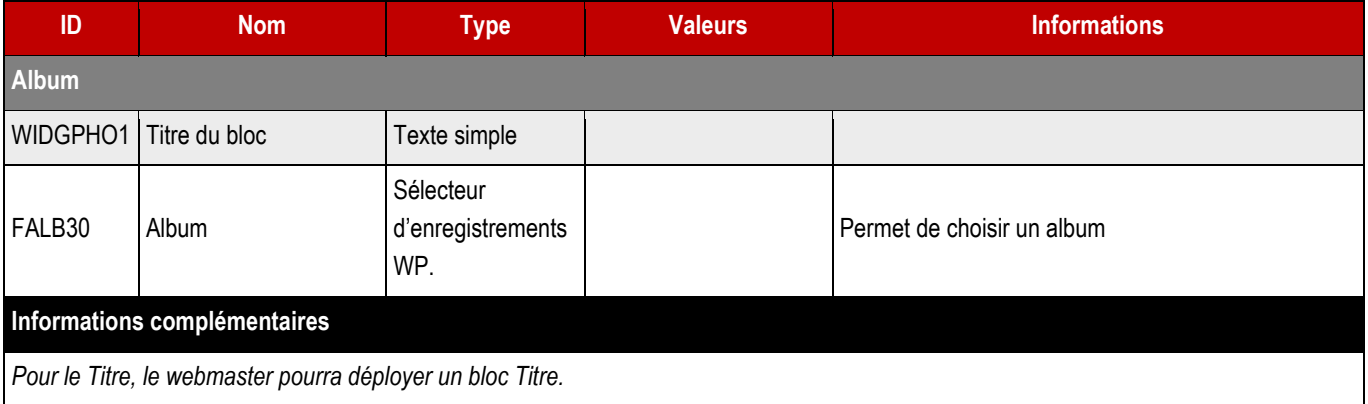

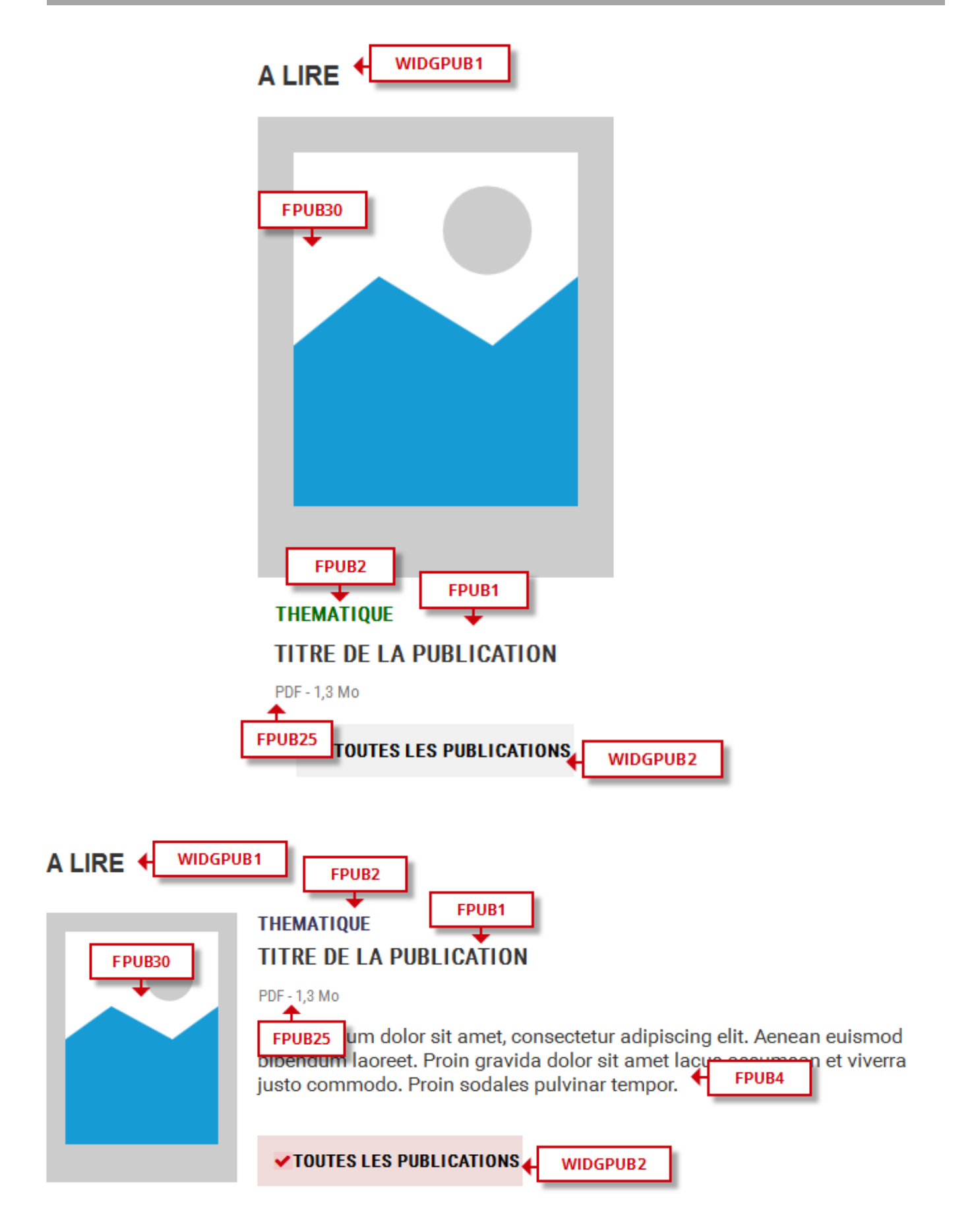

## **5.17.1 > Fonctionnement Front-Office**

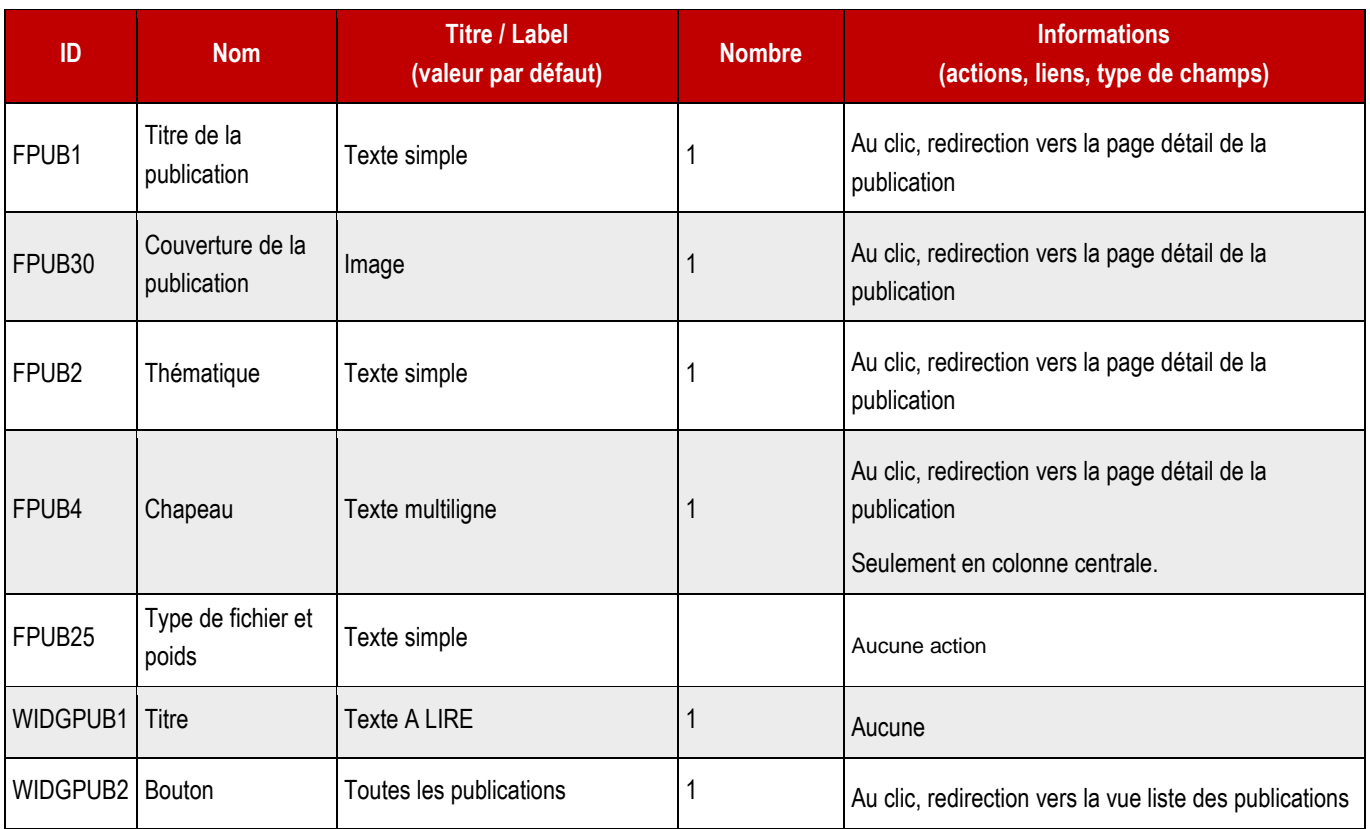

**5.17.2 > Fonctionnement Back-Office – Contenus liés** 

#### ➔ **Ce bloc peut également, si la charte graphique le prévoit, être appelé en colonne de droite.**

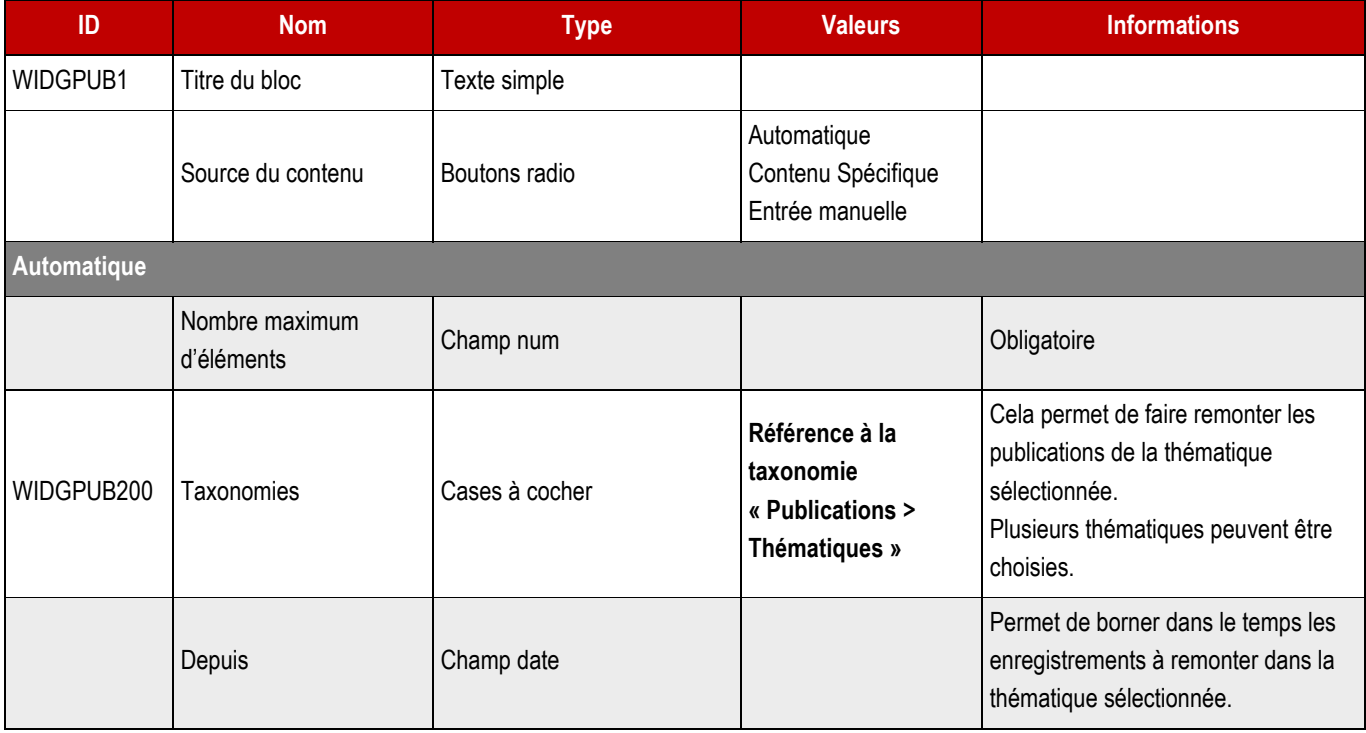

STATIS |

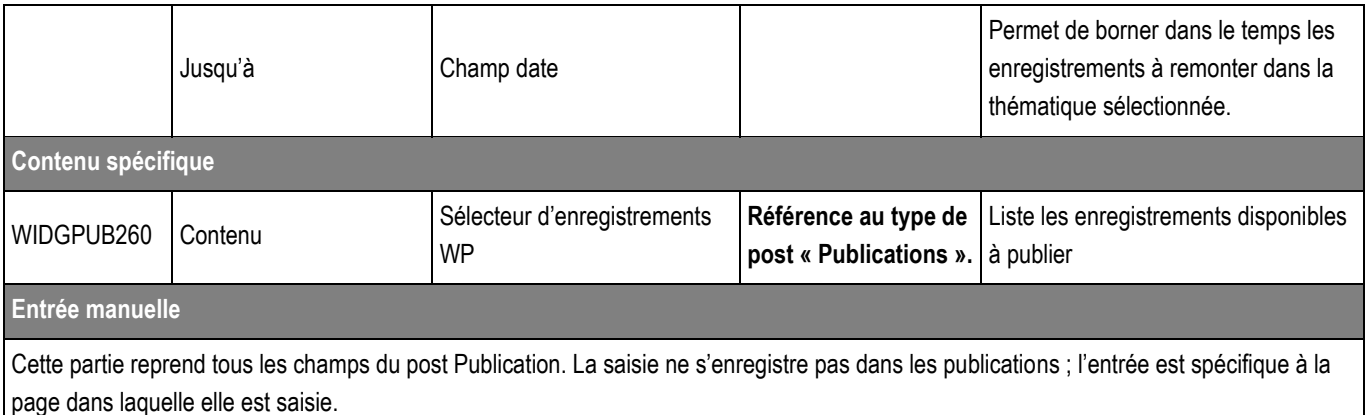

## **5.18 > Bloc Sous-pages**

#### **5.18.1 > Fonctionnement Front-Office**

#### THEME 1, THEME 2, THEME 3

# **Dans cette rubrique**

Lorem ipsim dolor sit amet, consectetur adipisicing elit, sed do eiusmod tempor incididunt ut labore et dolore magna aloqua. Ut enim ad minim veniam, quis nostruc exercitation ullamco laboris nisi ut aliquip ex ea commodo consequat.

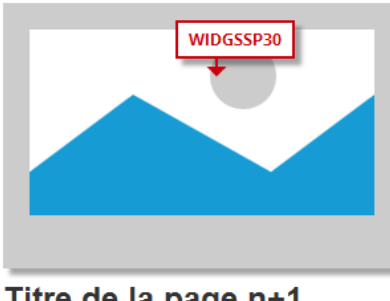

Titre de la page n+1

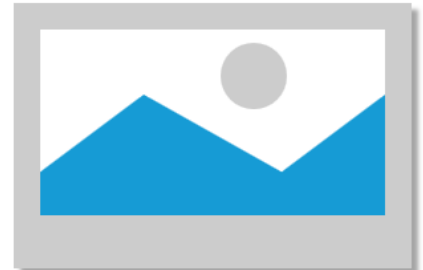

Titre de la page lorem ipsum dolor sit amet consectur elis de la page  $n+1$ 

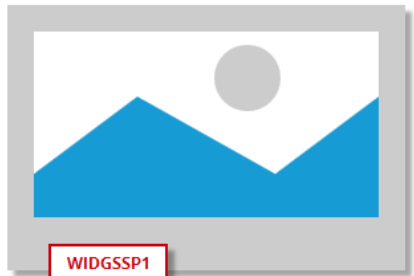

Titre de la page lorem ipsum dolor sit amet

#### ➔ **Fonctionnement Front-Office**

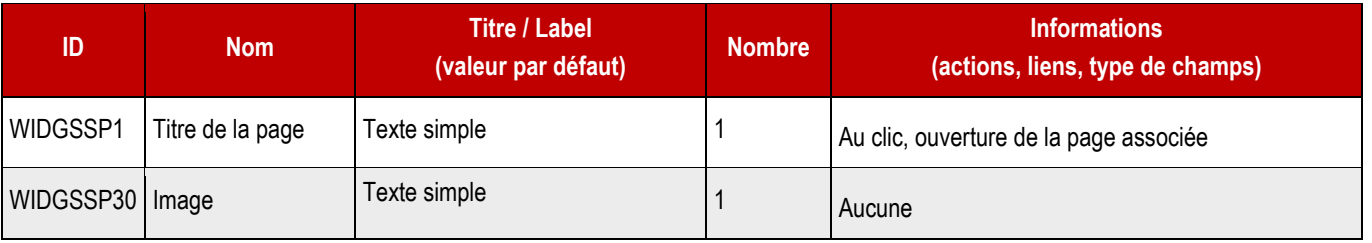

**5.18.2 > Fonctionnement Back-Office – Contenus liés**

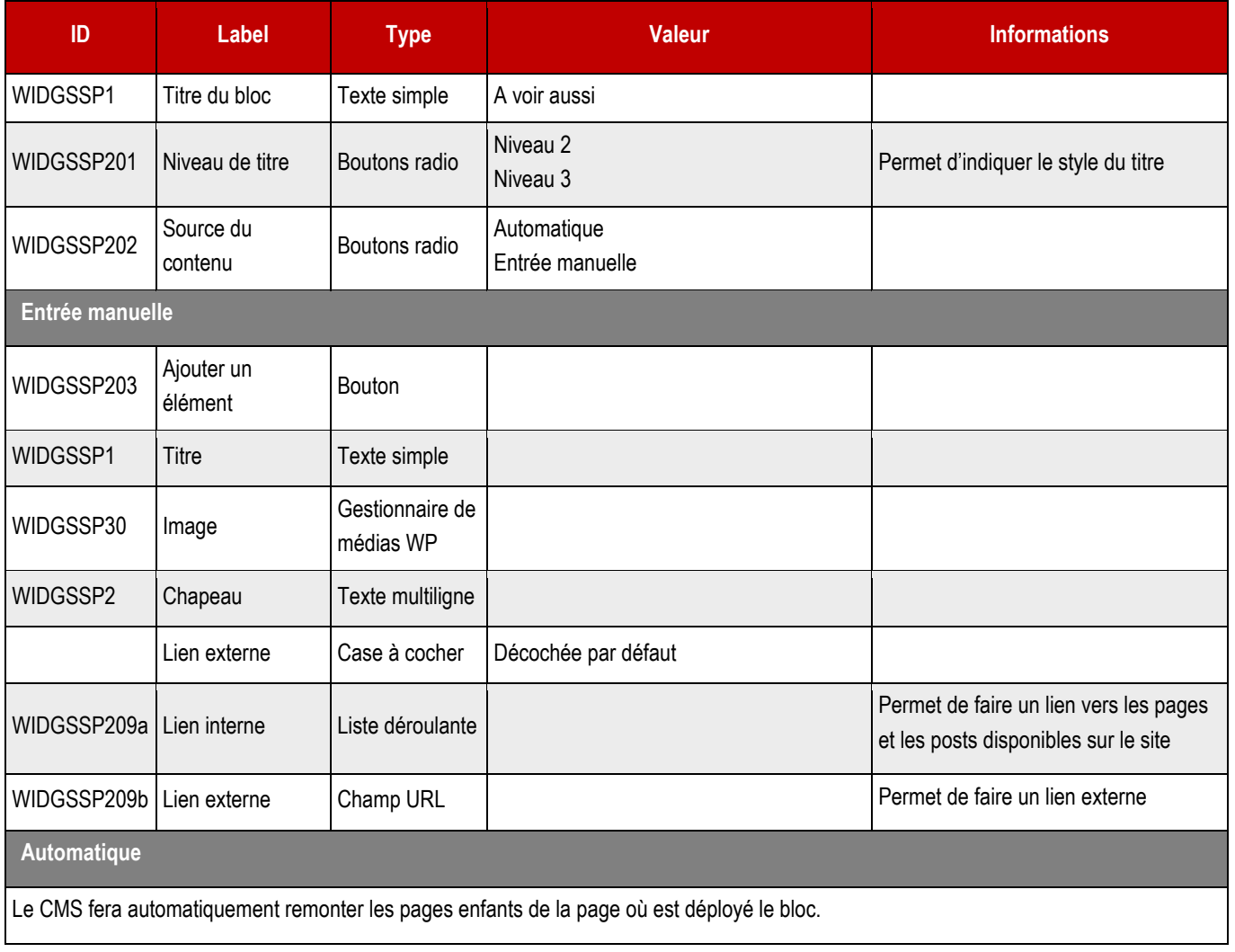

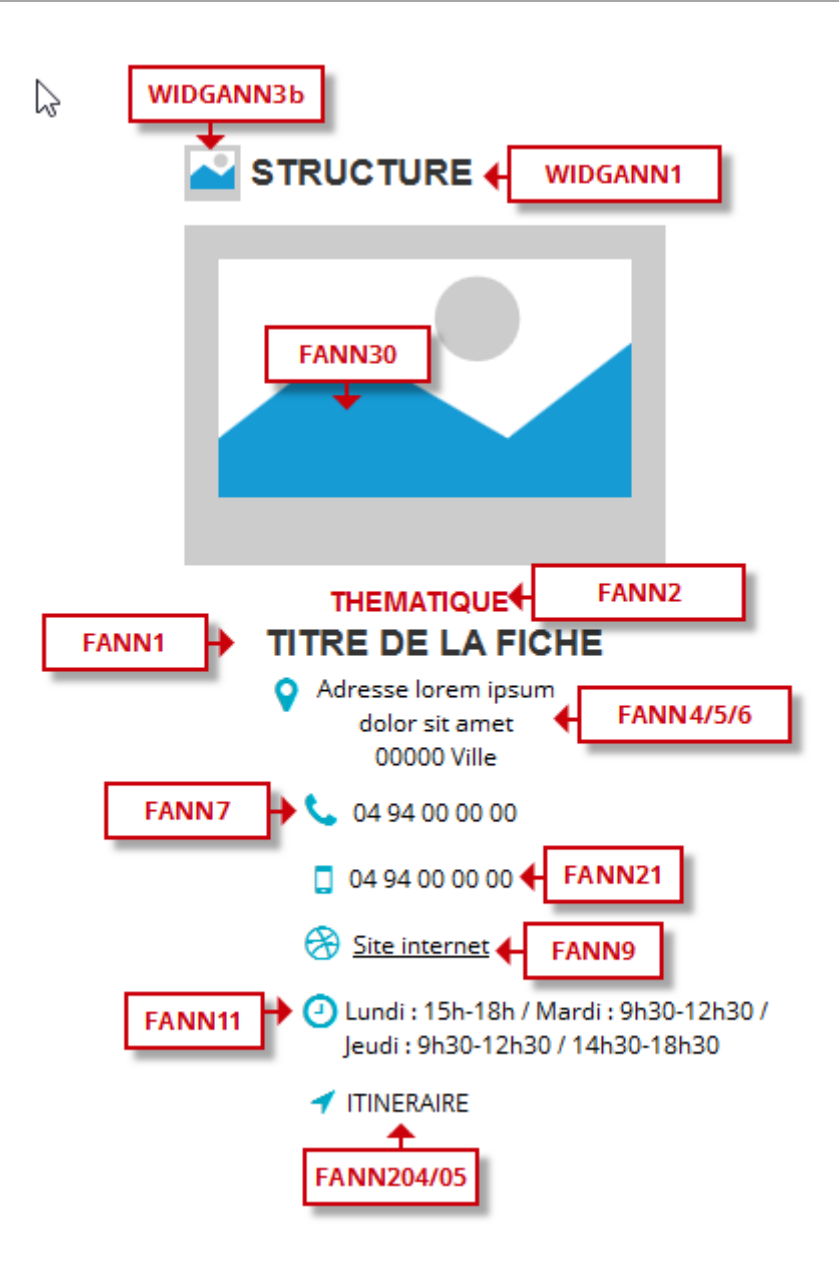

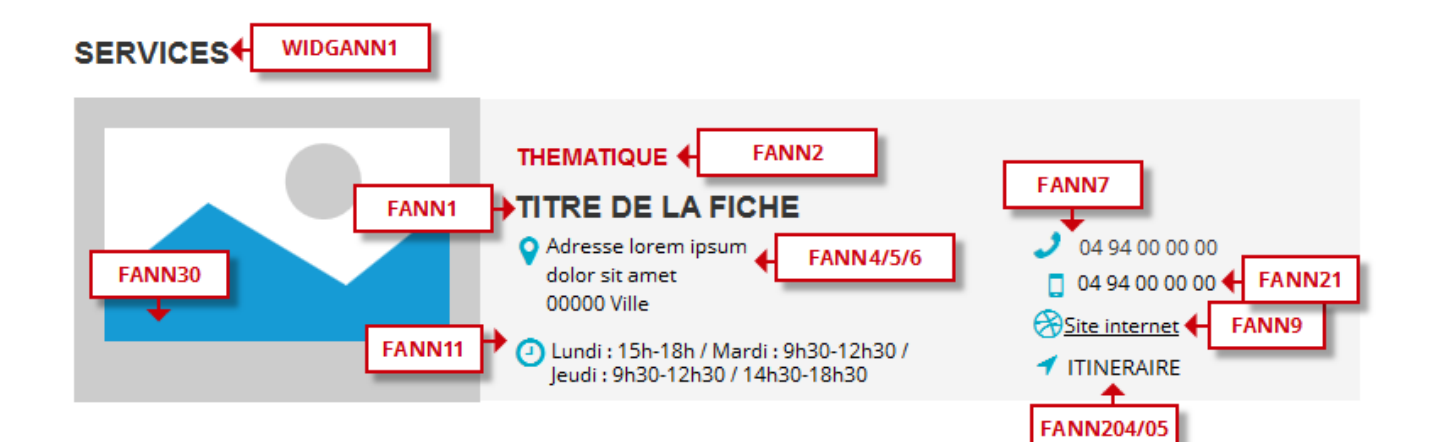

#### **5.19.1 > Fonctionnement Front-Office**

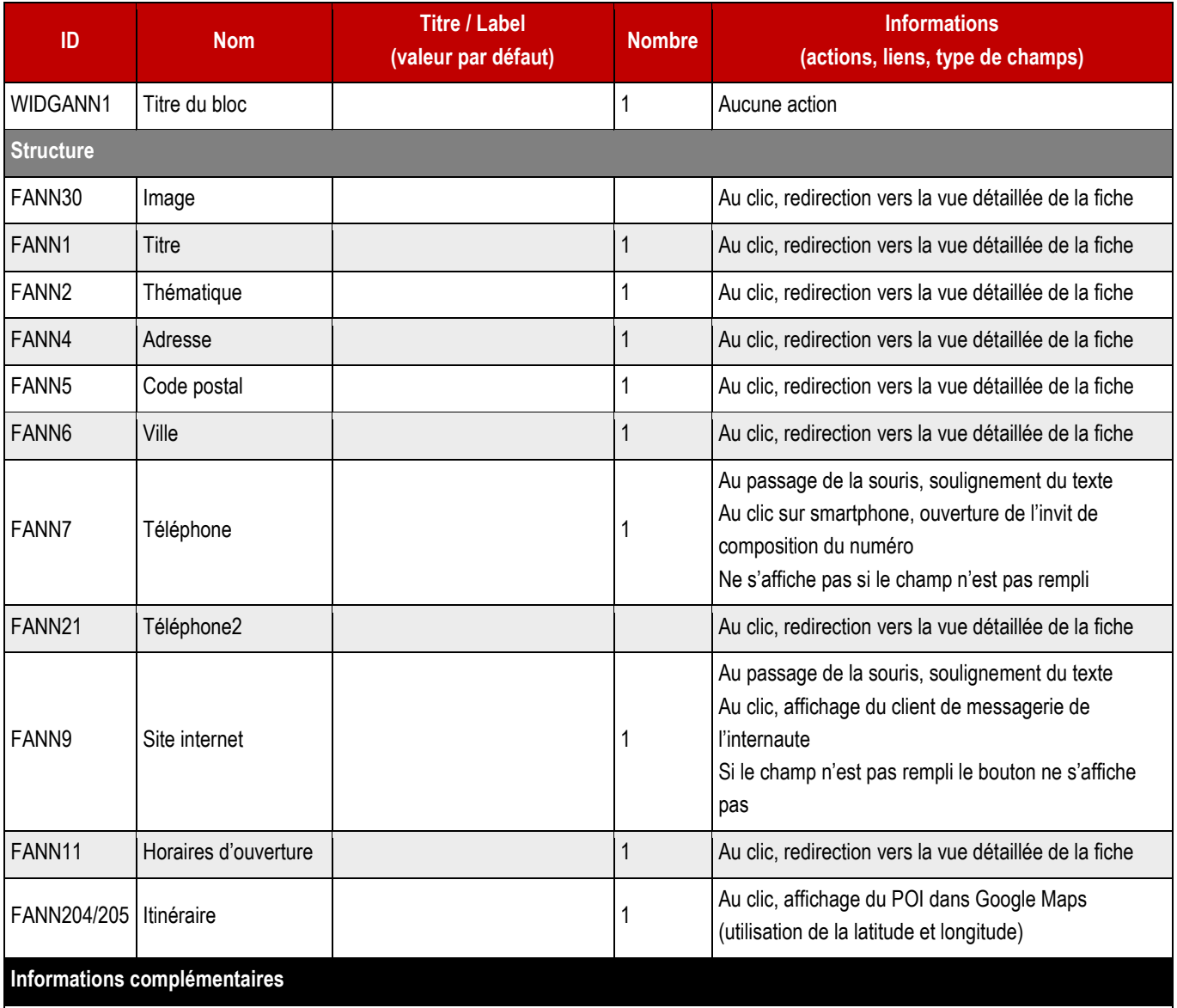

**Le lien vers la vue détaillée n'a lieu que dans le cas d'une remontée automatique.**

**LIENS : déployer un seul lien étendu en CSS sur TITRE (étendu à thématique, adresse, code postal, ville, horaires et image).**

**STATIS** 

- ➔ **Ce bloc peut également, si la charte graphique le prévoit, être appelé en colonne de droite.**
- ➔ **Dans la liste des contenus liés à disposition, figurent les annuaires de structure déployés pour le projet.**

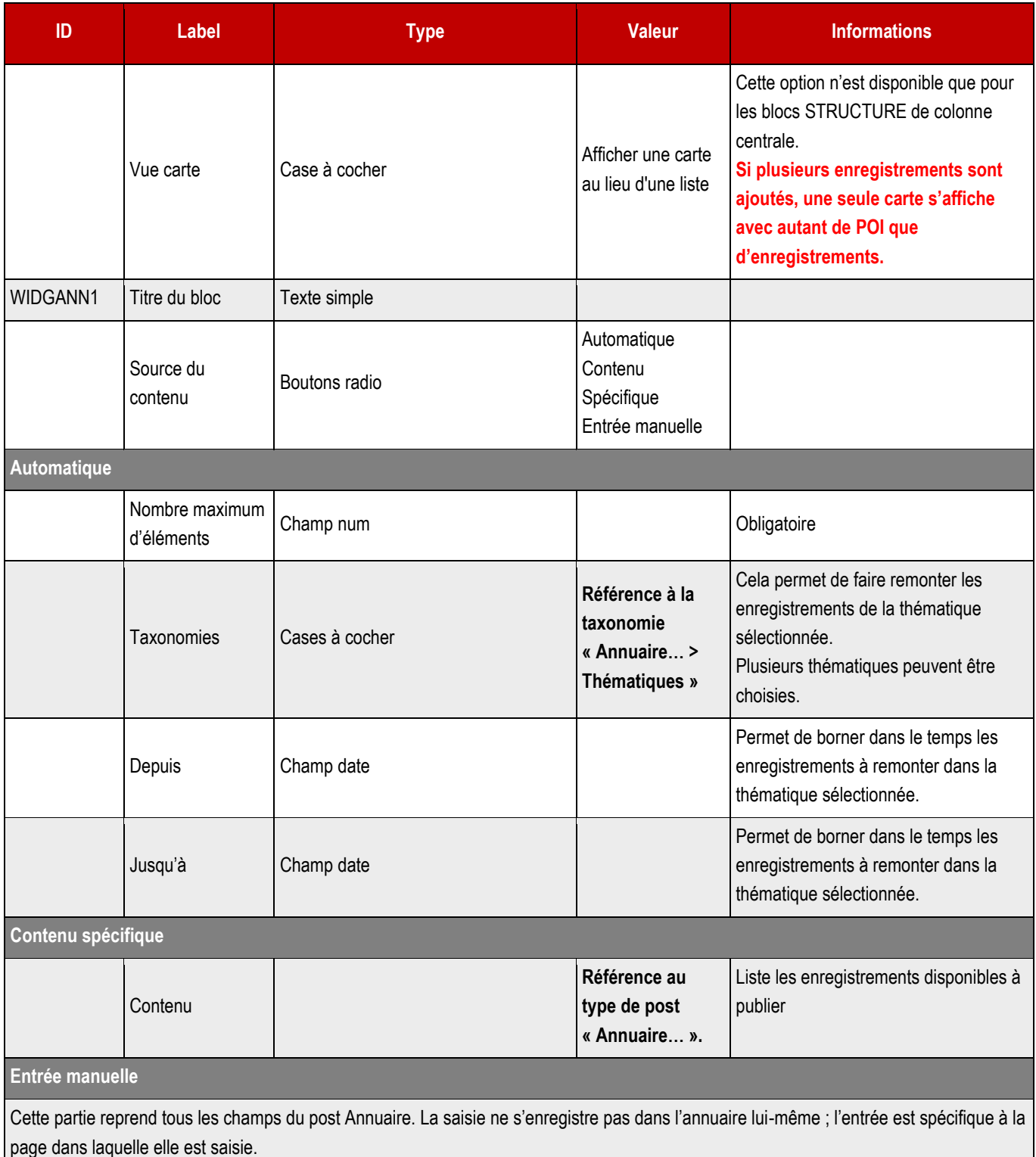

**Informations complémentaires**

Le webmaster pourra ajouter autant de blocs contact que nécessaires Ne pas répéter le champ WIDGANN1 si plusieurs contacts sont renseignés Ne pas répéter la carte si plusieurs contacts sont renseignés.

# **5.20 > Bloc média et texte**

WIDGTXTIMG1

# Lorem ipsum dolor amet consectur H2

WIDGTXTIMG4 Proin gravida nibh vel velit auctor aliquet. Aenean sollicitudin, lorem quis bibendum auctor, nisrelit consequat ipsum, nec sagittis sem nibh id elamet nibh vulputate cursus a sit amet mauris. Morbi1 accumsan ipsum velit.

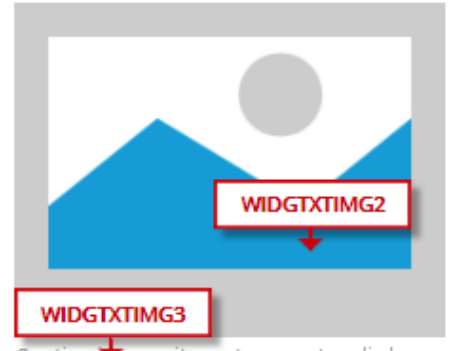

Proin gravida nibh ve wiDGTXTIMG6 quet. Aenean sollicitudin, lorem quis bibendum auctor, mar en consequat ipsum, nec sagittis sem nibh id elamet nibh vulputate cursus a sit amet<sup>™</sup> mauris. Morbi1 accumsan ipsum velit.

**WIDGTXTIMG5** 

Proin gravida nibh vel velit auctor anguer Aenean sollicitudin, lorem quis bibendum auctor, nisi elit consequat ipsum, nec sagittis sem nibh id elamet nibh vulputate cursus a sit

amet mauris.

Morbi1 accumsan ipsum velit.

Caption ipsum sit amet consectur elis lorem ipsum dolor sit amet.

### **5.20.1 > Fonctionnement Front-Office**

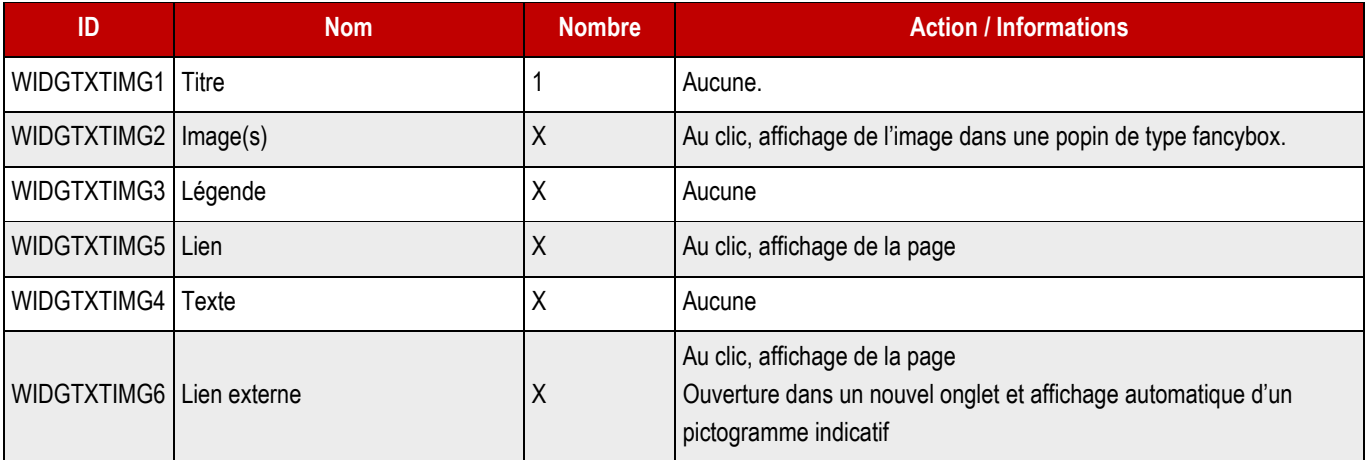

**5.20.2 > Fonctionnement Back-Office – Mise en page > Média et texte** 

#### ➔ **Champs Back-Office**

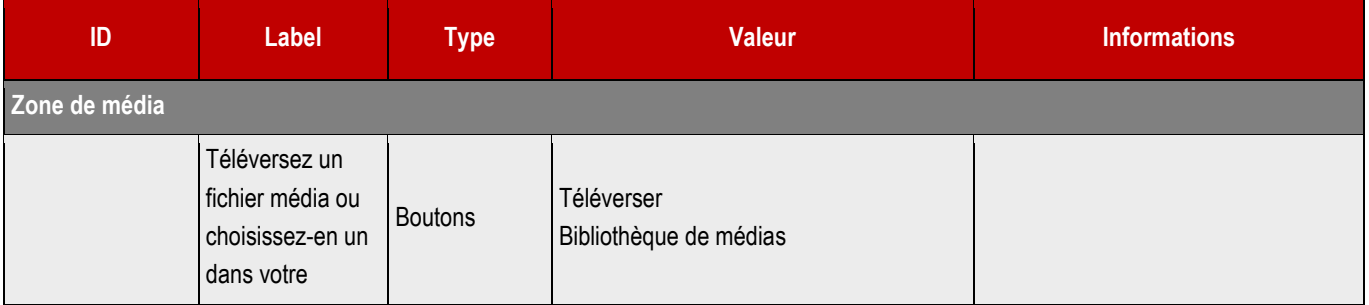

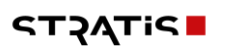

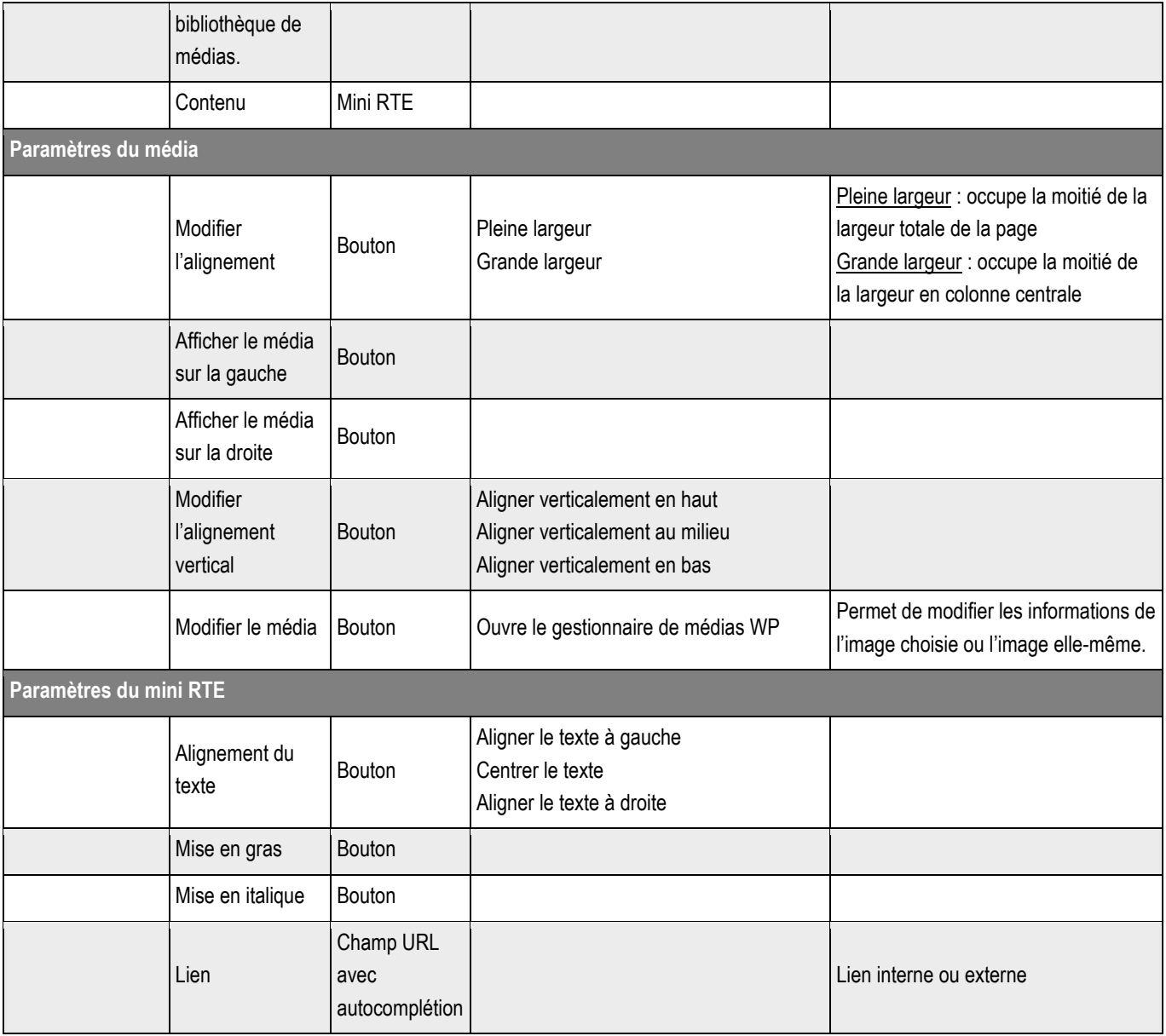

# **5.21 > Bloc Vidéo**

➔ **Le Frontend montre le cas d'une vidéo externe appelée.**

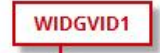

Title Lorem ipsum sit amet consectur elis passam

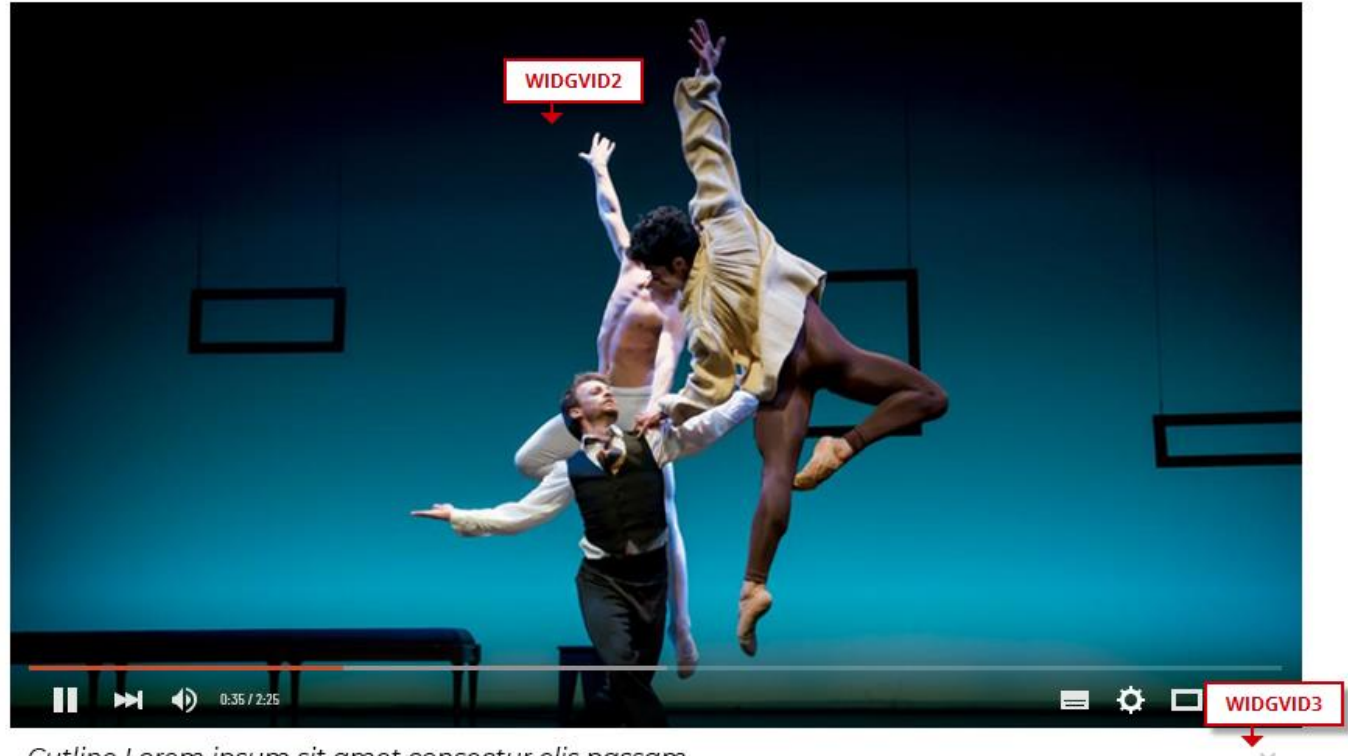

Cutline Lorem ipsum sit amet consectur elis passam

#### **5.21.1 > Fonctionnement Front-Office**

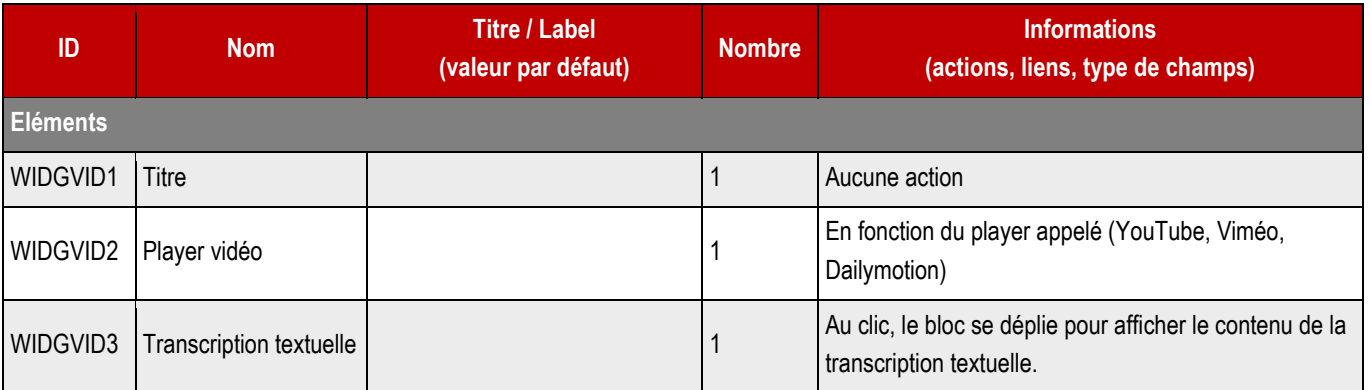

**5.21.2 > Fonctionnement Back-Office – Blocs communs > Vidéo**

#### ➔ **Ce bloc sert à afficher une vidéo hébergée sur le site du client.**

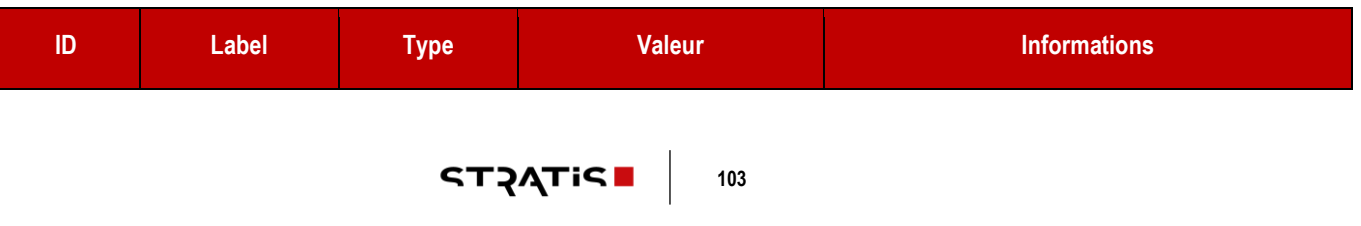

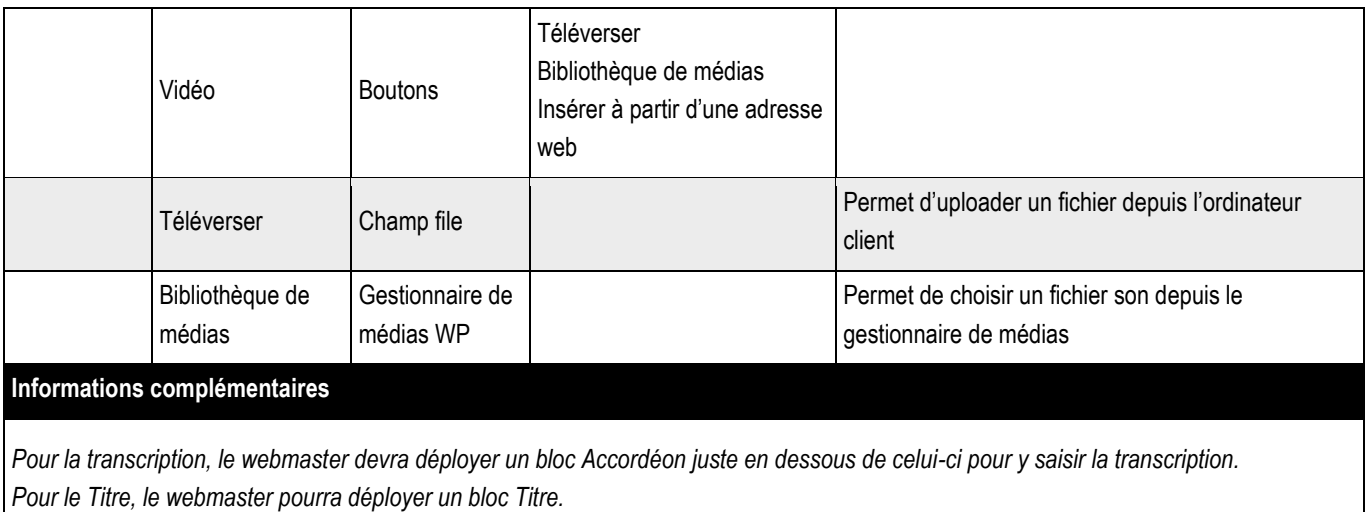

## **5.21.3 > Fonctionnement Back-Office – Contenus embarqués > Page embarquée**

#### ➔ **Ce bloc sert à afficher une vidéo distante de type Youtube, Viméo ou Dailymotion.**

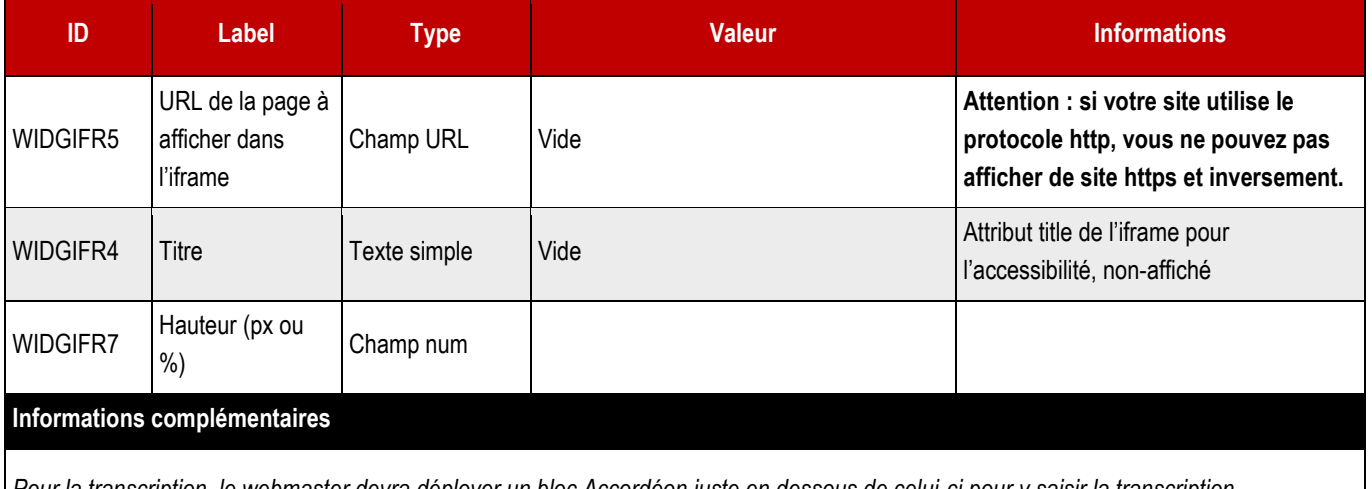

*Pour la transcription, le webmaster devra déployer un bloc Accordéon juste en dessous de celui-ci pour y saisir la transcription. Pour le Titre, le webmaster pourra déployer un bloc Titre.*

➔ **Le widget « Organigramme » permet de faire remonter une ou plusieurs fiches de contact issue d'un annuaire de personnes. Il se positionne en colonne centrale.**

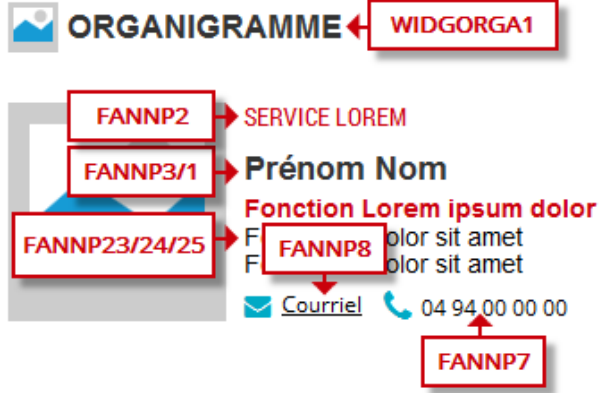

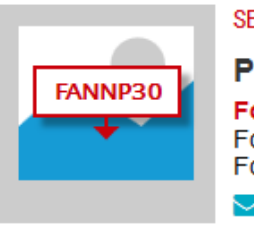

#### **SERVICE LOREM**

**Prénom Nom Fonction Lorem ipsum dolor** Fonction 2 dolor sit amet Fonction 3 dolor sit amet Courriel ( 04 94 00 00 00

#### ➔ **Fonctionnement Front-Office**

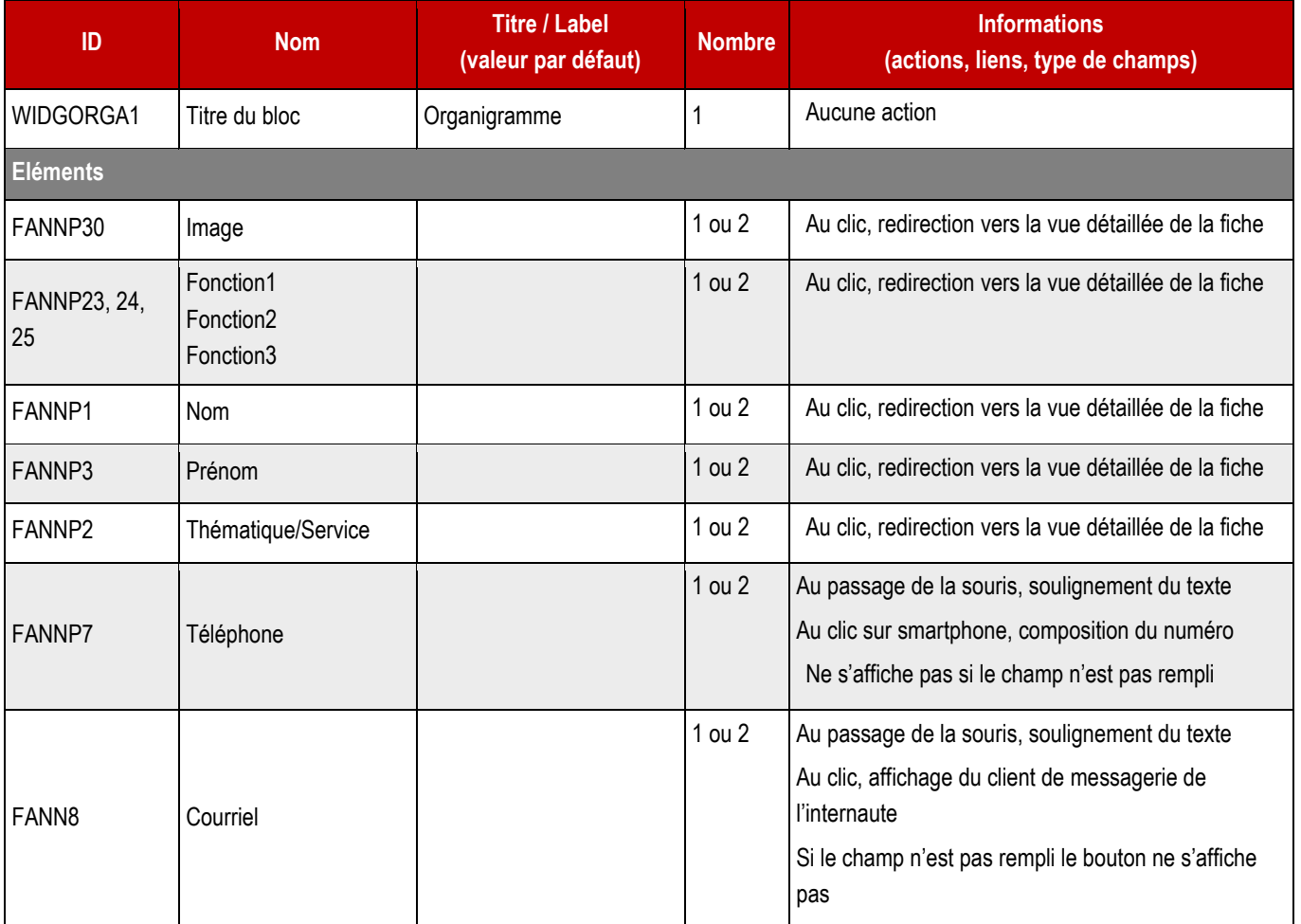

#### ➔ **Création en Back-Office**

Pour constituer un organigramme, le webmaster ajoute un premier bloc Contenu lié > Personnes > Contenu spécifique.

Puis, juste en-dessous, il/elle ajoute un bloc Mise en page > Colonnes > 2 colonnes. Dans chaque colonne, il/ elle ajoute un Contenu lié > Personnes > Contenu spécifique.

# PARTIE D > GABARITS DE PAGES

# $ST2ATIC$   $|$  108
# **6.1 > Propriétés d'une page standard**

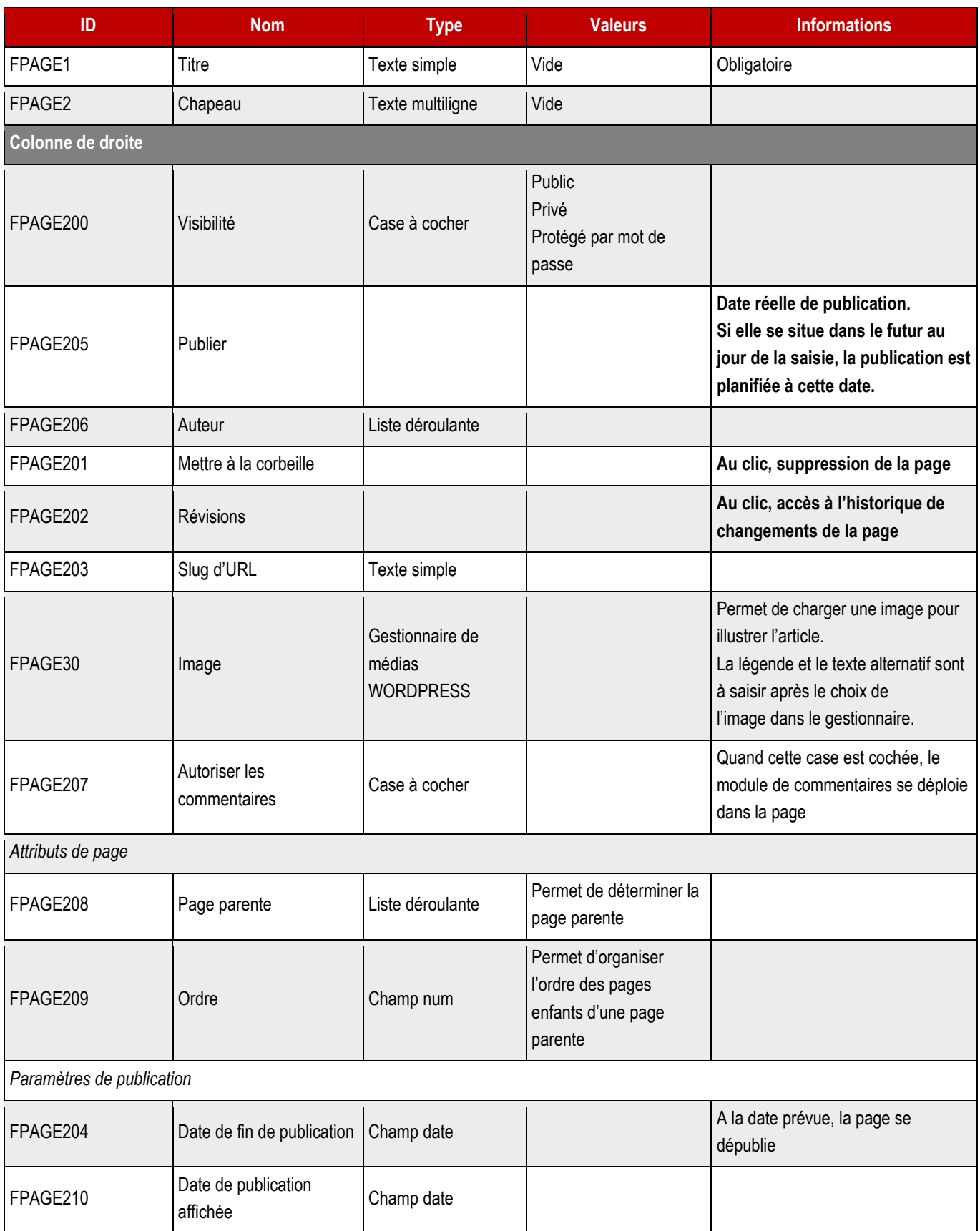

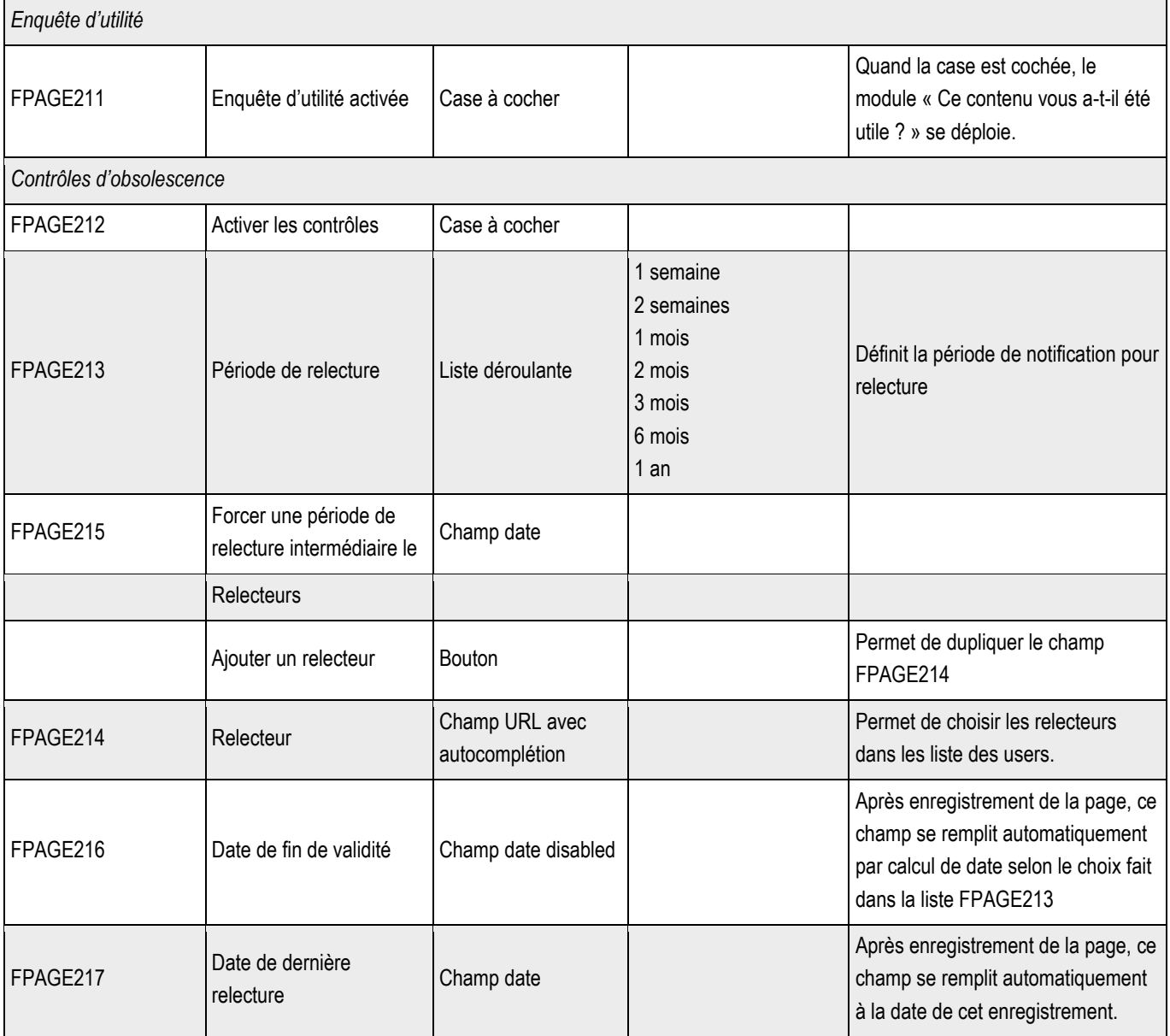

**6.1.1 > Blocs utilisables par le webmaster**

### ➔ **Tous les blocs décrits dans le projet sont disponibles.**

Pour le contrôle de l'obsolescence, 6 jours avant la date de fin de validité, un courriel est envoyé aux relecteurs :

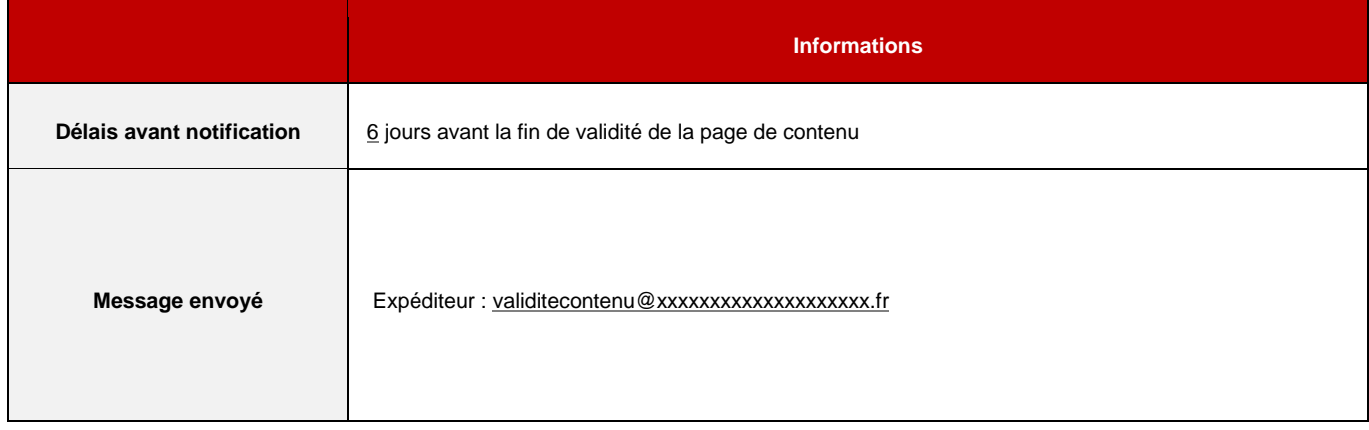

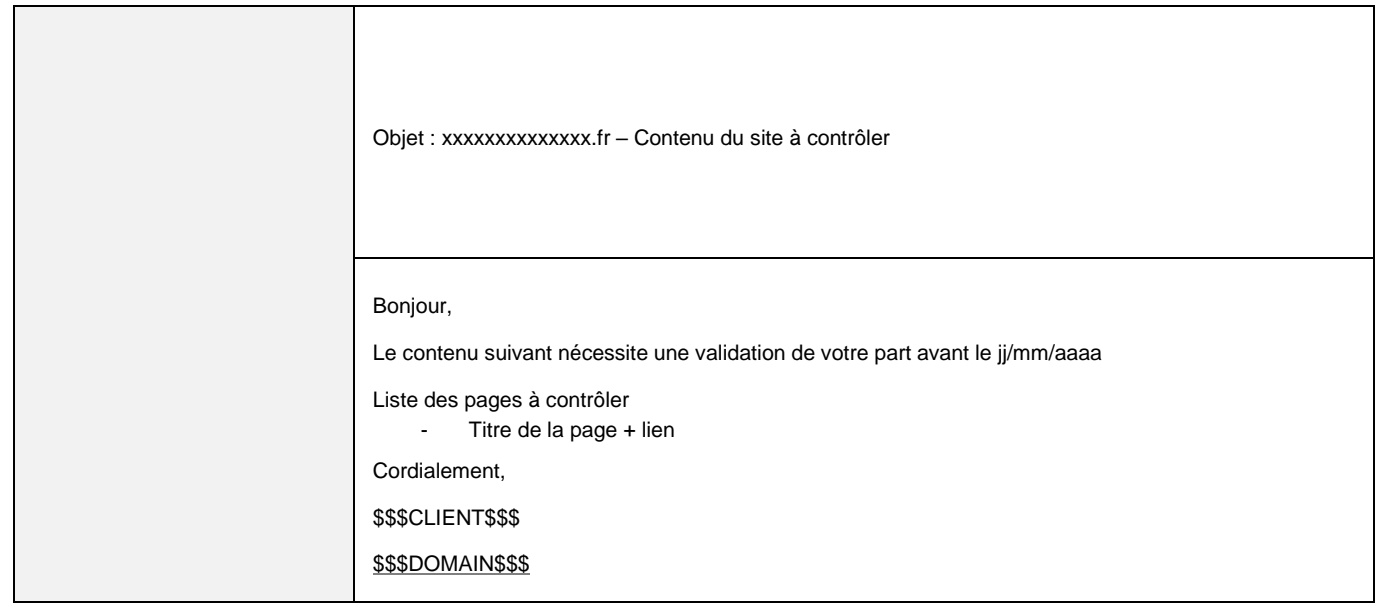

# PARTIE E > FONCTIONNALITES

# 7 > ACTUALITES

**7.1 >** Vue liste

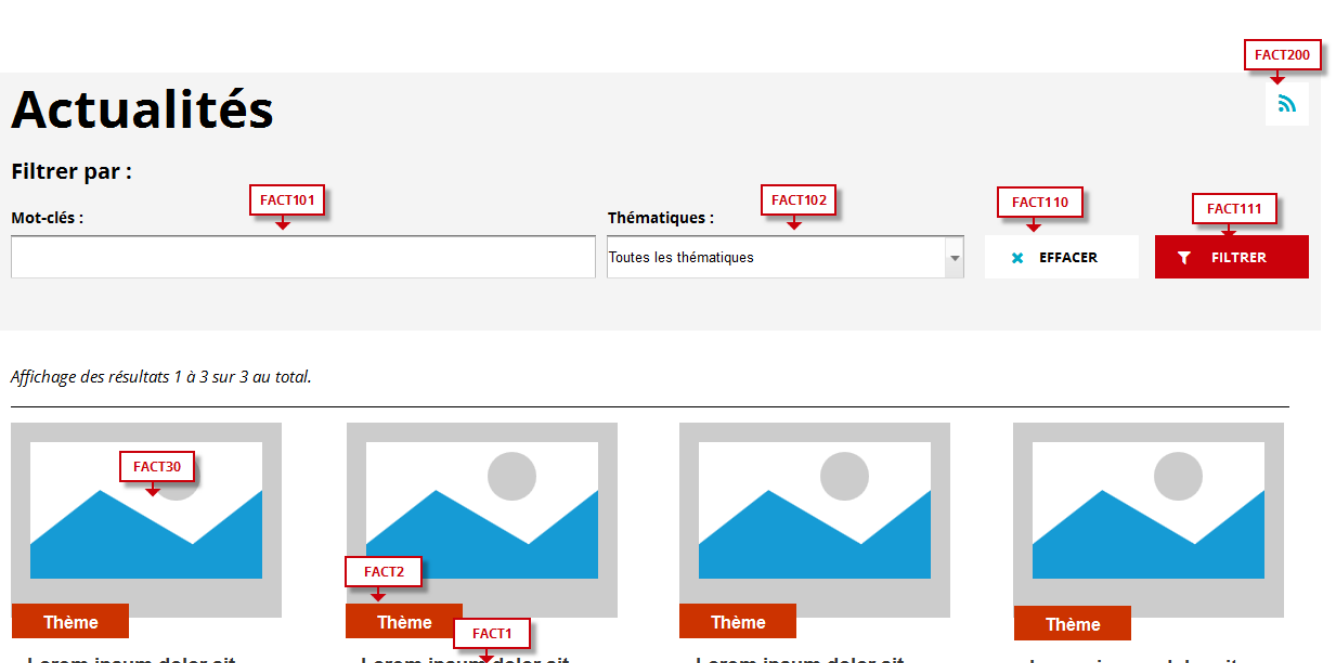

Lorem ipsum dolor sit amet

FPAG1

T

↑ PRECEDENT

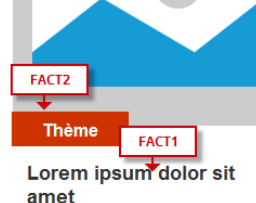

FPAG2

 $\overline{\mathbf{3}}$  $\bar{2}$ 

∓

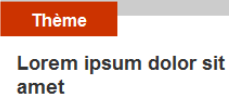

 $\begin{bmatrix} 4 & 5 \end{bmatrix}$ 

Lorem ipsum dolor sit amet

> FPAG3 Ŧ SUIVANT |

## **7.1.1 >** Fonctionnement Front-Office

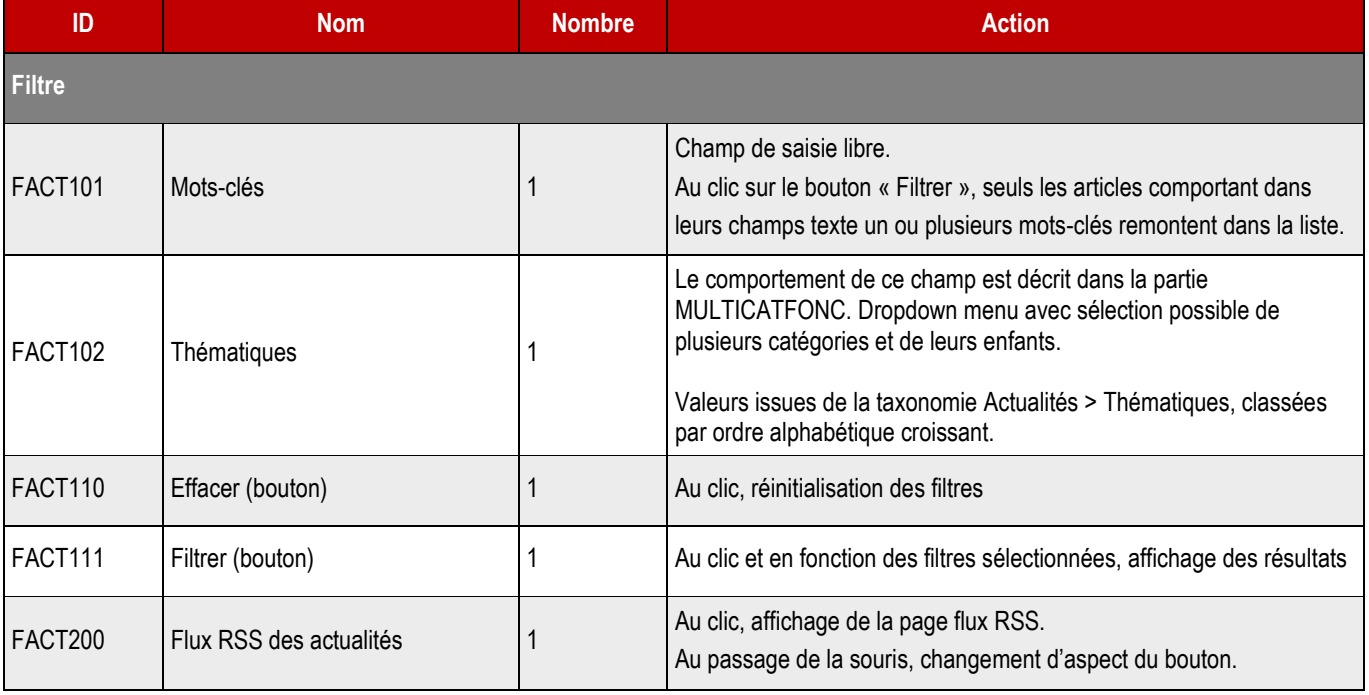

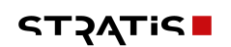

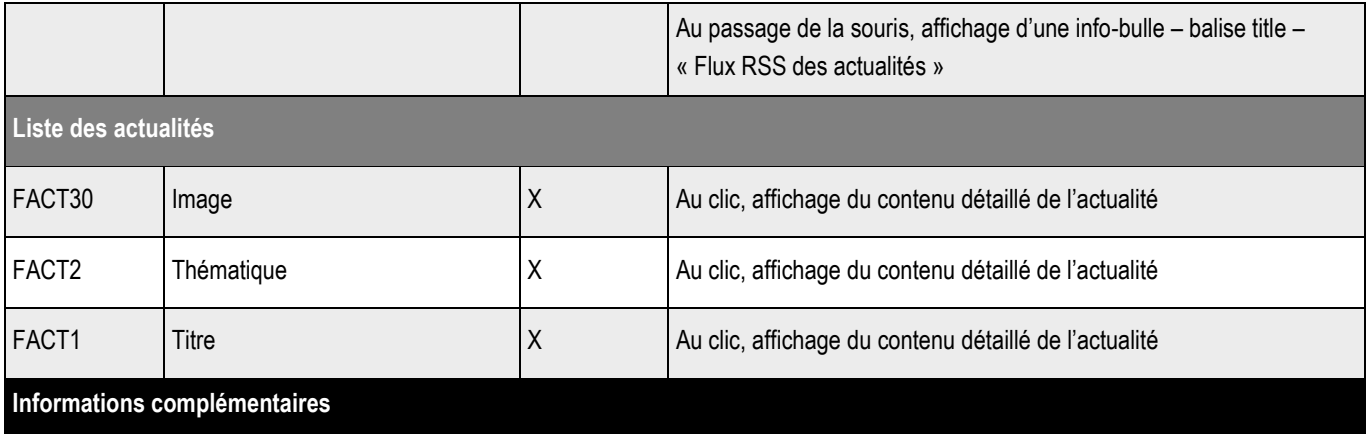

Pour la zone toutes les actualités, on affiche 8 items par 8 items.

Classement par date de création du plus récent au moins récent, la plus récente étant affichée en premier.

Au cas où le filtrage ne renvoie aucun résultat, un message s'affiche à la place des pavés d'actualités : « Aucun résultat ne correspond à votre recherche ».

## **7.2 >** Vue détaillée

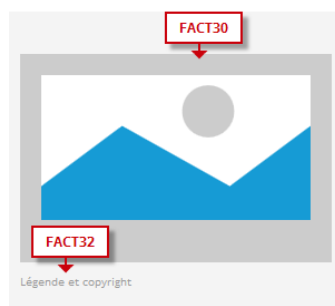

#### **FACT2** FACT1 THEME 1, THEME 2, THEME 3 ÷ H1 Titre de l'actualité

Lorem ipsim dolor sit amet, consectetur adipisicing elit, sed do eiusmod tempor incididunt ut labore et dolore magna aloqua. Ut enim ad minim veniam, quis nostruc exercitation ullamco laboris nisi ut aliquip ex ea commodo consequat. **FACT3** 

FACT6

en autorionis provida nibh vel velit auctor aiquet. Aenean sollicitudin, lorem quis bibendum auctor, nisi elit consequat ipsum, nec sagittis sem nibh id elit. Lorem ipsum dolor sit amet,<br>Consectetur adipiscing elit, sed do

Excepteur sint occaecat cupidatat non proident, sunt in culpa qui officia deserunt mollit anim id est laborum. Sed ut perspiciatis unde omnis iste natus error sit voluptatem<br>accusantium doloremque laudantium, todam rem ape

Templatent quid voidpad alt approach dat out dat igac sed quid consquentar magnitudios cos qui ranone voidpadent sequi nescurit.<br>Neque porro quisquam est, qui dolorem ipsum qui dolor sit amet consectetur, adipisci velit, s

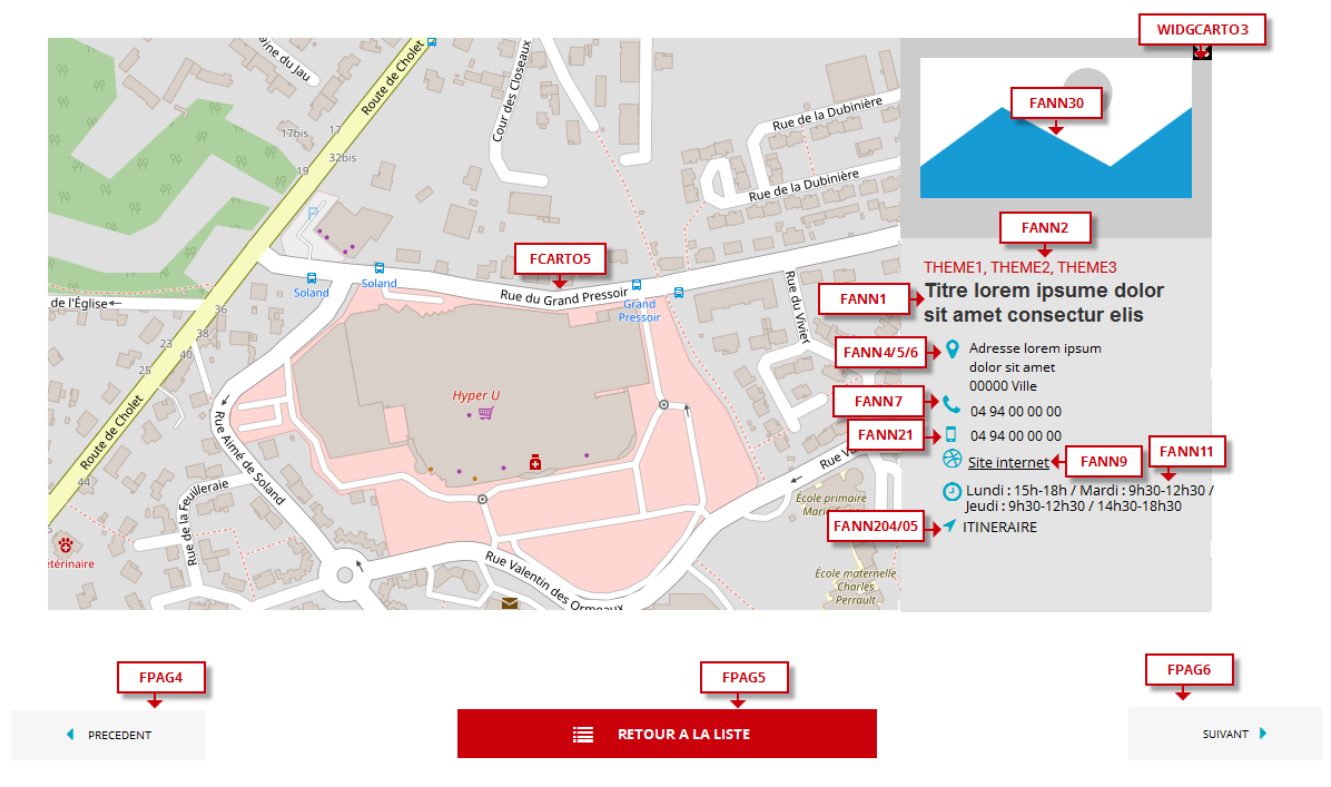

### **7.2.1 > Fonctionnement Front-Office**

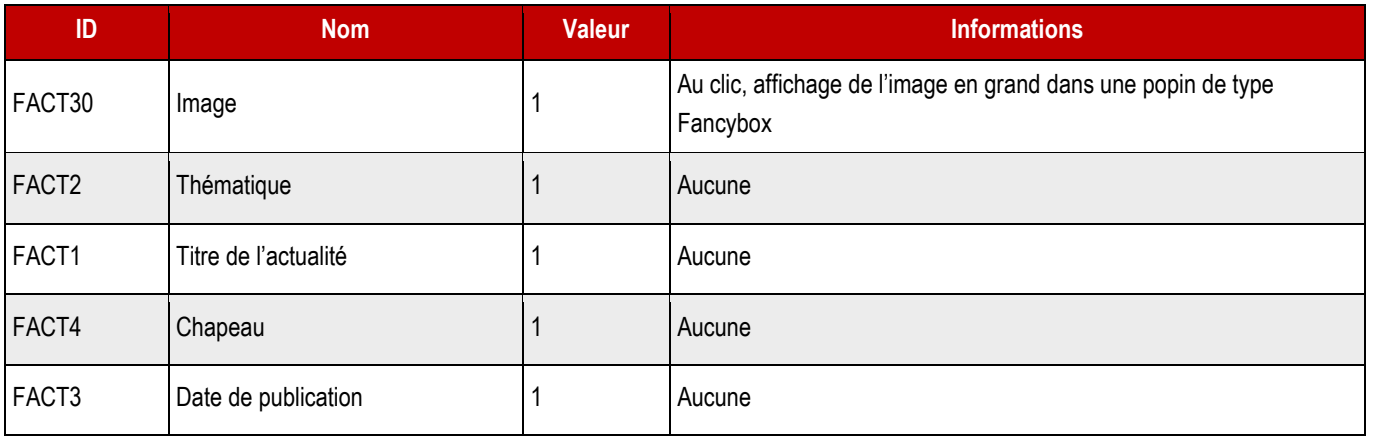

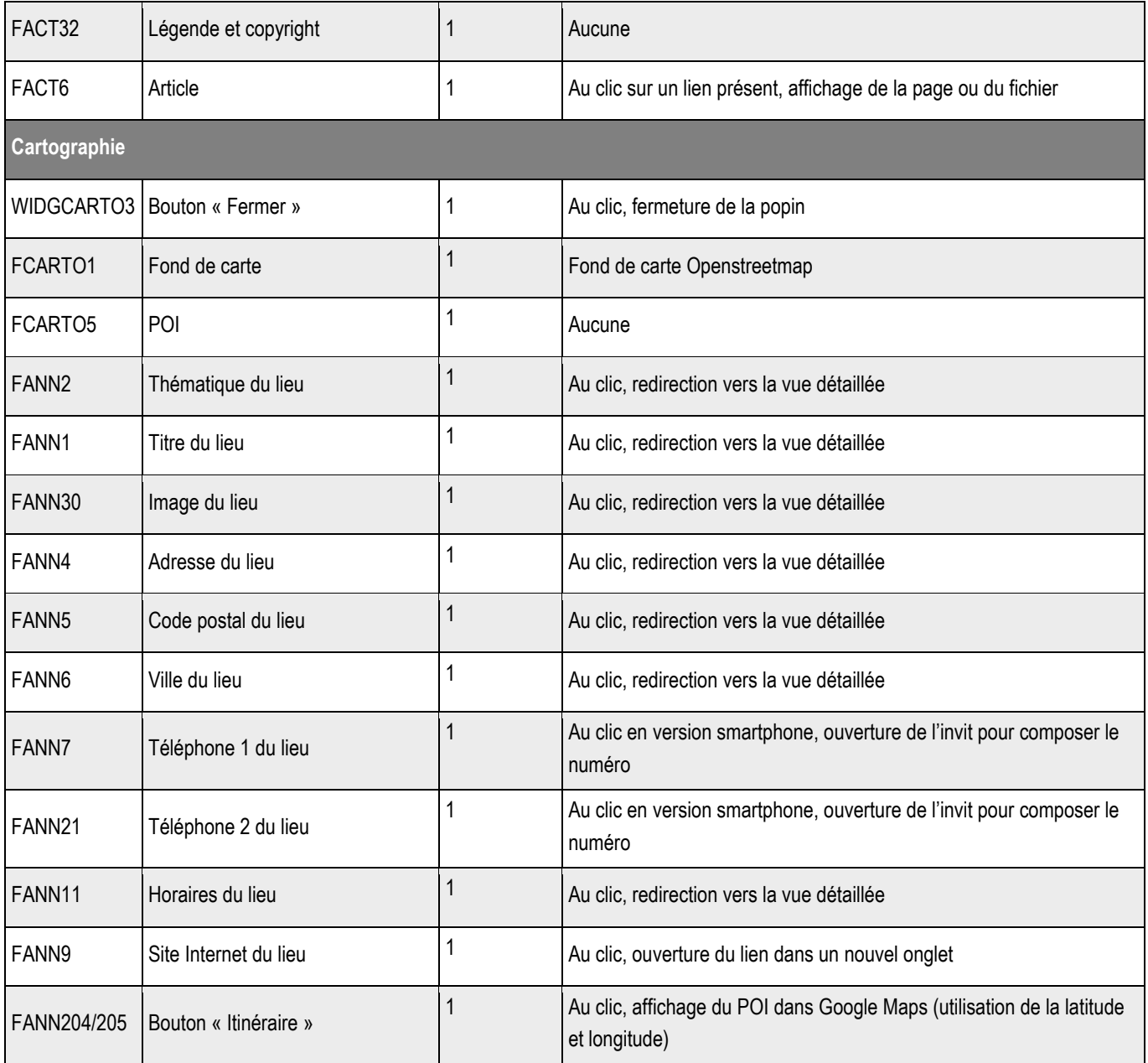

# **7.3 > Création d'une fiche**

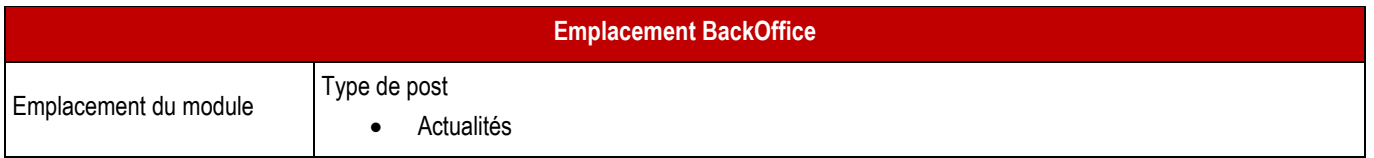

### ➔ **Formulaire de création d'une fiche**

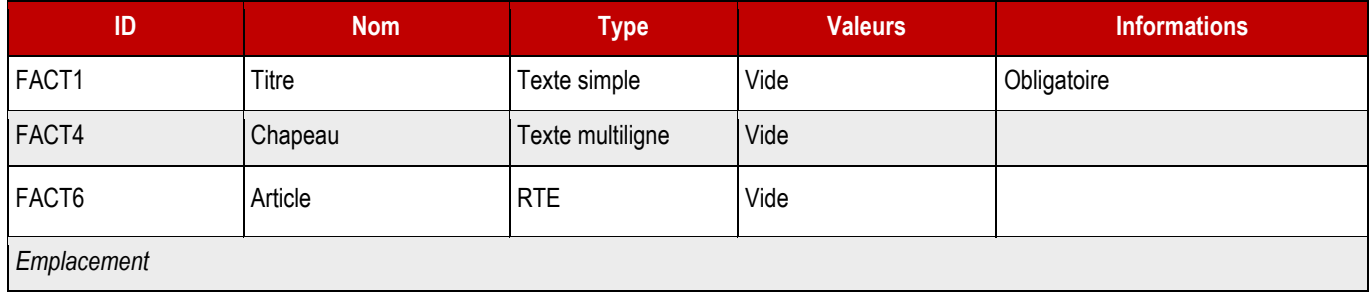

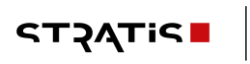

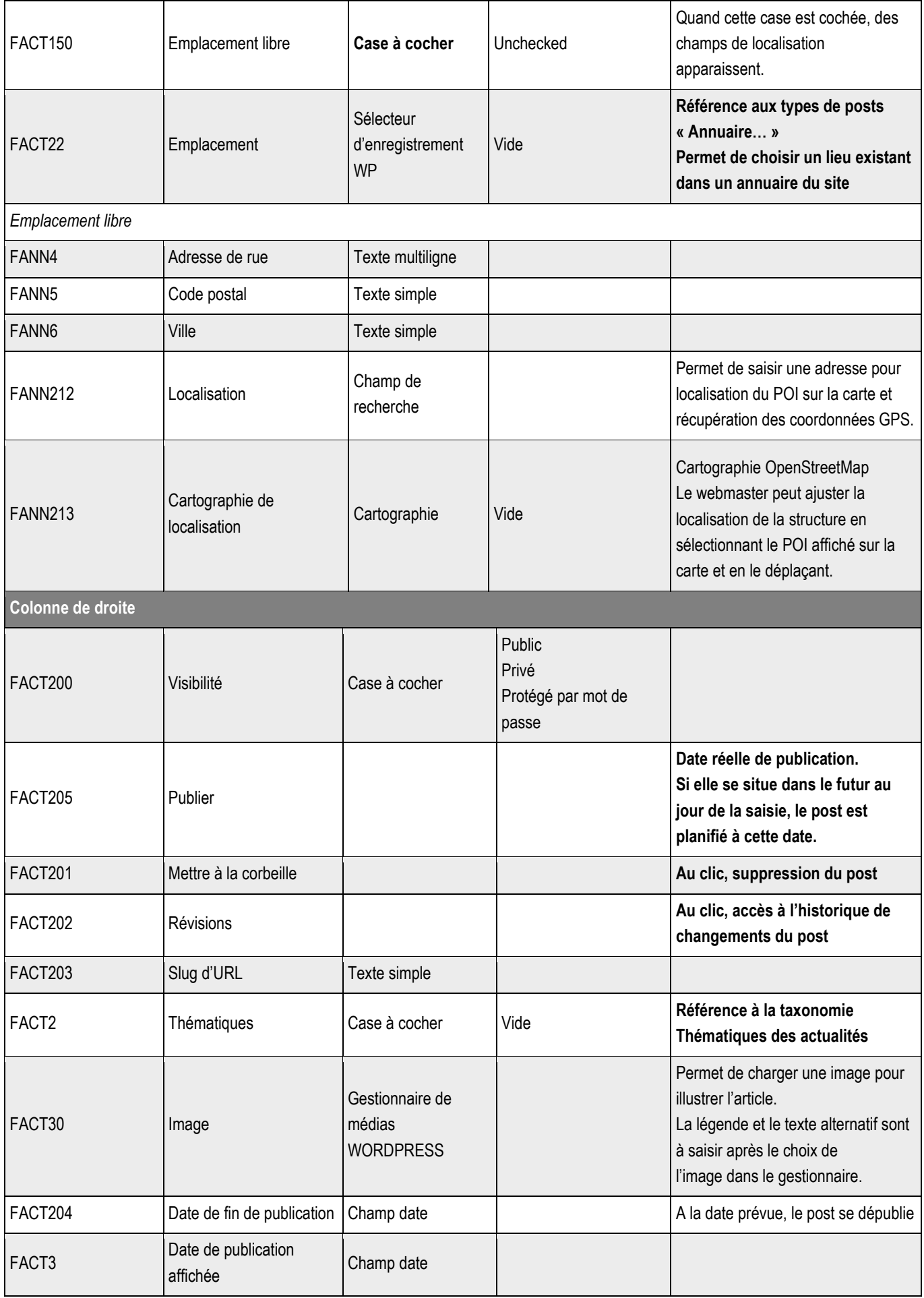

**117 | 117** 

**7.3.1 > Blocs utilisables par le webmaster**

➔ **Tous les blocs décrits dans le projet sont disponibles.**

# 8 > AGENDA

## **8.1 > Vue liste**

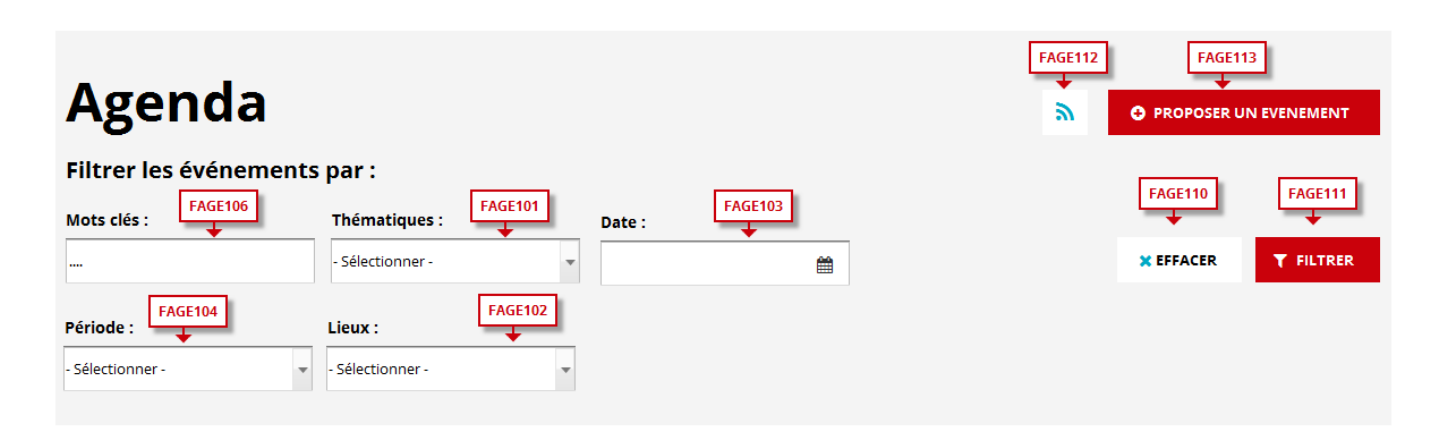

Affichage des résultats 1 à 3 sur 3 au total.

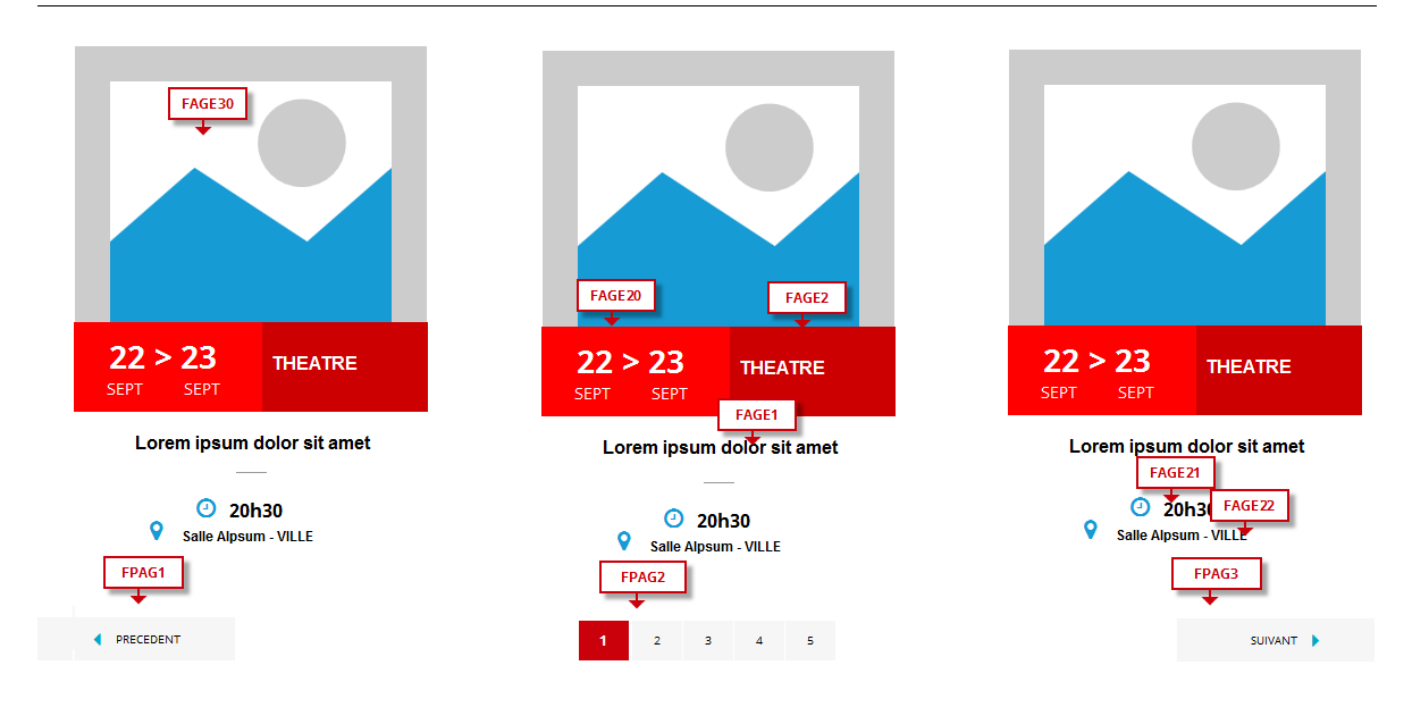

## **8.1.1 > Fonctionnement Front-Office**

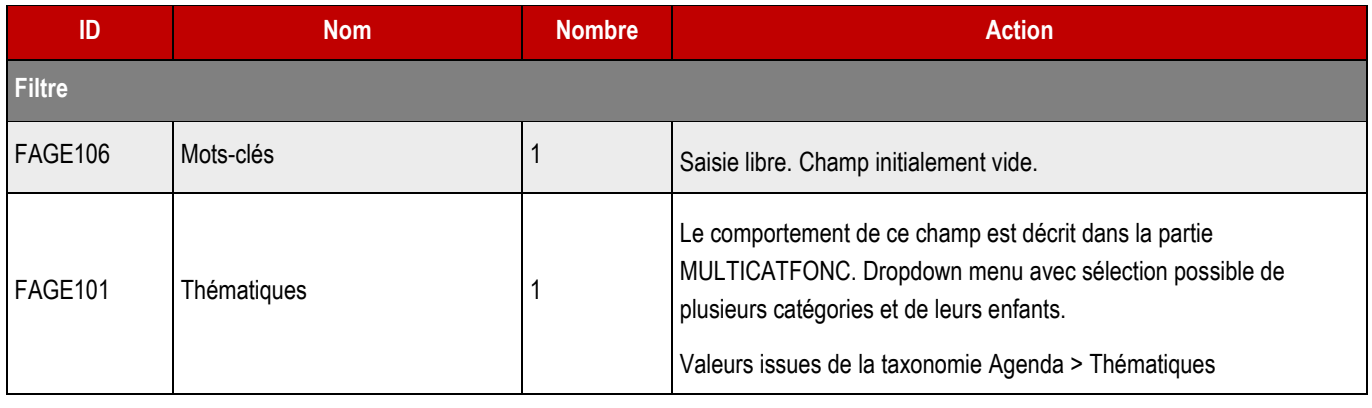

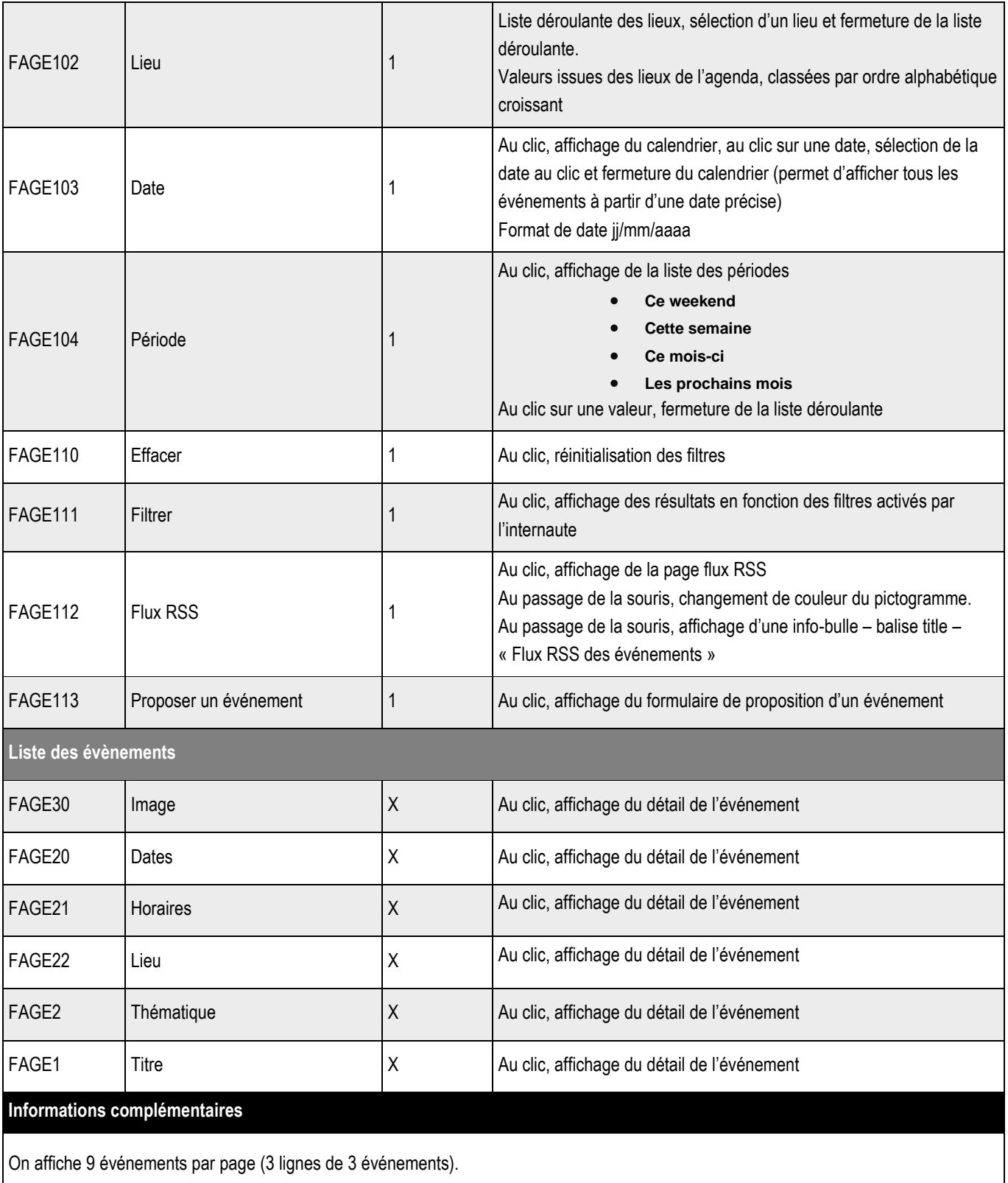

Classement du plus proche au moins proche en fonction de la date de début de l'événement.

Si la page de renvoie aucun résultat, afficher un message d'information : « Aucun résultat ne correspond à votre recherche »

## **8.2 > Vue détaillée**

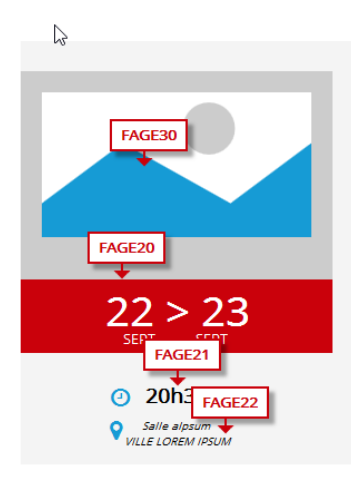

#### THEME 1, THEME 2, THEME 3 FAGE1 Titre de lorum ipsum H1

FAGE<sub>2</sub>

Nulla fascilisiulla ullamcorper erat vitae lorem. Proin egestas elit eget quam. Vestibulumse rutrum tortor sed nulla elementum bibenipsum dolor sit amet, consectetur adipisicing elit, sed do eiusmod tempor.

**FAGE6** 

FAGE4

FAGE26

**IOUTER A MONICALEN** 

Proin gravida nibh vel velit auctor aiquet. Aenean sollicitudin, lorem quis bibendum auctor, nisi elit consequat ipsum, nec sagittis sem nibh id elit. Lorem ipsum dolor sit amet,<br>consectetur adipiscing elit, sed do eiusmod

Excepteur sint occaecat cupidatat non proident, sunt in culpa qui officia deserunt mollit anim id est laborum. Sed ut perspiciatis unde omnis iste natus error sit voluptatem<br>accusantium doloremque laudantium, todam rem ape

Neque porro quisquam est, qui dolorem ipsum qui dolor sit amet consectetur, adipisci velit, sed quia non numquam eius modi tempora incidunt ut labore et dolore magnam<br>aliquam quaerat voluptatem. Proin gravida nibh vel veli

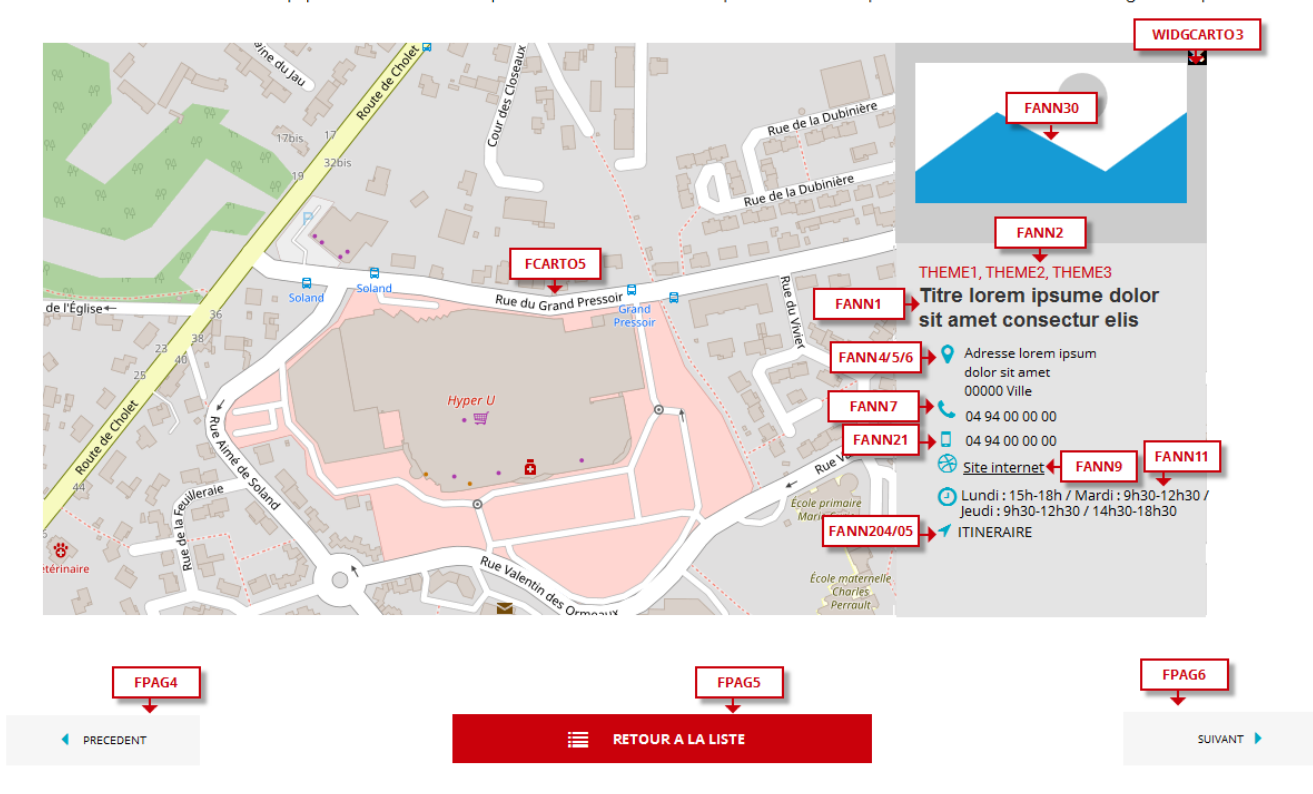

### **8.2.1 > Fonctionnement Front-Office**

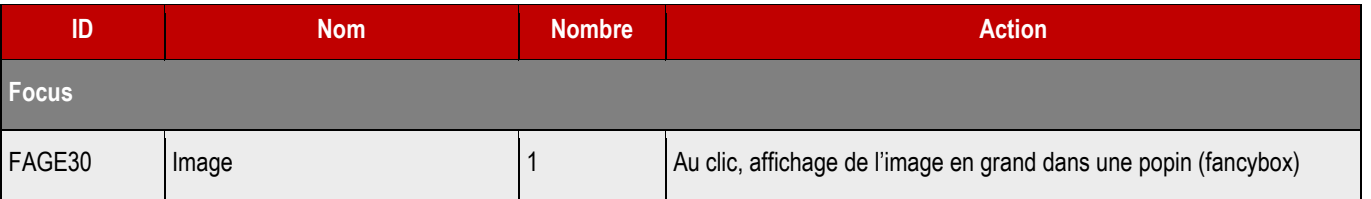

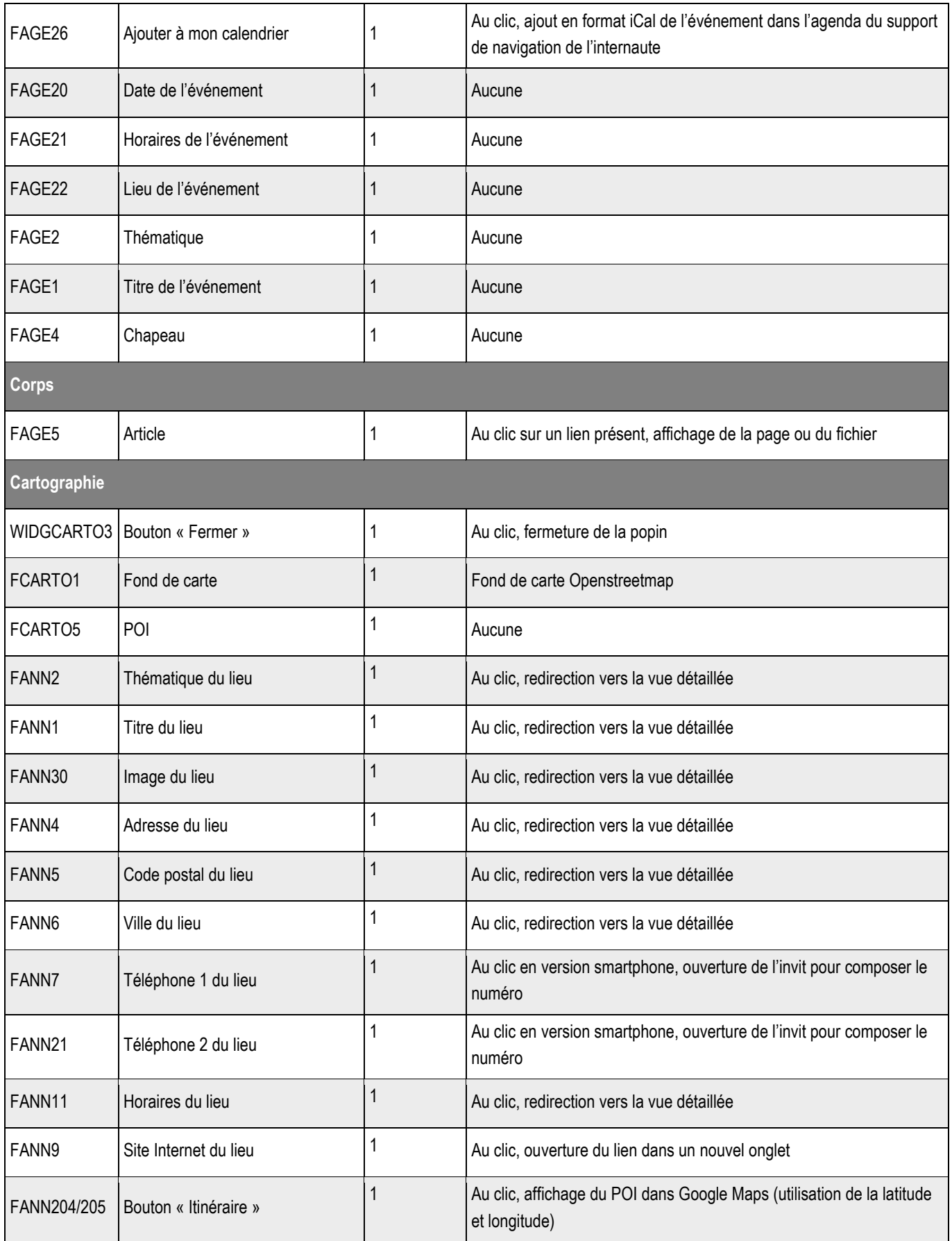

## **8.3.1 > Fonctionnement Back-Office**

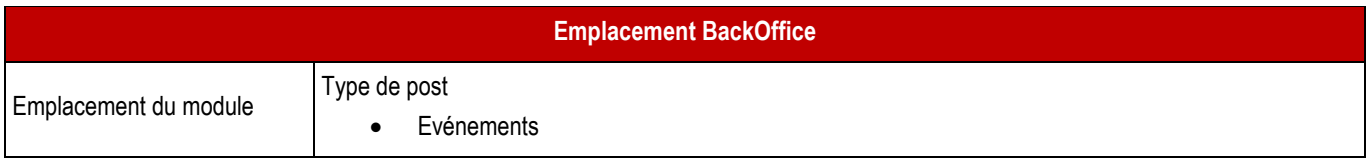

### ➔ **Formulaire de création d'un événement simple**

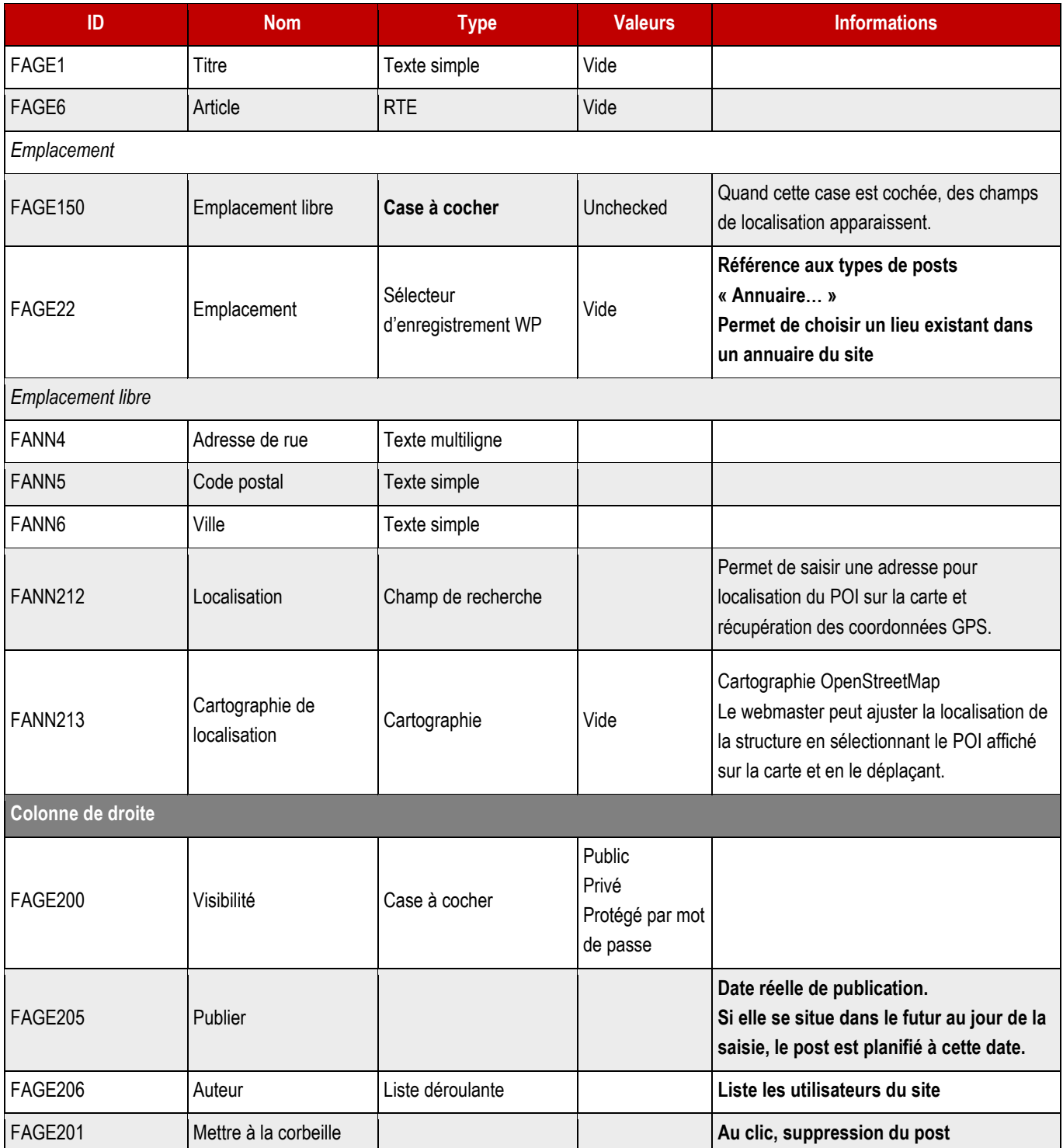

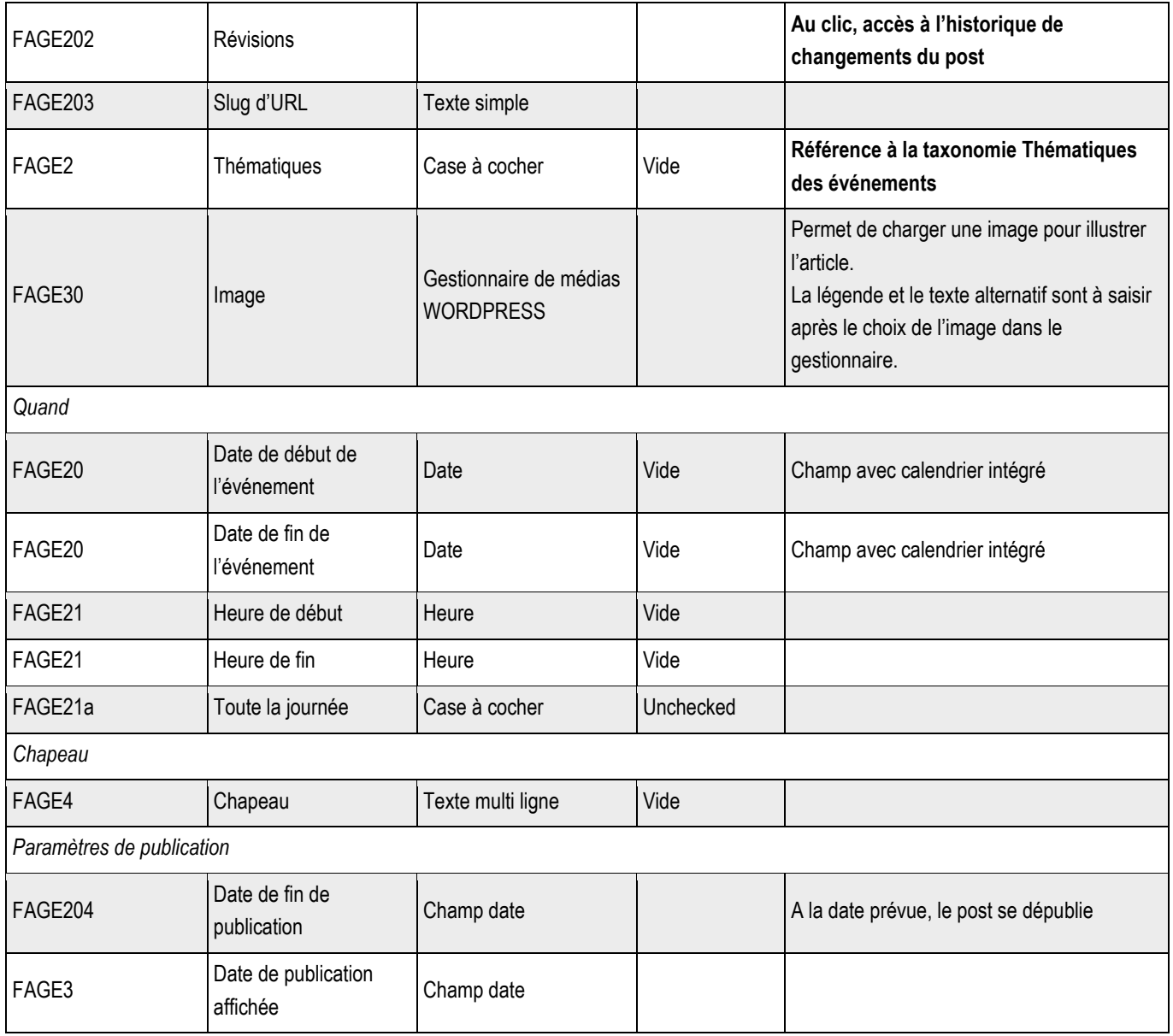

### ➔ **Formulaire de création d'un événement récurrent**

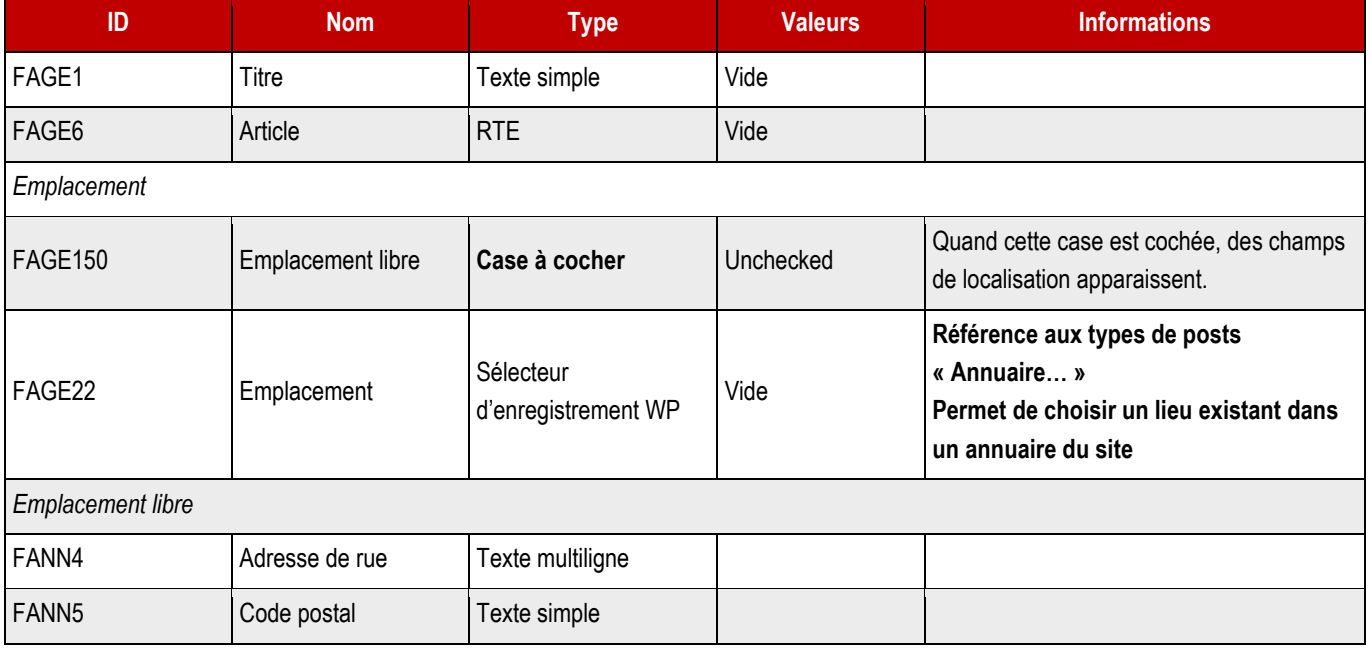

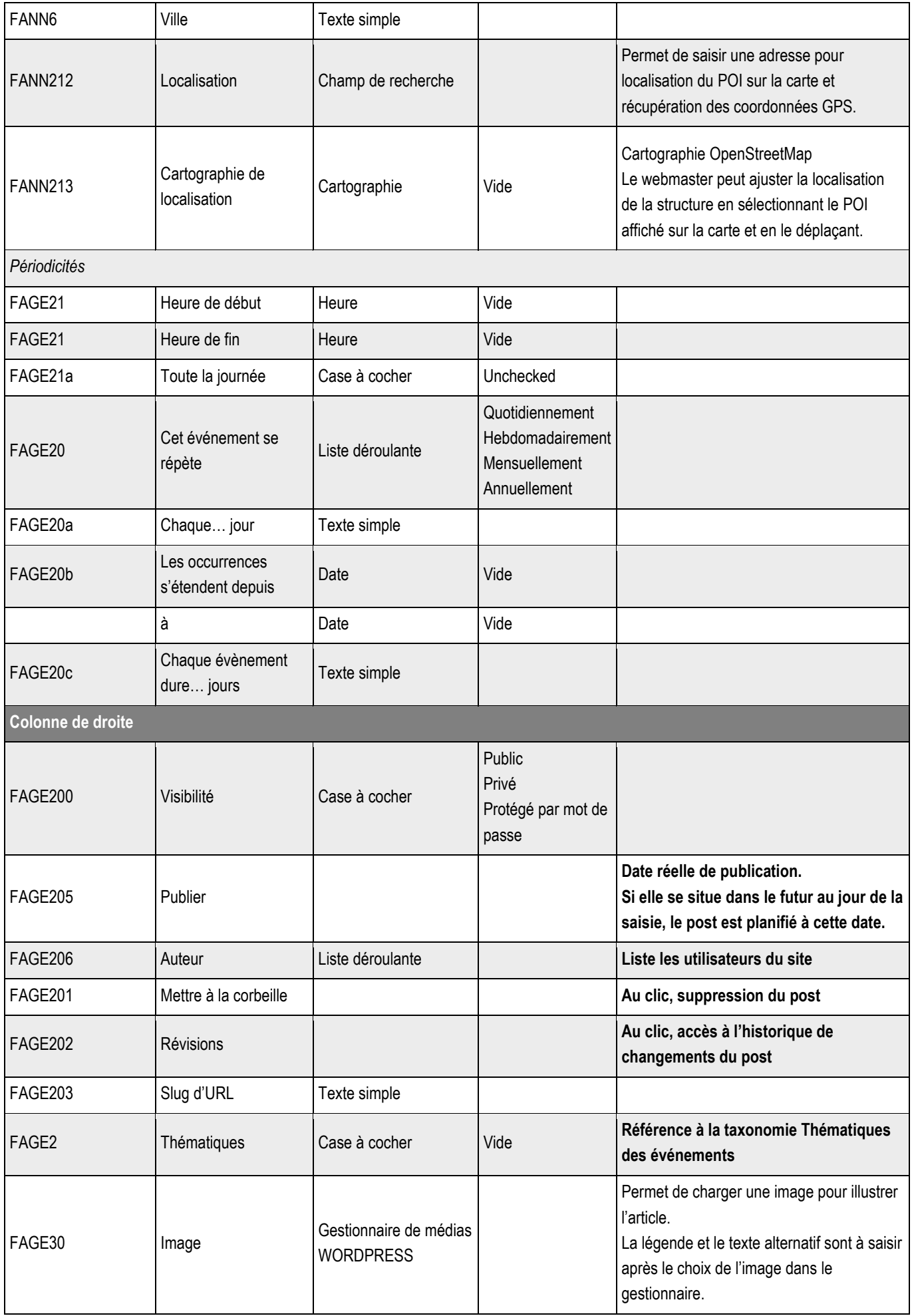

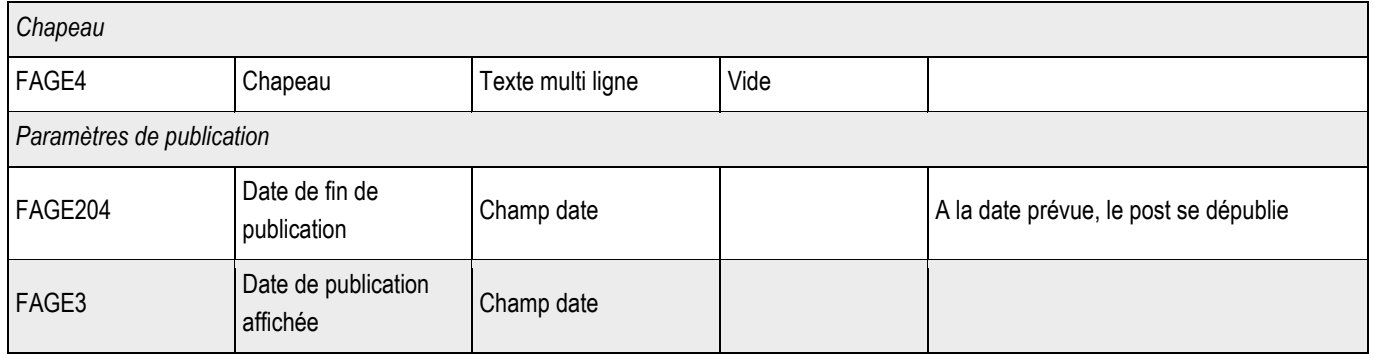

**8.3.2 > Blocs utilisables par le webmaster**

## ➔ **Tous les blocs décrits dans le projet sont disponibles.**

## **8.4.1 > Structure**

## ➔ **Cette partie sera gérée dans les Webforms.**

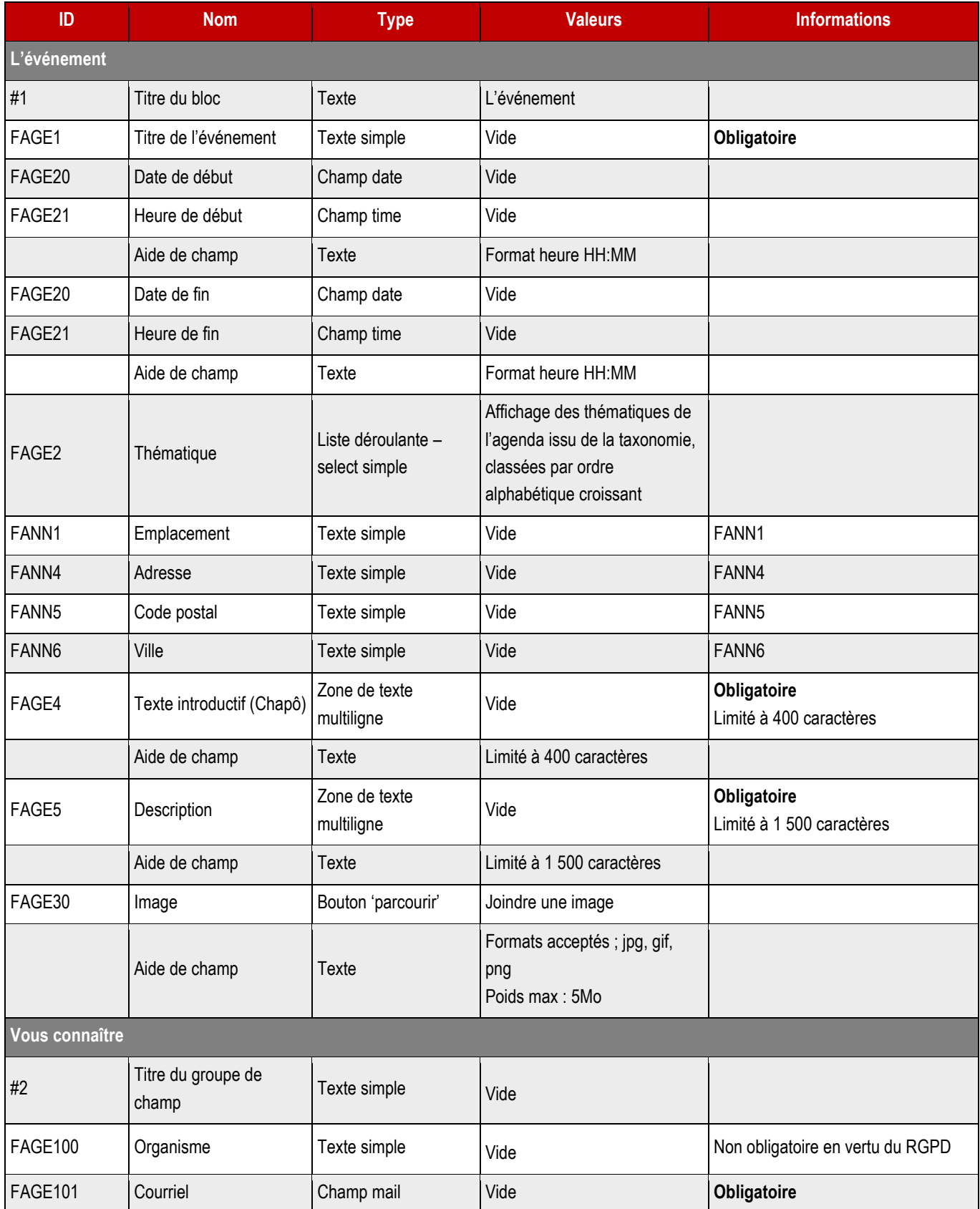

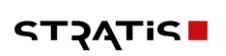

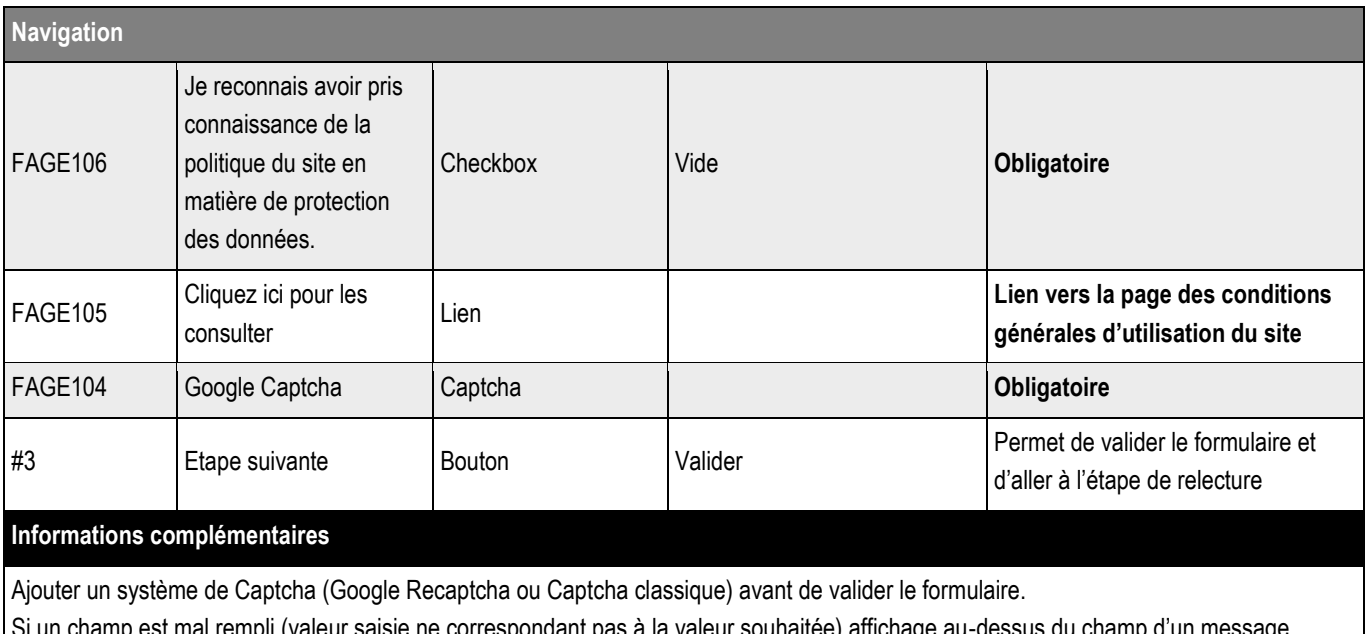

à la valeur souhait informatif

Si un champ obligatoire est vide, affichage au-dessus du champ d'un message informatif « Ce champ est obligatoire » Le formulaire ne peut être validé si un champ est mal renseigné ou si un champ obligatoire est vide

## **8.4.2 > Page de relecture**

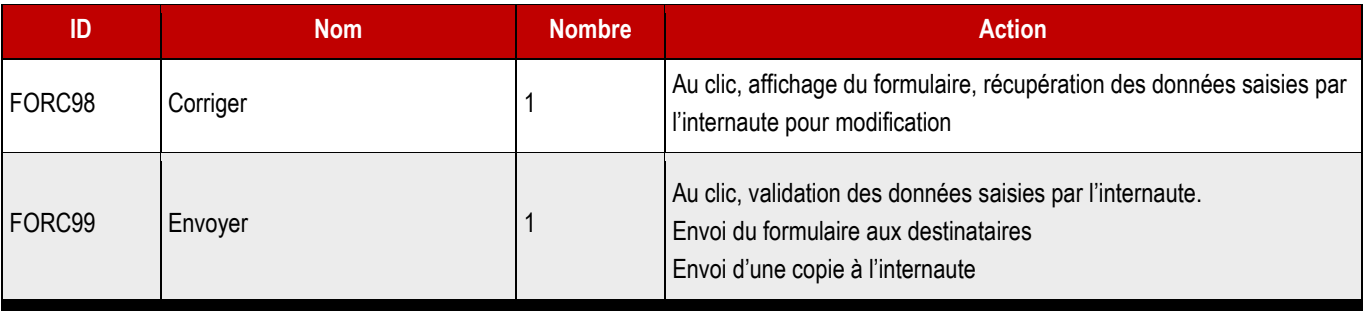

#### **Informations complémentaires**

Cette page permet à l'internaute de vérifier la saisie d'information

Si les informations sont incorrectes, l'internaute clique sur corriger, il est alors redirigé sur la page formulaire, les champs du formulaire doivent être recomplétés avec les valeurs saisies

Si les informations sont correctes, l'internaute clique sur Envoyer, le formulaire est alors envoyé en archive à l'internaute via le courriel qu'il a renseigné. L'internaute est alors redirigé sur la page de confirmation.

### ➔ **Le formulaire est envoyé au courriel : à définir dans Gravity forms.**

Expéditeur :

Objet : \$\$\$SDOMAIN\$\$\$ - Proposition d'événement

N° de votre demande : {entry\_id}, envoyée le {date\_dmy}

**Bonjour,**

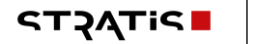

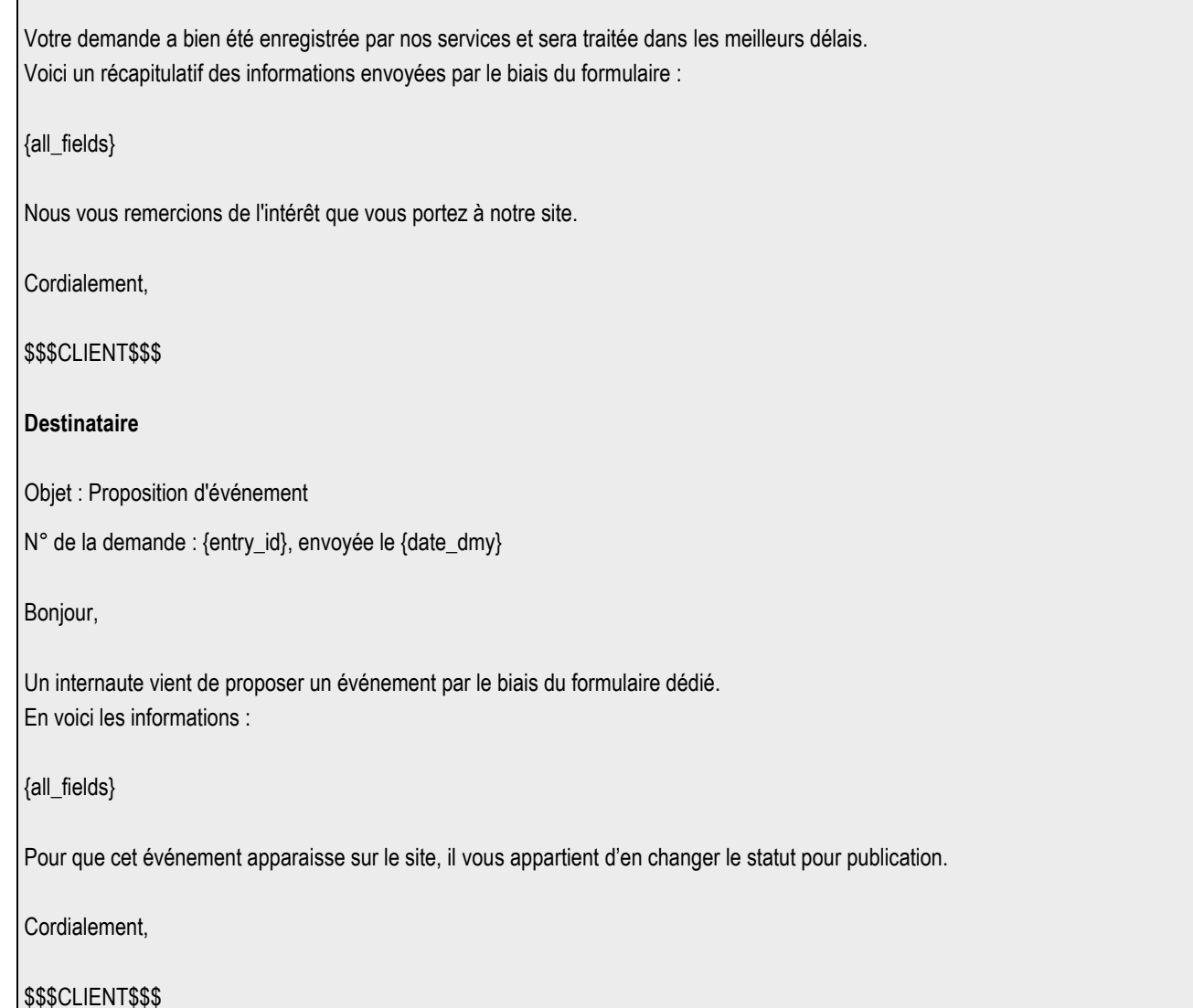

**8.4.3 > Enregistrement des événements proposés**

- ➔ **Chaque nouvel événement proposé apparaît dans la partie Événements à l'état de brouillon.**
- ➔ **C'est le changement de son état qui permet la publication en ligne par le webmaster.**

## **8.5 > Boutons de la vue liste**

Les boutons de la vue liste seront gérés par le système de menu.

**129**

## **9.1 >** Vue liste

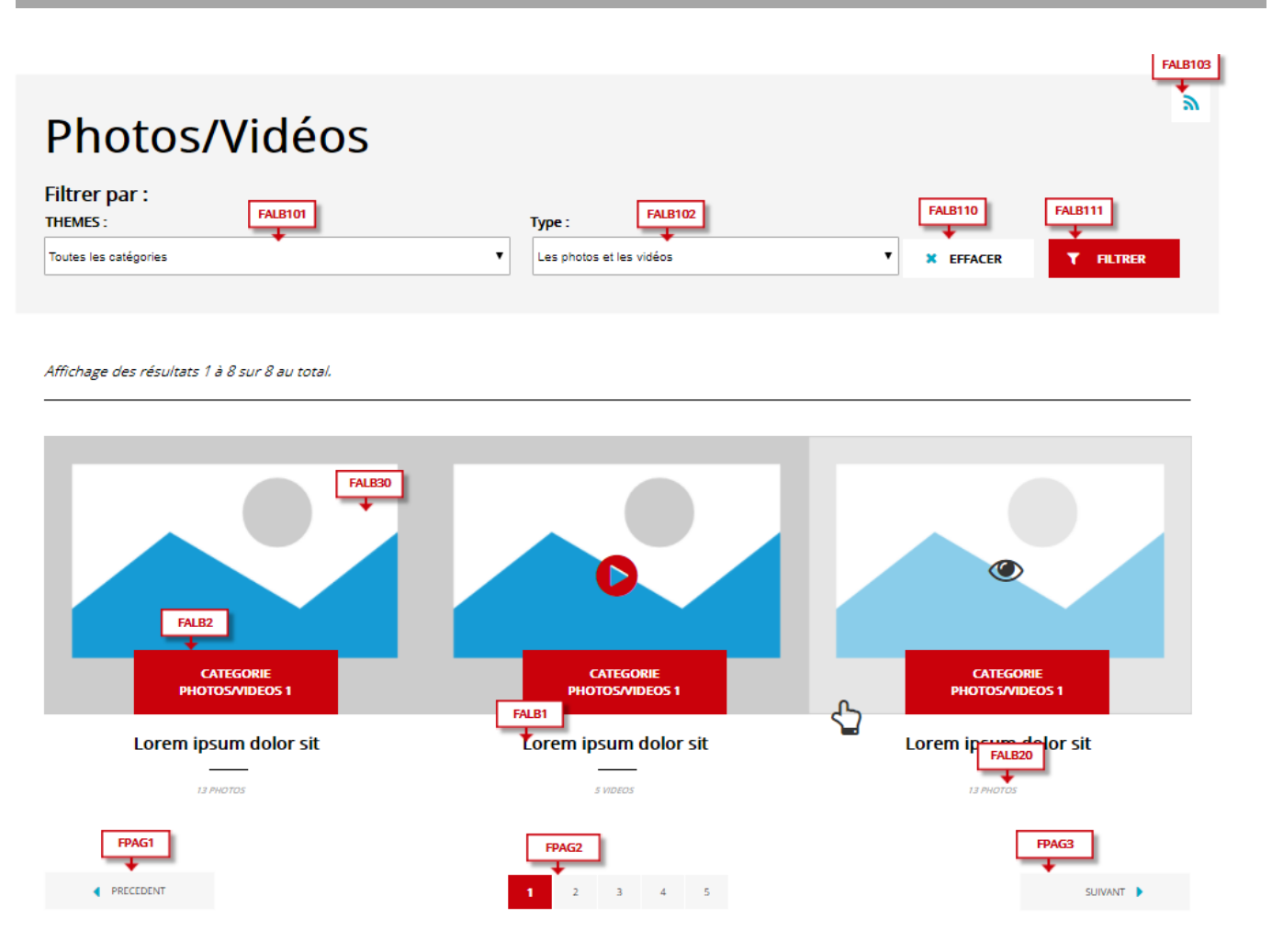

### ➔ **Fonctionnement Front-Office**

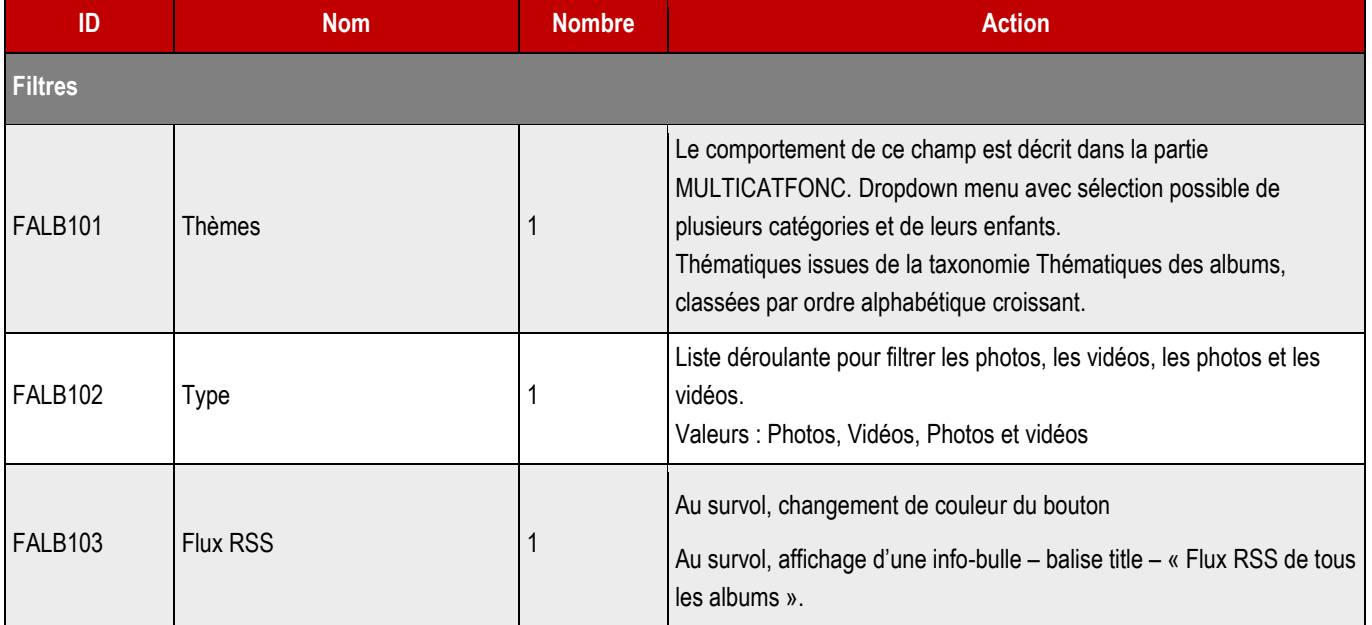

**STATIS** 

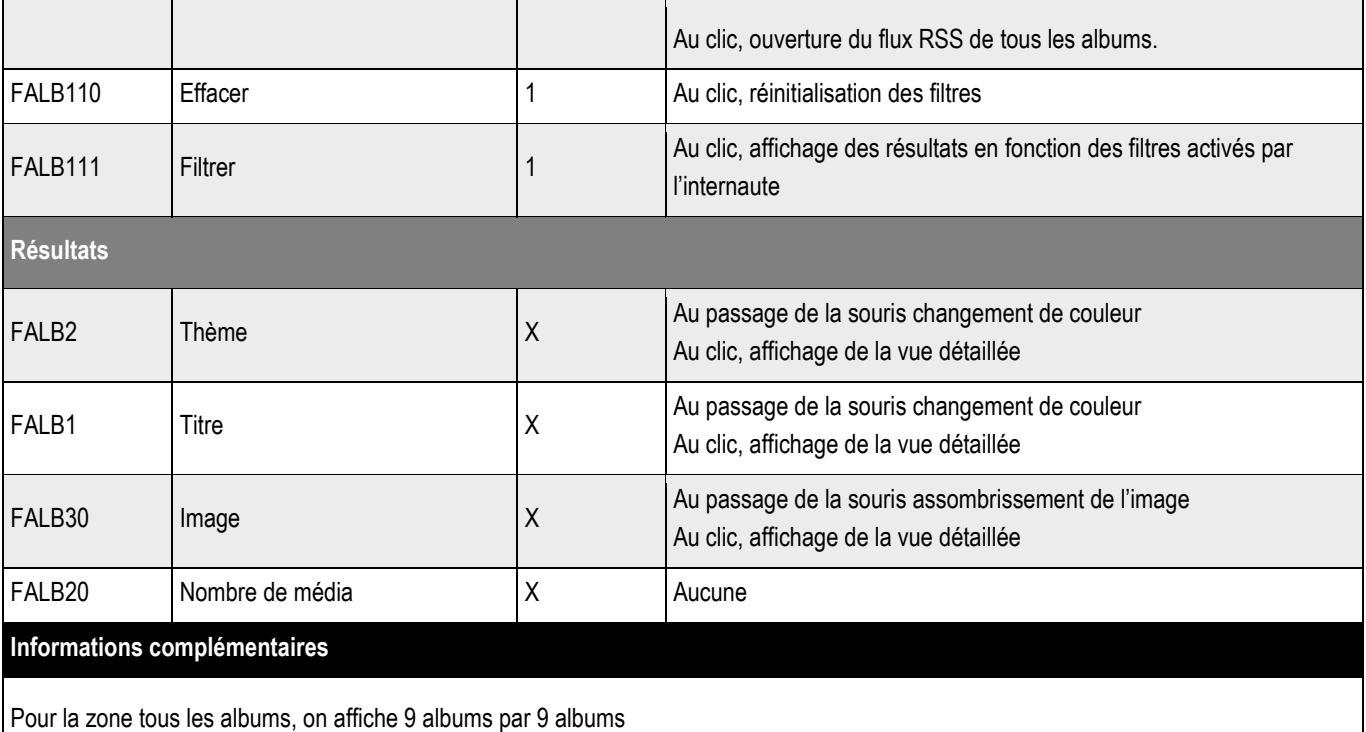

Classement par date de création du plus récent au moins récent. En l'absence de résultats, un message s'affiche : « Aucun résultat ne correspond à votre recherche ».

## **9.2 >** Vue détaillée

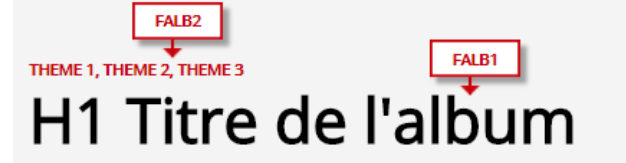

FALB3 Ŧ

Lorem ipsim dolor sit amet, consectetur adipisicing elit, sed do eiusmod tempor incididunt ut labore et dolore magna aloqua. Ut enim ad minim veniam, quis nostruc exercitation ullamco laboris nisi ut aliquip ex<br>ea commodo consequat.

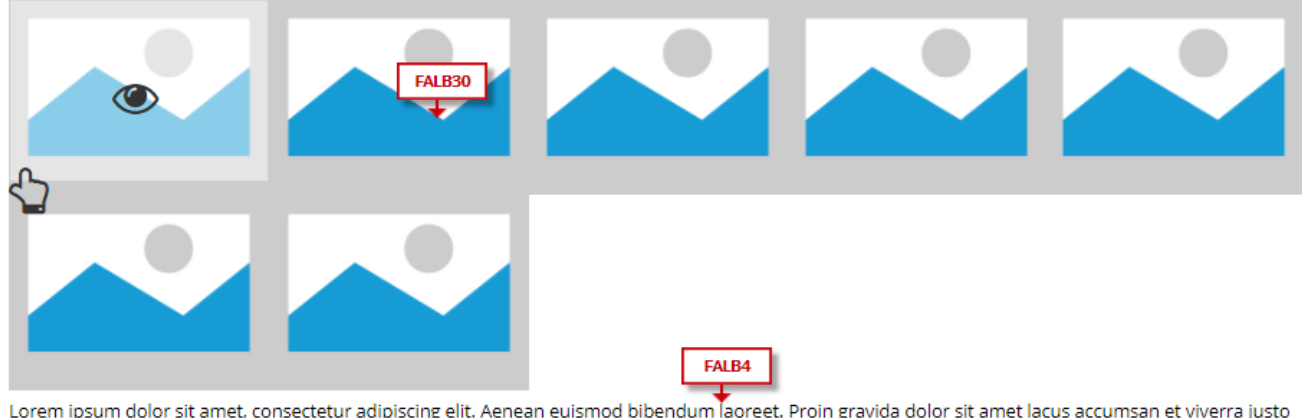

Lorem ipsum dolor sit amet, consectetur adipiscing elit. Aenean euismod bibendum laoreet. Proin gravida dolor sit amet lacus accumsan et viverra justo<br>commodo. Proin sodales pulvinar tempor. Cum sociis natoque penatibus et

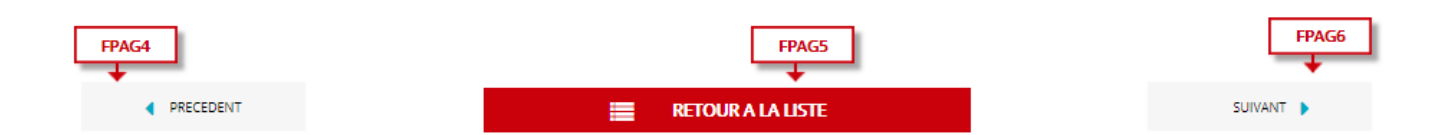

### ➔ **Fonctionnement Front-Office**

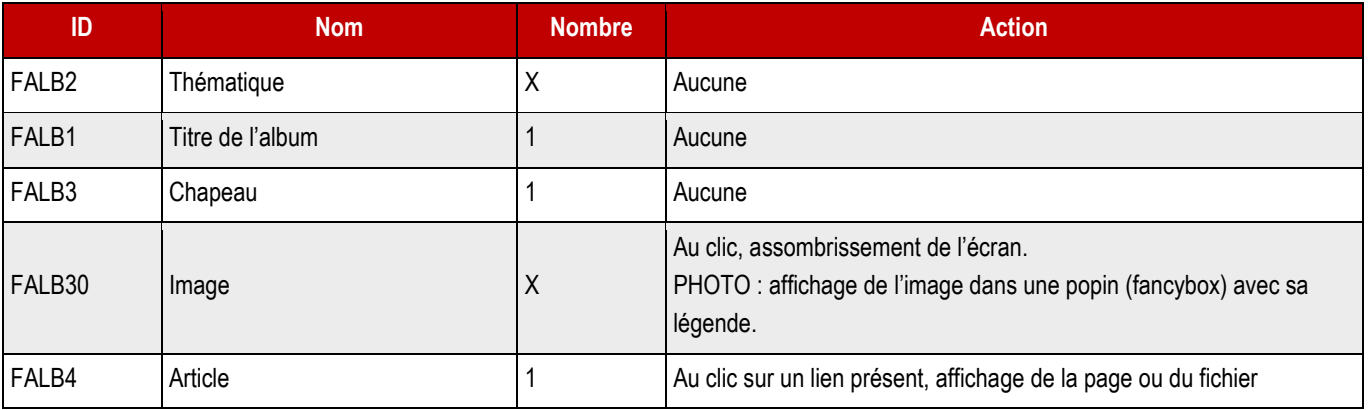

## **9.3 >** Créer un album

#### ➔ **Fonctionnement Back-Office**

**Emplacement BackOffice**

### ➔ **Création d'un album**

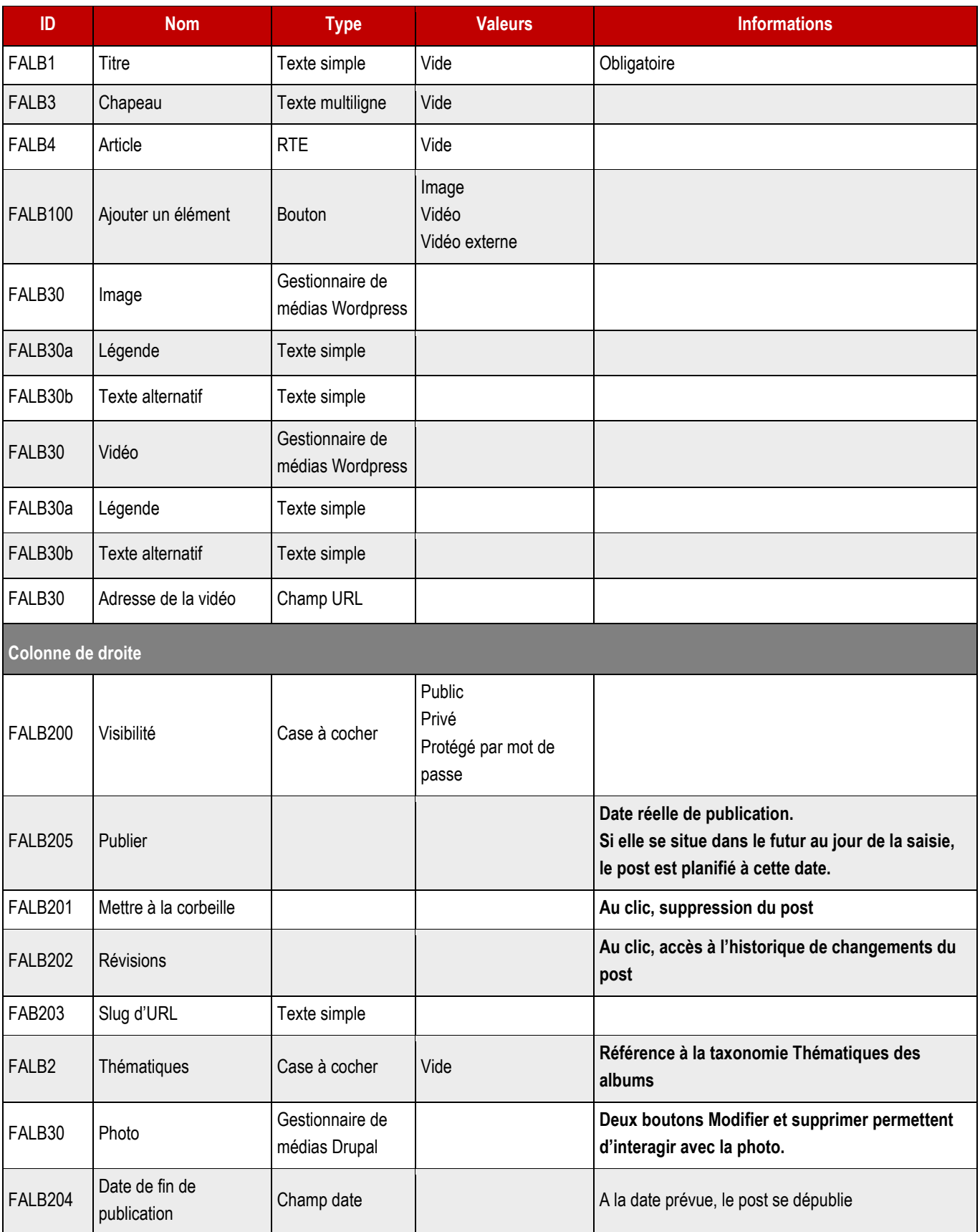

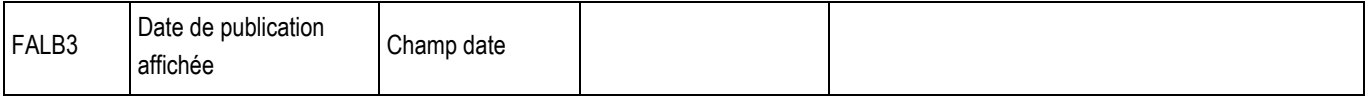

**9.3.1 > Blocs utilisables par le webmaster**

## ➔ **Tous les blocs décrits dans le projet sont disponibles.**

# 10 > ANNUAIRE DES ASSOCIATIONS

# **10.1 > Vue liste**

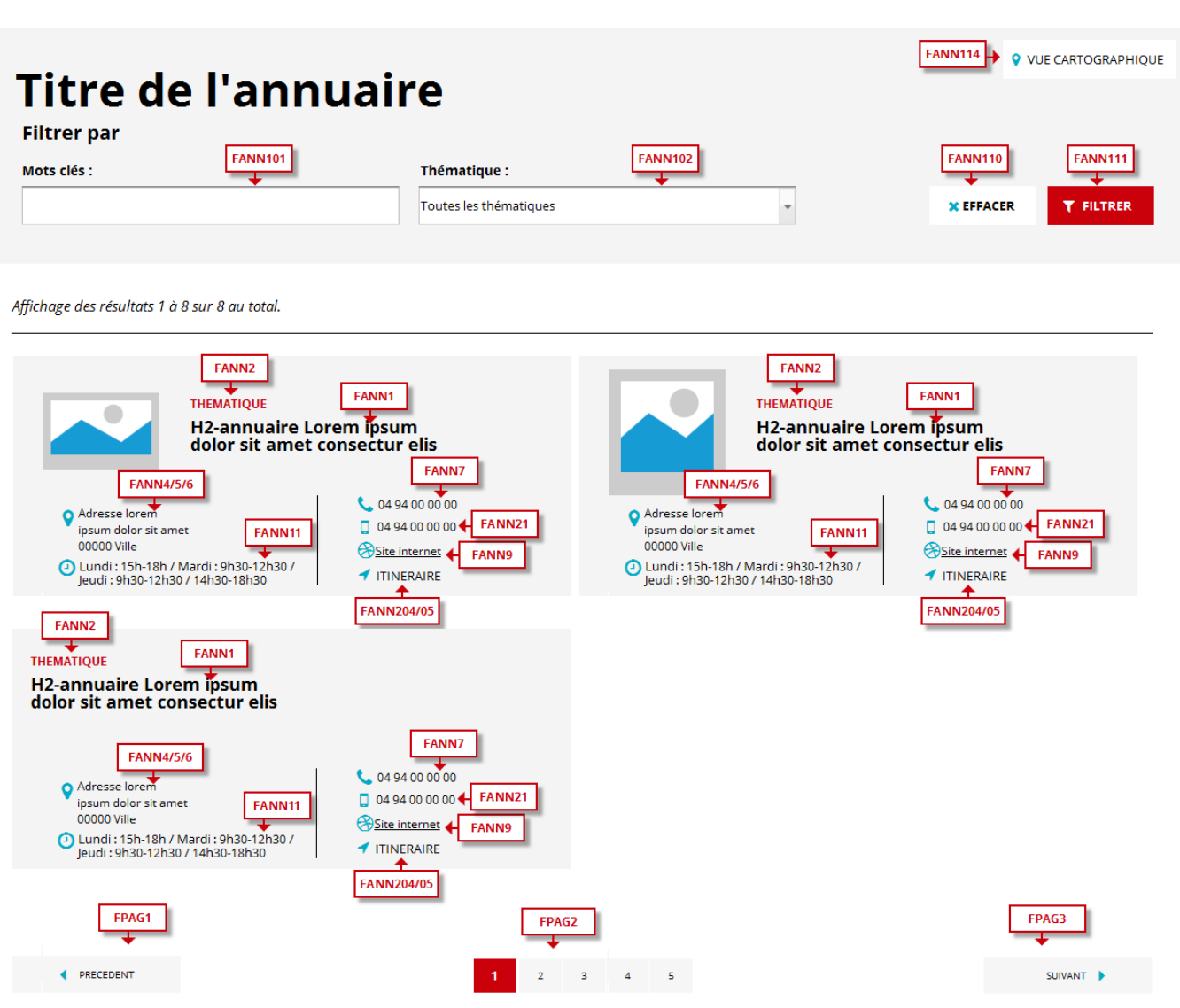

### ➔ **Fonctionnement Front-Office**

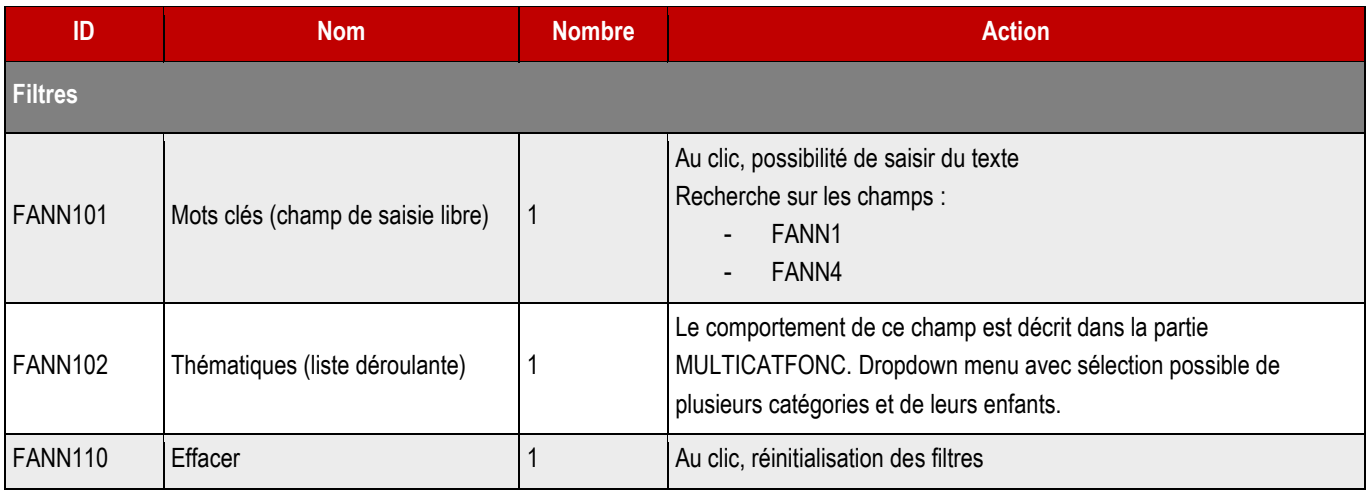

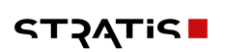

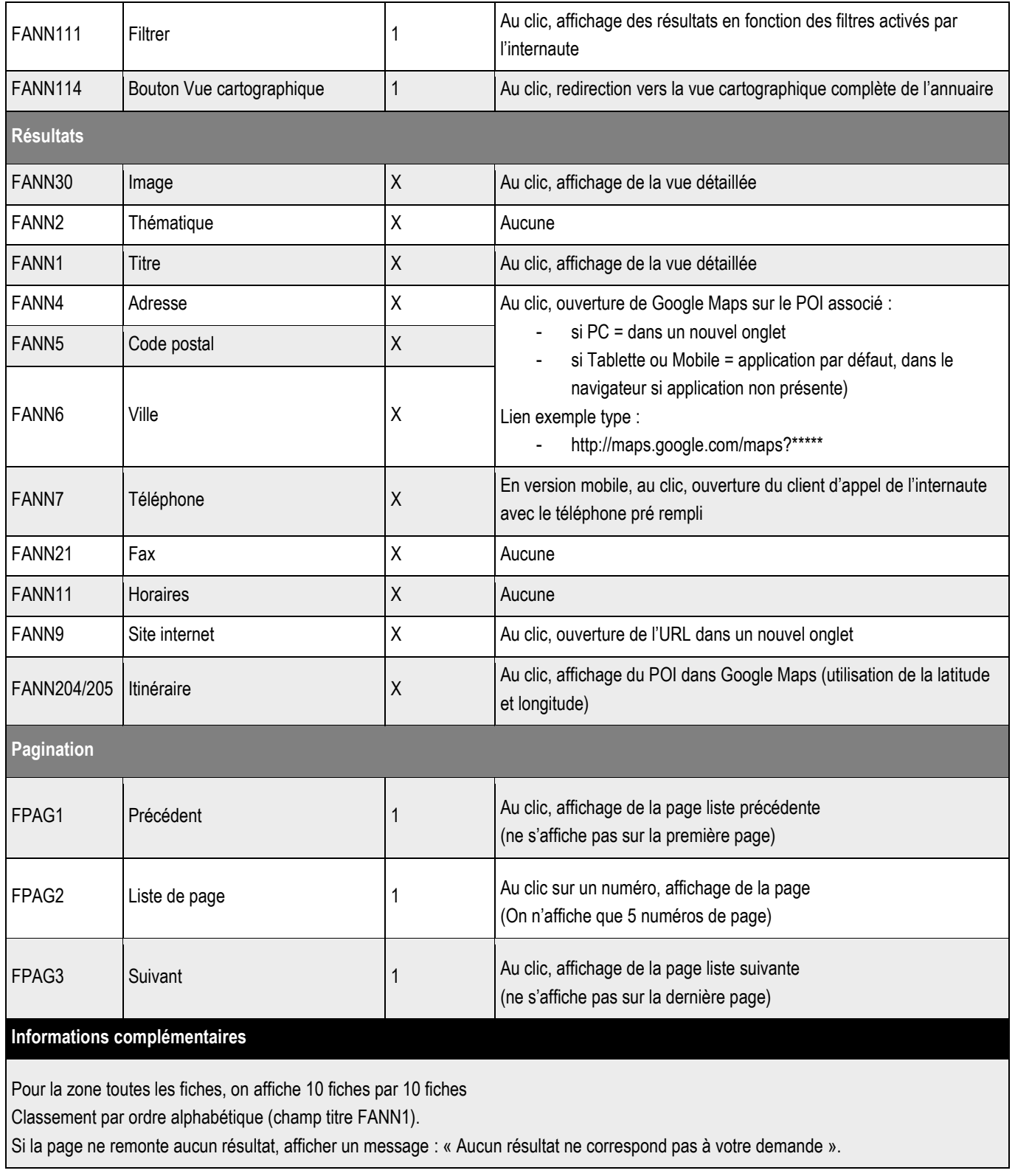

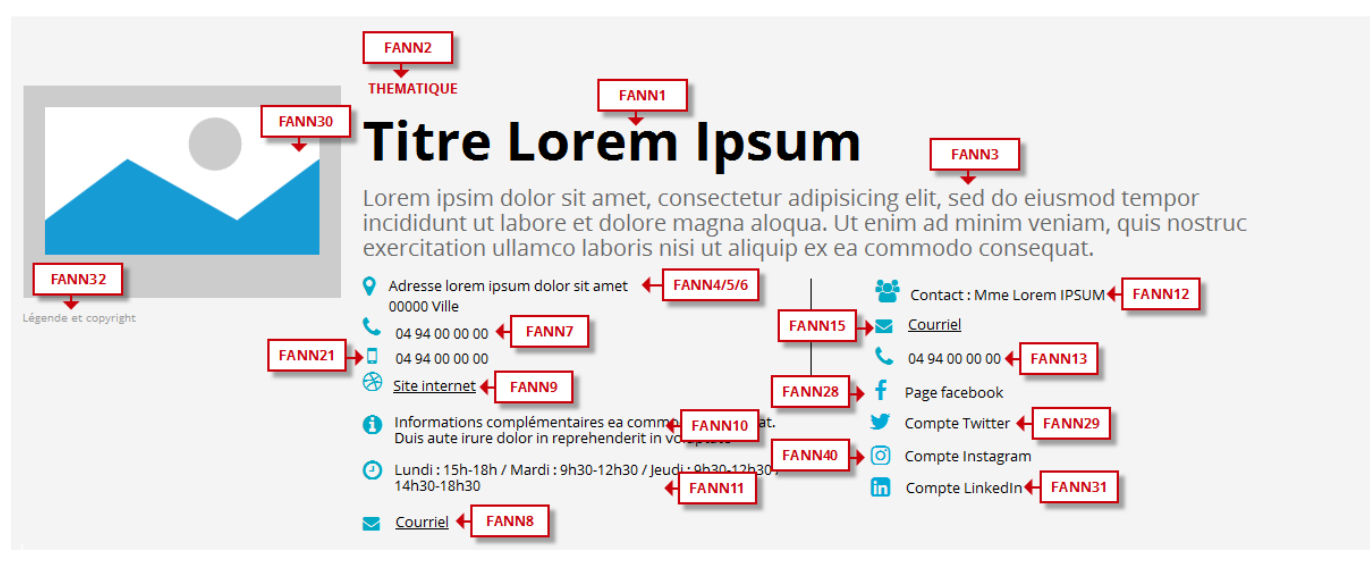

Proin gravida nibh vel velit auctor aiquet. Aenean sollicitudin, lorem quis bibendum auctor, nisi elit consequat ipsum, nec sagittis sem nibh id elit. Lorem ipsum dolor sit amet,<br>consectetur adipiscing elit, sed do eiusmod

Excepteur sint occaecat cupidatat non proident, sunt in culpa qui off**er anno 16 and an**d mollit anim id est laborum. Sed ut perspiciatis unde omnis iste natus error sit voluptatem<br>accusantium doloremque laudantium, todam

Neque porro quisquam est, qui dolorem ipsum qui dolor sit amet consectetur, adipisci velit, sed quia non numquam eius modi tempora incidunt ut labore et dolore magnam<br>aliquam quaerat voluptatem.

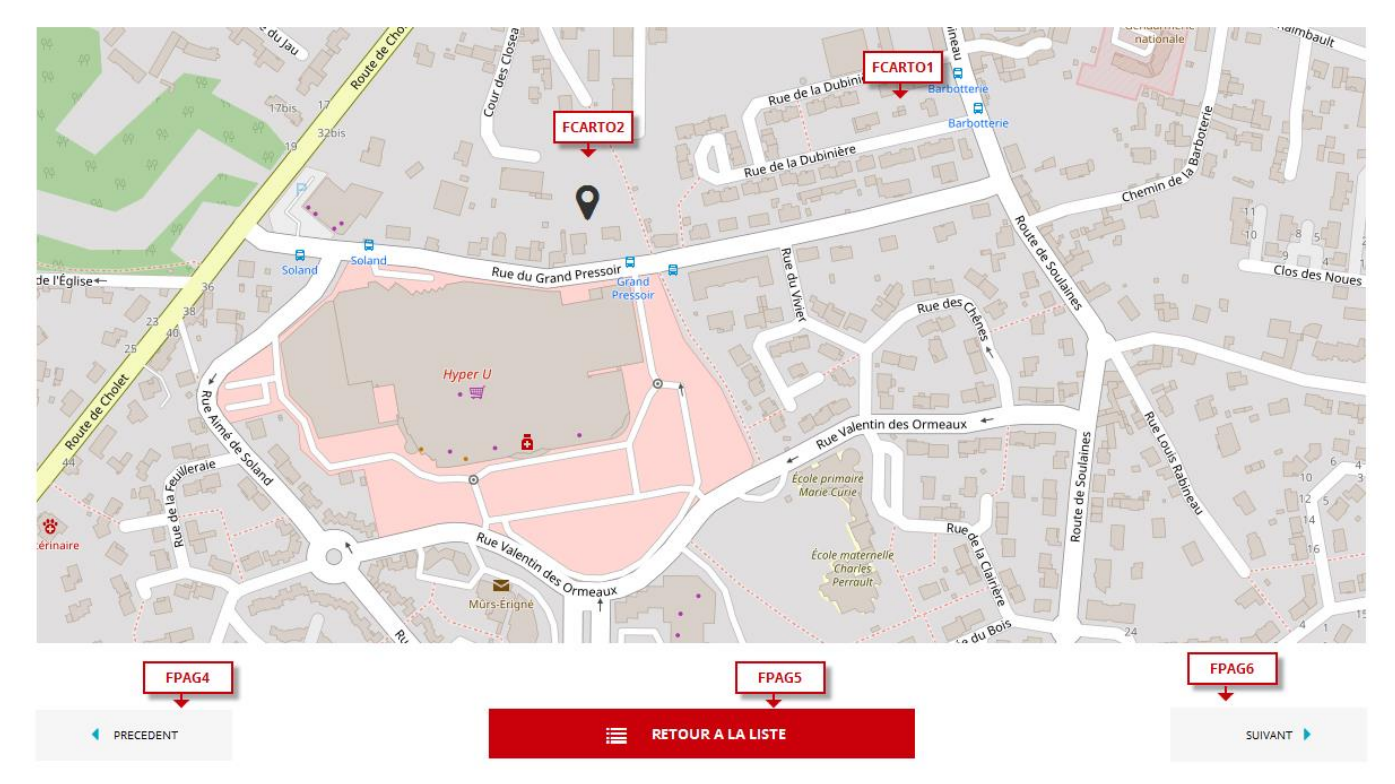

#### ➔ **Fonctionnement Front-Office**

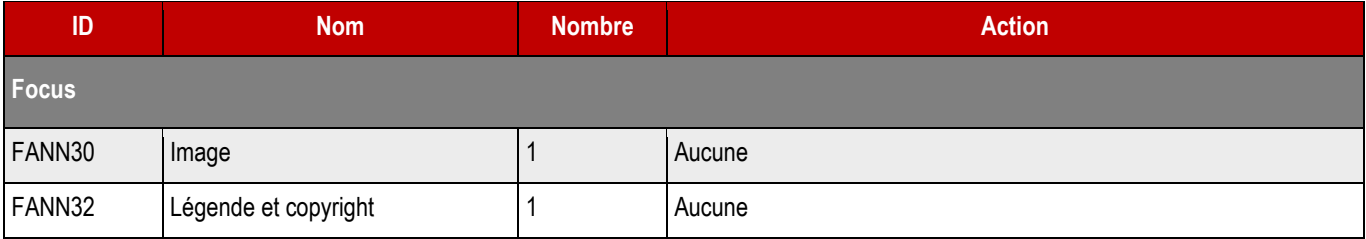

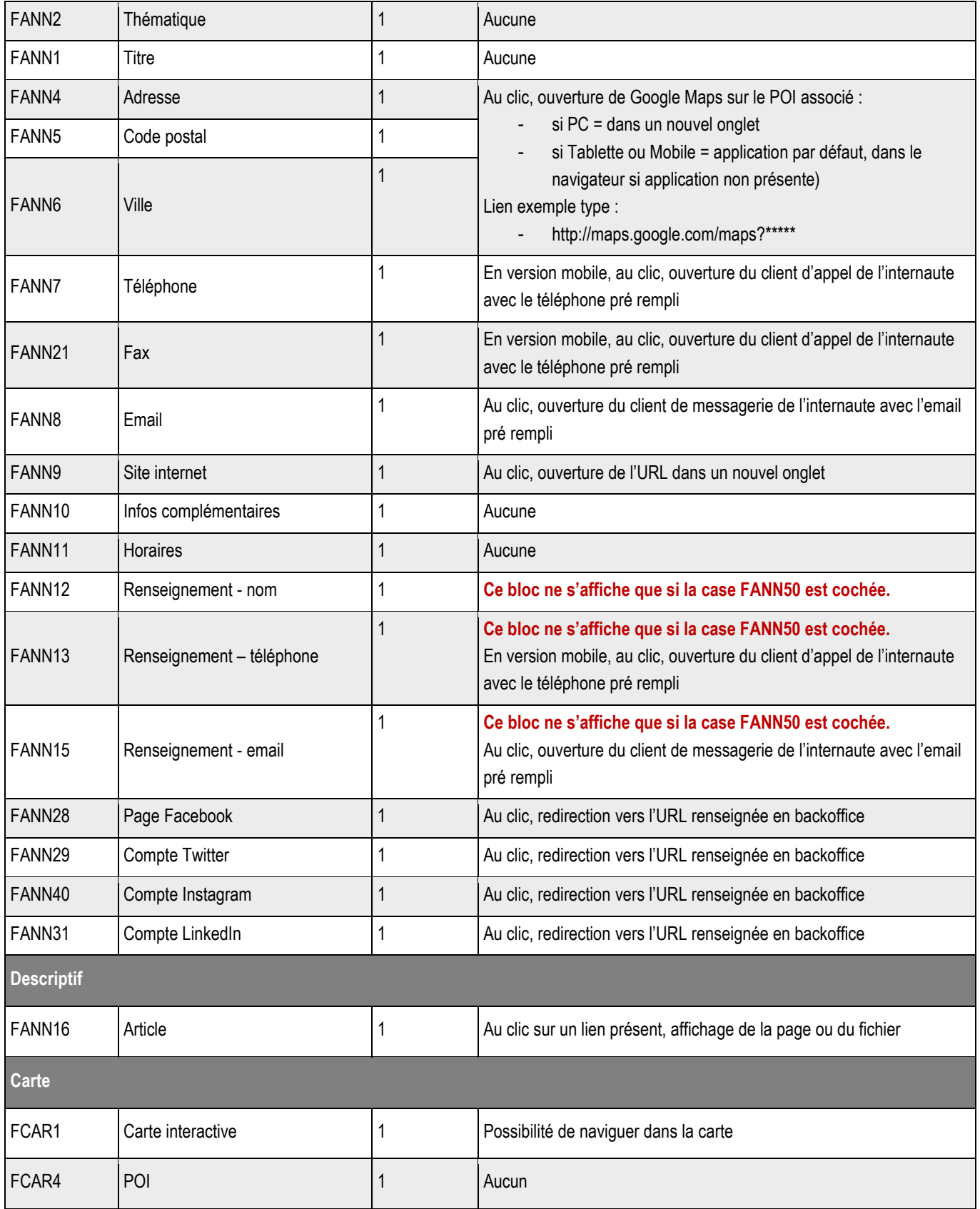

# **10.3 > Création d'une fiche**

### ➔ **Fonctionnement Back-Office**

**Emplacement BackOffice**

### ➔ **Formulaire de création d'une fiche**

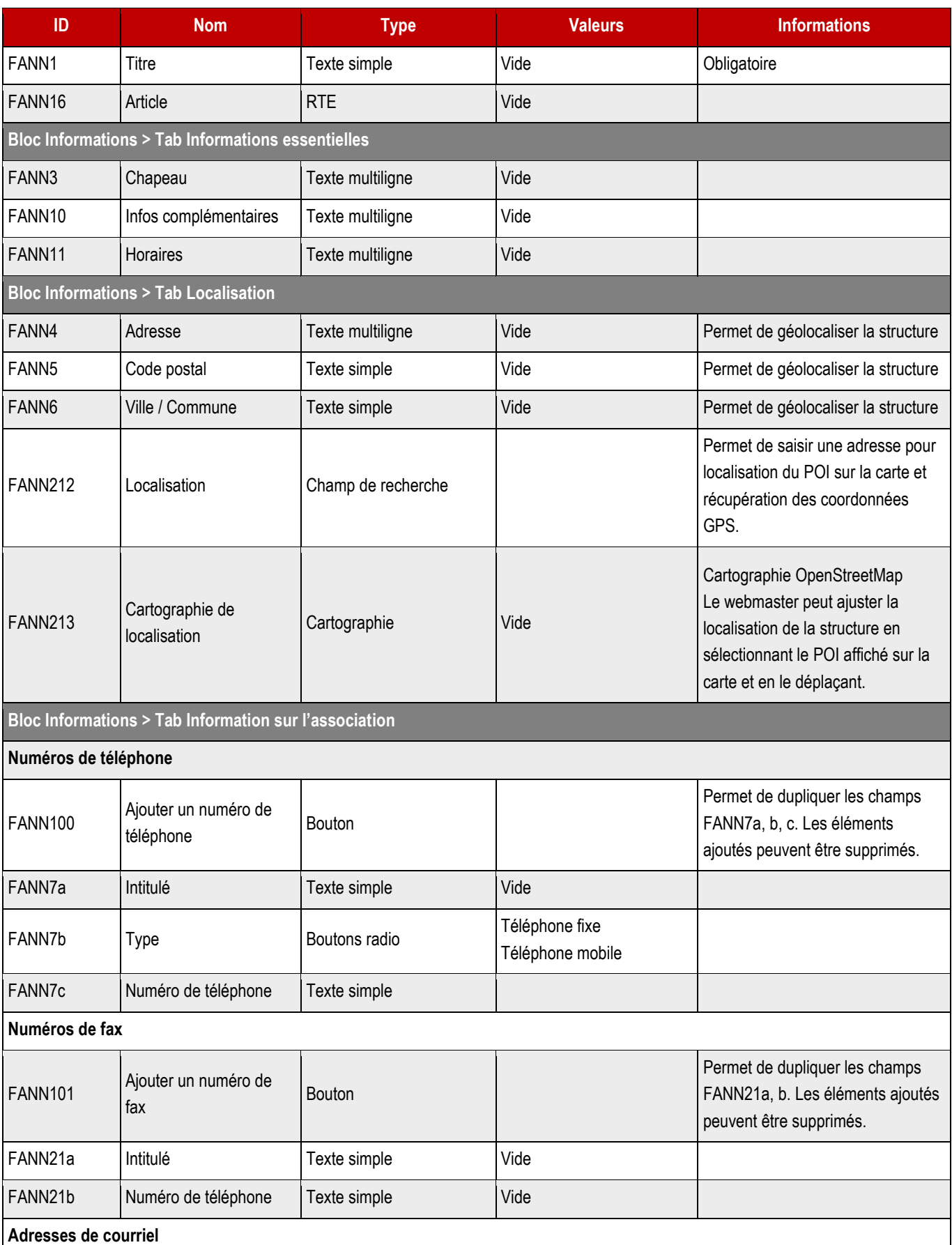

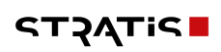

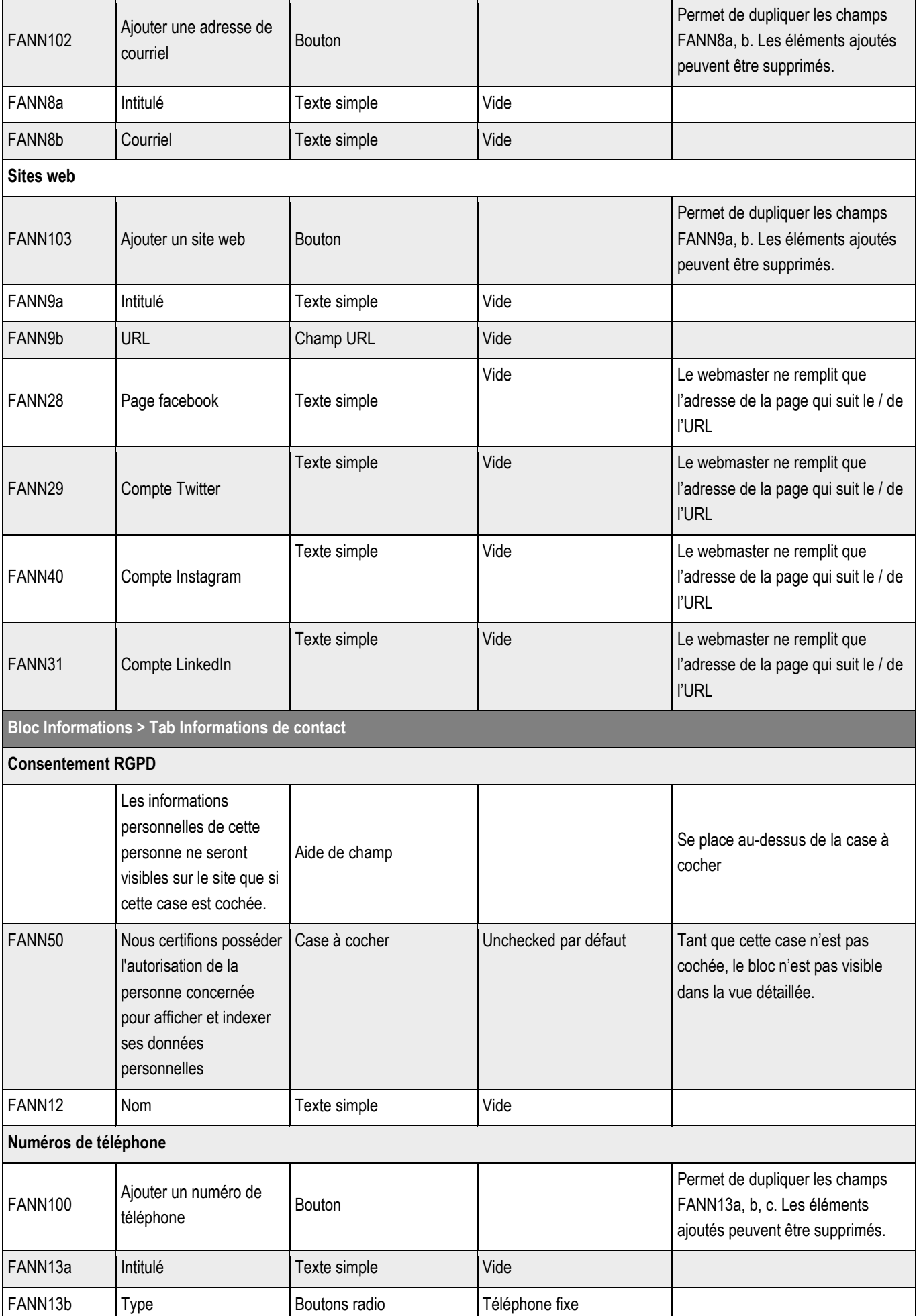

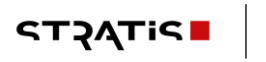

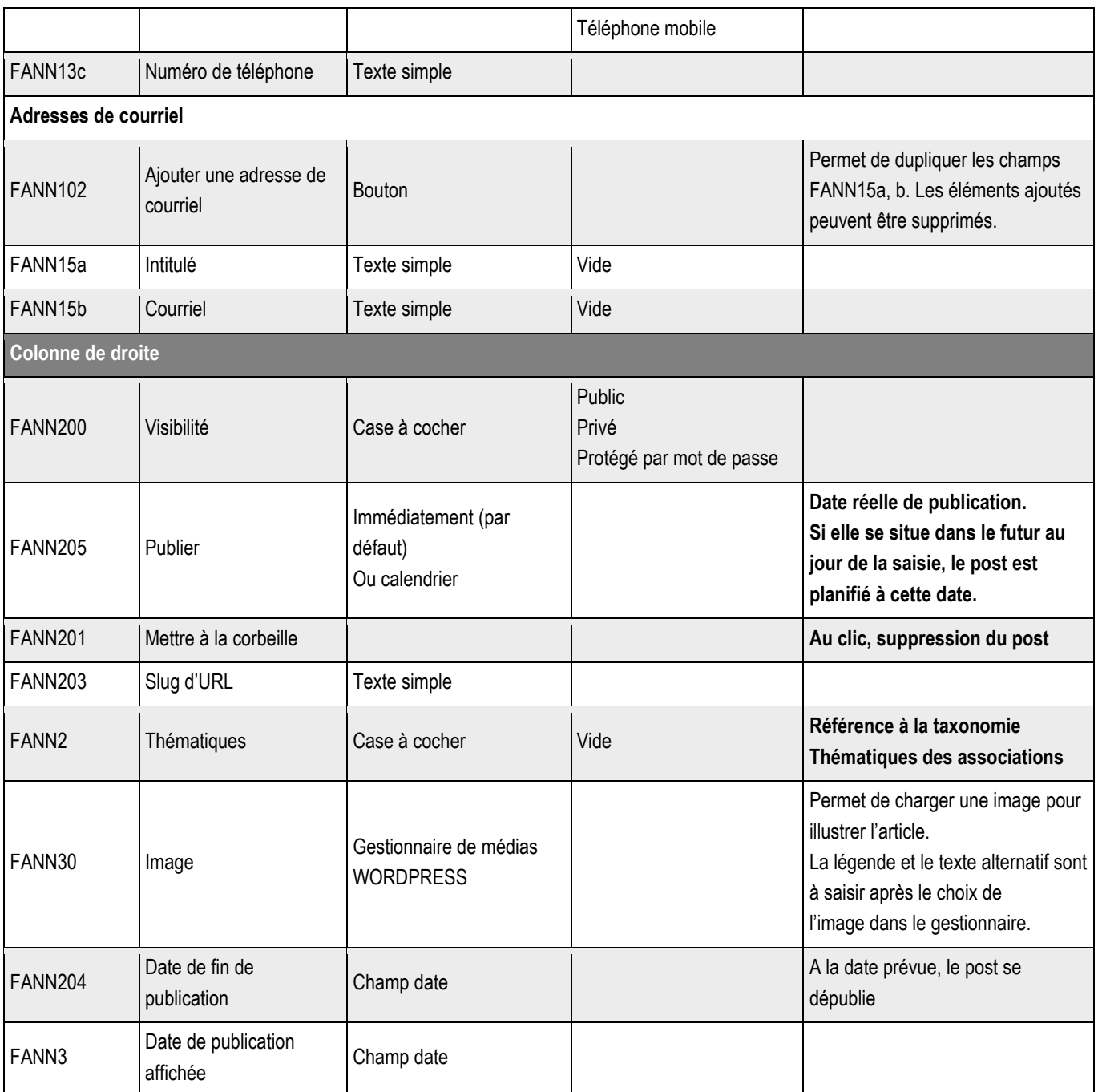

**10.3.1 > Blocs utilisables par le webmaster**

➔ **Tous les blocs décrits dans le projet sont disponibles.**

## **10.4 >** Boutons de la vue liste

Les boutons de la vue liste seront gérés par le système de menu.

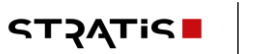

# 11 > ANNUAIRE DES ENTREPRISES

# **11.1 > Vue liste**

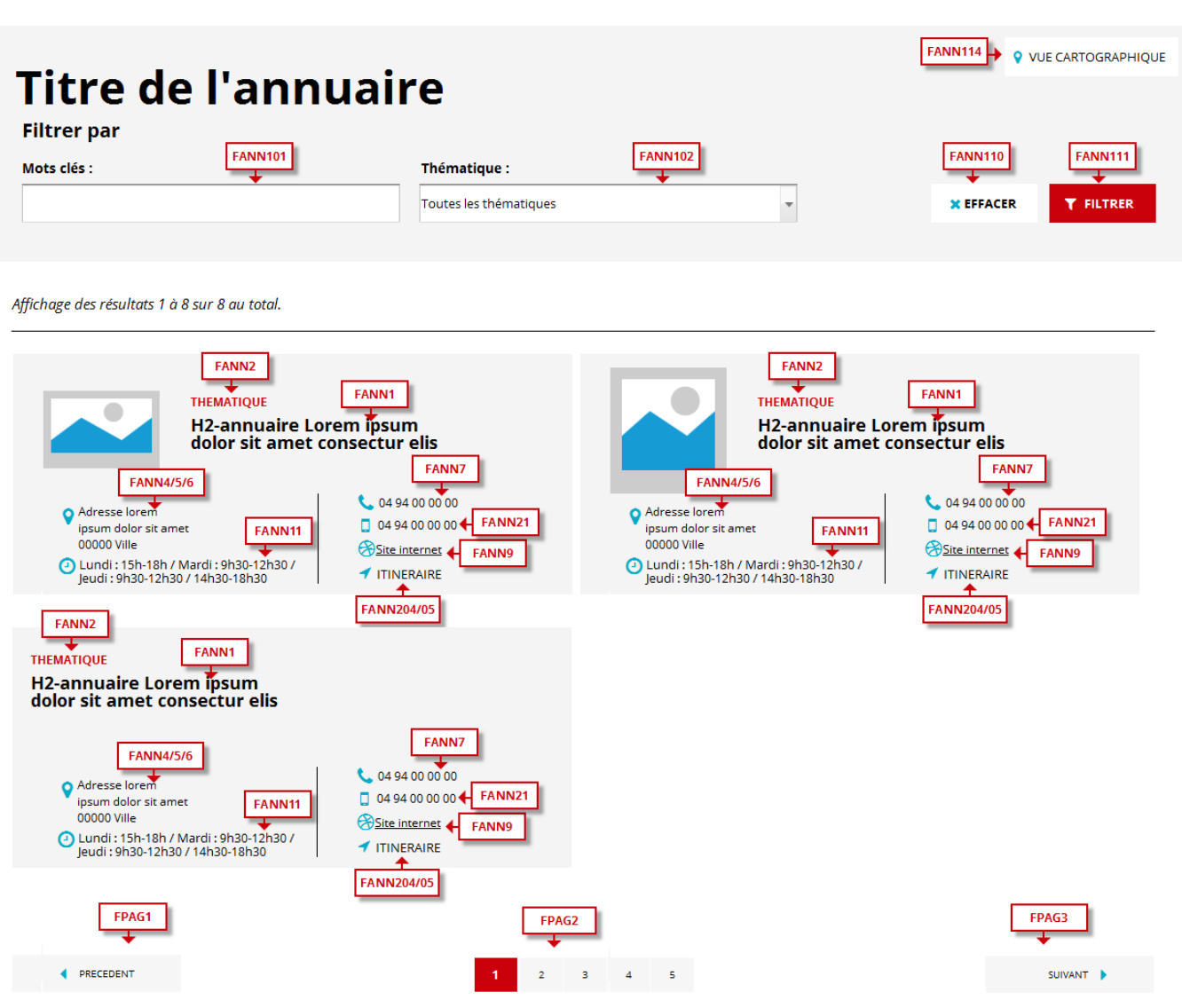

### ➔ **Fonctionnement Front-Office**

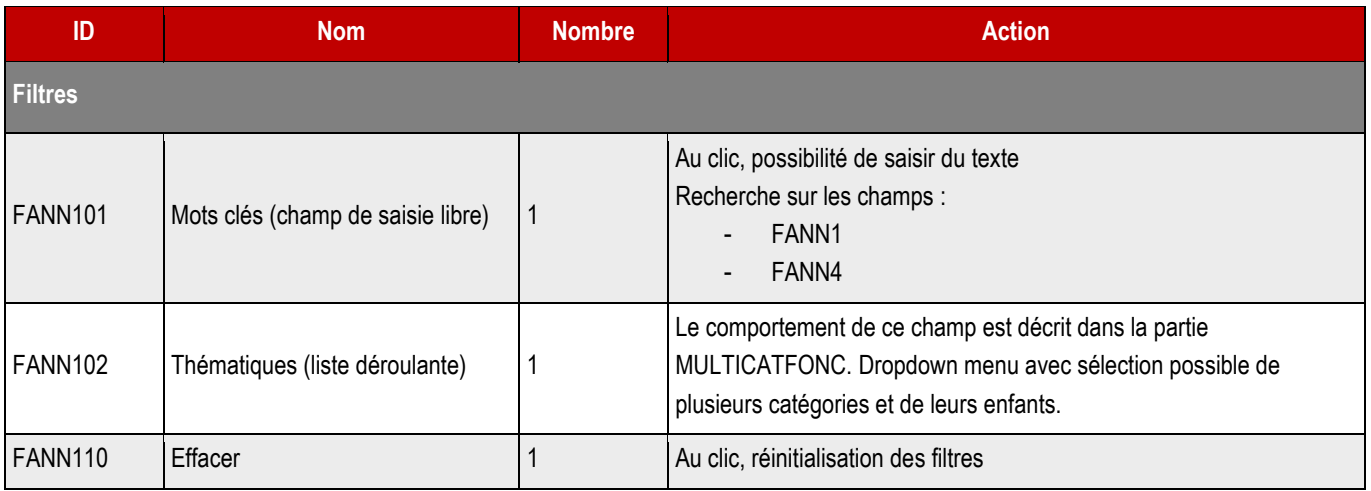

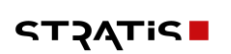

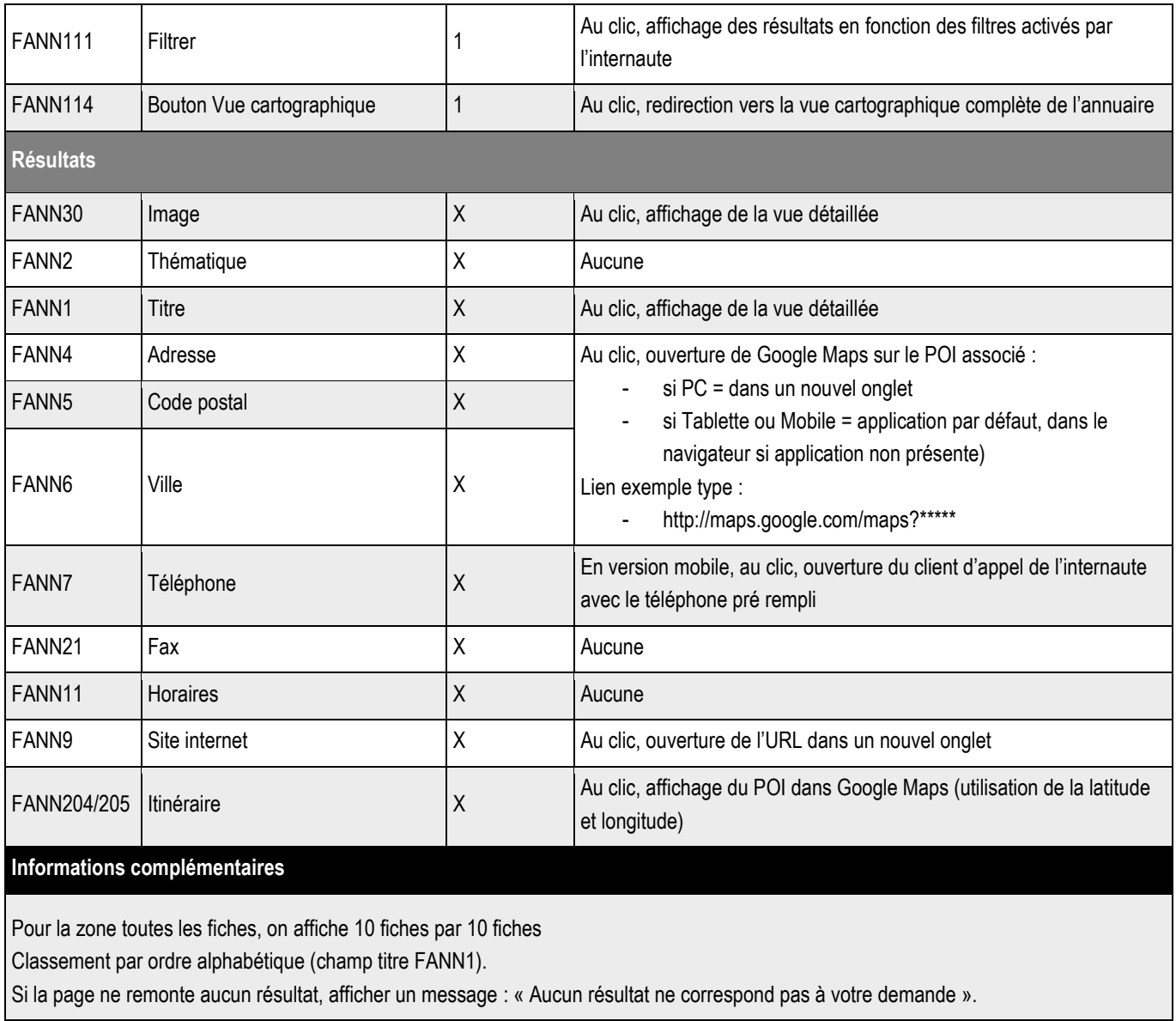

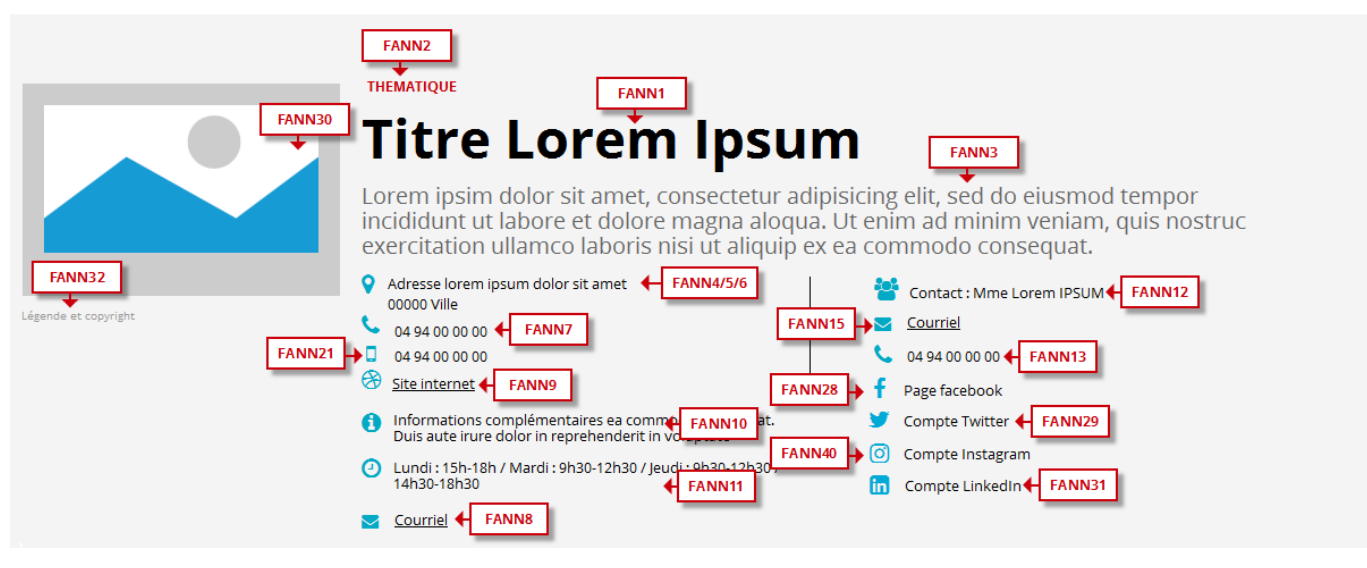

Proin gravida nibh vel velit auctor aiquet. Aenean sollicitudin, lorem quis bibendum auctor, nisi elit consequat ipsum, nec sagittis sem nibh id elit. Lorem ipsum dolor sit amet,<br>consectetur adipiscing elit, sed do eiusmod

Excepteur sint occaecat cupidatat non proident, sunt in culpa qui off**er anno 16 and an**d mollit anim id est laborum. Sed ut perspiciatis unde omnis iste natus error sit voluptatem<br>accusantium doloremque laudantium, todam

Neque porro quisquam est, qui dolorem ipsum qui dolor sit amet consectetur, adipisci velit, sed quia non numquam eius modi tempora incidunt ut labore et dolore magnam<br>aliquam quaerat voluptatem.

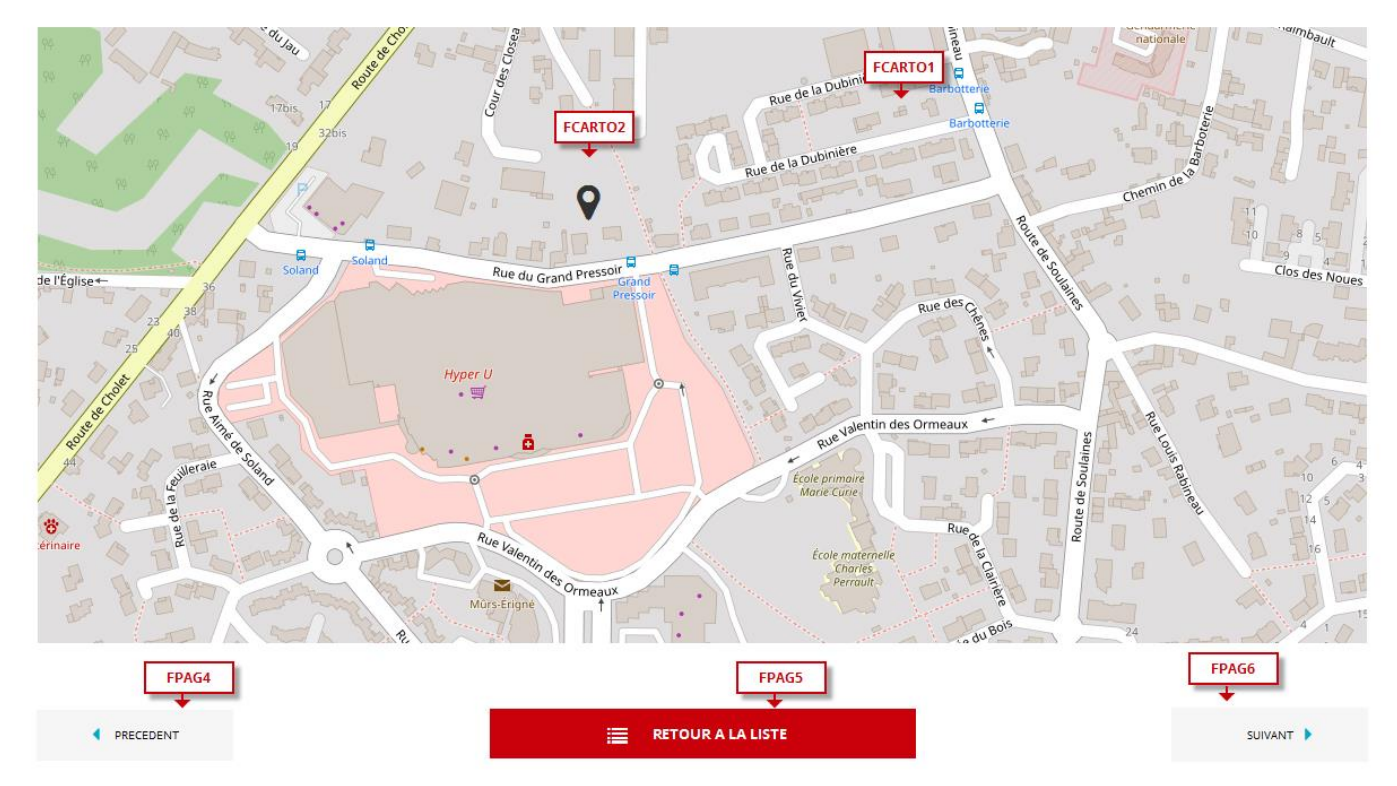

#### ➔ **Fonctionnement Front-Office**

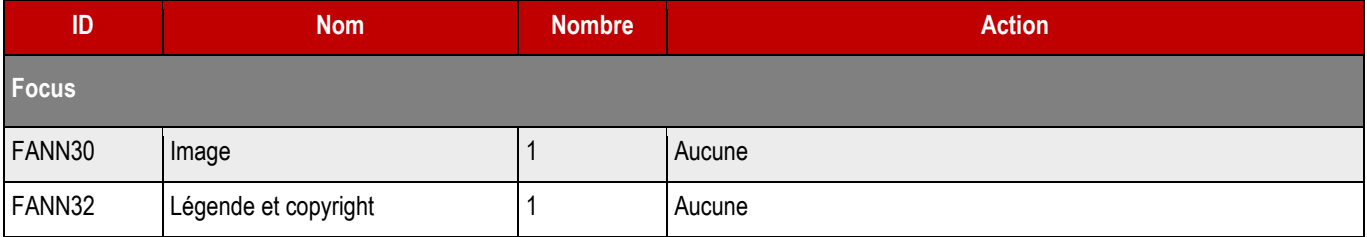

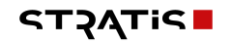
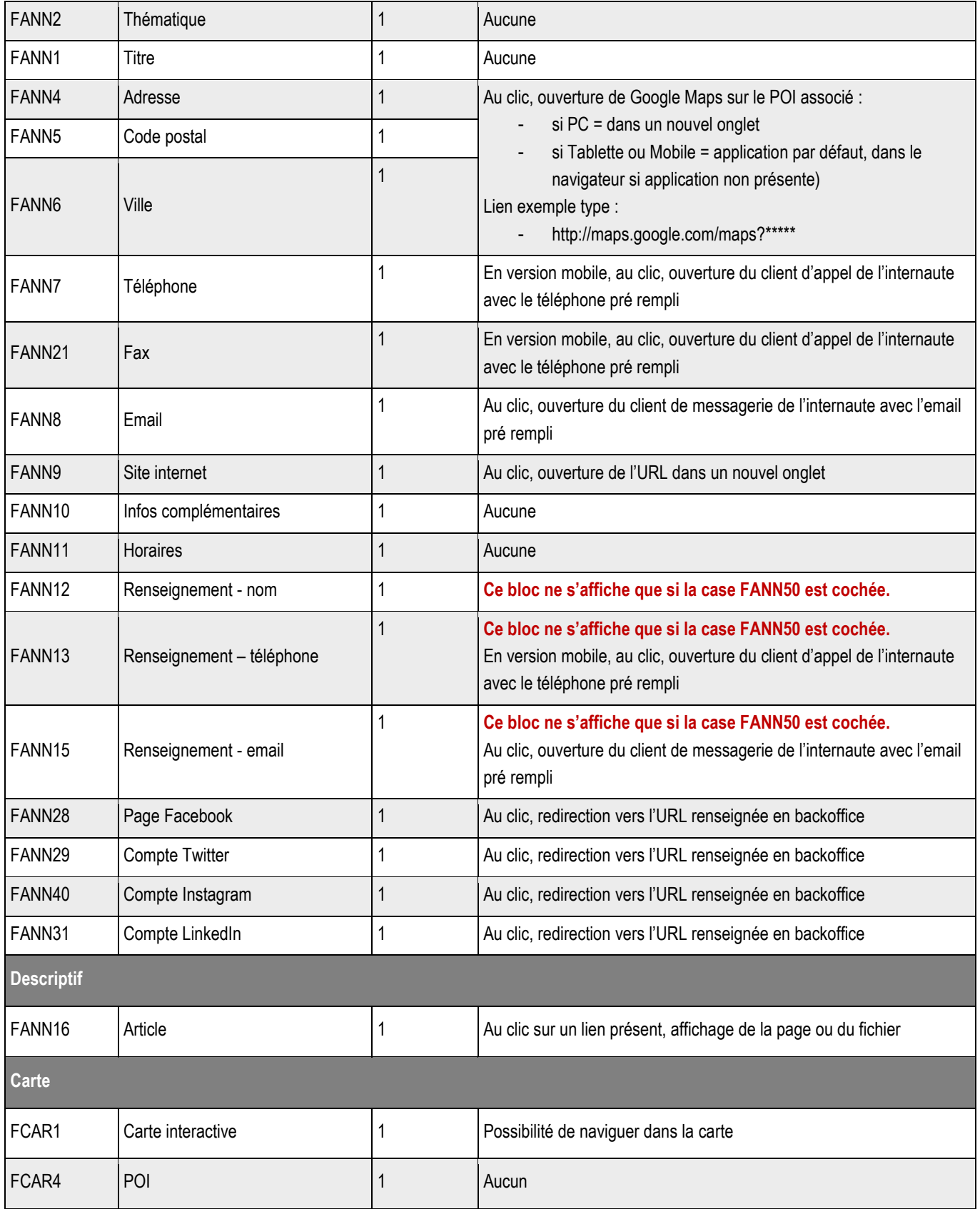

# **11.3 > Création d'une fiche**

### ➔ **Fonctionnement Back-Office**

**Emplacement BackOffice**

### ➔ **Formulaire de création d'une fiche**

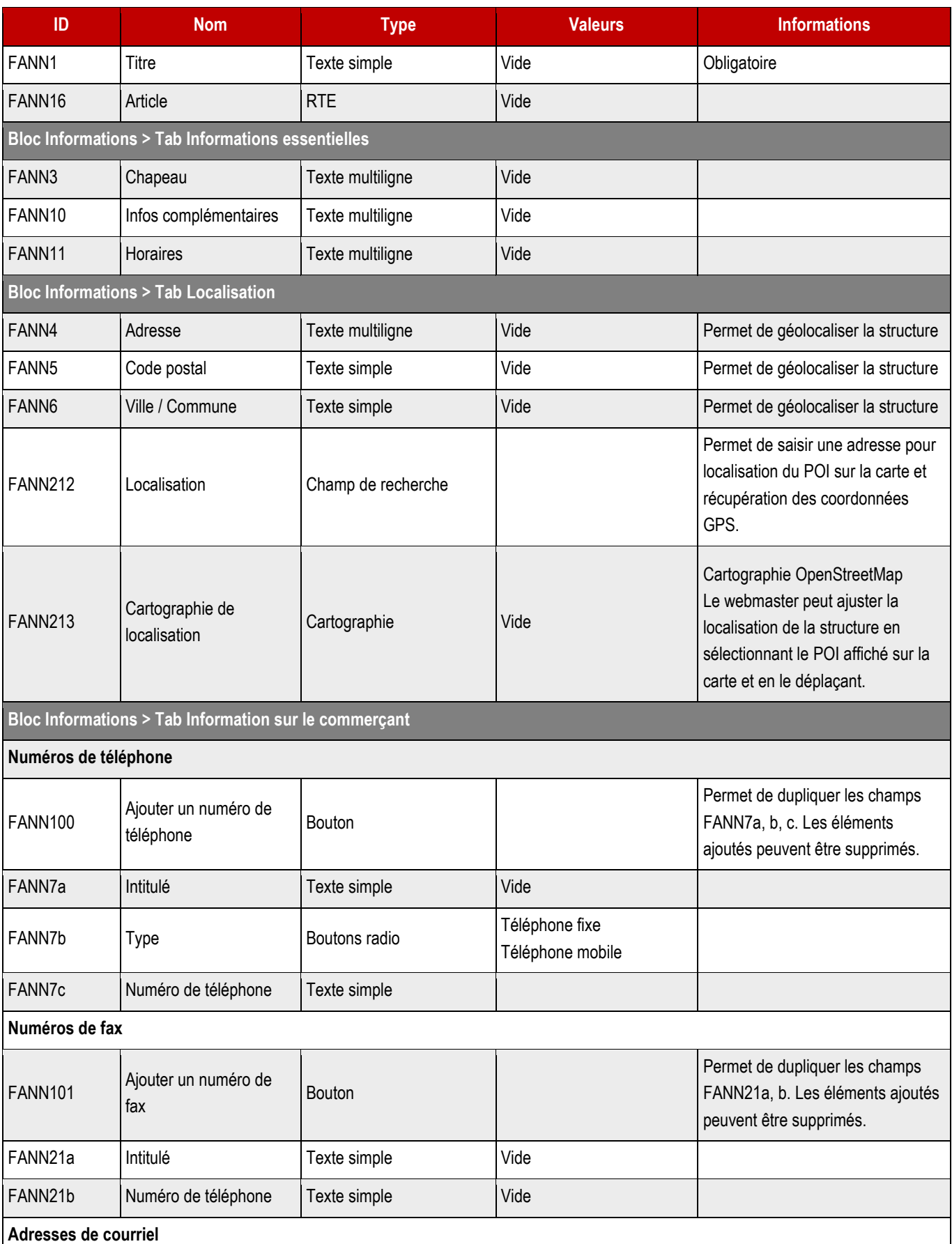

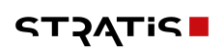

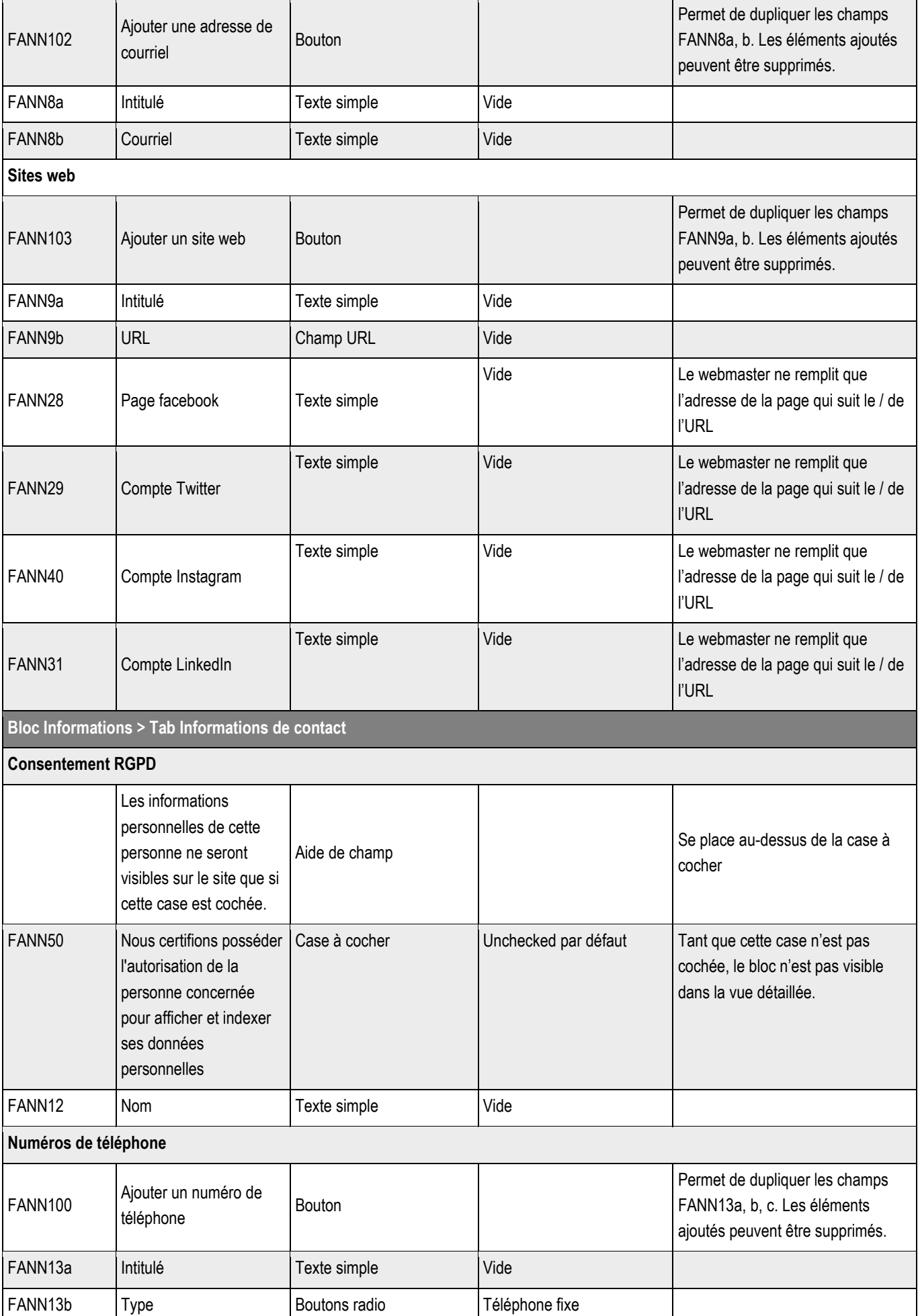

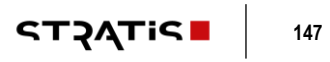

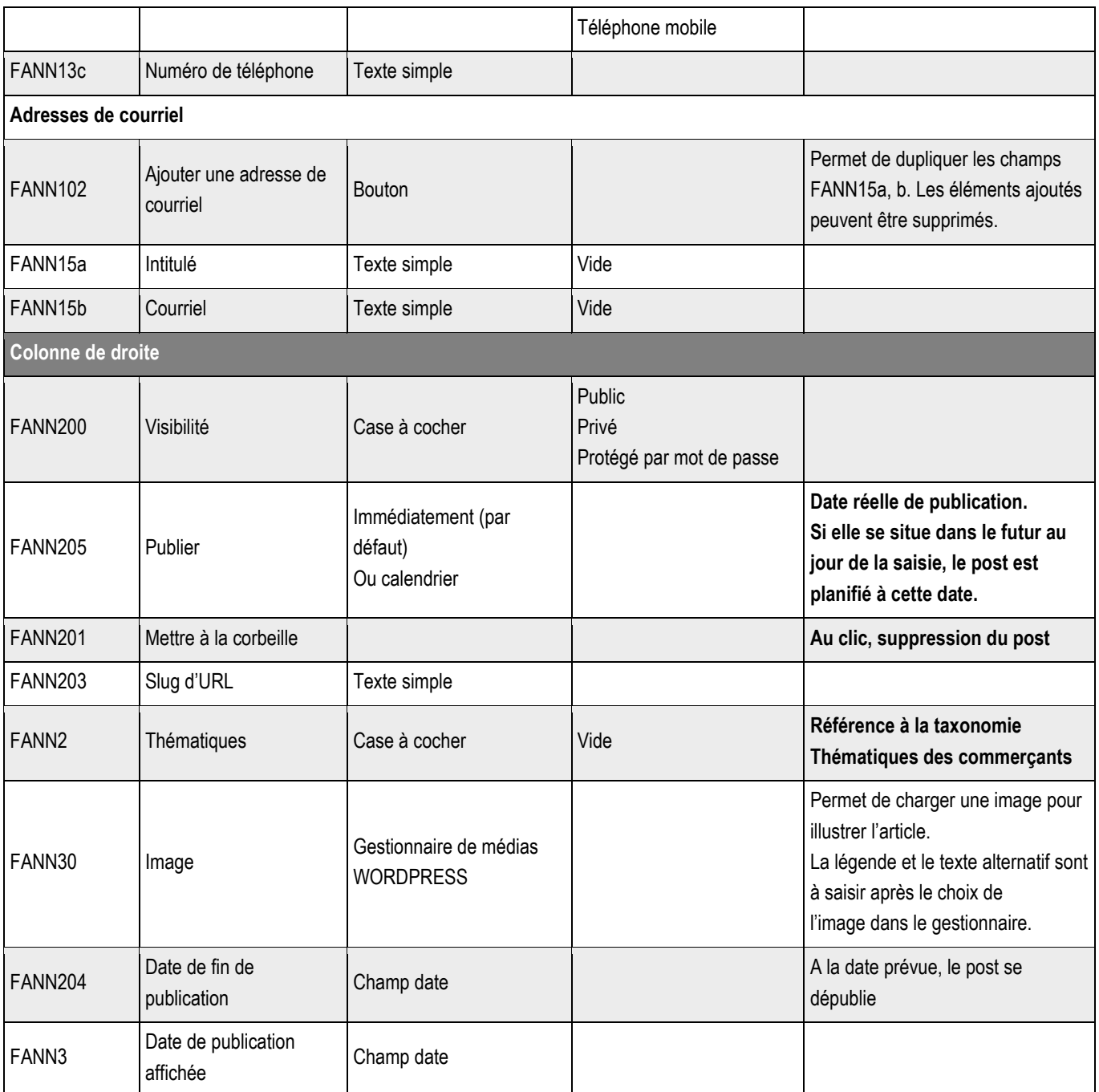

**11.3.1 > Blocs utilisables par le webmaster**

➔ **Tous les blocs décrits dans le projet sont disponibles.**

## **11.4 >** Boutons de la vue liste

Les boutons de la vue liste seront gérés par le système de menu.

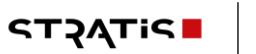

# 12 > ANNUAIRE DES EQUIPEMENTS – ANNUAIREEQUIPFONC

**12.1 > Vue liste**

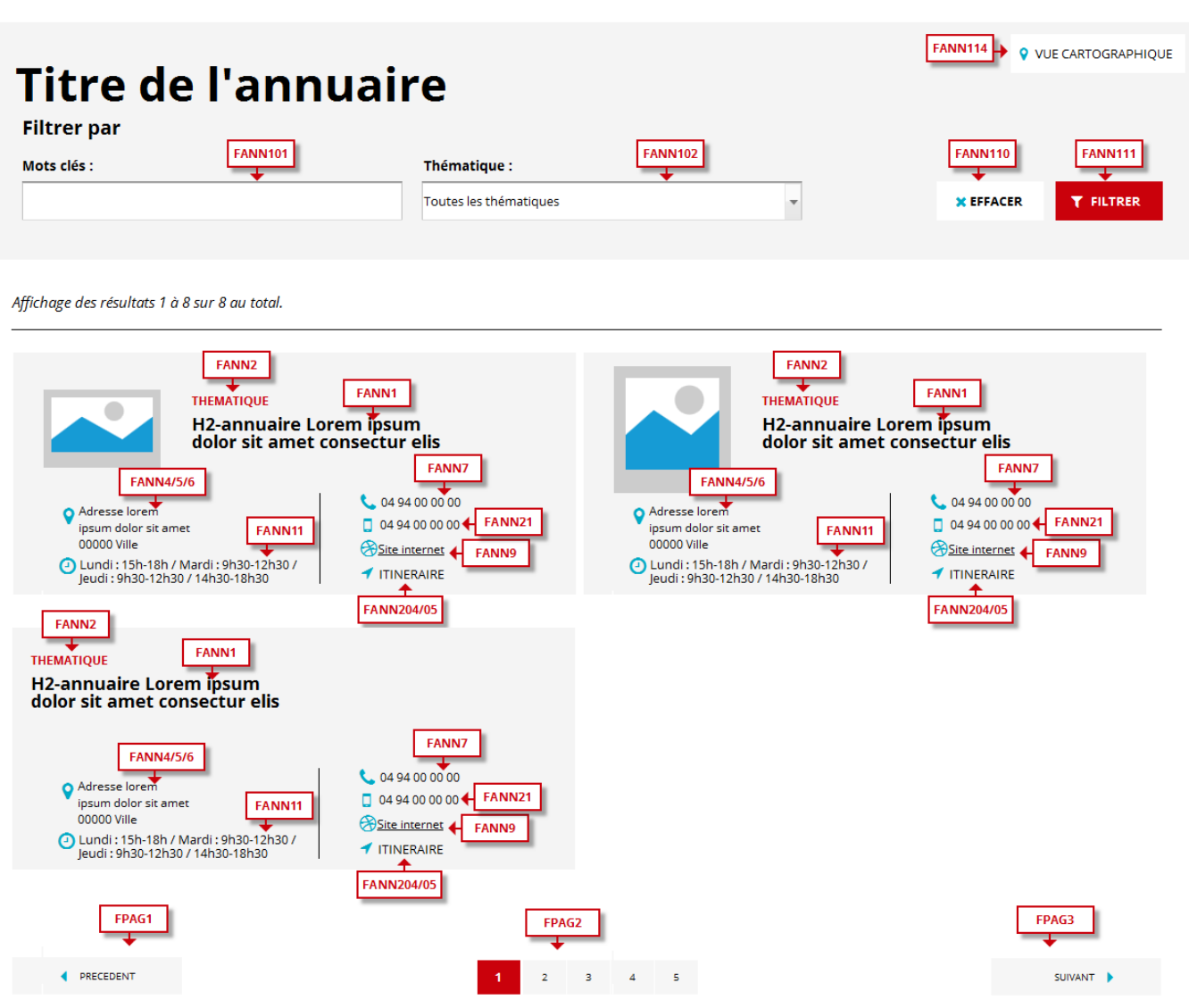

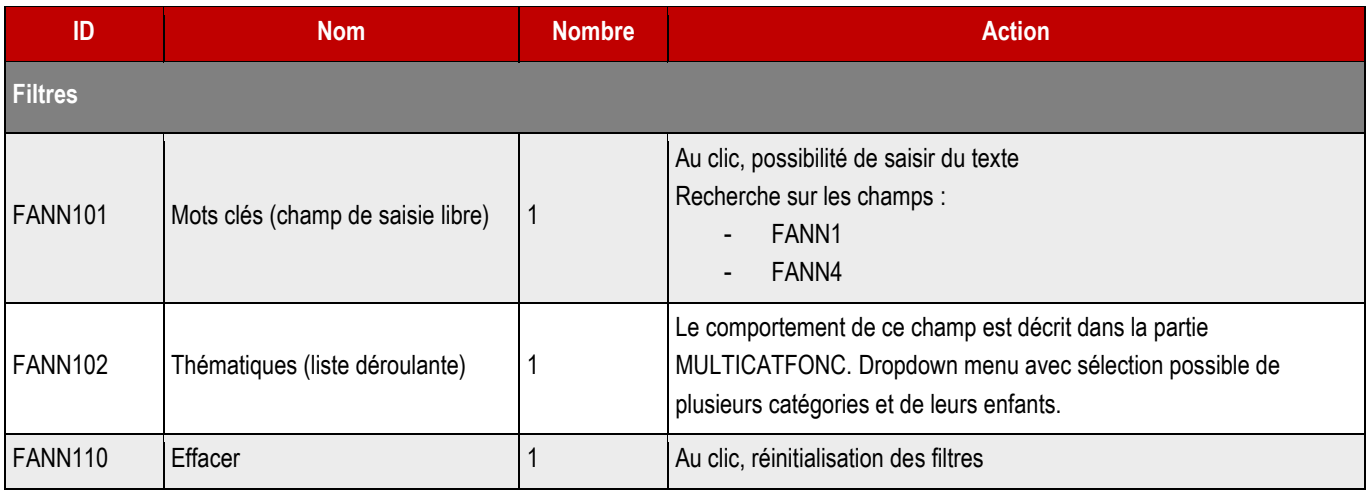

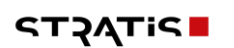

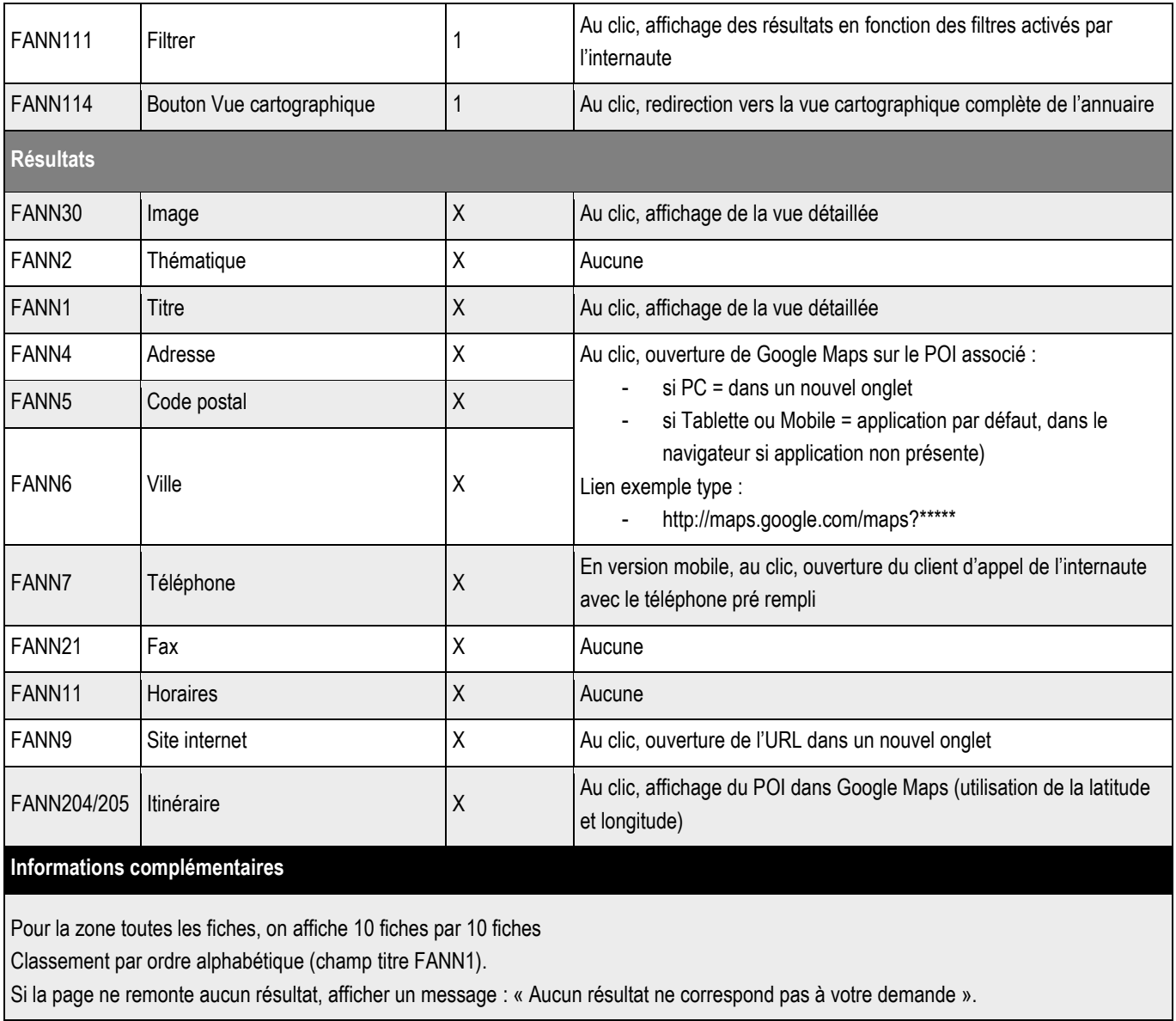

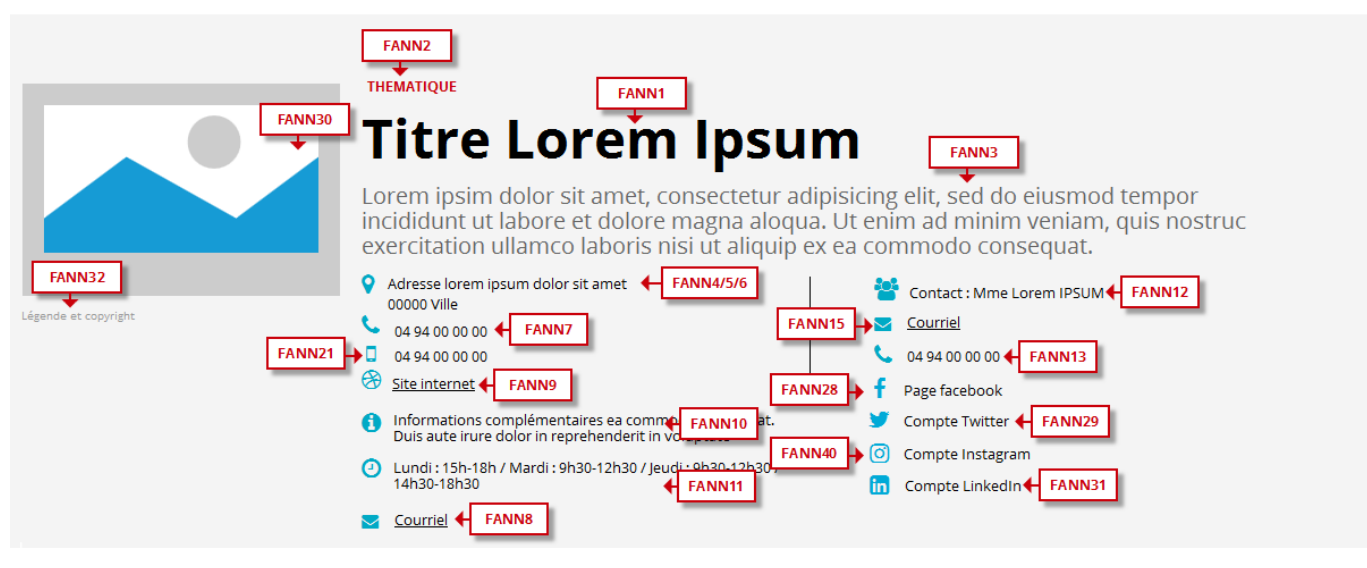

Proin gravida nibh vel velit auctor aiquet. Aenean sollicitudin, lorem quis bibendum auctor, nisi elit consequat ipsum, nec sagittis sem nibh id elit. Lorem ipsum dolor sit amet,<br>consectetur adipiscing elit, sed do eiusmod

Excepteur sint occaecat cupidatat non proident, sunt in culpa qui off**er anno 16 and an**d mollit anim id est laborum. Sed ut perspiciatis unde omnis iste natus error sit voluptatem<br>accusantium doloremque laudantium, todam

Neque porro quisquam est, qui dolorem ipsum qui dolor sit amet consectetur, adipisci velit, sed quia non numquam eius modi tempora incidunt ut labore et dolore magnam<br>aliquam quaerat voluptatem.

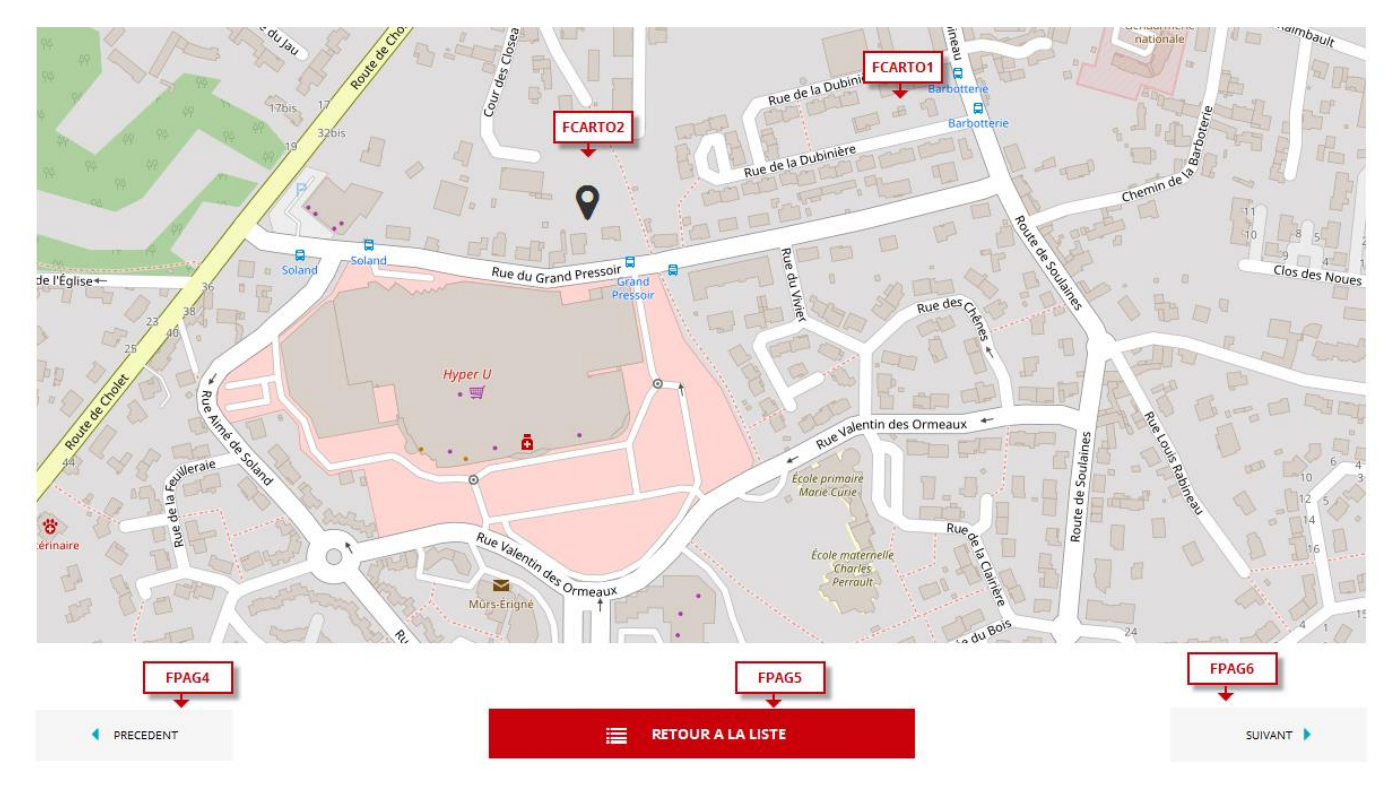

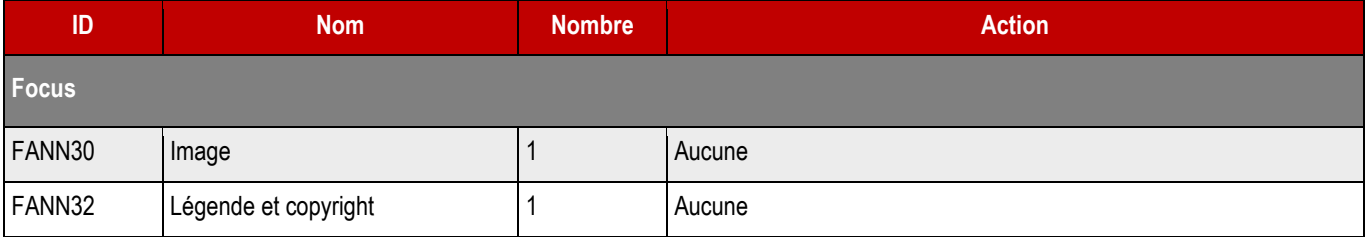

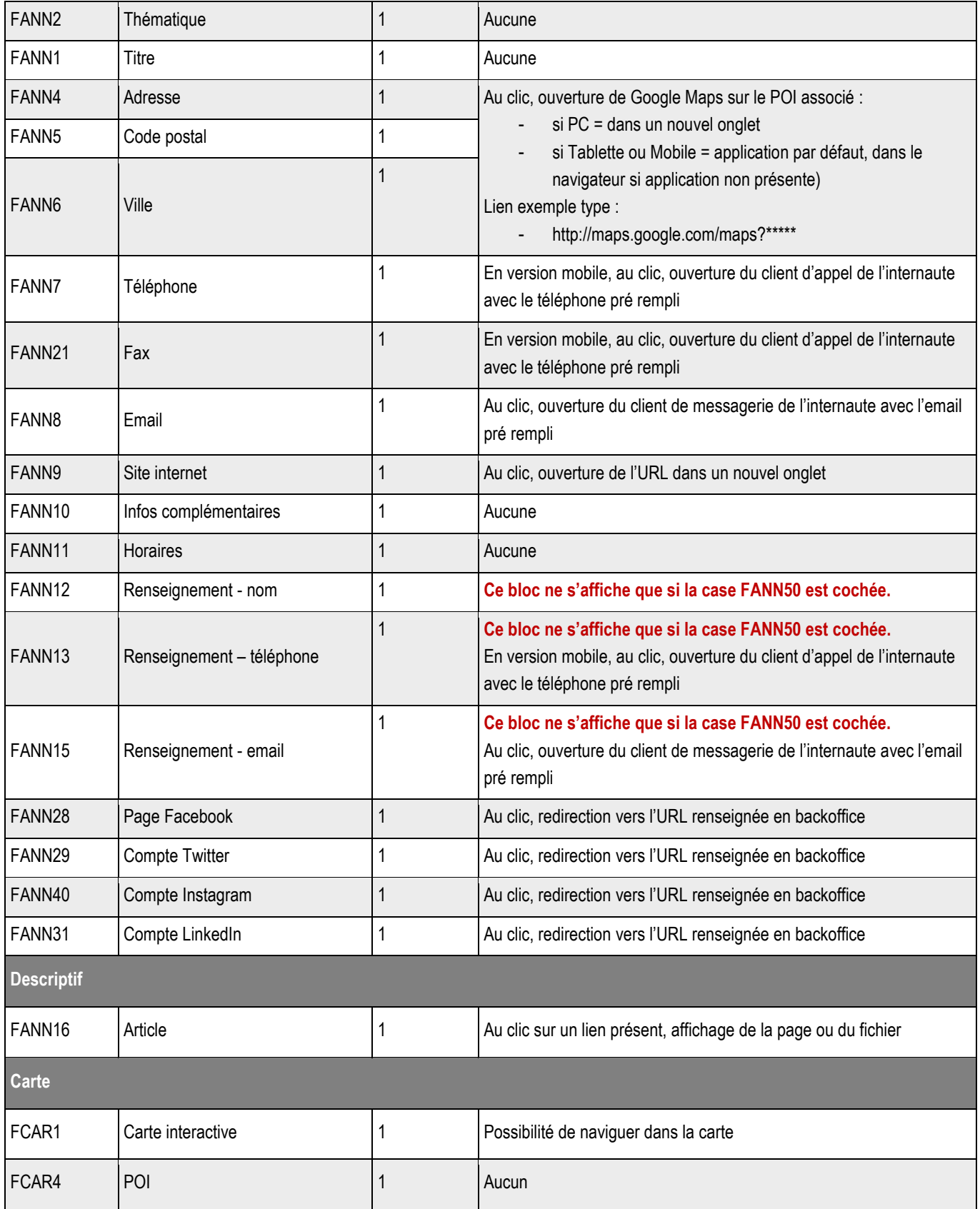

# **12.3 > Création d'une fiche**

### ➔ **Fonctionnement Back-Office**

**Emplacement BackOffice**

### ➔ **Formulaire de création d'une fiche**

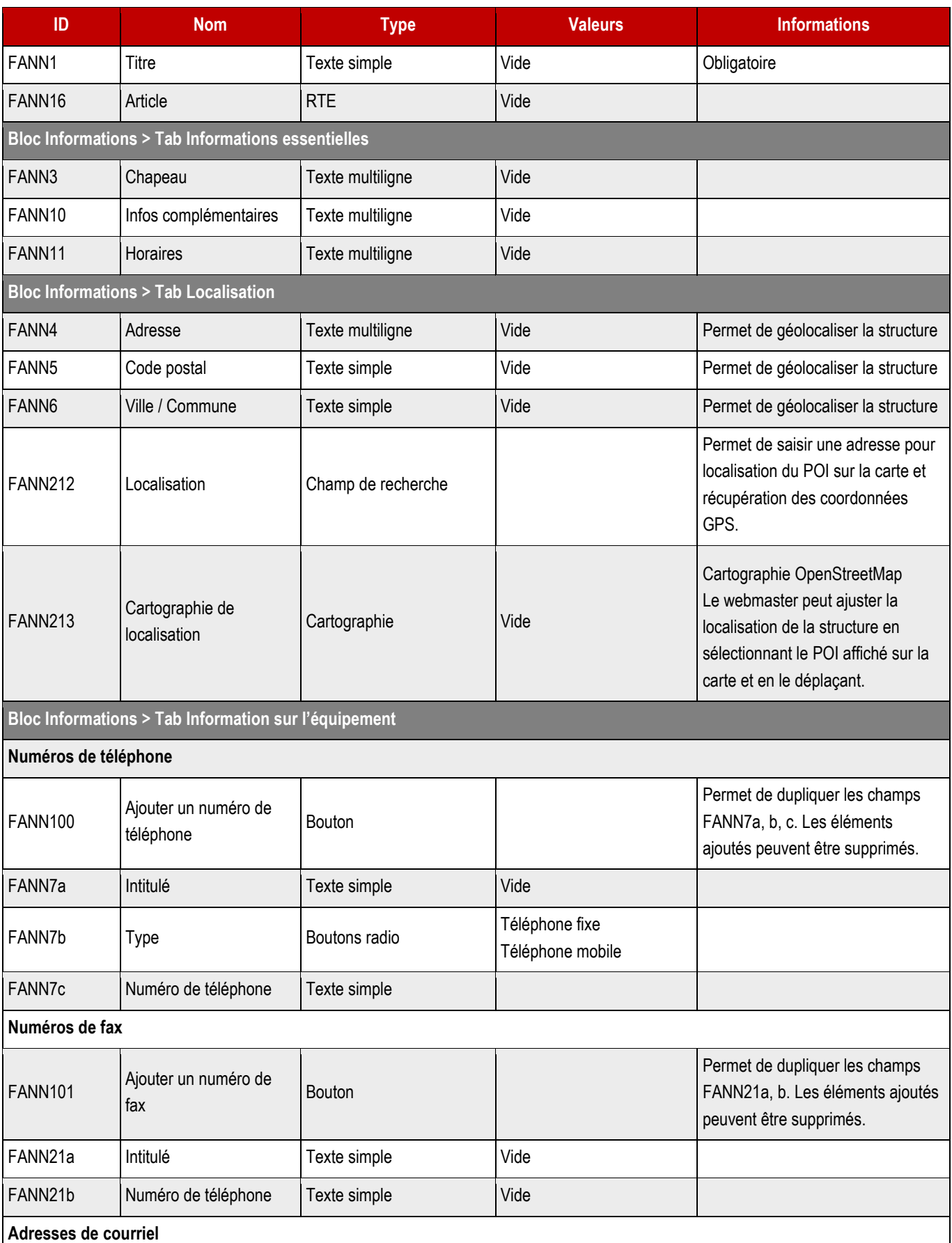

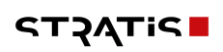

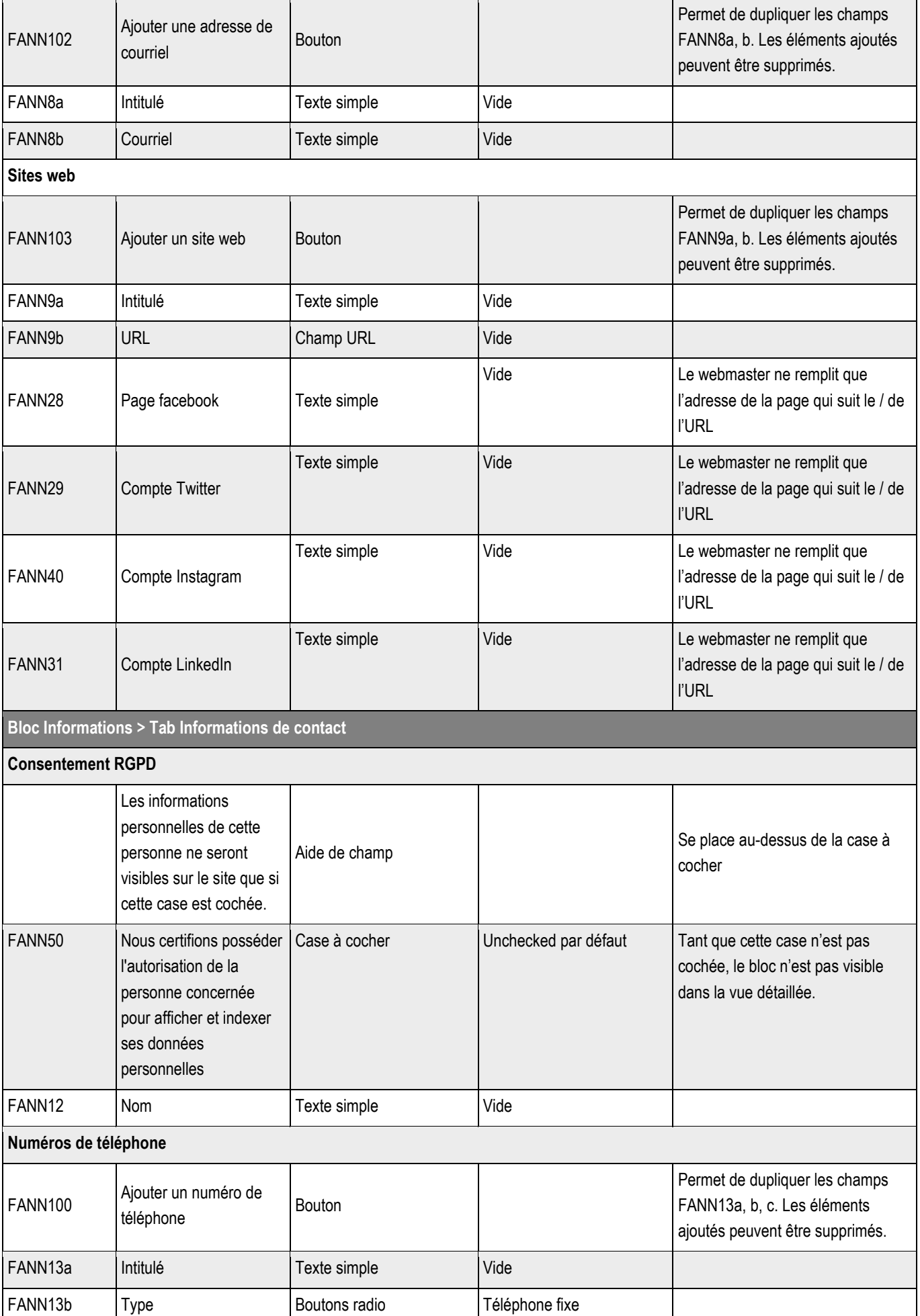

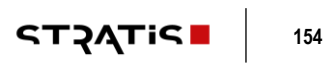

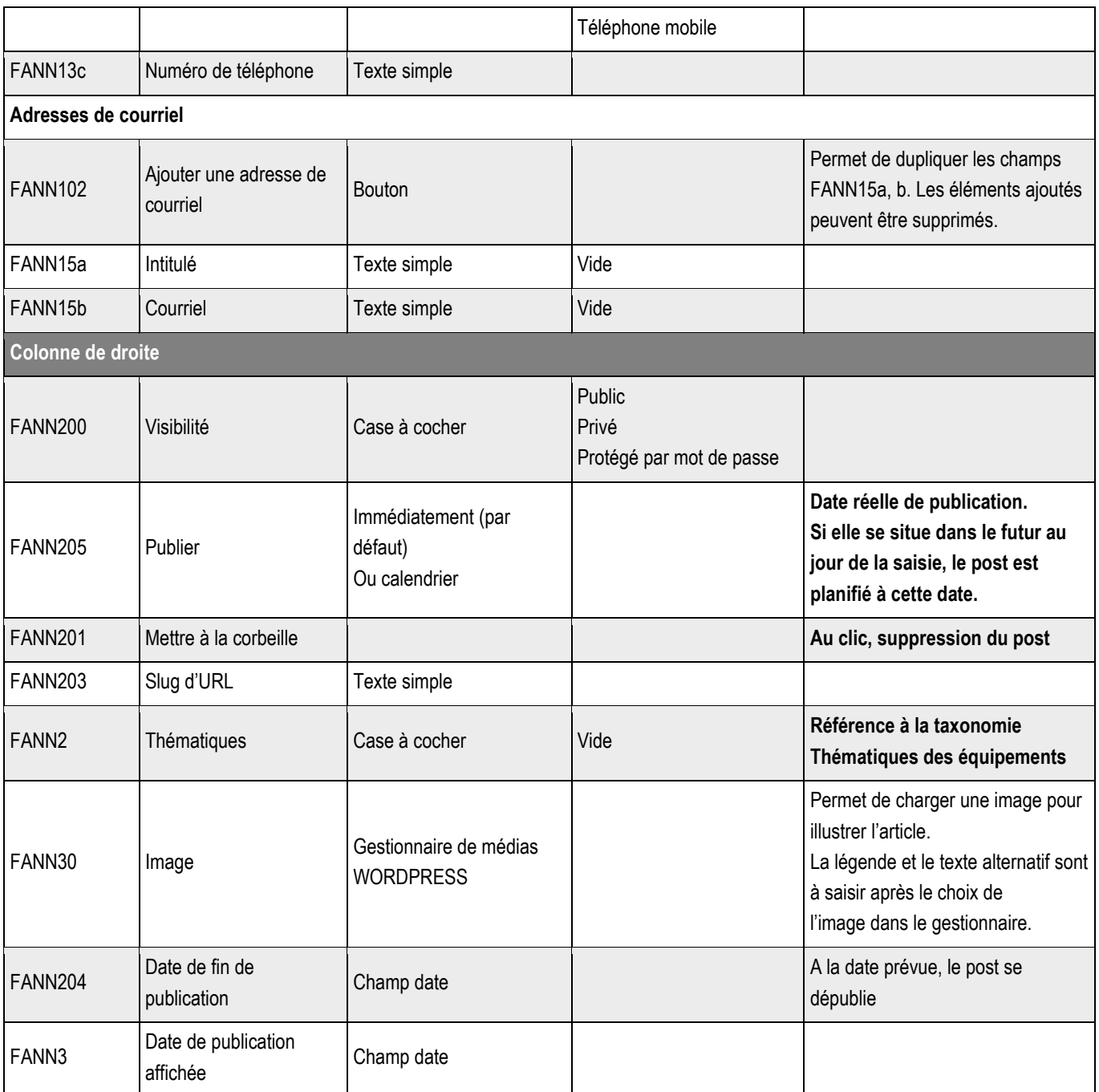

**12.3.1 > Blocs utilisables par le webmaster**

➔ **Tous les blocs décrits dans le projet sont disponibles.**

## **12.4 >** Boutons de la vue liste

Les boutons de la vue liste seront gérés par le système de menu.

# 13 > ANNUAIRE DES SERVICES – ANNUAIRESERVFONC

**13.1 > Vue liste**

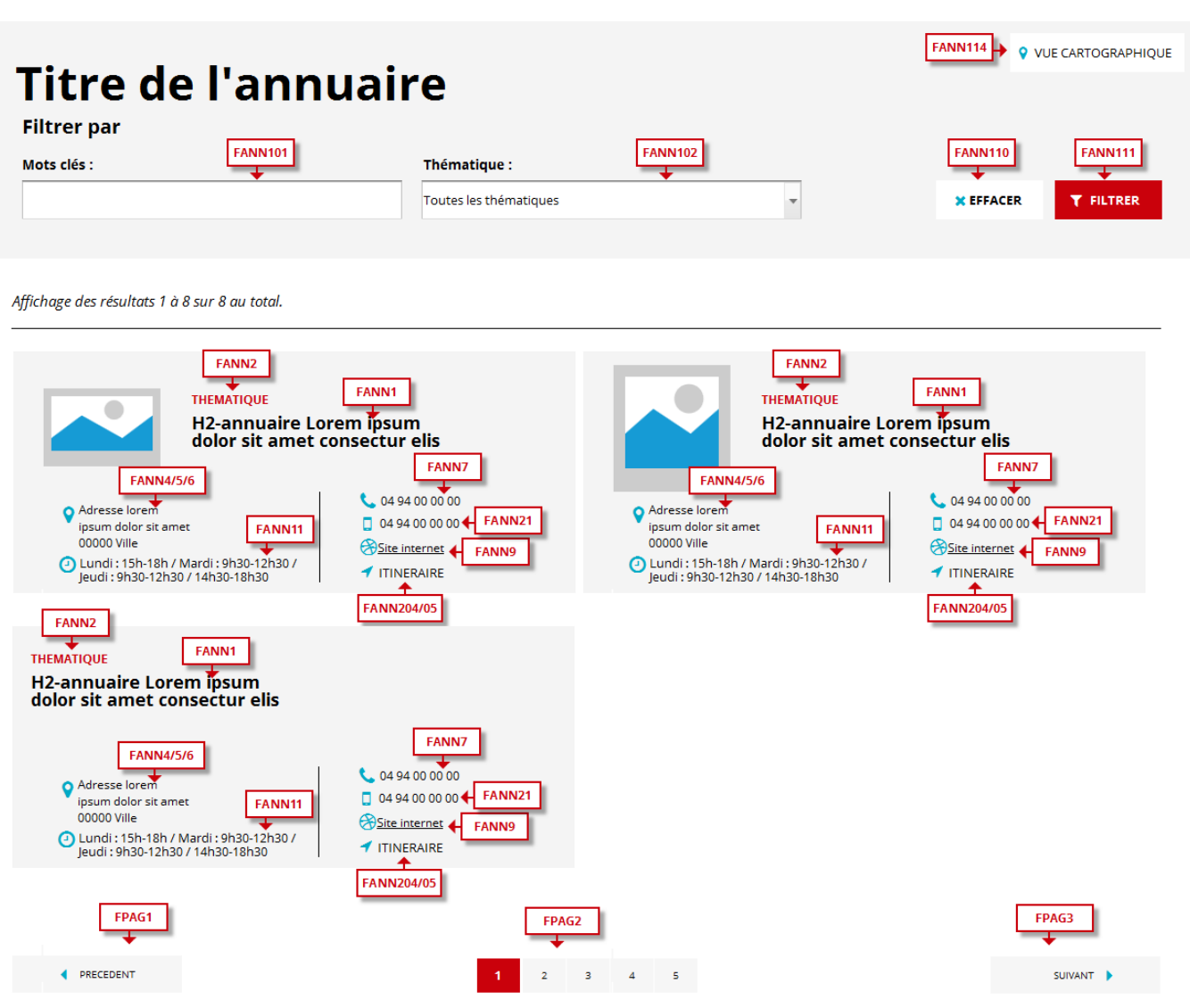

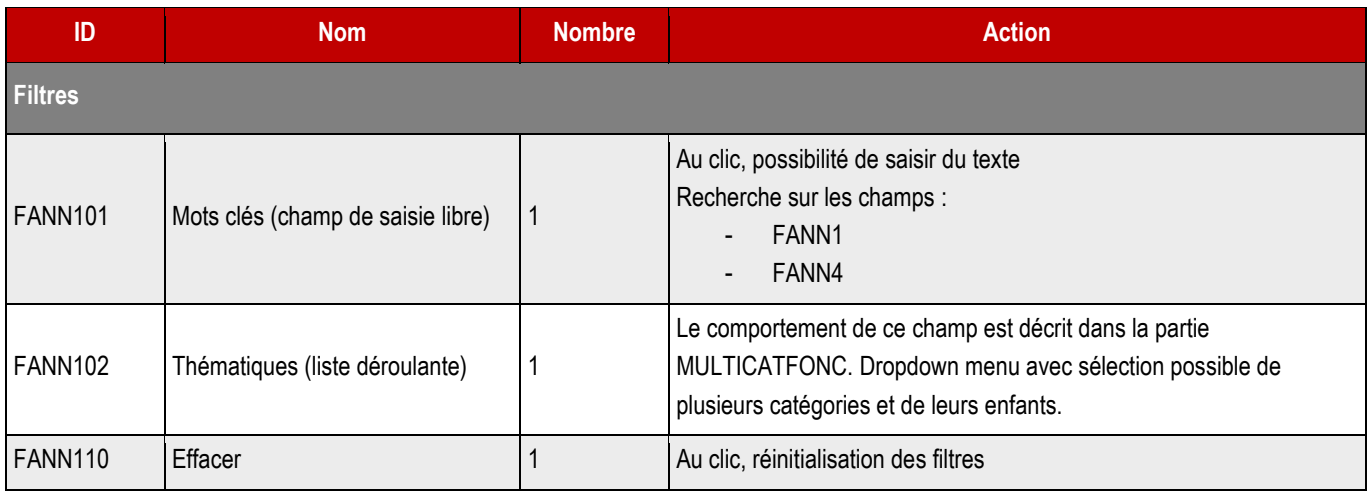

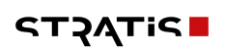

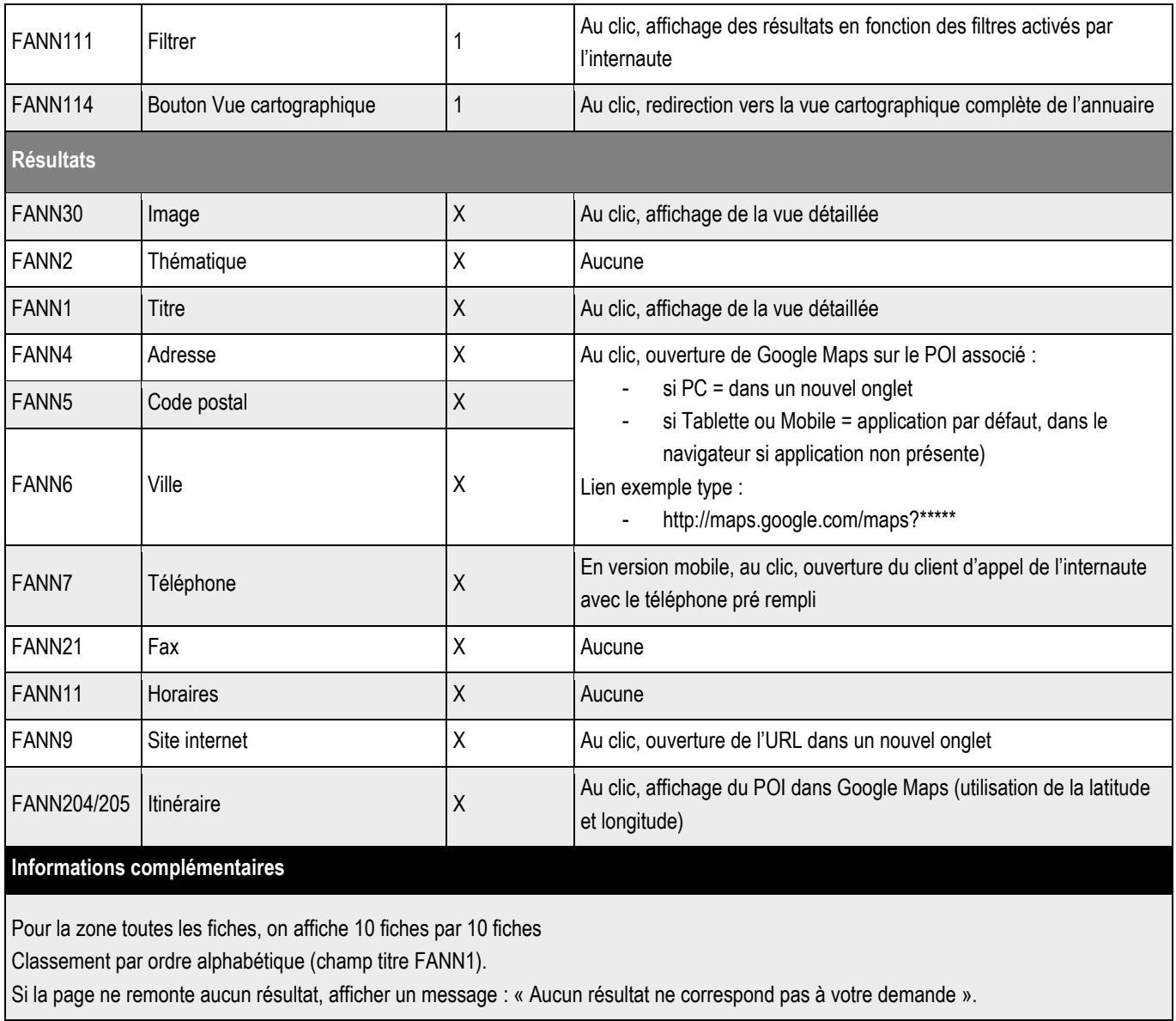

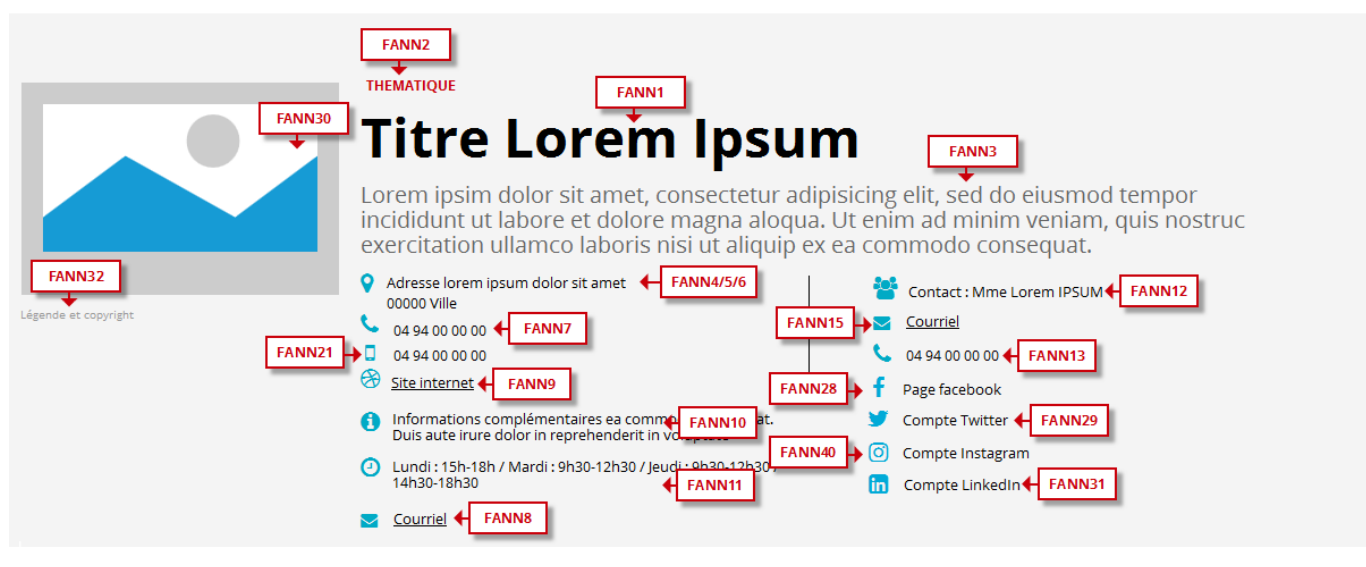

Proin gravida nibh vel velit auctor aiquet. Aenean sollicitudin, lorem quis bibendum auctor, nisi elit consequat ipsum, nec sagittis sem nibh id elit. Lorem ipsum dolor sit amet,<br>consectetur adipiscing elit, sed do eiusmod

Excepteur sint occaecat cupidatat non proident, sunt in culpa qui off**er anno 16 and an**d mollit anim id est laborum. Sed ut perspiciatis unde omnis iste natus error sit voluptatem<br>accusantium doloremque laudantium, todam

Neque porro quisquam est, qui dolorem ipsum qui dolor sit amet consectetur, adipisci velit, sed quia non numquam eius modi tempora incidunt ut labore et dolore magnam<br>aliquam quaerat voluptatem.

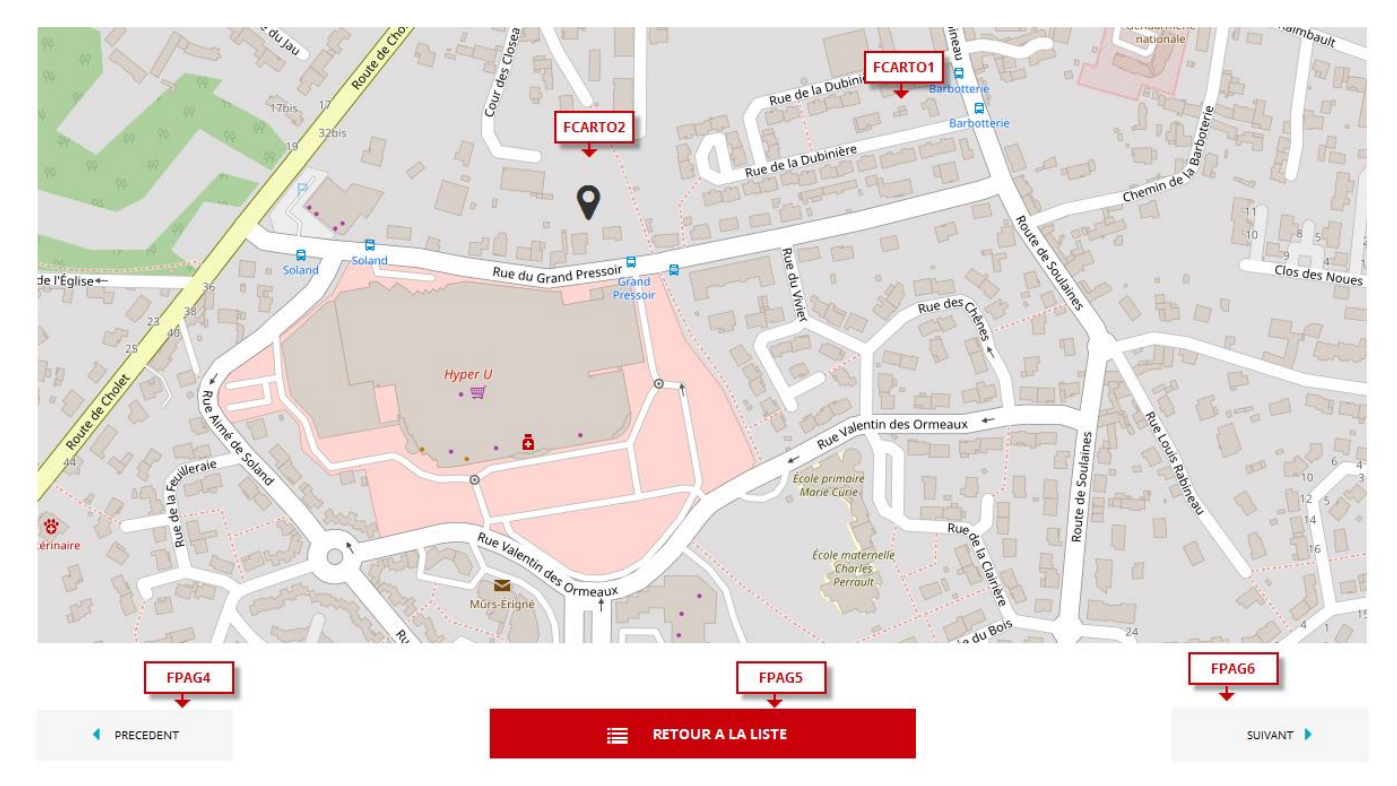

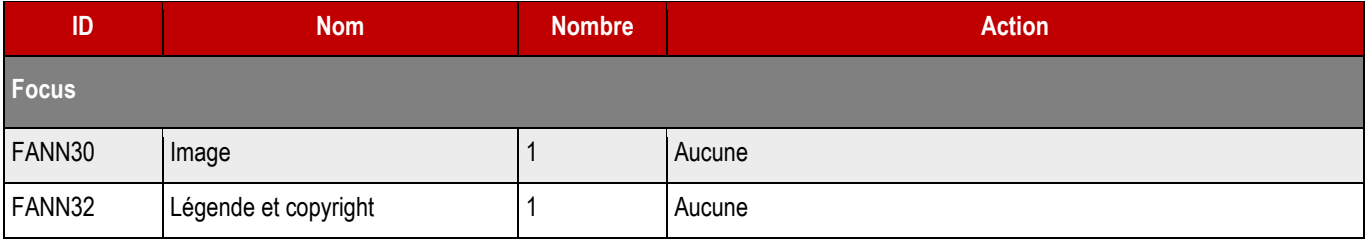

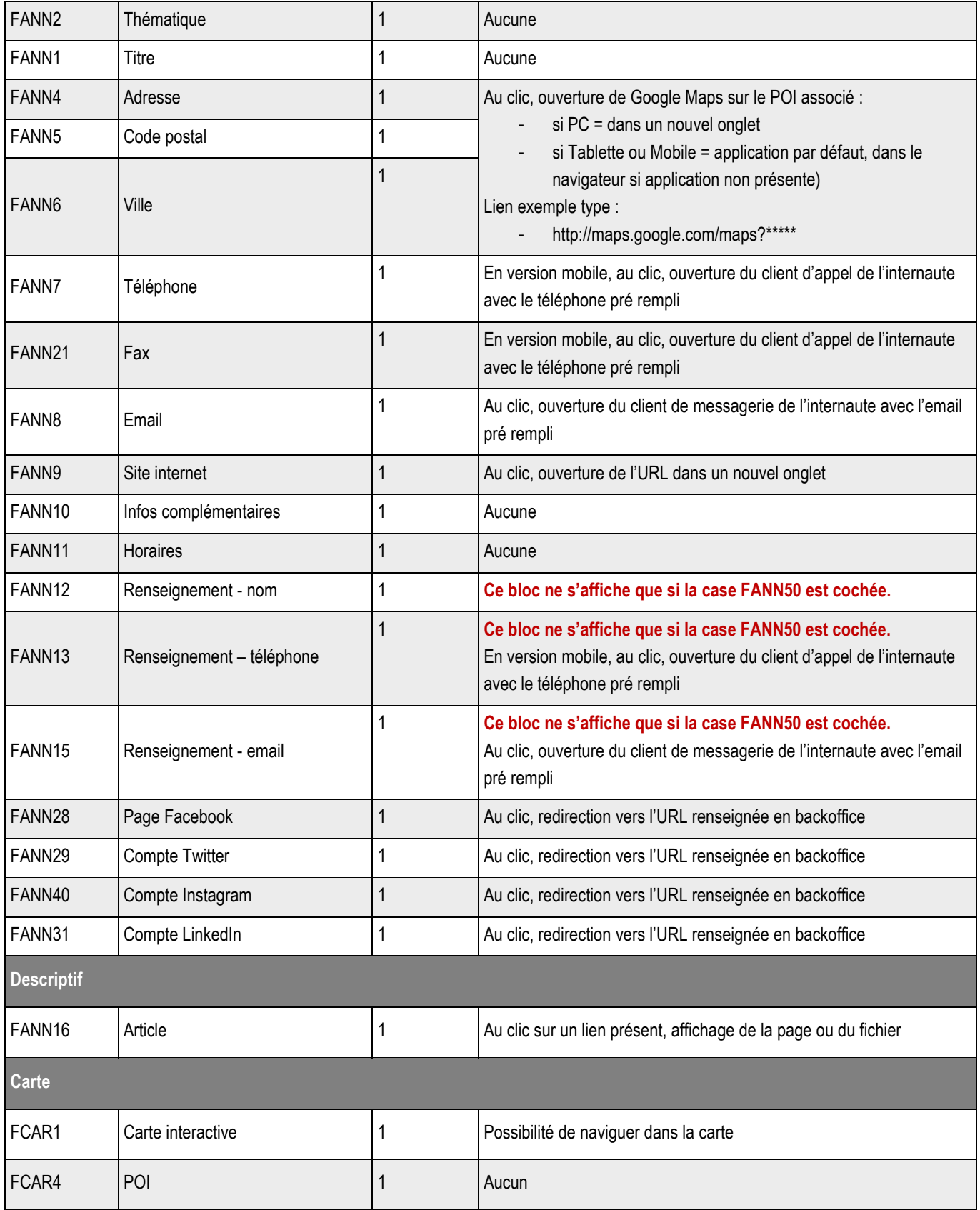

# **13.3 > Création d'une fiche**

### ➔ **Fonctionnement Back-Office**

**Emplacement BackOffice**

### ➔ **Formulaire de création d'une fiche**

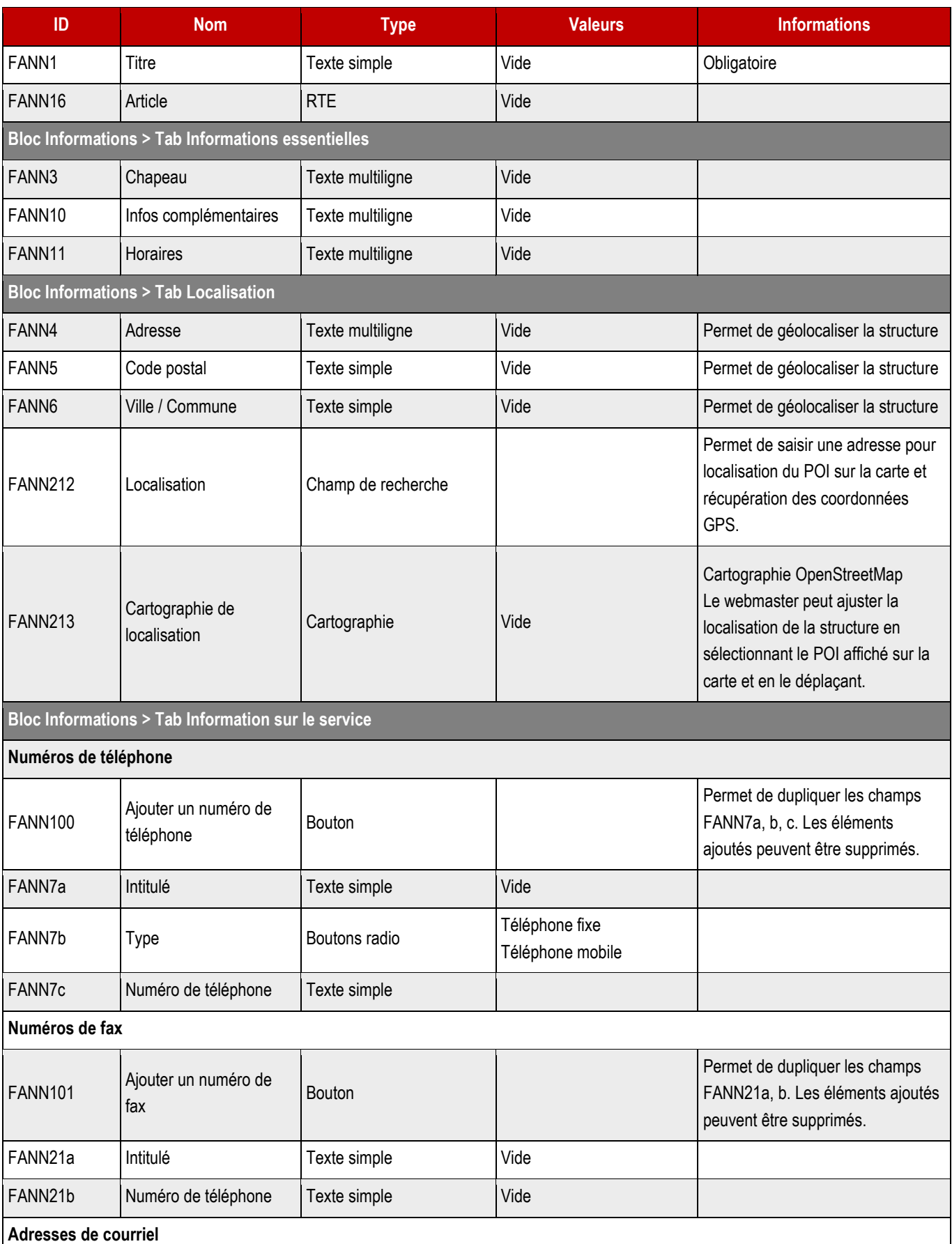

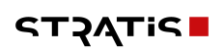

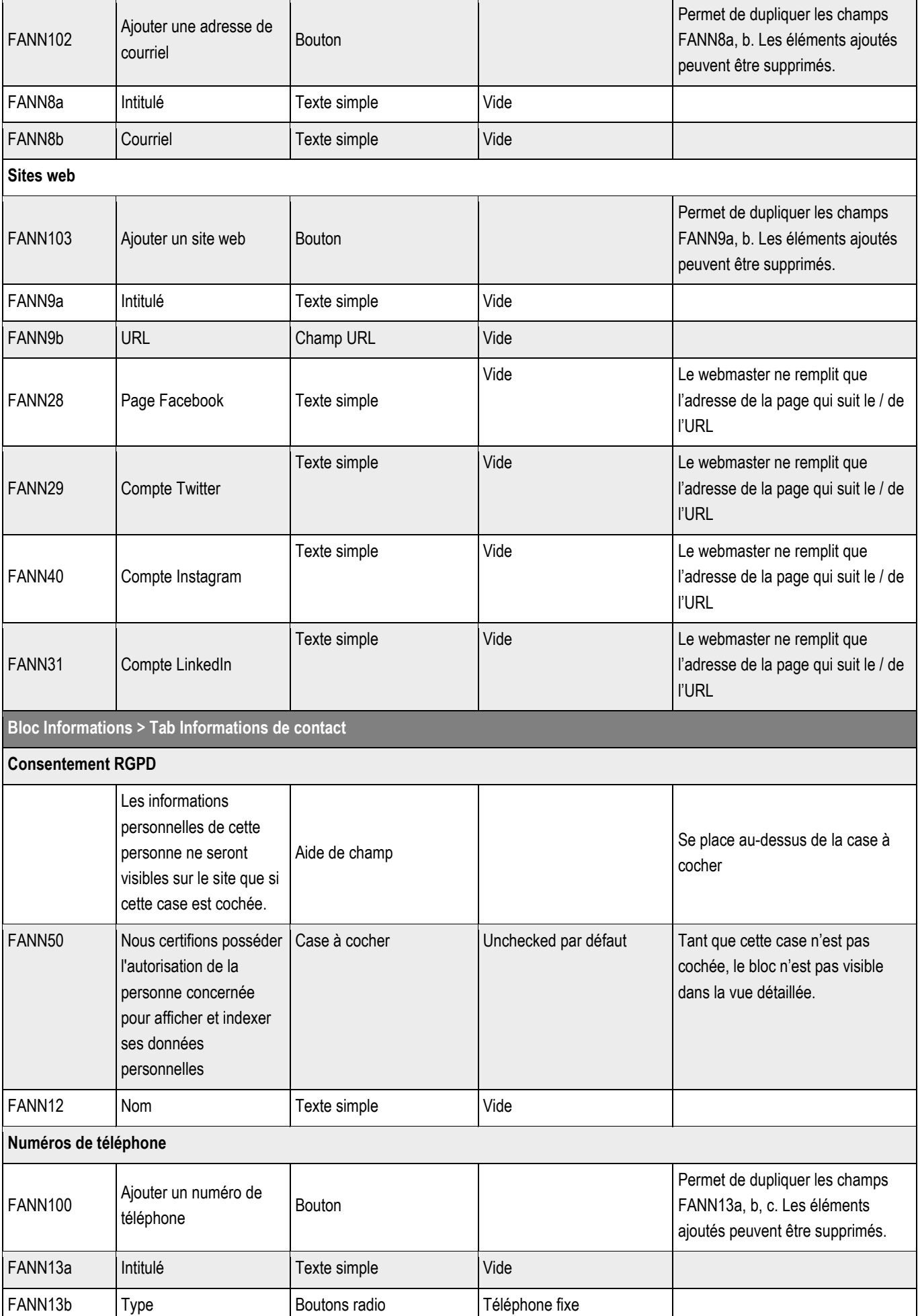

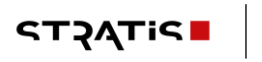

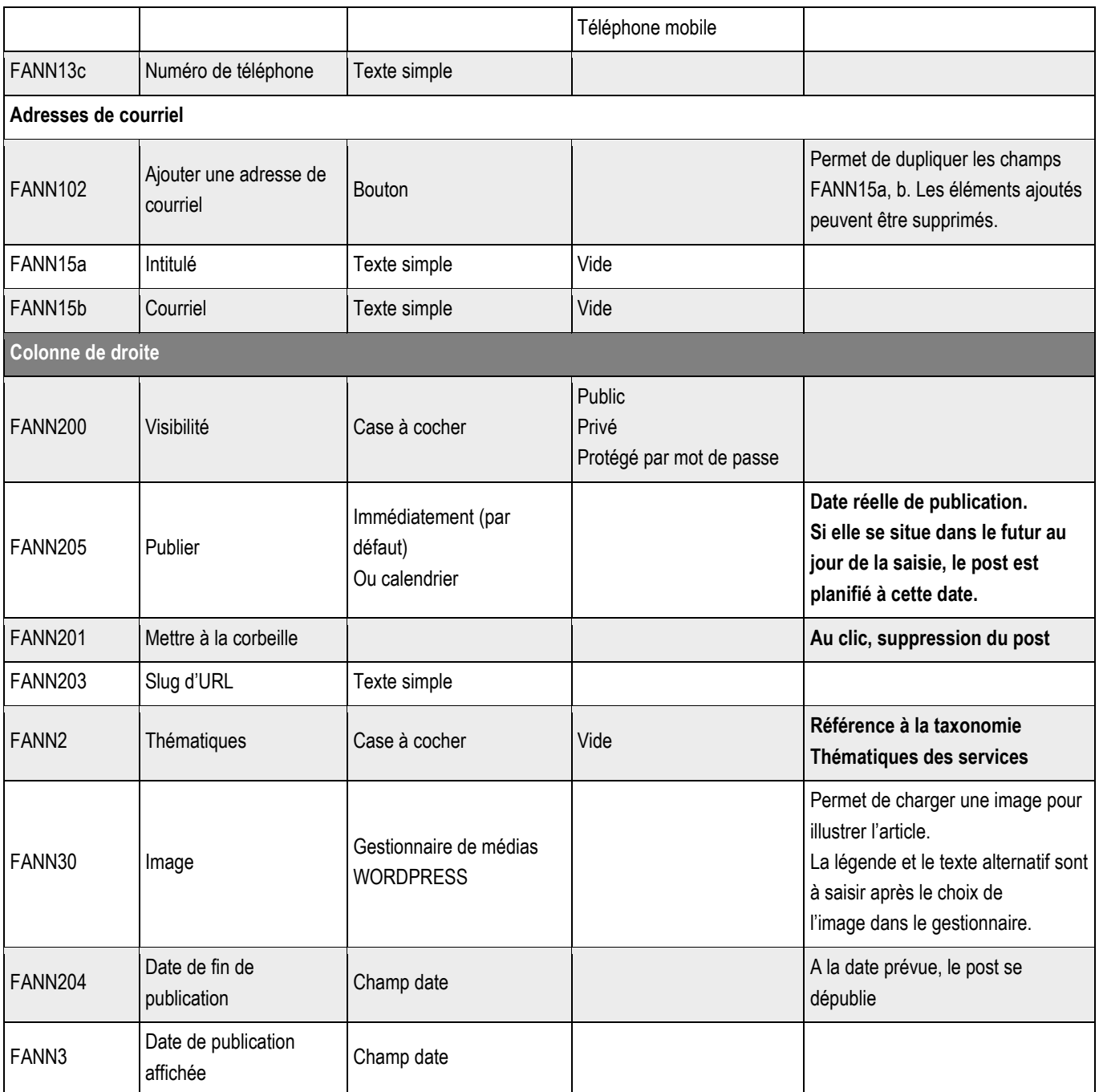

**13.3.1 > Blocs utilisables par le webmaster**

➔ **Tous les blocs décrits dans le projet sont disponibles.**

## **13.4 >** Boutons de la vue liste

Les boutons de la vue liste seront gérés par le système de menu.

➔ **Tous les enregistrements de cet annuaire sont désactivés par défaut (sitemap, RSS, SOLR index), tant que le client ne peut certifier avoir obtenu les autorisations de traitement des données personnelles de la part des personnes concernées.**

#### **14.1 >** Vue liste Annuaire des personnes **Filtrer par FANNP10**<sup>1</sup> **FANNP110** FANNP111 Mots clés : **X FFFACER T** FILTRER Affichage des résultats 1 à 8 sur 8 au total. **FANNP2 FANNP1** et FANNP3 **FANNP30 THEMATIOUE THEMATIOUE** FANNP23 **Prénom NOM Prénom NOM** Fonction Lorem ipsum dolor **Fonction Lorem ipsum dolor** FANNP24 - Fonction 2 dolor sit amet Fonction 2 dolor sit amet Fonction 2 dolor sit amet<br>Fonction 3 dolor sit amet<br>Courriel Countries Fonction 3 dolor sit amet \$ 04 94 00 00 00  $\overline{\phantom{a}}$  Courriel Courriel FANNP7 **FANNPS THEMATIOUE THEMATIOUE Prénom NOM Prénom NOM Fonction Lorem ipsum dolor Fonction Lorem ipsum dolor** Fonction 2 dolor sit amet<br>Fonction 3 dolor sit amet Fonction 2 dolor sit amet<br>Fonction 3 dolor sit amet  $\bullet$  04 94 00 00 00 \$ 04 94 00 00 00 Courriel Courriel FPAG1 FPAG<sub>2</sub> FPAG3 T  $\begin{array}{ccccccccccccc}\n2 & & 3 & & 4 & & 5\n\end{array}$ **4** PRECEDENT SUIVANT D

### ➔ **Fonctionnement Front-Office**

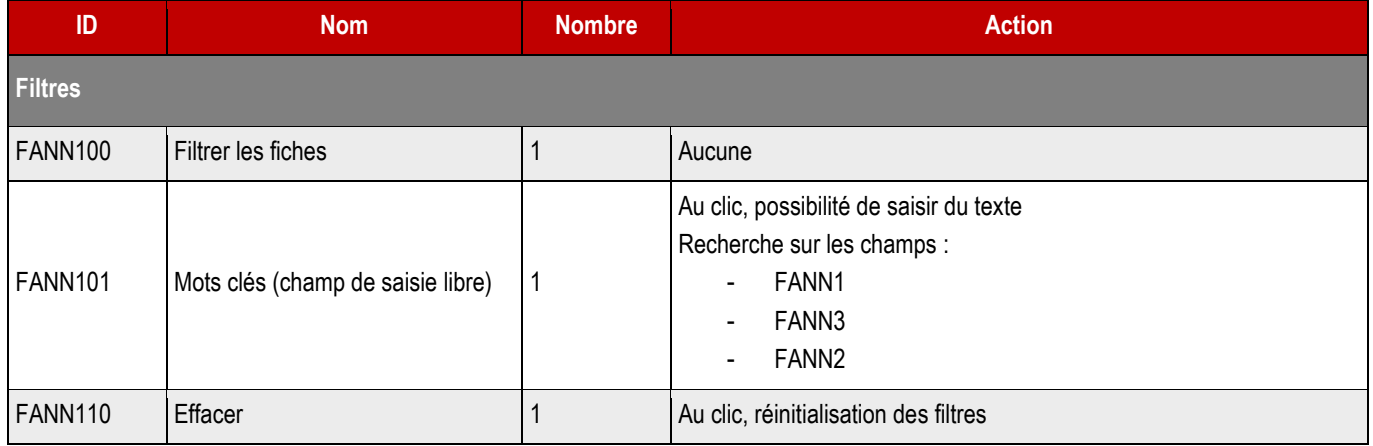

**STACTP** 

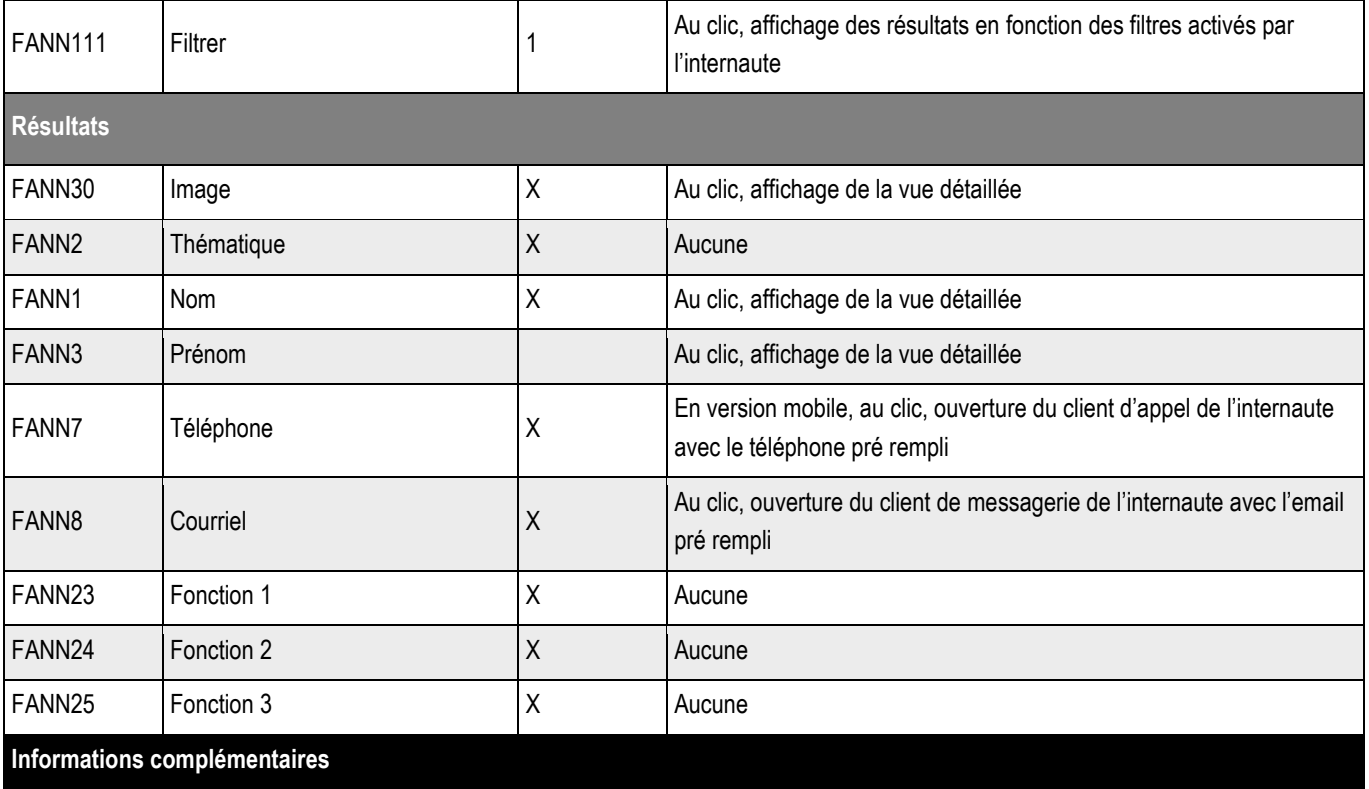

Pour la zone toutes les fiches, on affiche 10 fiches par 10 fiches

Classement par ordre alphabétique (champ titre FANN1). Dans le titre de la fiche, concaténation du NOM et du prénom de la personne. Si la page ne remonte aucun résultat, afficher un message : « Aucun résultat ne correspond pas à votre demande ».

**164**

### **14.2 >** Vue détaillée

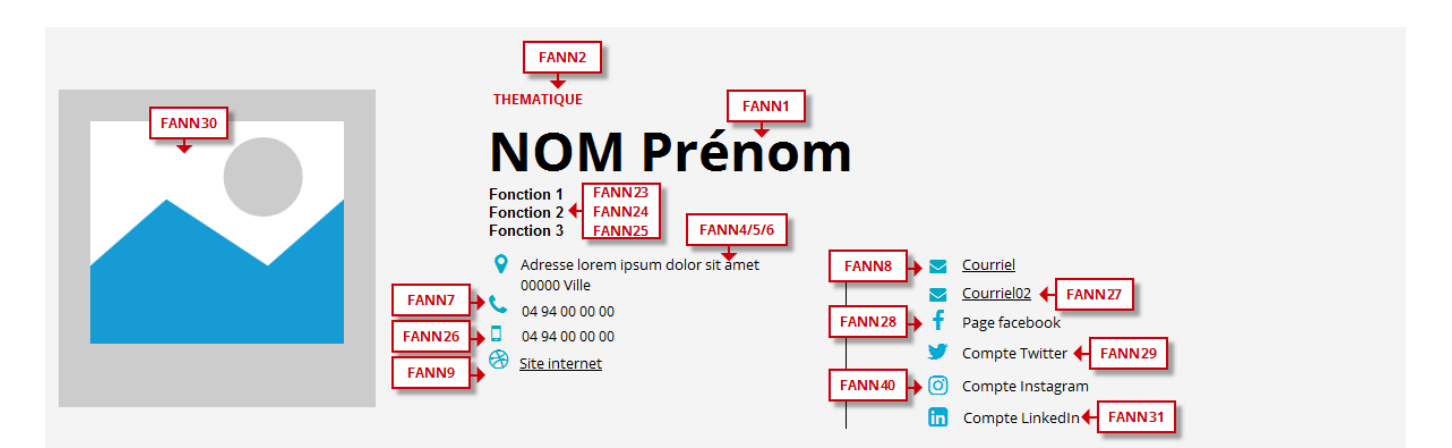

Proin gravida nibh vel velit auctor aiquet. Aenean sollicitudin, lorem quis bibendum auctor, nisi elit consequat ipsum, nec sagittis sem nibh id elit. Lorem ipsum dolor sit amet,<br>consectetur adipiscing elit, sed do eiusmod

Excepteur sint occaecat cupidatat non proident, sunt in culpa qui officia deserunt mollit anim ideally an excepteur sint perspiciatis unde omnis iste natus error sit voluptatem<br>accusantium doloremque laudantium, todam rem

Neque porro quisquam est, qui dolorem ipsum qui dolor sit amet consectetur, adipisci velit, sed quia non numquam eius modi tempora incidunt ut labore et dolore magnam<br>aliquam quaerat voluptatem.

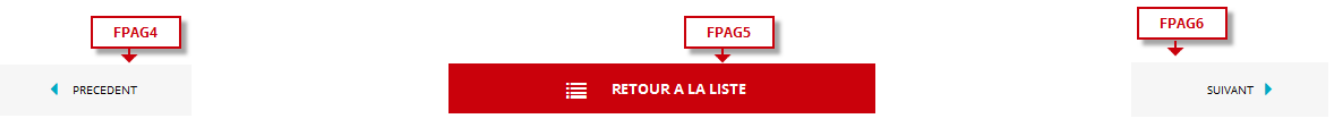

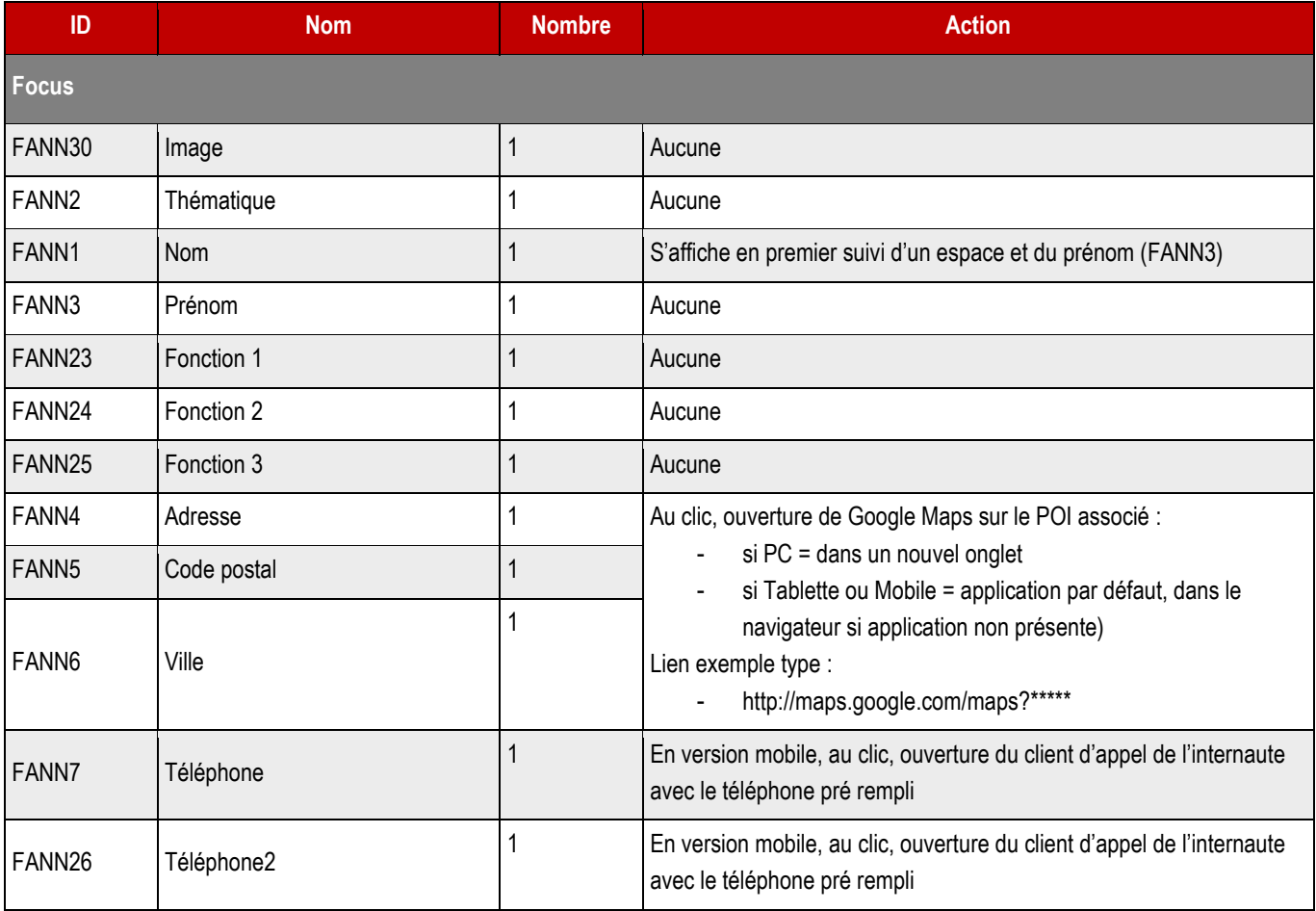

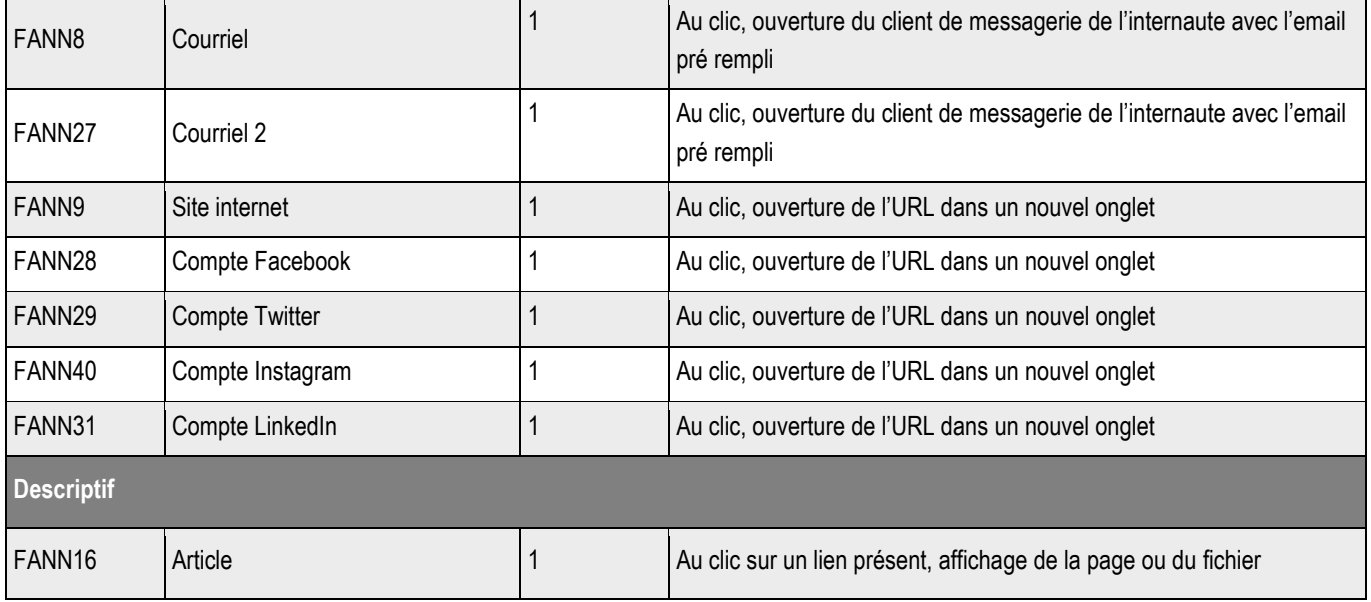

# **14.3 >** Création d'une fiche

### ➔ **Fonctionnement Back-Office**

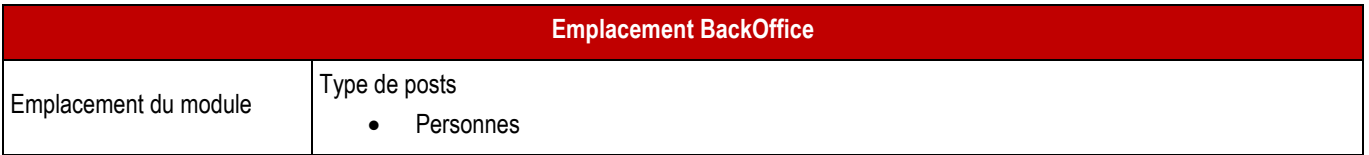

### ➔ **Formulaire de création d'une fiche**

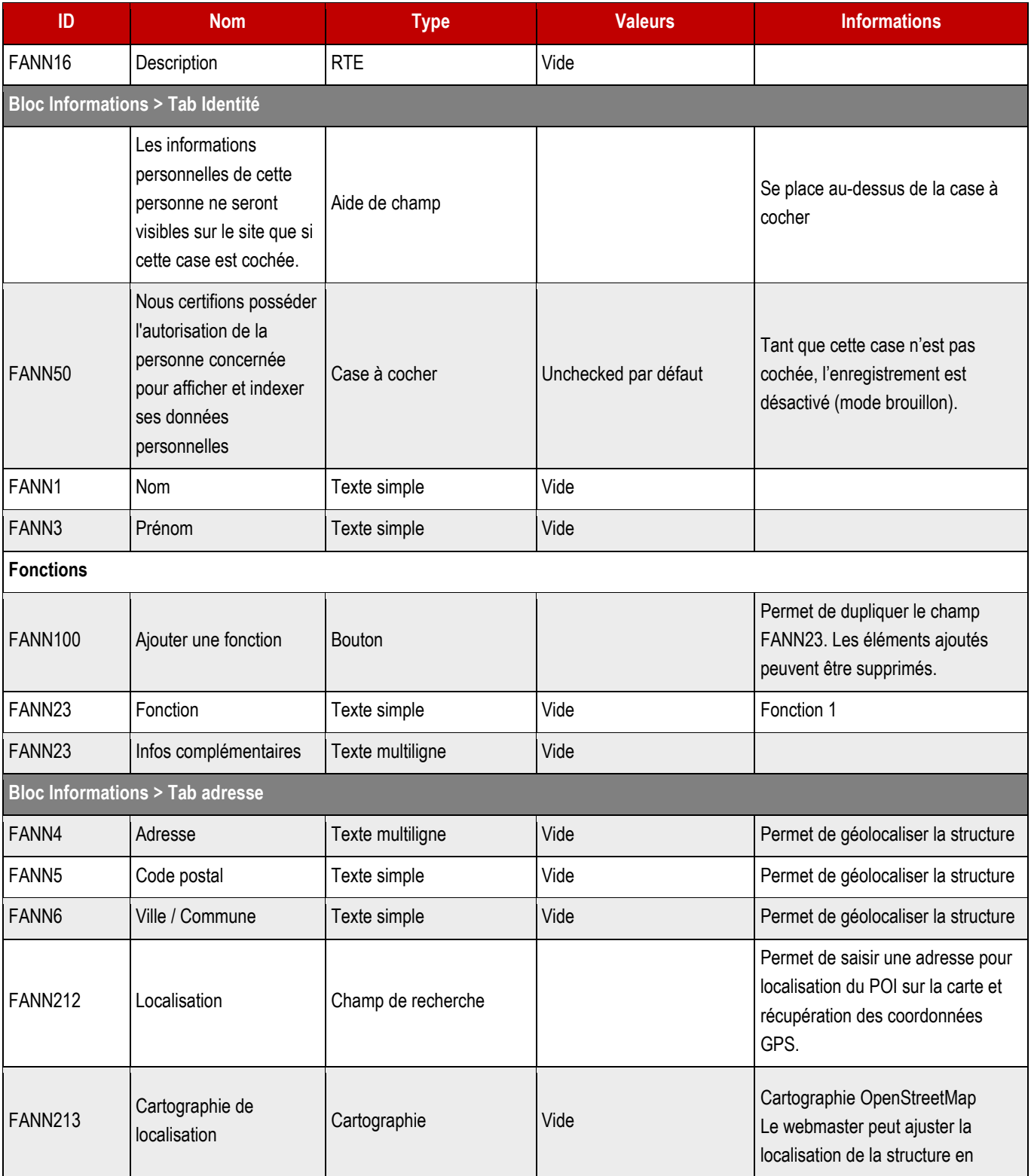

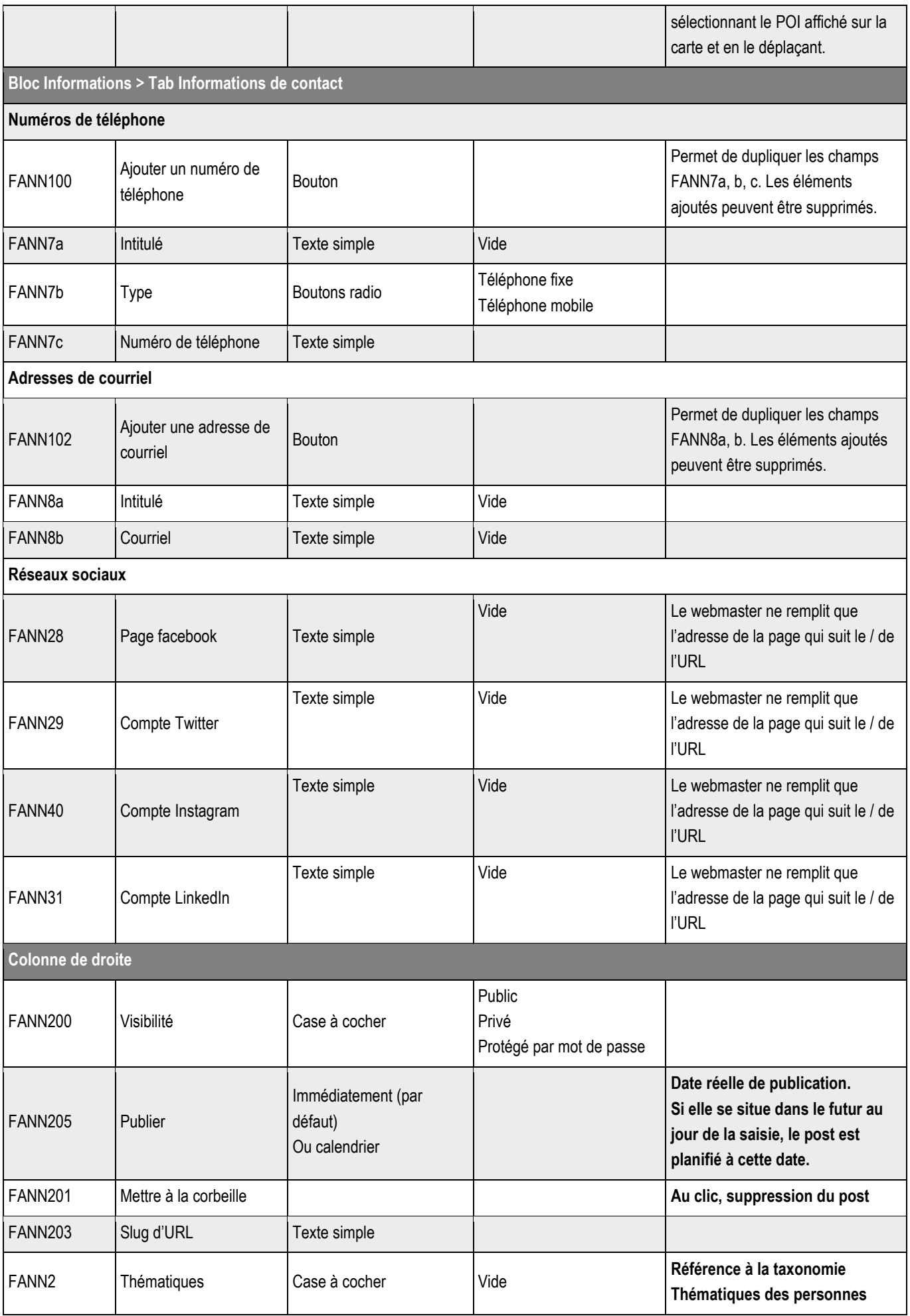

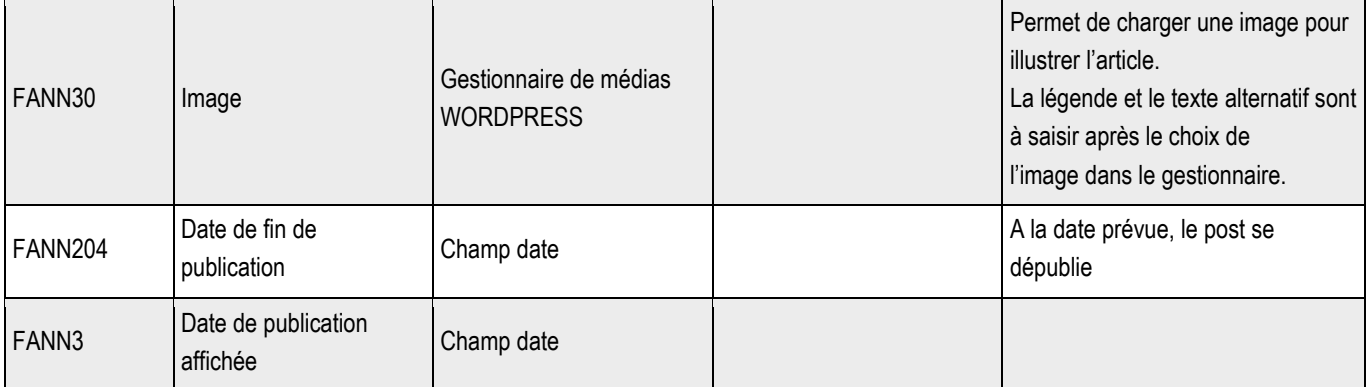

**14.3.1 > Blocs utilisables par le webmaster**

### ➔ **Tous les blocs décrits dans le projet sont disponibles.**

# **14.4 >** Boutons de la vue liste

Les boutons de la vue liste seront gérés par le système de menu.

**169**

### **15.1 > Avant-propos**

- ➔ **Les enregistrements remontés dans la carte interactive sont ceux issus des annuaires.**
- ➔ **Les annuaires concernés seront décidés par le client et configurés en amont par les équipes de développement.**
- ➔ **La solution utilisée est « OpenStreetMap ».**
- ➔ **Par défaut, s'agissant d'un module de filtrage, la page d'accueil de la cartographie générale montre tous les POI de tous les annuaires présents. L'internaute peut ensuite filtrer ceux qui l'intéressent.**

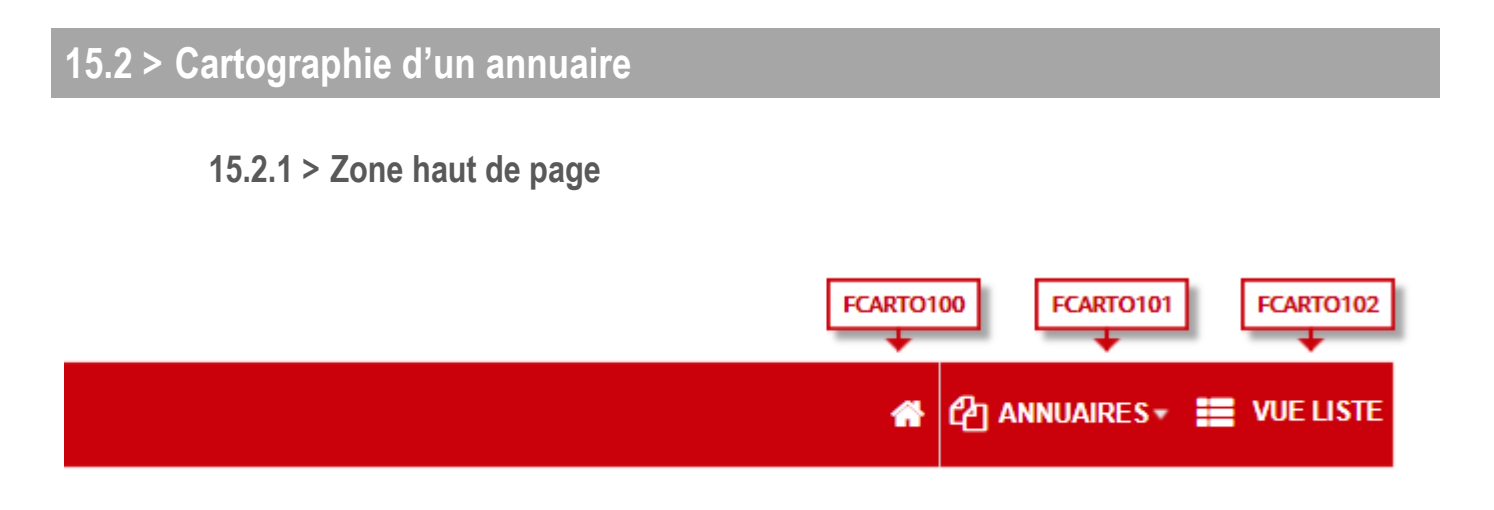

*15.2.1.1 > Fonctionnement Front-Office*

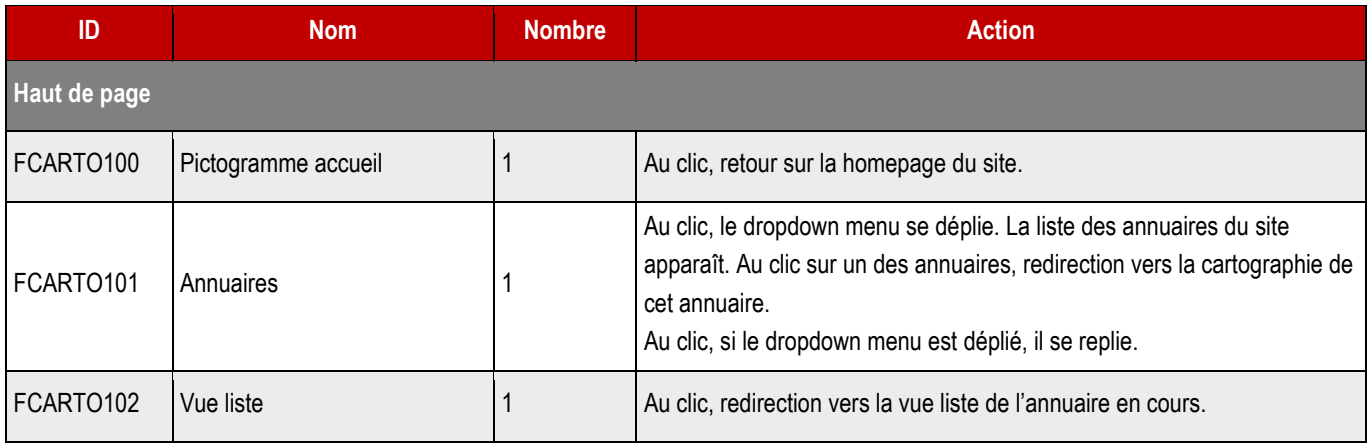

**SITAÇTP** 

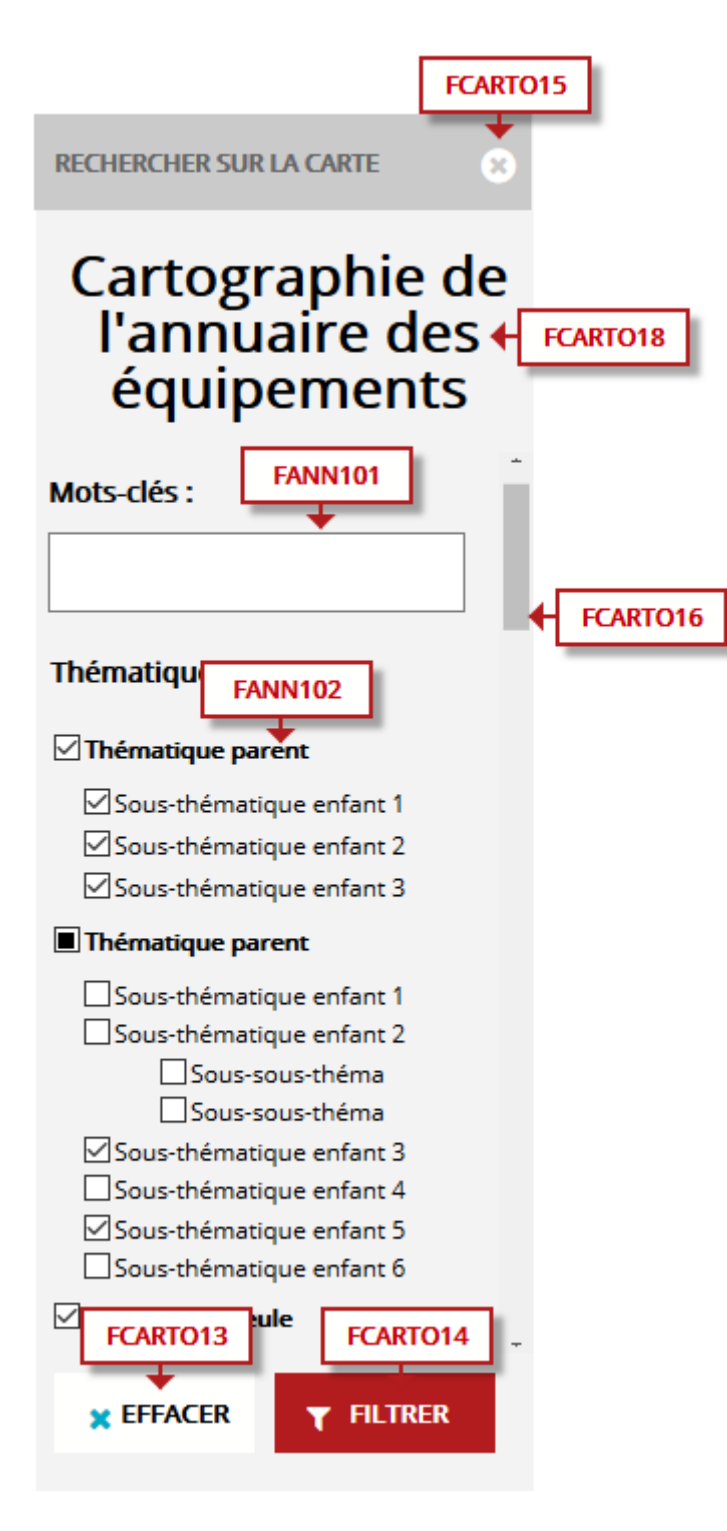

*15.2.2.1 > Fonctionnement Front-Office*

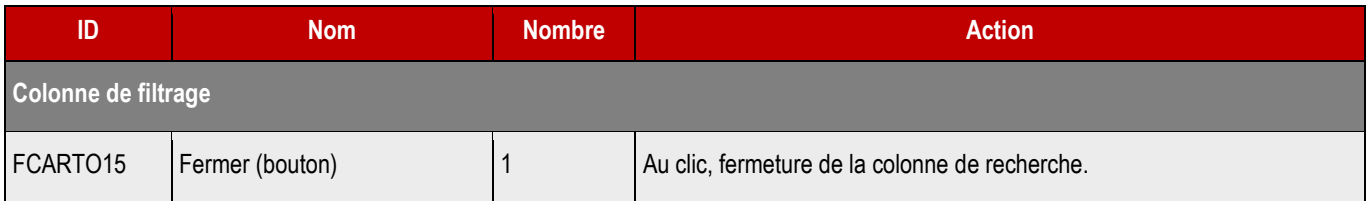

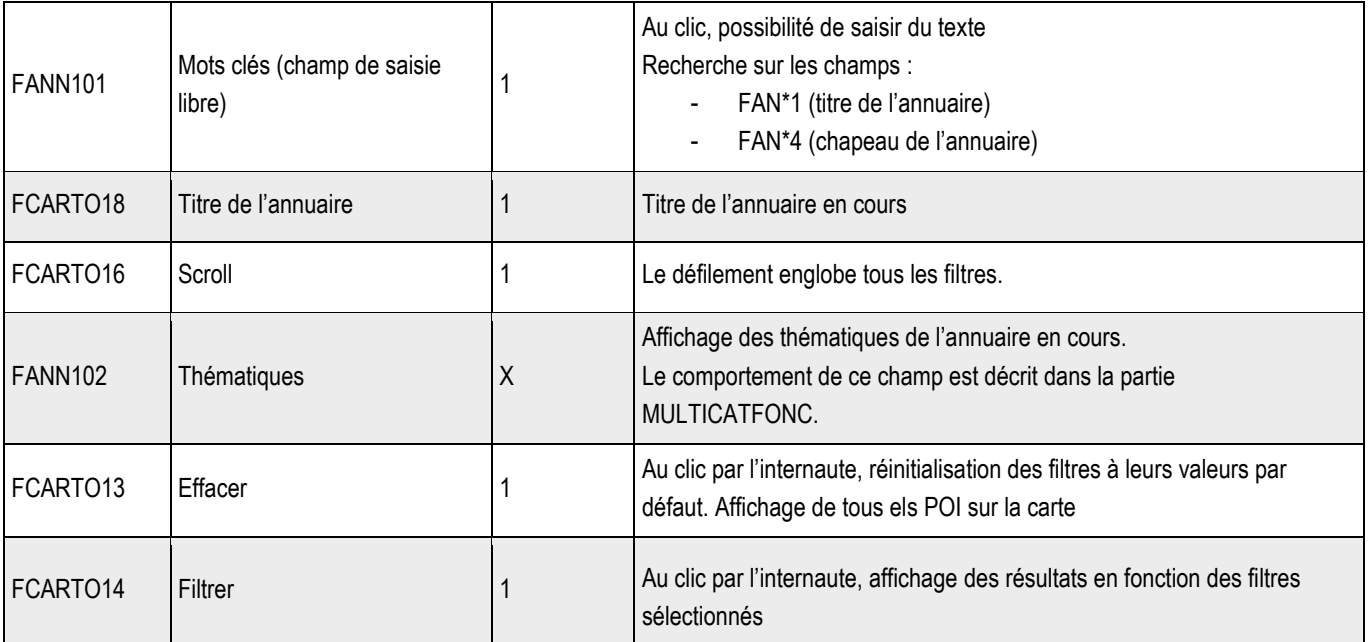

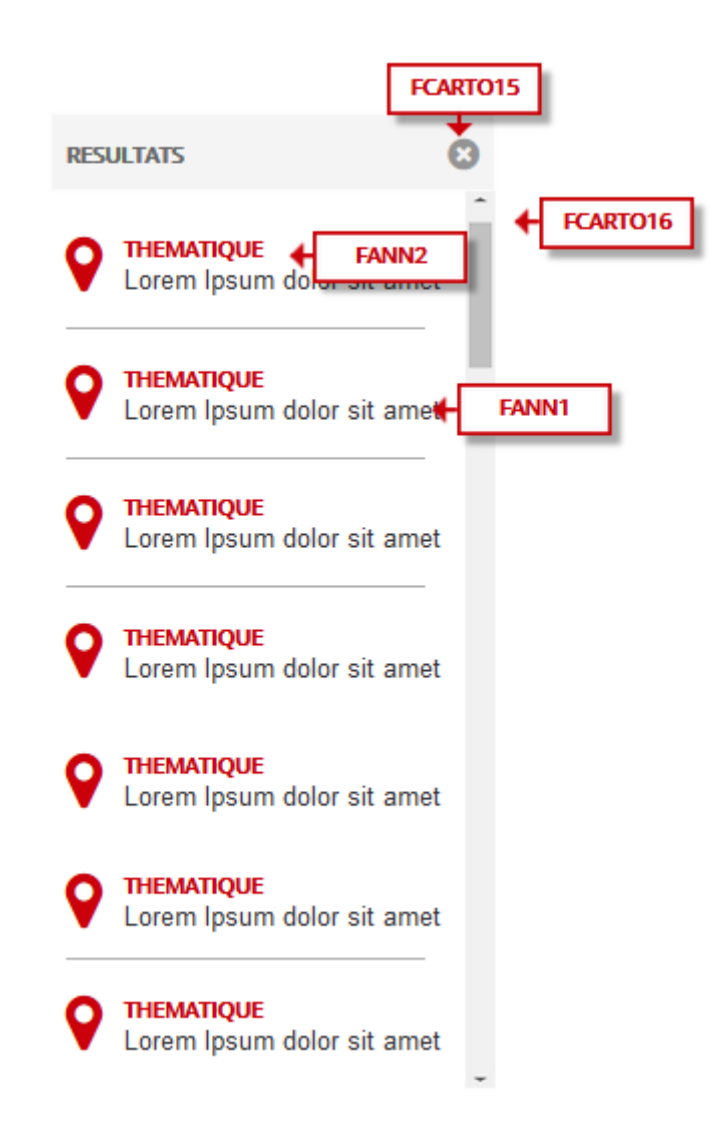

*15.2.3.1 > Fonctionnement Front-Office*

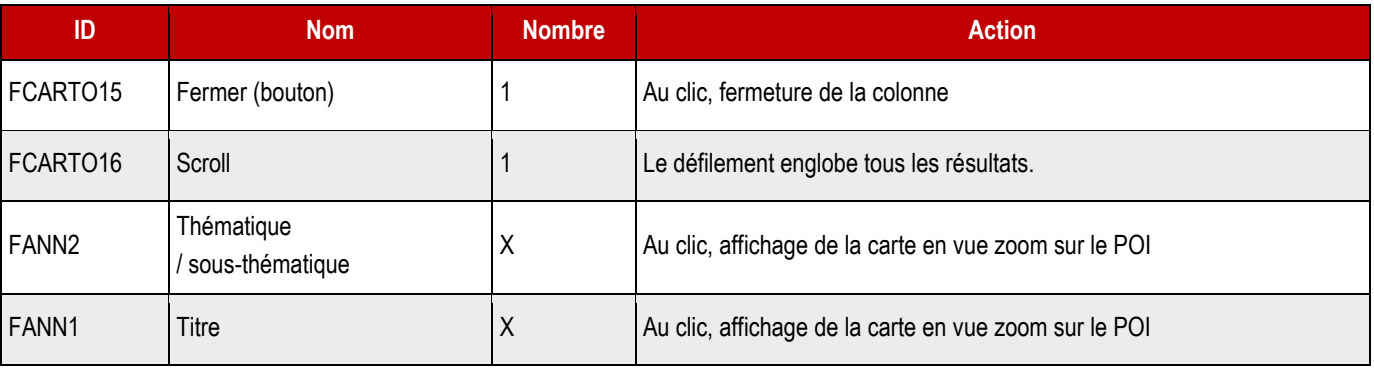

**15.2.4 >** Zone de la carte

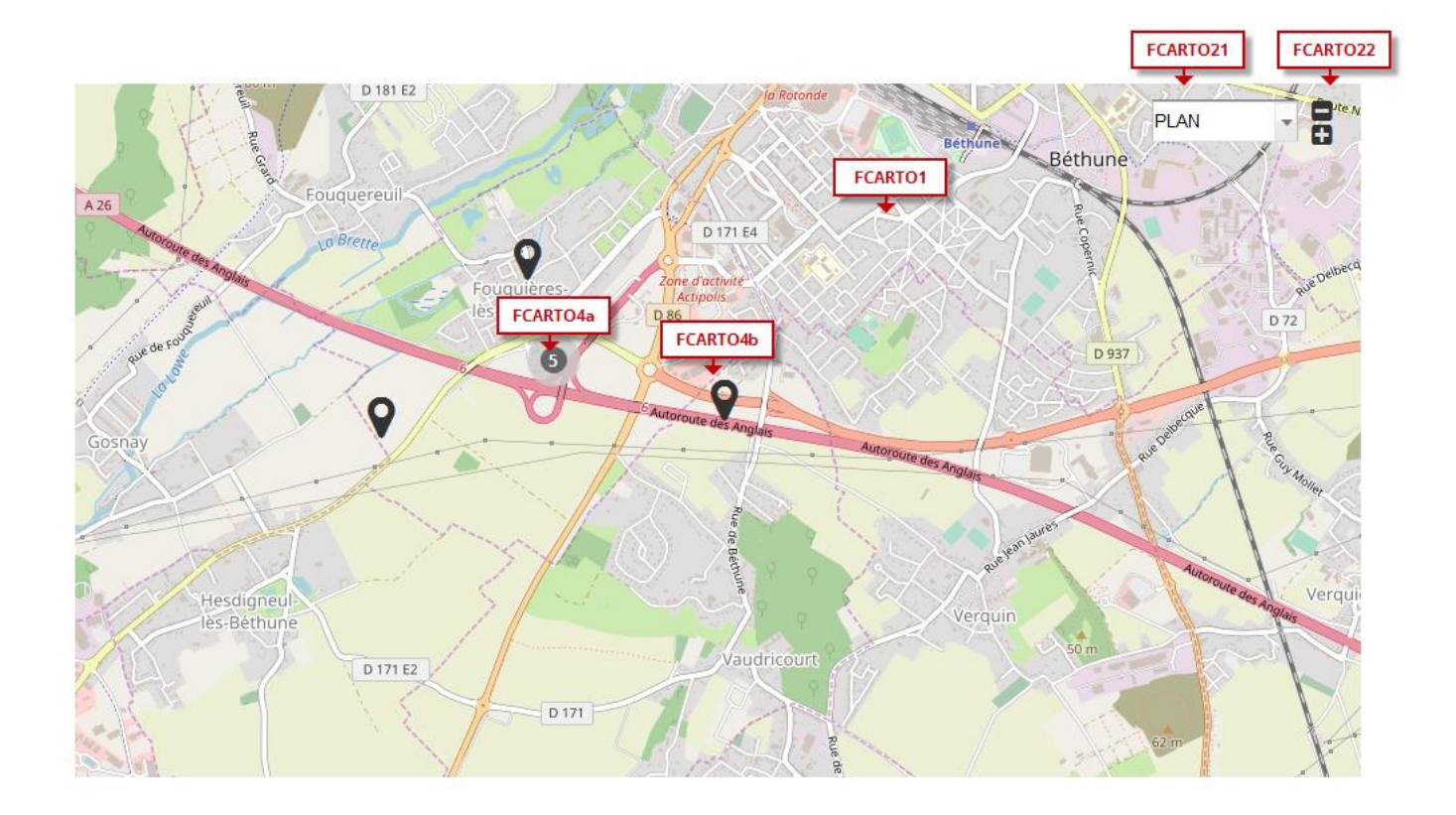

*15.2.4.1 > Fonctionnement Front-Office*

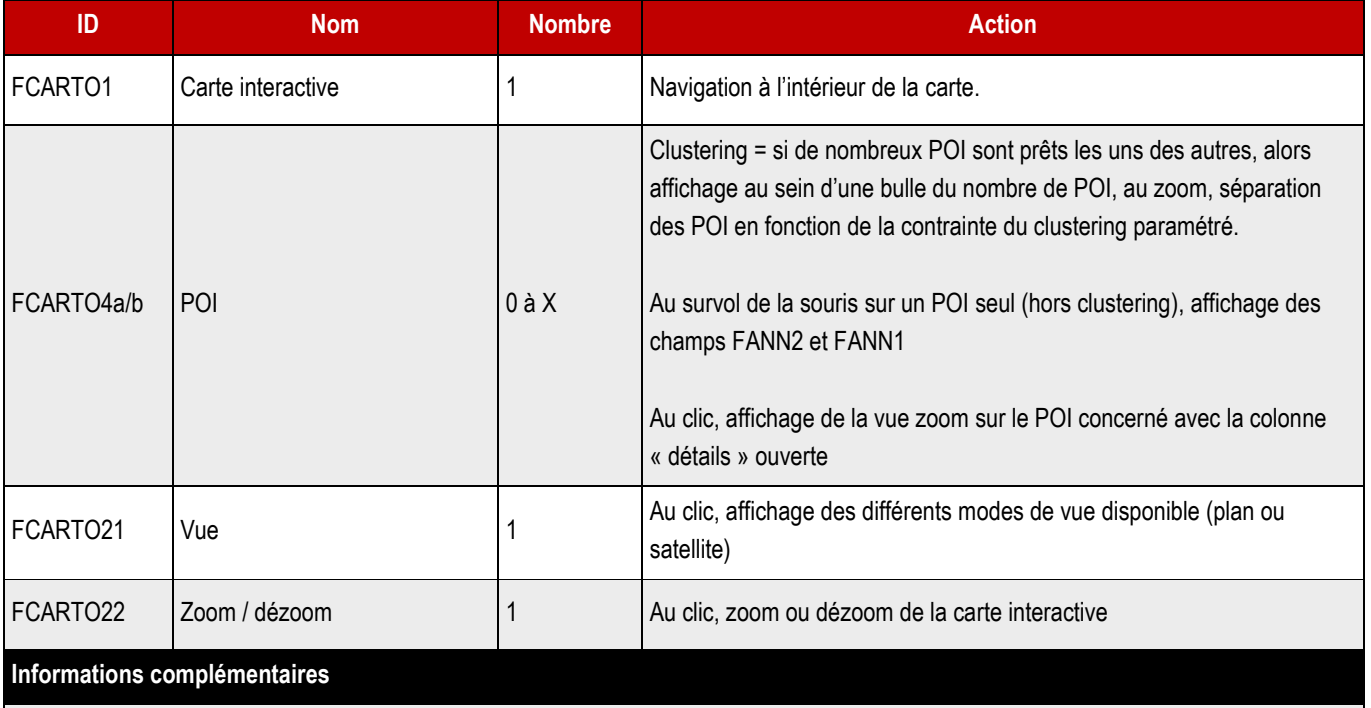

Dès l'arrivée de l'internaute sur la cartographie, la carte interactive est bornée au territoire souhaité par la collectivité et tous les POI sont présents.

**174**

**15.2.5 >** Zone de détail

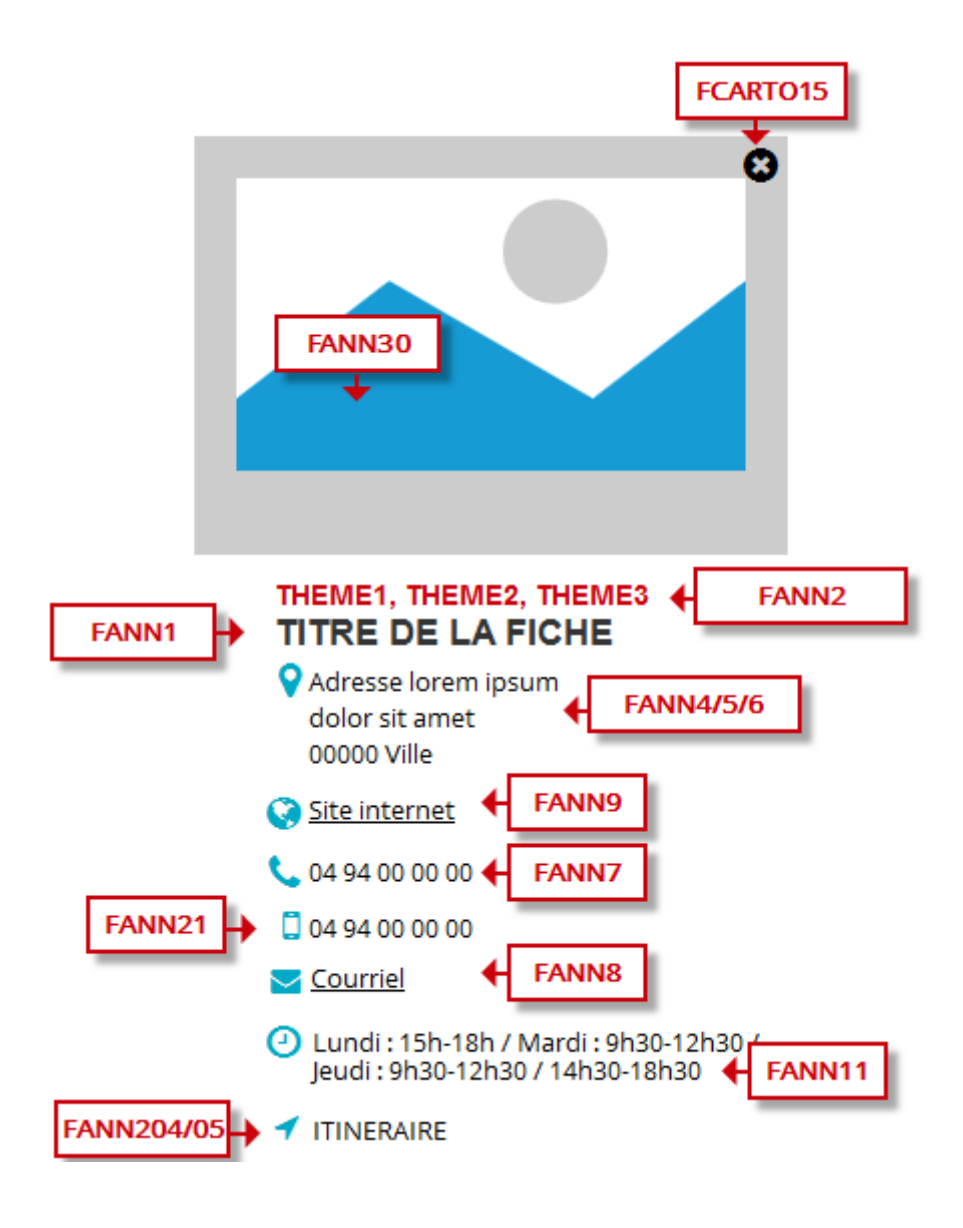

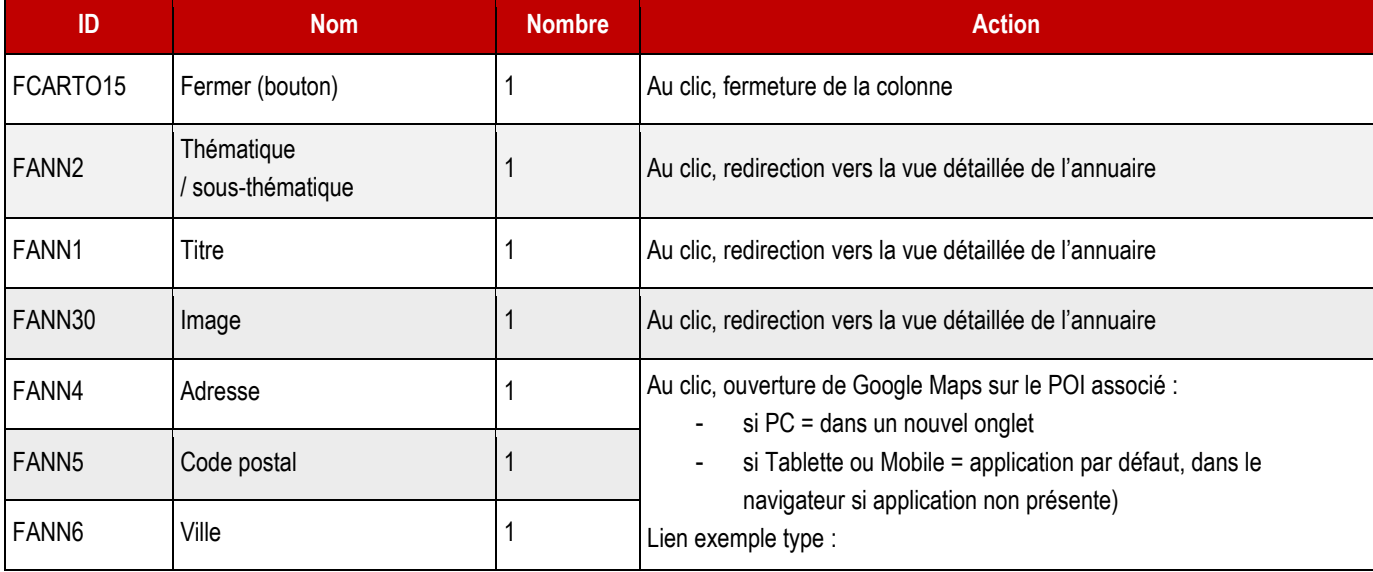

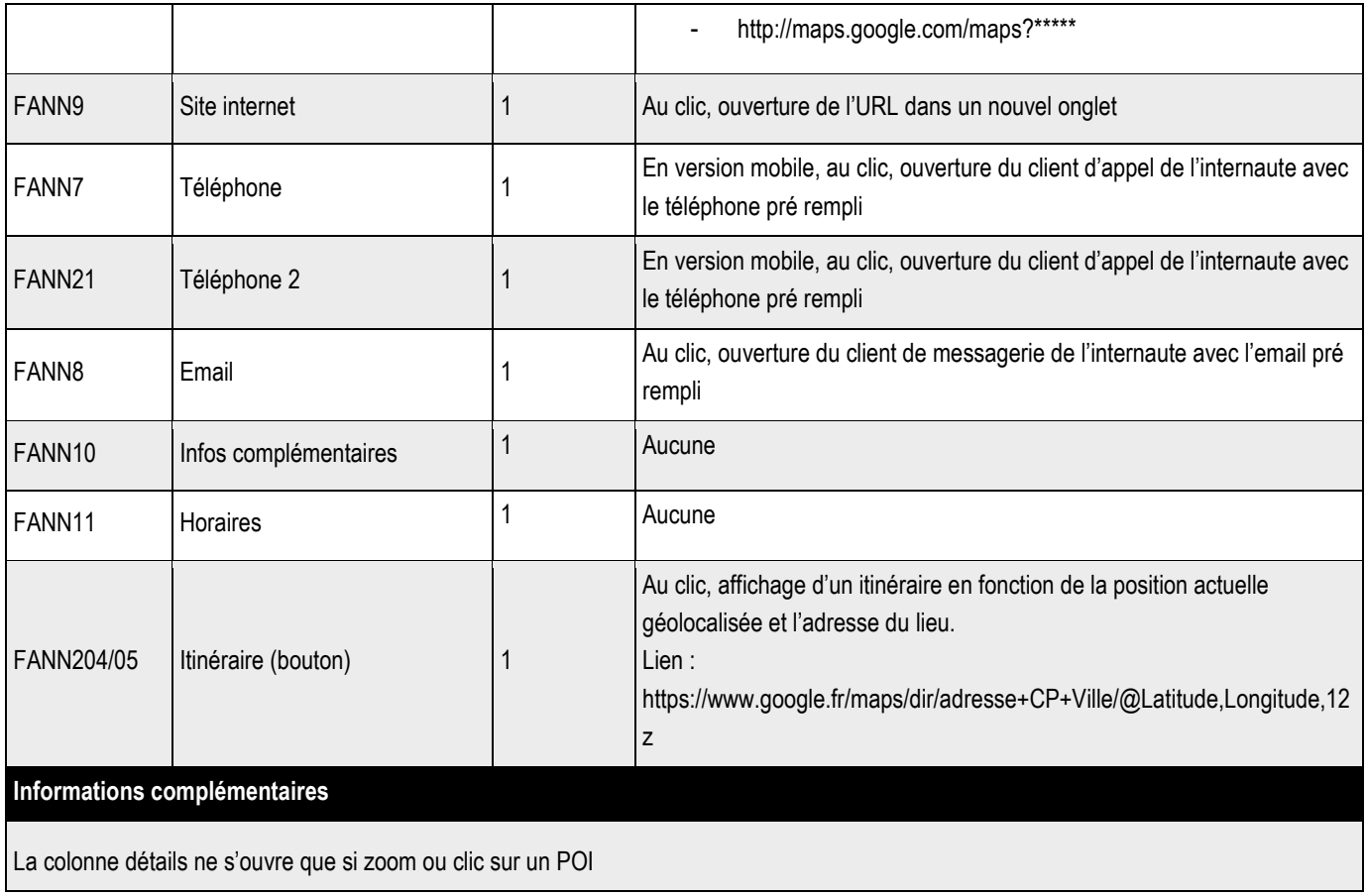

### **15.3.1 > Zone haut de page**

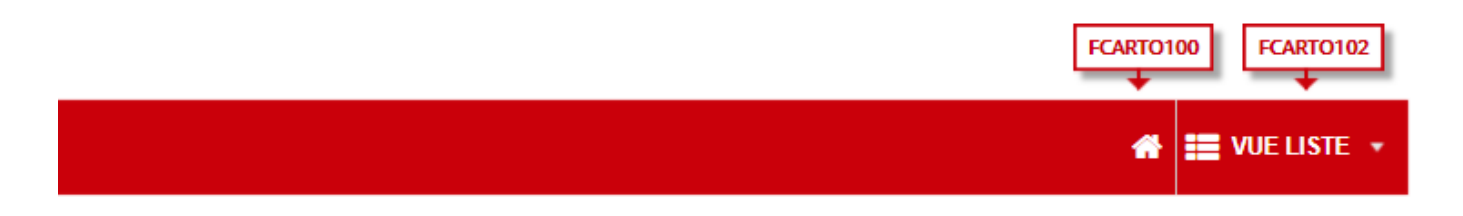

### *15.3.1.1 > Fonctionnement Front-Office*

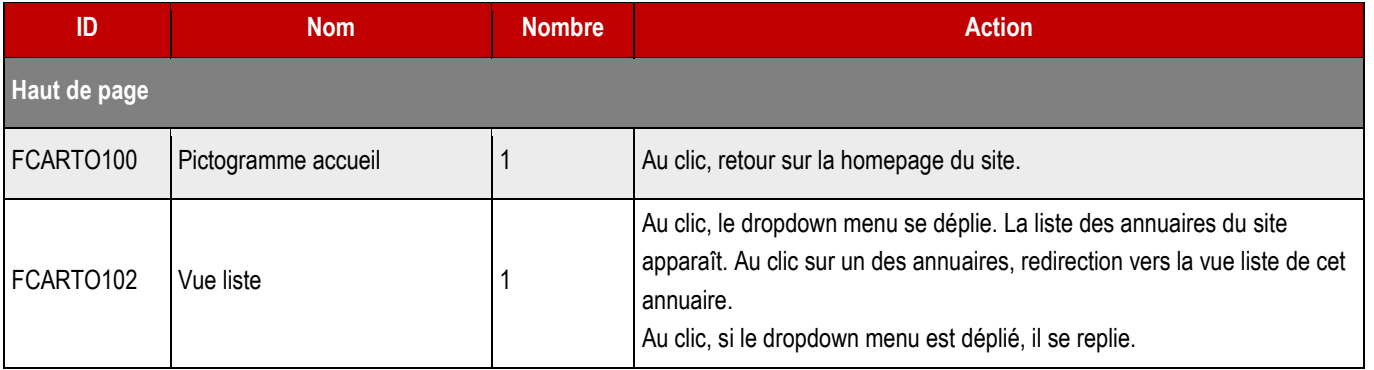

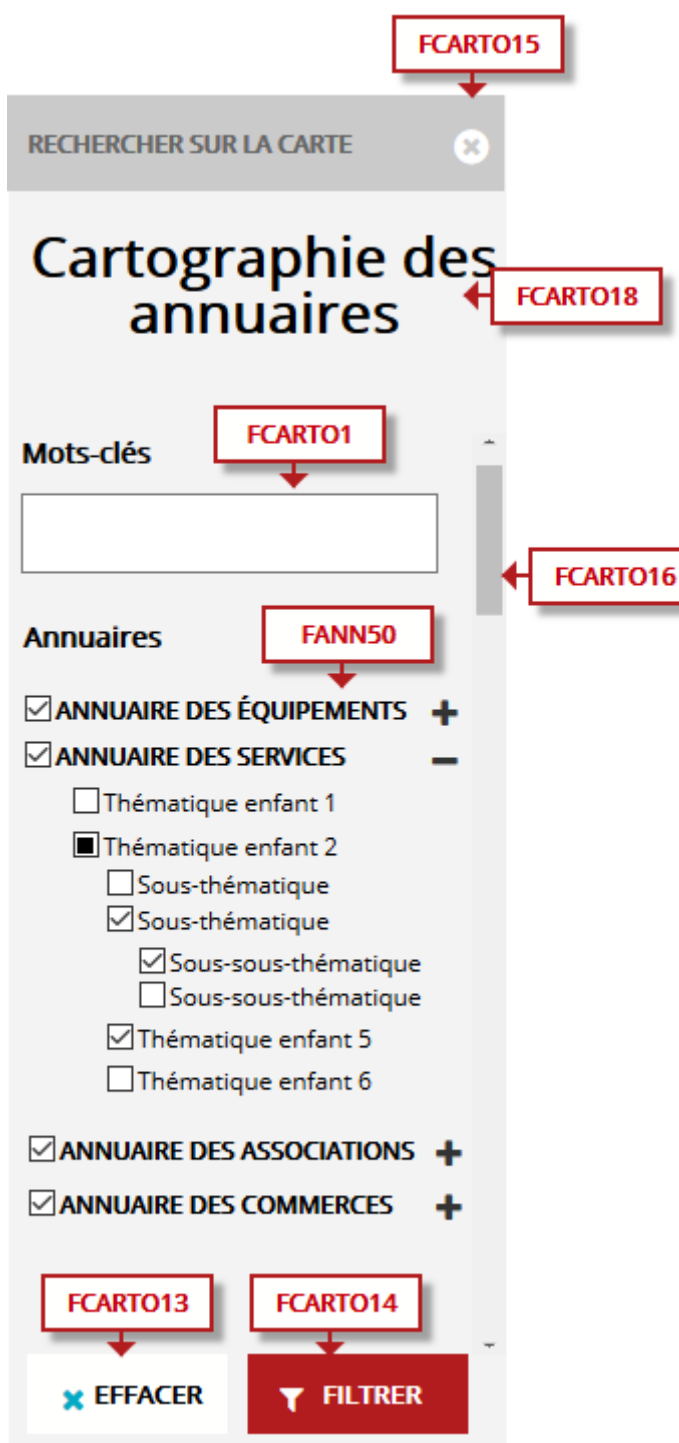

٦

*15.3.2.1 > Fonctionnement Front-Office*

| ID                   | <b>Nom</b>      | <b>Nombre</b> | <b>Action</b>                                  |
|----------------------|-----------------|---------------|------------------------------------------------|
| Colonne de filtrage  |                 |               |                                                |
| FCARTO <sub>15</sub> | Fermer (bouton) |               | Au clic, fermeture de la colonne de recherche. |

**178**

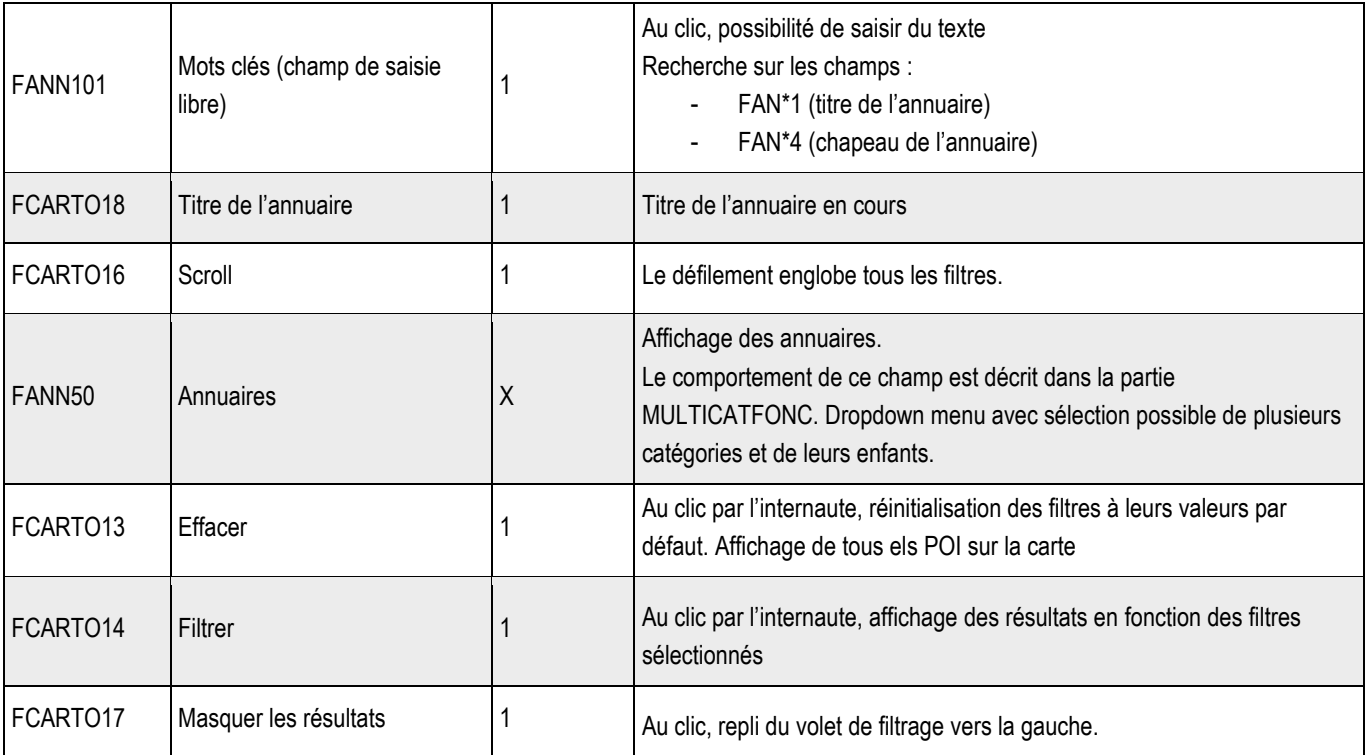

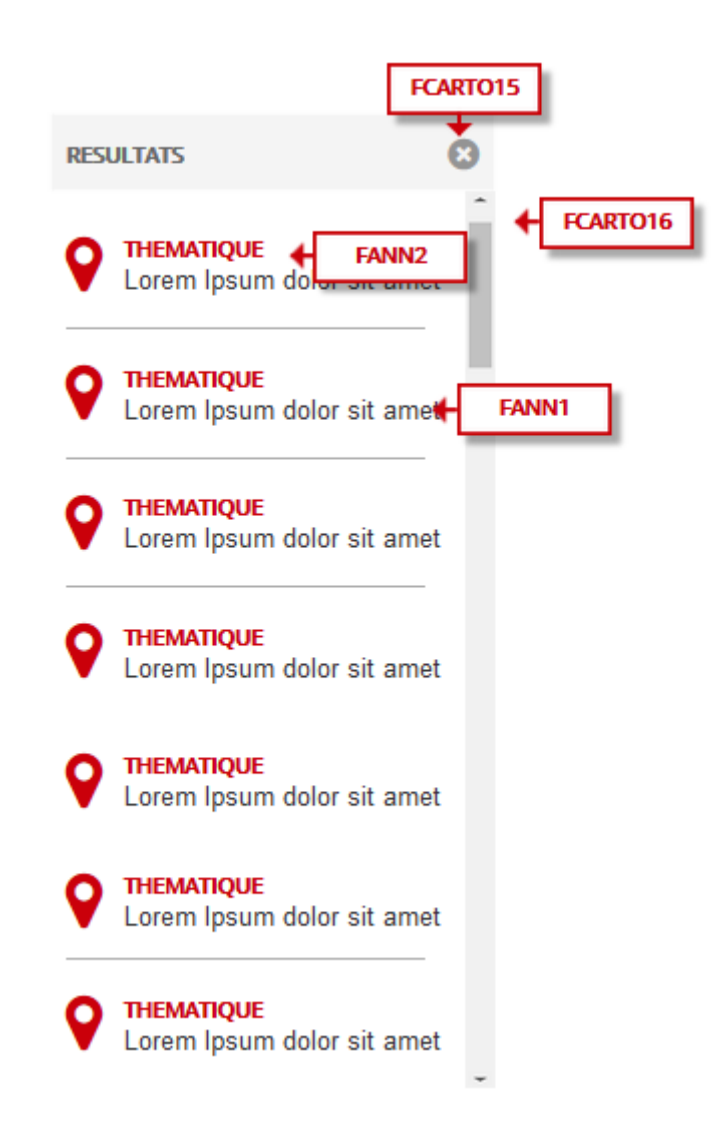

*15.3.3.1 > Fonctionnement Front-Office*

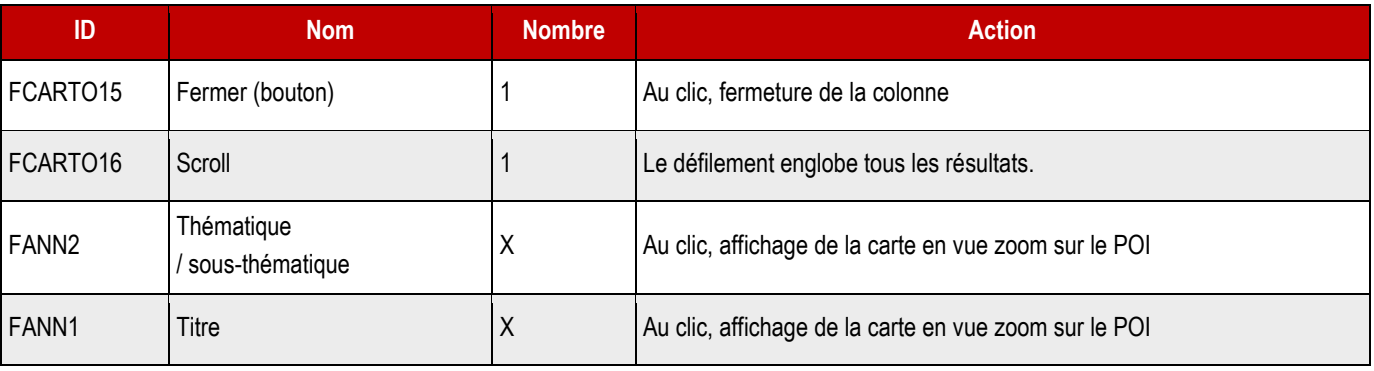

**15.3.4 >** Zone de la carte

**STACTP**
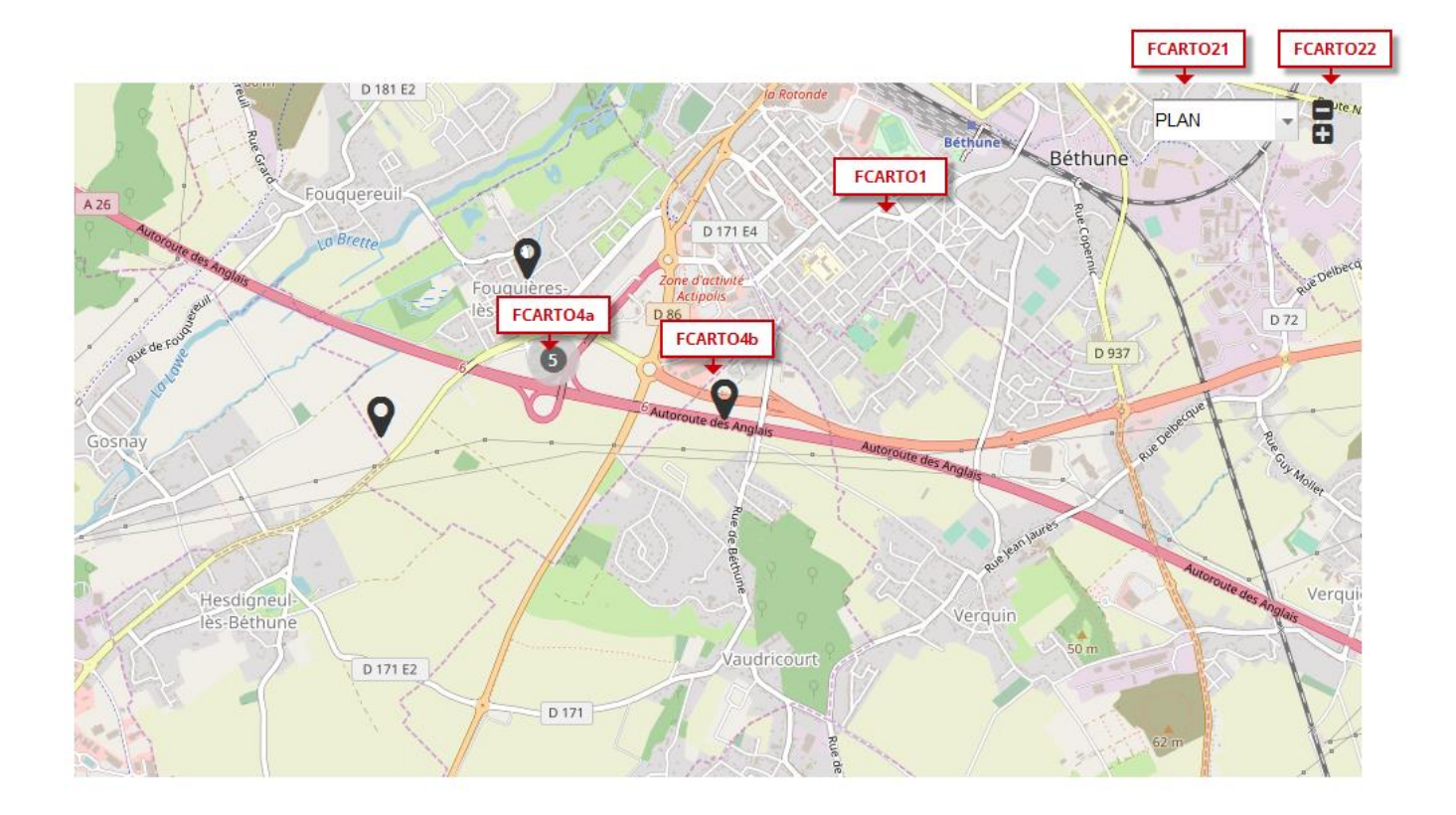

*15.3.4.1 > Fonctionnement Front-Office*

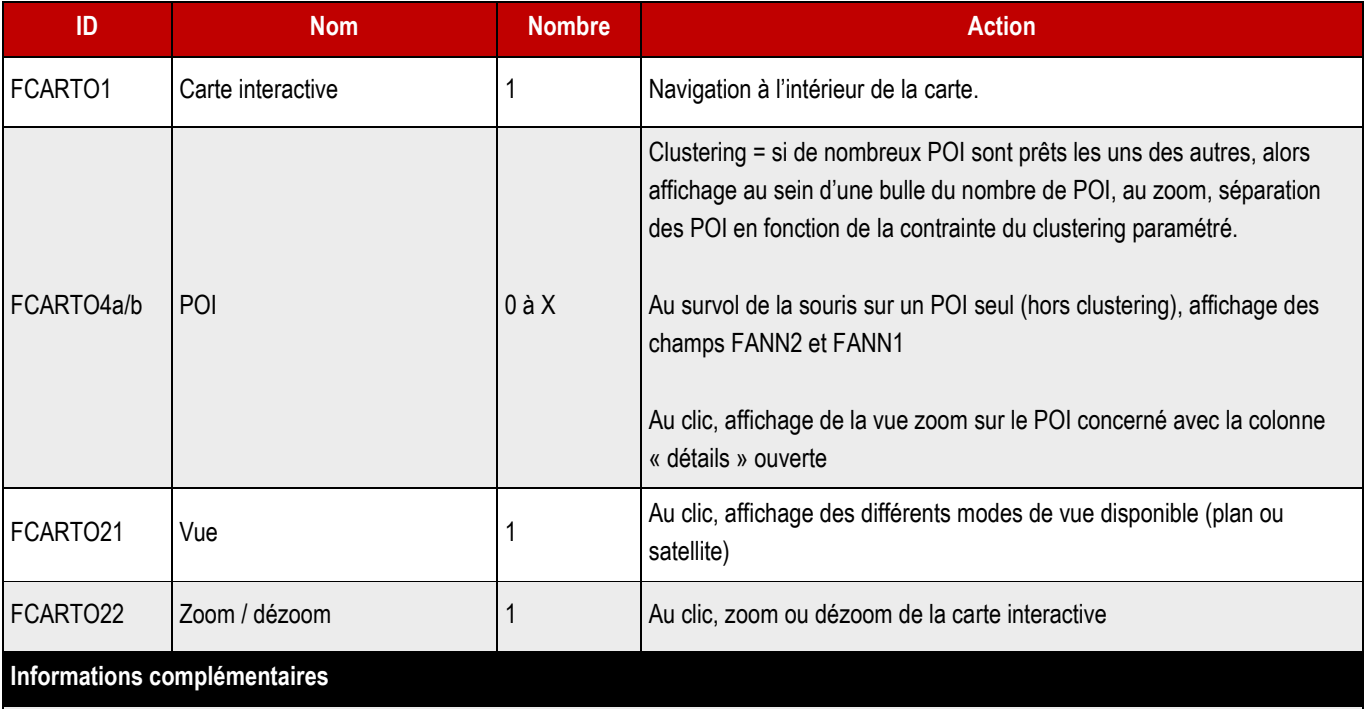

Dès l'arrivée de l'internaute sur la cartographie, la carte interactive est bornée au territoire souhaité par la collectivité et tous les POI sont présents.

**181**

**15.3.5 >** Zone de détail

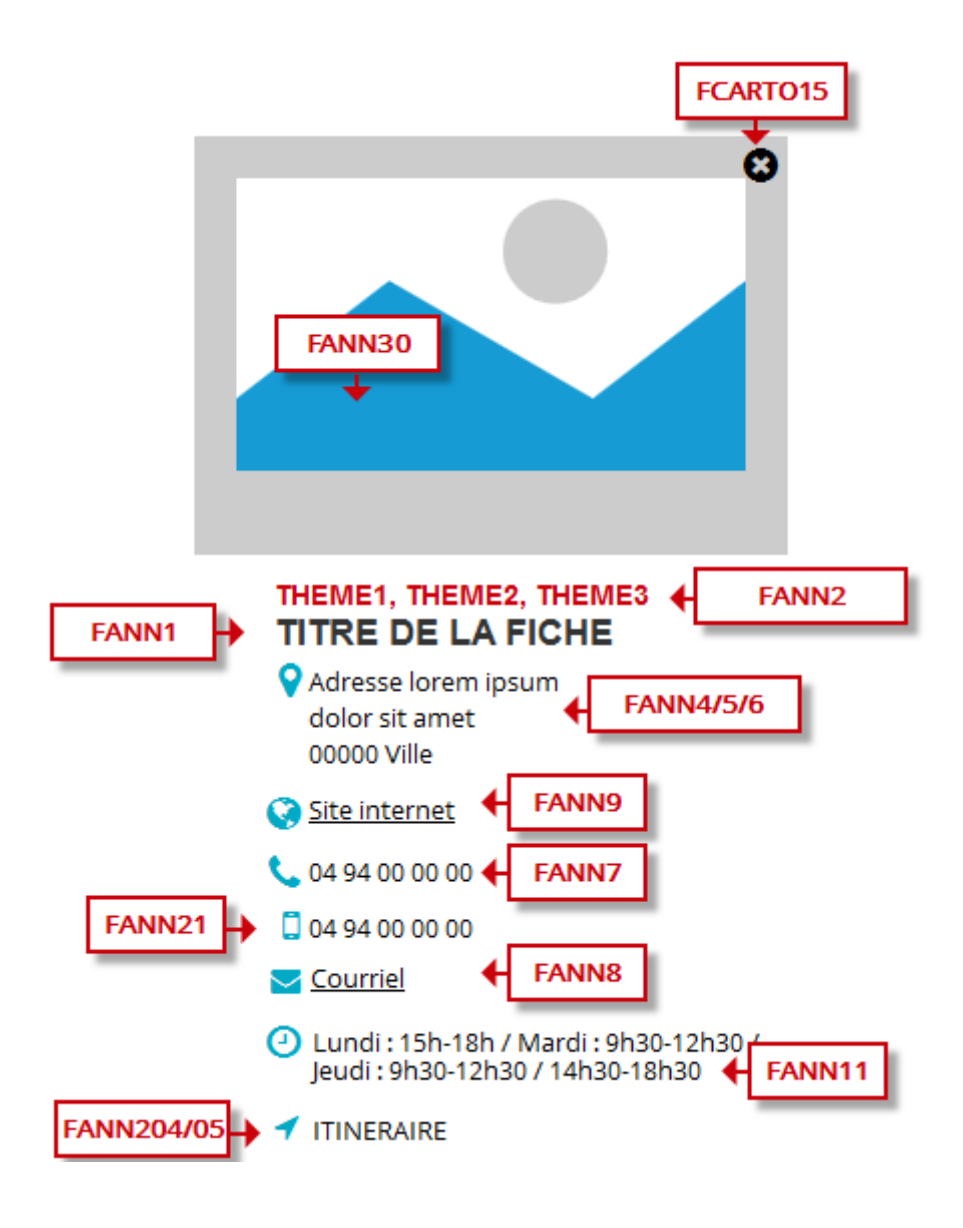

#### ➔ **Fonctionnement Front-Office**

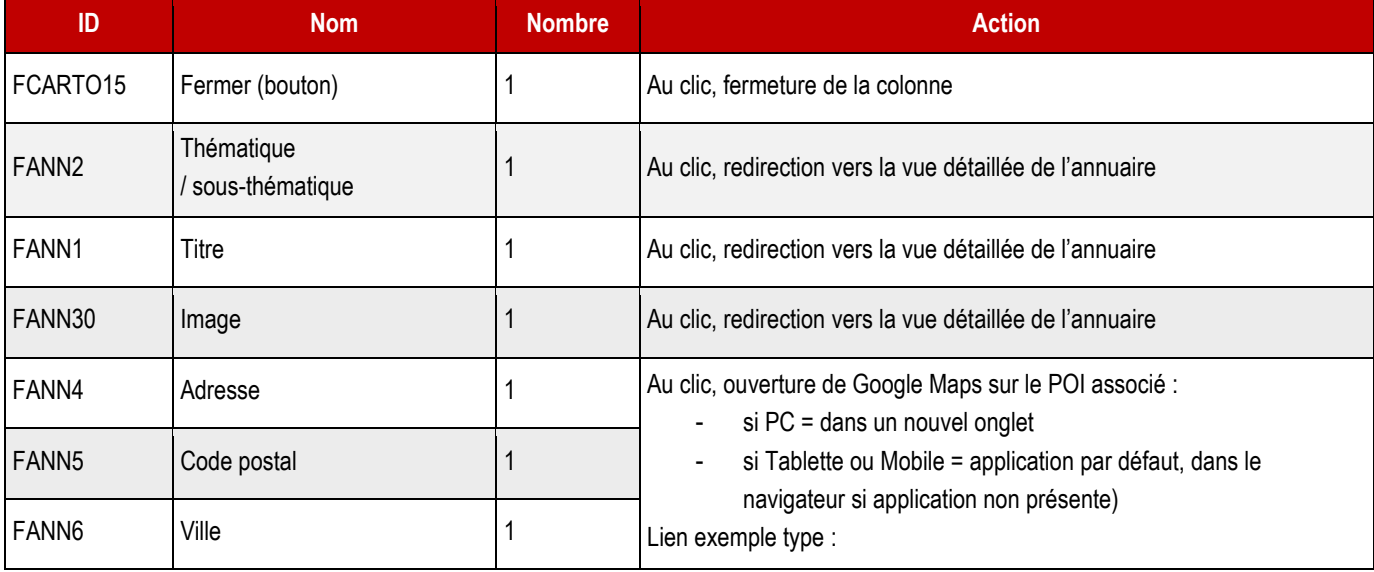

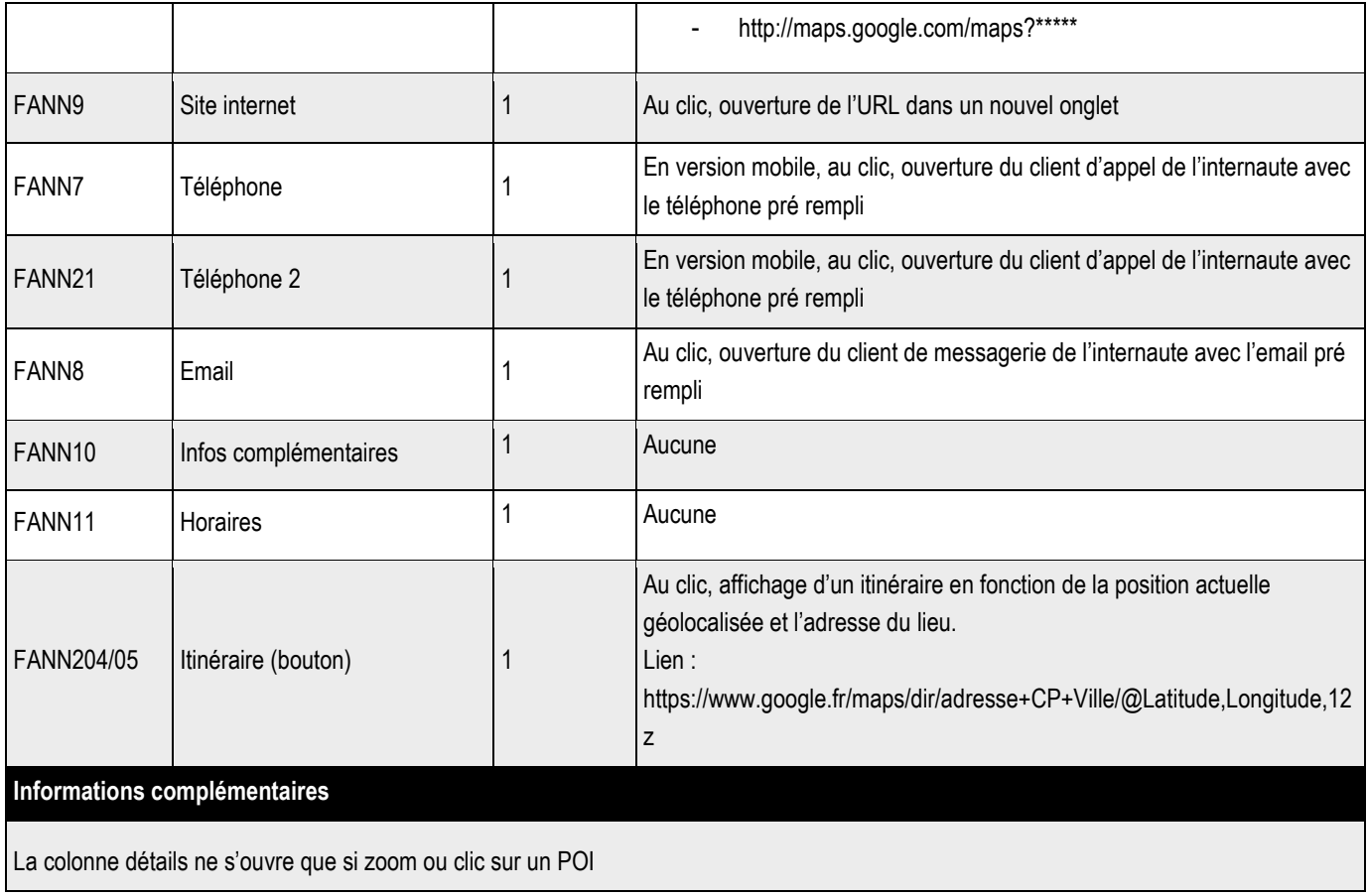

➔ **Utilisation du plugin Co-marquage SP, dans sa dernière version. Celle-ci utilise la V3 de l'API de service-public.fr**

## **16.1 > En frontend**

#### **16.1.1 > Côté internaute**

- \* Affichage des contenus et des services offerts par le portail de l'administration française
- \* Accès à plus de 3 300 fiches personnalisées avec les données de la collectivité
- \* Arborescence thématisée avec 22 thèmes relatifs à la vie quotidienne des usagers (logement, emploi, transports, papiers…)
- \* Intégration en totale transparence au site Internet avec reprise de la charte graphique
- \* Possibilité d'intégrer un lien vers une fiche spécifique depuis une rubrique de menu ou depuis un contenu
- \* Indexation des fiches dans le moteur de recherche du site

#### **16.1.2 > Côté Webmaster/Contributeur**

- \* Module d'import et synchronisation des fiches à partir des répertoires officiels
- \* Choix parmi plus de 3 000 fiches

\* Accès à plusieurs milliers de liens pertinents, questions réponses, formulaires, télé procédures, textes de références, sites Internet…

\* Ajout de module Co marquage directement sur les pages de contenu selon des thématiques précises.

#### **16.1.3 > Informations complémentaires**

\* Les démarches seront proposées au sein de pages de contenus types. Elles utilisent un bloc dédié (dont le titre peut être renommé), pour le renvoi aux formulaires internes ou externes. Elles peuvent contenir les éléments du flux servicepublic.fr intégrées en iframe et dont les styles CSS sont harmonisés avec le design des sites communauté de communes ou ville/commune.

\* L'interface proposée au webmaster permettra de sélectionner au sein de l'arborescence des fiches Service public.fr, le flux à intégrer dans la page.

## **16.2 > Informations de configuration pour le développeur**

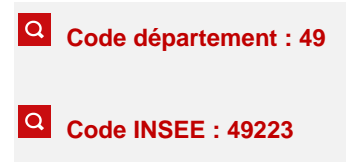

# **16.3 > Tâche planifiée**

Une tâche planifiée doit être créée par les développeurs pour la récupération initiale et la mise à jour quotidienne des fiches.

# **16.4 > Déploiement dans une page**

Le bloc à utiliser est HTML personnalisé.

Le code pour les fiches particuliers est [comarquage category="part"]

Le code pour les fiches associations est [comarquage category="asso"]

Le code pour les fiches professionnels est [comarquage category="pro"]

Pour insérer une fiche en particulier, le code est composé de la catégorie et du numéro de la fiche : [comarquage category="part" xml="F18910"]

# **17.1 > Gestion en backoffice**

#### **17.1.1 > Création d'une page parente dédiée à la connexion**

Il conviendra, pour le webmaster :

- de déployer le formulaire de connexion sur cette page ;
- de constituer une arborescence de pages enfants dépendant de cette page ;
- de configurer les droits dans la cette page.

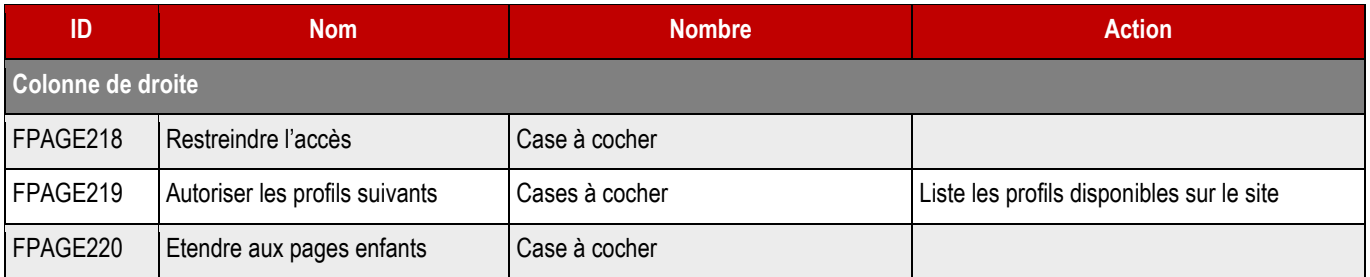

## **17.1.2 > Déploiement du formulaire de connexion**

Ce formulaire se déploie en colonne centrale.

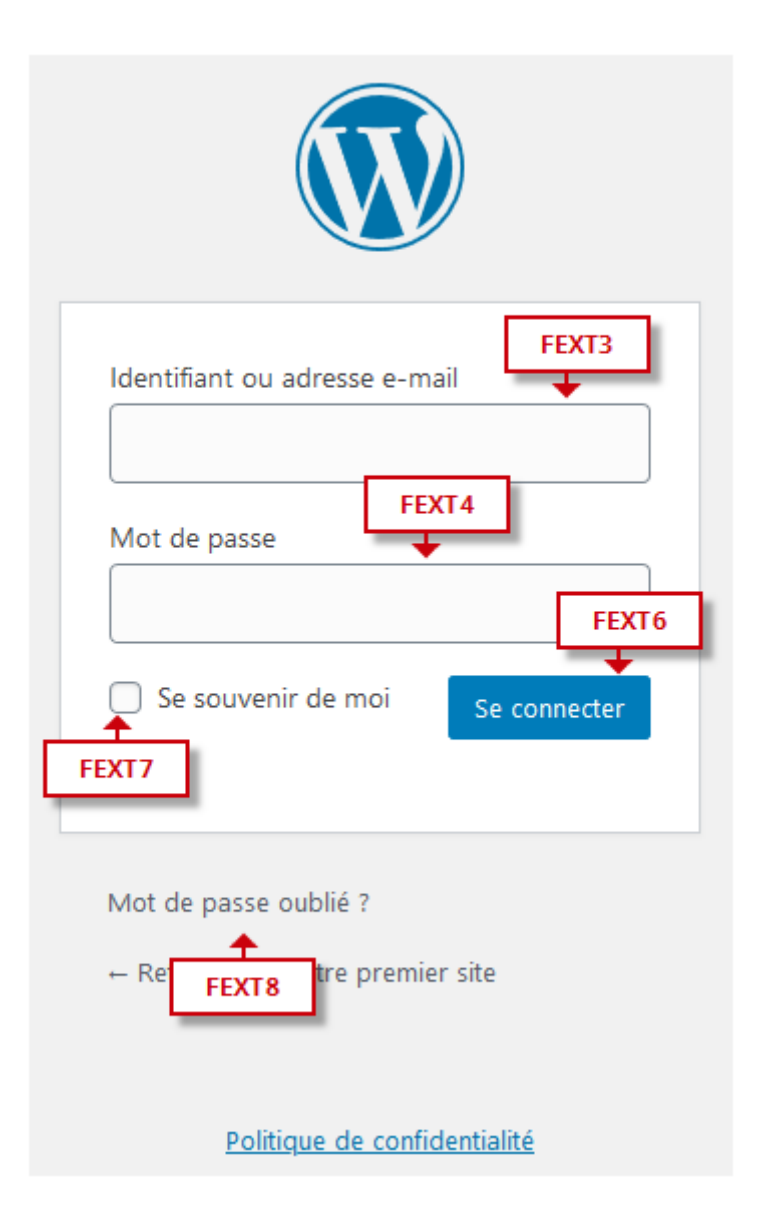

#### ➔ **Fonctionnement Front-Office**

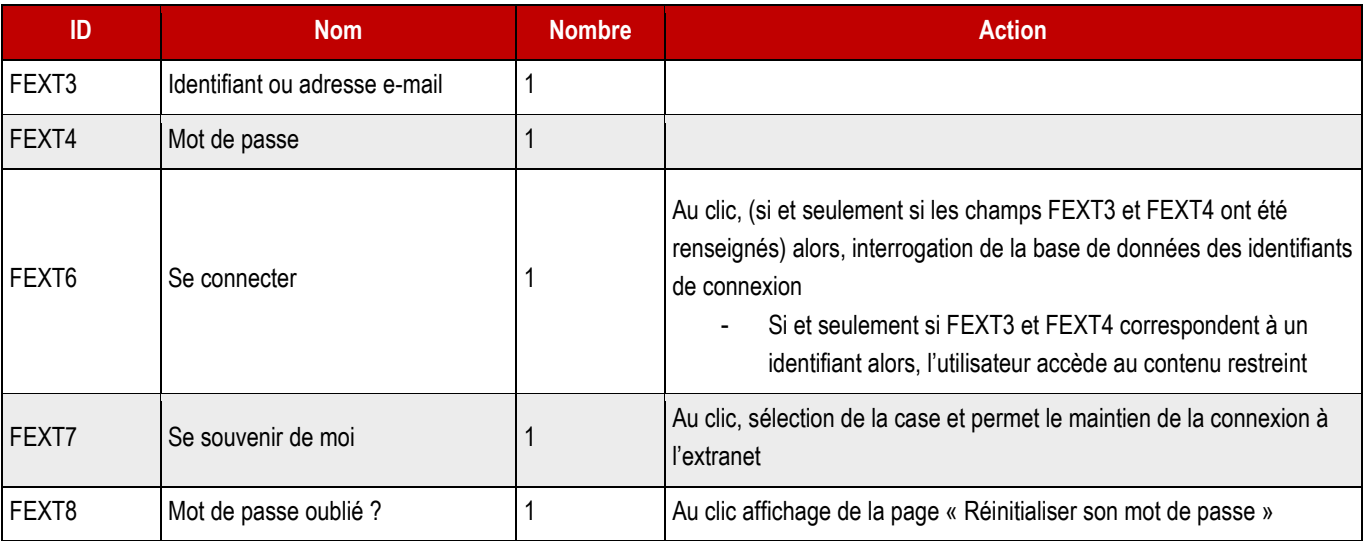

**STATIS** 

#### **17.1.4 > Réinitialiser son mot de passe**

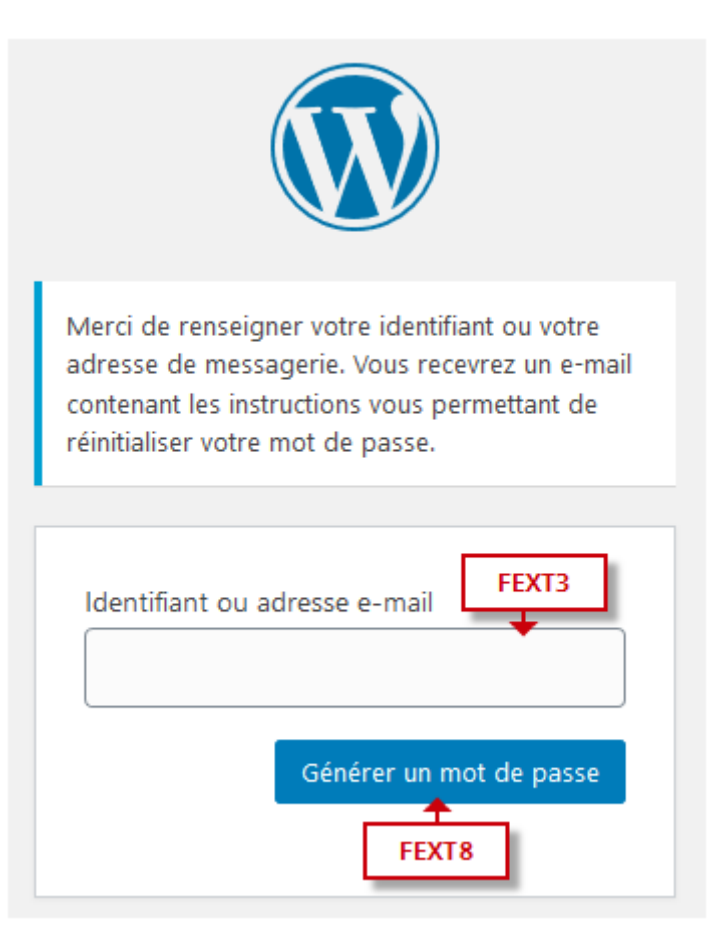

#### ➔ **Fonctionnement Front-Office**

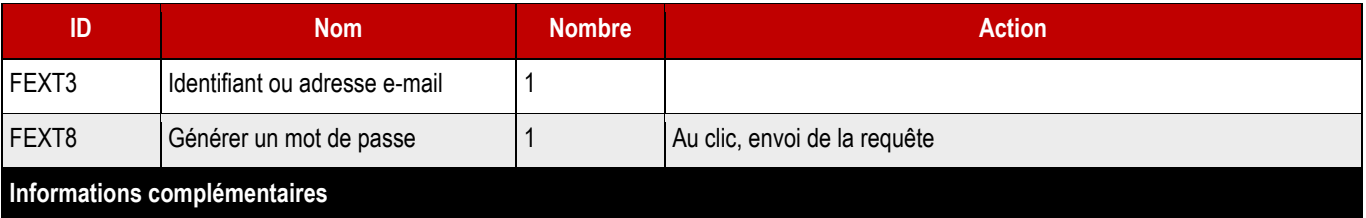

Le clic sur le bouton de soumission lance la procédure de réinitialisation du mot de passe :

- 1. L'internaute reçoit un email sur sa messagerie l'invitant par le biais d'une URL à se rendre sur le site de la collectivité
- 2. Une fois sur cette page, il peut saisir son nouveau de mot de passe (champ rappel mot de passe obligatoire et doit être identique au champ 1-mot de passe)
- 3. Après validation, le mot de passe est modifié et la base de données mise à jour

#### **Message envoyé à l'adresse mail destinatrice**

Bonjour,

Suite à votre demande de réinitialisation de votre mot de passe, vous trouverez ci-dessous l'URL d'accès à la page dédiée afin que vous puissiez générer un nouveau mot de passe et accéder de nouveau à l'extranet :

[URL de page de réinitialisation du mot de passe]

Si vous n'êtes pas à l'origine de cette demande, merci de ne pas tenir compte de ce mail et de prévenir le service communication en transférant ce mail à [communication@ville-murs-erigne.fr](mailto:communication@ville-murs-erigne.fr)

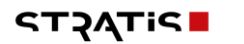

Vous en souhaitant bonne réception,

\$\$\$CLIENT\$\$\$

189

# 18 > FORMULAIRES

# **18.1 > Formulaire de contact**

## **18.1.1 > Structure**

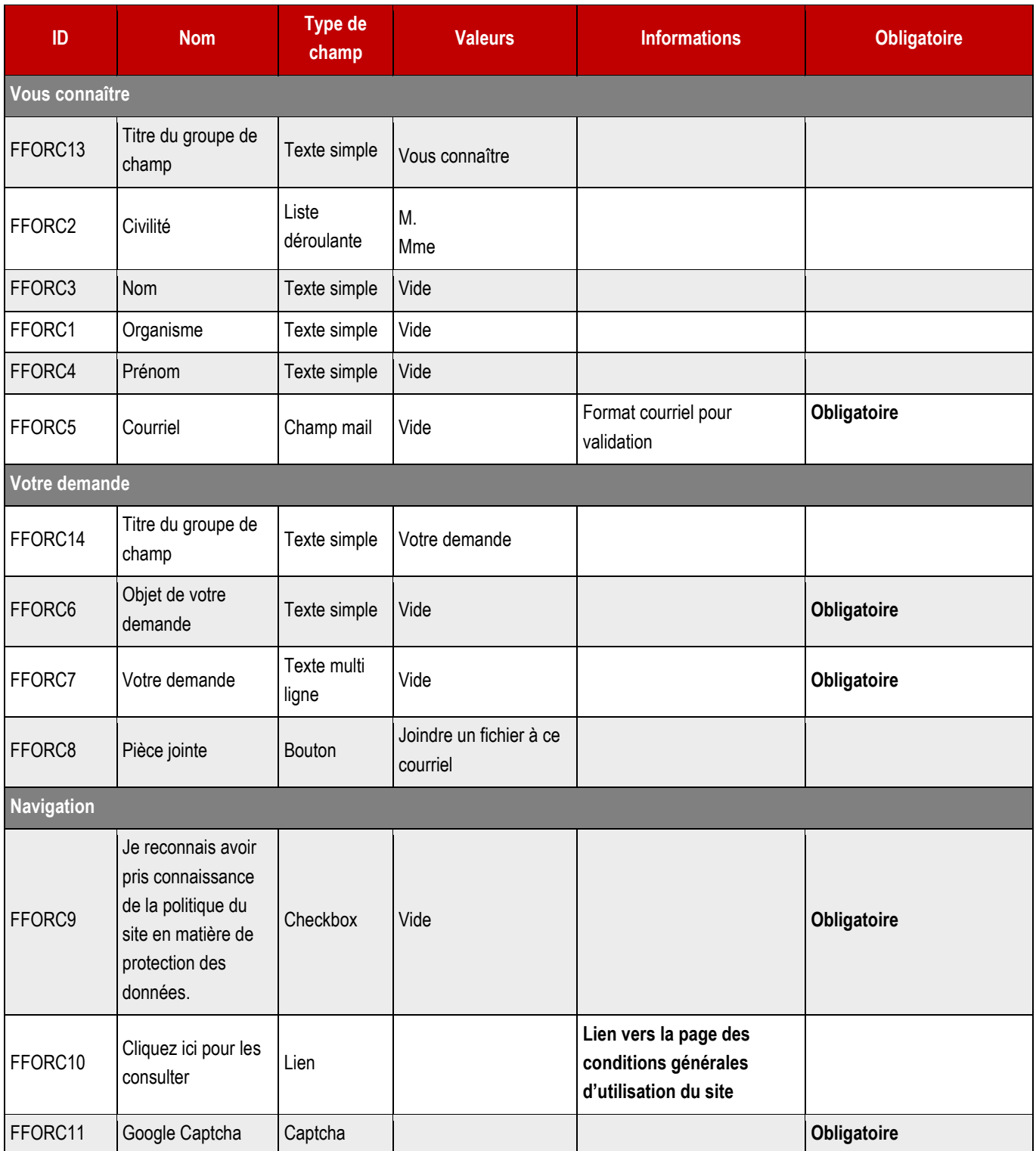

**STACTE** 

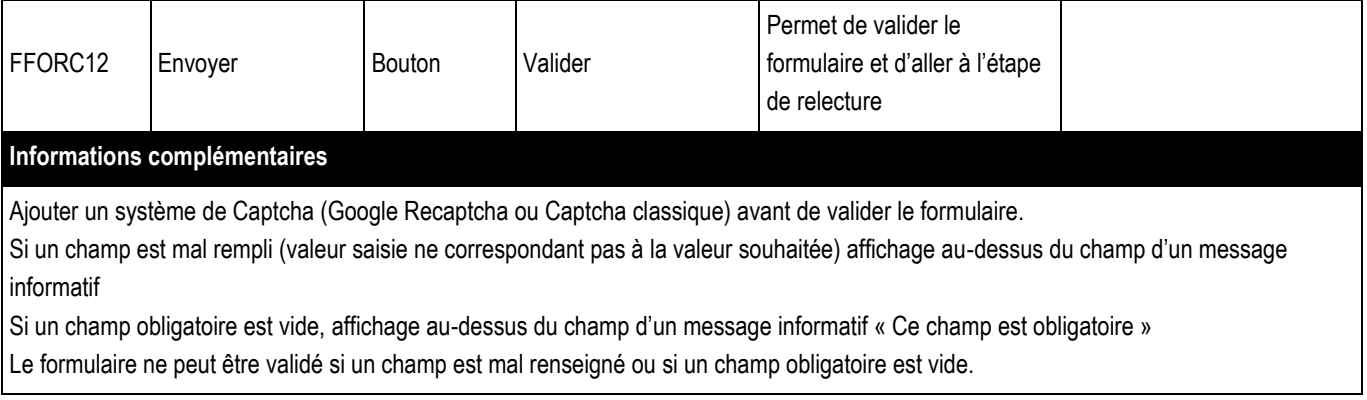

#### **18.1.2 > Page de relecture**

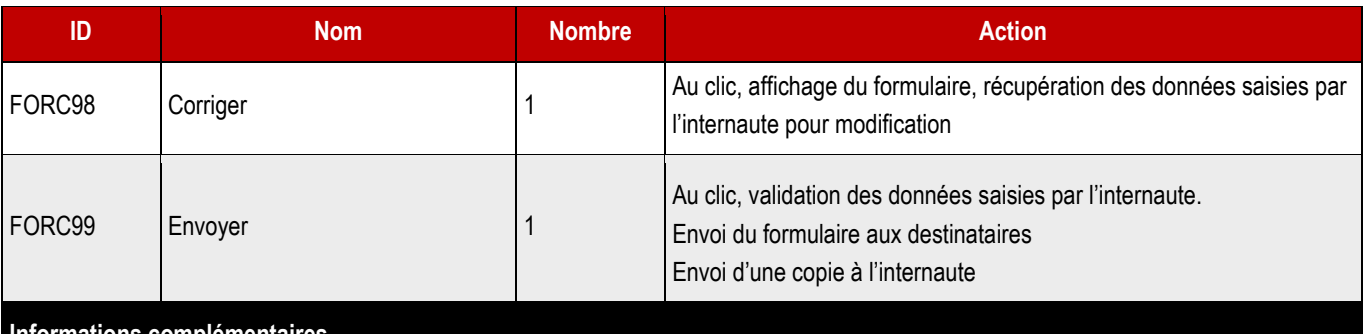

#### **Informations complémentaires**

Cette page permet à l'internaute de vérifier la saisie d'information

Si les informations sont incorrectes, l'internaute clique sur corriger, il est alors redirigé sur la page formulaire, les champs du formulaire doivent être recomplétés avec les valeurs saisies

Si les informations sont correctes, l'internaute clique sur Envoyer, le formulaire est alors envoyé en archive à l'internaute via le courriel qu'il a renseigné. L'internaute est alors redirigé sur la page de confirmation

#### ➔ **Le formulaire est envoyé au courriel : info@ville-murs-erigne.fr**

Expéditeur :

Objet : \$\$\$DOMAIN\$\$\$ - Formulaire de contact

N° de votre demande : {entry\_id}, envoyée le {date\_dmy}

Bonjour,

Votre demande a bien été enregistrée par nos services et sera traitée dans les meilleurs délais.

Voici un récapitulatif des informations envoyées par le biais du formulaire de contact :

{all\_fields}

Nous vous remercions de l'intérêt que vous portez à notre site.

Cordialement,

\$\$\$CLIENT\$\$\$

**Destinataire** 

Objet : Formulaire de contact – Nouvelle demande

N° de votre demande : {entry\_id}, envoyée le {date\_dmy}

Bonjour,

Un internaute vient d'envoyer la demande ci-dessous par le biais du formulaire de contact du site.

{all\_fields}

Cordialement,

\$\$\$CLIENT\$\$\$

#### **18.2.1 > Structure**

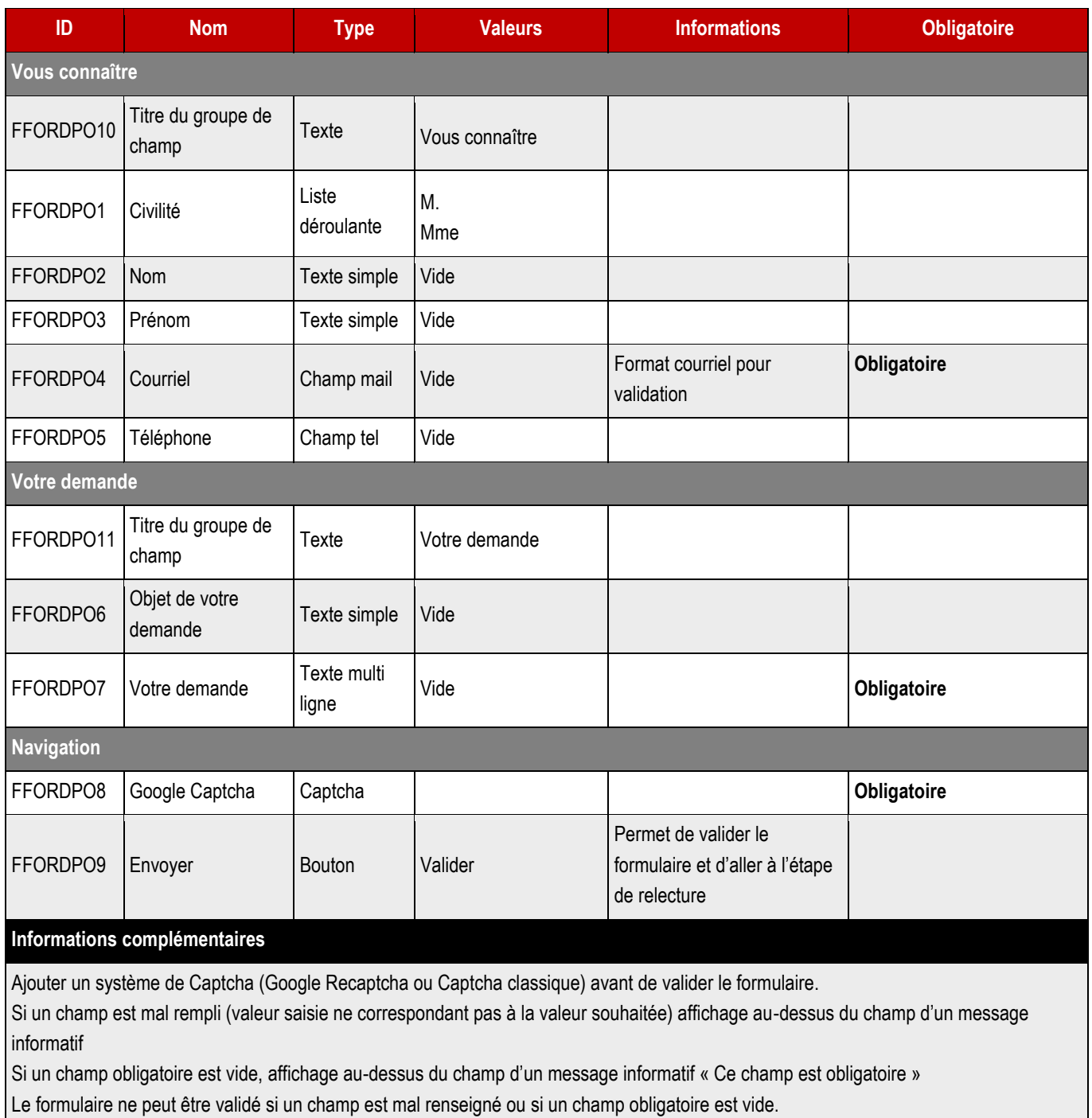

# **18.2.2 > Page de relecture**

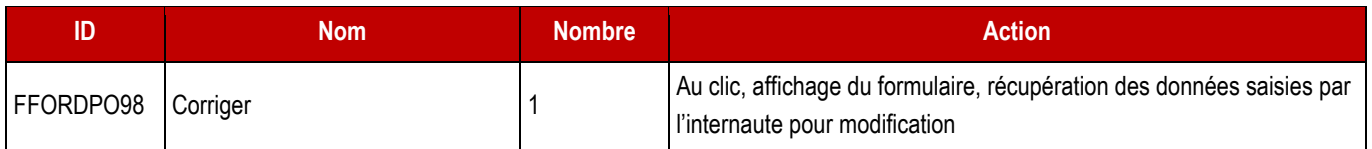

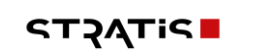

Au clic, validation des données saisies par l'internaute. Envoi du formulaire aux destinataires Envoi d'une copie à l'internaute

#### **Informations complémentaires**

Cette page permet à l'internaute de vérifier la saisie d'information

Si les informations sont incorrectes, l'internaute clique sur corriger, il est alors redirigé sur la page formulaire, les champs du formulaire doivent être recomplétés avec les valeurs saisies

Si les informations sont correctes, l'internaute clique sur Envoyer, le formulaire est alors envoyé en archive à l'internaute via le courriel qu'il a renseigné. L'internaute est alors redirigé sur la page de confirmation

#### ➔ **Le formulaire est envoyé au courriel : à définir**

#### **Expéditeur :**

Objet : \$\$\$DOMAIN\$\$\$ - Formulaire de contact du DPD

N° de votre demande : {entry\_id}, envoyée le {date\_dmy}

Bonjour,

Votre demande a bien été enregistrée par nos services et sera traitée dans les meilleurs délais.

Voici un récapitulatif des informations envoyées par le biais du formulaire de contact du Délégué à la Protection des données : {all\_fields}

Nous vous remercions de l'intérêt que vous portez à notre site.

Cordialement,

\$\$\$CLIENT\$\$\$

#### **Destinataire**

Objet : Formulaire de contact du DPO – Nouvelle demande

N° de la demande : {entry\_id}, envoyée le {date\_dmy}

Bonjour,

Un internaute vient d'envoyer la demande ci-dessous par le biais du formulaire dédié depuis le site.

{all\_fields}

Cordialement,

\$\$\$CLIENT\$\$\$

**194**

#### ➔ **A noter : une seul police système sera utilisée dans la lettre d'information afin de maximiser la comptabilité avec les clients de messagerie, destinataires de l'envoi.**

## **19.1 > Informations client pour la configuration initiale**

Nom du site :

Adresse ne-pas-repondre :

Nom du webmaster Mautic :

Prénom du webmaster Mautic :

Courriel du webmaster Mautic :

## **19.2 > Modèle**

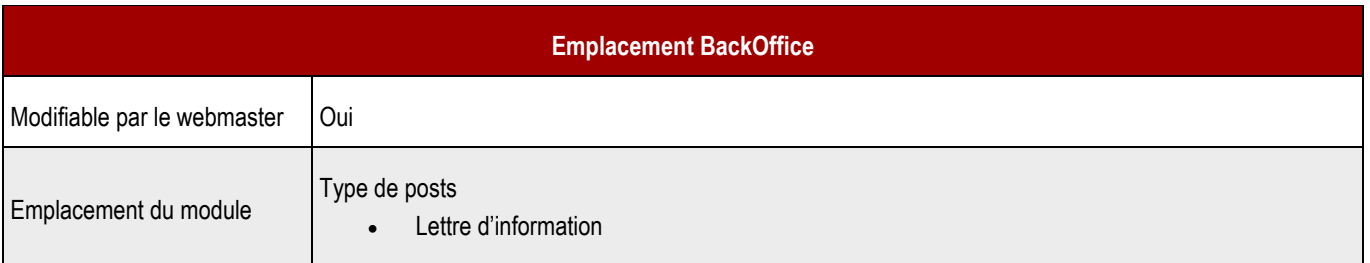

## **19.3 > En-tête**

Si le message ci-dessous ne s'affiche pas correctement, cliquez ici pour consulter la version en ligne.

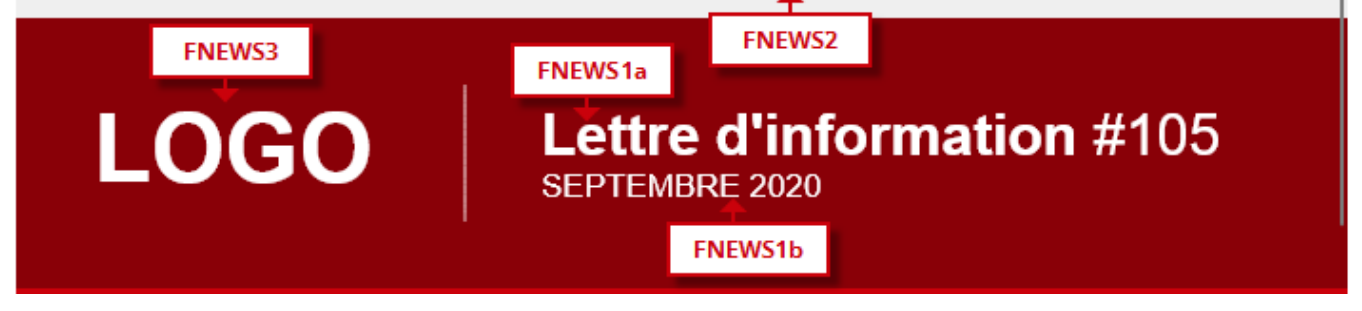

#### **19.3.1 > Fonctionnement Front-Office**

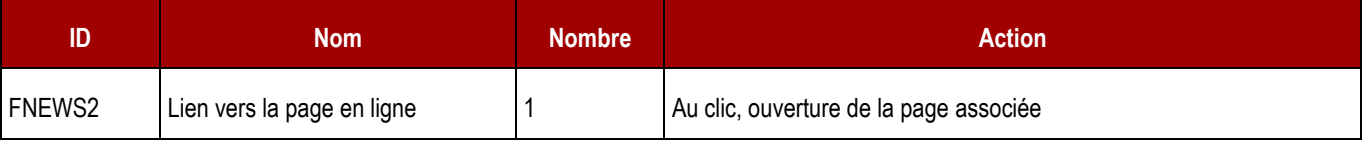

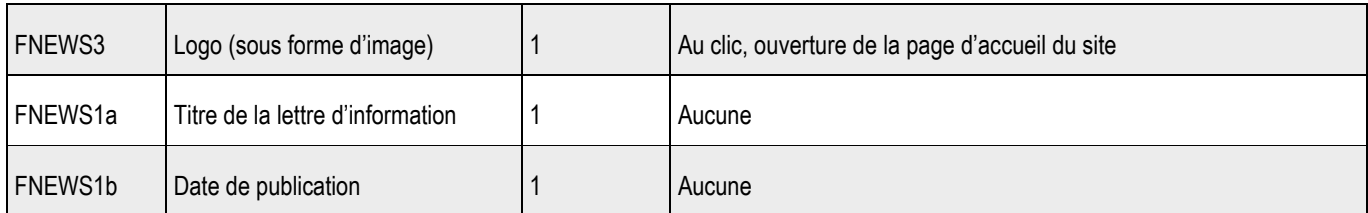

#### **19.3.2 > Fonctionnement Back-Office**

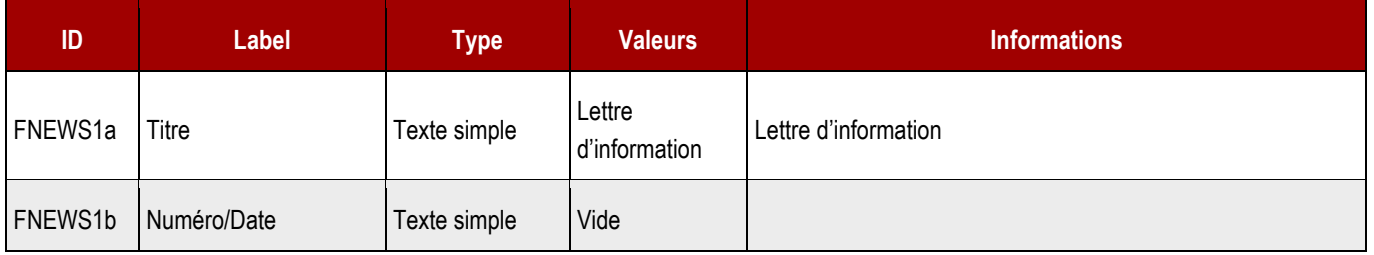

**196**

# **19.4 > Module édito**

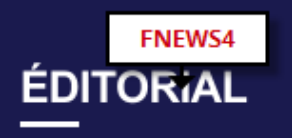

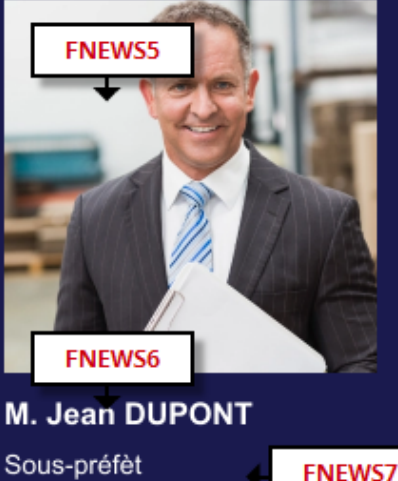

Titre de la fonction

**FNEWS8** 

# Lorem ipsum dolor sit amet, consetetur

Lorem ipsum dolor sit amet, consetetur FNEWS9 sadipscing elitr, sed diam nor. bo tempor invidunt ut labore et dolore magna aliquyam erat, sed diam voluptua. At vero eos et accusam et justo duo dolores et ea takimata sanctus est Lorem ipsum dolor sit amet. Lorem ipsum dolor sit amet.

#### **19.4.1 > Fonctionnement Front-Office**

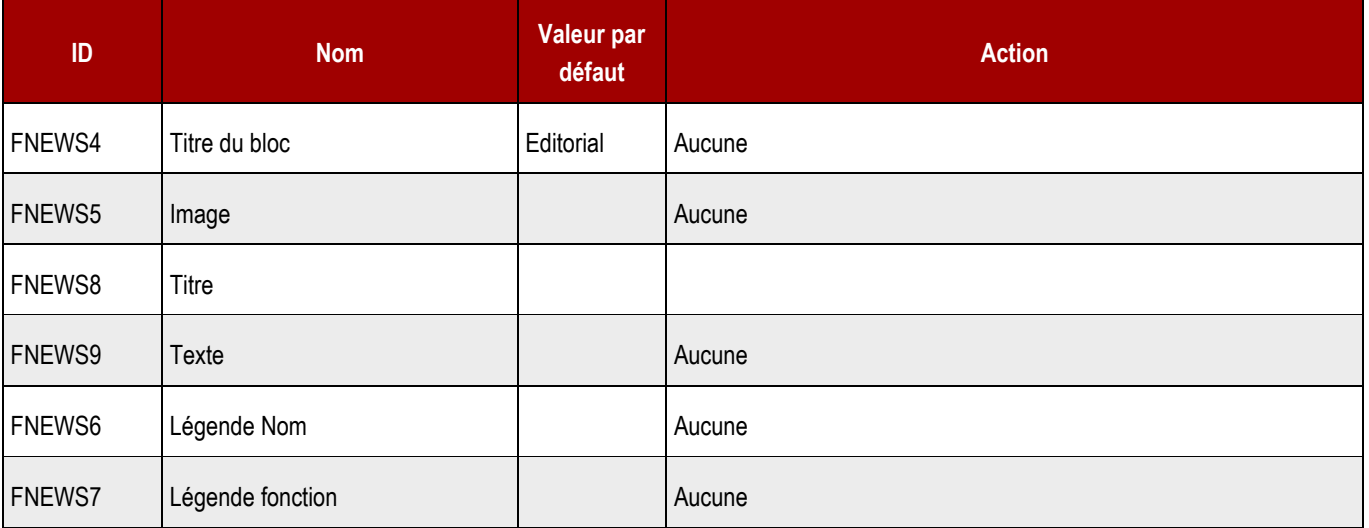

**19.4.2 > Fonctionnement Back-Office**

**STACTP** 

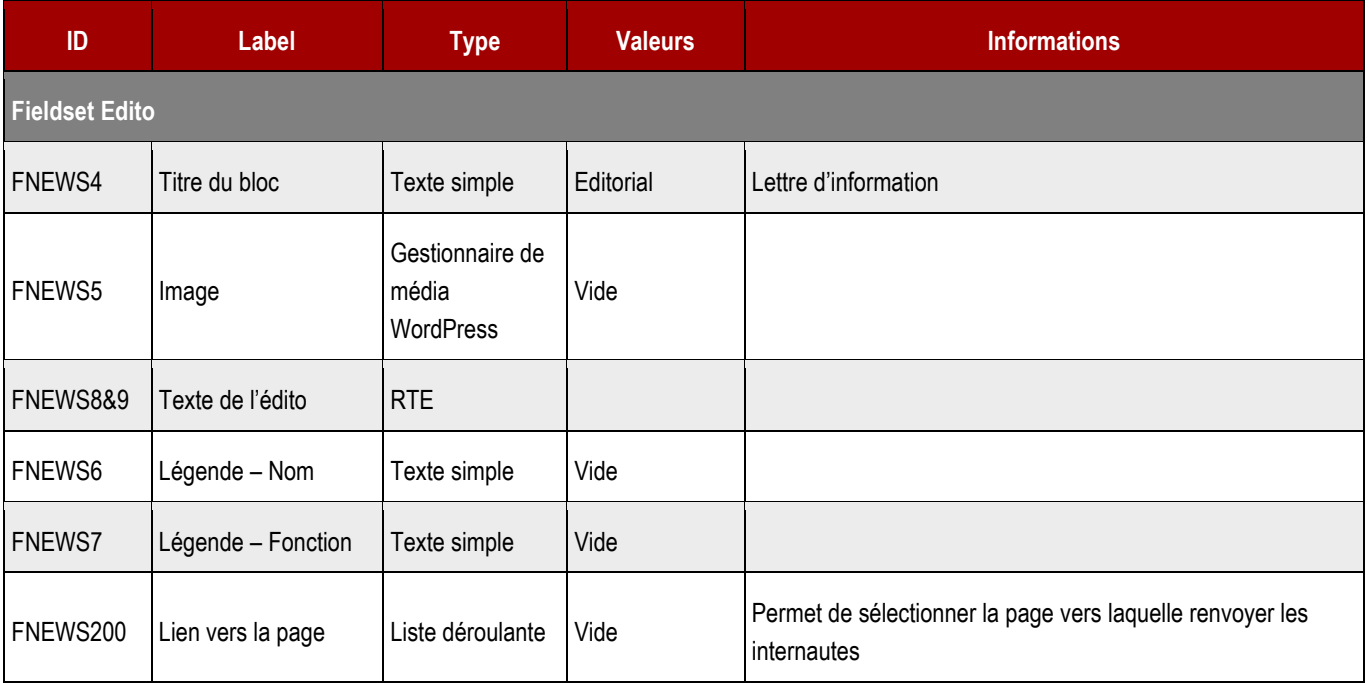

# **19.5 > Module Focus**

**SURTITRE** 

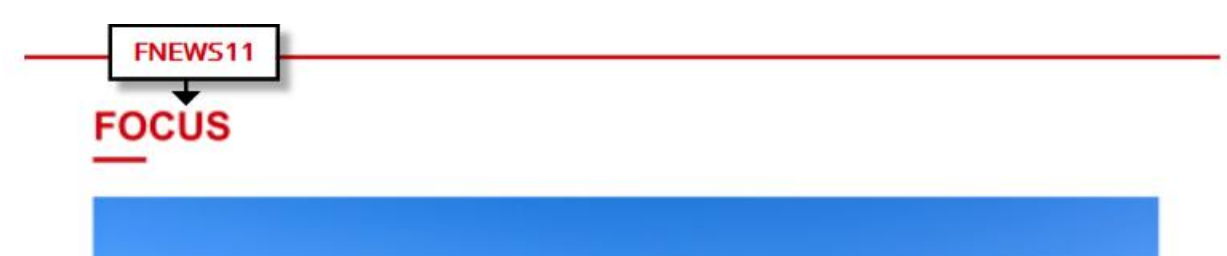

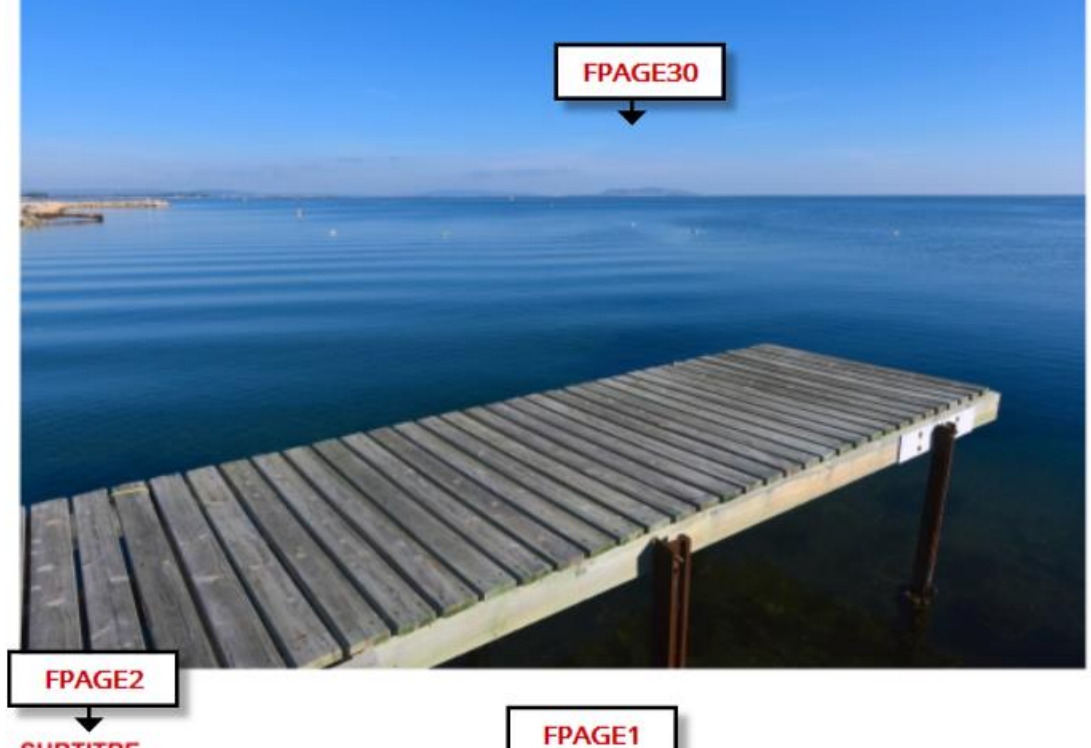

# Lorem ipsum dolor sit amet consetetur filis

**FPAGE4** Lorem ipsum dolor sit amet, consetetur sadipscing elitr, so my eirmod tempor invidunt ut labore et dolore magna aliquyam erat, sed diam voluptua.

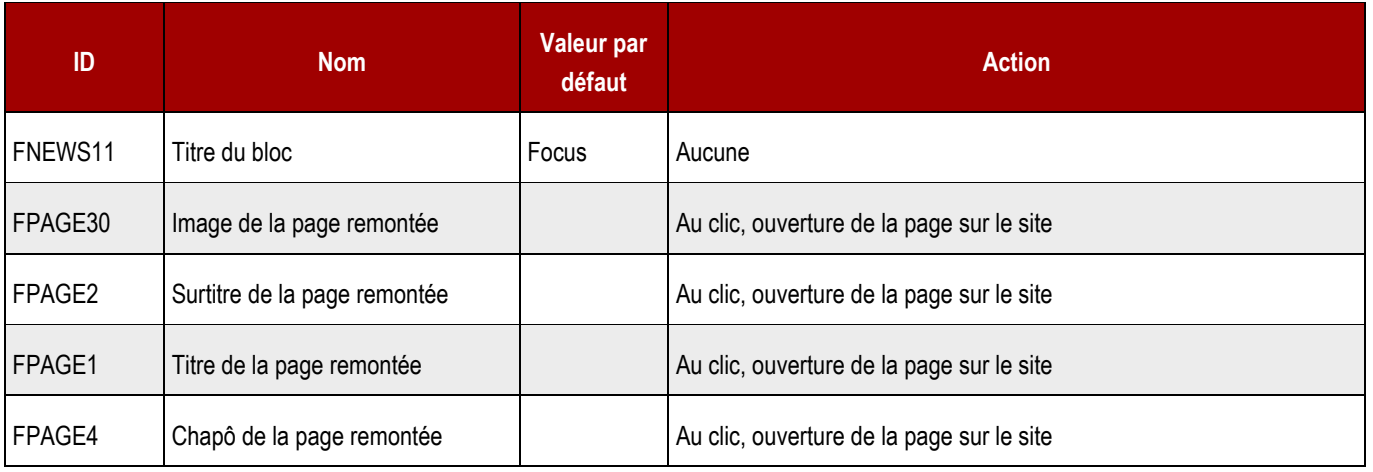

#### **19.5.1 > Fonctionnement Front-Office**

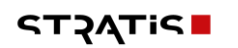

#### **19.5.2 > Fonctionnement Back-Office**

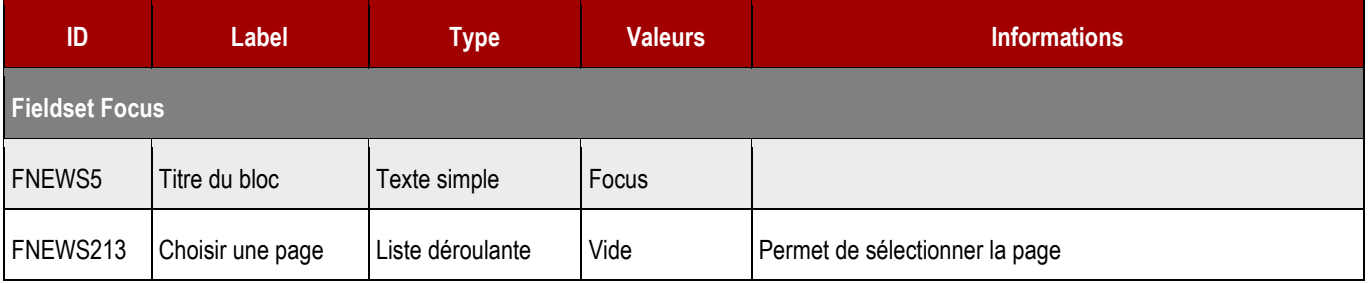

# 19.6 > Module Actualités

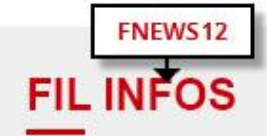

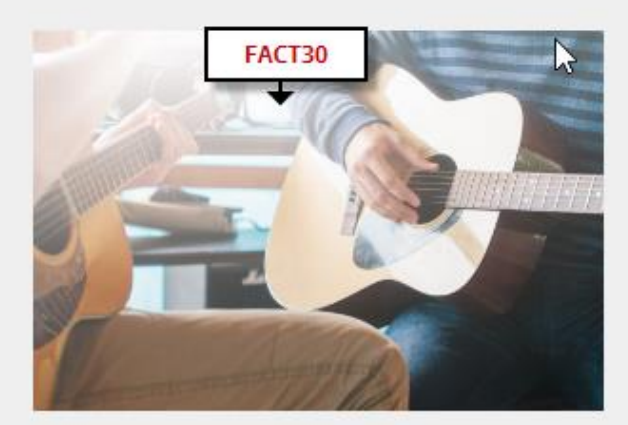

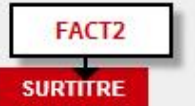

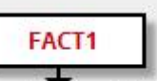

## Lorem ipsum dolor sit amet consetetur filis

FACT4 Lorem ipsum dolor sit an sadipscing elitr, sed diam labore et dolore magna aliquyam erat, sed diam voluptua.

#### **SURTITRE**

## Lorem ipsum dolor sit amet

Lorem ipsum dolor sit amet, consetetur sadipscing elitr, sed diam labore et dolore magna aliquyam erat, sed diam voluptua.

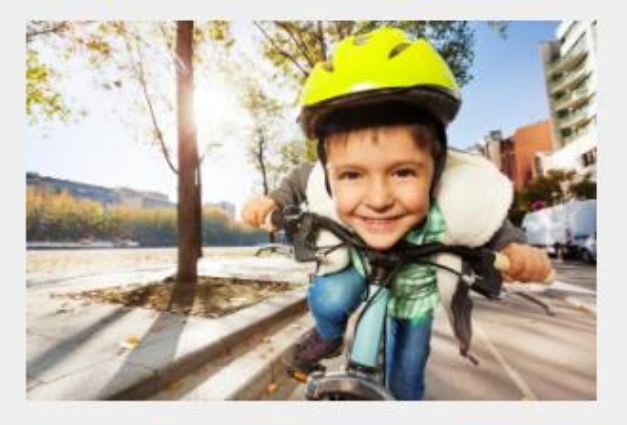

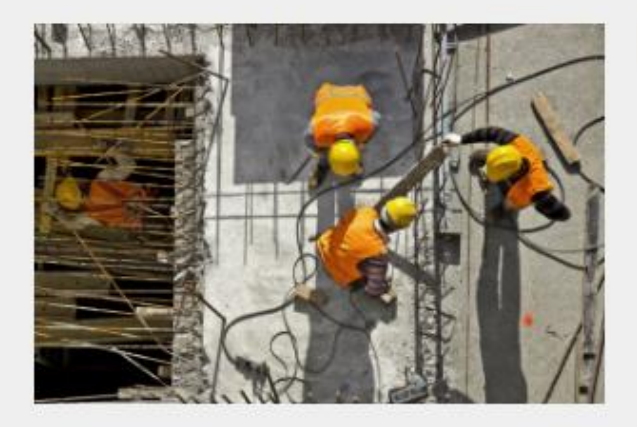

#### **SURTITRE**

## Lorem ipsum dolor sit amet consetetur filis

Lorem ipsum dolor sit amet, consetetur sadipscing elitr, sed diam labore et dolore magna aliguyam erat, sed diam voluptua.

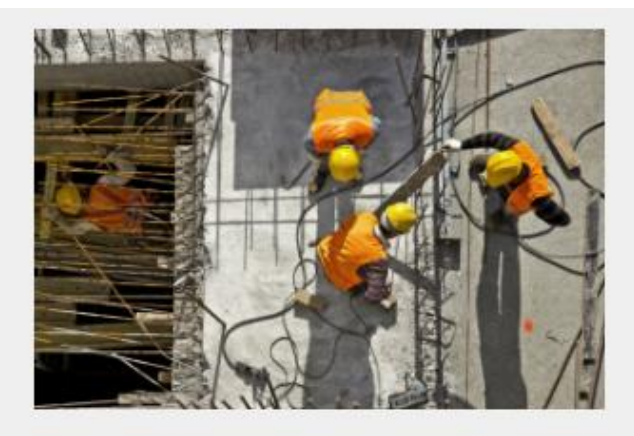

#### **SURTITRE**

## Lorem ipsum dolor sit amet consetetur filis

Lorem ipsum dolor sit amet, consetetur sadipscing elitr, sed diam labore et dolore magna aliguyam erat, sed diam voluptua.

#### **SURTITRE**

## Lorem ipsum dolor sit amet

Lorem ipsum dolor sit amet, consetetur sadipscing elitr, sed diam labore et dolore magna aliguyam erat, sed diam voluptua.

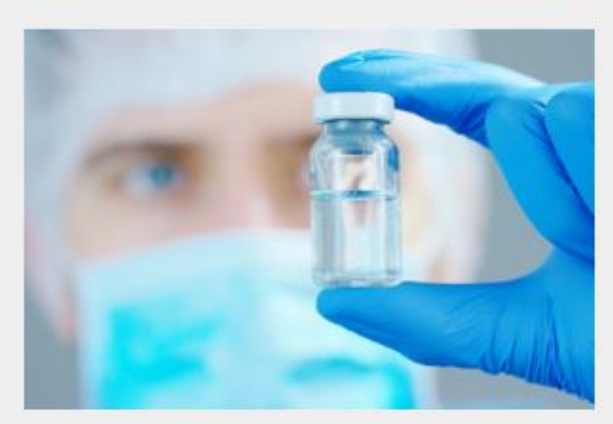

FNEWS14

> TOUTES LES ACTUALITÉS

#### 19.6.1 > Fonctionnement Front-Office

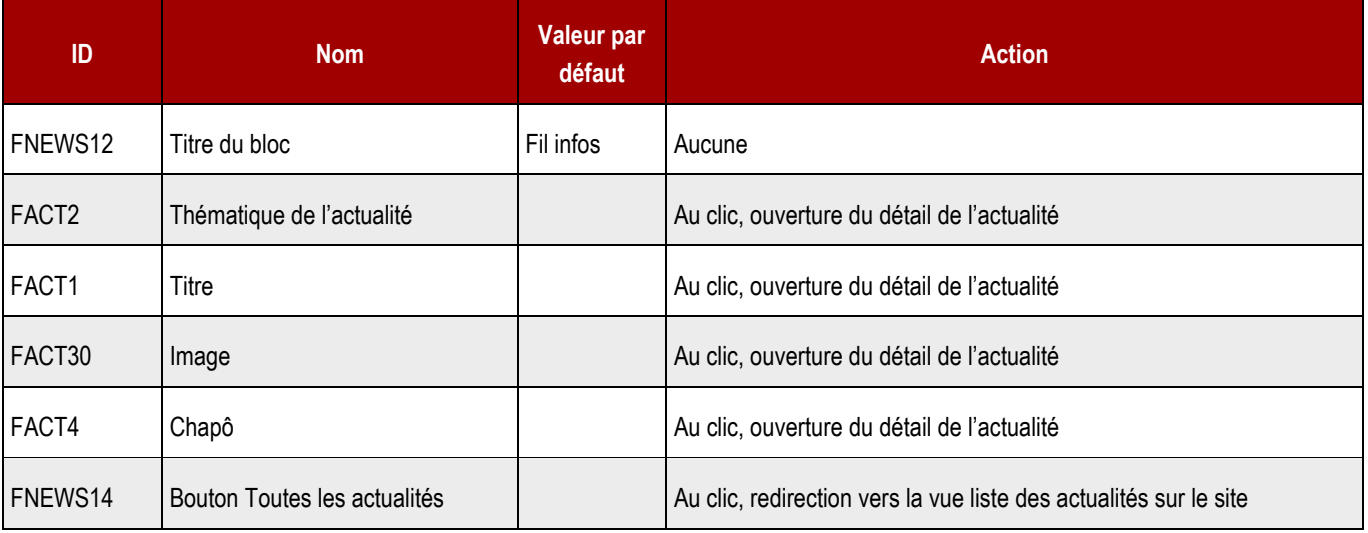

#### 19.6.2 > Fonctionnement Back-Office

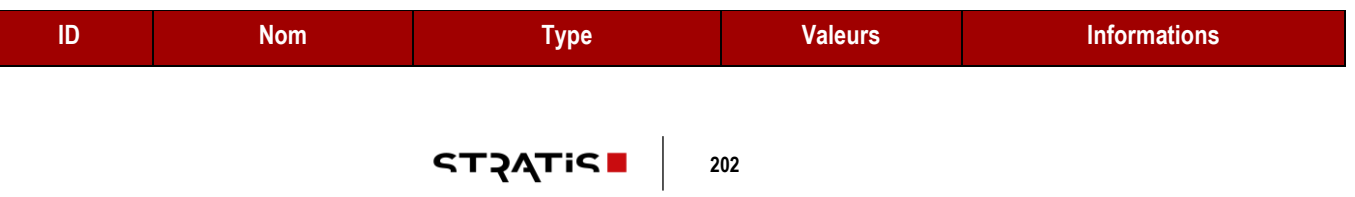

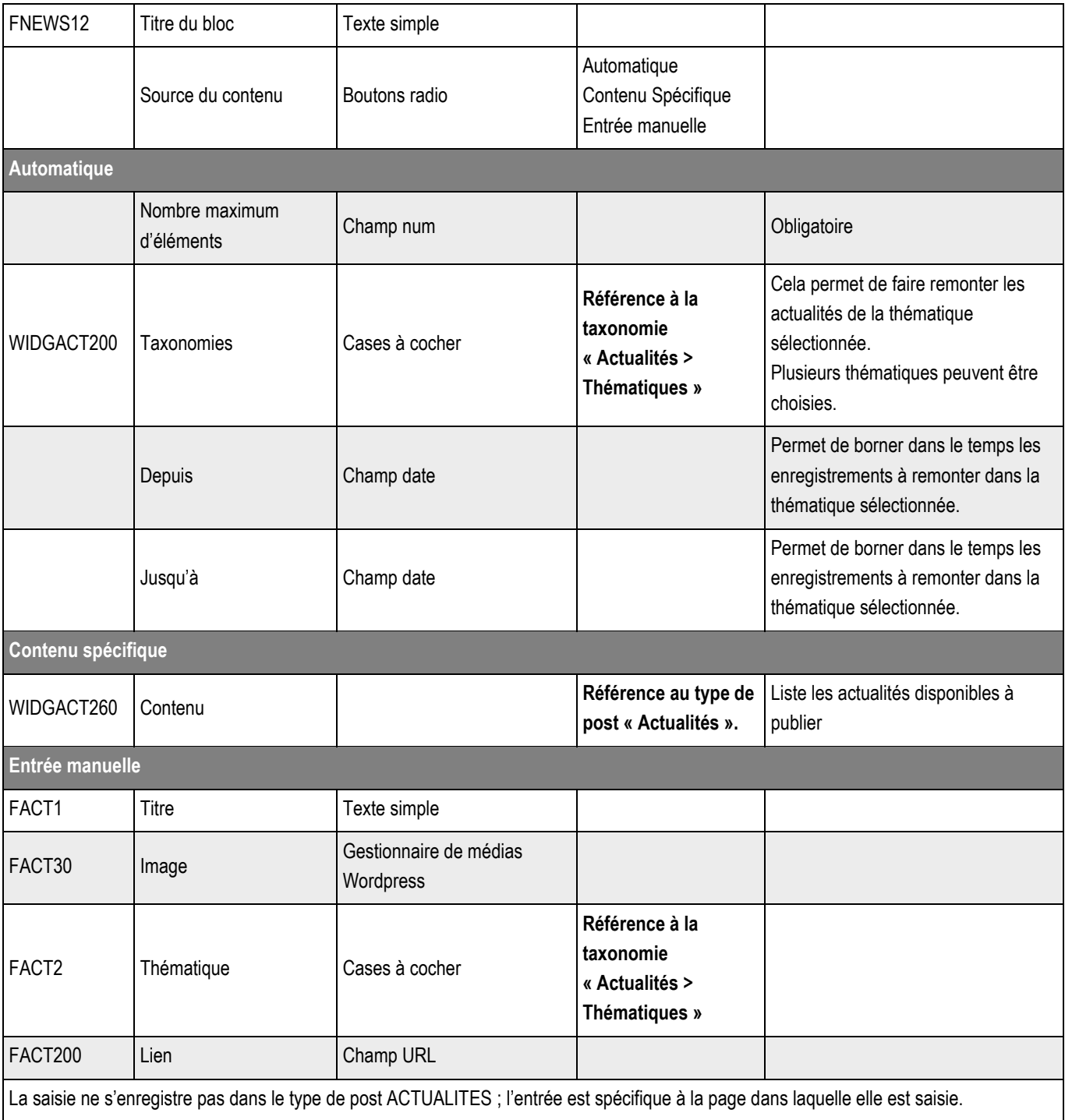

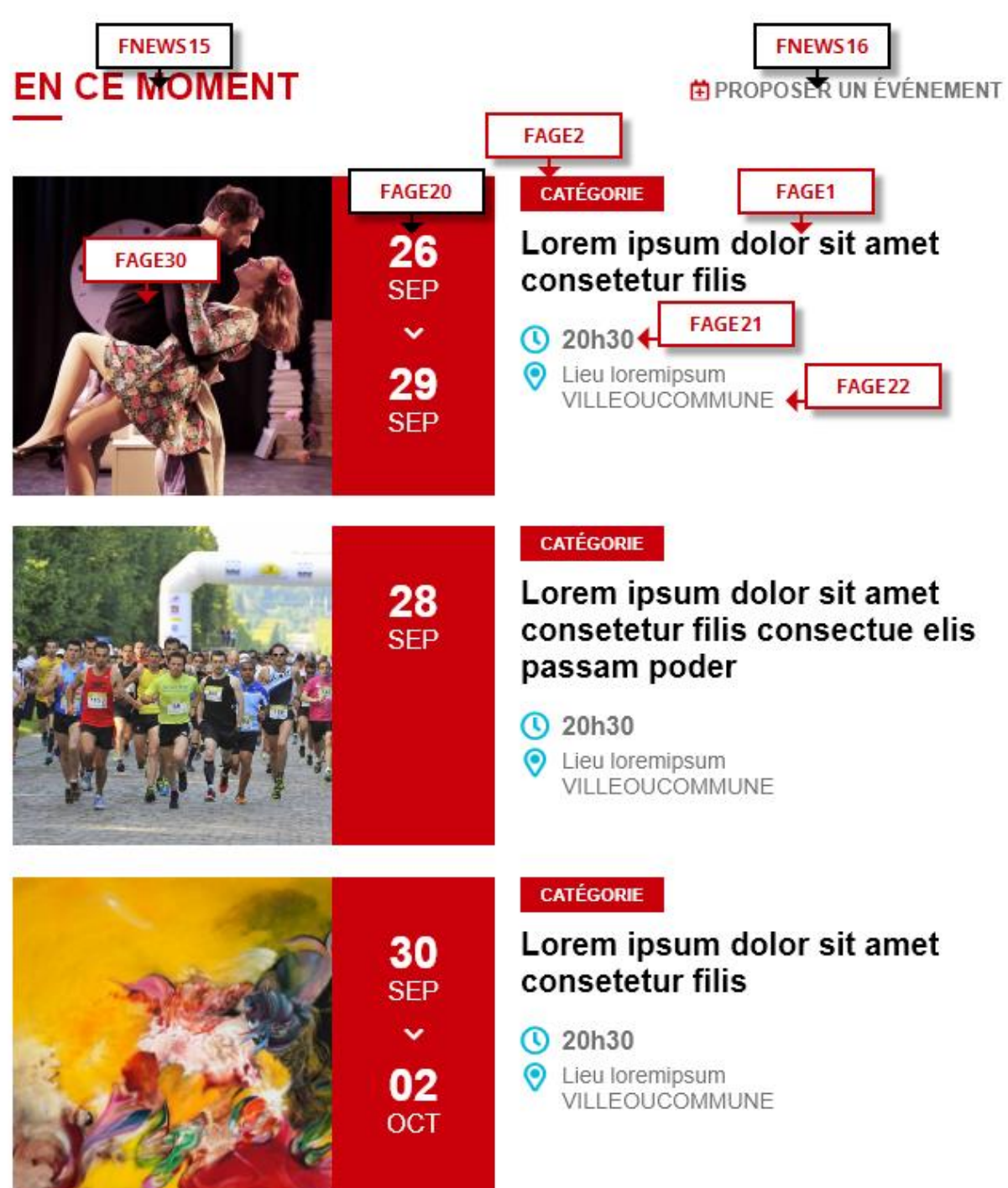

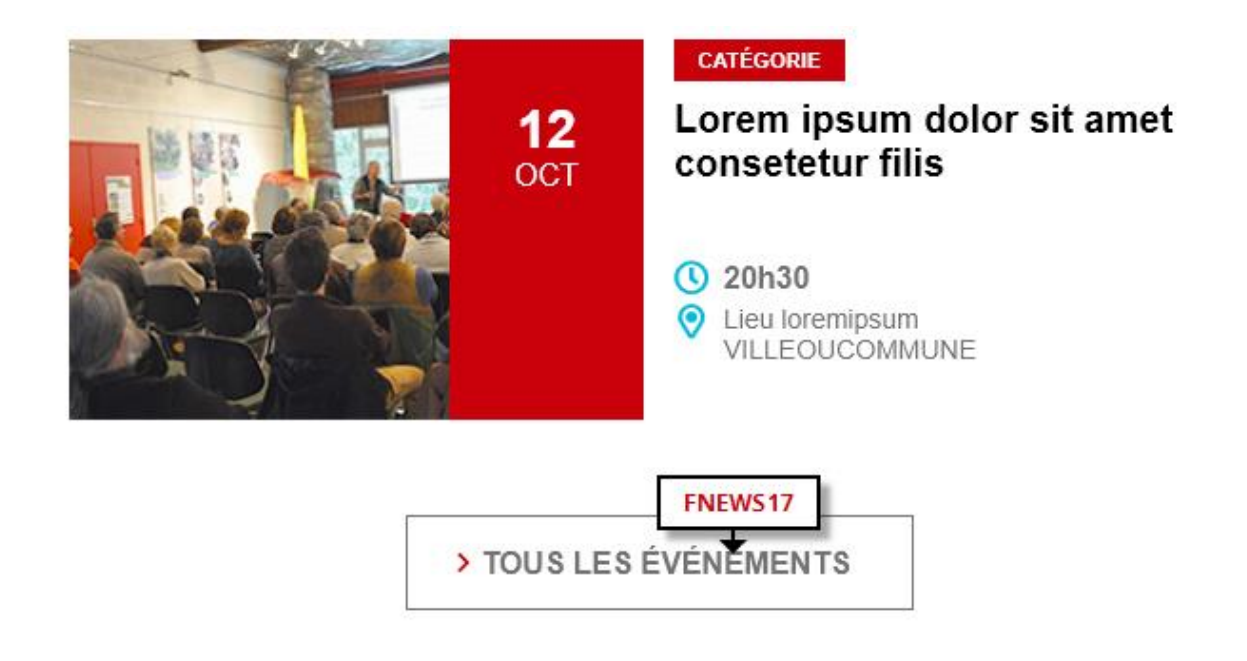

#### **19.7.1 > Fonctionnement Front-Office**

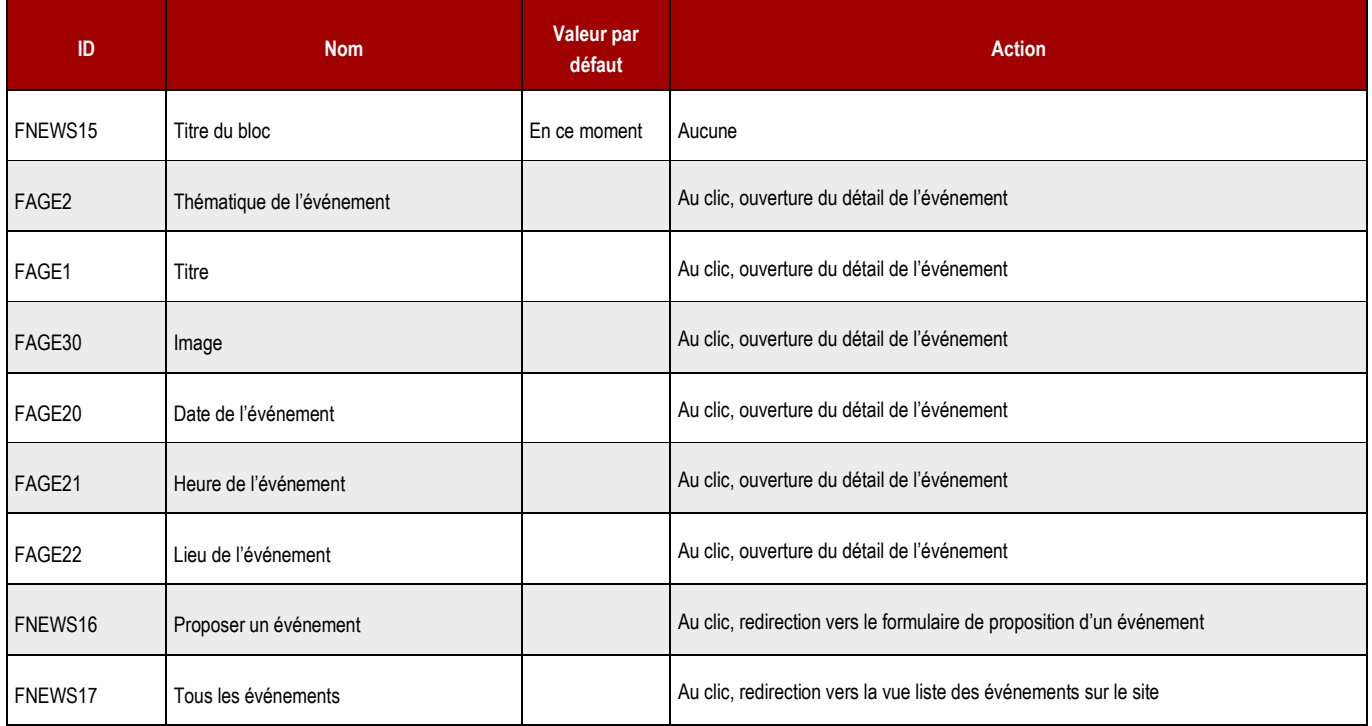

#### **19.7.2 > Fonctionnement Back-Office**

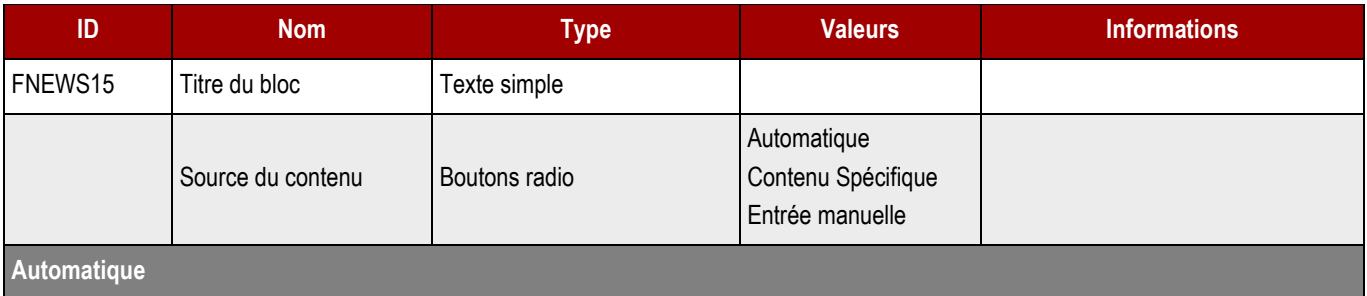

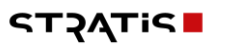

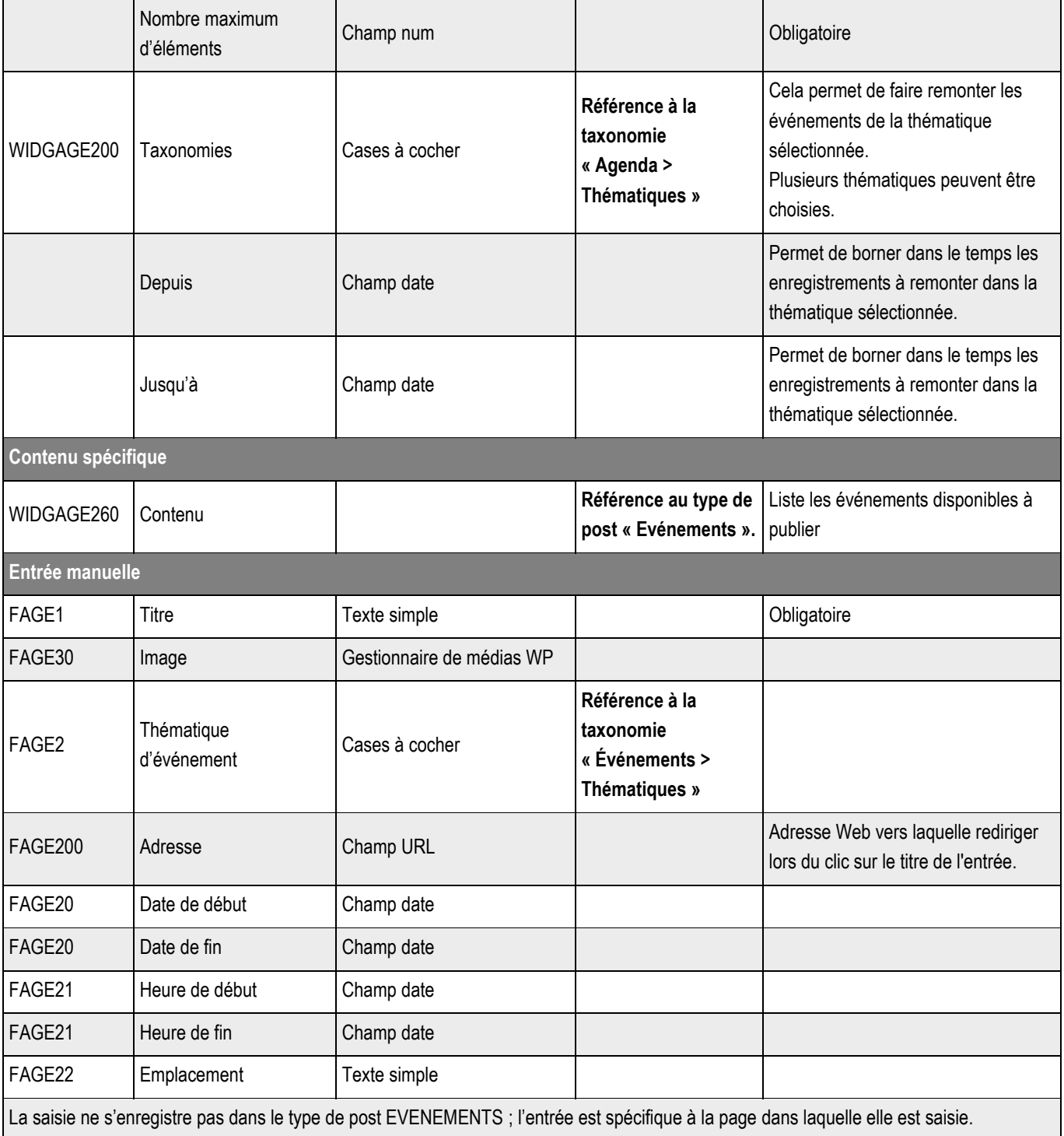

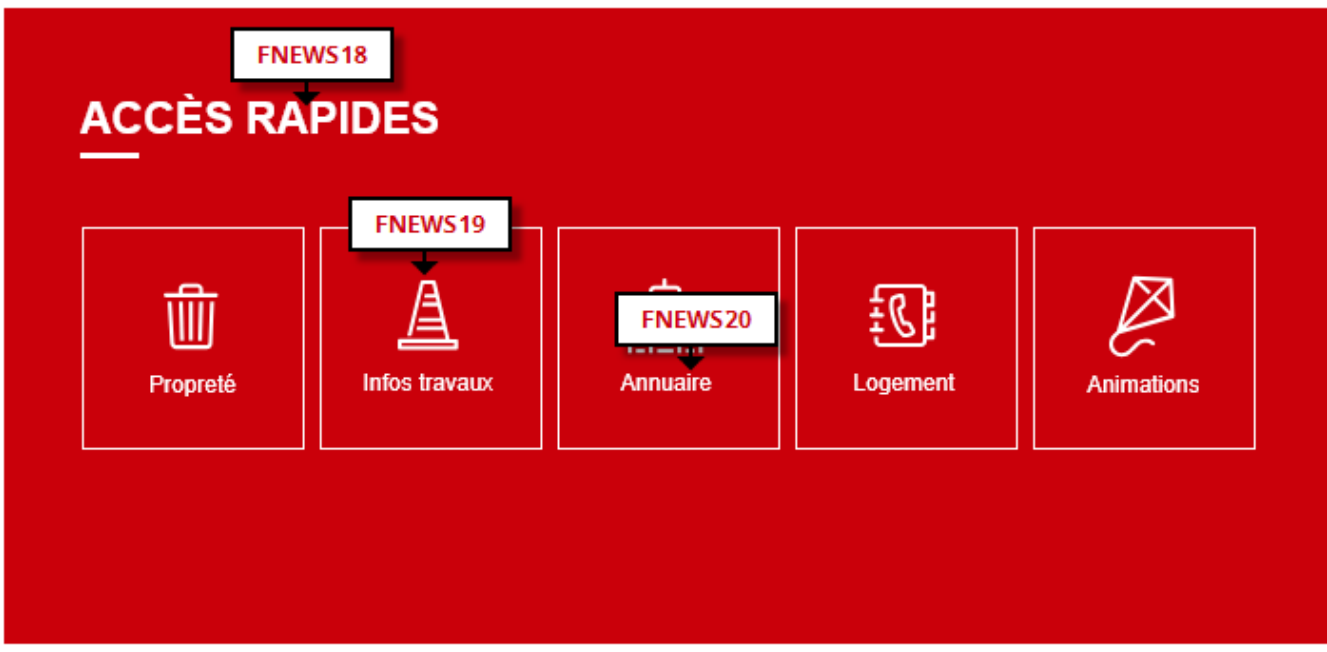

## **19.8.1 > Fonctionnement Front-Office**

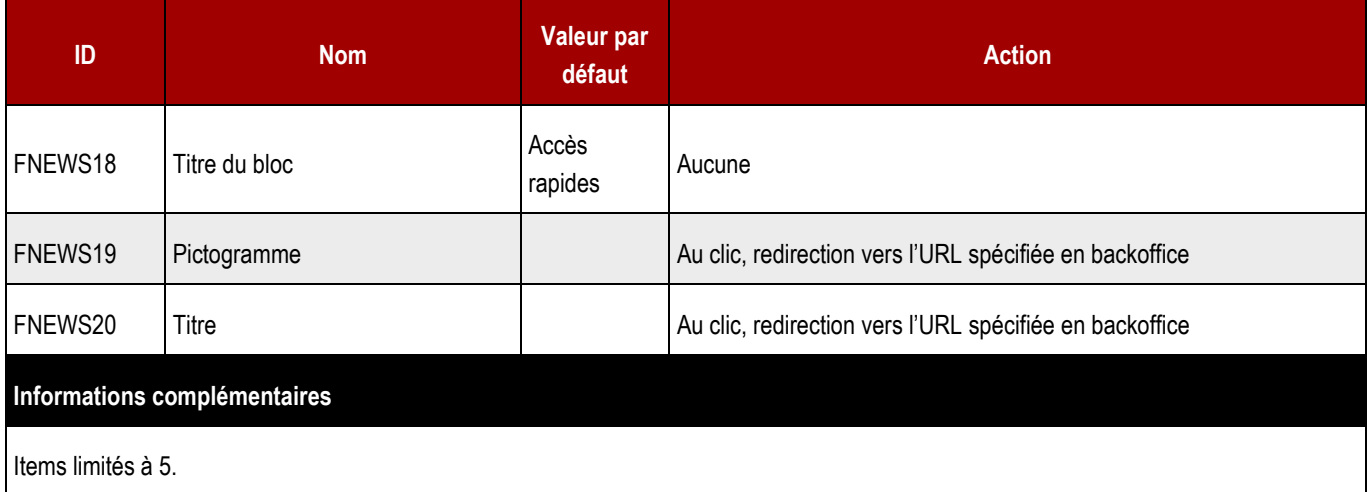

### **19.8.2 > Fonctionnement Back-Office**

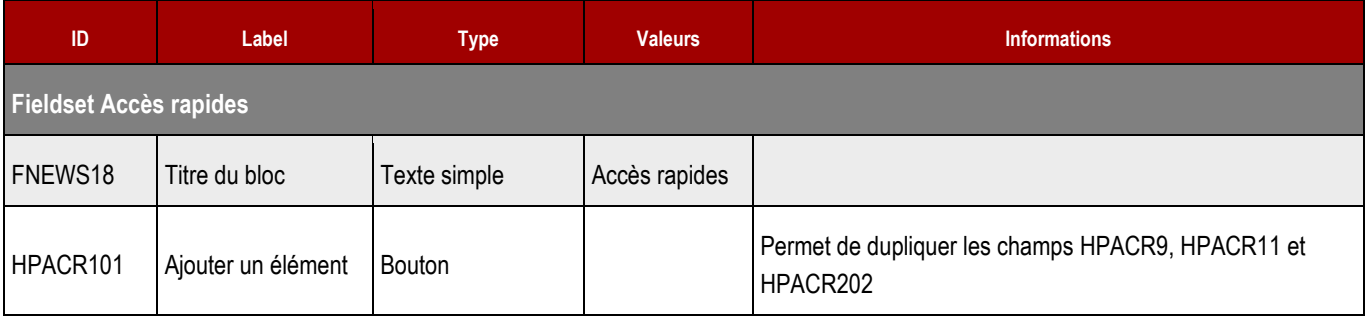

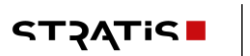

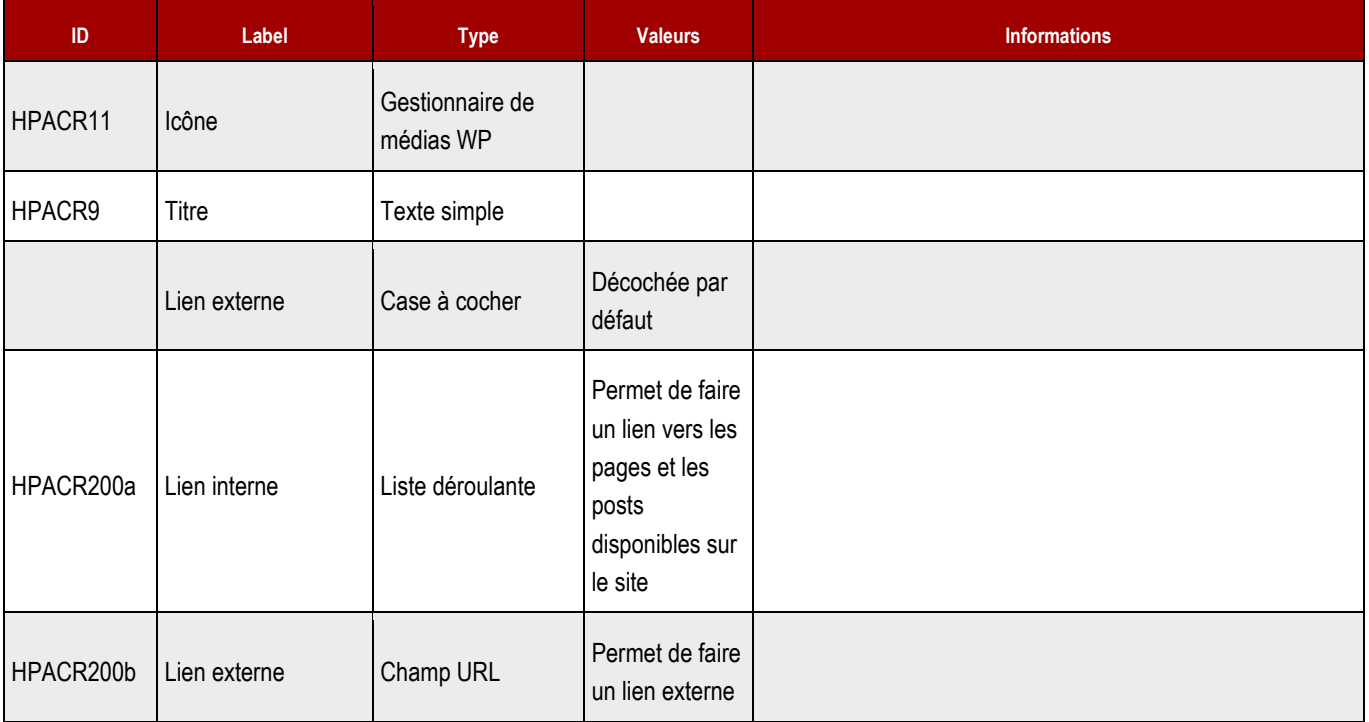

# **19.9 > Module Publications**

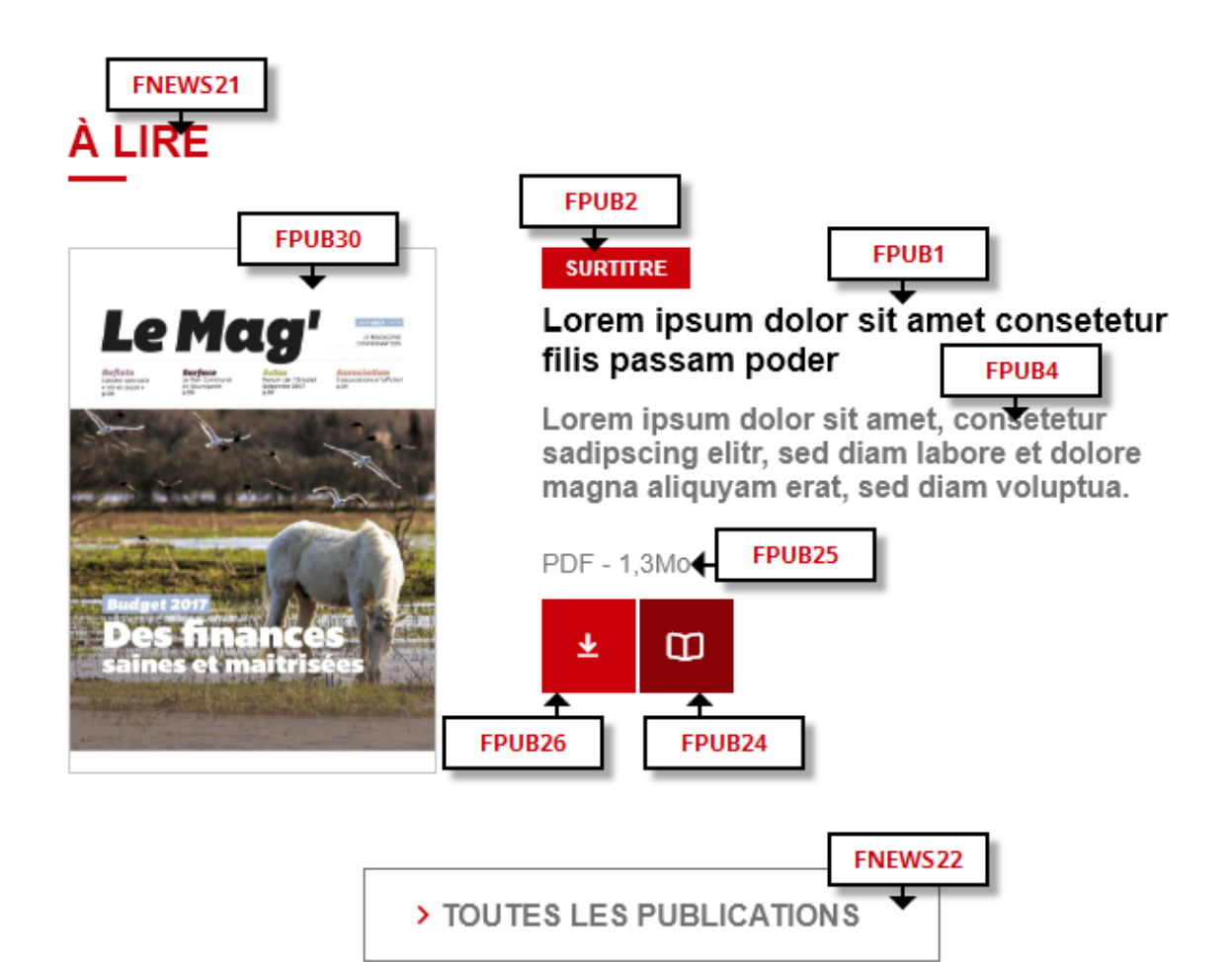

#### **19.9.1 > Fonctionnement Front-Office**

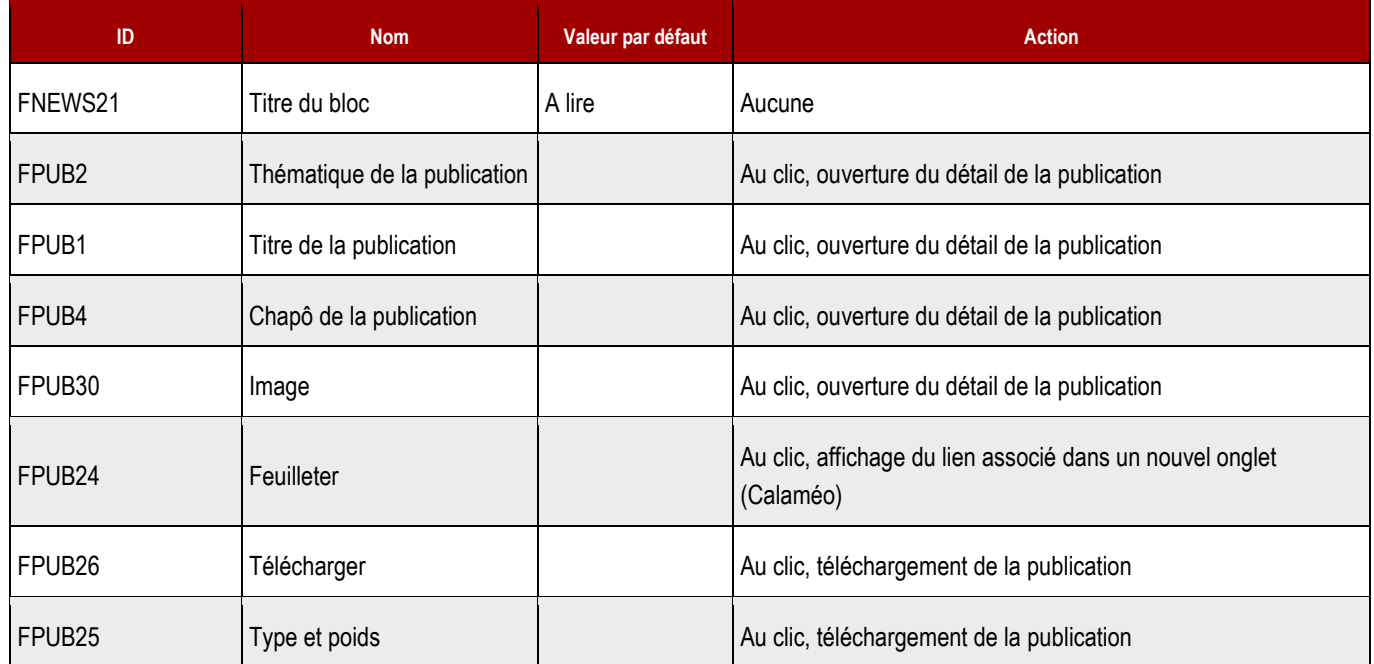

**STACTP** 

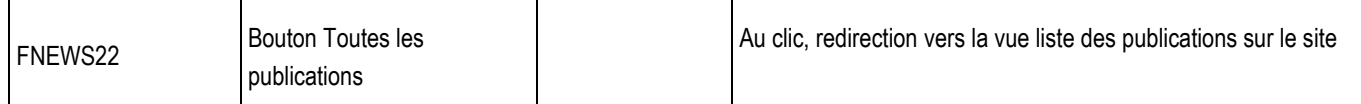

## **19.9.2 > Fonctionnement Back-Office**

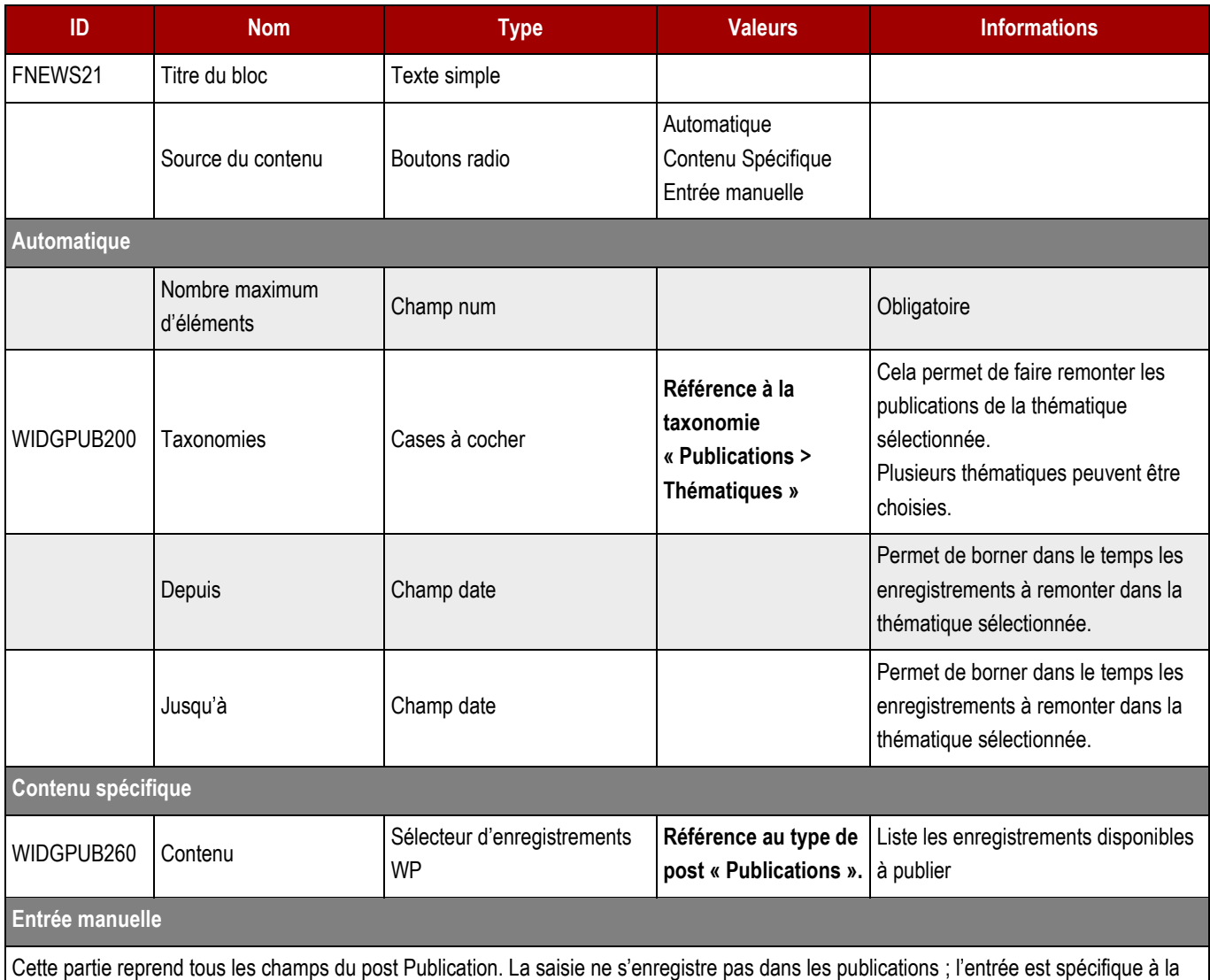

page dans laquelle elle est saisie.

# **19.10 > Module Voir et revoir**

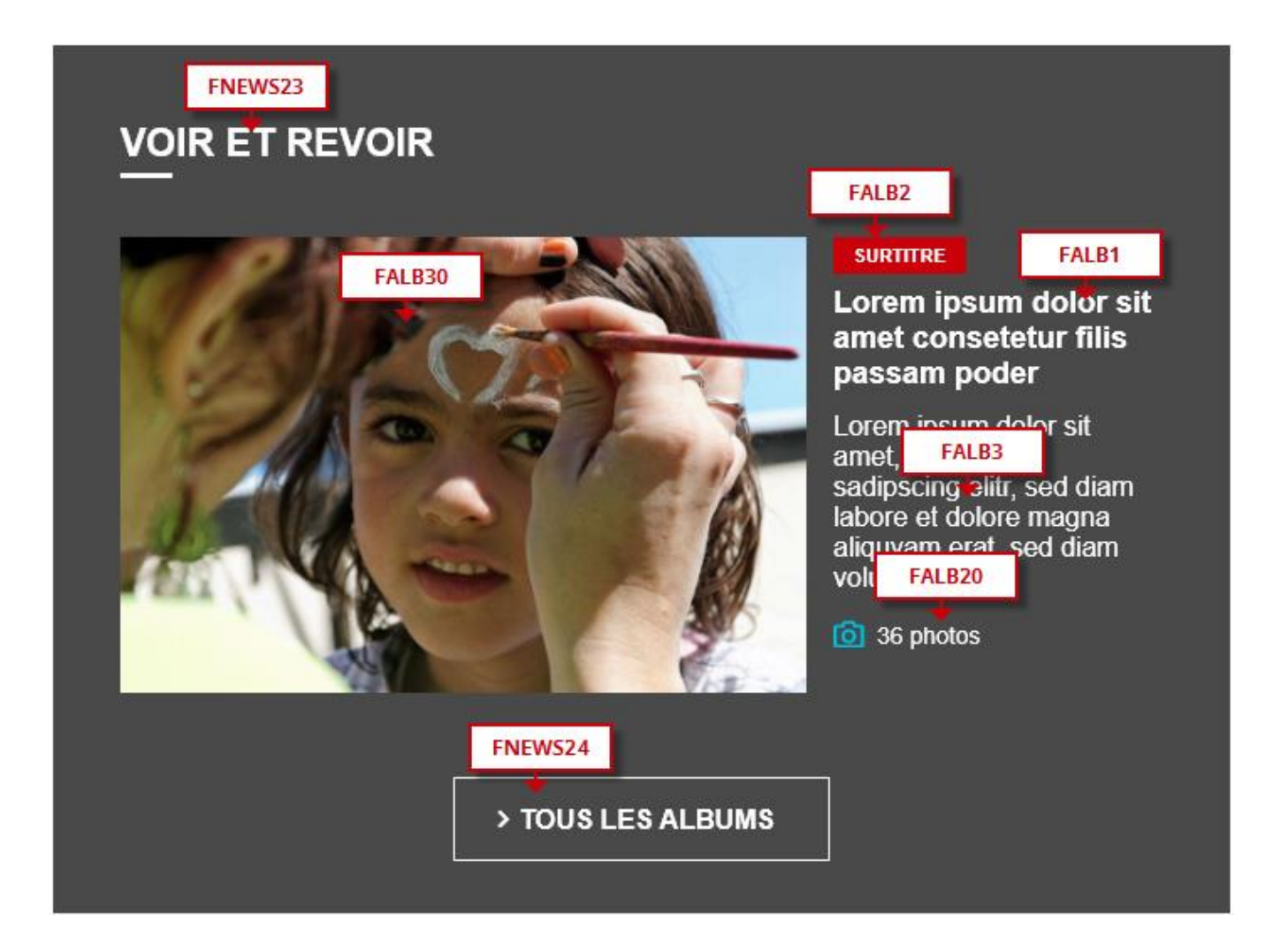

### **19.10.1 > Fonctionnement Front-Office**

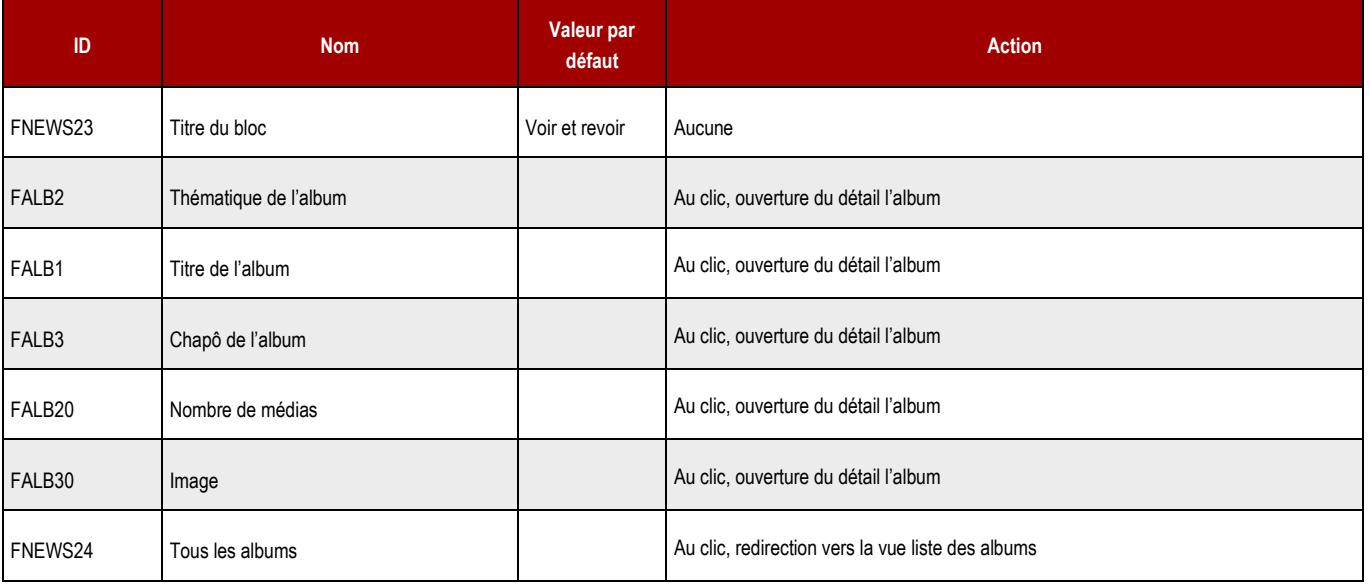

**19.10.2 > Fonctionnement Back-Office**

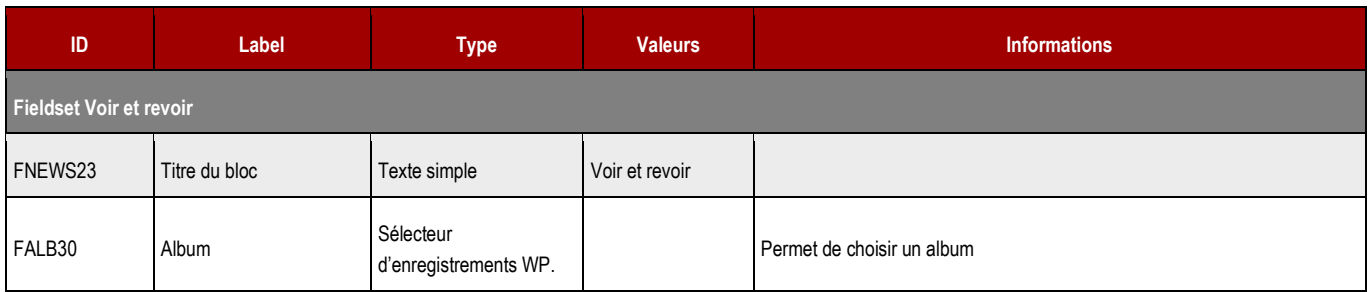

# **19.11 > Module Infos pratiques**

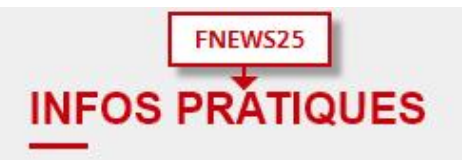

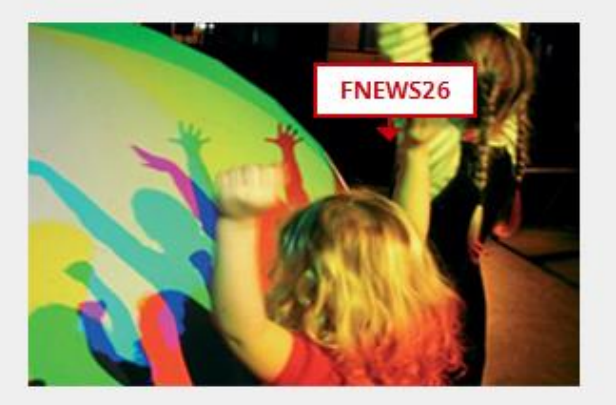

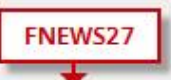

#### Lorem ipsum dolor sit amet consetetur filis passam poder

Lorem ip: FNEWS28 amet, consetetur sadipscing elity sed diam nonumy eirmod tempor invidunt ut labore et dolore magna aliquyam erat, sed diam voluptua. At vero eos et accusam et justo duo dolores et ea rebergr no sea takimata sanctu.

#### Lorem ipsum dolor sit amet consetetur filis passam poder

Lorem ipsum dolor sit amet, consetetur sadipscing elitr, sed diam nonumy eirmod tempor invidunt ut labore et dolore magna aliquyam erat, sed diam voluptua. At vero eos et accusam et justo duo dolores et ea rebergr no sea takimata sanctu.

#### **19.11.1 > Fonctionnement Front-Office**

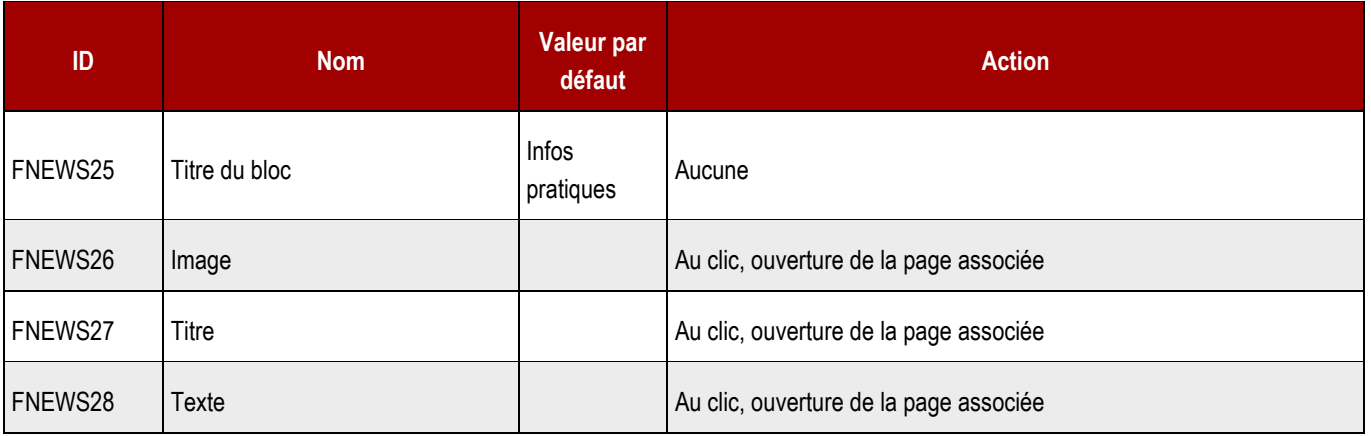

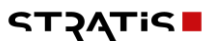

### **19.11.2 > Fonctionnement Back-Office**

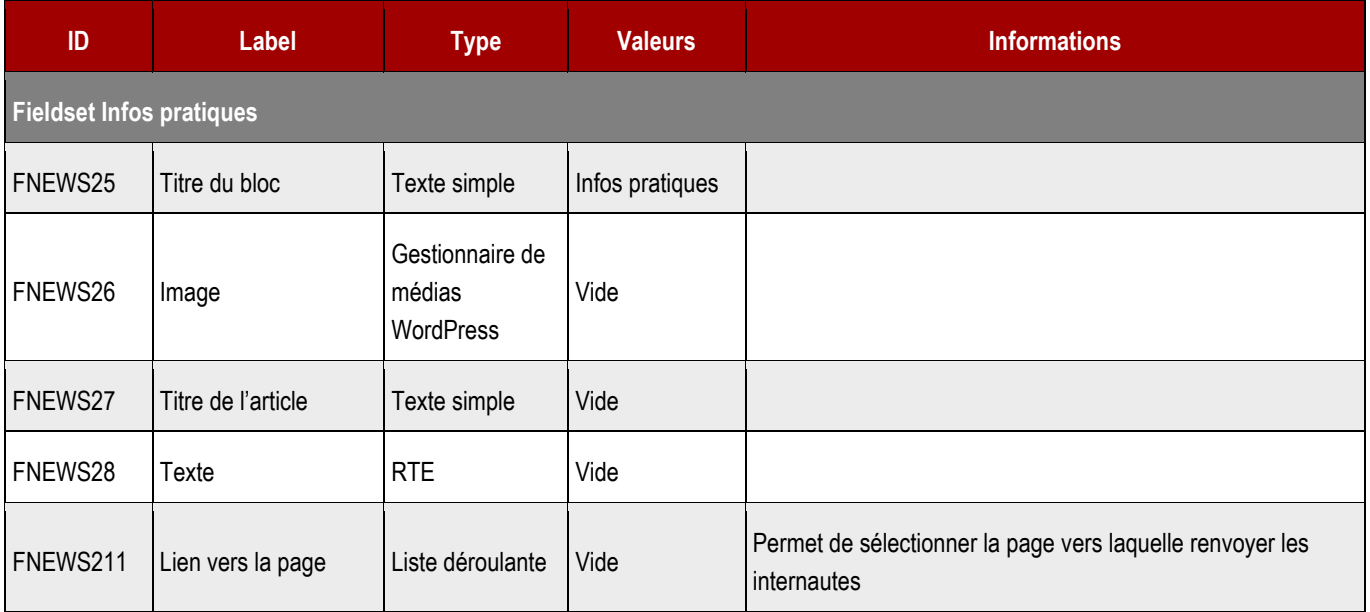

# **19.12 > Pied de page**

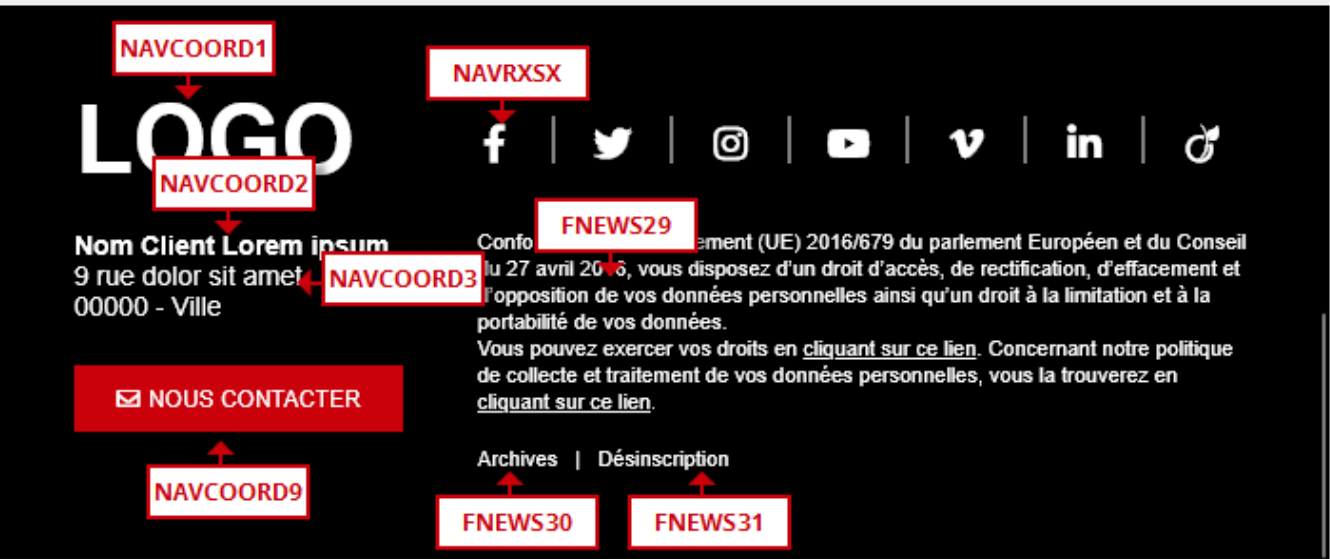

#### **19.12.1 > Fonctionnement Front-Office**

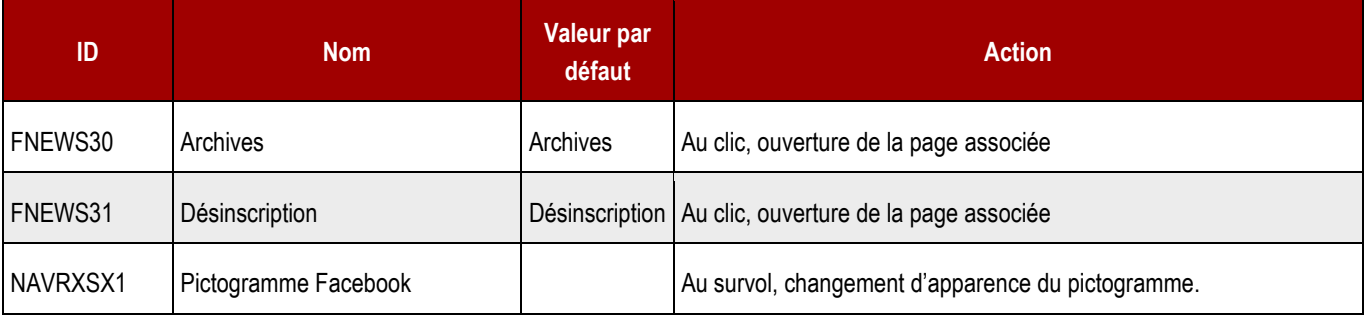

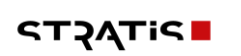

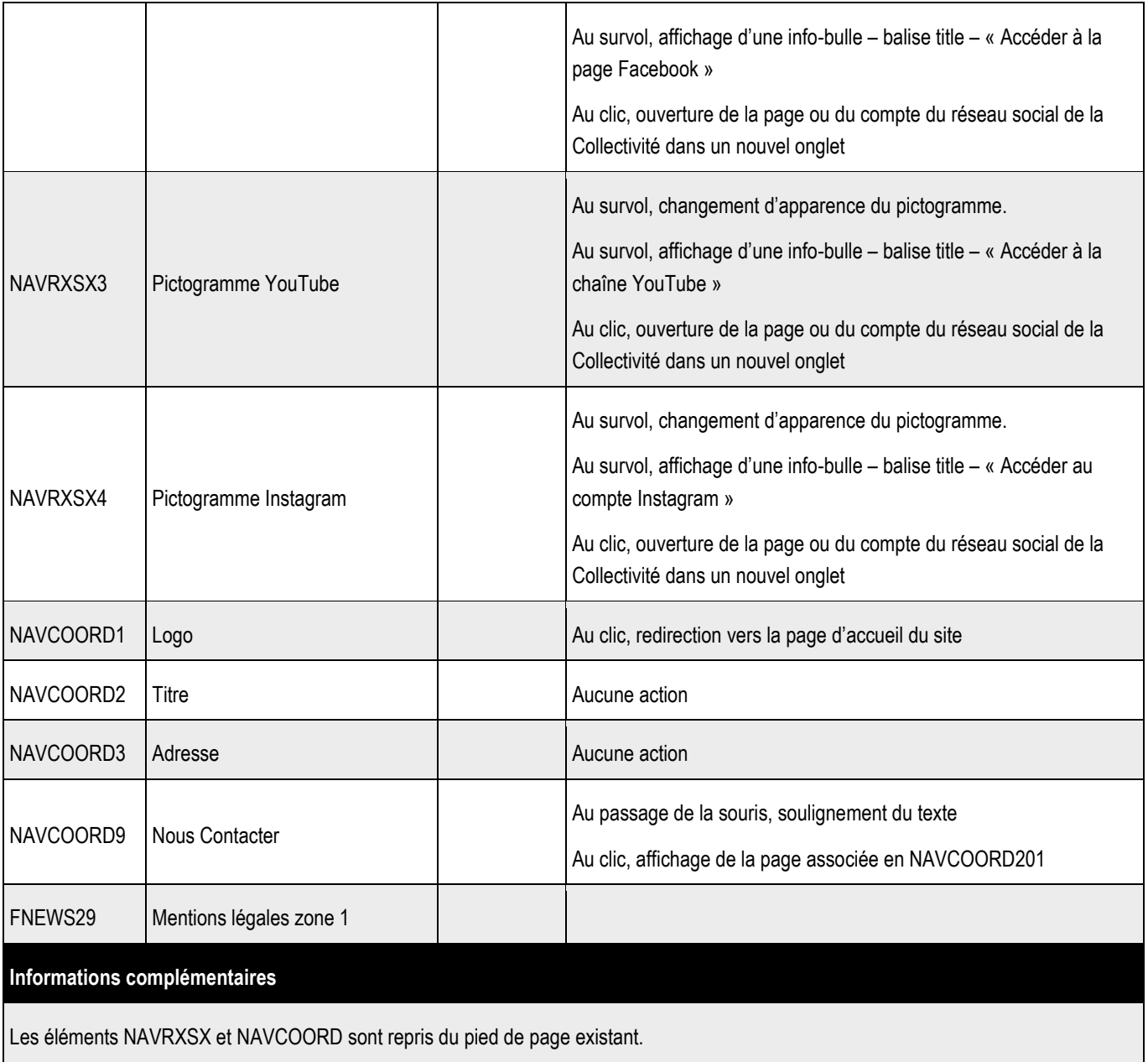

#### **19.12.2 > Fonctionnement Back-Office**

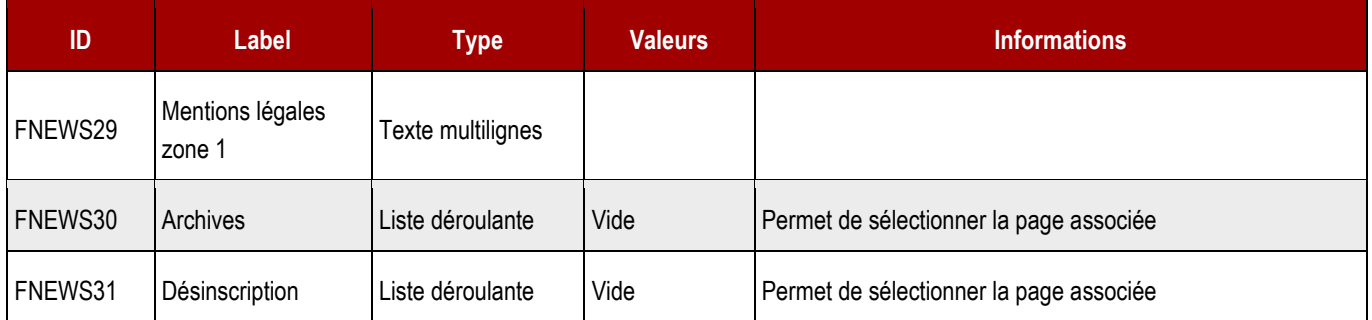

# **19.13 > Page d'inscription**

#### **19.13.1 > Interface utilisateur**

# Lettre d'information

Lorem ipsim dolor sit amet, consectetur adipisicing elit, sed do eiusmod tempor incididunt ut labore<br>et dolore magna aloqua. Ut enim ad minim veniam, quis nostruc exercitation ullamco laboris nisi ut aliquip ex ea commodo consequat.

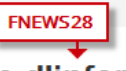

#### S'abonner à notre lettre d'information

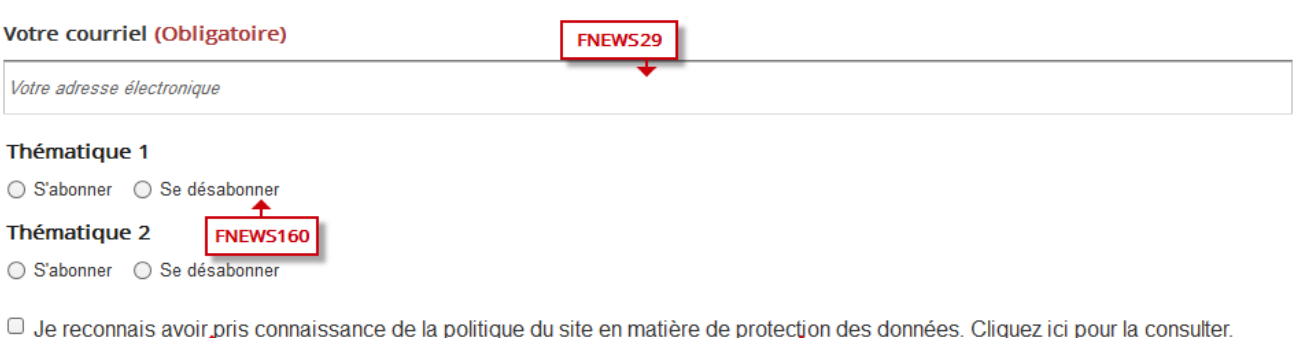

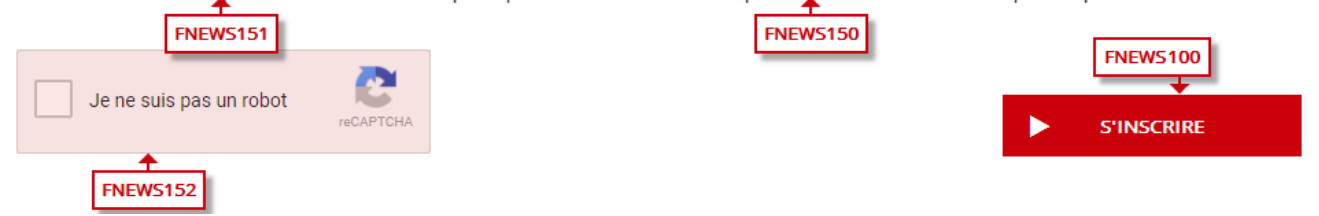

#### **19.13.2 > Fonctionnement Front-Office**

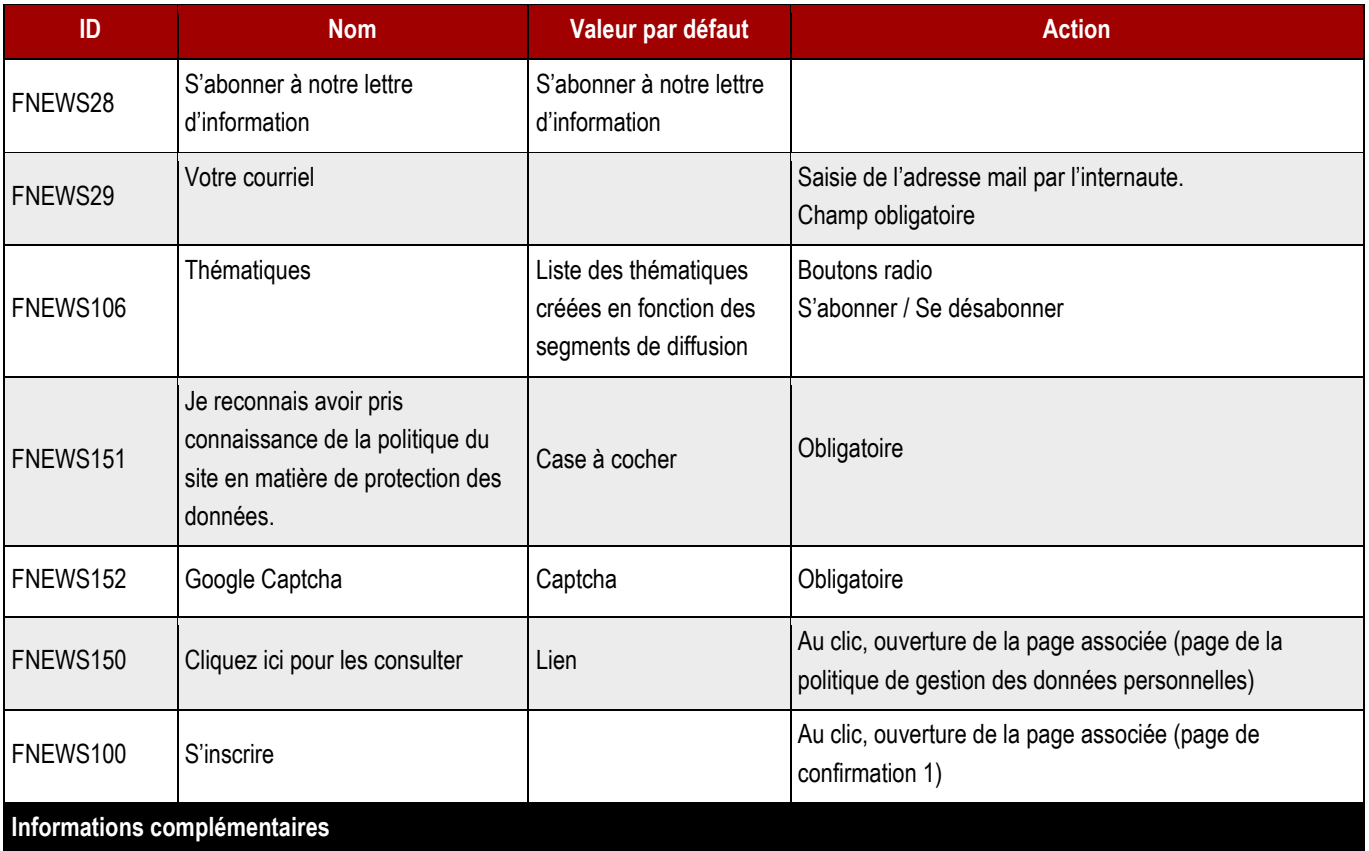

## **19.14 > Page de confirmation 1 – Si abonnement**

#### **19.14.1 > Interface utilisateur**

#### Abonnement en cours de confirmation

FNEWS32

Votre demande d'abonnement à notre lettre d'information a bien été prise en compte. Pour finaliser votre inscription, vous devrez cliquer sur le lien qui vous a été envoyé par courriel, à l'adresse que vous nous avez indiqué. Merci de l'intérêt que vous nous portez.

#### **19.14.2 > Fonctionnement Front-Office**

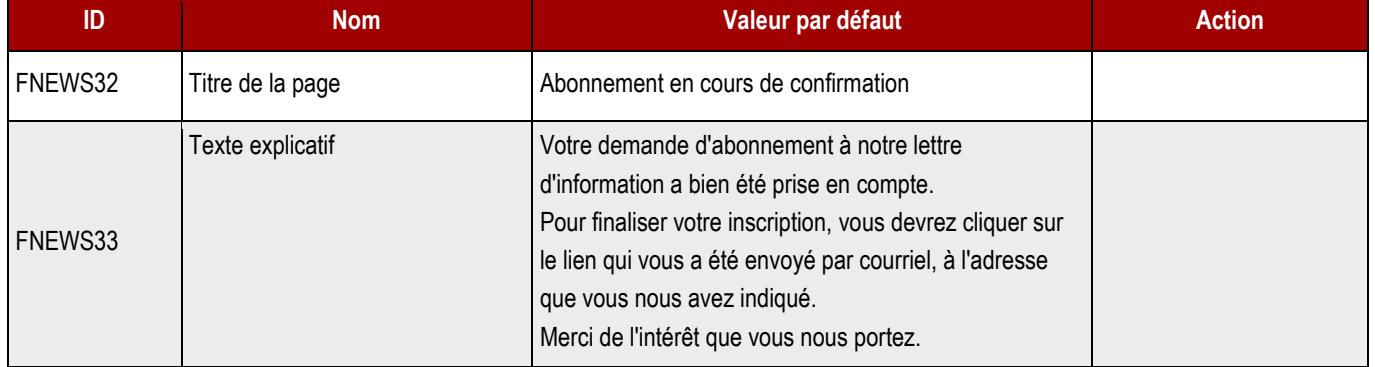

## **19.15 > Page de confirmation 2 – Si abonnement**

**19.15.1 > Interface utilisateur**

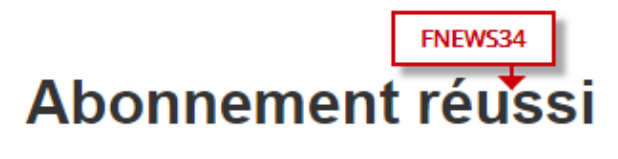

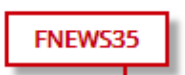

FNEWS33

Votre abonnement à notre lettre d'information a été validé. Merci de l'intérêt que vous nous portez.
## **19.15.2 > Fonctionnement Front-Office**

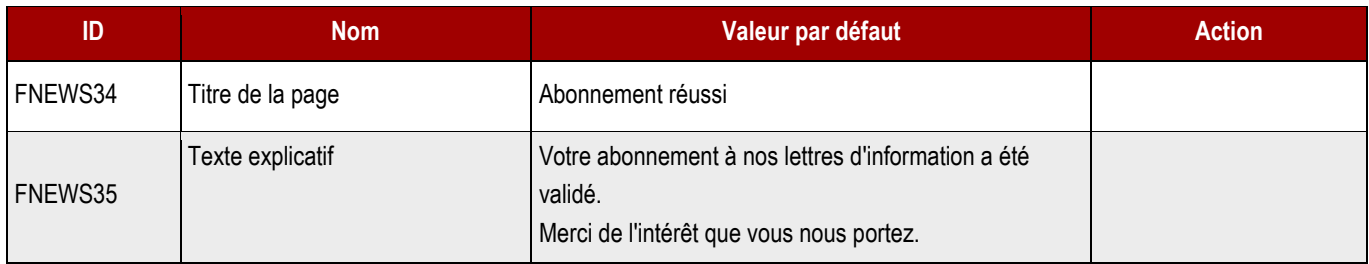

**19.16.1 > Interface utilisateur**

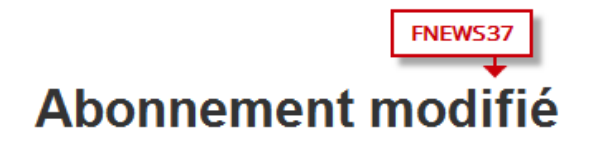

FNEWS38

Les modifications de votre abonnement ont bien été prises en compte.

## **19.16.2 > Fonctionnement Front-Office**

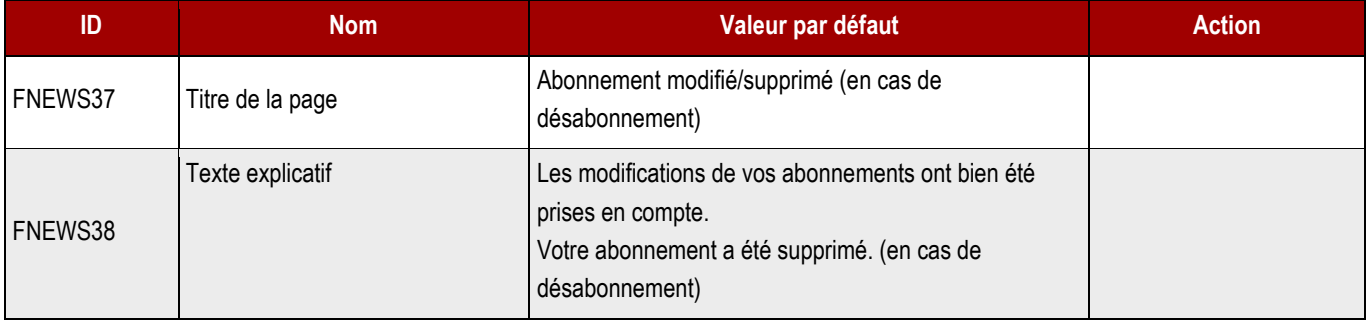

# **19.17 > Archives lettres d'information**

### **19.17.1 > Interface utilisateur**

# Archives de la lettre d'information

Lorem ipsim dolor sit amet, consectetur adipisicing elit, sed do eiusmod tempor incididunt ut labore<br>et dolore magna aloqua. Ut enim ad minim veniam, quis nostruc exercitation ullamco laboris nisi ut aliquip ex ea commodo consequat.

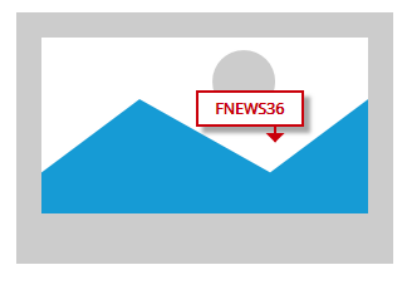

#### > Lettre d'information

> N° 1 Décembre 2016

 $> N^{\circ}$  2 Janvier 2017

> N° 3 Février 2017

 $> N^{\circ}$  4 Mars 2017

## **19.17.2 > Fonctionnement Front-Office**

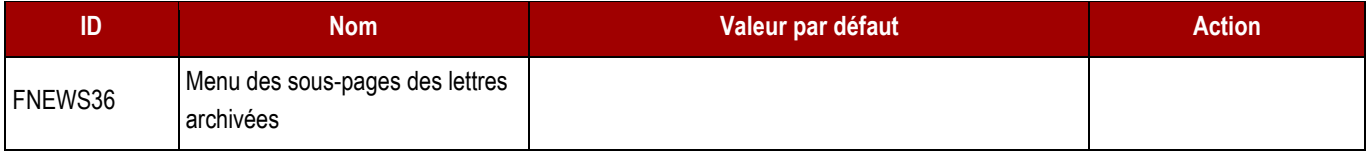

# 20 > MARCHES PUBLICS

# **20.1 > Vue liste**

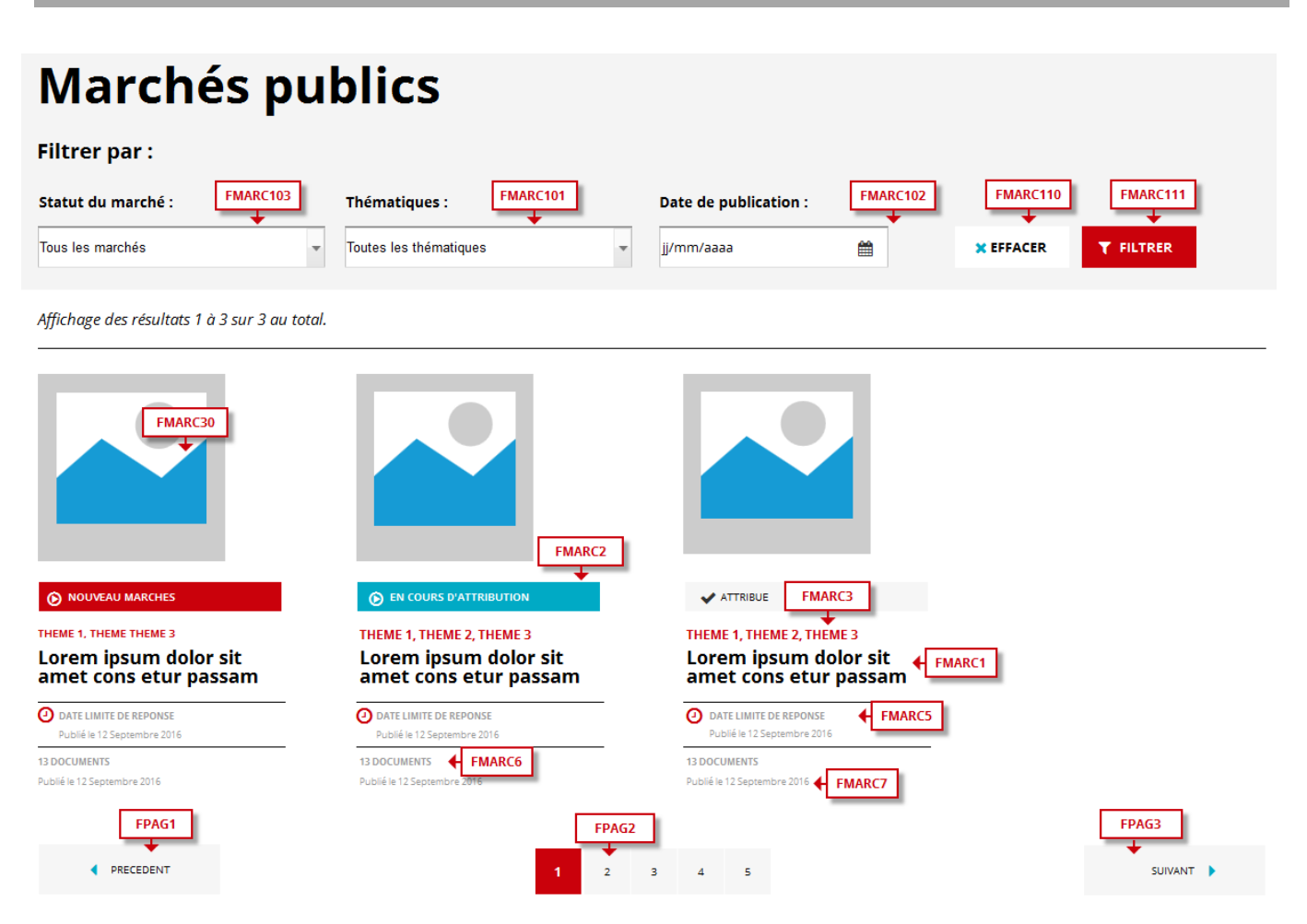

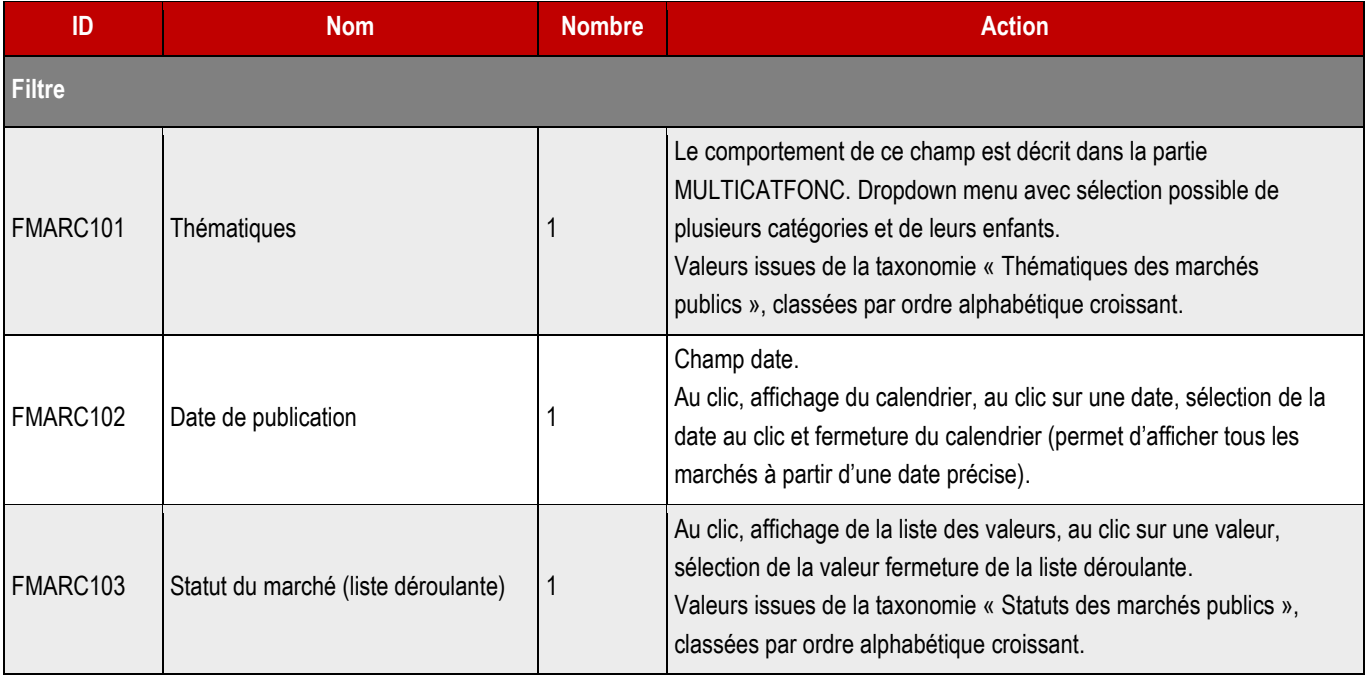

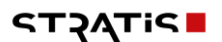

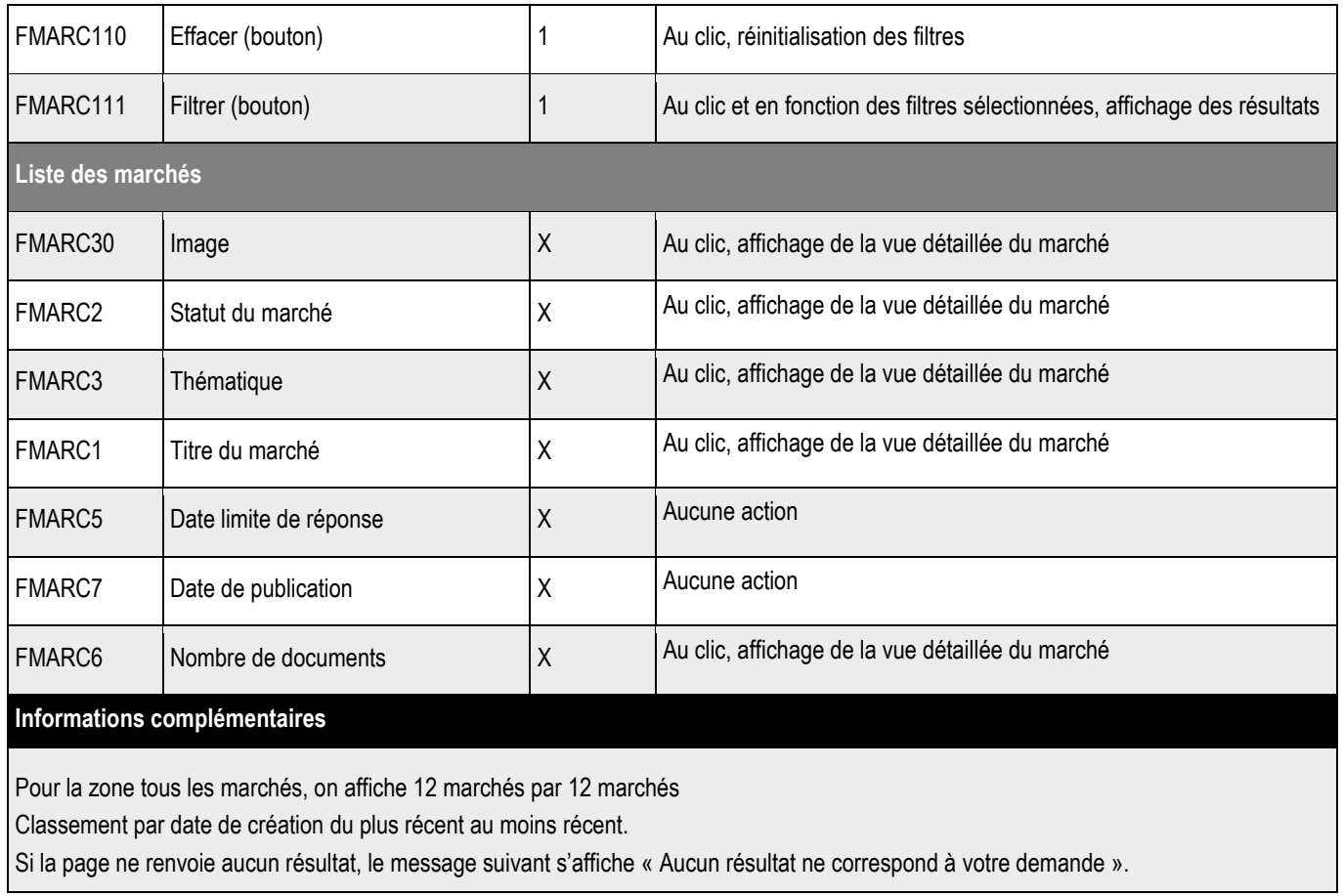

# **20.2 > Vue détaillée**

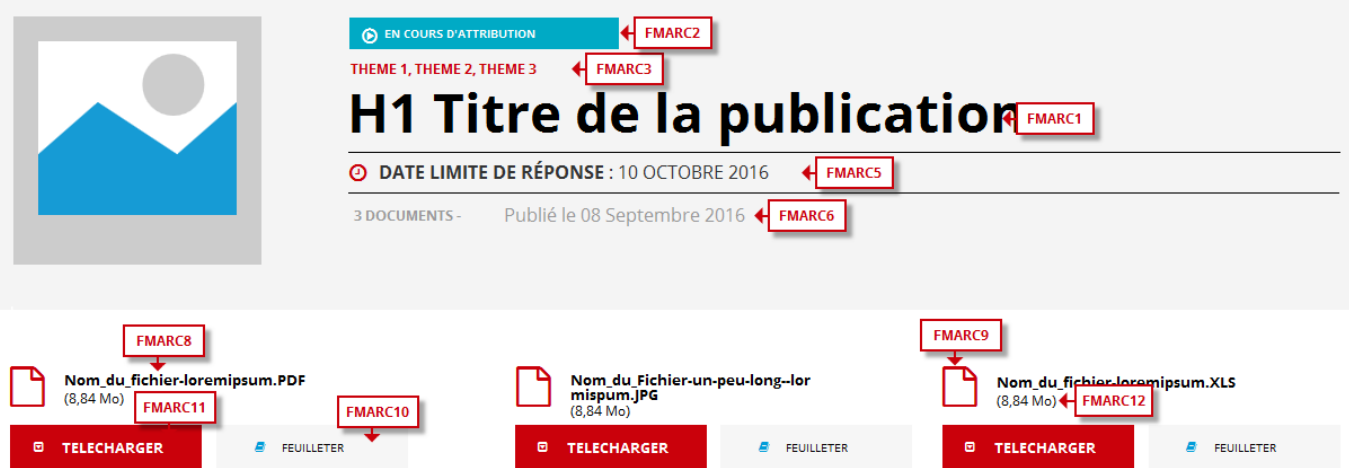

Proin gravida nibh vel velit auctor aiquet. Aenean sollicitudin, lorem quis bibendum auctor, nisi elit consequat ipsum, nec sagittis sem nibh id elit. Lorem ipsum dolor sit amet,<br>consectetur adipiscing elit, sed do eiusmod

Excepteur sint occaecat cupidatat non proident, sunt in culpa qui officia deserunt molletical past laborum. Sed ut perspiciatis unde omnis iste natus error sit voluptatem<br>accusantium doloremque laudantium, todam rem aperia

Neque porro quisquam est, qui dolorem ipsum qui dolor sit amet consectetur, adipisci velit, sed quia non numquam eius modi tempora incidunt ut labore et dolore magnam<br>aliquam quaerat voluptatem.

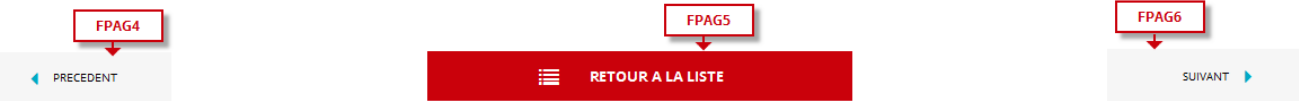

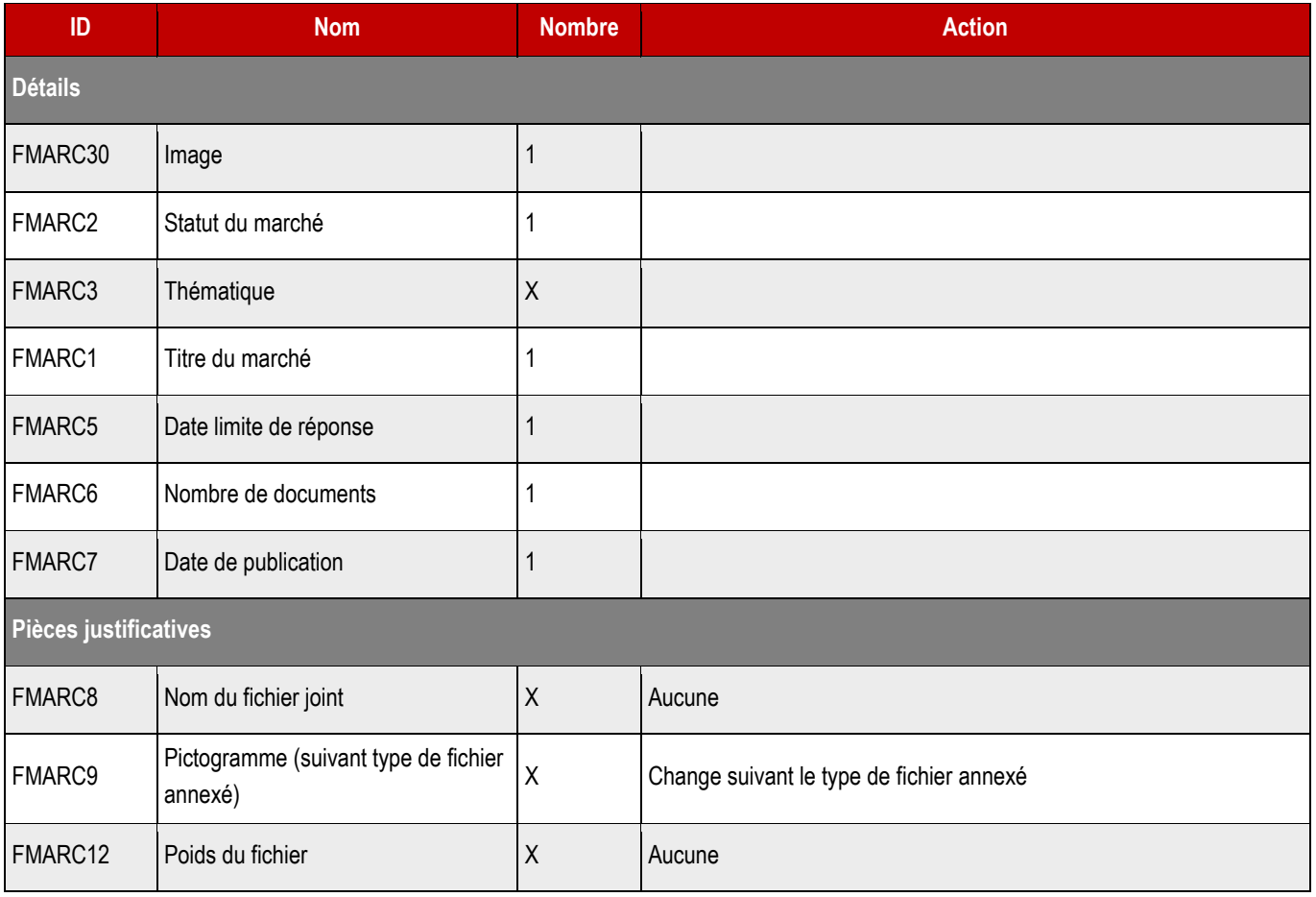

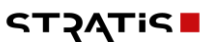

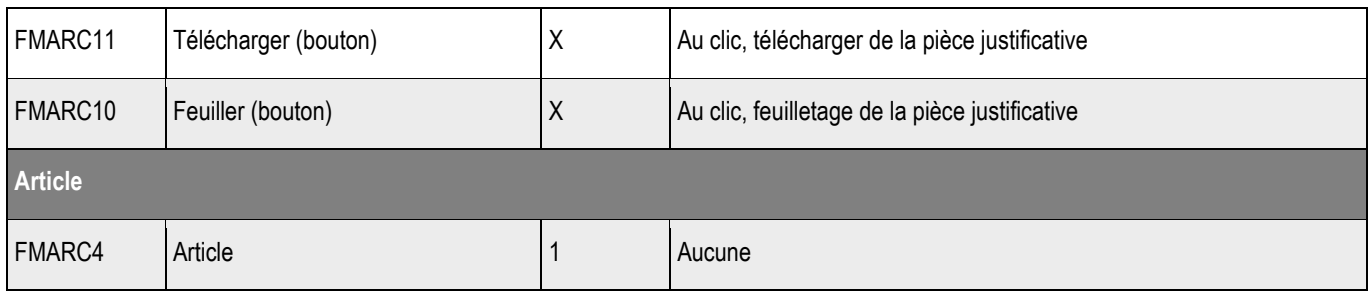

# **20.3 > Création d'un contenu**

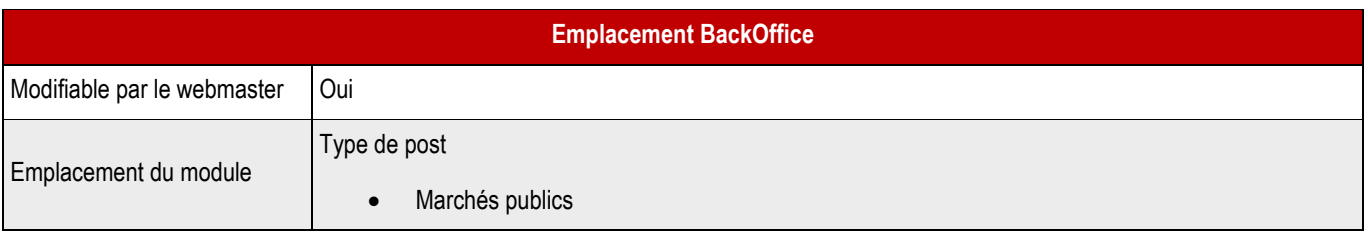

## ➔ **Champs Back-Office**

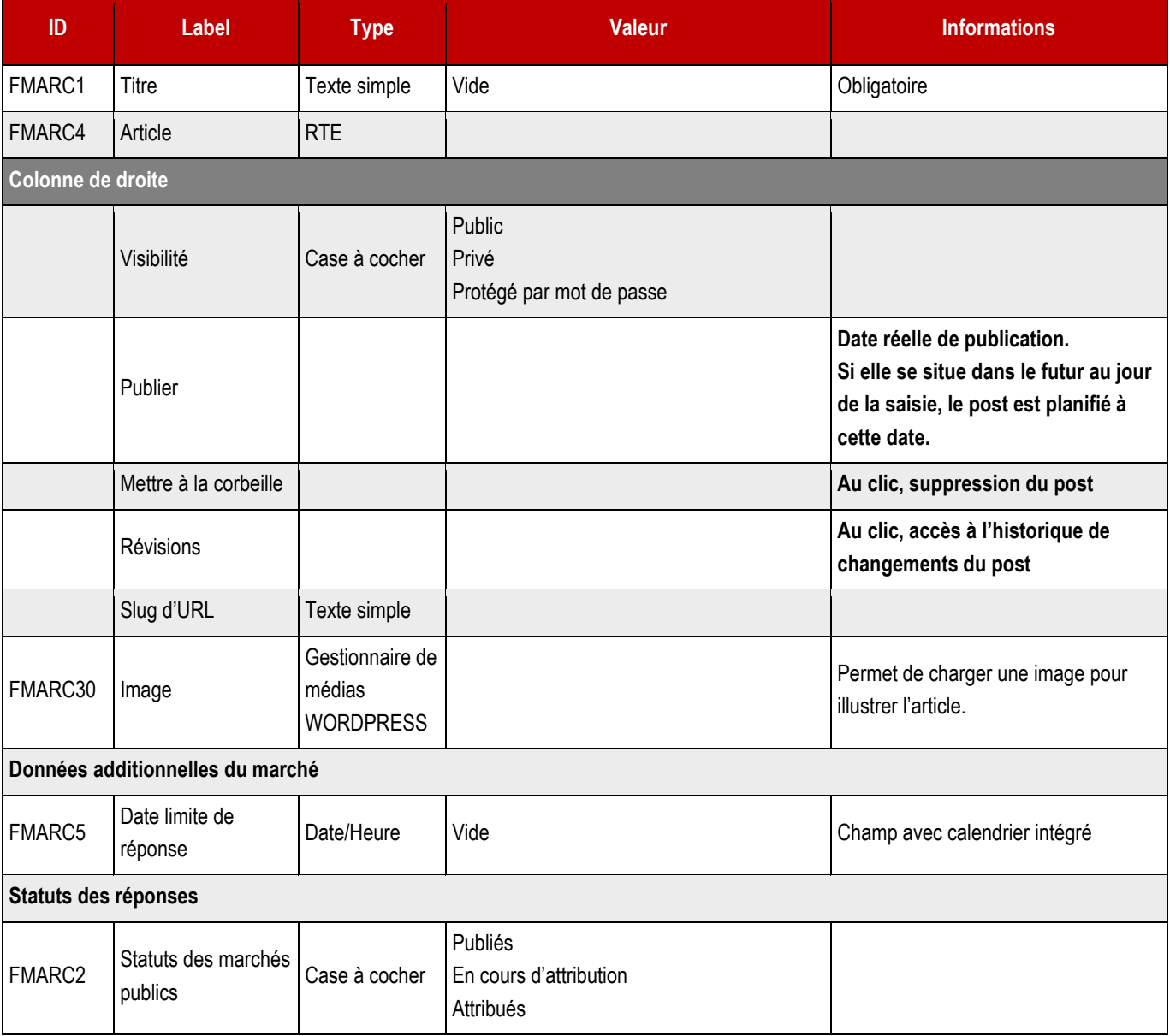

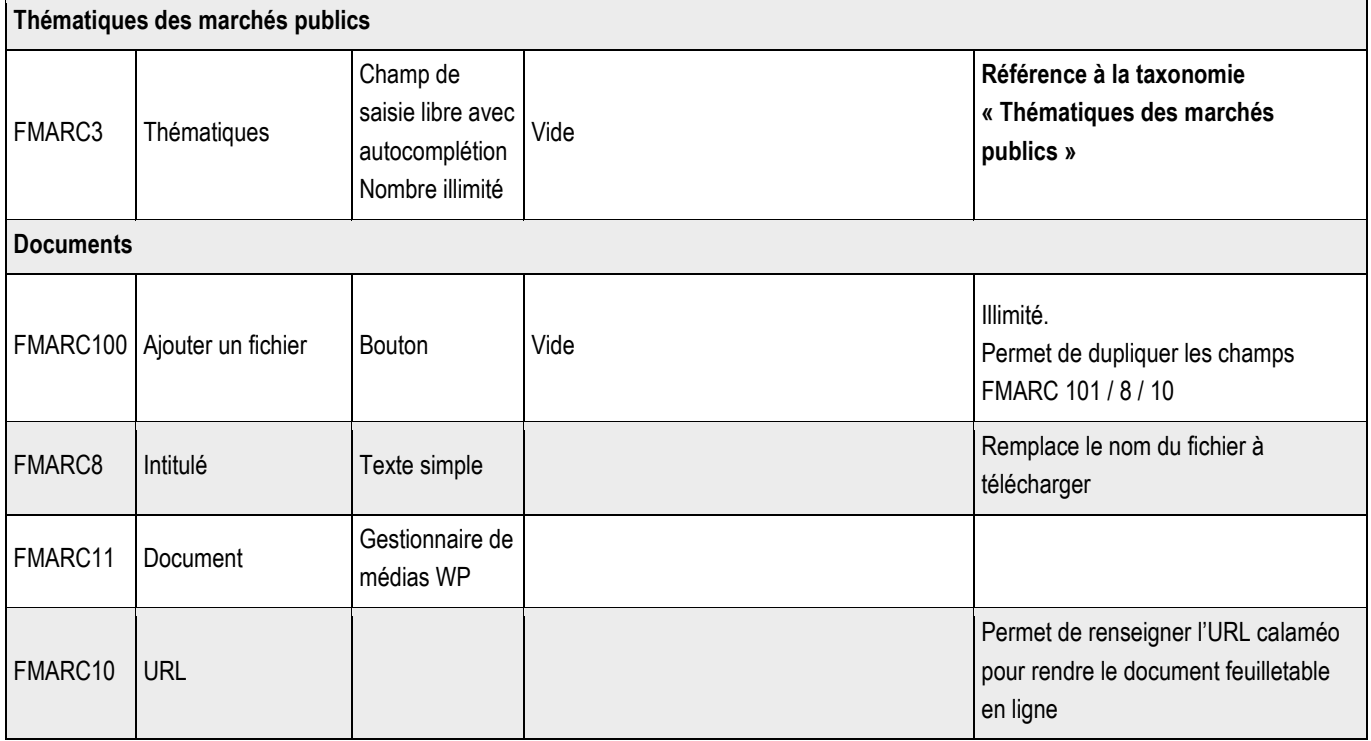

**20.3.1 > Blocs utilisables par le webmaster**

## ➔ **Tous les blocs décrits dans le projet sont disponibles.**

# 21 > OFFRES D'EMPLOI

# **21.1 > Vue liste**

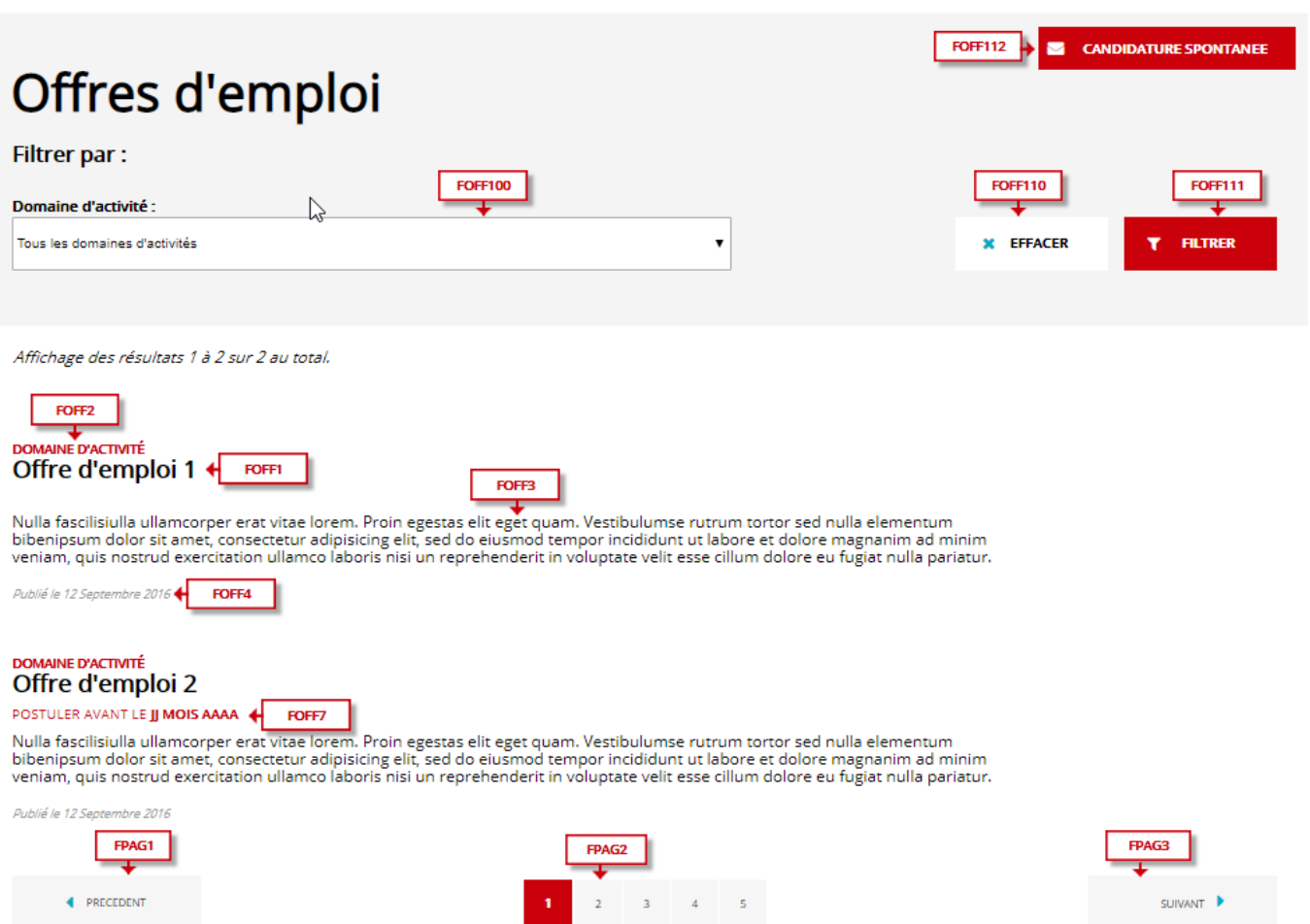

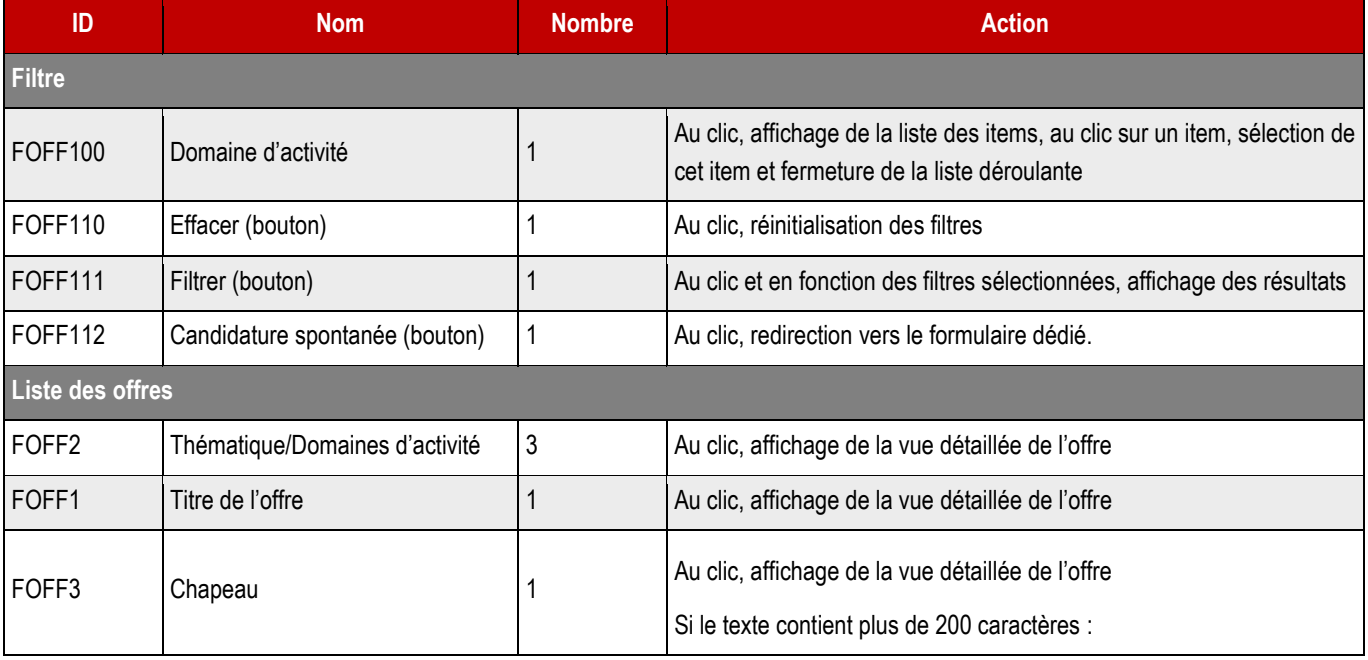

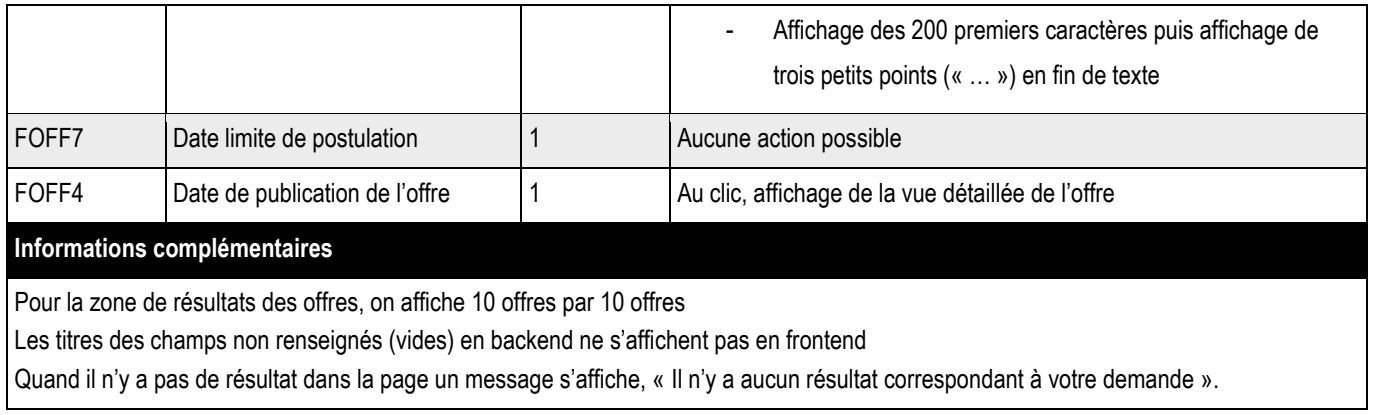

## FOFF1 DOMAINE D'ACTIVITÉ + FOFF2 Intitulé du poste lorem ipsum dolor sit amet consectur

#### POSTULER AVANT LE 28 OCTOBRE 2018 + FOFFT

FOFF3 Aliquam sapien nunc, scelerisque ac faucibus eu, fermentum in enim. Mauris ut condimentum ex. Nunc tempor dolor ut nulla gravida; elementum venenatis urna aliquam amet. Vestibulum scelerisque volutpat.

Publié le 12 Septembre 2016 FOFF4

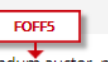

Proin gravida nibh vel velit auctor aiquet. Aenean sollicitudin, lorem quis bibendum auctor, nisi elit consequat ipsum, nec sagittis sem nibh id elit. Lorem ipsum dolor sit amet,<br>consectetur adipiscing elit, sed do eiusmod

Excepteur sint occaecat cupidatat non proident, sunt in culpa qui officia deserunt mollit anim id est laborum. Sed ut perspiciatis unde omnis iste natus error sit voluptatem<br>accusantium doloremque laudantium, todam rem ape

Neque porro quisquam est, qui dolorem ipsum qui dolor sit amet consectetur, adipisci velit, sed quia non numquam eius modi tempora incidunt ut labore et dolore magnam<br>aliquam quaerat voluptatem.

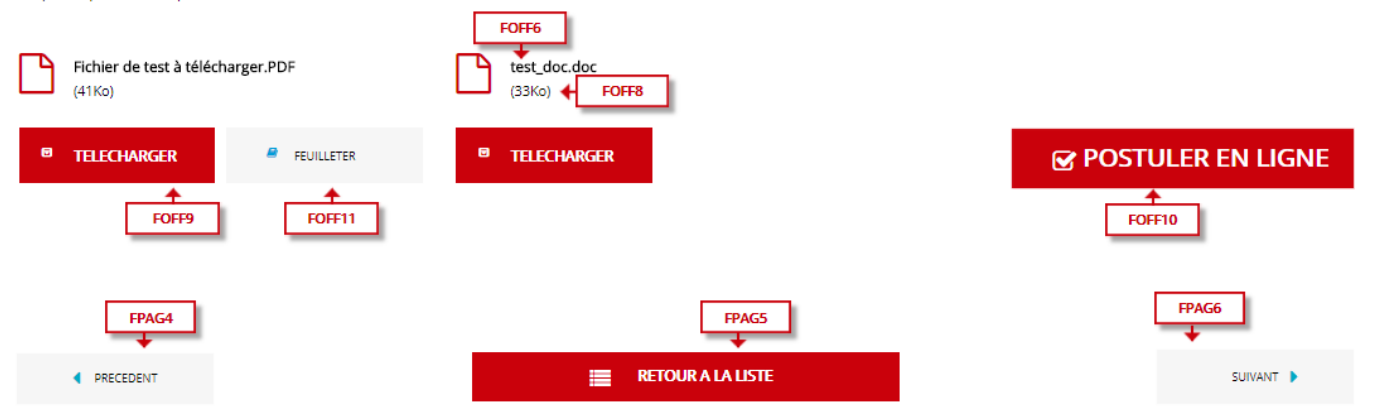

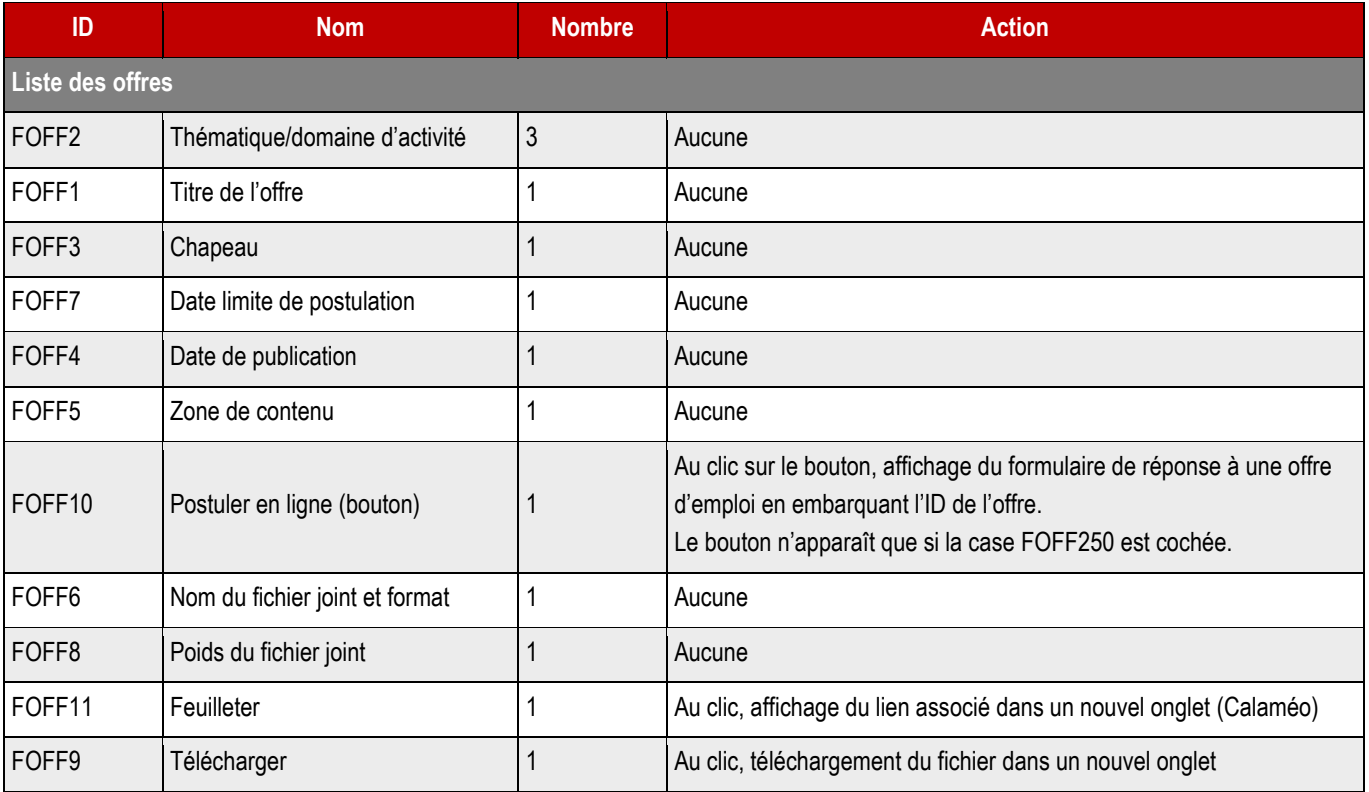

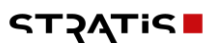

# **21.3 > Structure du type de contenu**

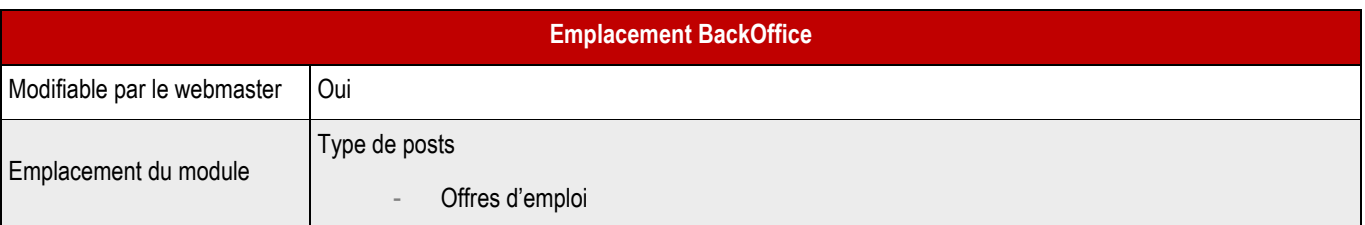

## ➔ **Champs Back-Office**

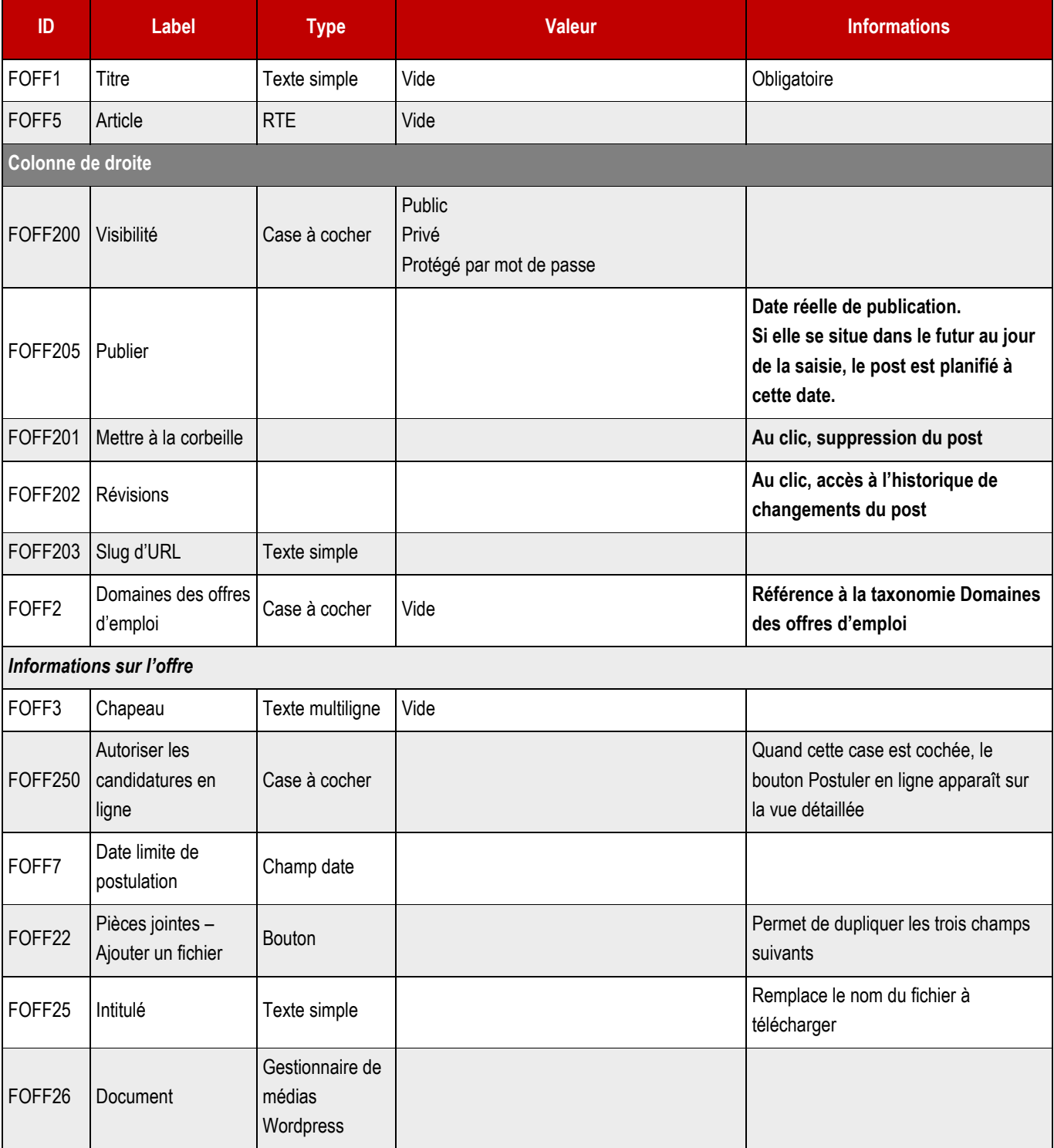

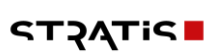

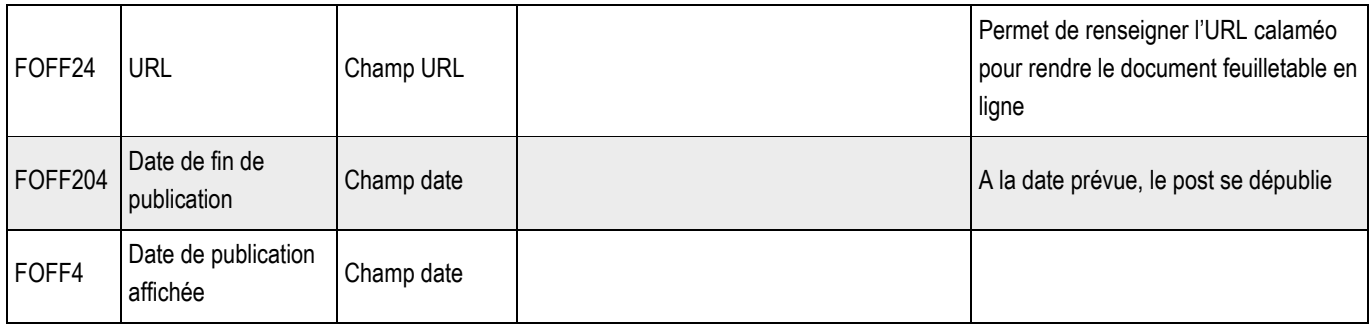

**21.3.1 > Blocs utilisables par le webmaster**

## ➔ **Tous les blocs décrits dans le projet sont disponibles.**

# **21.4 > Boutons de la vue liste**

Les boutons de la vue liste seront gérés par le système de menu.

➔ **Le webmaster pourra choisir un destinataire permanent pour les candidatures ou un destinataire en fonction du domaine d'activité avec les champs conditionnels de Gravity forms.**

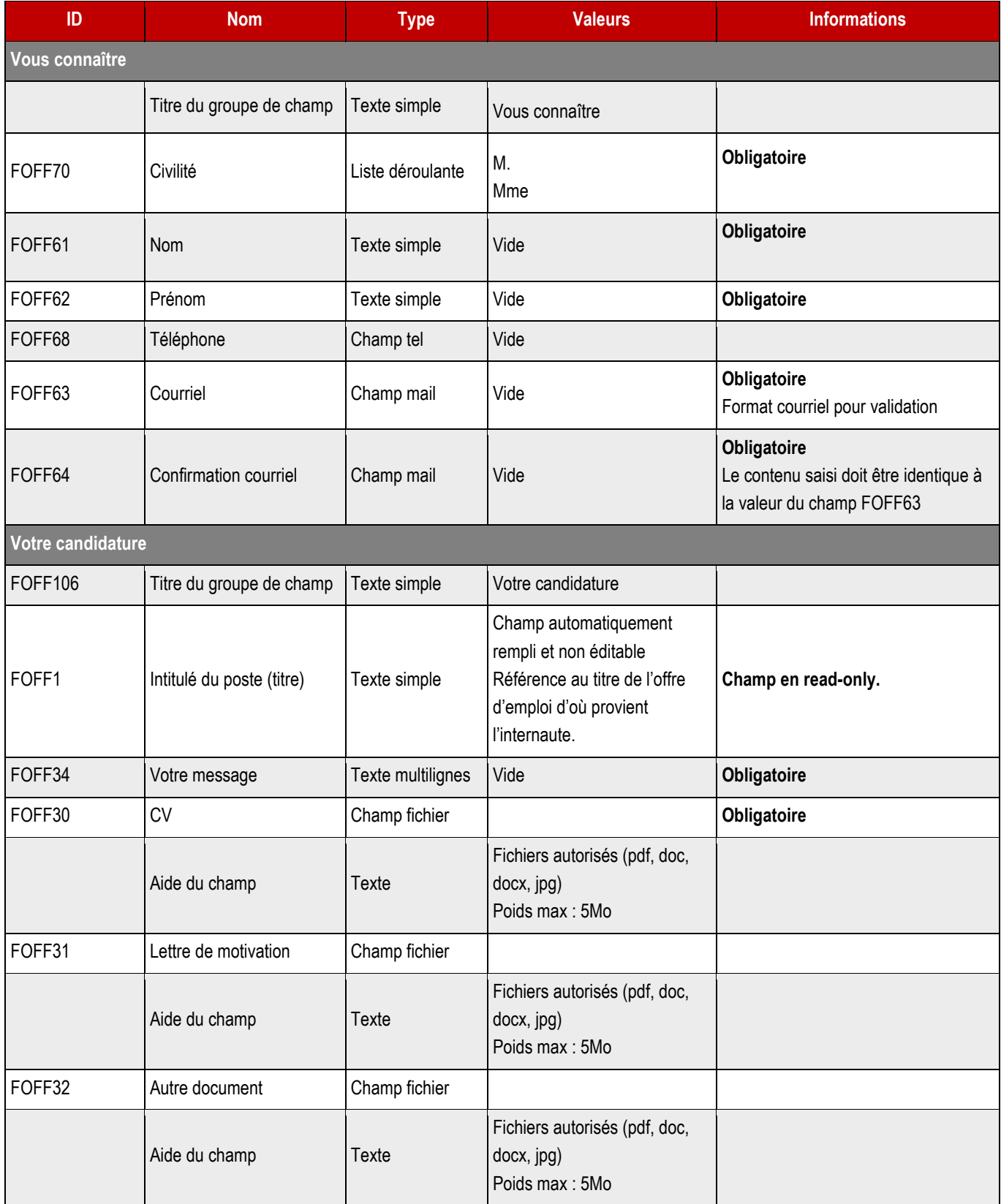

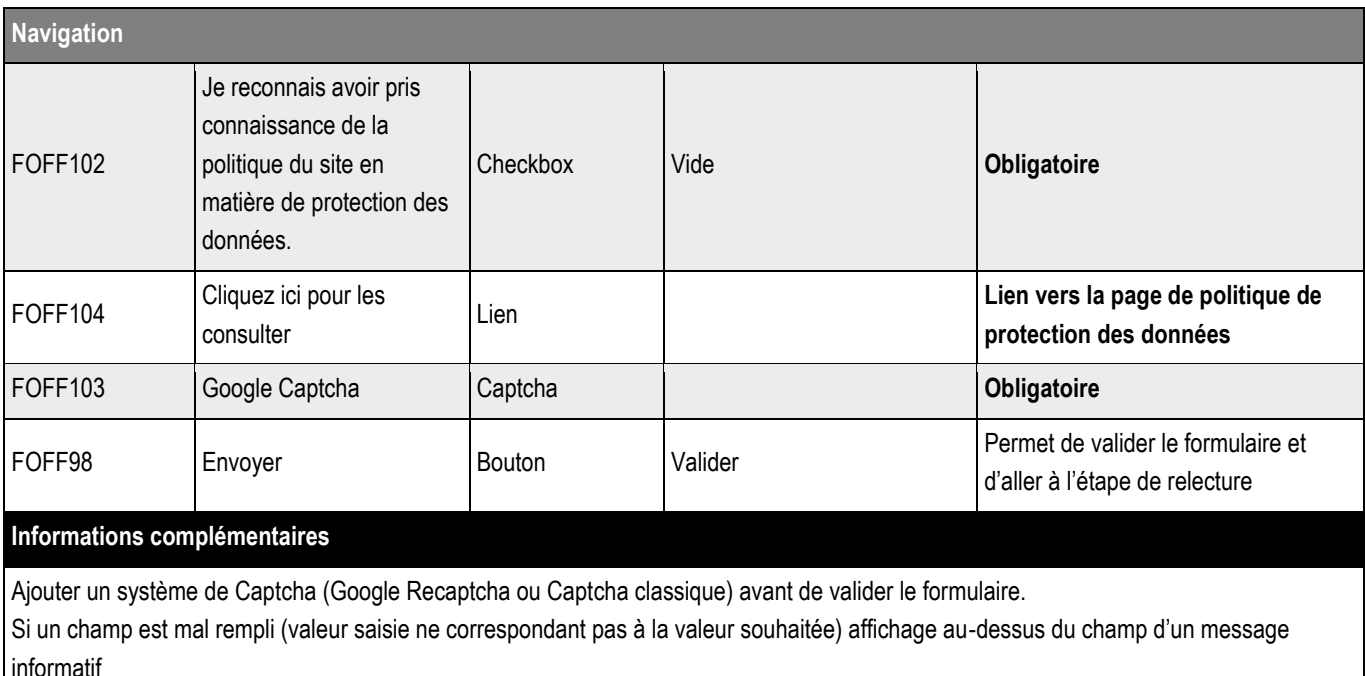

Si un champ obligatoire est vide, affichage au-dessus du champ d'un message informatif « Ce champ est obligatoire »

Le formulaire ne peut être validé si un champ est mal renseigné ou si un champ obligatoire est vide.

## **21.5.1 > Page de relecture**

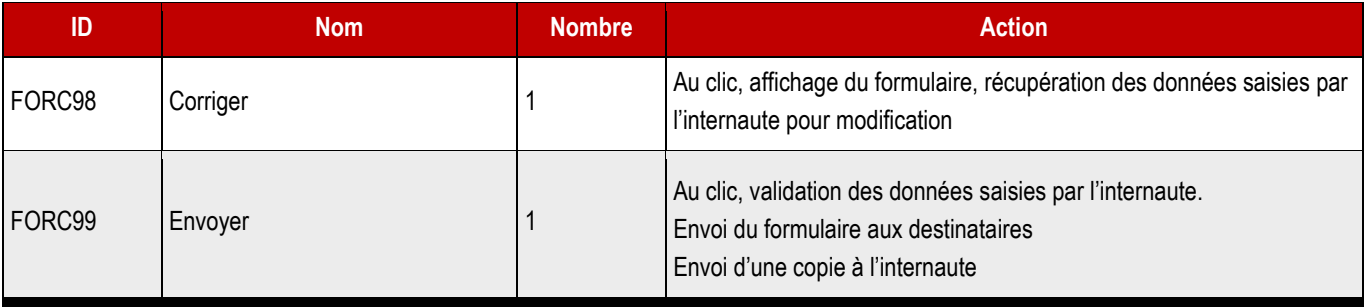

#### **Informations complémentaires**

Cette page permet à l'internaute de vérifier la saisie d'information

Si les informations sont incorrectes, l'internaute clique sur corriger, il est alors redirigé sur la page formulaire, les champs du formulaire doivent être recomplétés avec les valeurs saisies

Si les informations sont correctes, l'internaute clique sur Envoyer, le formulaire est alors envoyé en archive à l'internaute via le courriel qu'il a renseigné. L'internaute est alors redirigé sur la page de confirmation

### ➔ **Le formulaire est envoyé au courriel : à définir**

Expéditeur :

Objet : \$\$\$SDOMAIN\$\$\$ - Candidature à une offre d'emploi N° de votre demande : {entry\_id}, envoyée le {date\_dmy}

Bonjour,

Votre demande a bien été enregistrée par nos services et sera traitée dans les meilleurs délais. Voici un récapitulatif des informations envoyées par le biais du formulaire :

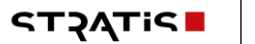

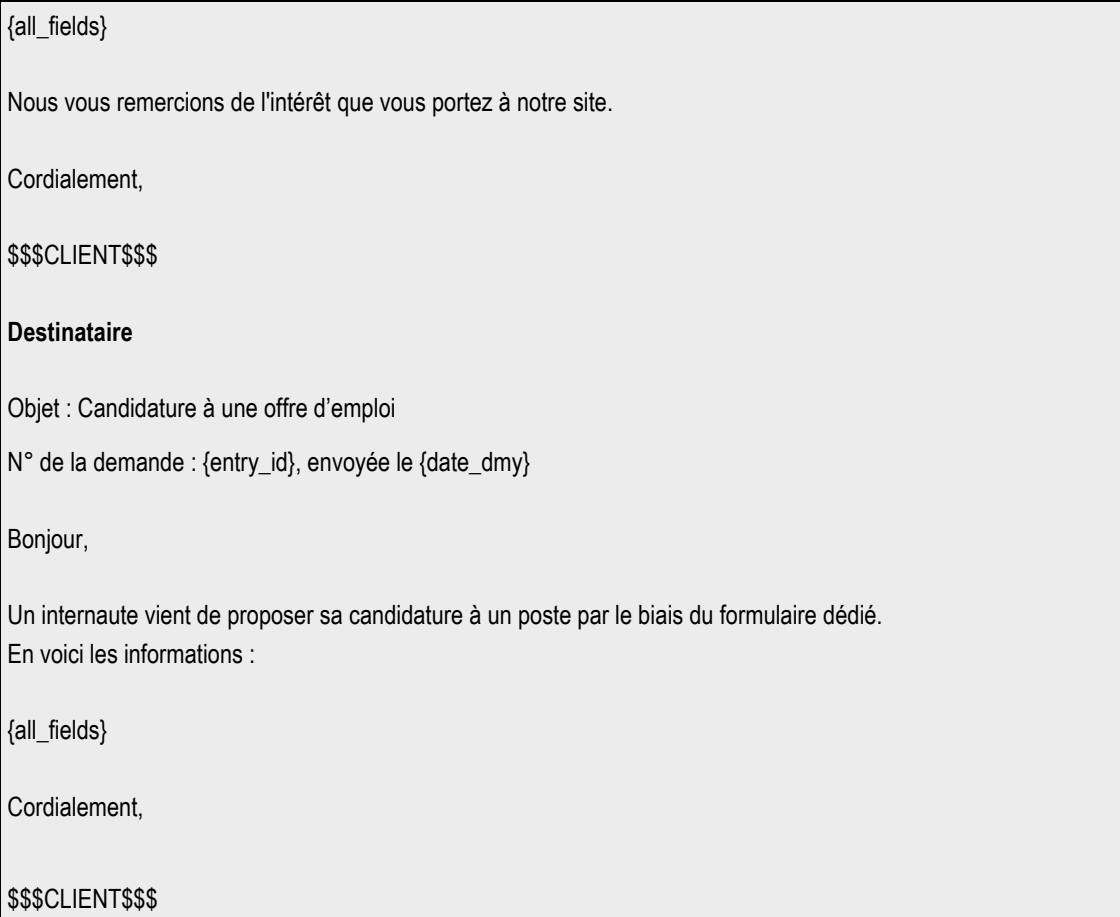

## **21.6.1 > Structure du webform**

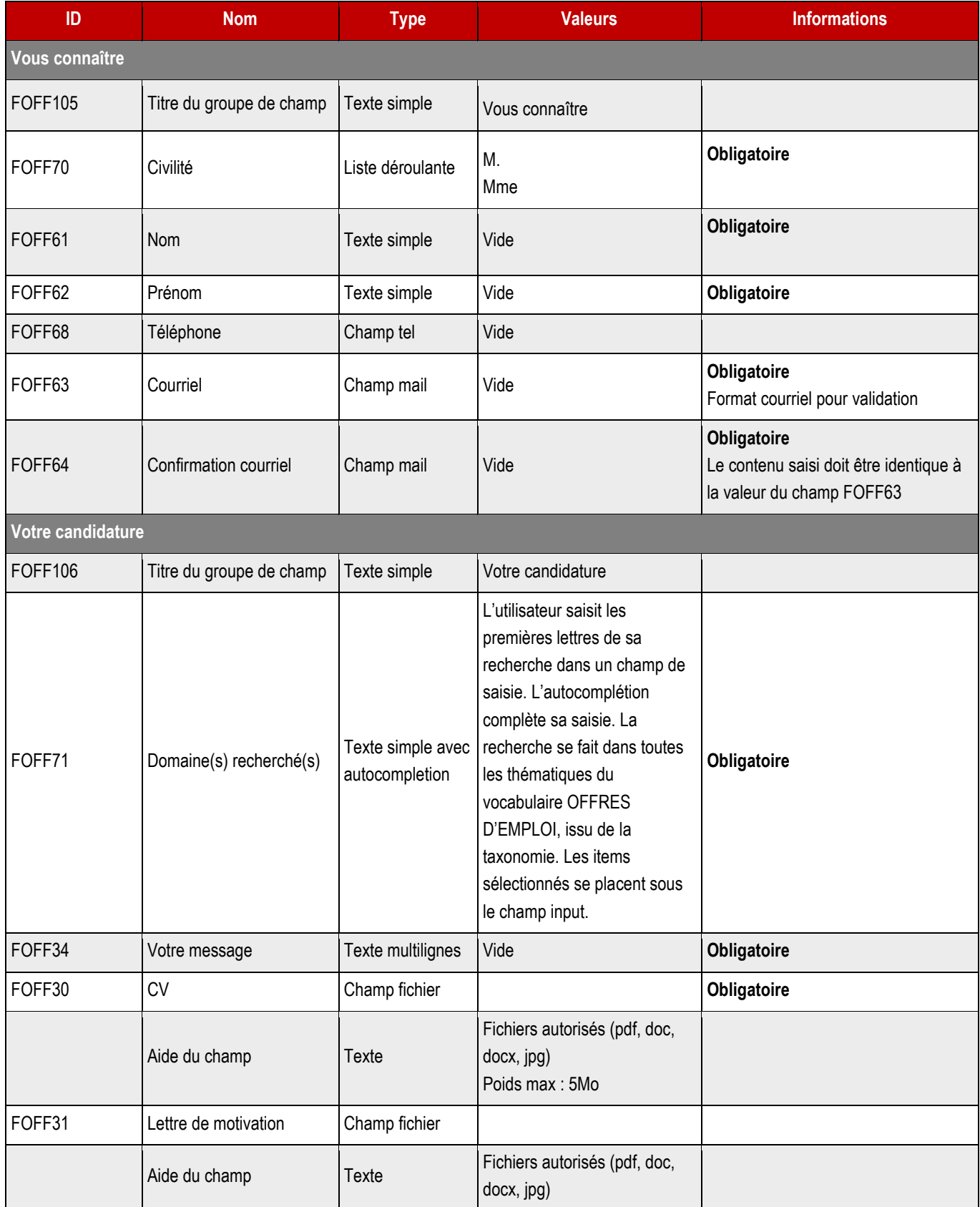

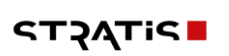

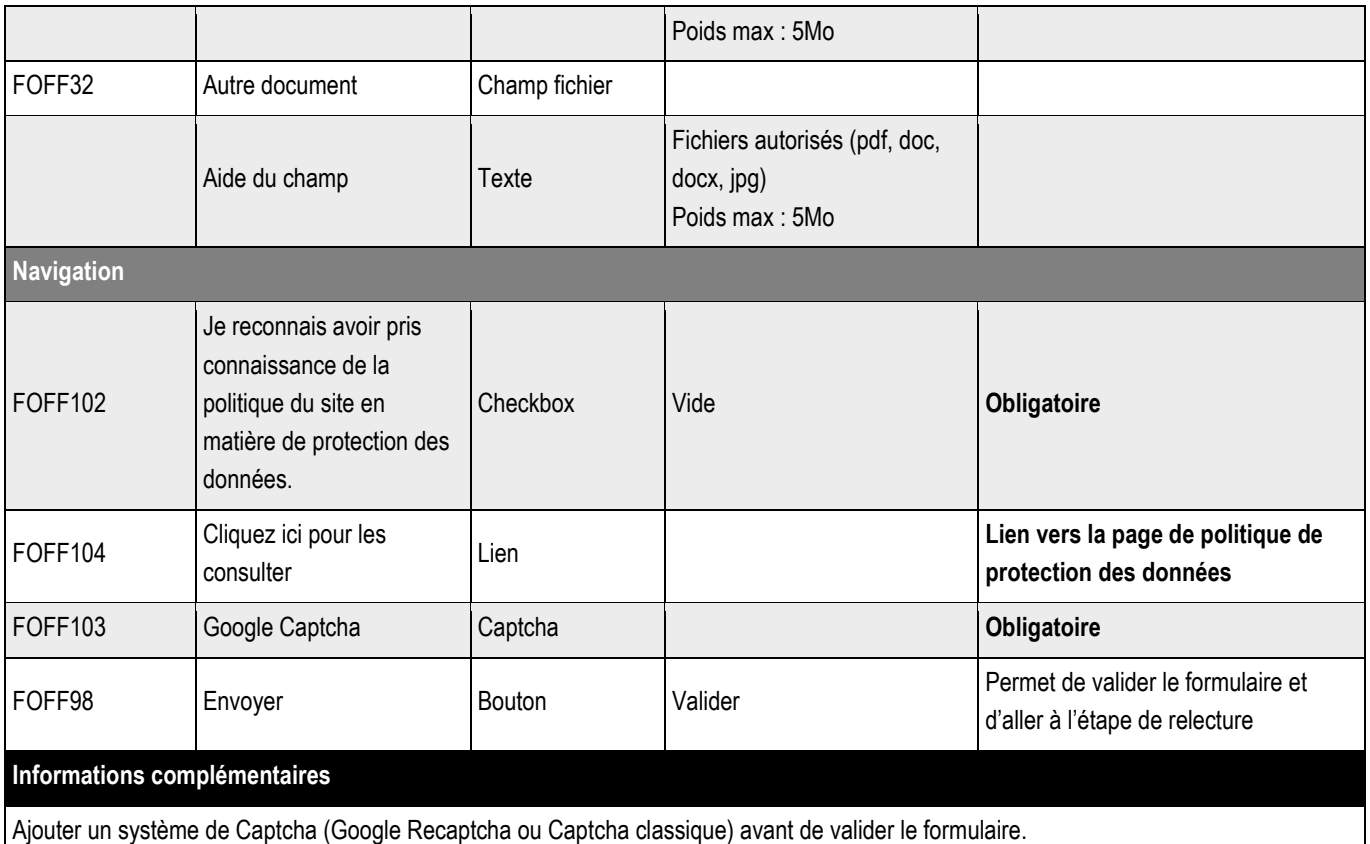

Si un champ est mal rempli (valeur saisie ne correspondant pas à la valeur souhaitée) affichage au-dessus du champ d'un message informatif

Si un champ obligatoire est vide, affichage au-dessus du champ d'un message informatif « Ce champ est obligatoire »

Le formulaire ne peut être validé si un champ est mal renseigné ou si un champ obligatoire est vide.

## **21.6.2 > Page de relecture**

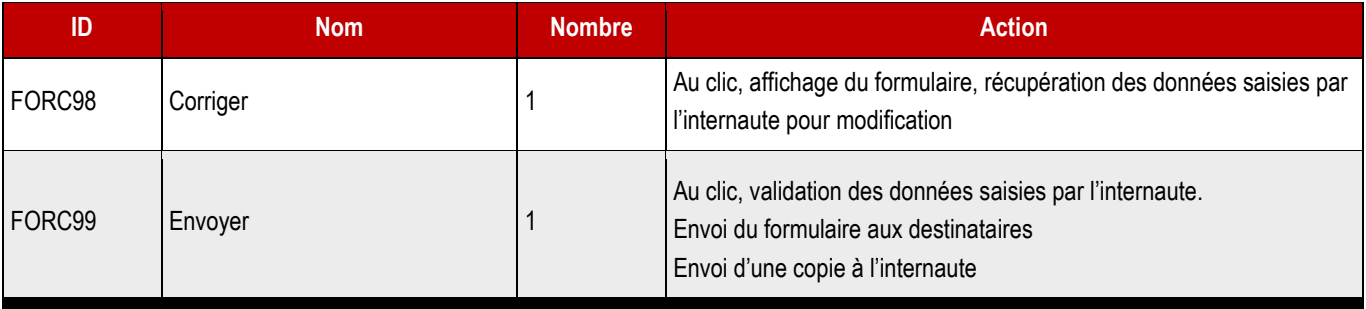

#### **Informations complémentaires**

Cette page permet à l'internaute de vérifier la saisie d'information

Si les informations sont incorrectes, l'internaute clique sur corriger, il est alors redirigé sur la page formulaire, les champs du formulaire doivent être recomplétés avec les valeurs saisies

Si les informations sont correctes, l'internaute clique sur Envoyer, le formulaire est alors envoyé en archive à l'internaute via le courriel qu'il a renseigné. L'internaute est alors redirigé sur la page de confirmation

### ➔ **Le formulaire est envoyé au courriel : à définir**

Expéditeur :

Objet : \$\$\$SDOMAIN\$\$\$ - Candidature spontanée

N° de la demande : {entry\_id}, envoyée le {date\_dmy}

Bonjour,

Votre demande a bien été enregistrée par nos services et sera traitée dans les meilleurs délais. Voici un récapitulatif des informations envoyées par le biais du formulaire :

{all\_fields}

Nous vous remercions de l'intérêt que vous portez à notre site.

Cordialement,

\$\$\$CLIENT\$\$\$

#### **Destinataire**

Objet : Candidature spontanée sur le site

N° de la demande : {entry\_id}, envoyée le {date\_dmy}

Bonjour,

Un internaute vient de proposer sa candidature spontanée depuis le formulaire du site. En voici les informations :

{all\_fields}

Cordialement,

\$\$\$CLIENT\$\$\$

# 22 > KIOSQUE

# **22.1 > Vue liste**

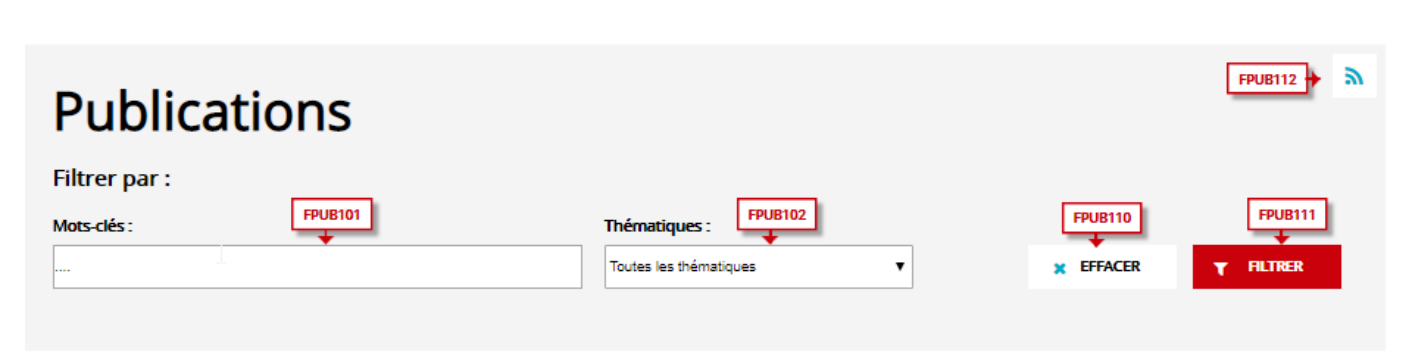

Affichage des résultats 1 à 8 sur 8 au total.

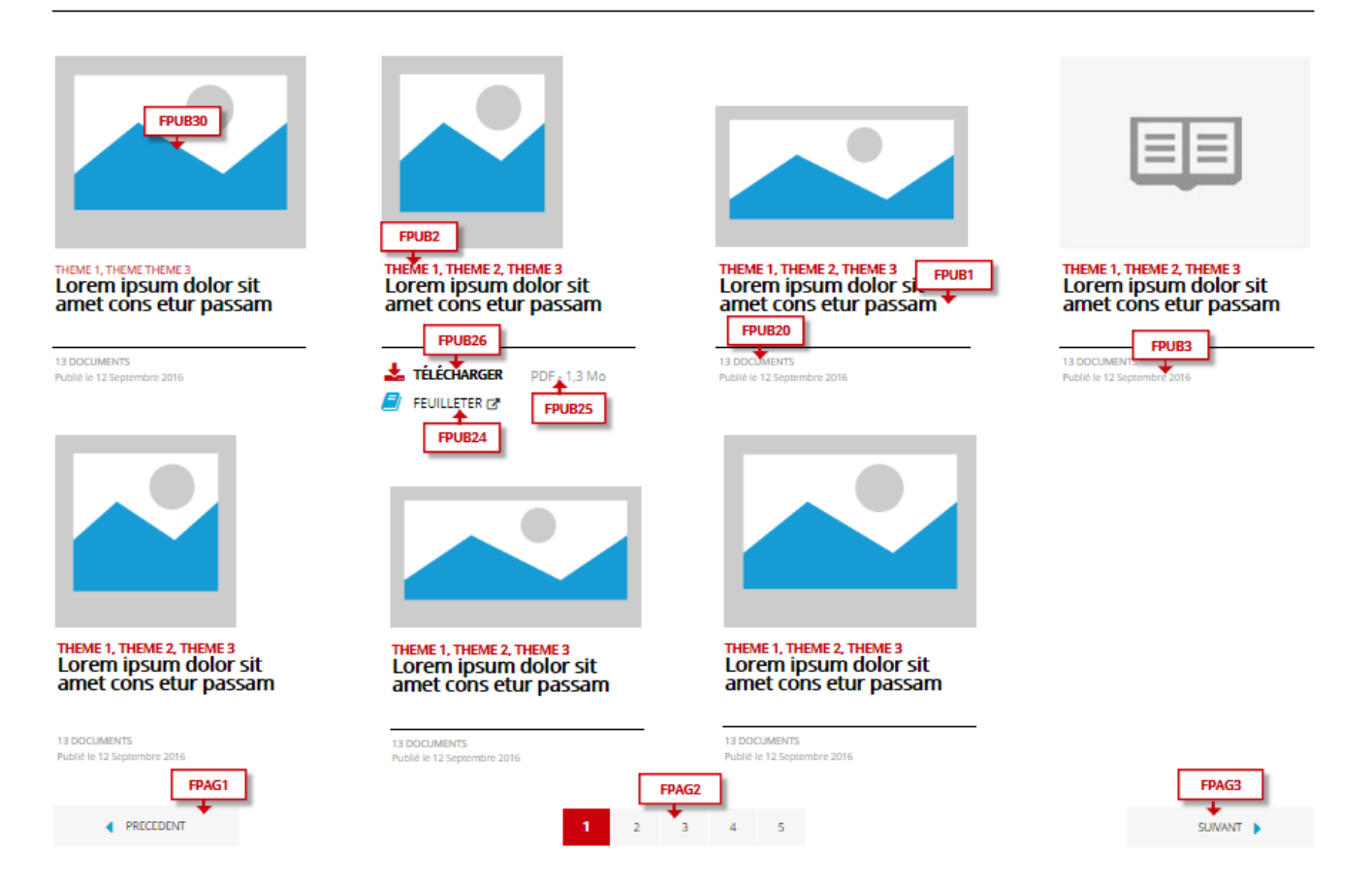

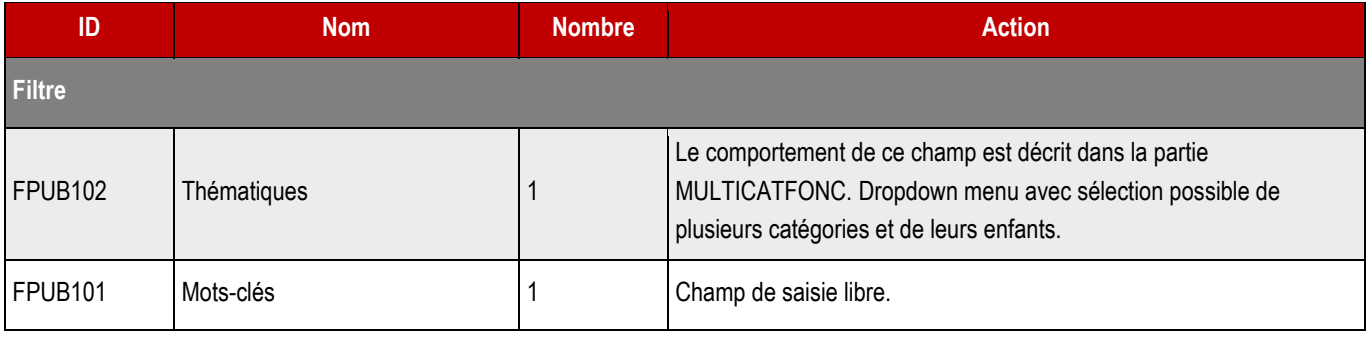

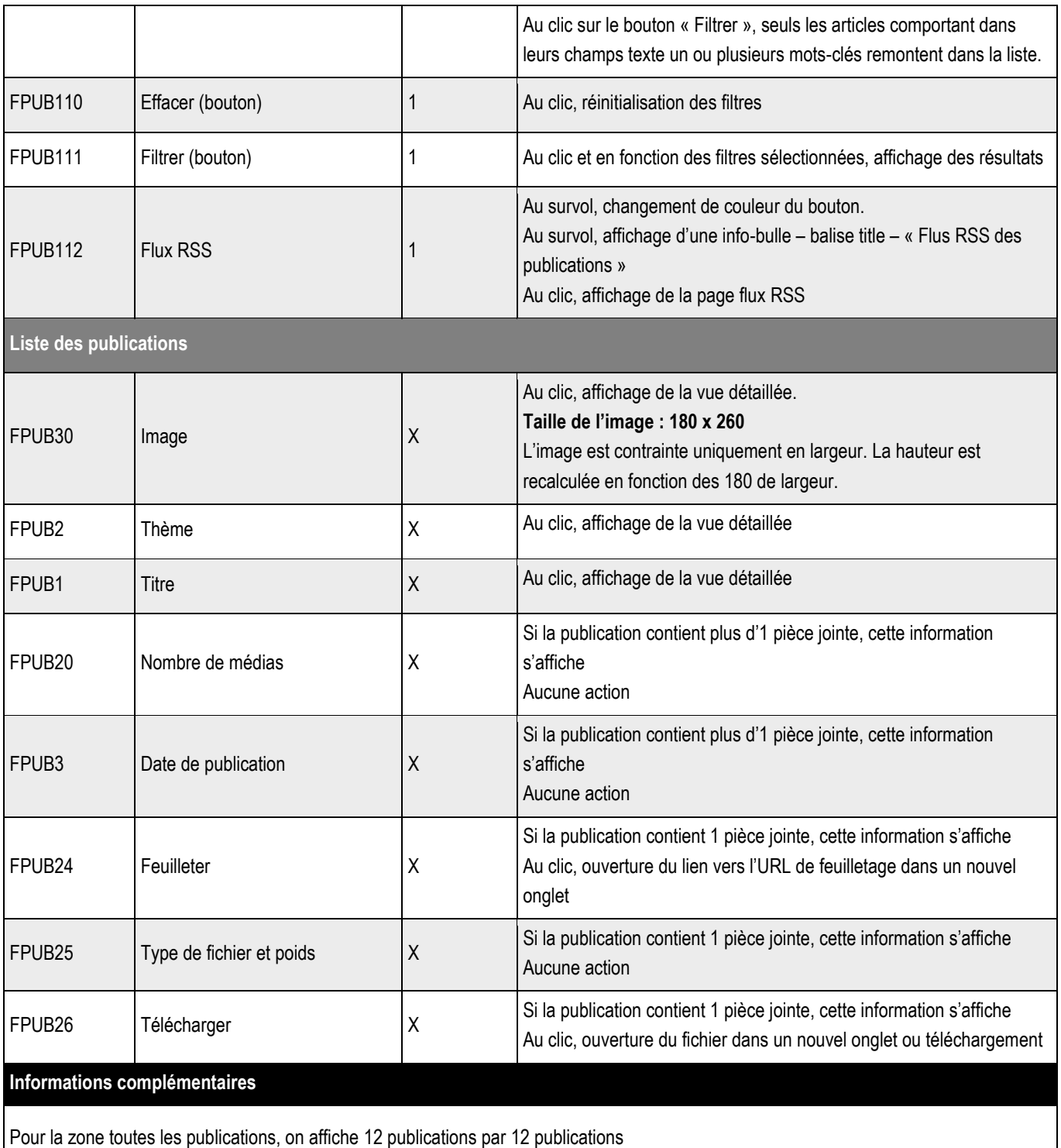

Classement par date de création / mise à jour du document du plus récent au moins récent.

S'il n'y a aucun document ou si le filtrage est nul, affichage d'un message « Aucun résultat ne correspond à votre demande ».

# **22.2 > Vue détaillée**

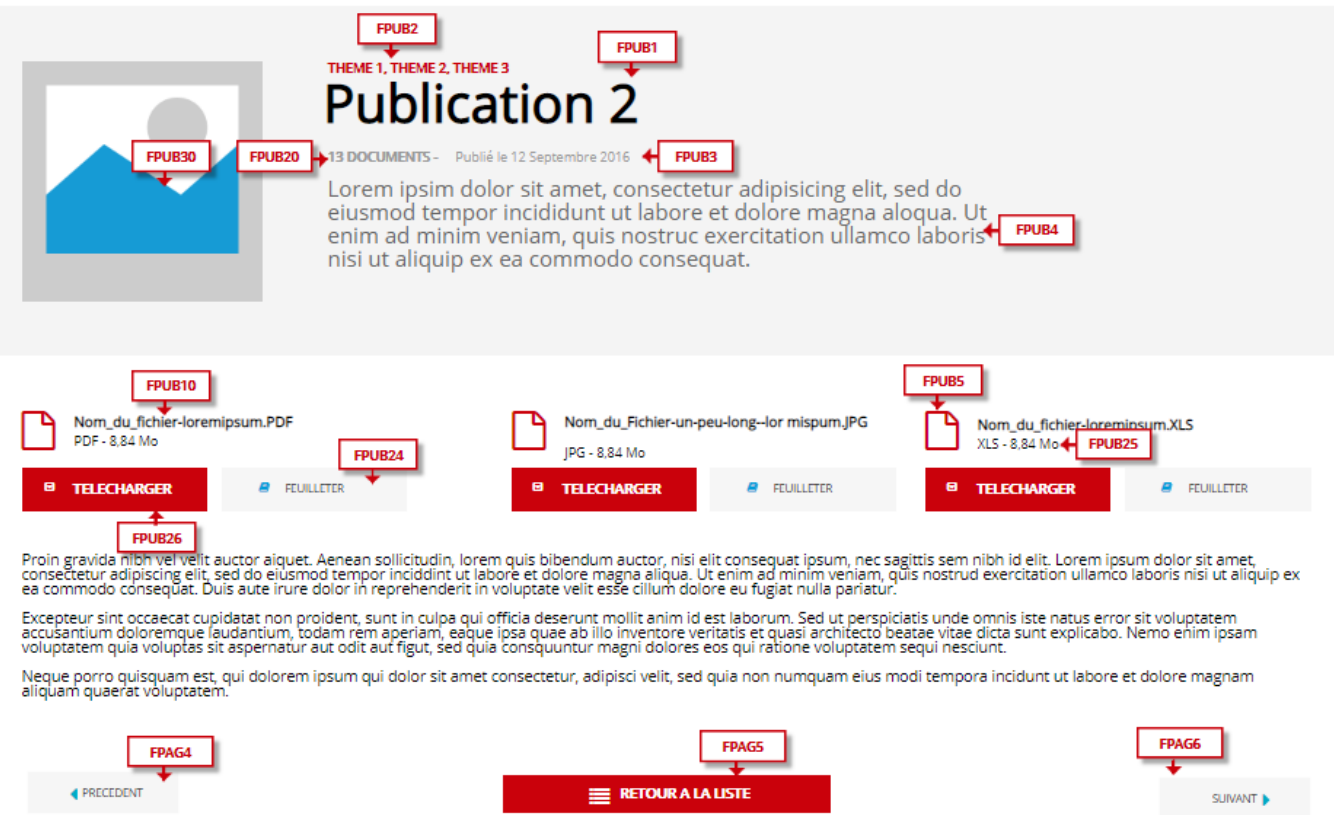

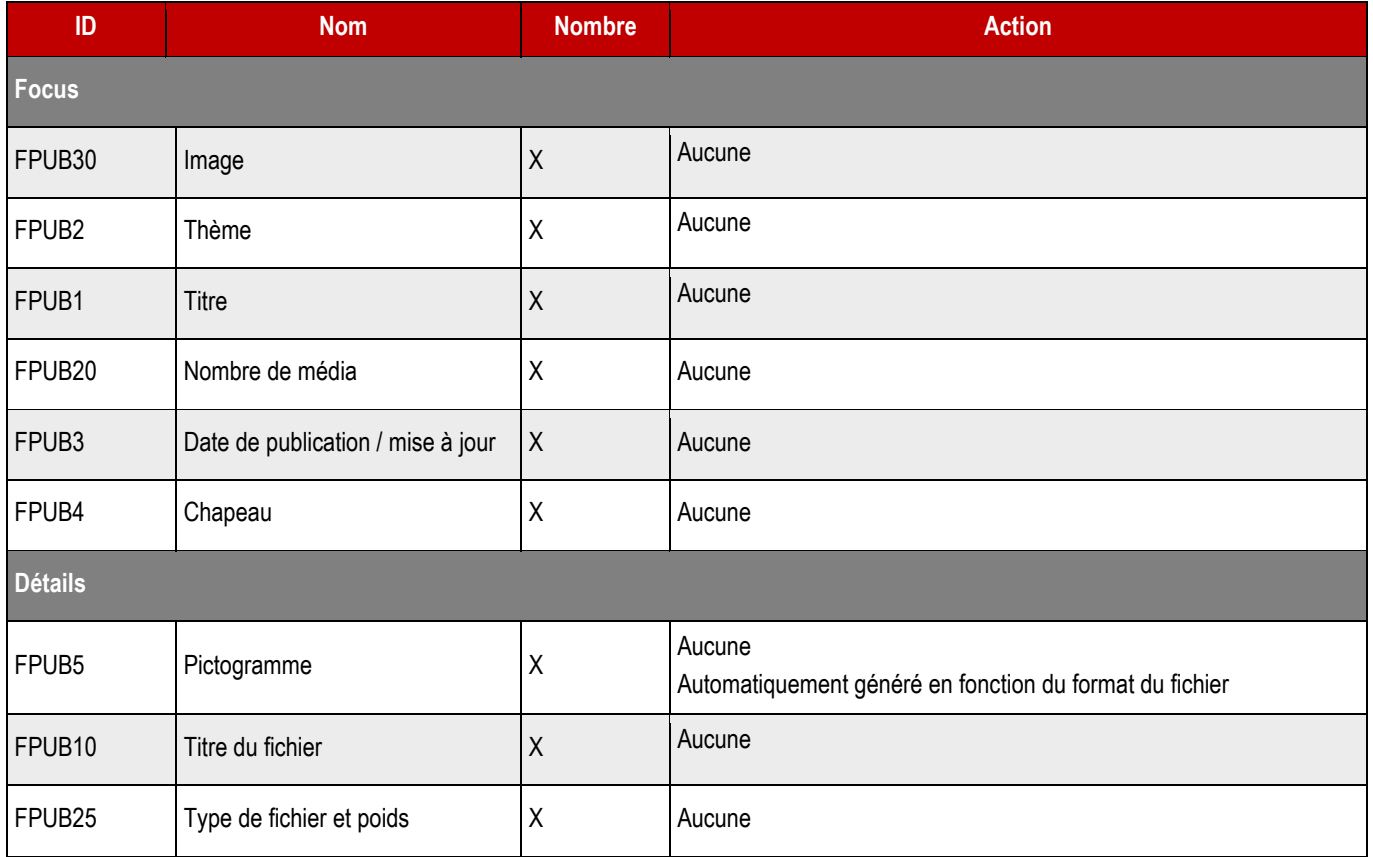

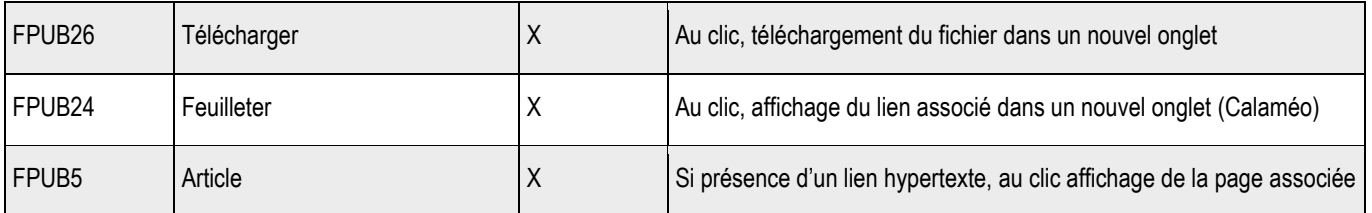

# **22.3 > Création d'un contenu**

### ➔ **Fonctionnement Back-Office**

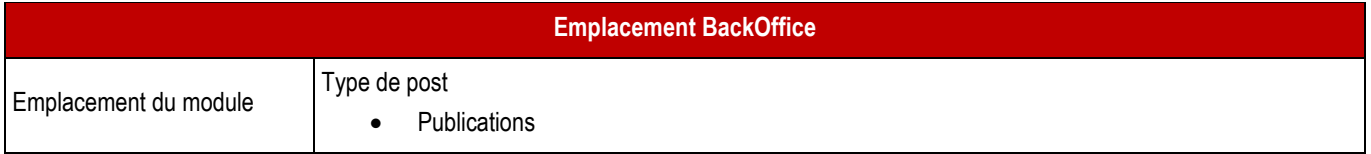

### ➔ **Formulaire de création d'une fiche**

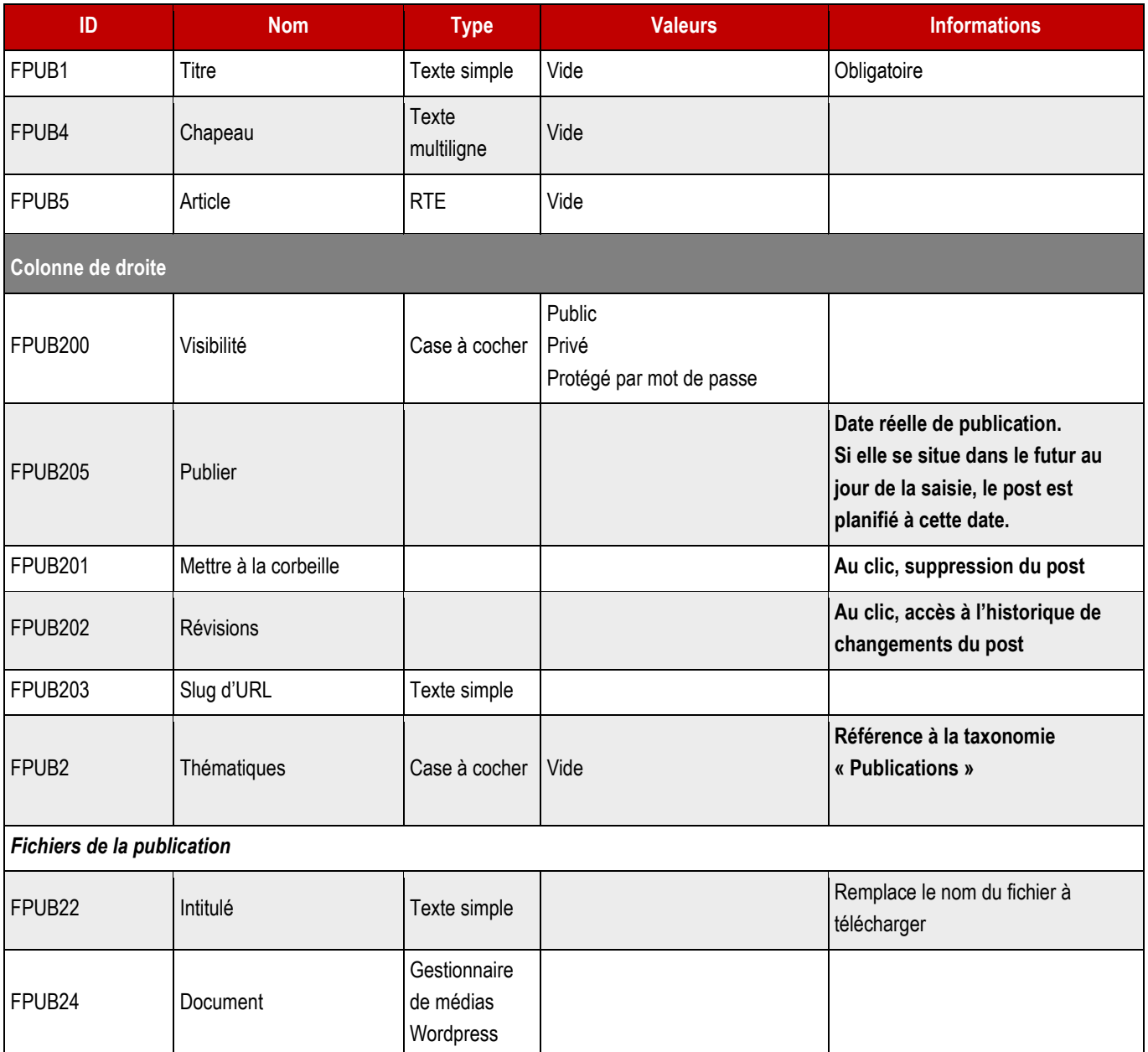

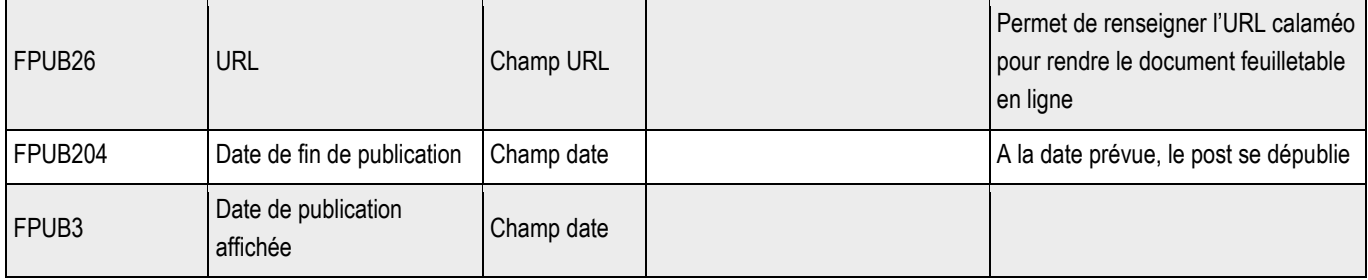

**22.3.1 > Blocs utilisables par le webmaster**

➔ **Tous les blocs décrits dans le projet sont disponibles.**

# **23.1 > Paramétrages**

Le moteur de recherche implémenté est Relevanssi premium.

### **23.1.1 > Contenus indexés**

Le pourcentage porte sur le nombre d'occurrences trouvées sur la page et la pondération des résultats s'effectue comme suit :

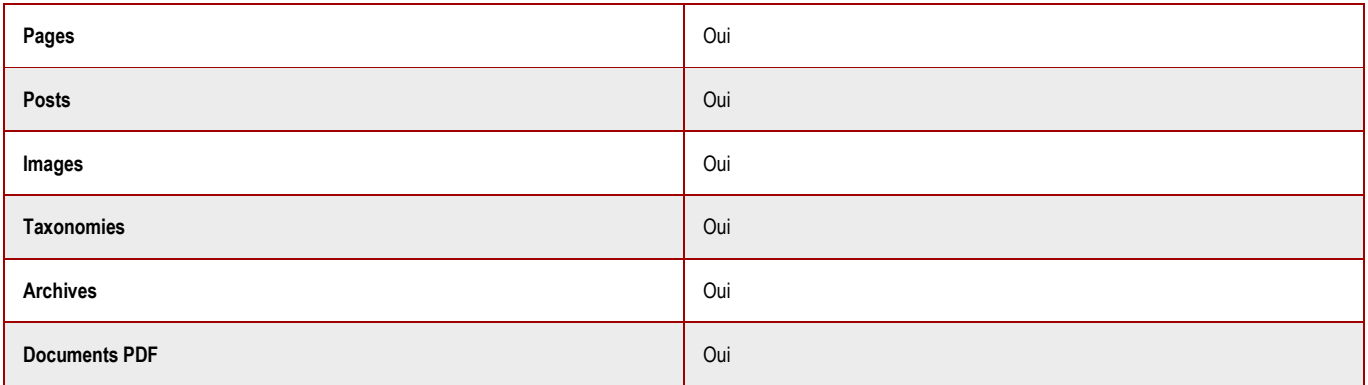

### **23.1.2 > Périmètre de la recherche**

Le moteur de recherche indexe les contenus actifs du site. Il indexe également les fichiers (métadonnées et contenus), présents dans le CMS.

En cas de multi sites ou domaines sur l'instance du CMS, le périmètre de la recherche sera limité au domaine/site en cours de consultation.

Dans le périmètre de la recherche sont inclus :

- Les pluriels
- Les apostrophes techniques et littéraires
- Le genre des mots
- Les changements de casse (majuscule, minuscule)
- Les mots accentués

La recherche ne sera efficiente que sur des mots entiers saisis ; les approximations orthographiques sont « couvertes », en aval de la recherche, par la suggestion orthographique (Vous vouliez dire… ?).

La gestion des synonymes et des stopwords se fait depuis le backend du site.

# **23.2 > Interface utilisateur**

**Q** Quand l'internaute a saisi un ou plusieurs mots-clés dans la recherche et validé, les termes doivent être **repris :**

**- Dans le champ « mots-clés »**

**- Dans la balise TITLE de la page (accessibilité), en plus de la pagination -> Résultats de recherche pour [mots-clés] – Page [numéro de page courante] sur [nombre total de pages de la recherche en cours] – [Nom du site]**

**Exemple : Résultats de recherche pour Ville – Page 1 sur 4 – Ville de Lorem Ipsum.**

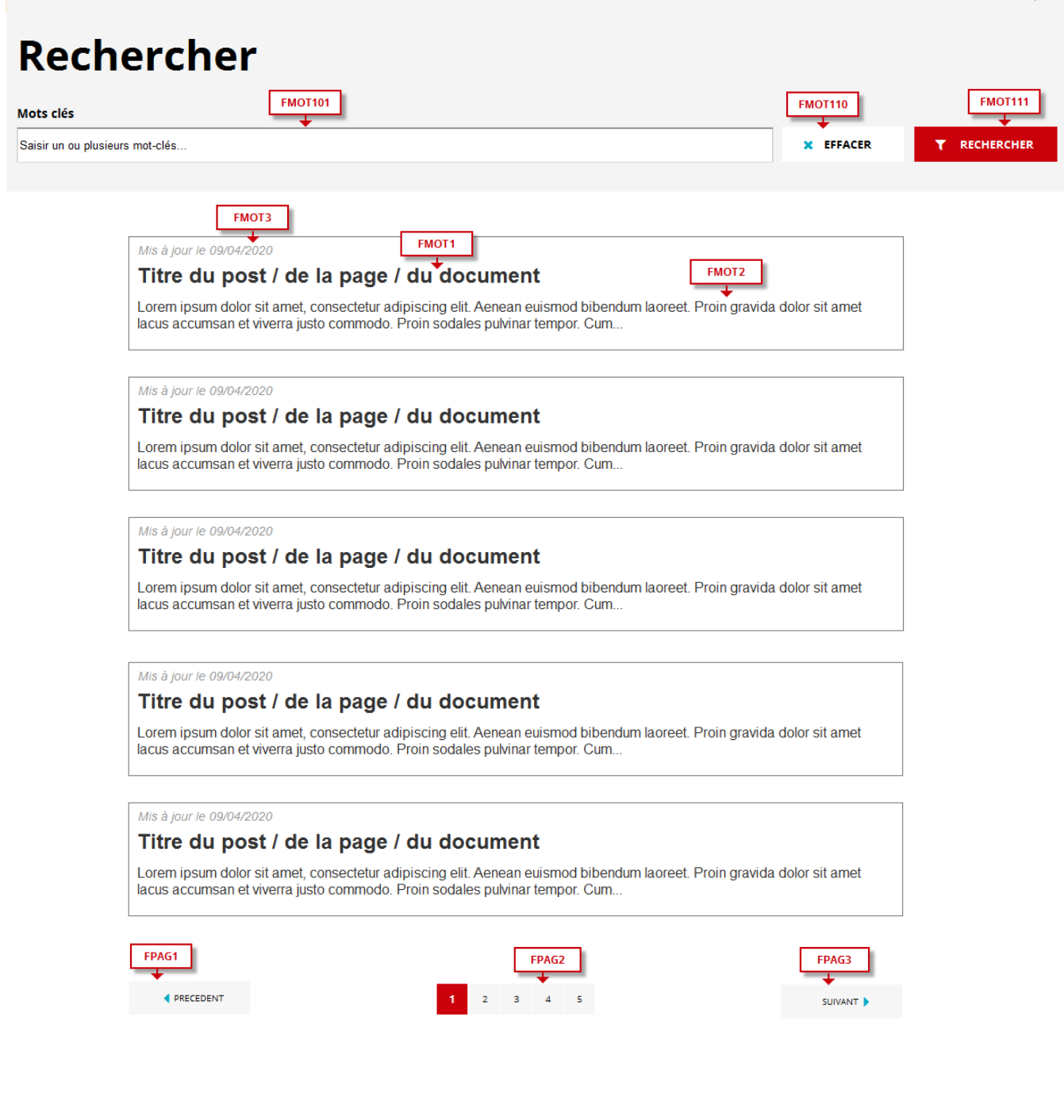

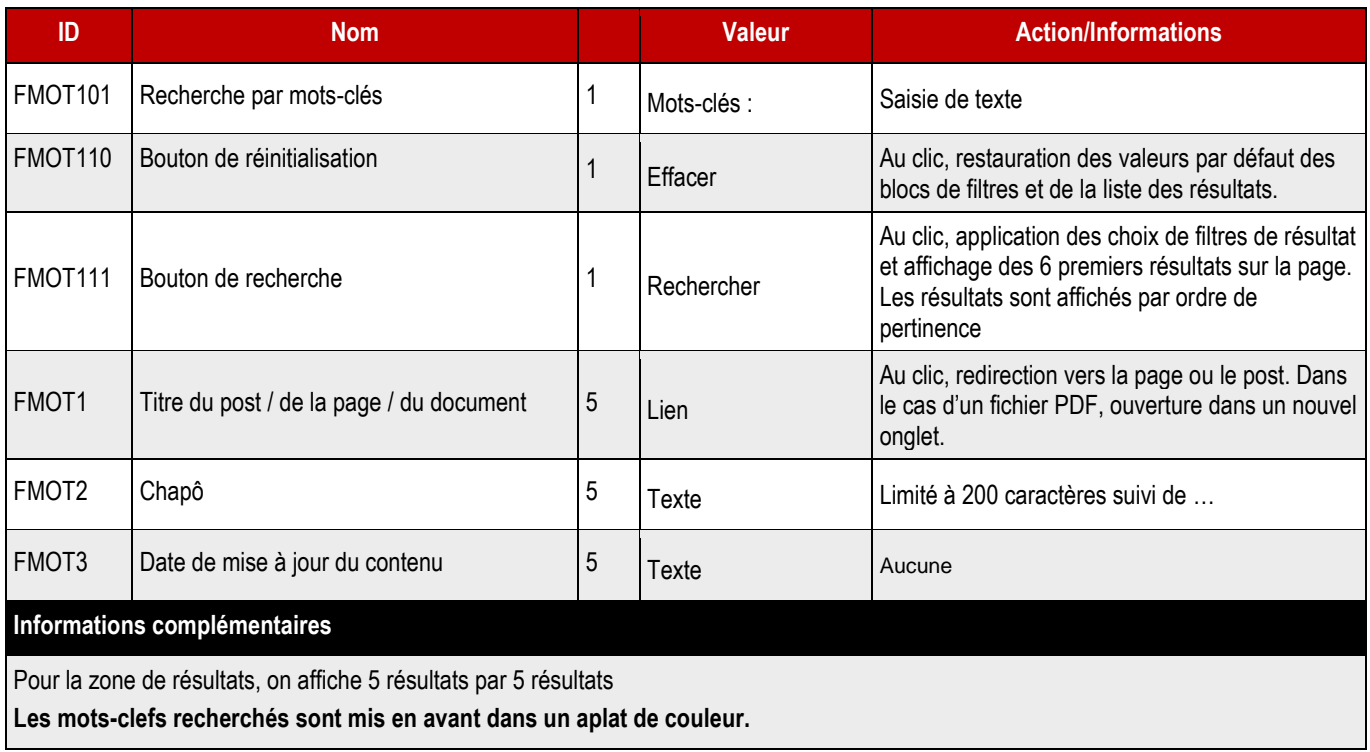

# Rechercher

Mots clés **x** EFFACER  $\Upsilon$  Rechercher camon FMOT7 ¥ 6 **FMOT8** τ Désolé, pas de résultat pour votre recherche.<br>Vous vouliez dire camion ?

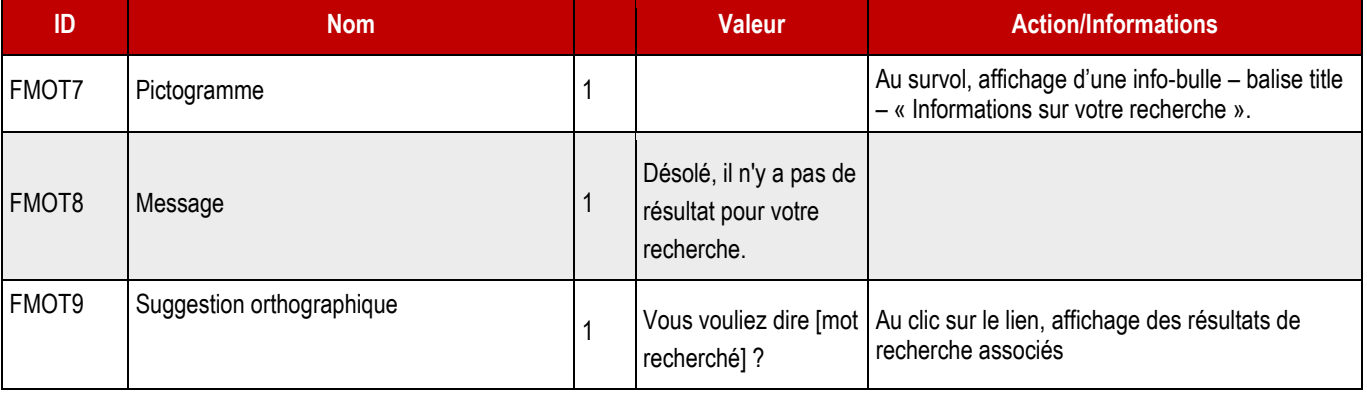

# **STATIS**

➔ **Cette fonctionnalité sera déployée sur chaque vue liste ou page permettant un filtrage par catégories/thématiques. Elle permet d'affiner une recherche ou un filtrage en incluant plusieurs catégories et leurs sous-catégories, quand elles en ont.**

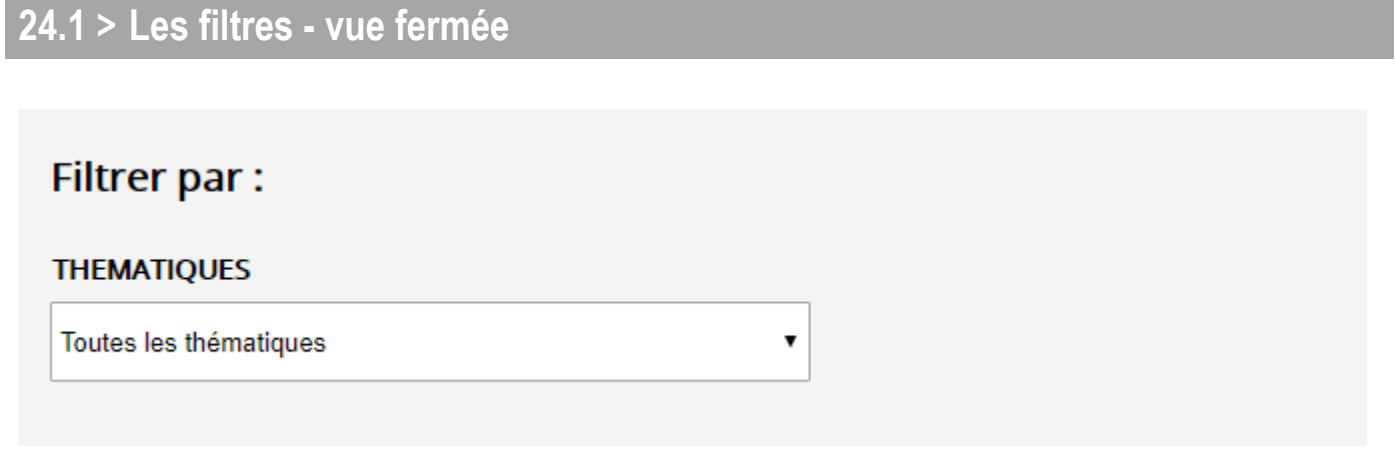

En vue fermée, le « dropdown menu » a l'apparence d'une liste déroulante (select) classique. Au clic, elle se déploie.

# **24.2 > Les filtres – vue déployée**

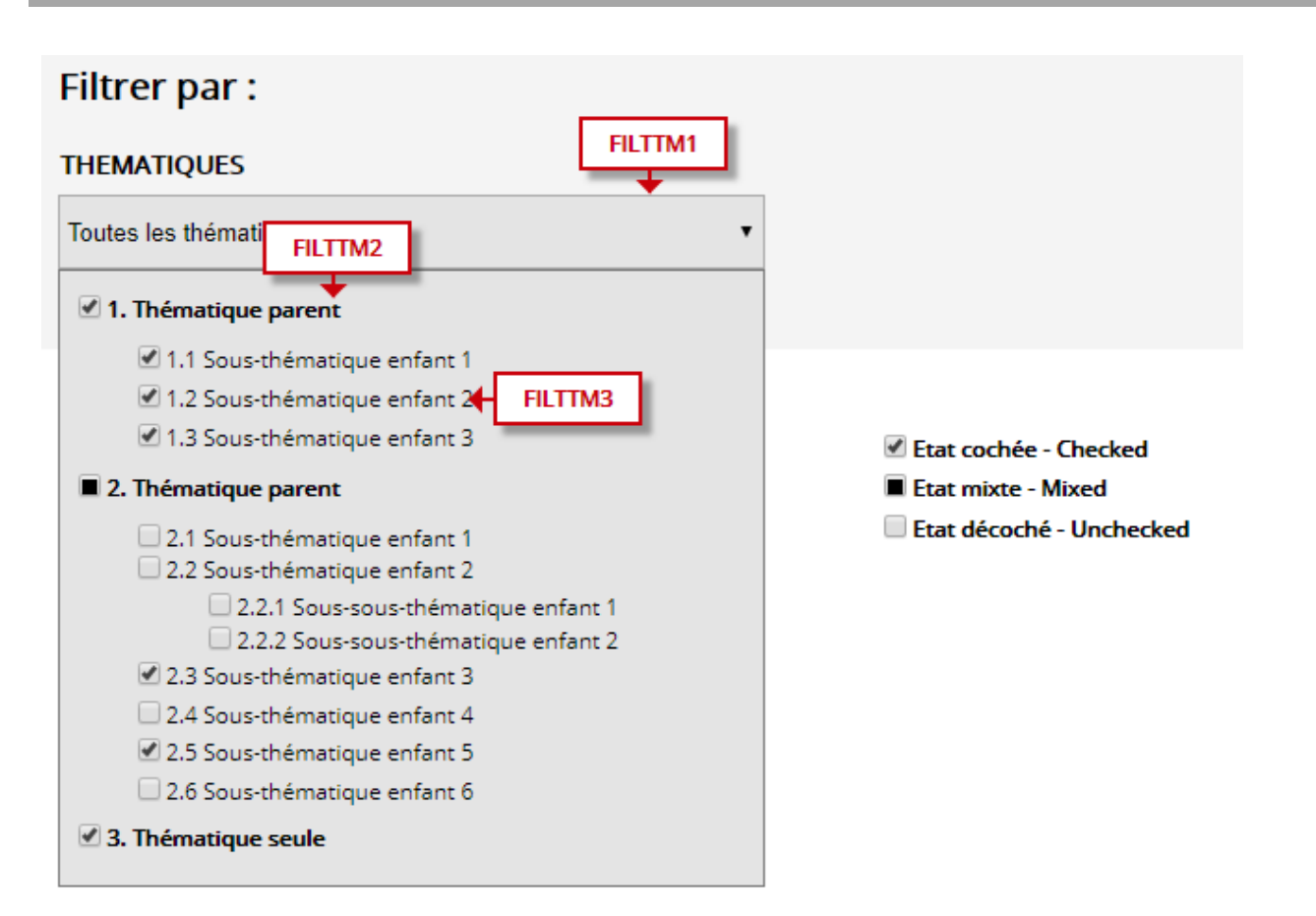

### ➔ **Fonctionnement Front-Office**

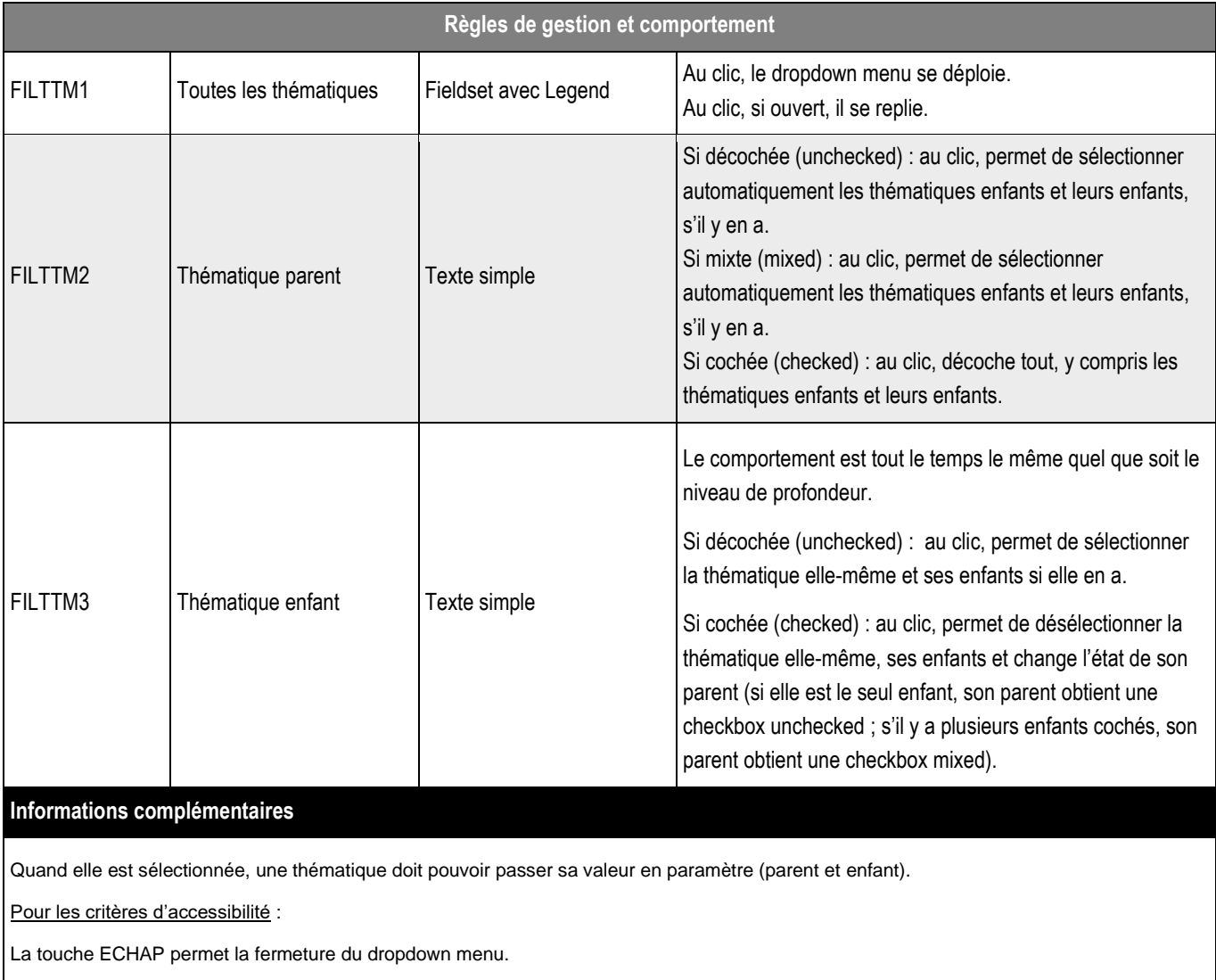

Un clic à l'extérieur du dropdown menu doit entraîner la fermeture de celui-ci.

**24.3.1 > Cartographie des annuaires**

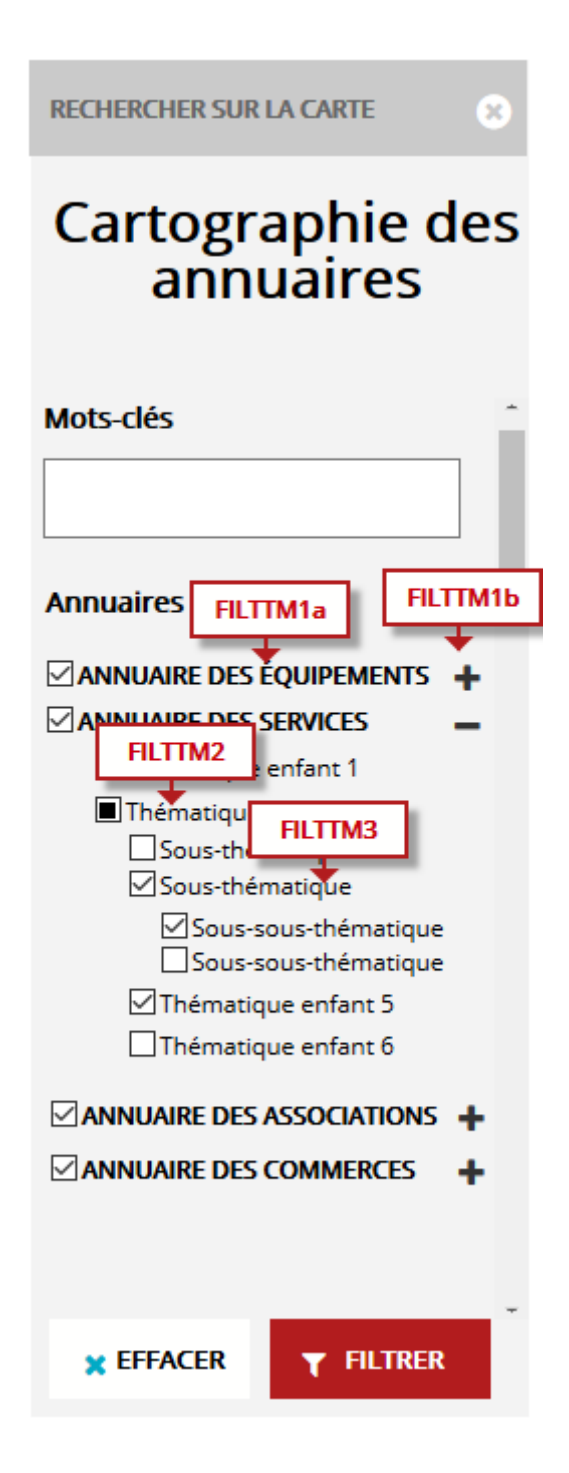

**STACTP** 

### ➔ **Fonctionnement Front-Office**

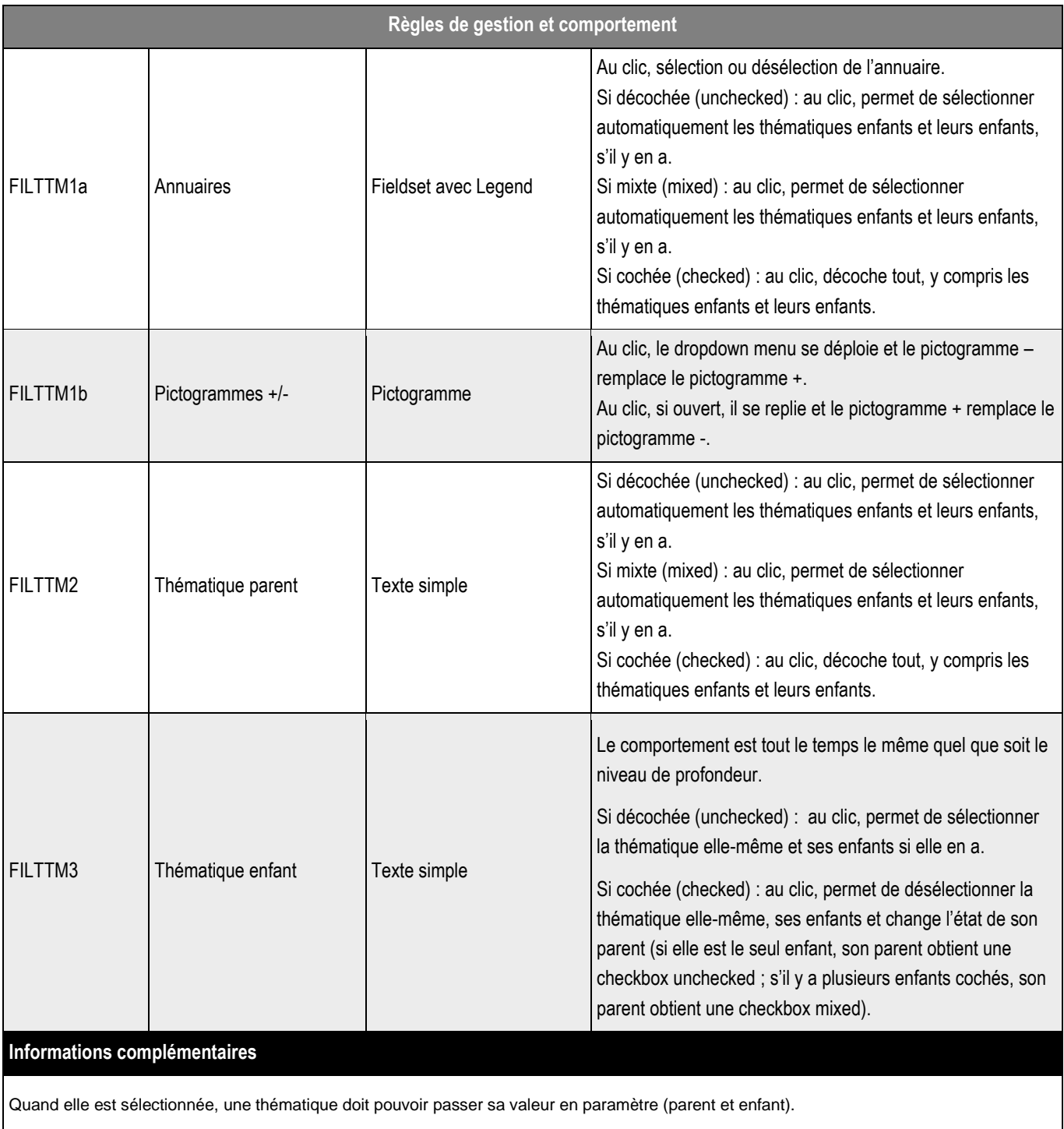

Pour les critères d'accessibilité :

La touche ECHAP permet la fermeture du dropdown menu.

Un clic à l'extérieur du dropdown menu doit entraîner la fermeture de celui-ci.

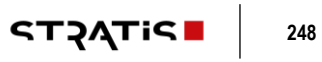

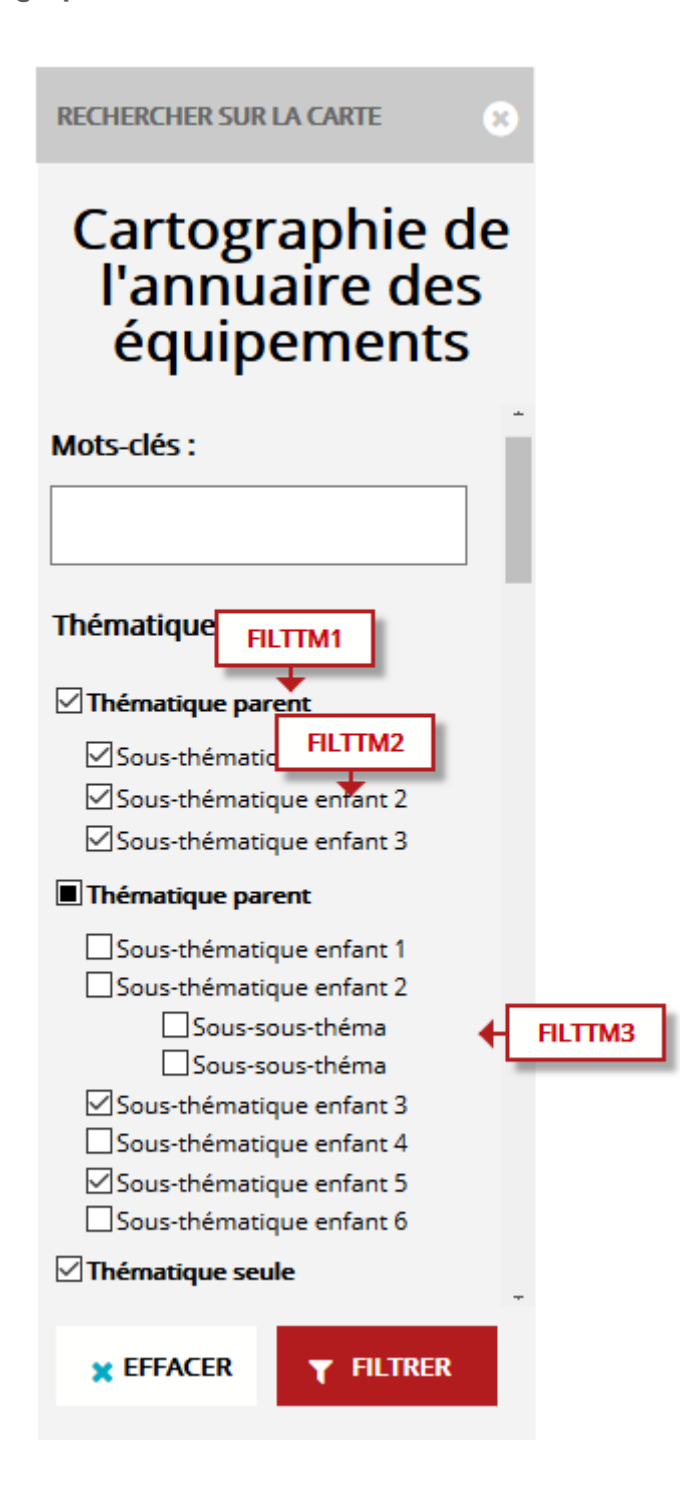

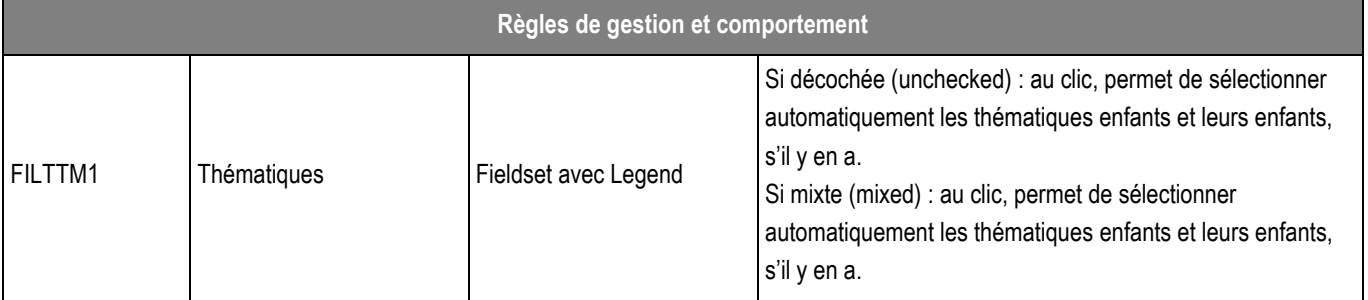

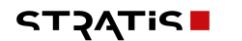

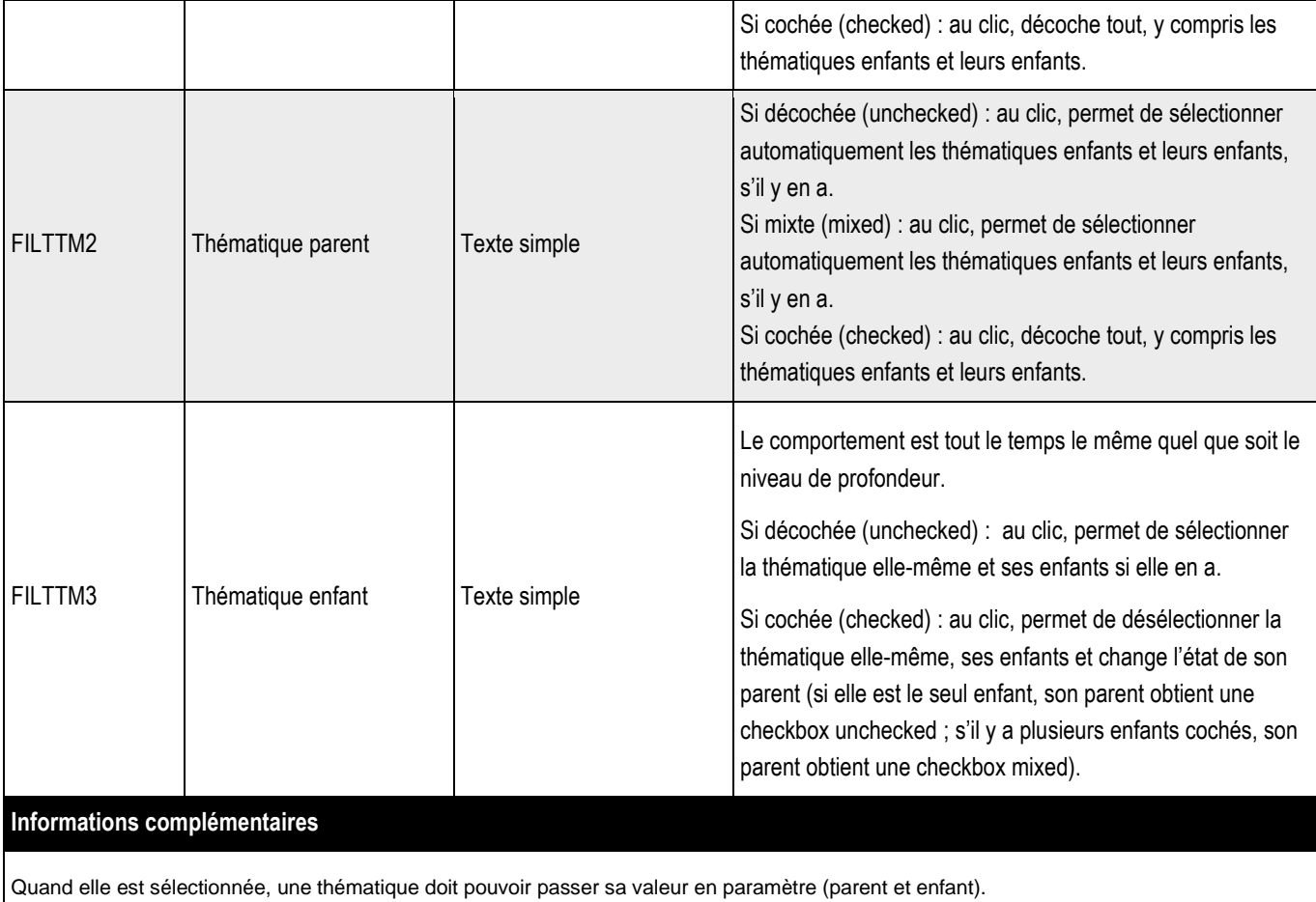

Pour les critères d'accessibilité :

La touche ECHAP permet la fermeture du dropdown menu.

Un clic à l'extérieur du dropdown menu doit entraîner la fermeture de celui-ci.

➔ **Plusieurs rôles devront être configurés avec des droits d'utilisation et de publication spécifiques.**

#### ➔ **4 rôles :**

- **Administrateur : Accès à toutes les fonctionnalités de l'administration WordPress**
- **Editeur : Peut publier et gérer les pages ainsi que celles des autres utilisateurs**
- **Auteur : Peut publier et gérer ses propres articles uniquement**
- **Contributeur : Peut écrire et gérer ses propres articles mais ne peut pas les publier**

# **25.1 > Groupe administrateur**

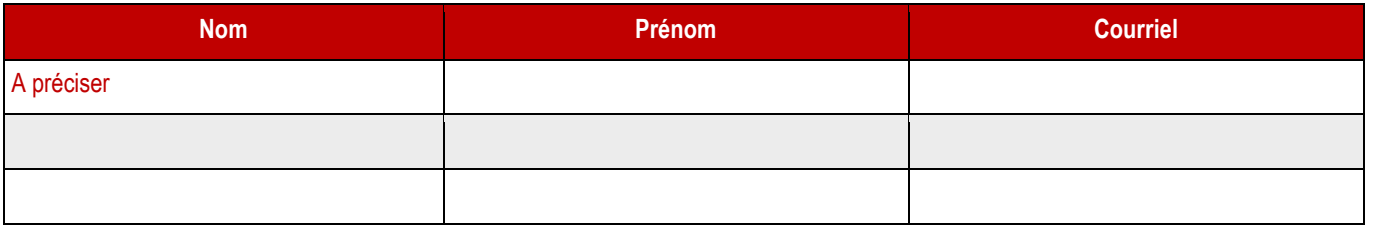

## **25.2 > Groupe éditeur**

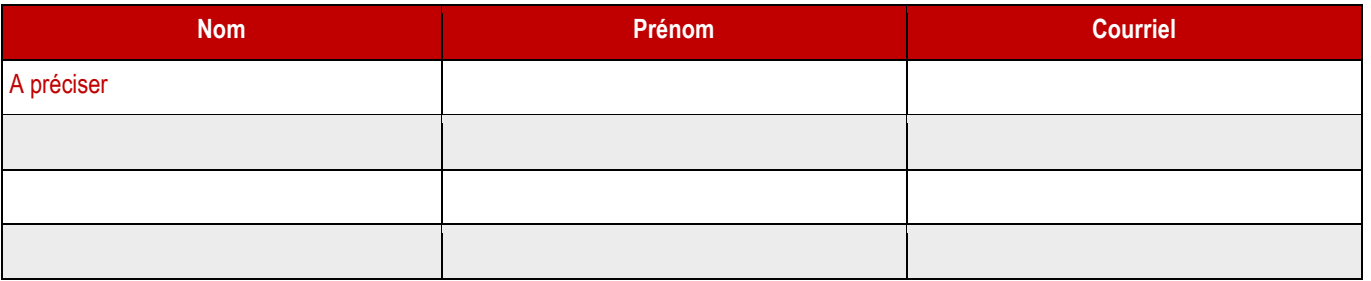

## **25.3 > Groupe auteur**

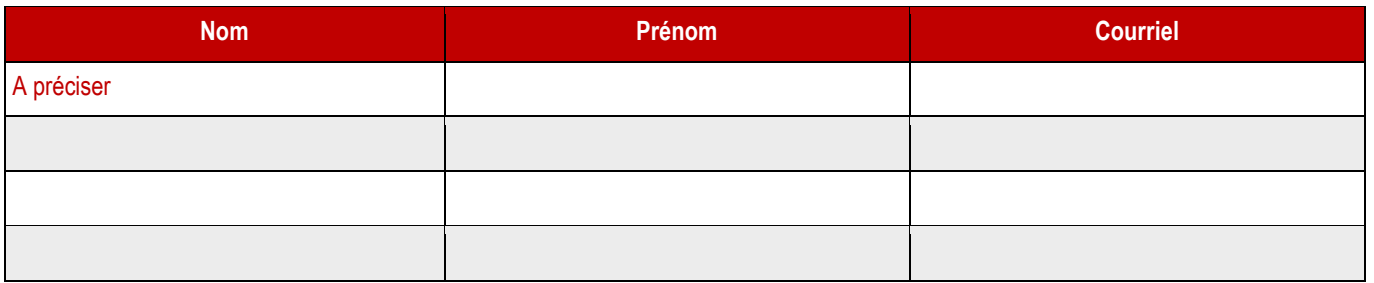

# **25.4 > Groupe contributeur**

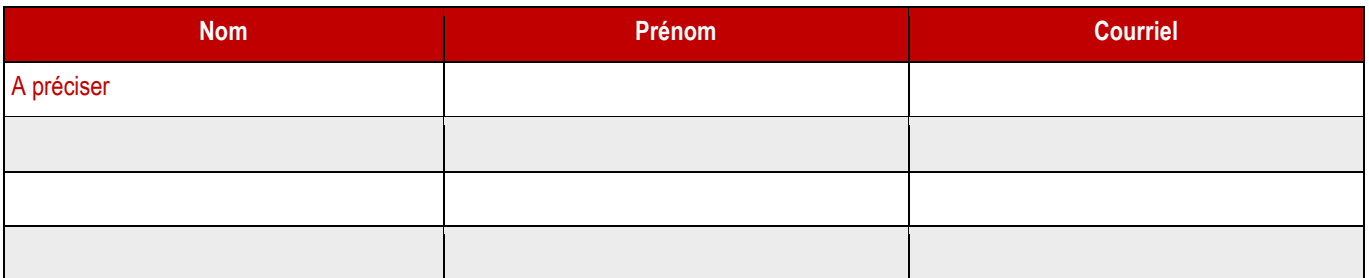